本書の構成

[本書をお読みになる前に](#page-1-0) 安全にお使いいただくための注意事項や、本書の表記について説明しています。必ず お読みください。

- [第](#page-18-0) 1 章 Fabric OS [機能ガイド](#page-18-1) 本章では、Fabric OS [標準機能と、ライセンス製品に関する概要について説明してい](#page-18-2) [ます。](#page-18-2)
- [第](#page-34-0) 2 章 [Fabric OS](#page-34-2) コマンド 本章では、Fabric OS [コマンドについて説明しています。](#page-34-1)

第3[章](#page-616-0) [ライセンス製品コマンド](#page-616-1) [本章では、ライセンスキーでのみ利用可能なコマンドの概要について説明していま](#page-616-2) [す。](#page-616-2)

- 第4[章](#page-624-0) プライマリ FCS [専用コマンド](#page-624-1) [本章では、セキュリティ機能がインストールされ有効化されている場合に、プライマ](#page-624-2) リ FCS [上でのみ利用可能なコマンドを要約しています。](#page-624-2)
- [第](#page-628-0) 5 章 [supportShow](#page-628-1) コマンド 本章では、supportShow [コマンドによって表示される情報について説明しています。](#page-628-2)

[用語集](#page-636-0)

本書を読むにあたって必要な用語について説明しています。

## <span id="page-1-0"></span>本書をお読みになる前に

#### 安全にお使いいただくために

本書には、本製品を安全に正しくお使いいただくための重要な情報が記載されています。 本製品をお使いになる前に、本書を熟読してください。特に、本書の「安全上のご注意」をよくお読みになり、理解されたう えで本製品をお使いください。 また本書は、本製品の使用中にいつでもご覧になれるよう大切に保管してください。

#### 注 意

この装置は、情報処理装置等電波障害自主規制協議会(VCCI)の基準に基づく第二種情報技術装置です。この装置を家庭環境 で使用すると電波妨害を引き起こすことがあります。この場合には使用者が適切な対策を講ずるよう要求されることがありま す。

#### アルミ電解コンデンサについて

本装置のプリント板ユニットやマウス、キーボードに使用しているアルミ電解コンデンサは寿命部品であり、寿命が尽きた状 態で使用し続けると、電解液の漏れや枯渇が生じ、異臭の発生や発煙の原因になる場合があります。 目安として、通常のオフィス環境(25℃)で使用された場合には、保守サポート期間内(5年)には寿命に至らないものと想 定していますが、高温環境下での稼働等、お客様のご使用環境によっては、より短期間で寿命に至る場合があります。寿命を 越えた部品について、交換が可能な場合は、有償にて対応させて頂きます。なお、上記はあくまで目安であり、保守サポート 期間内に故障しないことをお約束するものではありません。

#### 本製品のハイセイフティ用途での使用について

本製品は、一般事務用、パーソナル用、家庭用、通常の産業用等の一般的用途を想定して設計・製造されているものであり、原 子力施設における核反応制御、航空機自動飛行制御、航空交通管制、大量輸送システムにおける運行制御、生命維持のための 医療器具、兵器システムにおけるミサイル発射制御など、極めて高度な安全性が要求され、仮に当該安全性が確保されない場 合、直接生命・身体に対する重大な危険性を伴う用途(以下「ハイセイフティ用途」という)に使用されるよう設計・製造さ れたものではございません。お客様は、当該ハイセイフティ用途に要する安全性を確保する措置を施すことなく、本製品を使 用しないでください。ハイセイフティ用途に使用される場合は、弊社の担当営業までご相談ください。

当社のドキュメントには「外国為替および外国貿易管理法」に基づく特定技術が含まれていることがあります。特定技術が含 まれている場合は、当該ドキュメントを輸出または非居住者に提供するとき、同法に基づく許可が必要となります。

## 本書の内容について

このたびは、弊社の PRIMERGY BX600 ファイバーチャネルスイッチブレードをお買い上げ いただき、誠にありがとうございます。

本書は、本製品および Fabric OS バージョン 4.4.1a で稼動するスイッチ用のリファレンスマ ニュアルです。システム管理者と技術者が SAN 製品の操作、維持、トラブルシューティング を補助するために書かれています。

本書では多くの場合、コマンドを "telnet コマンド " としていますが、マネジメントブレード 経由のシリアル接続したコマンドラインインタフェース(CLI)からも実行できます。 ご使用になる前に、本書をよくお読みになり、正しい取り扱いをされますようお願いいたし ます。

2005 年 11 月

#### ■ 関連マニュアル

- PRIMERGY BX600 ファイバーチャネルスイッチブレード 取扱説明書
- PRIMERGY BX600 ファイバーチャネルスイッチブレード Web Tools リファレンスガイド V4.4.1a
- ファイバーチャネル規格情報については、技術委員会 T11 のウェブサイトを参照してください。 <http://www.t11.org>

ファイバーチャネル標準とファイバーチャネルの一般情報に関しては、Fibre Channel Industry Association ウェブサイトを参照してください。

<http://www.fibrechannel.org>

#### ■ 未サポート機能について

本製品では、次の機能は未サポートです。

- Quick Loop 機能
- FabricWatch 機能
- FabricManager 機能

## 本書の表記

#### ■ 警告表示

本書では、いろいろな絵表示を使っています。これは装置を安全に正しくお使いいただき、 あなたや他の人々に加えられるおそれのある危害や損害を、未然に防止するための目印とな るものです。その表示と意味は次のようになっています。内容をよくご理解の上、お読みく ださい。

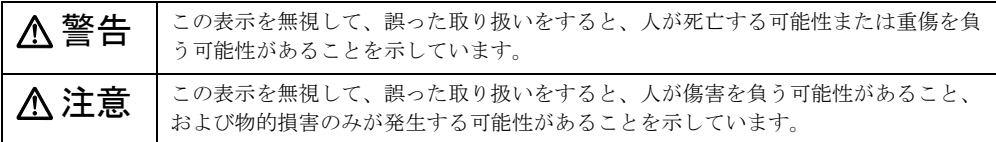

また、危害や損害の内容がどのようなものかを示すために、上記の絵表示と同時に次の記号 を使っています。

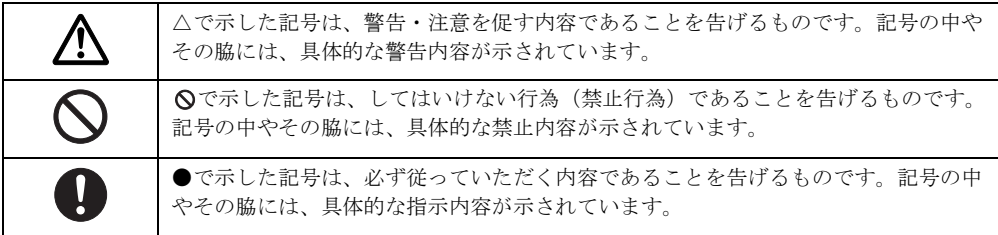

#### ■ 本文中の記号

本文中に記載されている記号には、次のような意味があります。

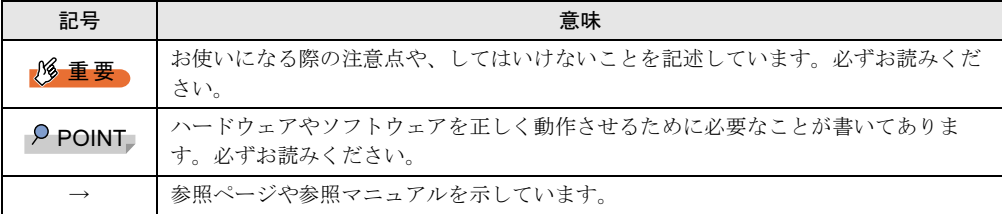

#### ■ キーの表記と操作方法

本文中のキーの表記は、キーボードに書かれているすべての文字を記述するのではなく、説 明に必要な文字を次のように記述しています。

例: 【Ctrl】 キー、【Enter】 キー、【→】 キーなど また、複数のキーを同時に押す場合には、次のように「+」でつないで表記しています。 **例:【Ctrl】+【F3】キー、【Shift】+【↑】キーなど** 

### ■ ドキュメント規約

テキスト書式の規約、重要な通知の形式や本書で使われている用語について説明します。

#### ● テキスト書式

次の表は、本書で使われているテキストフォーマットについて記載しています。

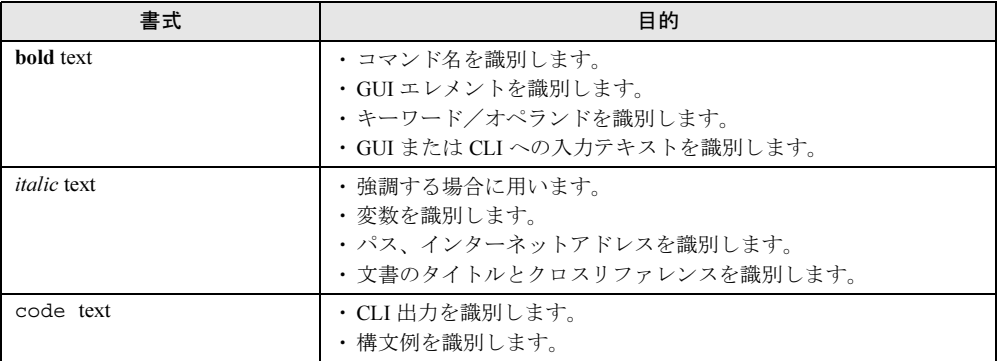

#### ● 特別な用語について

SAN 特有の用語については、次の Storage Networking Industry Association のオンライン辞書を 参照してください。

<http://www.snia.org/education/dictionary>

### ■ 製品の呼び方

本文中の製品名称を、次のように略して表記します。

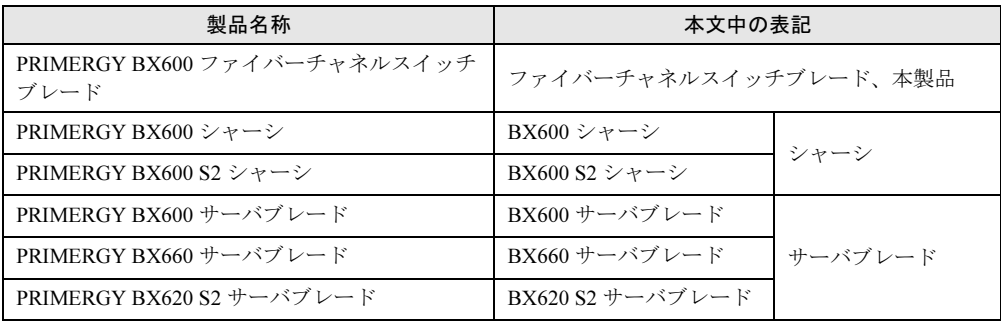

## 安全上のご注意

本製品を安全にお使いいただくために、以降の記述内容を必ずお守りください。

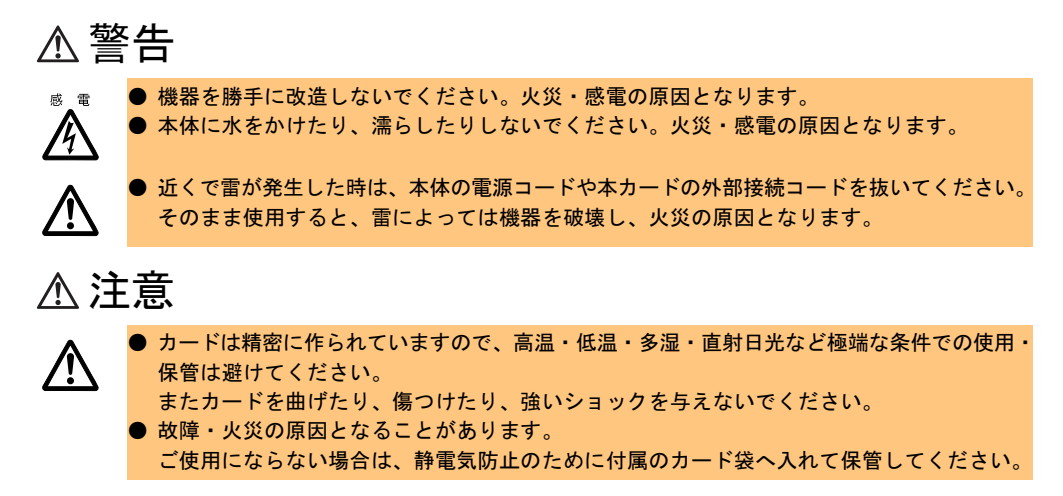

Microsoft、Windows、Windows NT、Windows Server は、米国 Microsoft Corporation の米国およびその他の国における 登録商標または商標です。 BROCADE、Brocade B weave ロゴ、Secure Fabric OS および SilkWorm は、米国およびその他における Brocade Communications Systems Inc. の商標または登録商標です。 その他の各製品名は、各社の商標、登録商標または著作物です。

All Rights Reserved, Copyright*©* FUJITSU LIMITED 2005

# 目次

## [第](#page-18-3) 1 章 Fabric OS [機能ガイド](#page-18-4)

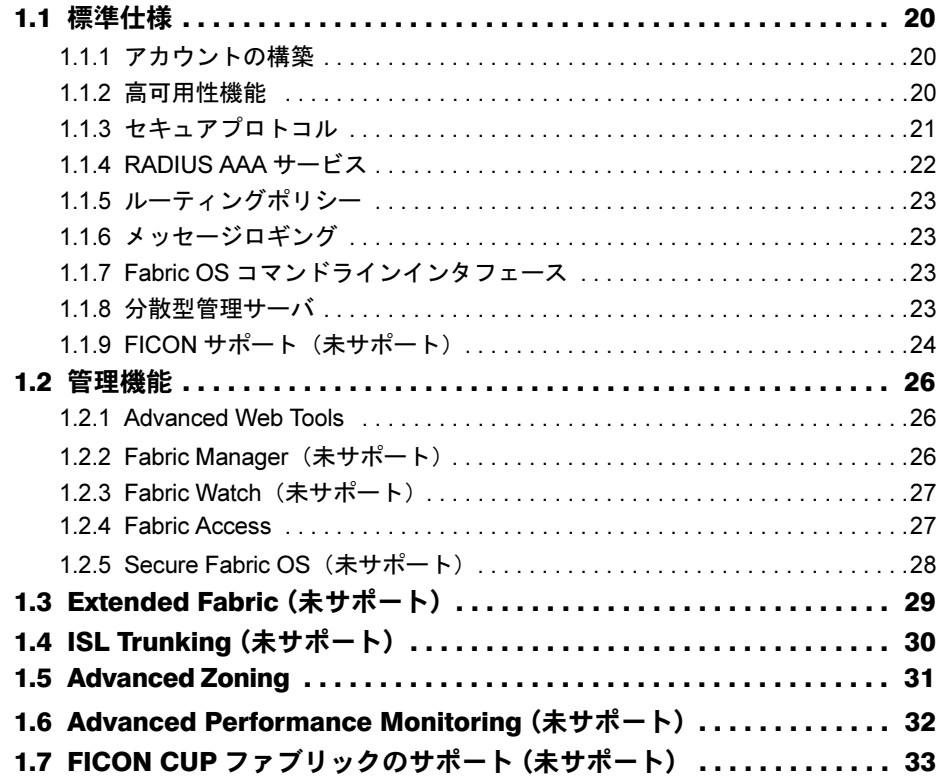

## [第](#page-34-3) 2 章 [Fabric OS](#page-34-4) コマンド

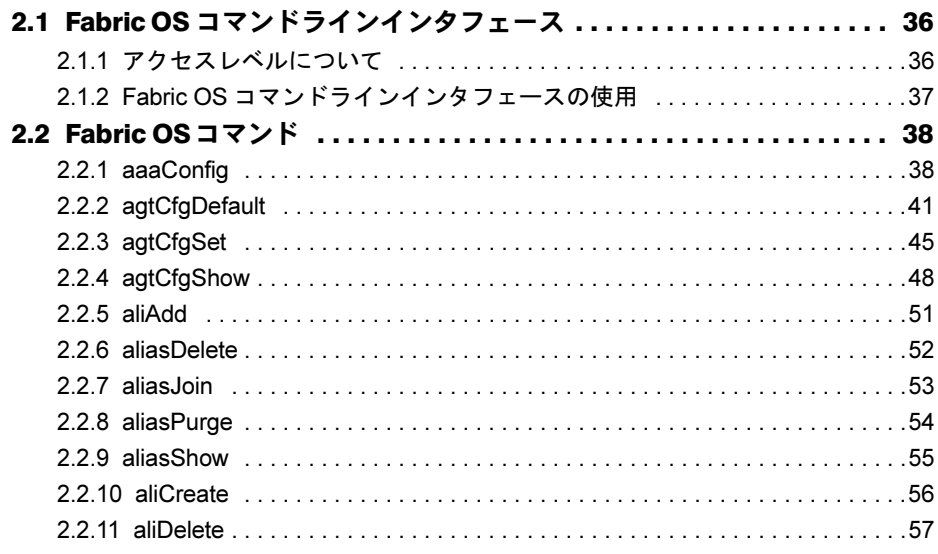

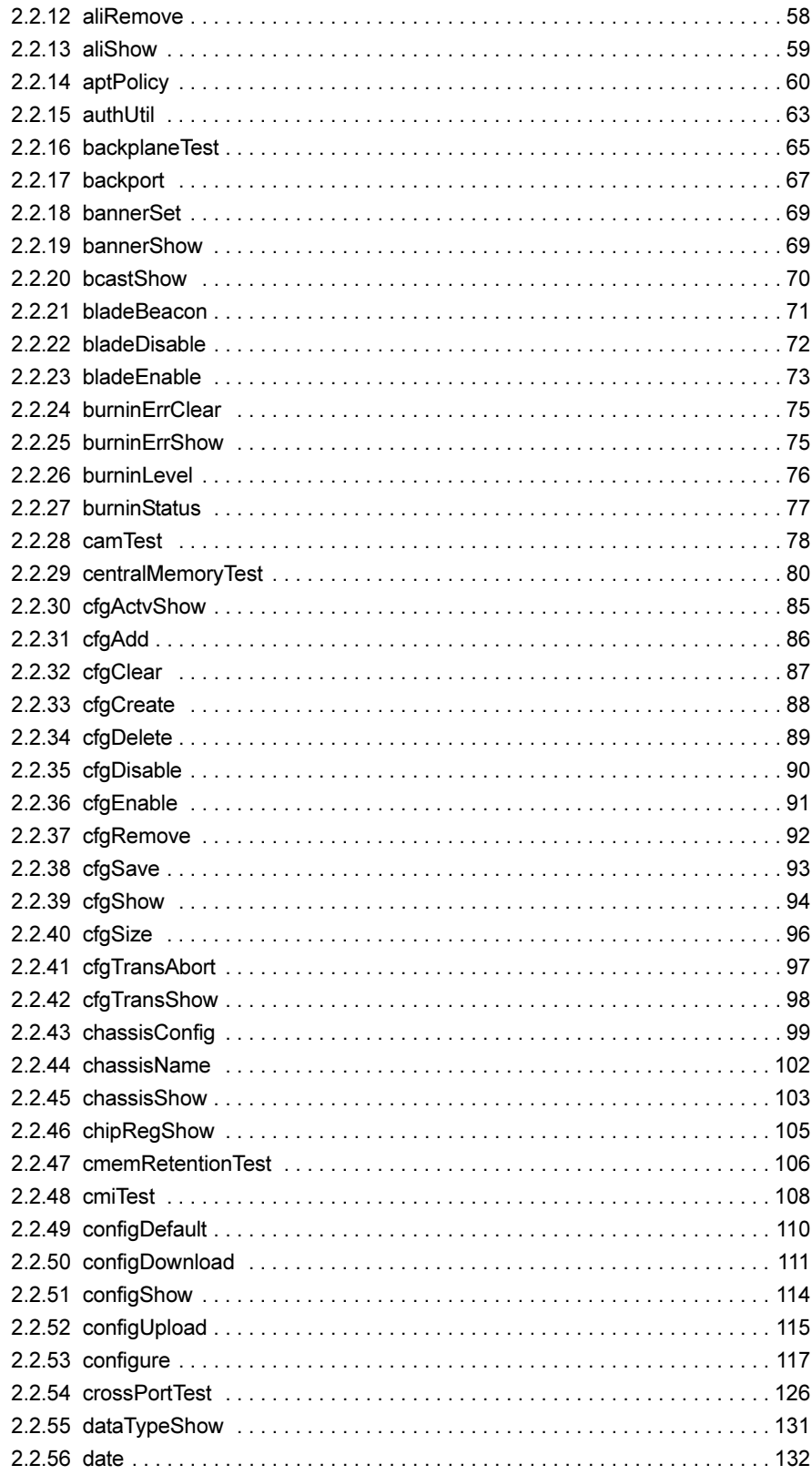

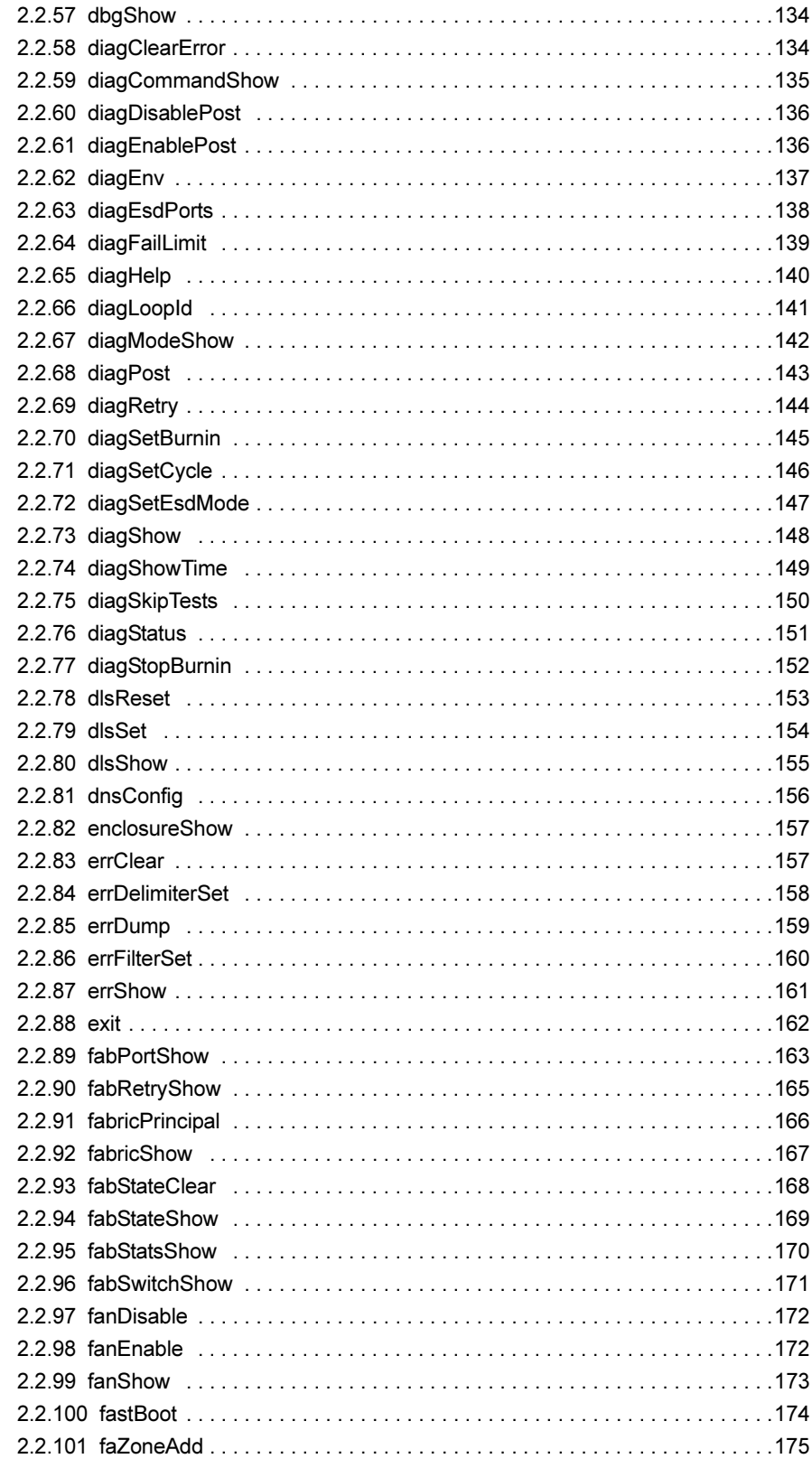

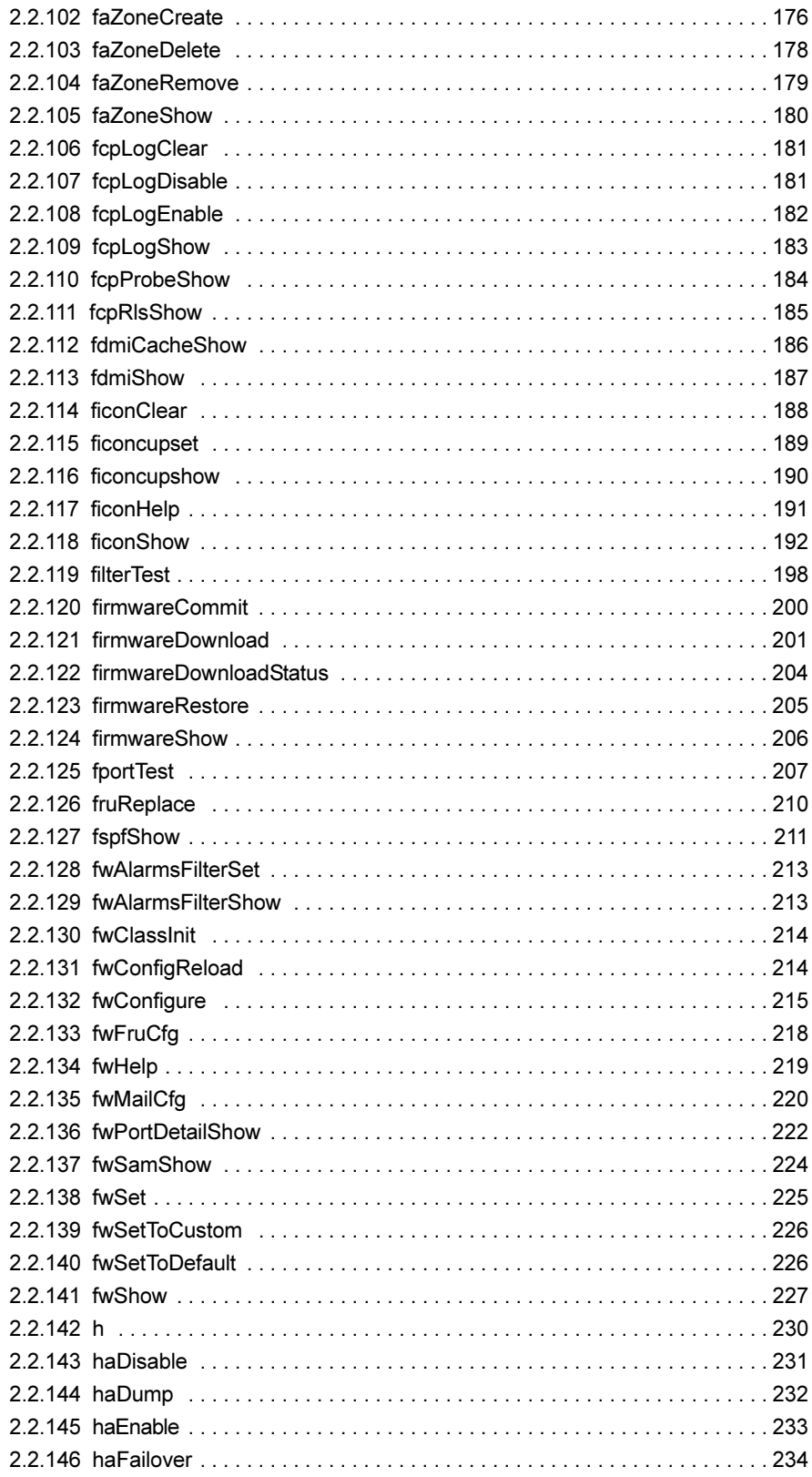

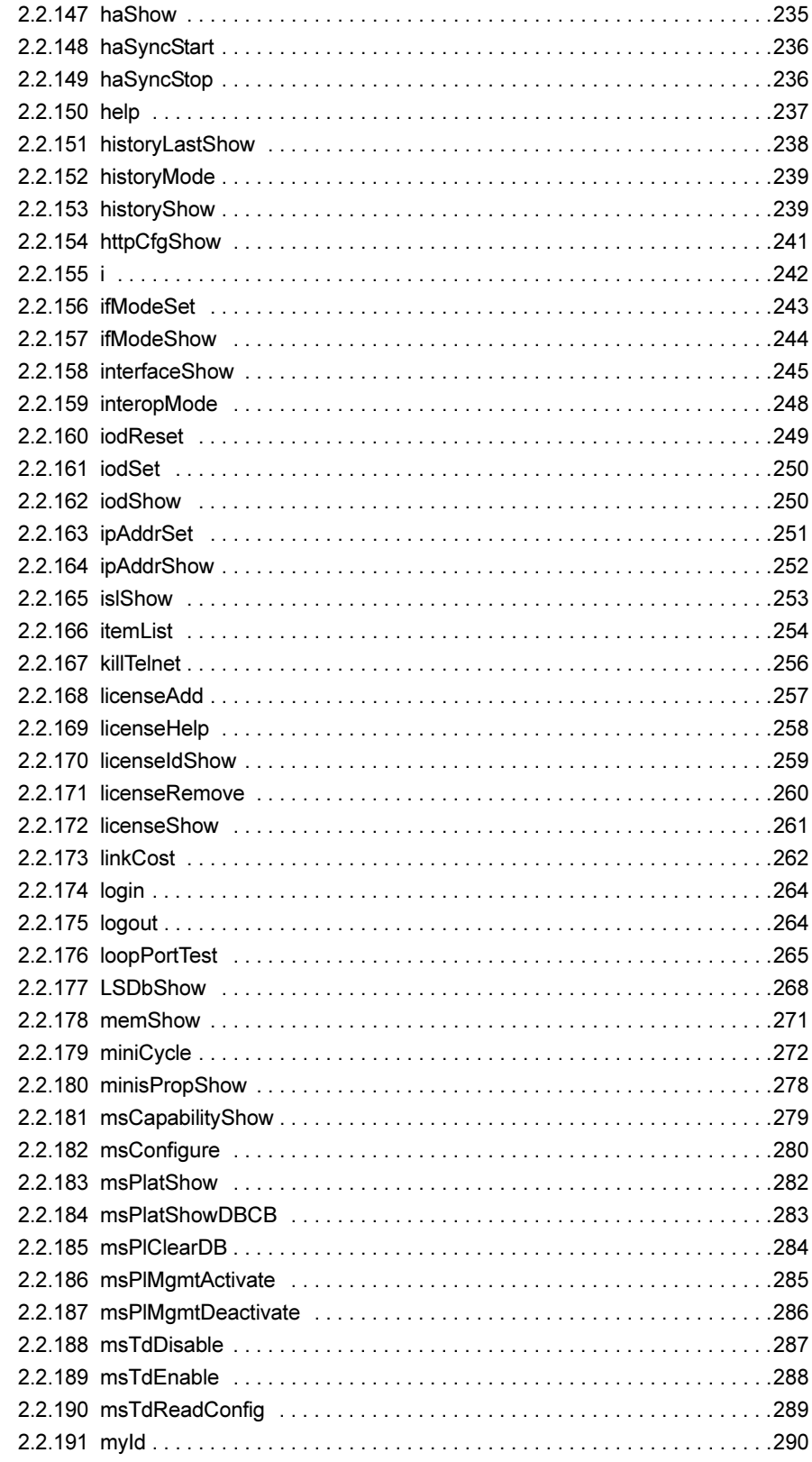

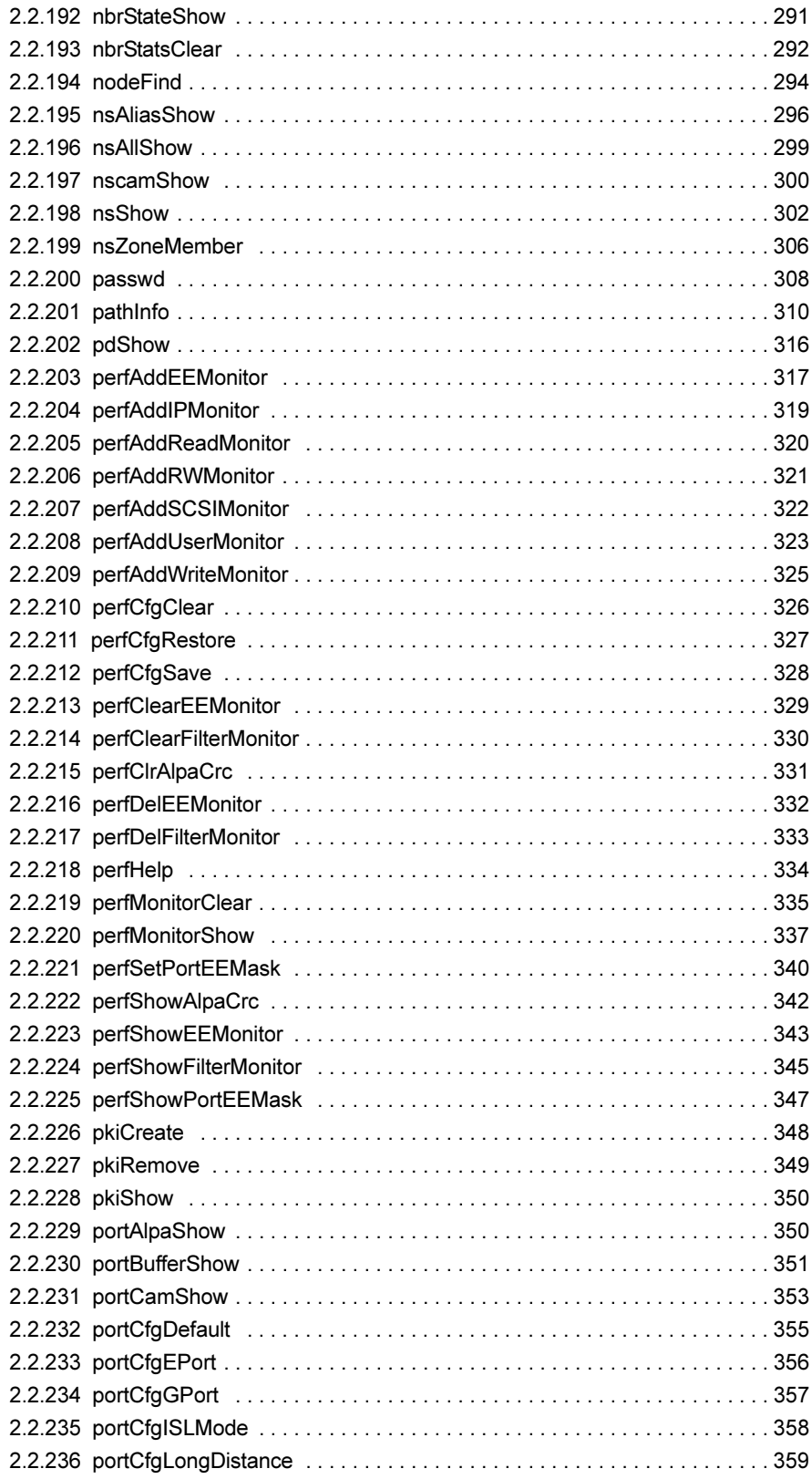

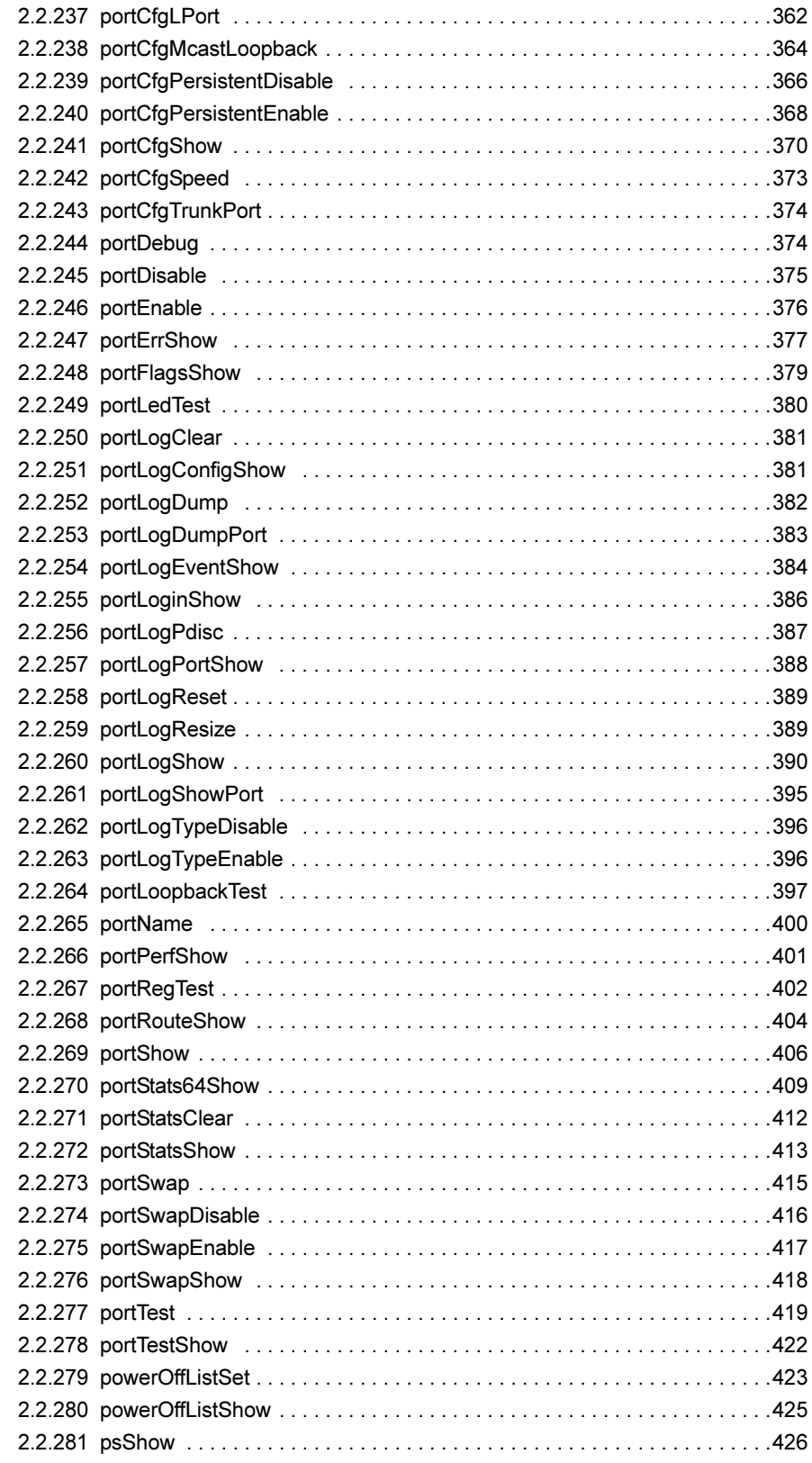

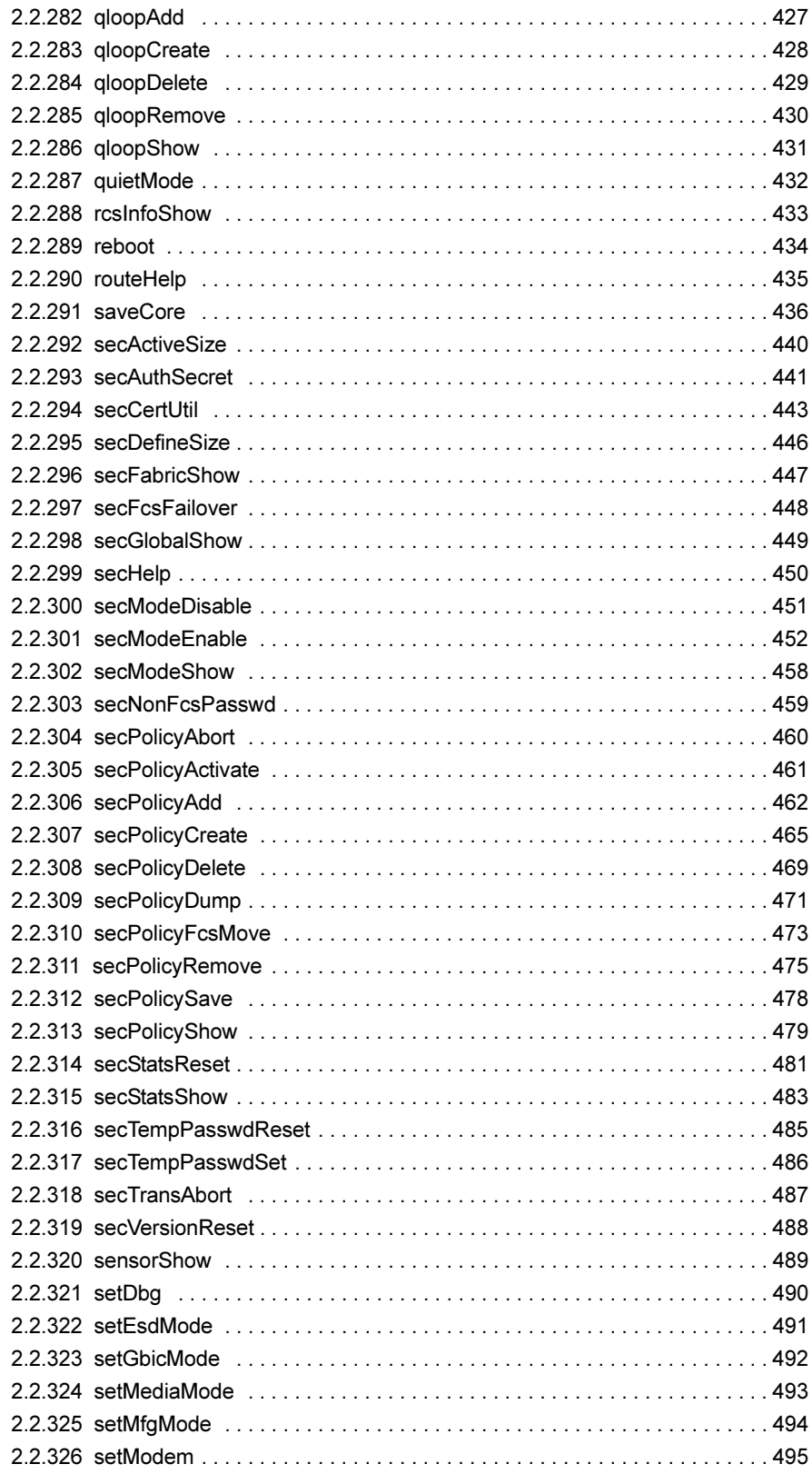

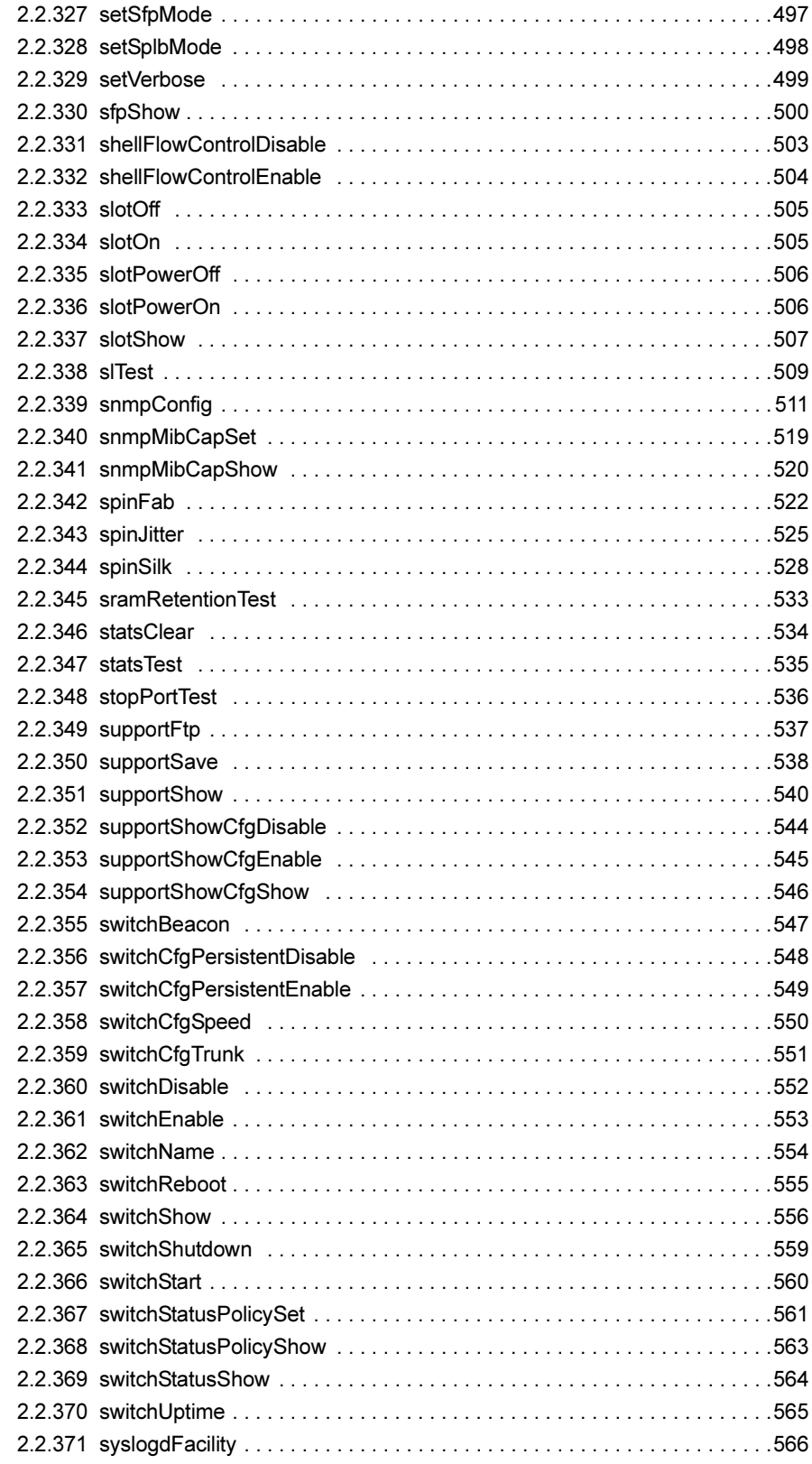

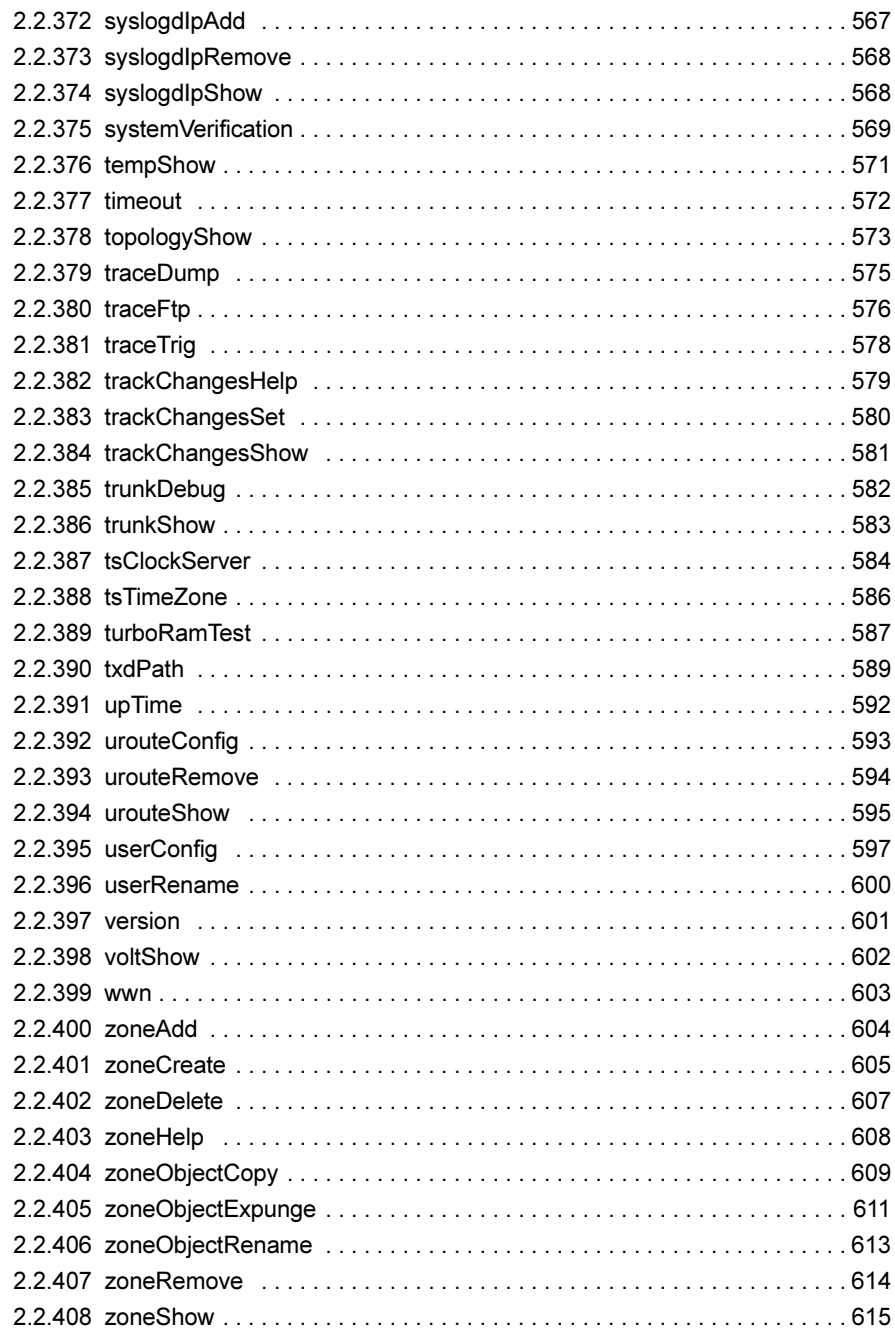

## 第 3 [章](#page-616-3) [ライセンス製品コマンド](#page-616-4)

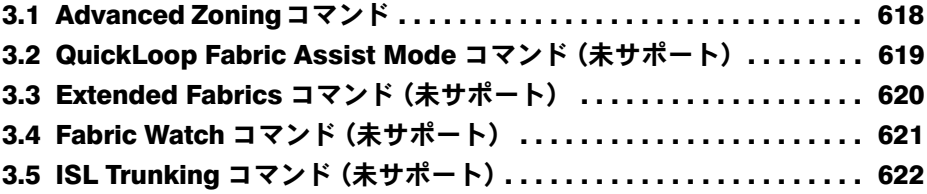

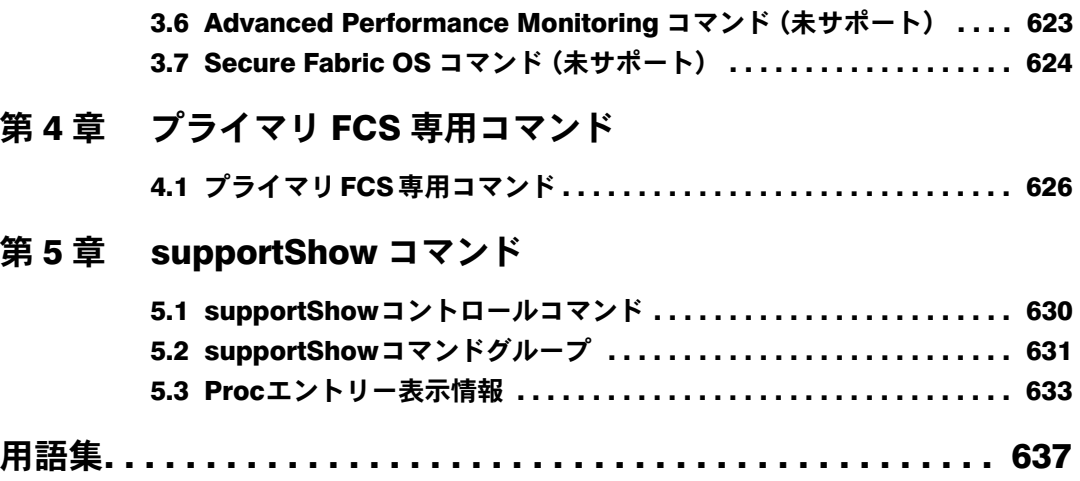

## <span id="page-18-0"></span>第 *1* 章

# <span id="page-18-3"></span><span id="page-18-1"></span>Fabric OS 機能ガイド

<span id="page-18-4"></span><span id="page-18-2"></span>本章では、Fabric OS 標準機能と、ライセンス 製品に関する概要について説明しています。

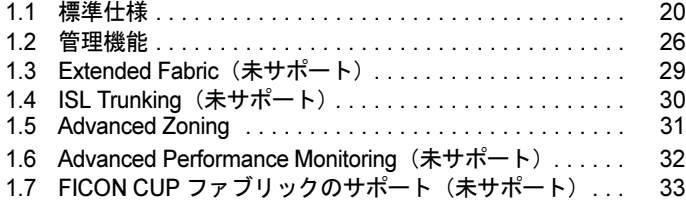

## <span id="page-19-0"></span>1.1 標準仕様

Fabric OS を使用する標準的な仕様について説明します。

## <span id="page-19-1"></span>1.1.1 アカウントの構築

Fabric OS はシステムを使用するために「ロール(役割)」と呼んでいる異なるレベルの権限 を提供しています。

- admin レベルは管理者仕様
- user レベルはシステム活動をモニタリングするなどの非管理者仕様

システムはデフォルトで「admin レベル」と「user レベル」を提供します。論理スイッチに 対して最高 15 の追加アカウントを作成でき、それぞれを「admin レベル」か「user レベル」 として定義できます。

各ロールで同時にログインセッションできる数は、次のとおりです。

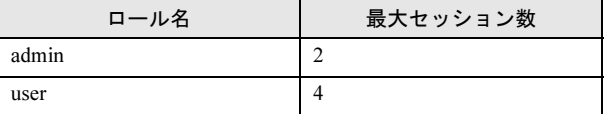

## <span id="page-19-2"></span>1.1.2 高可用性機能

本製品の Fabric OS の高可用性機能(以降、HA と記述)は、非中断的な使用法により安定し た Fabric オペレーションを確実にしています。

#### **● 本製品で利用できる HA 機能**

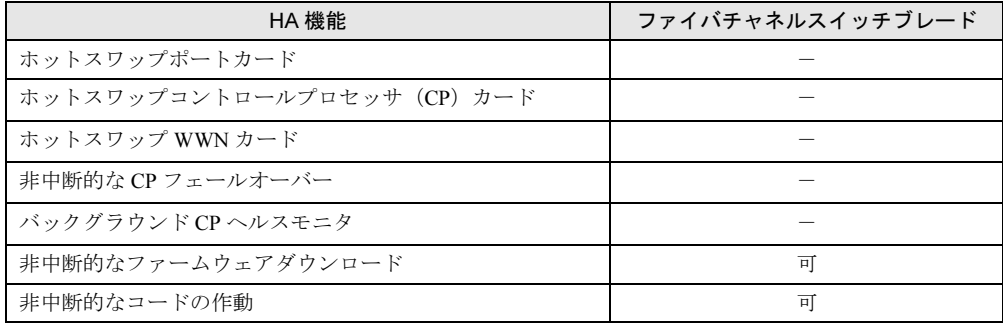

## <span id="page-20-0"></span>1.1.3 セキュアプロトコル

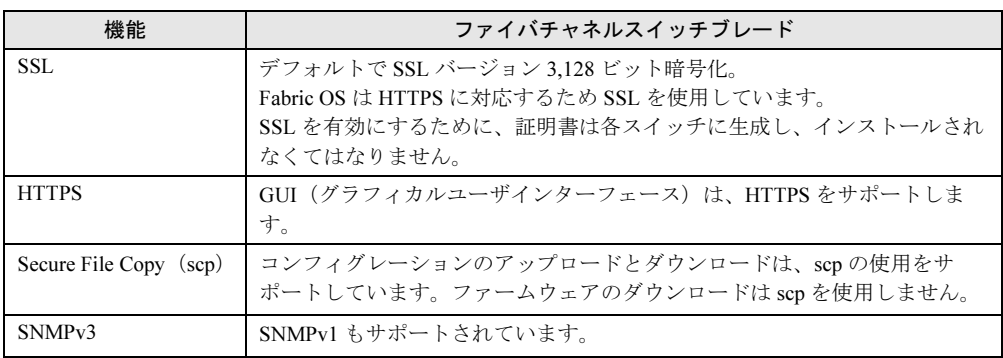

Fabric OS が対応するセキュアプロトコルは、次のとおりです。

• SSL および HTTPS は、Advanced Web Tools のような GUI によりセキュアオペレーション に対応しています。

- Secure file copy (scp) は、セキュアコンフィグレーションの保守管理に対応しています。
- SNMP はネットワークデバイスをモニタし、管理する標準的なメソッドです。SNMP コン ポーネントを使用することで、Brocades 社のスイッチ変数をビュー、ブラウズ、および操 作するツールをプログラムすることができ、企業レベルの管理プロセスをセットアップで きます。スイッチはすべて SNMP エージェントと管理情報ベース(以降、MIB と記述) を保有しています。エージェントはデバイスに関する MIB の情報にアクセスし、ネット ワーク管理ステーションを利用できます。Fabric OS CLI、Advanced Web Tools または Fabric 管理を使用して MIB エレメントをトラップすることにより、選択した情報を操作で きます。

SNMP アクセスコントロールリスト(以降、ACL と記述)は、ある種のホスト/IP アドレス の SNMPget/set オペレーションを制限する管理の手段を提供します。

#### ● セキュアプロトコルに必要なソフトウェア

セキュアプロトコルを展開するために必要な追加ソフトウェアまたは証明書は、次のとおり です。

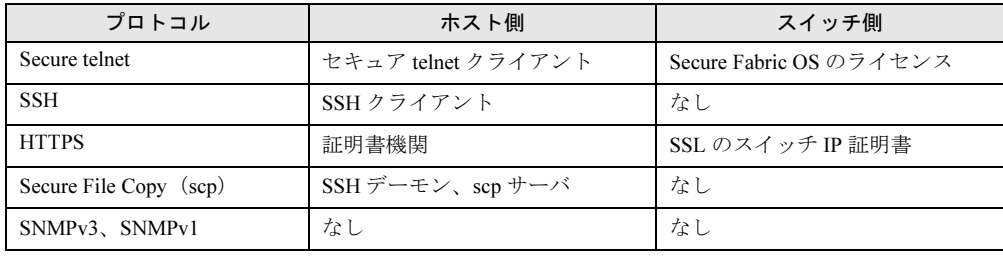

1

#### ● セキュアプロトコルの使用ケース

セキュリティプロトコルの 4 つの主な使用ケースは、次のとおりです。

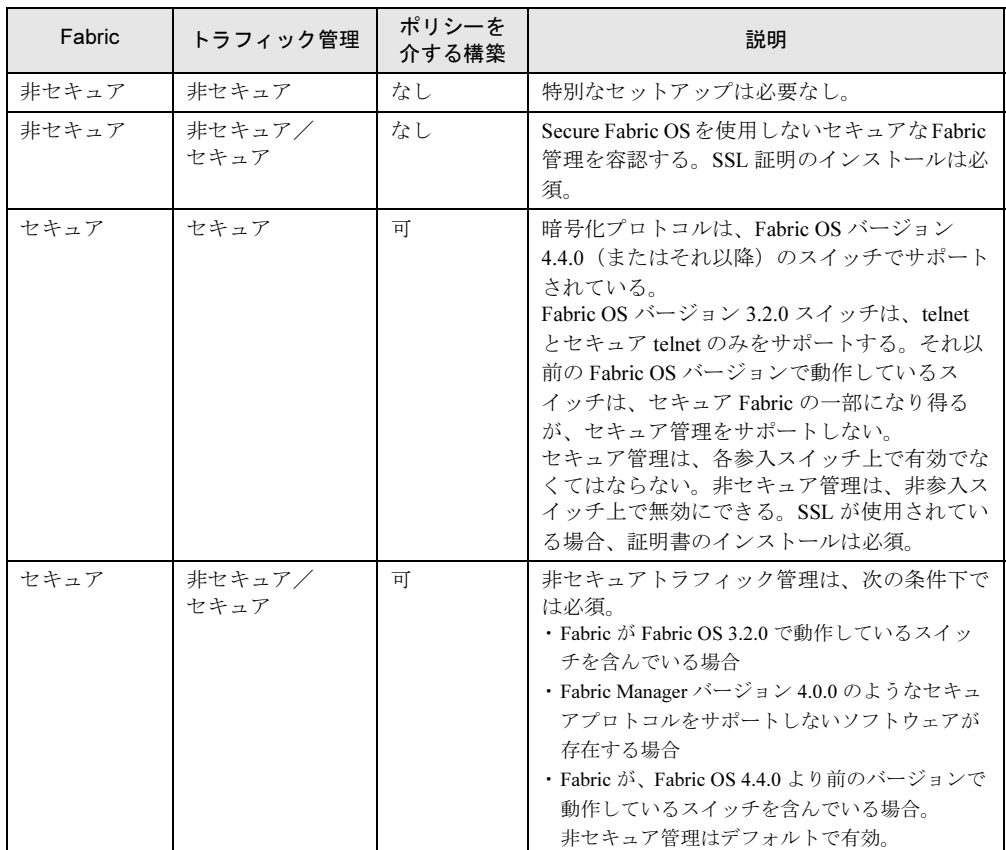

### <span id="page-21-0"></span>1.1.4 RADIUS AAA サービス

巨大組織において、Fabric OS は RADIUS 認証、権限およびアカウントサービス(以降、 AAA と記述)をサポートします。RADIUS がコンフィグされている場合、スイッチはネット ワークアクセスサーバ(以降、NAS と記述)となり、RADIUS のクライアントとして動作し ます。このコンフィグで認証記録は、RADIUS のホストサーバデータベースに保存されます。 ログインまたはログアウトのアカウント名称、割り当てロールおよび、タイムアカウントも RADIUS サーバ上に保存されます。

### <span id="page-22-0"></span>1.1.5 ルーティングポリシー

すべての Silk Worm モデルはポートベースのルーティングをサポートするものであり、着信 フレーム用に選択されたルーティングパスは、着信ポートと目的ドメインのみに基づいてい ます。

ポートベースのルーティングを最適化するには、ドメイン内の利用可能な出力ポート上で ロードバランスを取るように、動的ロードシェアリング機能(以降、DLS と記述)を有効化 できます。

デバイスベースとエクスチェンジベースのルーティングは、DLS の使用を必要とします。 これらのポリシーが有効になっている時、DLS 機能を無効にすることはできません。 ポートベースのルーティングを使用すると、静的ルートを割り当てることができます。 トラフィック用に選ばれたパスは決して変更されません。反対にデバイスベースやエクス チェンジベースのルーティングポリシーは、常に動的パスセレクションを用いることになり ます。

### <span id="page-22-1"></span>1.1.6 メッセージロギング

標準的な機能はシステム、ポート、および特定のハードウェアメッセージの表示が可能です。 システムロギングマッピング(以降、syslogd と記述)をセットアップすると、自動的にシス テムがサーバに診断メッセージをオフロードするように指定できます。 Fabric OS もすべてのポート動作からの別の内部ポートログを保有しています。それらはデバ イス接続のトラブルシューティングに使用されます。

## <span id="page-22-2"></span>1.1.7 Fabric OS コマンドラインインタフェース

Fabric OS コマンドラインインタフェース(以降、CLI と記述)を使用すると、Fabric 全体、 個々のスイッチおよび標準的なワークステーションからのポートをモニタし管理できます。 完全な一揃いの Fabric OS 機能と性能が 1 つのアクセスポイントから Fabric 全体を通して利 用可能です。

アクセスは、各々のアカウントに対してスイッチレベルのパスワードでコントロールされて います。CLI コマンドは、アカウントの役割を基盤としてライセンスキーを作動させます。 あらゆるコンフィグレーションと管理タスクは、管理者またはユーザの役割を使用すること で利用可能です。

### <span id="page-22-3"></span>1.1.8 分散型管理サーバ

Fabric OS 分散管理サーバを使用すると、SAN 管理アプリケーションに情報を検索し内部接続 スイッチ、サーバおよびストレージデバイスを制御することができるようになります。管理 サーバは、スイッチベースの Fabric とそれらを関連付けるトポロジの自動認識を援助します。 管理サーバのクライアントは Fabric 内のスイッチに関する基本的な情報を得ることができ、 トポロジの関係を構成するためのこの情報を使用することができます。 また、管理サーバは、ユーザが特定のスイッチの属性を入手できるようにします。 たとえば、スイッチを認識している論理名を管理サーバに登録できます。

1

#### ● 管理サーバの利点

管理サーバは、Fibre Channel fabric を管理する際に、次の利点があります。

- 管理サーバは、外部の Fibre Channel ノードによって既知のアドレス FFFFFAh にてアクセ スされており、アプリケーションは既存のコンフィグレーションの最小の情報でファブ リック管理全体についての情報にアクセスできます。
- ファブリック内のあらゆる Silk Worm スイッチ上に複製されます。
- Fabric コンフィグレーションのゾーン分けされていないビューを提供します。 この Fabric トポロジのビューは、管理目的に対する Fabric の内部コンフィグレーションを 提供します。つまり Fabric と接続されているスイッチおよびデバイスに関する内部的な情 報を含んでいます。通常の環境下で、デバイス(一般的には FCP イニシエータ)は、その メンバーゾーン内のストレージについてネームサーバに照会します。その理由は、この制 限されたビューは常に満足のいくものとはいえず、管理サーバはネームサーバのデータ ベース全体のリストによりアプリケーションを提供するためです。

#### $P$ POINT

 管理サーバプラットフォームサービスは、Fabric OS バージョン 2.3.0、またはそれ以降の機種でのみ 利用可能です。管理サーバプラットフォームサービスが、2.3.0 より前の Fabric OS で稼動している スイッチを含んでいるファブリック上で開始される場合、これらのサービスは無効です。

## <span id="page-23-0"></span>1.1.9 FICON サポート(未サポート)

IBM社の Fibre Connections (FICON®)は業界標準であり、メインフレームをストレージデバ イスに接続するための高速入出力インタフェースです。Fabric OS は intermix mode オペレー ションをサポートしています。そのモードでは FICON と Fibre Channel テクノロジーが一緒 に働くということです。intermix mode と他の FICON の局面に関する特定の情報に関しては、 『IBM Redbook, FICON® Native Implementation and Reference Guide』を参照してください。

Fabric OS は FICON のシングルスイッチオペレーションの標準サポートを装備しています。 カスケードされた複数スイッチの FICON オペレーションは、Secure Fabric OS ライセンスを 必要とします。

コントロールユニットポート(以降、CUP と記述)オペレーションは、FICON CUP ライセ ンスを必要とします、「1.7 FICON CUP ファ[ブリックのサポート\(](#page-32-0)未サポート)」(→ P.33)を 参照してください。

#### ● FICON Fabric をサポートする Fabric OS 標準機能

- ポートスワップは FICON ホストの構成を変更することなく、不良ポートから正常なポー トにリソースを振り向けます。ポートスワップは FICON とオープンシステム環境どちら にも利用可能です。ポートスワップはハードウェアが不良となり、チャネル構成が即座に 変更できない状況を解決します。ポートスワップは他のスイッチ機能にほとんど影響を及 ぼしません。
- インシステントドメイン ID(以降、IDID と記述)は、Fabric を繋げる前にスイッチが特 定のドメイン ID において永続することを許可します。
- FICON MIB モジュールは、スイッチに接続している FICON ホストおよびデバイスのリン ク障害データに対処します。スイッチを管理するために使用されている他の MIB を補う もので、他の MIB と関連して使用してください。
- リンク障害の検出、登録および報告は管理および診断情報を提供します。

1

オプション機能により、さらに次のサポートを提供します。

- Secure Fabric OS オプショナルライセンスは、未承認のデバイスが fabric に加わることを防 止するために、fabric バインディング、スイッチバインディングおよびポートバインディ ングのセキュリティメソッドを含んでいます。
- Fabric Manager オプショナルライセンスは、FICON と FCP デバイスおよびトラフィックを サポートする fabric を管理するために使用できます。
- Advanced Web Tools は、FICON および Fibre Channel Protocol(以降、FCP と記述)デバイ スとトラフィックをサポートする fabric を管理するために使用できます。

スイッチまたは fabric 上に FICON を結合する、または管理するために、システムには Fabric OS 4.1.2 またはそれ以降がインストールされている必要があります。もし FICON をシングル スイッチの非カスケード環境に実装しているのであれば追加ソフトウェアは必要ありません。 Secure Fabric OS と Advanced Zoning オプショナルライセンス機能が、FICON 複数スイッチの カスケード環境に結合するすべてのスイッチにおいて必要です。

#### **POINT**

▶ ライセンスの中には、ご購入時すでにスイッチに組み込まれ有効化されているものがあります。 必要なライセンスがスイッチ上にインストールされて動作しているかを確認するには、マネジメン トインターフェースを使用してください。

#### ● オプショナル Secure Fabric OS ライセンスについて

オプショナル Secure Fabric OS ライセンスは、次の fabric、スイッチおよびポートバインディ ング機能を提供しています。

- Fabric バインディングは、複数スイッチ fabric 内でスイッチを制限するためのセキュリ ティメソッドです。Switch Connection Control(以降、SCC と記述)ポリシーは、未認証の スイッチを fabric に接続することを防止しています。スイッチはデジタル証明書と Switch Link Authentication Protocol(以降、SLAP と記述)に提供されている固有のプライベート キーを使用して認証されています。
- スイッチバインディングは、特定のスイッチに接続するデバイスを制限するためのセキュ リティメソッドです。デバイスが他のスイッチの場合、SCC ポリシーによって制御されま す。デバイスがホストまたはストレージデバイスの場合は、DeviceConnection Control(以 降、DCC と記述)ポリシーが特定のスイッチとそれらのデバイスを結びつけることになり ます。強力なポリシーは、カスタマーニーズに合わせて完全に制約的なポリシーから合理 的で柔軟なポリシーまでを提供します。
- ポートバインディングは、特定のスイッチポートに接続するホストまたはストレージデバ イスを制限するセキュリティメソッドです。DCC ポリシーもまたデバイスポートをスイッ チポートに結び付けます。強力なポリシーは、カスタマーニーズに合わせて完全に制約的 なポリシーから合理的で柔軟なポリシーまでを提供します。

## <span id="page-25-0"></span>1.2 管理機能

Silk Worm モデルを管理するために使用する、オプショナル機能について説明しま す。

### <span id="page-25-1"></span>1.2.1 Advanced Web Tools

Advanced Web Tools はグラフィカルユーザインターフェース(以降、GUI と記述)であり、 管理者が標準ワークステーションから 1 つ、または小さなファブリック、スイッチおよび ポートをモニタし、管理することができます。

Web Tools は Advanced Fabric Services についての管理者のコントロールポイントを提供するも のであり、Advanced Zoning、ISL Trunking、Advanced Performance Monitoring および Fabric Watch を含んでいます。Web Tools は、telnet インタフェースによってのみ利用可能な特定ス イッチの機能と診断を実行する telnet コマンドへのインタフェースを提供しています。

## <span id="page-25-2"></span>1.2.2 Fabric Manager(未サポート)

Fabric Manager は、Brocade 社ベースの SAN に対する完全なストレージエリアネットワーク (SAN)マネジメントツールです。

ユーザは Fabric Manager を使い、1 つのロケーションから複数のスイッチを同時に設定でき、 1 つのウインドウに複数のデバイスのステータスを表示し、そしてユーザのファブリック、 または SAN の各スイッチにアクセスすることなく SAN レベルの保守を実行することができ ます。Fabric Manager は更なる SAN マネジメント製品としっかりと組み合わされており (Advanced Web Tools と Fabric Watch)、1 つのまたは複数の fabrics にドリルダウンするツール として他の SAN やストレージリソースマネジメントアプリケーションと同時に使用できま す。

#### ● Fabric Manager の基本的な機能

Fabric Manager は、複数の SAN を管理するために、次の機能を備えています。

- 複数の fabric 上の複数の Brocade スイッチエレメントの管理。
- SAN データの検出と収集、およびそのデータの複数のビューの提供(トポロジマップと表 フォーマットでの詳細ビューを含む)。
- 高レベルの「一目で見る」ビューや、スイッチ、ポート、デバイスおよびイベントに関す る情報を表示する詳細なテーブルなど、さまざまな詳細レベルにおける重要な fabric エレ メントとキー検出データの表示。
- FICON 環境の効果的な管理用に設計された、データビューと管理コンソールビューの表 示。

1

● Fabric Manager の上級機能

Fabric Manager は、さらにマネジメント機能を高めるために、次の上級機能を含んでいます。

- Fabric、スイッチ、およびポート
- データストレージ (恒久ファイル)
- 変更マネジメント
- ライセンスキーマネジメント
- HBA マネジメント
- スケーラブルなファームウェアダウンロード
- コールホームサポート
- End-to-end パフォーマンスモニタリング
- Secure Fabric OS マネジメント

## <span id="page-26-0"></span>1.2.3 Fabric Watch (未サポート)

Fabric Watch は、Fabric OS バージョン 2.2、またはそれ以降で動作する Silk Worm スイッチ用 の SAN のヘルスモニタです。

各スイッチが SAN Fabric の起こりうる障害を常時観察し、費用がかかる障害となる前に警告 します。

Fabric Watch はさまざまな種類の SAN の fabric エレメント、イベントおよびカウンタを追跡 しています。Fabric 全体にわたるイベント、ポート、GBIC および環境のパラメーターをモニ タすることで、パフォーマンス測定だけでなく障害の早期発見と隔離が可能になります。 カスタムの fabric エレメントを選択して、しきいを警報するか、またはあらかじめコンフィ グされた設定から選択できます。また Fabric Watch をエンタープライズのシステムマネジメ ントソリューションと容易に統合することが可能です。

Fabric Watch を実装することで新たなソフトウェアやシステム管理ツールをインストールする ことなく、SAN の可用性とパフォーマンスを迅速に向上させることができます。

### <span id="page-26-1"></span>1.2.4 Fabric Access

Fabric Access は、ソフトウェアアプリケーションが Silk Worm スイッチと相互対話できるア プリケーションプログラムインターフェース(以降、API と記述)です。

Fabric Access は他社のソフトウェアにプロパティ、統計、および fabric エレメントの状態な ど、fabric に関する詳細な情報を検索する能力を与えます。また Fabric Access は、ゾーニン グを含めて多くの fabric 機能とプロパティのコントロールと構成設定する能力をアプリケー ションに与えます。

## <span id="page-27-0"></span>1.2.5 Secure Fabric OS (未サポート)

Secure Fabric OS は、Silk Worm fabric 上のローカルとリモートマネジメントチャネルを通して セキュリティの制限のカスタマイズを提供しています。

- fabric マネジメントアクセスをカスタマイズするポリシーの作成
- fabric に接続できるスイッチとデバイスの指定
- ポリシーの違反に関する統計のビュー
- 1 つのスイッチにより fabric 全体の Secure Fabric OS パラメーターの管理
- ログインアカウントとスイッチに特有の一時的なパスワードの作成
- 希望する Secure Fabric OS の有効化、または無効化

Secure Fabric OS は switch-to-switch 認証を提供するために、Challenge-Handshake Authentication Protocol(以降、DH-CHAP と記述)で、PKI または Diffie-Hellman shared secrets をベースにし たデジタル証明書を使用しています。

## <span id="page-28-0"></span>1.3 Extended Fabric(未サポート)

Extended Fabric オプショナル機能は、interswitch links 内部スイッチリンク(以降、 ISLs と記述)が到達できる距離を延長するものです。

スイッチ間の距離を広げたりリンクスピードを上げたりする場合、最大のパフォーマンスを 維持するためには追加のバッファ間クレジットが必要になります。1 つのポートが使用でき るクレジット数は、スイッチのモデルおよびそのポートが参加する拡張 ISL のモードによっ て異なります。

長距離接続は、ISL Trunking ライセンスがインストールされていれば、トランキングに接続 できます。詳しい情報に関しては「[1.4 ISL Trunking](#page-29-0)(未サポート)」(→ P.30)を参照してく ださい。

1

## <span id="page-29-0"></span>1.4 ISL Trunking(未サポート)

ISL Trunking オプショナル機能は、2 つの Silk Worm モデル間での相互スイッチの リンクが、論理的に一つのグループリンクに結合することを可能にします。 ISL Trunking は最適なパフォーマンスを実現するために、静的トラフィックルート と個々の ISL マネジメントを必要とする状況を排除、または削減します。

トランキングは、トラフィックをトランキンググループ内のすべての相互スイッチリンクの 共有帯域幅に分散させることにより、ファブリックのパフォーマンスを最適化します。 これは混雑したリンクにトラフィックを制限するよりも、グループ内の利用可能なリンクに トラフィックを流すことにより達成されます。

#### $P$  POINT

- ▶ トランキングに参入する各スイッチに、トランキングのライセンスが必要です。
- ▶ トランクは、トラフィックを動的かつフレームレベルにて配信し、より少ない相互スイッチリンク でより高いパフォーマンスを実現します。
- ▶ トランクは、短波長(以降、SWL と記述)および、長波長(以降、LWL と記述)ファイバ光ケーブ ルとトランシーバに適合しています。

トランキングは、ISL Trunking ライセンスが有効にされポートが再初期化されたときに自動 的に使用可能となります。そしてトランクは、Fabric OS CLI コマンドか Brocade Advanced Web Tools のどちらかを使用することで、容易に管理できるようになります。トランキングを 有効/無効にすることができ、スイッチ全体または個々のポートに対するトランクポートの 速度を設定できます。

トランキングによりデータが滞留することなく 4 つの ISL に分散され、スループットが向上 する模様を次の図に示します。トランキングの機能を持たない fabric においては、いくつか のパスが滞ることになり、他のパスを活用できないことになります。

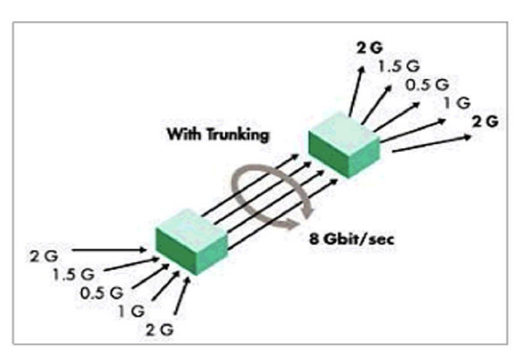

・ISL Trunking Group 上のトラフィックの配信

トランクされた各リンクのケーブルの長さがトランク内の他のケーブルとおおよそ同じ長さ であれば、トランクは最良の作動を行います。リンクに接続しているケーブル長は、30m よ りも短い必要があります。

## <span id="page-30-0"></span>1.5 Advanced Zoning

Advanced Zoning は、SAN を論理グループ(相互にアクセスすることのできるデバ イスで、ゾーンと呼ばれる)に分けるライセンス機能です。

ゾーニングを使用することにより、環境をカスタマイズし、リソースを最適化できます。 fabric に接続しているすべてのデバイスは、1 つ以上のゾーンにコンフィグできます。ゾーニ ングを有効にすると、ゾーンに明確に定義されていないデバイスは孤立し、fabric 内の他のデ バイスはそれらにアクセスできなくます。

ファブリック内で、閉じられたユーザグループや機能的なエリアなどの、環境に適合する fabric の論理的なサブセットを作成するためにゾーンを使用できます。たとえば、ゾーンメ ンバーの排他的な使用のためにゾーン内の選択されたデバイスを識別できます。または、 ファブリック内で別のテストや保守エリアを作成するために 1 つのゾーンを定義できます。

効率化のために装置を論理的に統合するように、または時間が重要とされる機能を円滑に行 うようにゾーンを使用できます。たとえば、メンバでないデバイスをバックアップするため に一時的なゾーンを作成するなどです。

fabric に接続しているどのゾーンオブジェクトも、1 つまたはそれ以上のゾーンに含めること ができます。次に、例を示します。

- Red、Green、Blue という名前の 3 つのゾーンがコンフィグされています。
- サーバ 1 は、Loop 1 のデバイスとのみ通信できます。
- サーバ 2 は、RAID と Blue ゾーンのデバイスとのみ通信できます。
- サーバ 3 は、RAID デバイスおよび Loop 1 のデバイスと通信が可能です。
- ループ 2 の JBOD は、ゾーンとして割り当てられていません。そのため他のゾーンとなっ ている fabric のデバイスにはアクセスできません。

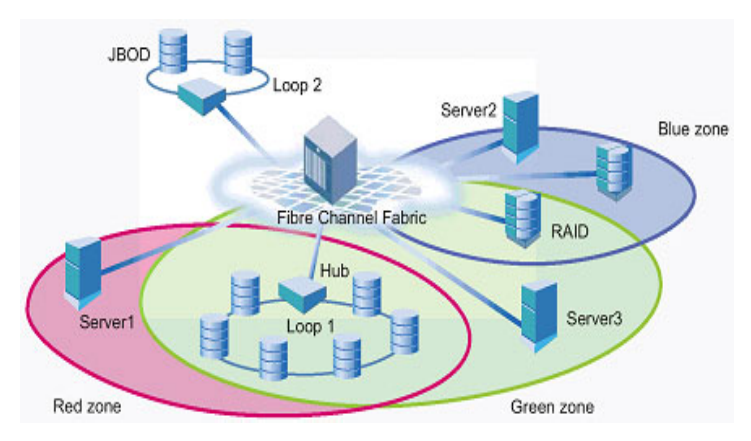

## <span id="page-31-0"></span>1.6 Advanced Performance Monitoring(未サポート)

Advanced Performance Monitoring は、ネットワークで接続されたストレージリ ソースのパフォーマンスを表示するために使用されるオプショナルライセンス製品 です。このツールにより SAN のパフォーマンス調整が可能になり、過剰な負荷の 削減が期待できます。

Advanced Performance Monitoring は、end-to-end モニタリングシステムを通じて SAN のパ フォーマンスモニタリングを提供しています。内容は次のとおりです。

- Fabric での end-to-end の可視性を向上
- サービスレベルの契約と有料アクセスのアプリケーションに対する厳密なリポート
- トラブルシューティングタイムの短縮
- より良い容量計画
- あらかじめフォーマットしカスタマイズされた画面とリポートによる生産性の向上

Advanced Performance Monitoring (APM) の起動は、Brocade Advanced Web Tools、または Brocade Fabric Manager で行います。

APM には、次の統計情報の監視機能があります。

- 個々のルートによって消費される帯域幅を計測(ホストとターゲットのペア)
- ポート、AL\_PA および LUN によるデバイスパフォーマンスの計測を提供
- CRC エラーの計測統計をリポート
- 各ポート上の IP 対 SCSI トラフィックの比較
- ワイドレンジの予定義されたリポートを作成
- ユーザ定義のカスタマイズリポートを作成
- 各ポートのパフォーマンス履歴を提供
- Fabric Manager を使用すると、パフォーマンスデータをスイッチ外に保存し、その fabric におけるスイッチのパフォーマンスのデータ履歴を維持管理できます。

ISL モニタリングは、Fabric OS バージョン 4.4.0、またはそれ以降において自動的に E\_ports 上に設定されます。

Fabric Manager ソフトウェアアプリケーションのバージョン 4.4.0(またはそれ以降)を使用 すると、Advanced Performance Monitoring データをスイッチ外に保存できます。

## <span id="page-32-0"></span>1.7 FICON CUP ファブリックのサポート (未サポート)

FICON CUP は、FICON fabric を管理するためのオプショナルライセンス製品です。 Control Unit Port(以降、CUP と記述)プロトコルは、Fabric OS エミュレートのコ ントロールデバイスにコマンドを送信することにより、IBM ホストベース管理プロ グラムがインバンドでスイッチを管理できるようにします。

1 つのスイッチまたはカスケードされたスイッチの構成上で CUP を使用できます。

CUP を Advanced Web Tools または Fabric Manager を使って管理できます。CUP 用の制限され たサポートが Fabric OS CLI を通じて提供されています。

#### ● CUP の特長

- チャネル、ディレクター(スイッチ)およびコントロールユニットの制御と監視を集約。
- メインフレーム上の自動ツール側では、これらの統計情報を利用して、チャネルを必要な 場所へ移動することが可能。これはスイッチ単独ではできません。
- ESCON ディレクター (スイッチ) の管理にも使用されている既存の管理ツールへの統合 が円滑に行えるため、ESCON から FICON への切り替えが容易。

#### **● CUP の使用用途**

次の情報を得るために CUP を使用して、FICON ディレクター (スイッチ)をモニタできま す。

#### • ポートの統計

- -送信されたワード数
- -受信されたワード数

-フレームペースタイム、0 クレジットのためにフレーム送信がブロックされた 2.5 マイ クロ秒ユニットの数

IBM 社の『FICON Director Programming Interface with Cascading Support』を参照してくださ い。

#### • スイッチノードの識別子

シリアルナンバーや製造社名などスイッチノード情報を入手できます。この情報は RNID ELS (Fabric OS バージョン 4.1.2 でサポートしています)の中のスイッチノード ID と同じ ものです。

#### • コンフィグレーションファイル情報

スイッチ上のコンフィグファイルのリストを入手できます。またポートアドレス名とポー ト接続性を含む実際のファイル内容も入手できます。

#### • 履歴の要約(ディレクター履歴バッファ)

履歴のバッファはポートの状態、または構成でのそれぞれの変化を記録します。CUP を使 用してバッファ履歴を検索できます。

#### • スイッチコンフィグレーションデータ

タイムアウト値、カードごとのポート数のような、スイッチ構成データを得ることができ ます。

1

CUP の関数およびコマンドの情報は、IBM 社所有のドキュメント『FICON Director Programming Interface With Cascading Support』を参照してください。

## <span id="page-34-0"></span>第 *2* 章

# <span id="page-34-2"></span>Fabric OS コマンド

<span id="page-34-4"></span><span id="page-34-3"></span><span id="page-34-1"></span>本章では、Fabric OS コマンドについて説明し ています。

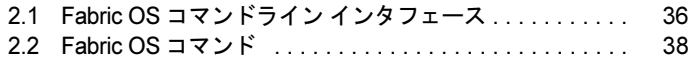

## <span id="page-35-0"></span>2.1 Fabric OS コマンドライン インタフェース

ここでは、Brocade SAN および Brocade SilkWorm スイッチを管理するために使用 する、異なった方法を説明します。

オプションでライセンスされた機能に関する情報、およびコンフィグレーションと管理手順 については、それぞれ「第1章 [Fabric OS](#page-18-1) 機能ガイド」(→ P.19)を参照してください。

## <span id="page-35-1"></span>2.1.1 アクセスレベルについて

SilkWorm スイッチ、またはディレクタ用に 4 つのアクセスレベルがあります。

- root
- factory
- admin
- user

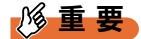

▶ すべてのコマンドが、アクセスレベルのすべてに利用できるわけではありません。 「root」レベルはすべてのコマンドへのアクセス権を持ちます。 「root」と「factory」レベルは、サポートと工場担当用に予約されており、注意して使う必要があ ります。 「user」レベルはコマンドのアクセスに制限があります。 このマニュアルは「user」と「admin」レベルのログインに対して、利用可能なすべてのコマンド を記載しています。

#### $P$  POINT

▶ admin アクセスレベルはスイッチやファブリックを管理、設定するのに必要なすべてのコマンドにア クセスできます。admin アカウントが推奨のログインレベルです。 本製品については、デフォルトの admin アカウントは「admin」で、パスワードは「password」で す。詳しい情報については、「[userRename](#page-599-0)」(→ P.600)を参照してください。

Fabric OS v3.x とそれ以前では、スイッチへの複数ユーザのアクセスは制限されています。 各スイッチは、ユーザのアクセスレベルに関係なく、アクセスメソッドにつき 1 つのセッ ションのみ有効化します。しかし、スイッチは同時に異なる接続からアクセス可能です。 たとえば、CLI と Brocade Advanced Web Tools からです。この場合、1 つの接続からの変更が もう一方に対して更新されずに失われる可能性があります。同時に複数の接続を行う場合、 他の接続の作業を上書きしないようにしてください。
Fabric OS v4.x では、複数のセッションが許可されます。各アクセスレベルは、次の表で示す 同時ログインの数を持っています。

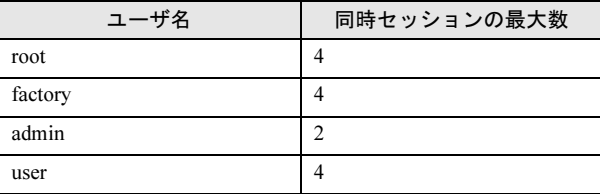

## 2.1.2 Fabric OS コマンドラインインタフェースの使用

Fabric OS コマンドラインインタフェース(telnet またはシリアルコンソールからアクセス) は、SilkWorm スイッチにおいて管理者に全面的な管理機能を提供します。Fabric OS CLI は、 管理者がファブリック、個々のスイッチそしてポート全体の管理と監視を行えるようにしま す。FabricOS の機能特性と能力は、1 つのアクセスポイントから全体のファブリックを越え て利用可能です。選択されたコマンドは、このマニュアルのコマンド説明に示されるように、 sectelnet または SSH セッションから発行される必要があります。

アクセスは、各アクセスレベル(factory、root、admin、user)に対するスイッチレベルのパ スワードにより制御されます。CLI で利用可能なコマンドは、そのユーザのログインレベル に基づいており、また所定の機能をアンロックするためのライセンスキーに基づきます。

Fabric OS CLI は、Brocade SAN 用の完全なファブリックの管理ツールであり、以下を提供し ています。

- 購入したライセンスキーに基づいての Fabric OS 機能の全面的なアクセス
- コンフィグレーション、モニタリング、ダイナミックプロビジョニングによる援助、およ び SAN のすべての局面における日常的な管理
- SilkWorm スイッチまたはディレクタを管理する中でのタスクの詳細表示
- 複数レベルでの Brocade ファブリックのコンフィグレーションと管理
- ファブリック内のすべてのスイッチに渡る SAN イベントの認識、切り分け、管理
- スイッチライセンスの管理

「[2.2 Fabric OS](#page-37-0) コマンド」(→ P.38)では、各コマンドをその構文の概要を含んで、利用でき るユーザ、コマンドの使用法と動作の説明を記述しています。その内容は、お客様の SilkWorm スイッチまたはディレクタ上で help コマンドを使用して利用できます。 たとえば、aliAdd のヘルプまたは man ページを表示するときは、次のように入力します。

switch:admin> help aliadd

# <span id="page-37-0"></span>2.2 Fabric OS コマンド

ここでは、本製品で表示される各コマンドについて説明します。

## 2.2.1 aaaConfig

RADIUS コンフィグレーション情報を管理します。

**構文 aaaconfig**[action] [options]

適用 管理者

機能 このコマンドで、認証、承認、アカウント(AAA)用の RADIUS コンフィグ レーションを管理します。このコマンドは、RADIUS コンフィグレーション の表示、追加、削除、変更、有効化、または無効化を行います。 このコマンドが完了すると、新たなコンフィグレーションが永続的に保存さ れます。これは次回の AAA 要求まで有効となります。このコンフィグレー ションは複数スイッチのドメインをサポートしているプラットフォーム内の すべてのスイッチインスタンスに対して適用されます。 スイッチの AAA サービスを管理するには、中央化された RADIUS サーバを RFC 2865 で定義されるように使用します。

#### $P$  POINT

▶ このコマンドは、シリアルまたは SSH 接続によるログインの場合に実行することがで きます。

オペランド このコマンドは入力としてアクションとそれに関連するオプションを取りま す。どのアクションも指定されない場合、コマンドはその使用法を表示しま す。次のひとつを指定します。

--show 現在の AAA サービスコンフィグレーションを表示します。 --add server [options]

コンフィグレーションに RADIUS サーバを追加します。 --remove serverコンフィグレーションから RADIUS サーバを削除します。 --change server [options]

RADIUS サーバコンフィグレーションを変更します。

--move server to position

RADIUS サーバを現在の位置から新たな位置に移動。server がアクションのために要求されたオペランドの場合、IP アド レスまたはドット区切りの名前でなければなりません。名前 が使用される場合、DNS は正確にコンフィグされる必要があ ります。

--radius [on |off]

現在の RADIUS コンフィグレーションをオン / オフします。

--switchdb[on | off]

セカンダリの認証としてスイッチのローカルデータベースを オン / オフします。

以下は、--add と --change アクションのオプションです。 -p port RADIUS サーバのポート番号

- 
- -s secret スイッチと RADIUS サーバ間の共通シークレット
- -t timeout RADIUS サーバ用の応答タイムアウト
- -a [pap | chap] 認証プロトコルとして PAP または CHAP を使用

以下は各アクションタイプの詳細な説明です。

- **--show それらのパラメーターと伴に現在の RADIUS サーバを一覧し** ます。
- --add server
- [-p port]
- [-s secret]
- [-t timeout]
- [-a chap | pap]

指定のサーバを、RADIUS コンフィグリストの最後に指定の ポート番号、シェアシークレット、タイムアウトにより追加 します。

PAP または CHAP が認証プロトコルとして使われる場合それ を追加します。server は既存のコンフィグレーションのサー バとは異なる必要があります。

--remove server

RADIUS コンフィグリストから指定のサーバを削除します。 server は既存のコンフィグレーションにあるサーバと一致する 必要があります。最後のサーバを削除するには、最初に RADIUS コンフィグレーションを無効化しなければなりません。

- --change server
- [-p port]
- [-s secret]
- [-t timeout]
- [-a chap | pap]
- 

既存の RADIUS コンフィグレーションリスト内の指定サーバ のパラメーターを変更します。server は既存のコンフィグ レーションのひとつと一致する必要があります。

--move server to position

既存の RADIUS コンフィグレーションリストにある指定サー バを現在の位置から指定の場所に移動します。これは指定の RADIUS サーバが使われる順番を再編成します。

#### --radius [on |off]

現在の AAA サービスの RADIUS コンフィグを有効または無 効にします。プライマリ AAA サービスを RADIUS とスイッ チのローカルデータベース間でスイッチするのに使用されま す。RADIUS コンフィグレーションを有効にするには、コン フィグレーションに少なくとも 1 つのサーバが存在しなけれ ばなりません。

--switchdb [on | off]

ローカルデータベースをセカンダリ AAA として有効または 無効にします。有効の場合、RADIUS がすべての RADIUS サーバにタイムアウトを要求すると、そのスイッチのローカ ルデータベースは認証用に使われ、そうでなければ要求は拒 否されます。

**例 現在の RADIUS コンフィグレーションを表示します。** 

switch:admin> **aaaconfig --show**

Position ServerPortSecret Timeout(s) Auth-Protocol

1 192.168.233.481812 sharedsecret 3 CHAP 2 192.168.233.441812 sharedsecret 3 CHAP 3 radserver1812 private 5 CHAP

Primary AAA Service: Switch database Secondary AAA Service: None

サーバの 192.168.233.48 のコンフィグレーションを変更します。

switch:admin> **aaaconfig --change 192.168.233.48 -p 3002 -s newsecret -t 1**

参照コマンド なし

## <span id="page-40-0"></span>2.2.2 agtCfgDefault

SNMP エージェントのコンフィグレーションを、デフォルト値にリセットします。

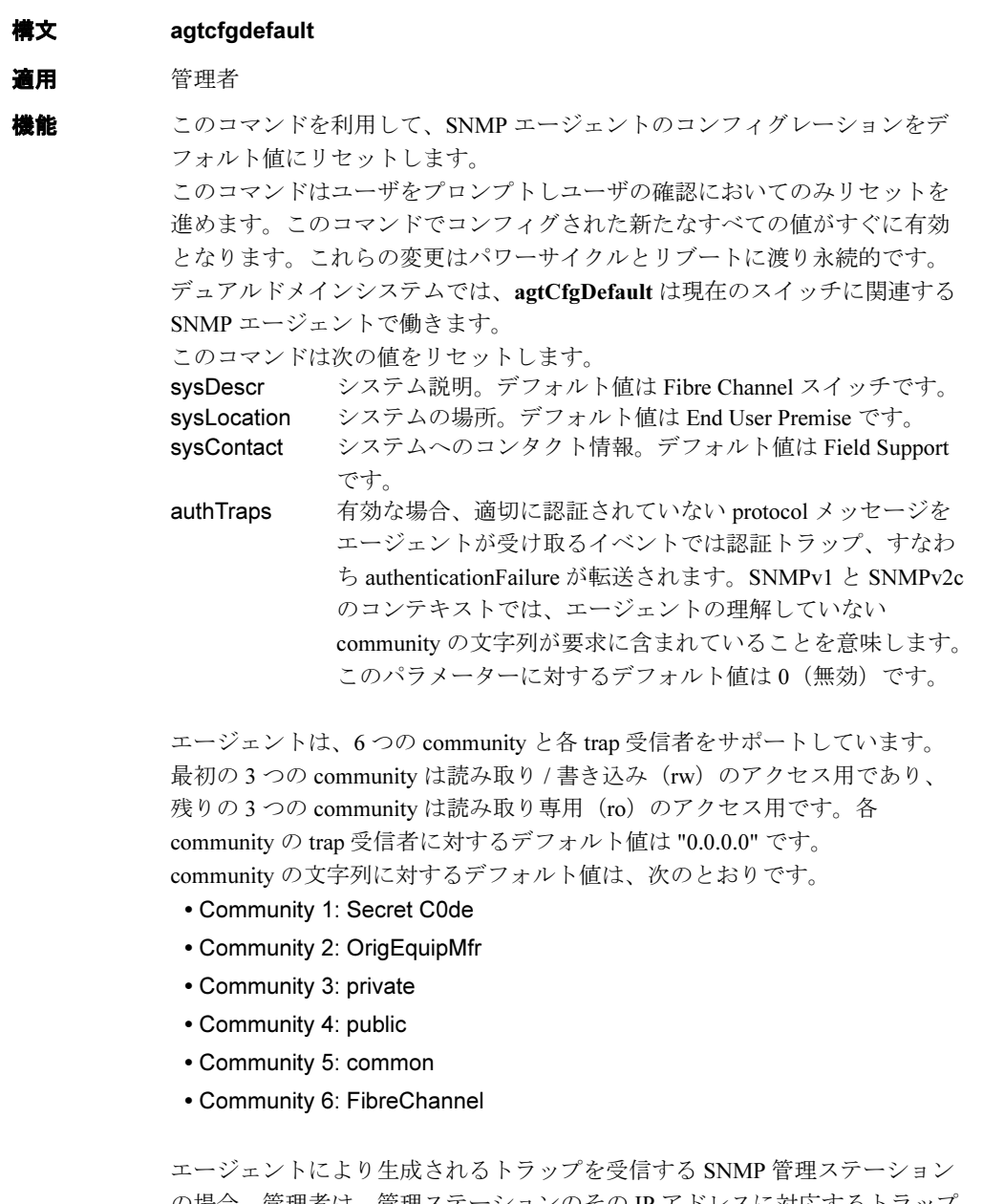

の場合、管理者は、管理ステーションのその IP アドレスに対応するトラップ 受信者をコンフィグする必要があります。さらに、トラップ受信者はアクセ スコントロールリスト(ACL)を渡すことができなければなりません。

#### トラップ受信者の重大度レベル

トラップ重大度レベルは各トラップ受信者の IP アドレスと関連します。イベ ントのトラップレベルはそのイベントの重大度レベルと関連します。イベン トが発生し、その重大度レベルが設定値か低い場合、SNMP イベントトラッ プ(swEventTrap,swFabricWatchTrap, connUnitEventTrap)が受信者に送られま す。デフォルトで、この値は 0 に設定されていてトラップは送られません。 可能な値は次のとおりです。

- 0 none
- 1 critical
- 2 error
- 3 warning
- 4 informational
- 5 debug

関係する情報については [errShow](#page-160-0) を参照してください。

ACL チェックでは、6 つの ACL があり、host-subnet-area 下でホストに SNMP get/set/trap 操作を制限します。host-subnet-area は、ゼロでない IP オクテット と比較することで定義されます。たとえば、192.168.64.0 の ACL は、指定の オクテットで開始するホストによりアクセスを有効にします。その接続のホ ストは各 hostsubnet-area を read-write または read-only に設定可能になります。 6 エントリーから一致した最も高い優先権がそのアクセスに与えられます。 ACL チェックは 6 つのすべてのエントリーが 0.0.0.0 になるとオフにされま す。

## $P$  POINT

 セキュアモードが有効な場合、アクセスコントロールリスト機能は WSNMP と RSNMP セキュリティポリシーに組み込まれます。コミュニテイストリングはプライマリ FCS でのみ変更でき、ファブリックに渡って変更を伝播します。

#### オペランド なし

#### **例 SNMP** エージェントをデフォルト値にリセットします。

```
switch:admin> agtcfgdefault
*****
This command will reset the agent's configuration back to factory default
*****
     Current SNMP Agent Configuration
    Customizable MIB-II system variables:
             sysDescr = Fibre Channel Switch.
          sysLocation = End User Premise
           sysContact = sweng
            authTraps = 0 (OFF)
     SNMPv1 community and trap recipient configuration:
     Community 1: Secret C0de (rw)
      Trap recipient: 192.168.15.41
      Trap recipient Severity level: 4
      Community 2: OrigEquipMfr (rw)
      No trap recipient configured yet
continued on next page)
      Community 3: private (rw)
      No trap recipient configured yet
      Community 4: public (ro)
      No trap recipient configured yet
      Community 5: common (ro)
      No trap recipient configured yet
      Community 6: FibreChannel (ro)
      No trap recipient configured yet
     SNMP access list configuration:
    Entry 0: Access host subnet area 192.168.64.0 (rw)]
     Entry 1: No access host configured yet
    Entry 2: No access host configured yet
     Entry 3: No access host configured yet
     Entry 4: No access host configured yet
     Entry 5: No access host configured yet
     *****
    Are you sure? (yes, y, no, n): [no] y
    Committing configuration...done.
     agent configuration reset to factory default
     Current SNMP Agent Configuration
     Customizable MIB-II system variables:
             sysDescr = Fibre Channel Switch.
          sysLocation = End User Premise
           sysContact = Field Support.
            authTraps = 0 (OFF)
     SNMPv1 community and trap recipient configuration:
      Community 1: Secret C0de (rw)
      No trap recipient configured yet
      Community 2: OrigEquipMfr (rw)
      No trap recipient configured yet
      Community 3: private (rw)
      No trap recipient configured yet
      Community 4: public (ro)
      No trap recipient configured yet
      Community 5: common (ro)
      No trap recipient configured yet
      Community 6: FibreChannel (ro)
      No trap recipient configured yet
```
SNMP access list configuration: Entry 0: No access host configured yet Entry 1: No access host configured yet Entry 2: No access host configured yet Entry 3: No access host configured yet Entry 4: No access host configured yet Entry 5: No access host configured yet

**参照コマンド** 「[agtCfgSet](#page-44-0)」(→ P.45)  $\lceil$ [agtCfgShow](#page-47-0)」 ( $\rightarrow$  P.48)  $\lceil$ [snmpConfig](#page-510-0)」(→ P.511)

## <span id="page-44-0"></span>2.2.3 agtCfgSet

SNMP エージェントのコンフィグレーションを変更します。

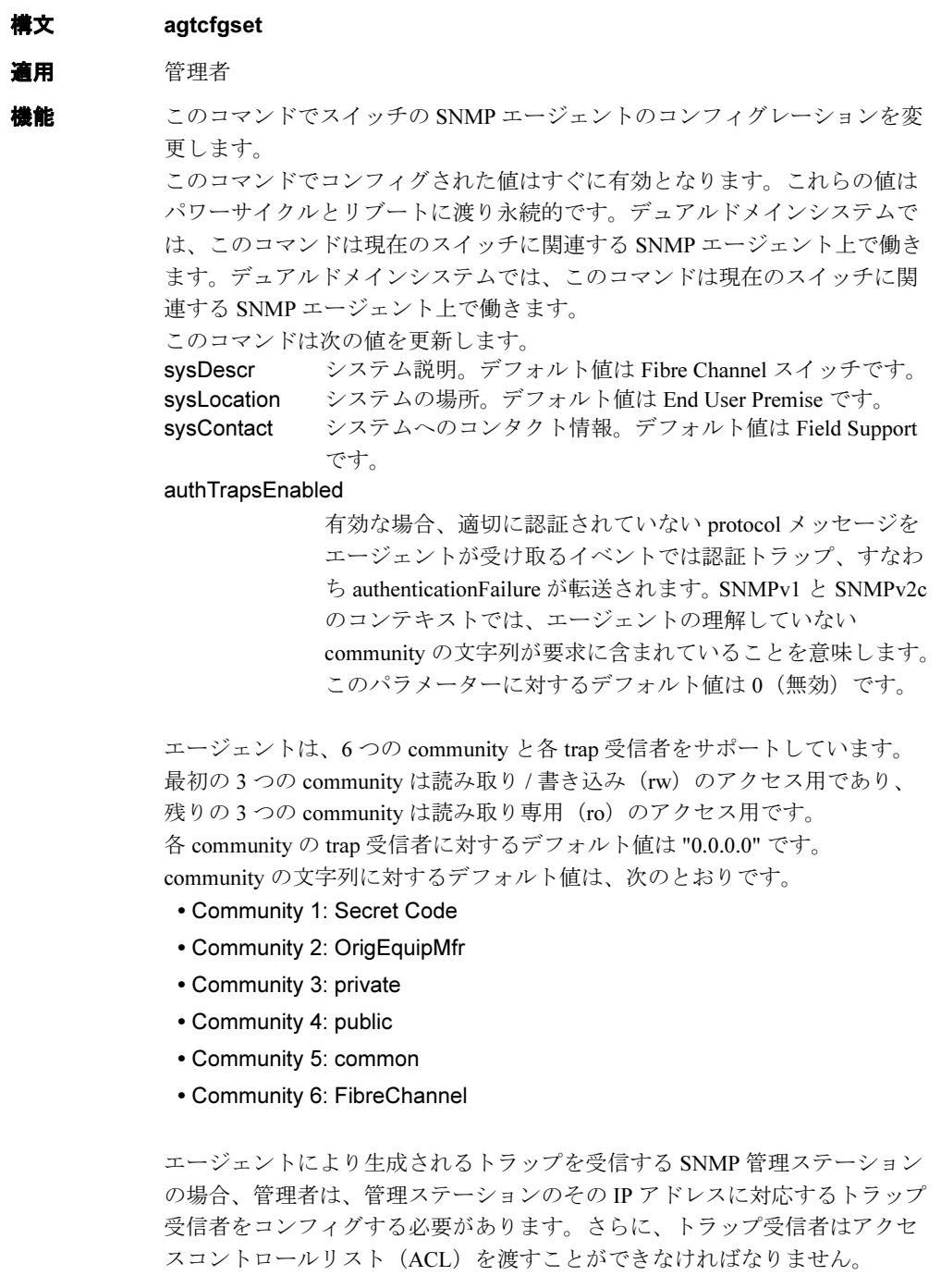

#### トラップ受信者の重大度レベル

トラップ重大度レベルは各トラップ受信者の IP アドレスと関連します。イベ ントのトラップレベルはそのイベントの重大度レベルと関連します。イベン トが発生し、その重大度レベルが設定値か低い場合、SNMP イベントトラッ プ(swEventTrap,swFabricWatchTrap, connUnitEventTrap)が受信者に送られま す。デフォルトで、この値は 0 に設定されていてトラップは送られません。 可能な値は次のとおりです。

- 0 none
- 1 critical
- 2 error
- 3 warning
- 4 informational
- 5 debug

関係する情報については [errShow](#page-160-0) を参照してください。

ACL チェックでは、6 つの ACL があり、host-subnet-area 下でホストに SNMP get/set/trap 操作を制限します。host-subnet-area は、0 でない IP オクテットと比 較することで定義されます。たとえば、192.168.64.0 の ACL は、指定のオク テットで開始するホストによりアクセスを有効にします。その接続のホスト は各 hostsubnet-area を read-write または read-only に設定可能になります。6 エ ントリーから一致した最も高い優先権がそのアクセスに与えられます。ACL チェックは 6 つのすべてのエントリーが 0.0.0.0 になるとオフにされます。

## $P$  POINT

 セキュアモードが有効な場合、アクセスコントロールリスト機能は WSNMP と RSNMP セキュリティポリシーに組み込まれます。コミュニテイストリングはプライマリ FCS でのみ変更でき、ファブリックに渡って変更を伝播します。

#### オペランド なし

**例 SNMP** のコンフィグレーションを変更します。 switch:admin> **agtcfgset** Customizing MIB-II system variables ... At each prompt, do one of the following:

 o <Return> to accept current value, o enter the appropriate new value, o <Control-D> to skip the rest of configuration, or o <Control-C> to cancel any change.

 To correct any input mistake: <Backspace> erases the previous character, <Control-U> erases the whole line, sysDescr: [FC Switch.] sysLocation: [End User Premise] sysContact: [Field Support.] authTrapsEnabled (true, t, false, f): [false]

 SNMP community and trap recipient configuration: Community (rw): [Secret C0de] Trap Recipient's IP address in dot notation: [192.168.1.51] Trap recipient Severity level : (0..5) [0] 3 Community (rw): [OrigEquipMfr] Trap Recipient's IP address in dot notation: [192.168.1.26] Trap recipient Severity level : (0..5) [0] Community (rw): [private] Trap Recipient's IP address in dot notation: [0.0.0.0] 192.168.64.88 Trap recipient Severity level : (0..5) [0] 1 Community (ro): [public] Trap Recipient's IP address in dot notation: [0.0.0.0] Community (ro): [common] Trap Recipient's IP address in dot notation: [0.0.0.0] Community (ro): [FibreChannel] Trap Recipient's IP address in dot notation: [0.0.0.0] SNMP access list configuration: Access host subnet area in dot notation: [0.0.0.0] 192.168.64.0 Read/Write? (true, t, false, f): [true] Access host subnet area in dot notation: [0.0.0.0] Read/Write? (true, t, false, f): [true] Access host subnet area in dot notation: [0.0.0.0] Read/Write? (true, t, false, f): [true] Access host subnet area in dot notation: [0.0.0.0] Read/Write? (true, t, false, f): [true] Access host subnet area in dot notation: [0.0.0.0] Read/Write? (true, t, false, f): [true] Access host subnet area in dot notation: [0.0.0.0] Read/Write? (true, t, false, f): [true] Committing configuration...done.  $value = 1 = 0x1$ 

#### **参照コマンド** 「[agtCfgDefault](#page-40-0)」 (→ P.41)  $TagtCfgShowJ$  $TagtCfgShowJ$  $TagtCfgShowJ$   $(\rightarrow P.48)$

### $\lceil$ [snmpConfig](#page-510-0)」 ( $\rightarrow$  P.511)

SW\_v5\_x.mib, " スイッチ管理情報とスイッチエンタープライズ特定トラップ " RFC1157, "Simple Network Management Protocol (SNMPv1)"

RFC1213, "TCP/IP ベースインターネットのネットワーク管理用の管理 / 情報 ベース : MIB-II"

## <span id="page-47-0"></span>2.2.4 agtCfgShow

SNMP エージェントのコンフィグレーションを表示します。

#### 構文 agtcfgshow

適用 全ユーザ

機能 このコマンドでスイッチの SNMP エージェントのコンフィグレーションを表 示します。

#### $P$  POINT

 SN200 モデル 320 では、各論理スイッチにつき 1 つのエージェントがあります。この コマンドは、ログインした論理スイッチ固有のものです。

次の項目について値を表示します。

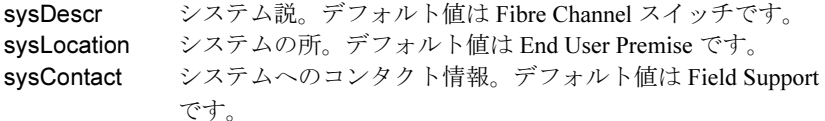

#### authTrapsEnabled

有効な場合、適切に認証されていない protocol メッセージを エージェントが受け取るイベントでは認証トラップ、すなわ ち authenticationFailure が転送されます。

SNMPv1 と SNMPv2c のコンテキストでは、エージェントの 理解していない community の文字列が要求に含まれているこ とを意味します。このパラメーターに対するデフォルト値は 0(無効)です。

エージェントは 6 つの community と各 trap 受信者をサポートしています。最 初の 3 つの community は読み取り/書き込み(rw)のアクセス用であり、残 りの3つの community は読み取り専用(ro)のアクセス用です。各 community の trap 受信者に対するデフォルト値は "0.0.0.0" です。community の文字列に 対するデフォルト値は次のとおりです。

- Community 1: Secret Code
- Community 2: OrigEquipMfr
- Community 3: private
- Community 4: public
- Community 5: common
- Community 6: FibreChannel

エージェントにより生成されるトラップを受信する SNMP 管理ステーション の場合、管理者は、管理ステーションのその IP アドレスに対応するトラップ 受信者をコンフィグする必要があります。さらに、トラップ受信者はアクセ スコントロールリスト(ACL)を渡すことができなければなりません。

#### トラップ受信者の重大度レベル

トラップ重大度レベルは各トラップ受信者の IP アドレスと関連します。イベ ントのトラップレベルはそのイベントの重大度レベルと関連します。イベン トが発生し、その重大度レベルが設定値か低い場合、SNMP イベントトラッ プ(swEventTrap,swFabricWatchTrap, connUnitEventTrap)が受信者に送られま す。デフォルトで、この値は 0 に設定されていてトラップは送られません。 可能な値は次のとおりです。

- 0 none
- 1 critical
- 2 error
- 3 warning
- 4 informational
- 5 debug

関係する情報については、[errShow](#page-160-0) を参照してください。

ACL チェックでは、6 つの ACL があり、host-subnet-area 下でホストに SNMP get/set/trap 操作を制限します。host-subnet-area は、ゼロでない IP オクテット と比較することで定義されます。たとえば、192.168.64.0 の ACL は、指定の オクテットで開始するホストによりアクセスを有効にします。その接続のホ ストは各 hostsubnet-area を read-write または read-only に設定可能になります。 6 エントリーから一致した最も高い優先権がそのアクセスに与えられます。 ACL チェックは 6 つのすべてのエントリーが 0.0.0.0 になるとオフにされま す。

#### $P$  POINT

 セキュアモードが有効な場合、アクセスコントロールリスト機能は WSNMP と RSNMP セキュリティポリシーに組み込まれます。コミュニテイストリングはプライマリ FCS でのみ変更でき、ファブリックに渡って変更を伝播します。

#### オペランド なし

```
例 SNMP エージェントのコンフィグレーション情報を表示します。
```

```
switch:admin> agtcfgshow
Current SNMP Agent Configuration
    Customizable MIB-II system variables:
            sysDescr = FC Switch
          sysLocation = End User Premise
          sysContact = Field Support.
           authTraps = 1 (ON)
    SNMPv1 community and trap recipient configuration:
     Community 1: Secret C0de (rw)
        Trap recipient: 192.168.1.51
        Trap recipient Severity level: 4
      Community 2: OrigEquipMfr (rw)
        Trap recipient: 192.168.1.26
        Trap recipient Severity level: 0
      Community 3: private (rw)
        No trap recipient configured yet
      Community 4: public (ro)
        No trap recipient configured yet
      Community 5: common (ro)
        No trap recipient configured yet
      Community 6: FibreChannel (ro)
        No trap recipient configured yet
     SNMP access list configuration:
     Entry 0: Access host subnet area 192.168.64.0 (rw)]
     Entry 1: No access host configured yet
     Entry 2: No access host configured yet
     Entry 3: No access host configured yet
    Entry 4: No access host configured yet
    Entry 5: No access host configured yet
```
参照コマンド 「[agtCfgDefault](#page-40-0)」(→ P.41)  $\lceil$ [agtCfgSet](#page-44-0)」 ( $\rightarrow$  P.45)  $\lceil$ [snmpConfig](#page-510-0)」 ( $\rightarrow$  P.511)

## <span id="page-50-0"></span>2.2.5 aliAdd

ゾーンエイリアスにメンバーを追加します。

- **構文** aliadd "aliName", "member; member"
- 適用 管理者

## $P$  POINT

- ▶ このコマンドは Advanced Zoning ライセンスが必要です。
- **機能** このコマンドで既存のゾーンエイリアスに複数のメンバーを加えます。エイ リアスメンバーのリストには、別のゾーンエイリアスを加えることはできま せん。 このコマンドは定義済みコンフィグレーションを変更します。スイッチ再起 動後も変更を保存するには、[cfgSave](#page-92-0) コマンドを使って不揮発性のメモリに保 存する必要があります。変更を有効にするには、[cfgEnable](#page-90-0) コマンドを使って 適切なゾーンコンフィグレーションをオンにします。

#### $P$  POINT

- セキュリティがオンの場合、このコマンドはプライマリ FCS スイッチからのみ発行で きます。
- オペランド このコマンドには、次のオペランドがあります。

"aliName " 引用符中のゾーンエイリアスの名前を指定する際に、このオ ペランドが必要です。

"member" セミコロンで分けられた引用符の中で、メンバーやメンバー のリストを指定してエイリアスに加えます。エイリアスメン バーは、次のメソッドのいずれか 1 つ以上により指定できま す。

- 1組のスイッチドメインとポート番号。[switchShow](#page-555-0) コ マンドを使ってポートの番号を確認します。
- WWN
- QuickLoop AL\_PAs

例 ゾーンエイリアス array1, array2, loop1 にメンバーを加えます。

switch:admin> **aliadd "array1", "1,2"** switch:admin> **aliadd "array2", "21:00:00:20:37:0c:72:51"** switch:admin> **aliadd "loop1", "0x02; 0xEF"**

**参照コマンド 「[aliCreate](#page-55-0)」 (→ P.56)**  $\lceil \text{aliDelete} \rceil \rightarrow P.57 \rceil$  $\lceil \text{aliDelete} \rceil \rightarrow P.57 \rceil$  $\lceil \text{aliDelete} \rceil \rightarrow P.57 \rceil$  $\lceil \text{aliRemove} \rceil \ (\rightarrow P.58)$  $\lceil \text{aliRemove} \rceil \ (\rightarrow P.58)$  $\lceil \text{aliRemove} \rceil \ (\rightarrow P.58)$  $\lceil$ [aliShow](#page-58-0) $\rfloor$  ( $\rightarrow$  P.59)

## <span id="page-51-0"></span>2.2.6 aliasDelete

すべてのローカルなグループからひとつのポートを削除します。

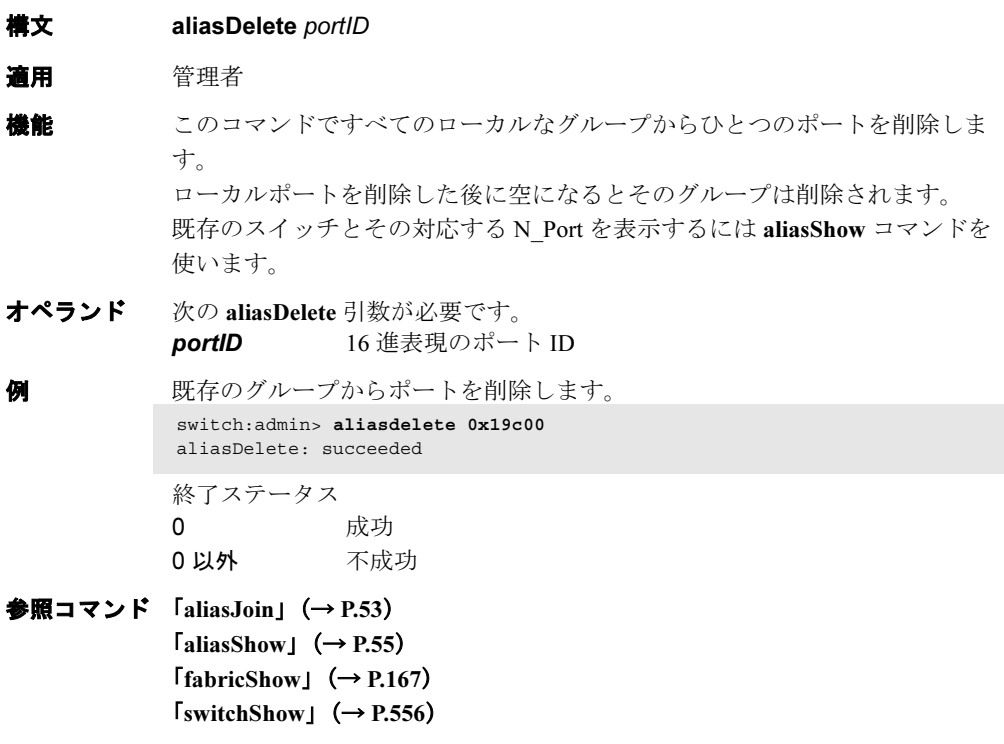

## <span id="page-52-0"></span>2.2.7 aliasJoin

N\_Port のグループを作成します。すでにグループが存在する場合、N\_Port は既存のグループ に追加されます。

- 構文 aliasJoin
- 適用 管理者

**機能** このコマンドで、N\_Port のエイリアスグループを作成するか、または既存の グループに N Port を追加します。ファブリッック内で定義されたどのオンラ イン N\_Port もグループの一部となることができます。N\_Port はファブリック の一部であるどのスイッチからも追加することができます。 ファブリック内に現在定義されているオンラインポートのリストを得るには、 [nsAllShow](#page-298-0) コマンドを使います。ユーザがそのローカルスイッチに関連した ローカルポートだけを追加したい場合、[nsShow](#page-301-0) コマンドを使い、そのローカ ルスイッチに関連したポートのリストを得ます。

オペランド なし

**例 インパ** N\_Port のエイリアスグループを作成するか、または既存のグループに N\_Port を追加します。

switch:admin> **aliasJoin** aliasJoin: To add ports to an existing or new multicast group Number of ports in the group: (1..64) [1] To set an authorization password? (yes, y, no, n): [no] no password Setting the authorization control Add control: 0 by any, 1 only itself, 2 by creator: (0..2) [0] Del control: 0 by any, 1 only itself, 2 by creator: (0..2) [0] Lsn control:  $0$  by any,  $1$  by none:  $(0..1)$  [1]

Add control 0, Del control 0 Lsn control 1 Setting the Routing Bit: (0x0..0xc) [0x0] using FC-4 Device Data ... Setting FC-4 Type: (0x0..0x5d) [0x5] using 0x05 ... To set the alias qualifier in WWN format? (yes, y, no, n): [yes] Qualifier (in hex): [10:00:00:60:69:80:02:28] Port ID (in hex): (0x0..0xeffa00) [0] 0x19c00 npList[0] = 0x19c00 aliasJoin: Join request to Group Address 0xfffb00 succeeds

終了ステータス 0 成功 0 以外 不成功

**参照コマンド 「[aliasDelete](#page-51-0)」 (→ P.52)** 「[aliasPurge](#page-53-0)」(→ P.54)  $ValiasShow \sim P.55$  $ValiasShow \sim P.55$  $ValiasShow \sim P.55$ )  $[fabricShow]$  $[fabricShow]$  $[fabricShow]$   $(\rightarrow P.167)$  $[nsAllShow]$  $[nsAllShow]$  $[nsAllShow]$   $(\rightarrow P.299)$  $\lceil$ [nsShow](#page-301-0)」 (→ P.302)

## <span id="page-53-0"></span>2.2.8 aliasPurge

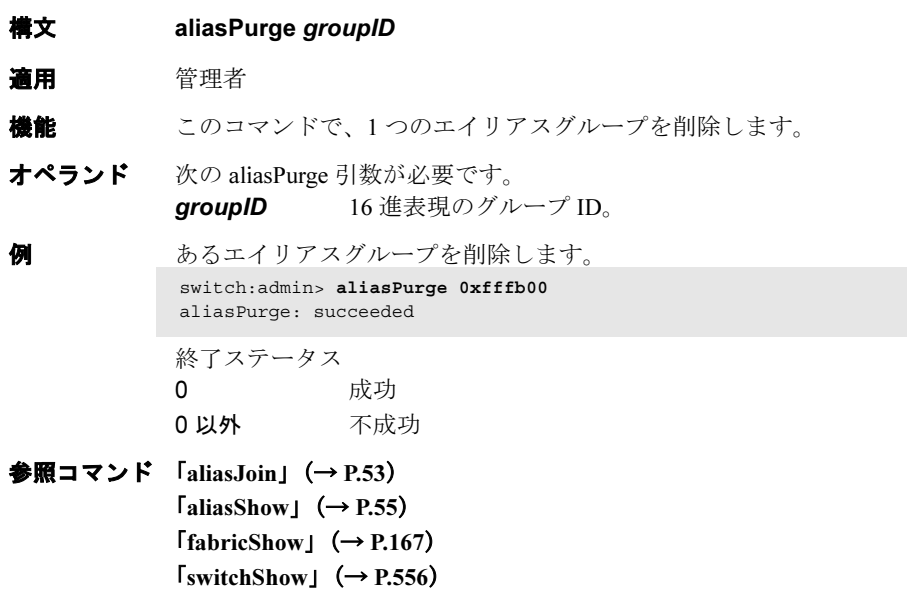

ひとつのエイリアスグループを削除します。

## <span id="page-54-0"></span>2.2.9 aliasShow

ローカルのエイリアスサーバ情報を表示します。

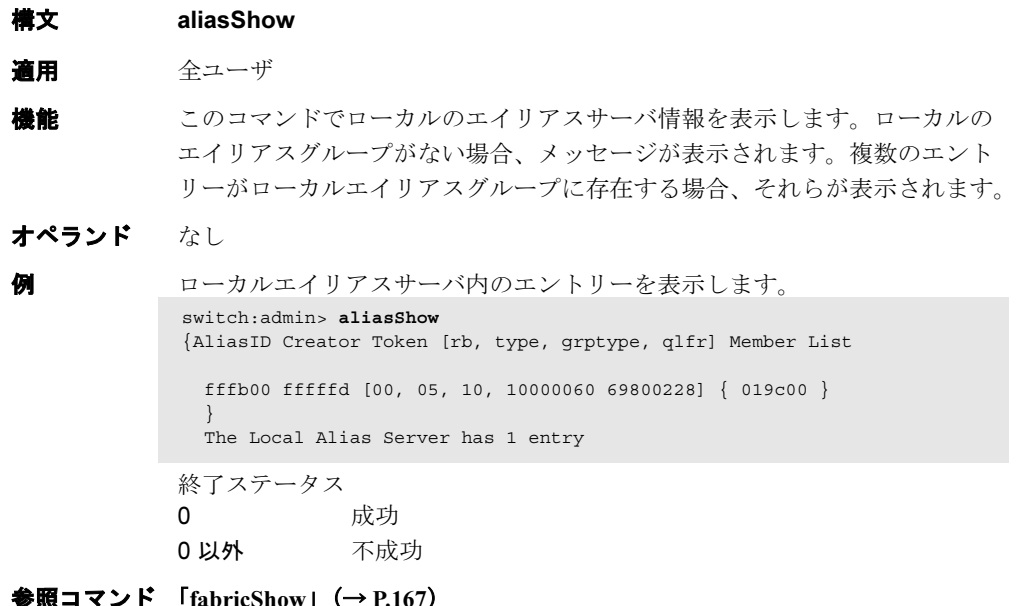

参照コマンド 「[fabricShow](#page-166-0)」(→ P.167)  $\lceil$ [switchShow](#page-555-0)」 (→ P.556)

Fabric OS<br>
Discos

Fabric OS ロメソテ

## <span id="page-55-0"></span>2.2.10 aliCreate

ゾーンエイリアスを作成します。

構文 alicreate "aliName ", "member; member "

適用 管理者

## $P$  POINT

▶ このコマンドは、Advanced Zoning ライセンスを必要とします。

機能 このコマンドで新しいゾーンエイリアスを作ります。ゾーンエイリアスのメ ンバーリストには、最低 1 つのメンバーが必要です。(リストを空にすること はできません。)エイリアスメンバーのリストに別のゾーンエイリアスを入れ ることはできません。名前とメンバーの仕様詳細については、[zoneCreate](#page-604-0) コ マンドを参照してください。 ゾーンエイリアスのメンバーは番号を使い、特定のポートとスロットの組み

合わせを表すことで設定できます。番号はファブリック OS により、自動的 に割り振られています。[switchShow](#page-555-0) コマンドで番号を確認できます。 このコマンドは定義済みコンフィグレーションを変更します。スイッチ再起 動後も変更を保存するには、[cfgSave](#page-92-0) コマンドを使って不揮発性のメモリに保 存する必要があります。変更を有効にするには、[cfgEnable](#page-90-0) コマンドを使って 適切なゾーンコンフィグレーションをオンにします。

#### $P$ POINT

 セキュリティがオンの場合、このコマンドはプライマリ FCS スイッチからのみ発行で きます。

オペランド このコマンドには、次のオペランドがあります。

- "aliName " 引用符の中でゾーンエイリアスの名前を設定する際に、この オペランドが必要です。ゾーンエイリアスの名前は文字で始 めなければなりませんが、その後ろはいくつでも文字、数 字、アンダーラインを使うことができます。名前については 注意が必要です。たとえば "Ali\_1" と "ali\_1" は異なるゾーン エイリアスです。空きスペースは無視されます。
- "member " セミコロンで分けられた引用符の中で、メンバーやメンバー リストを指定してエイリアスに加えます。エイリアスメン バーは、次のメソッドのいずれか 1 つ以上を用いることで指 定できます。
	- 1 組のスイッチドメインとポート番号。[switchShow](#page-555-0) コ マンドを使ってポートの番号を確認します。
	- WWN
	- QuickLoop AL\_PAs

このオペランドが必要です。

例 ゾーンエイリアスを作成します。

```
switch:admin> alicreate "array1", "2,32; 2,33; 2,34"
switch:admin> alicreate "array2", "21:00:00:20:37:0c:66:23"
switch:admin> alicreate "loop1", "0x02; 0xEF; 5,4"
```
**参照コマンド 「[aliAdd](#page-50-0)」(→ P.51)**  $\lceil \text{alibelete} \rceil \rightarrow P.57 \rceil$  $\lceil \text{aliRemove} \rceil \ (\rightarrow P.58)$  $\lceil \text{aliRemove} \rceil \ (\rightarrow P.58)$  $\lceil \text{aliRemove} \rceil \ (\rightarrow P.58)$  $\lceil$ [aliShow](#page-58-0)」 (→ P.59)

## <span id="page-56-0"></span>2.2.11 aliDelete

ゾーンエイリアスを削除します。

- 構文 alidelete "aliName"
- 適用 管理者

#### $P$  POINT

▶ このコマンドは Advanced Zoning ライセンスが必要です。

機能 このコマンドでゾーンエイリアスを削除します。 このコマンドは定義済みコンフィグレーションを変更します。スイッチ再起 動後も変更を保存するには、[cfgSave](#page-92-0) コマンドを使って不揮発性のメモリに保 存する必要があります。変更を有効にするには、[cfgEnable](#page-90-0) コマンドを使って 適切なゾーンコンフィグレーションをオンにします。

#### $P$  POINT

 セキュリティがオンの場合、このコマンドはプライマリ FCS スイッチからのみ発行で きます。

オペランド このコマンドには、次のオペランドがあります。

"aliName " 削除するゾーンエイリアスの名前を指定します。引用符中で ゾーンエイリアスの名前を指定します。このオペランドは必 要です。

- 例 ゾーンエイリアスの array2 を削除します。 switch:admin> **alidelete "array2"**
- **参照コマンド 「[aliAdd](#page-50-0)」(→ P.51)**  $\lceil \text{aliCreate} \rceil \rightarrow P.56 \rceil$  $\lceil \text{aliCreate} \rceil \rightarrow P.56 \rceil$  $\lceil \text{aliCreate} \rceil \rightarrow P.56 \rceil$  $\lceil \text{aliRemove} \rceil \ (\rightarrow P.58)$  $\lceil \text{aliRemove} \rceil \ (\rightarrow P.58)$  $\lceil \text{aliRemove} \rceil \ (\rightarrow P.58)$  $GaliShow \sim P.59$  $GaliShow \sim P.59$  $GaliShow \sim P.59$

## <span id="page-57-0"></span>2.2.12 aliRemove

ゾーンエイリアスからメンバーを削除します。

- **構文** aliremove "aliName ", "member; member "
- 適用 管理者

## $P$  POINT

▶ このコマンドは Advanced Zoning ライセンスが必要です。

機能 このコマンドで既存のゾーンエイリアスから複数のメンバーを取り除きます。 すべてのメンバーを取り除くと、ゾーンエイリアスは削除されます。 このコマンドは定義済みコンフィグレーションを変更します。スイッチ再起 動後も変更を保存するには、[cfgSave](#page-92-0) コマンドを使って不揮発性のメモリに保 存する必要があります。変更を有効にするには、[cfgEnable](#page-90-0) コマンドを使って 適切なゾーンコンフィグレーションをオンにします。

### $P$  POINT

 セキュリティがオンの場合、このコマンドはプライマリ FCS スイッチからのみ発行で きます。

オペランド このコマンドには、次のオペランドがあります。

"aliName " 引用符中のゾーンエイリアスの名前を指定する際に、このオ ペランドが必要です。

"member" セミコロンで分けられた引用符の中で、メンバーやメンバー のリストを指定してエイリアスに加えます。エイリアスメン バーは、次のメソッドのいずれか 1 つ以上で指定できます。

- 1 組のスイッチドメインとポート番号。[switchShow](#page-555-0) コ マンドを使ってポートの番号を確認します。
- WWN
- OuickLoop AL\_PAs

このオペランドは必要です。メンバーリストの場所は正確な 文字列の一致で決まります。そのため、複数のメンバーを削 除する際には、順序を維持することが重要です。たとえば、 ゾーンエイリアスに "1,2; 1,3; 1,4" がある場合、"1,3; 1,4" と削 除することはできますが、"1,4; 1,3" では削除できません。

**例 Fr**eed array1" から World Wide Name を外します。 switch:admin> **aliremove "array1", "3,5"** switch:admin> **aliremove "array1", "21:00:00:20:37:0c:76:8c"** switch:admin> **aliremove "array1", "0xEF"**

参照コマンド 「[aliAdd](#page-50-0)」(→ P.51)  $\lceil \text{aliCreate} \rceil \rightarrow P.56 \rceil$  $\lceil \text{aliCreate} \rceil \rightarrow P.56 \rceil$  $\lceil \text{aliCreate} \rceil \rightarrow P.56 \rceil$  $\n **GaliDelete**  $\rightarrow$  P.57$  $\n **GaliDelete**  $\rightarrow$  P.57$  $\n **GaliDelete**  $\rightarrow$  P.57$  $\lceil$ [aliShow](#page-58-0) $\rfloor$  ( $\rightarrow$  P.59)

## <span id="page-58-0"></span>2.2.13 aliShow

ゾーンエイリアスの情報を表示します。

- **構文** alishow ["pattern"][, mode]
- 適用 全ユーザ

## $P$  POINT

- ▶ このコマンドは、Advanced Zoning ライセンスを必要とします。
- **機能 このコマンドでゾーンコンフィグレーションの情報を表示します。** パラメーターを指定すると、ゾーンエイリアスの名前と適合するパターンと して使われます。定義済みコンフィグレーション内の適合したパラメーター が表示されます。

#### $P$  POINT

- セキュリティがオンの場合、このコマンドはプライマリ FCS スイッチからのみ発行で きます。
- オペランド このコマンドには、次のオペランドがあります。

"pattern " POSIX 型の規則式を使ってゾーンエイリアスの名前と適合さ せます。パターンは引用符で囲まなければなりません。 パターンには、次のものがあります。

- Question mark (?) は単独の文字すべてに適合します。
- Asterisk (\*) はすべての文字列に適合します。
- Range は範囲内のすべての文字に適合します。たとえ ば、[0-9] や [a-f] のように、Range はブラケットに入れ なければなりません。

このオペランドはオプションです。

mode 0 を指定するとトランザクションバッファの内容 (現在の) を表示します。1 を指定すると不揮発性メモリの内容を表示 します。デフォルトは 0 です。このオペランドはオプション です。

パラメーターが指定されないと、ゾーンコンフィグレーションの全情報(定 義されたものと有効なものの両方)が表示されます。この表示に関する説明 は、[cfgShow](#page-93-0) を参照してください。

例 "arr" で始まるすべてのゾーンエイリアスを表示します。

```
switch:admin> alishow "arr*"
alias: array1 21:00:00:20:37:0c:76:8c
alias: array2 21:00:00:20:37:0c:66:23
```
参照コマンド 「[aliAdd](#page-50-0)」(→ P.51)  $\lceil \text{aliCreate} \rceil \ (\rightarrow P.56)$  $\lceil \text{aliCreate} \rceil \ (\rightarrow P.56)$  $\lceil \text{aliCreate} \rceil \ (\rightarrow P.56)$  $\lceil$ [aliDelete](#page-56-0)]  $(\rightarrow P.57)$  $\lceil$ [aliRemove](#page-57-0)」 (→ P.58)

## 2.2.14 aptPolicy

Advanced Performance Tuning (APT) ポリシーを変更または表示します。

**構文** aptpolicy [policy]

適用 管理者

## $P$  POINT

このコマンドは SN200 モデル 480 スイッチ上でのみ利用可能です。

**機能** このコマンドでスイッチ上のパフォーマンスアルゴリズムを変更します。こ のコマンドを使うことで多くの内部パラメーターが変更されます。詳細なパ フォーマンスを調整する議論についてはこのマニュアルの範囲を越えていま す。デフォルトのパラメーターは、ほとんどの SAN アプリケーションにおい て最適なもので、一般のユーザはこのコマンドを使う必要はありません。 このコマンドを引数なしで使うとこのスイッチ上でサポートされる現在のポ リシーと APT ポリシーの一覧を表示します。これはいつでも終了することが できます。 このコマンドを使って現在のポリシーを変更する前にスイッチを無効にする 必要があります。

オペランド このコマンドには、次のオペランドがあります。

policy 新規の APT ポリシーを指定します。以下がサポートされてい ます。

- ポートベースのルーティングポリシー このポリシーでは、入りフレーム用に選択されたパス は下記に基づきます。 1 フレームが受信された入りのポート 2 フレームの宛先ドメイン 選ばれたパスは、Dynamic Load Sharing (DLS) 機能が 有効にされていない場合は同じままです。DLS が有効 の場合、ファブリックイベントで異なるパスが選ばれ る可能性があります。ファブリックイベントの定義に ついては [dlsSet](#page-153-0) を参照してください。 このポリシーは、ISL のオーバーサブスクリプションが ないか少ない時により良い ISL の活用を提供する場合 があります。 静的ルートはこのポリシーでのみサポートされること に注意してください。 • デバイスベースのルーティングポリシー
	- このポリシーでは、入りフレーム用に選ばれたパスは 次に基づきます。
	- 1 フレームが受信された入りのポート
	- 2 このフレームのソースファブリックデバイス(SID) の FC アドレス
	- 3 このフレームの宛先ファブリックデバイス (DID)の FC アドレス

このポリシーでは、異なる (SID, DID) ペアが異なるパ スを使える間に I/O トラフィックとして利用可能なパス の有効活用ができます。入りポート上で同じ(SID, DID) パラメーターにより受信されたすべてのフレーム は、ファブリックのイベントが無い限り同じパスをと ります。ファブリックイベントの定義については [dlsSet](#page-153-0) を参照してください。このポリシーは静的ルートをサ ポートしません。DLS は常にオンで、DLS 設定はこの ポリシーでは変更できません。

- エクスチェンジベースのルーティングポリシー このポリシーでは、入りフレーム用に選ばれたパスは 次に基づきます。
	- 1フレームが受信された入りのポート
	- 2 このフレームについての SID の FC アドレス
	- 3 このフレームについての DID の FC アドレス
	- 4 このフレームについての FC Originator Exchange ID (OXID)

このポリシーでは、異なる (SID, DID) ペアが異なるパ スを使える間に I/O トラフィックとして利用可能なパス の有効活用ができます。入りポート上で同じ (SID, DID) パラメーターにより受信されたすべてのフレーム は、ファブリックのイベントが無い限り同じパスをと ります。ファブリックイベントの定義については [dlsSet](#page-153-0) を参照してください。

このポリシーは静的ルートをサポートしません。DLS は常にオンで、DLS 設定はこのポリシーでは変更でき ません。

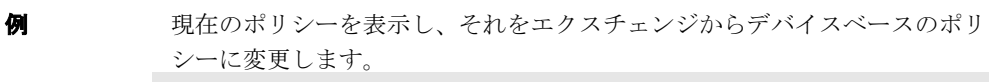

```
switch:admin> aptpolicy
    Current Policy: 3
    3: Default Policy
```
- 1: Port Based Routing Policy
- 2: Device Based Routing Policy
- 3: Exchange Based Routing Policy

```
 switch:admin> aptpolicy 2
 Switch must be disabled in order to modify this configuration
 parameter. To disable the switch, use the "switchDisable" command.
```

```
 switch:admin> switchdisable
```
 switch:admin> aptpolicy 2 Policy updated successfully.

switch:admin> **switchenable**

 switch:admin> **aptpolicy** Current Policy: 2

3: Default Policy

- 1: Port Based Routing Policy
- 2: Device Based Routing Policy
- 3: Exchange Based Routing Policy

## **参照コマンド** 「[dlsReset](#page-152-0)」(→ P.153)  $[dlsSet]$  $[dlsSet]$  $[dlsSet]$   $(\rightarrow P.154)$  $[dlsShow]$  $[dlsShow]$  $[dlsShow]$   $(\rightarrow P.155)$  $\lceil$ [switchDisable](#page-551-0)」 (→ P.552)

## 2.2.15 authUtil

認証コンフィグレーションの表示と設定を行います。

**構文 authutil [--show][--set value]** 

- 適用 管理者
- **機能** このコマンドでローカルスイッチの認証パラメーターの表示と設定を行いま す。

Diffie-Hellman (DH) グループのような認証パラメーターを変更するには -set を使います。これは新規のコンフィグレーションを永続的に保存します。 認証プロセスはこのコマンドを使って設定されるプロトコルを使用します。 プロトコルが設定されない場合、デフォルトの fcap, dhchap が使われます。グ ループが設定されない場合はデフォルト設定の "\*" (例: "0,1,2,3,4")が使われ ます。

新たなコンフィグは次回の認証要求で有効になります。

スイッチの現在の認証コンフィグレーションを表示するには --show を使いま す。適用されるなら、いずれか最後に起きた、ポートがオンラインでその ポートで使われている、またはセキュリティが有効の場合の、認証タイプと 関連パラメーターを表示するには [portShow](#page-405-0) を使います。

#### $P$  POINT

- このコマンドの実行にはセキュリティライセンスが必要です。
- オペランド このコマンドには、次のオペランドがあります。

--show ローカルの認証コンフィグを表示します。

--set 認証コンフィグを修正します。値は次のとおりです。

- -a 認証プロトコルを設定します。fcap の指定は FCAP 認 証のみを設定、dhchap は DH-CHAP 認証のみを設定し、 all は両方を設定(デフォルト)します。all に設定され た場合、暗黙の順序は FCAP、DH-CHAP です。認証の ネゴでローカルスイッチ上の DHCP に優先して FCAP が与えられますが、まだレスポンダは DH-CHAP を選 択することができます。
	- -g DH グループを設定します。値 0 ~ 4 と "\*" が有効で す。DH グループ 0 は NULL DH と呼ばれます。ユーザ は 1 から 4 のほかのグループを選択できます。各 DH グ ループはキーサイズおよび関連パラメーターを暗に指 定しています。より高いグループの値は、より強い暗 号化とより高いレベルのセキュリティを認証プロトコ ルに提供します。DH グループが指定された値に設定さ れると、その DH グループのみが認証で有効になりま す。グループとして "\*" を指定すると、すべての DH グ ループ 0, 1, 2, 3 4, がその順序で有効になります。認証の ネゴで NULL DH が他のグループに優先して与えられま すが、レスポンダはまだ他の DH グループを選択する ことができます。

オペランドの指定が無い場合、このコマンドはその使用法を 表示します。

```
例 スイッチ上の認証コンフィグレーションを表示します。
```

```
switch:admin> authutil --show
AUTH TYPE HASH TYPE
--------------------------------------
dhchap sha1, md5 0, 1, 2, 3, 4
```
DH-CHAP を認証プロトコルとして設定します。

switch:admin> **authutil --set -a dhchap** Authentication is set to dhchap.

fcap,dhchap の順序の両方のプロトコルを設定します。

switch:admin> **authutil --set -a all** Authentication is set to fcap,dhchap.

DH グループ 3 を設定します。 switch:admin> **authutil --set -g 3** DH Group was set to 3.

認証ネゴですべての DH グループが 0, 1, 2, 3, 4 の順序で指定されるように設 定します。

```
switch:admin> authutil --set -g "*"
DH Group is set to 0,1,2,3,4
```
参照コマンド 「[portShow](#page-405-0)」(→ P.406)  $\lceil$ [secAuthSecret](#page-440-0)」 ( $\rightarrow$  P.441)

## 2.2.16 backplaneTest

複数ブレードのコンフィグ済みシステムについて、バックプレーン接続テストを行います。

**構文 backplanetest [--slot number][-passcnt count][-payload value][-pat type][**ports itemlist][-verbose mode]

適用 管理者

**機能** このコマンドにより、バックエンド外部ポート (BE) を通してブレードの バックプレーン接続機能を確認します。このコマンドは複数ブレードのコン フィグ済みシステムでのみ稼動します。指定されたスイッチ上の利用可能な すべてのブレードが診断テストをパスしたと想定します。このコマンドは、 ブレードのフレーム送受信機能を使ってバックプレーンの接続を確認します。

#### $P$  POINT

このテストが完了するまで、他の診断は実行できません。

オペランド このコマンドには、次のオペランドがあります --slot number 本製品では、このオペランドは必要ありません。

> -passcnt count このテストを行う回数を指定します。デフォルト値は 1 で す。このオペランドはオプションです。 -payload value テストフレームペイロードのバイトサイズを指定します。ペ

イロードサイズは、4 の倍数でなければならず、最小サイズ は 16 になります。デフォルト値は 512 バイトです。このオ ペランドはオプションです。

-pat type テストのフレームペイロードで使うテストパターンを指定し ます。デフォルトテストは、17 (jCRPAT) です。次のテスト パターンを指定できます。

- 1 byte fill
- 2 word fill
- 3 quad fill
- 4 byte not
- 5 word not
- 6 quad not
- 7 byte ramp
- 8 word ramp
- 9 quad ramp
- 10 byte lfsr
- 11 random
- 12 crpat
- 13 cspat
- 14 chalf sq
- 15 cqtr sq
- 16 rdram pat
- 17 jCRPAT (default)
- 18 jCJTPAT
- 19 jCSPAT

-ports itemlist テストするブレードポートのリストを指定します。デフォル トで、指定されたスロットのすべてのブレードポートが使用 されます。 詳しくは [itemList](#page-253-0) ヘルプページを参照してください。 -verbose mode verbose モードの指定。0 でない値を指定した場合、テスト進 行の詳細が表示されます。デフォルトは 0 で、このモードは オフです。 このオペランドはオプションです。 **例 SilkWorm** ディレクタ上のバックプレーン接続をテストします。 診断 コマンドが不良箇所を検出すると、サブテストは次のエラーメッセージを報 告します。 DATA TIMEOUT XMIT switch:admin> **backplanetest -ports 1/16, 18, 20 -payload 2048 -verbose 1** Running backplanetest .............. Test frame info for Backplane Connection Test: # of frames: 1 sid data: 0xfffffd did data: 0xfffffd payload size: 2048 bytes Test Complete: backplanetest Pass 1 of 1 Duration 0 hr, 0 min & 1 sec (0:0:1:715). passed.

参照コマンド 「[itemList](#page-253-0)」(→ P.254)

## <span id="page-66-0"></span>2.2.17 backport

バックエンドの ASIC-ASIC 間のリンクをテストします。

- **構文 backport [-nframes count][-ports itemlist][-lb\_mode mode][-fr\_type type][**extonly mode]
- 適用 管理者
- **機能** このコマンドは、バックプレーンのルーティングと VC アロケーションをテ ストするときに使います。このテストは、マルチブレードシステムだけでな くシングルブレードにも適用されます。
	- テストされる項目は、次のとおりです。
	- すべてのユーザポートが、その他すべてのユーザポートへの有効なパスを 持つように、バックエンドドメインルーティングが適切に設定されている か。2 つのユーザポート間に有効なパスが存在しない場合、2 つのポート 間での最初のフレームの送信は行えません。
	- クレジットを使い切ることなく、任意の相当数のフレームを送信できるよ うに VC マッピングが適切に行われているか。VC クレジットマッピング が間違っていると、当初のクレジットを使い切る数のフレームが送信され た後にテストは失敗に終わります。なお、extonly オペランドが有効に なっている場合、VC マッピングはテストされません。
	- バックエンドポートのトランキングが適切に設定されているか。フレーム は一気に送信されますが、トランキングの設定が間違っていると、送られ てくるフレームの順番が変わってしまいます。
	- 各パス上の ASIC エラー。このテストでは、ソースとターゲットポート間 で使われる各ポートに CRC と ENC エラーがないかをチェックし、問題箇 所を分離するのに役立ちます。また、パス上のすべてのトランクグループ 内の各メンバーが最低でも 1 つ以上のフレームを送ったかどうかもチェッ クされます。

ユーザポート間のエリアルーティングはテストされません。このコマンドは、 同じデータベースがドメインとエリアのルート用に使われると想定しており、 よってドメイン結果はエリアオペレーションを示します。

#### $P$  POINT

-extonly が 1 に設定されている場合、仮想チャネルマッピングはテストされません。

オプション このコマンドには、次のオプションがあります。

#### -nframes count

送信するポートごとのフレーム数を指定します。テストは指 定フレーム数が送信されるまで各ポートで実行されます。巡 回する総フレーム数が実行時に決定されます。デフォルト値 は 10 で、最小は 3 です。最小以下である場合 3 が使用され ます。

-ports itemlist

ユーザポートのリストを指定します。デフォルト値はすべて のユーザポートです。詳しくは、[itemList](#page-253-0) を参照してくださ い。

-lb mode mode

テストのループバックポイントを選択します。デフォルト で、バックポートは内部ループバックを使います。 モード内容

- 1 ポートループバック(ループバックプラグ)
- 2 外部 (SERDES) ループバック
- 5 内部 (パラレル) ループバック
- -fr\_type type 送信するフレームタイプを指定します。デフォルトは1です。 タイプ内容
	- 0 単一のフレーム
	- 1 spinFab フレーム
	- 2 spinFab 1K フレーム
- **-extonly mode** external-test-only モードを指定します。デフォルト値は0で、 このモードをオフにします。このコマンドは通常、テスト対 象となるすべてのポートからフレームバーストをリスト内の すべてのポートに送信します。-extonly モード 1 では、各 ASIC ペア -ASIC ペアリンクから各ポートに 1 つのフレーム バーストのみを送信します。このテストでは、すべての外部 接続を K\*N フレームでテストするもので、オール・トゥ・ オールモードで必要な N^2 フレームではありません。 このモードは、ESS /バーンインテスティングを最適化する ために使われることを目的としたものです。[backport](#page-66-0) は、各 各 ASIC ペア間の外部接続のみをテストするもので、内部ブ ルーム・トゥ・ブルームパスのテストには、[txdPath](#page-588-0) を使いま す。有効値は次のとおりです。 0 すべてのポートからその他すべてのポートにフレーム が送信される。
	- 1 各リンクに 1 つのフレームバーストのみが送信される。

例 バックエンド ASIC ペアリンクのテストを行うには:

switch:admin> **backport -ports 1/1-1/3 -nframes 10** One moment please ... backport running... backport: Completed 840 frames, status: passed.

診断 コマンドが不良を検知すると、次のエラーメッセージが報告されることがあ ります。 ERR\_STAT ERR\_STATS INIT PORT\_DIED PORT\_STOPPED

**XMTT** 

#### 参照コマンド 「[crossPortTest](#page-125-0)」(→ P.126)

 $\lceil$ [itemList](#page-253-0) $\rfloor$  ( $\rightarrow$  P.254)  $\lceil$ [portLoopbackTest](#page-396-0)」 ( $\rightarrow$  P.397)  $\lceil$ [spinFab](#page-521-0)」 ( $\rightarrow$  P.522)  $\lceil$ [spinSilk](#page-527-0) $\rfloor$  ( $\rightarrow$  P.528)  $\lceil \text{txdPath} \rfloor \ (\rightarrow P.589)$  $\lceil \text{txdPath} \rfloor \ (\rightarrow P.589)$  $\lceil \text{txdPath} \rfloor \ (\rightarrow P.589)$ 

## <span id="page-68-0"></span>2.2.18 bannerSet

ローカルスイッチのバナーを設定します。

**構文 bannerset** [banner] 適用 管理者 **機能 このコマンドを使い、ローカルスイッチのバナーを設定します。** バナーは、文字数字で構成される文字列で、ユーザがスイッチにログインす る際に表示されます。 バナーは、[bannerSet](#page-68-0) コマンド入力での banner オペランドにより作成するか、 オペランドなしで対話型セッションで作成されます。 対話型でバナーテキストを入力する場合、有効な文字数は 1022 文字までで す。この最大文字数を超えると、ソフトウェア側で超過した部分が切り取ら れます。バナーテキスト文字列は、新しい行の先頭にピリオドを入力すれば 閉じられます。 オペランド このコマンドには、次のオペランドがあります。 banner ユーザがログインする際に表示されるテキスト文字列を指定 します。banner オペランドを使って入力できる文字数は 116 文字までです。このオペランドはオプションです。 **例 スイッチの新しいバナーを設定します。** switch:admin> **bannerset "My banner"** switch:admin> bannerSet Please input context of security banner (press "." RETURN at the

beginning of a newline to finish input): Do not log into this switch if you are not an authorized administrator.

参照コマンド 「[bannerShow](#page-68-1)」(→ P.69)

## <span id="page-68-1"></span>2.2.19 bannerShow

バナー文字列を表示します。

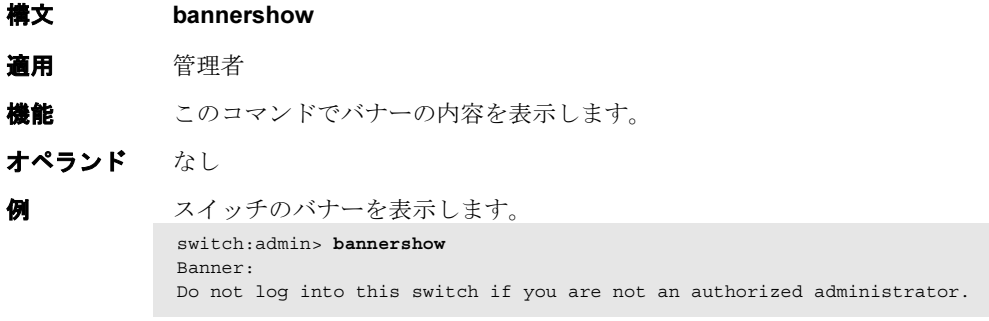

**参照コマンド** 「[bannerSet](#page-68-0)」 (→ P.69)

2

**Hapric OS コムソス** 

Fabric OS ロメソテ

## 2.2.20 bcastShow

ブロードキャストルーティング情報を表示します。

#### 構文 bcastshow

#### 適用 全ユーザ

**機能** このコマンドはスイッチ内のすべてのポートのブロードキャストルーティン グ情報を表示します。ブロードキャストルーティング情報は、ブロードキャ スト分散ツリーのメンバーであるすべてのポートを表示します。そのポート はブロードキャストフレームを送受信できるポートです。

> 通常、すべての F\_Port と FL\_Port がブロードキャストのツリーに入っていま す。ブロードキャストパスセレクションは、ブロードキャスト分散ツリーの 一部である E\_Ports を選択します。E\_Ports がそのように選択され、ブロード キャストルーティングループを防止します。

次のフィールドを表示します。

Group broadcast

グループの multicast グループ ID(always 256)

Member Ports broadcast のツリーにおける全ポートのマップ Member ISL Ports

broadcast のツリーにおける全 E\_Port のマップ

ポートのブロードキャストルーティング情報は 16 進のビットマップの組で表 示されます。

### $P$  POINT

す。

▶ このコマンドからの出力は、スイッチのタイプによって変わります。このコマンドが 128 ポートスイッチで稼動した場合、メンバーポートはポートの 7, 13, 42, 84, 85, 86 から成ります。最後のメンバーポートビットのセットは組み込みポート(ファーム ウェアで処理されるために送られたフレーム)を表し、通常は設定されます。

#### オペランド なし

スイッチの全ポートについてブロードキャストルーティング情報を表示しま

switch:admin> **bcastShow**

```
Group Member Ports Member ISL Ports
      ----------------------------------------
256 0x00012083 0x00002080
     0x00000440 0x00000400
    0x00770000 0x00700000
    0x00008200 0x00000000
    0x00000000 0x00000000
```
**参照コマンド** 「[portRouteShow](#page-403-0)」 (→ P.404)

## <span id="page-70-0"></span>2.2.21 bladeBeacon

ブレードのビーコンモードのオンオフを設定します。

- **構文 bladebeacon** [slotnumber] mode
- 適用 管理者

## $P$  POINT

- ▶ このコマンドは、本製品では使用できません。
- 機能 このコマンドで、1 つのブレードのビーコンモードをオンかオフにするか、 または現在のモードを表示します。 ビーコンモードが有効な時、ポート LED は黄色の実行パターンで 0 ポート~ 15 ポートまで点滅し、開始場所に戻ります。このパターンはユーザが止める まで続きます。これを使って物理的なユニットの場所を確認できます。 ビーコンモードは LED ポートで実施されるだけで、スイッチの機能的な動き は変更しません。通常の LED の点滅パターン(ポートのアクティブ、フォー ルティ、無効ポートに関連したもの)は抑制され、ビーコンパターンだけが 表示されます。 診断のフレームベーステスト([portLoopbackTest](#page-396-0)、[crossPortTest](#page-125-0)、[spinSilk](#page-527-0) な ど) が実行される場合、2 つの LED パターンが組み合わされます。診断テストを 緑の点滅で、ビーコンモードを黄色の点滅で実行します。 ブレードのビーコンモードの状態を、[switchShow](#page-555-0) コマンドを使って表示でき ます。

オペランド このコマンドには、次のオペランドがあります。

slotnumber [bladeBeacon](#page-70-0) をオンにするスロット番号を指定します。 mode ビーコンモードの設定をオンにするには1の値を、オフにす るには 0 の値を設定します。このオペランドはオプションで す。省略された場合は、現在のモードを表示します。

例 スロット 2 のブレードのビーコンモードをオンにし、モードを表示し、次に オフにします。

> switch:admin> **bladebeacon** 2 1 switch:admin> **bladebeacon** 2  $value = 1$ switch:admin> **bladebeacon** 2 0

**参照コマンド** 「[switchShow](#page-555-0)」 (→ P.556)

## 2.2.22 bladeDisable

ブレードを無効にします。

- **構文** bladedisable [slotnumber]
- 適用 管理者

様能 ブレードを無効にする時はこのコマンドを使います。すべてのファイバチャ ネルポートはオフラインになります。スイッチがこのブレードを介してファ ブリックに接続されている場合、残りのスイッチが再コンフィグされ、この スイッチがその他のブレードポートを基準に設定します。 コンフィグを変更する場合や、各種診断テストを実行する場合は、事前にブ レードを無効にしておく必要があります。 再起動や電源を落とす際は、ブレードを無効にする必要はありません。 無効になる過程は、フロントパネルの LED で確認できます。ブレードの各 ポートが無効になる際は、遅い黄色点滅になります。

## $P$  POINT

- ▶ スイッチが無効になっているか、またはブレード自身が ([slotOff](#page-504-0) を)使って無効にされ ているか、故障、電源オフ、診断状態であると、ブレードを無効にしたり有効にする ことはできません。
- オペランド このコマンドには、次のオペランドがあります。 slotnumber ポートを無効にするスロット番号を指定します。

**例 オンセドを2を無効にしてから確認します。** 

switch:admin> bladedisable 2 Blade 2 is being disabled...Done switch:admin> slotshow Slot Blade Type ID Status --------------------------------- 1 SW BLADE 2 ENABLED 2 SW BLADE 2 ENABLED (User Ports Disabled) 3 SW BLADE 2 ENABLED 4 SW BLADE 2 ENABLED 5 CP BLADE 1 ENABLED

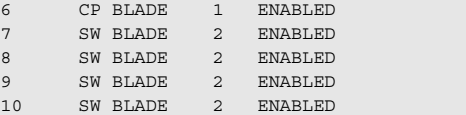

**参照コマンド** 「[bladeEnable](#page-72-0)」 (→ P.73)  $\lceil$ [portDisable](#page-374-0)」 (→ P.375)  $\lceil$ [portEnable](#page-375-0)」 (→ P.376)  $\lceil$ [slotOff](#page-504-0)」 ( $\rightarrow$  P.505)  $\lceil$ [switchShow](#page-555-0) $\rfloor$  ( $\rightarrow$  P.556)
# 2.2.23 bladeEnable

ブレードのすべてのユーザポートを有効にします。

- **構文** bladeenable [slotnumber]
- 適用 管理者

機能 ブレードのすべてのユーザポートを有効にするにはこのコマンドを使います。 POST に成功したブレード内の全ファイバチャネルポートが有効になり、デ バイスに接続されている場合はオンラインになります。接続されていない場 合は、オフラインのままです。

スイッチがファブリックに接続されている場合、ファブリックに再結合され ます。

このスイッチがカウントダウンの最後に主スイッチのままになっている場合、 自身にドメイン ID を割り当てます。他のスイッチが主スイッチになっている 場合、このスイッチは従属スイッチになり、主スイッチからのドメイン ID を 受け入れます。このプロセスの完全な説明については、FC-SW を参照してく ださい。

有効になる過程は、フロントパネルの LED が遅い黄色点滅から変化すること で確認できます。オンラインポートは緑に、未接続ポートは黒に、初期化し なかったポートは黄色になります。

### $P$  POINT

- ▶ スイッチが無効になっているか、またはブレード自身が ([slotOff](#page-504-0) を)使って無効にさ れているか、故障、電源オフ、診断状態であると、ブレードを無効にしたり有効にす ることはできません。 永続的に無効化されたポートはこのコマンドでは有効にされません。
- オペランド このコマンドには、次のオペランドがあります。 slotnumber 有効にするスロット番号を指定します。

2

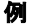

例 スロット状態の表示、スロット 4 のユーザポートの有効化、そして設定を確 認します。

switch:admin> slotshow Slot Blade Type ID Status --------------------------------- 1 SW BLADE 2 ENABLED 2 UNKNOWN VACANT 3 UNKNOWN VACANT 4 SW BLADE 2 ENABLED (User Ports Disabled) 5 CP BLADE 1 ENABLED 6 CP BLADE 1 ENABLED 7 SW BLADE 2 ENABLED 8 UNKNOWN VACANT 9 UNKNOWN VACANT 10 UNKNOWN VACANT switch:admin> bladeenable 4 slBlade 4 is being enabled...Done switch:admin> slotshow Slot Blade Type ID Status --------------------------------- 1 SW BLADE 2 ENABLED 2 UNKNOWN VACANT 3 UNKNOWN VACANT 4 SW BLADE 2 ENABLED 5 CP BLADE 1 ENABLED 6 CP BLADE 1 ENABLED 7 SW BLADE 2 ENABLED 8 UNKNOWN VACANT 9 UNKNOWN VACANT 10 UNKNOWN VACANT

**参照コマンド** 「[bladeDisable](#page-71-0)」 (→ P.72)  $\lceil$ [portDisable](#page-374-0)」 (→ P.375)  $\lceil$ [portEnable](#page-375-0)」 (→ P.376)  $\lceil$ [slotOff](#page-504-0)」 (→ P.505)  $\lceil \text{slotOn} \rceil \ (\rightarrow P.505)$  $\lceil \text{slotOn} \rceil \ (\rightarrow P.505)$  $\lceil \text{slotOn} \rceil \ (\rightarrow P.505)$  $\lceil$ [switchShow](#page-555-0)」 (→ P.556)

# <span id="page-74-1"></span>2.2.24 burninErrClear

バーンイン時に、スロットの不揮発ストレージに格納されたエラーをクリアします。

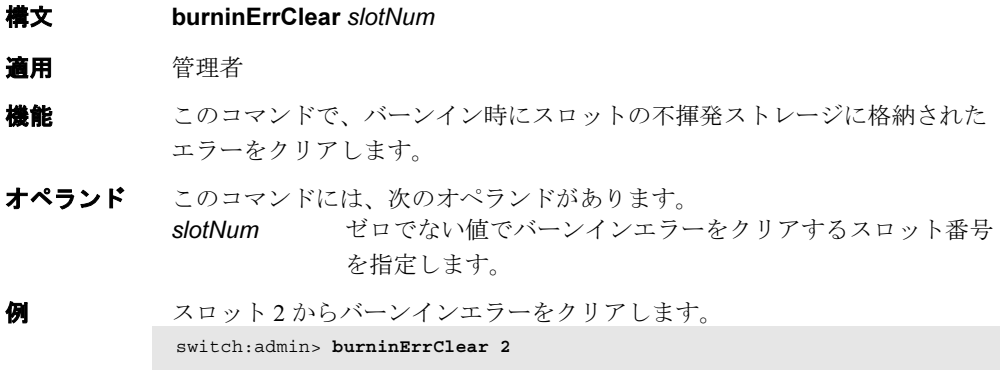

**参照コマンド** 「[burninErrShow](#page-74-0)」 (→ P.75)

# <span id="page-74-0"></span>2.2.25 burninErrShow

バーンイン時に、スロットの不揮発ストレージに格納されたエラーを表示します。

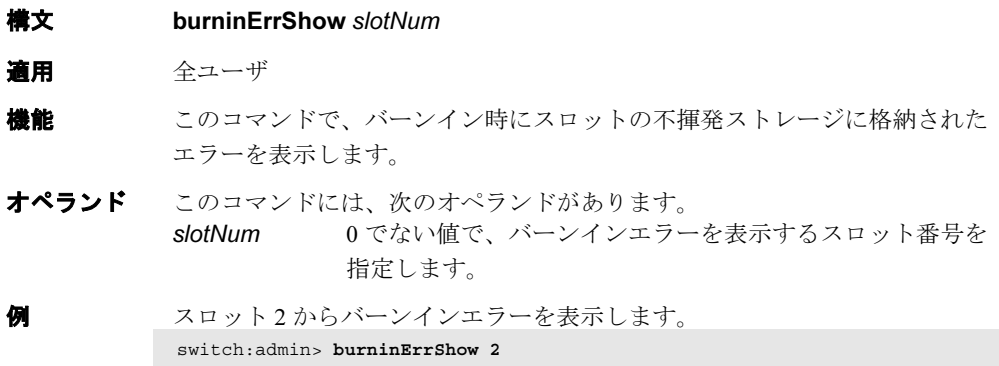

**参照コマンド** 「[burninErrClear](#page-74-1)」 (→ P.75)

## 2.2.26 burninLevel

診断のバーンインレベルを設定します。

- 構文 burninlevel [ level | -show ]
- 適用 管理者

**機能** バーンインレベルを選択または表示するにはこのコマンドを使用します。 バーンインレベルが 0 でない値に設定されると、診断デーモンプログラムは スイッチブレードの電源がオンになる度に、POST フェーズ II の代わりに バーンインテストを実行します。このモードはコマンド実行後すぐに有効に なるので、リブートする必要はありません。 0 以外のバーンインが選択されると、実際の動作は診断デーモンとバーンイ ンスクリプトランのコンフィグにより決定されます。 このコマンドの役に立つアプリケーションは、エラーが発生するローカルの 永続的エラーストレージにエラーを格納することです。バーンインレベルが 0 以外でこれが起こります。これはサービスにボードを戻す前にエラーを保 存します。複数ブレード型製品では、これは独立のブレードで、そして固定

ポートカウント製品ではシャーシ永続のストレージです。そのエラーログは [burninErrShow](#page-74-0) コマンドを使って表示されます。

オプション このコマンドには、次のオプションがあります。 level 設定するバーンインレベルの値。 -show 指定された場合、またはレベルが指定されない場合、現在の バーンインレベルの設定を表示します。

**例 ままの** 診断のバーンインレベルを設定します。 switch:admin> **burninlevel -show** Burnin level is 0.

**参照コマンド** 「[burninErrShow](#page-74-0)」(→ P.75)  $\lceil \text{diagDisablePost} \rceil \rightarrow P.136 \rceil$  $\lceil \text{diagDisablePost} \rceil \rightarrow P.136 \rceil$  $\lceil \text{diagDisablePost} \rceil \rightarrow P.136 \rceil$  $\lceil \text{diagEnablePost} \rceil \rightarrow P.136 \rceil$  $\lceil \text{diagEnablePost} \rceil \rightarrow P.136 \rceil$  $\lceil \text{diagEnablePost} \rceil \rightarrow P.136 \rceil$  $\lceil \text{diagSetBurnin} \rceil$  $\lceil \text{diagSetBurnin} \rceil$  $\lceil \text{diagSetBurnin} \rceil$   $(\rightarrow P.145)$ 

# 2.2.27 burninStatus

診断のバーンインステータスを表示します。

構文 burninstatus [[ --slot ] slotnumber ]

適用 管理者

**機能** このコマンドを使い、システムの各ブレードのバーンインステータスを表示 します。出力にはスロット、ステート、現在のラン番号、ランの中の現在の コマンド、ランでの合計コマンド数、そしてバーンインスクリプトの名前を 含んでいます。

オプション このコマンドには、次のオプションがあります。

#### --slot slotnumber

1 つのスロットのバーンインステータスを得るのに任意で指 定します。指定されない場合は複数のスロットが表示されま す。

例 すべてのスロットのバーンインステータスを表示します。

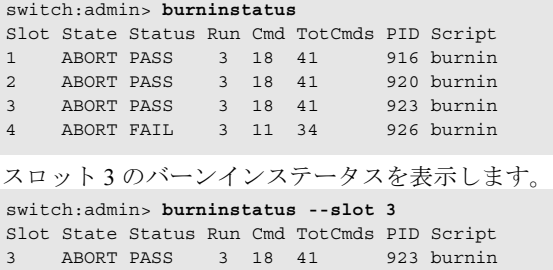

**参照コマンド** 「[diagSetBurnin](#page-144-0)」 (→ P.145)

## <span id="page-77-0"></span>2.2.28 camTest

QuickLoop の Content Addressable Memory (CAM) の SID 変換を確認します。

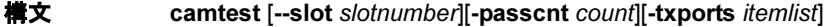

適用 管理者

機能 このコマンドでヒット&ミステストを実行し、Content Addressable Memory (CAM)が機能的に OK であることを確認します。CAM は SID を変換するた めに QuickLoop で使用されます。

> CAM はデータを発見すると、データがメモリの中にあるかどうかを確認しま す。

ヒットとはデータがメモリの中にあることで、ミスとはメモリの中にデータ が存在しないことです。

このテストでは、CAM には 4 種類のデータパターンが入力されます。

- 1. 移動 1,
- 2. 移動 0,
- 3. ランダムなパターン
- 4. 上記のランダムパターンの反転版

各上記パターンが一度入力されるとフレームが送信され、内部的にループ バックされます。ヒットの可能性がある時(ランダムパターンか反転のラン ダムパターンの場合)は、送信されたフレーム内の元の SID は、SID がゼロ 化のドメインとエリアフィールドに変換されたものを受信します。ミスの可 能性があると(移動 1 パターンか移動 0 パターンの場合)、送信されたフレー ム内の元の SID は受信しても変わりません。

### $P$  POINT

 このコマンドは有効にされたスイッチでは実行できません。最初に [switchDisable](#page-551-0) コマ ンドを使ってスイッチを無効にします。

オペランド このコマンドには、次のオペランドがあります。

#### --slot slotnumber

診断が作動するスロット番号を指定します。指定されるポー トはこのスロット番号と相対的になります。デフォルトは 0 に設定されており、固定ポート数の製品で作動するよう設計 されています。

-passcnt count このテストを実行する回数を指定します。デフォルト値は 1 です。

-txports itemlistテストするブレードポートの一覧を指定します。デフォルト で、指定されたスロット (--slot) 内のすべてのブレードポー トが使用されます。詳しくは、[itemList](#page-253-0) を参照してください。

**例 CAM** の機能が正常であることを確認します。

```
switch:admin> camtest -txports 1/1
Running camtest ..............
Test Complete: "camtest" Pass 1 of 1
Duration 0 hr, 0 min & 5 sec (0:0:5:14).
  passed.
```
診断 不良が検知された場合、サブテストによって次のエラーメッセージのうち、 いくつかが報告されます。 DIAG-CAMFLTR DIAG-CAMINIT DIAG-CAMSID DIAG-CAMSTAT DIAG-CANTXMIT

**参照コマンド** 「[centralMemoryTest](#page-79-0)」(→ P.80)  $\lceil$  [cmemRetentionTest](#page-105-0)」 ( $\rightarrow$  P.106)  $\lceil$ [cmiTest](#page-107-0) $\rfloor$  ( $\rightarrow$  P.108)  $TerosPortTest$ ]  $(\rightarrow P.126)$  $\text{TitemList}$  $\text{TitemList}$  $\text{TitemList}$  ( $\rightarrow$  P.254)  $\lceil$ [portLoopbackTest](#page-396-0)」 ( $\rightarrow$  P.397)  $\lceil$ [portRegTest](#page-401-0)」 (→ P.402)  $\lceil$ [spinSilk](#page-527-0)」 (→ P.528)  $\lceil$ [sramRetentionTest](#page-532-0)」 (→ P.533)

Fabric OS コムンド

Fabric OS ロメソテ

## <span id="page-79-0"></span>2.2.29 centralMemoryTest

ASIC の中央メモリ作動をテストします。

**構文** centralmemorytest [--slot slotnumber][-passcnt count][-datatype type][ports itemlist][-seed value]

適用 管理者

機能 このコマンドで、中央メモリである ASIC SRAMs のアドレスとデータのバス 検証を実行します。

### $P$  POINT

 このコマンドは有効にされたスイッチでは実行できません。最初に [switchDisable](#page-551-0) コマ ンド使ってスイッチを無効にします。

このコマンドは、次の 6 つのサブセットから成ります。

#### 内蔵の自己 - 修理サブセット

BISR サブテストでは、各 ASIC の Built-In-Self-Repair (BISR)回路をテスト します。BISR により BIST がテストされ、異常が発見されたセルは ASIC の 各 SRAM にある冗長の列と交換されます。一度交換された後、BIST が再び 実行されます。

ファームウェアは、BISR と BIST の作動用にハードウェアを設定し、その結 果を確認します。各 SRAM の done ビットがタイムアウト以内にセットされ ない場合、DIAG-CMBISRTO を報告します。ASIC 内部のどの SRAM も不良 の列をマップできなかった場合、fail ビットが設定され、DIAG-CMBISRF エ ラーが生成されます。

#### データ読込/書込サブセット

データの書き込みと読み取りのサブテストでは、固有のランプパターン D を 指定してスイッチの全 ASIC の全 SRAM について実行し、アドレスとデータ のバス検証を行います。すべての SRAM にパターン D が書き込まれると、 SRAM が読み取られ、以前書き込まれたデータと比較します。この手順では、 各データビットがこのテスト中に確実にトグルされるよう補数パターンを繰 り返します。 使用するデフォルトパターンは、シード値が 0 の QUAD\_RAMP です(POST

でも同様です)。

#### ASIC-to-ASIC 接続サブセット

#### $P$ POINT

 このサブセットは、2 Gbit/sec 機能のスイッチでは利用できません。 ASIC-to-ASIC 接続サブテストでは、全ポートでスイッチのどの ASIC からの データでも読み取れる事を検証します。そのためにデータの論理送受信と、 全 ASIC と相互に接続したメインボード上の物理送信データパスの両方を検 証します。

テスト方法は次のとおりです。

- 1 全 ASIC のセントラルメモリに固有のフレームを入力します。
- 2 スイッチ内のすべてのポートで ASIC を利用できるように ハードウェアを設定します。受信データを ASIC に書き込ま れたフレームと比較します。

#### 3 Port 0 は、ASIC 0 のセントラルメモリを読み込みます。

- Port 1 は、ASIC 0 のセントラルメモリを読み込みます。
- Port 14 は、ASIC 0 のセントラルメモリを読み込みます。
- Port 15 は、ASIC 0 のセントラルメモリを読み込みます。
- Port 0 は、ASIC 1 のセントラルメモリを読み込みます。
- Port 1 は、ASIC 1 のセントラルメモリを読み込みます。
- Port 14 は、ASIC 1 のセントラルメモリを読み込みます。
- Port 15 は、ASIC 1 のセントラルメモリを読み込みます。
- Port 15 は、ASIC 2 のセントラルメモリを読み込みます。
- Port 15 は、ASIC 3 のセントラルメモリを読み込みます。

#### 4 補数パターンについてステップ 1 と 2 を繰り返します。

### 5 この手順を、テスト中のブレードの各 ASIC ペアについて繰 り返します。

使用されるパターンは、2112 バイトが生成される以外、データ読み込/書込 サブセットと同様に生成されます。

#### パリティエラーサブセット

強制式の不良パリティエラーサブテストでは、不良パリティの検出、エラー フラグのセット、割り込みビットのセット、を確認します。 このテスト方法は次のとおりです。

- 1 全 ASIC のエラーと割込みビットをクリアします。
- 2 オフセット 0 で、すべての ASIC に 64 バイトの不良パリティ を書き込みます。
- 3 オフセット 0 で、すべての ASIC ペアを読み込み、エラーおよ び割込みビットがセットされているかチェックします。
- 4 オフセット1 から10 についてステップ1~3 を繰り返します。

2

#### バッファ番号エラーサブテスト

強制式の不良バッファ番号エラーサブテストでは、データパケット内の不良 バッファ番号やエラーフラグセットおよび割込ビットのセットを確認します。 このテスト方法は次のとおりです。

- 1 全 ASIC のエラーと割込みビットをクリアします。
- 2 データ送信が不良バッファを含むようにハードウェアを設定 します。
- 3 スイッチ内の各ASIC Xの可能な11のオフセットのそれぞれに ついて:
	- a セントラルメモリに 64 バイトのパターンを書き込みます。
	- b スイッチの全 ASIC Y から X を読み取ります。
	- c ASIC X について、次の点を確認します。
		- 割込ステータスビットのセット
			- エラーのタイプがバッファ番号エラーである。
			- エラー内のポート番号が受信器ポート(ASIC Y のベー スポート)である。
	- d X に加えてすべての ASIC に割込みがされていないかエ ラーフラグが立っていないかをチェックする。

エラーレジスタを読み取ると、CMEM の割込ビットがクリアされます。これ で、テストする次のオフセットに備えます。

#### チップ番号エラーサブセット

強制式の不良チップ番号エラーサブセットは、データパケット内の不良バッ ファ番号やエラーフラグおよび割込みビットのセットを確認します。 このテスト方法は次のとおりです。

- 1 全 ASIC のエラーと割込みビットをクリアします。
- 2 データ送信が不良バッファを含むようにハードウェアを設定 します。
- 3 スイッチ内の各ASIC Xの可能な11のオフセットのそれぞれに ついて:
	- a セントラルメモリに 64 バイトのパターンを書き込みます。
	- b スイッチの全 ASIC Y から X を読み取ります。
	- c すべての ASIC Y について、次の点を確認します。
		- 割込ステータスビットのセット
		- エラーのタイプがチップ番号エラーである。
		- エラー内のポート番号が受信器ポート(ASIC Y のベー スポート)である。

エラーレジスタを読み取ると、CMEM の割込ビットがクリアされます。これ で、テストする次のオフセットに備えます。

オペランド このコマンドには、次のオペランドがあります。

#### --slot slotnumber

診断が作動するスロット番号を指定します。指定されるポー トはこのスロット番号と相対的になります。デフォルトは 0 に設定されており、固定ポート数の製品で作動するよう設計 されています。

- -passcnt count テストするパスの回数を指定します。デフォルトで、テスト を 1 回実行。
- -datatype type 使用するデータパターンの種類を設定します。デフォルトに より、タイプ9の QUAD RAMP を使用します。サポートし たデータパターンの完全なリストを確認する場合

[dataTypeShow](#page-130-0) コマンドを実行します。以下が共通の設定で す。

- 1 BYTE\_FILL パターン
- 2 WORD\_FILL パターン
- 3 QUAD\_FILL パターン
- 9 OUAD RAMP (Addr=Data) パターン
- 11 RANDOM パターン
- -ports itemlist テストするブレードポートの一覧を指定します。テストの前 にポート一覧は一致 Quad リストに変換されます。デフォル トで、指定スロット (--slot) のすべてのブレードポートがテ ストされます。 詳しくは [itemList](#page-253-0) を参照してください。 -seed value データパターンのシード値を指定します。デフォルトのシー
	- ド値は 0 です。

例 ASIC のセントラルメモリをテストします。

```
switch:admin> centralmemorytest -ports 1/0-1/15
Running centralmemorytest ............
Test Complete: "centralmemorytest" Pass 1 of 1
Duration 0 hr, 0 min & 5 sec (0:0:5:412).
passed.
```
診断 不良が検出されると、各サブセットは次のエラーメッセージのうち、いくつ かを報告します。

Subtest 2 LCMEM\_ERR LCMRS\_ERR LCMTO\_ERR Subtest 3 CM\_NO\_BUF LCMEMTX\_ERR LCMRS\_ERR LCMTO\_ERR Subtest 4 BAD\_INT CM\_ERR\_PTN CM\_ERR\_TYPE TIMEOUT Subtest 5 BAD\_INT CM\_ERR\_PTN CM\_ERR\_TYPE

TIMEOUT Subtest 6 BAD\_INT CM\_ERR\_PTN CM\_ERR\_TYPE TIMEOUT

**参照コマンド** 「[camTest](#page-77-0)」(→ P.78)  $\lceil$ [cmemRetentionTest](#page-105-0)」 (→ P.106)  $\lceil$ [cmiTest](#page-107-0)」 (→ P.108)  $\lceil \text{crossPortTest} \rceil$  $\lceil \text{crossPortTest} \rceil$  $\lceil \text{crossPortTest} \rceil$   $(\rightarrow P.126)$  $\lceil$ [itemList](#page-253-0) $\rfloor$  ( $\rightarrow$  P.254) 「[portLoopbackTest](#page-396-0)」(→ P.397)  $\lceil$ [portRegTest](#page-401-0)」 (→ P.402)  $\lceil$ [spinSilk](#page-527-0)」 (→ P.528)  $\lceil$ [sramRetentionTest](#page-532-0)」 (→ P.533)

# 2.2.30 cfgActvShow

現在のゾーンコンフィグレーション情報を表示します。

- 構文 cfgactvshow
- 適用 全ユーザ

## $P$  POINT

- ▶ このコマンドは、Advanced Zoning ライセンスを必要とします。
- **機能** このコマンドで、有効なコンフィグレーション情報を表示します。 現在のゾーンコンフィグレーションとは、現在有効である 1 つのゾーンコン フィグレーションです。イニシエータが見るデバイスは、このコンフィグ レーションに依存します。有効なコンフィグレーションは指定したゾーンコ ンフィグレーションが有効化されると構築されます。

#### $P$  POINT

- ▶ セキュリティがオンの場合、このコマンドはプライマリ FCS スイッチからのみ発行で きます。
- オペランド なし

**例 有効なコンフィグレーション情報を表示します。** 

```
switch:admin> cfgactvshow
  Effective configuration:
    cfg: c4
    zone: z3 33:07:06:05:04:03:02:01
     zone: z4 44:01:23:45:67:89:a0:bc
              40:01:23:45:67:89:a0:bc
```
**参照コマンド** 「[cfgClear](#page-86-0)」(→ P.87)  $\lceil \text{cfgDelete} \rceil \rightarrow P.89 \rceil$  $\lceil \text{cfgDelete} \rceil \rightarrow P.89 \rceil$  $\lceil \text{cfgDelete} \rceil \rightarrow P.89 \rceil$  $\lceil \text{cfgRemove} \rceil \rightarrow P.92 \rceil$  $\lceil \text{cfgRemove} \rceil \rightarrow P.92 \rceil$  $\lceil \text{cfgRemove} \rceil \rightarrow P.92 \rceil$  $\lceil \text{cfgSave} \rceil \rightarrow P.93$  $\lceil \text{cfgSave} \rceil \rightarrow P.93$  $\lceil \text{cfgSave} \rceil \rightarrow P.93$  $\lceil \text{cfgShow} \rceil$  $\lceil \text{cfgShow} \rceil$  $\lceil \text{cfgShow} \rceil$  ( $\rightarrow$  P.94)

## <span id="page-85-0"></span>2.2.31 cfgAdd

ゾーンコンフィグレーションにメンバーを加えます。

- **構文 cfgadd** "cfgName ", "member; member "
- 適用 管理者

## $P$  POINT

▶ このコマンドは、Advanced Zoning ライセンスを必要とします。

**機能 このコマンドで既存のゾーンに1つ以上のメンバーを加えます。** このコマンドは定義済みコンフィグレーションを変更します。再起動後も変 更を保存するには、[cfgSave](#page-92-0) コマンドを使って不揮発性のメモリに保存する必 要があります。変更を有効化するには、[cfgEnable](#page-90-0) コマンドを使って適切な ゾーンコンフィグレーションを有効にします。

### $P$  POINT

 セキュリティがオンの場合、このコマンドはプライマリ FCS スイッチからのみ発行で きます。

オペランド このコマンドには、次のオペランドがあります。

cfgName 引用符の中でゾーンコンフィグレーションの名前を指定する 際に、このオペランドが必要です

member セミコロンで分けられた引用符の中で、ゾーンメンバーか ゾーンメンバーのリストを指定してコンフィグレーションに 加えます。

メンバーは次の方法で指定できます。

- ゾーン名
- QuickLoop 名
- FA (Fabric Assist) ゾーン名

このオペランドが必要です。

例 Test cfg" コンフィグレーションに 2 つの新たなゾーンを加えます。 switch:admin> **cfgadd "Test\_cfg", "redzone; bluezone"**

#### **参照コマンド** 「[cfgClear](#page-86-0)」(→ P.87)

 $\lceil \text{cfgCreate} \rceil \rightarrow P.88 \rceil$  $\lceil \text{cfgCreate} \rceil \rightarrow P.88 \rceil$  $\lceil \text{cfgCreate} \rceil \rightarrow P.88 \rceil$  $\lceil \text{cfgDelete} \rceil \ (\rightarrow P.89)$  $\lceil \text{cfgDelete} \rceil \ (\rightarrow P.89)$  $\lceil \text{cfgDelete} \rceil \ (\rightarrow P.89)$  $\lceil$  [cfgDisable](#page-89-0)」 ( $\rightarrow$  P.90)  $\lceil \text{cfgEnable} \rceil$  $\lceil \text{cfgEnable} \rceil$  $\lceil \text{cfgEnable} \rceil$   $(\rightarrow P.91)$  $\lceil \text{cfgRemove} \rceil \rightarrow P.92 \rceil$  $\lceil \text{cfgRemove} \rceil \rightarrow P.92 \rceil$  $\lceil \text{cfgRemove} \rceil \rightarrow P.92 \rceil$  $\lceil \text{cfgSave} \rceil \rightarrow P.93$  $\lceil \text{cfgSave} \rceil \rightarrow P.93$  $\lceil \text{cfgSave} \rceil \rightarrow P.93$  $\lceil \text{cfgShow} \rceil$  $\lceil \text{cfgShow} \rceil$  $\lceil \text{cfgShow} \rceil$  ( $\rightarrow$  P.94)

## <span id="page-86-0"></span>2.2.32 cfgClear

ゾーンコンフィグレーションをすべてクリアします。

- 構文 cfgclear
- 適用 管理者

## $P$  POINT

- ▶ このコマンドは、Advanced Zoning ライセンスを必要とします。
- **機能** このコマンドでトランザクションバッファ内の全ゾーン情報をクリアします。 トランザクションバッファ内のすべての定義済みゾーンオブジェクトが削除 されます。ゾーンコンフィグレーションが有効な時に、空のトランザクショ ンバッファをコミットしようとすると警告が表示されます。最初に有効な ゾーンコンフィグレーションを無効にするか、同じ名前でコンフィグレー ションを有効にしてください。 [cfgClear](#page-86-0) コマンドでトランザクションバッファをクリアした後、[cfgDisable](#page-89-0) コ マンドでトランザクションをコミットし、ファブリックのすべてのスイッチ について不揮発性メモリのゾーンコンフィグレーションを無効にし、クリア します。 現在のゾーンコンフィグレーションが存在しない場合、[cfgSave](#page-92-0) コマンドを使 用してください。

#### $P$  POINT

- セキュリティがオンの場合、このコマンドはプライマリ FCS スイッチからのみ発行で きます。
- オペランド なし
- 例 すべてのゾーンをクリアしたあと、不揮発性メモリをクリアします。 switch:admin> **cfgclear** switch:admin> **cfgsave**
- **参照コマンド** 「[cfgDisable](#page-89-0)」 (→ P.90)  $\lceil \text{cfgEnable} \rceil \rightarrow P.91 \rceil$  $\lceil \text{cfgEnable} \rceil \rightarrow P.91 \rceil$  $\lceil \text{cfgEnable} \rceil \rightarrow P.91 \rceil$  $\lceil \text{cfgSave} \rceil \rightarrow P.93$  $\lceil \text{cfgSave} \rceil \rightarrow P.93$  $\lceil \text{cfgSave} \rceil \rightarrow P.93$

## <span id="page-87-0"></span>2.2.33 cfgCreate

ゾーンコンフィグレーションを作成します。

- **構文 cfgcreate** "cfgName ", "member; member "
- 適用 管理者

## $P$  POINT

▶ このコマンドは、Advanced Zoning ライセンスを必要とします。

**機能** このコマンドで新しいゾーンコンフィグレーションを作成します。 ゾーンコンフィグレーションの名前は文字で始める必要がありますが、その 後ろには幾つでも文字、数字、アンダーラインを使用できます。場合によっ て名前には注意が必要です。たとえば "Cfg\_1" と "cfg\_1" は異なるゾーンコン フィグレーションです。空きスペースは無視されます。

> ゾーンコンフィグレーションメンバーリストには最少でも 1 つのメンバーが 必要であり、メンバーリストを空にすることはできません。

このコマンドは定義済みコンフィグレーションを変更します。再起動後も変 更を保存するには、[cfgSave](#page-92-0) コマンドを使って不揮発性のメモリに保存する必 要があります。変更を有効化するには、適切な [cfgEnable](#page-90-0) コマンドを使って ゾーンコンフィグレーションを有効にします。 名前とメンバーの仕様詳細については、[zoneCreate](#page-604-0) コマンドを参照してくだ さい。

#### $P$  POINT

- セキュリティがオンの場合、このコマンドはプライマリ FCS スイッチからのみ発行で きます。
- オペランド このコマンドには、次のオペランドがあります。

cfgName 引用符の中でゾーンコンフィグレーションの名前を設定する 際に、このオペランドが必要です。

member セミコロンで分けられた引用符の中で、メンバーかメンバー のリストを指定してゾーンコンフィグレーションに加えま

す。メンバーは次の方法で指定できます。

- ゾーン名
- QuickLoop 名
- FA (Fabric Assist) ゾーン名

このオペランドが必要です。

- 3 つのゾーンがあるコンフィグレーションを作成します。 switch:admin> **cfgcreate "USA\_cfg", "Redzone; Bluezone; Greenzone"**
- **参照コマンド** 「[cfgAdd](#page-85-0)」(→ P.86)  $\lceil \text{cfgClear} \rceil$  $\lceil \text{cfgClear} \rceil$  $\lceil \text{cfgClear} \rceil$   $(\rightarrow P.87)$ 
	- $\lceil \text{cfgDelete} \rceil \; (\rightarrow P.89)$  $\lceil \text{cfgDelete} \rceil \; (\rightarrow P.89)$  $\lceil \text{cfgDelete} \rceil \; (\rightarrow P.89)$  $\lceil \text{cfgDisable} \rceil \rightarrow P.90$  $\lceil \text{cfgDisable} \rceil \rightarrow P.90$  $\lceil \text{cfgDisable} \rceil \rightarrow P.90$  $\lceil \text{cfgEnable} \rceil \rightarrow P.91$  $\lceil \text{cfgEnable} \rceil \rightarrow P.91$  $\lceil \text{cfgEnable} \rceil \rightarrow P.91$

 $\lceil \text{cfgRemove} \rceil \rightarrow P.92$  $\lceil \text{cfgRemove} \rceil \rightarrow P.92$  $\lceil \text{cfgRemove} \rceil \rightarrow P.92$  $\lceil \text{cfgSave} \rceil \rightarrow P.93$  $\lceil \text{cfgSave} \rceil \rightarrow P.93$  $\lceil \text{cfgSave} \rceil \rightarrow P.93$  $\lceil \text{cfgShow} \rceil$  $\lceil \text{cfgShow} \rceil$  $\lceil \text{cfgShow} \rceil$   $\rightarrow$  P.94)

# <span id="page-88-0"></span>2.2.34 cfgDelete

ゾーンコンフィグレーションを削除します。

- **構文 cfgdelete** "cfgName "
- 適用 管理者

## $P$ POINT

▶ このコマンドは、Advanced Zoning ライセンスを必要とします。

**機能** このコマンドでゾーンコンフィグレーションを削除します。 このコマンドは定義済みコンフィグレーションを変更します。再起動後も変 更を保存するには、[cfgSave](#page-92-0) コマンドを使って不揮発性のメモリに保存する必 要があります。変更を有効化するには、[cfgEnable](#page-90-0) を使って適切なゾーンコン フィグレーションを有効にします。

#### $\mathcal P$  POINT

▶ セキュリティがオンの場合、このコマンドはプライマリ FCS スイッチからのみ発行で きます。

オペランド このコマンドには、次のオペランドがあります。 cfgName 引用符の中でゾーンコンフィグレーションの名前を指定して 削除する際に、このオペランドが必要です。

例 ゾーンコンフィグレーションを削除します。

switch:admin> **cfgdelete "USA\_cfg"**

### **参照コマンド** 「[cfgAdd](#page-85-0)」(→ P.86)

 $\lceil \text{cfgClear} \rceil$  $\lceil \text{cfgClear} \rceil$  $\lceil \text{cfgClear} \rceil$  ( $\rightarrow$  P.87)  $\lceil \text{cfgCreate} \rceil \rightarrow P.88 \rceil$  $\lceil \text{cfgCreate} \rceil \rightarrow P.88 \rceil$  $\lceil \text{cfgCreate} \rceil \rightarrow P.88 \rceil$  $\lceil \text{cfgDisable} \rceil \rightarrow P.90$  $\lceil \text{cfgDisable} \rceil \rightarrow P.90$  $\lceil \text{cfgDisable} \rceil \rightarrow P.90$  $\lceil \text{cfgEnable} \rceil \rightarrow P.91 \rceil$  $\lceil \text{cfgEnable} \rceil \rightarrow P.91 \rceil$  $\lceil \text{cfgEnable} \rceil \rightarrow P.91 \rceil$  $\lceil \text{cfgRemove} \rceil \rightarrow P.92$  $\lceil \text{cfgRemove} \rceil \rightarrow P.92$  $\lceil \text{cfgRemove} \rceil \rightarrow P.92$  $\lceil \text{cfgSave} \rceil \rightarrow P.93$  $\lceil \text{cfgSave} \rceil \rightarrow P.93$  $\lceil \text{cfgSave} \rceil \rightarrow P.93$  $\lceil \text{cfgShow} \rceil \rightarrow P.94$  $\lceil \text{cfgShow} \rceil \rightarrow P.94$  $\lceil \text{cfgShow} \rceil \rightarrow P.94$ 

# <span id="page-89-0"></span>2.2.35 cfgDisable

ゾーンコンフィグレーションを無効にします。

#### 構文 cfgdisable

適用 管理者

## $P$  POINT

▶ このコマンドは、Advanced Zoning ライセンスを必要とします。

機能 このコマンドで現在のゾーンコンフィグレーションを無効にします。ファブ リックは非ゾーニングモードに戻り、そこでは全デバイスがお互いに見えま す。 このコマンドでは現在のゾーニングトランザクションバッファを揮発、不揮 発性メモリにコミットし終了します。このコマンドの実行時にトランザク ションがファブリックの別のスイッチに開いている場合、相手スイッチのト ランザクションが自動的に終了します。相手スイッチにトランザクション終

### $P$  POINT

- ▶ セキュリティがオンの場合、このコマンドはプライマリ FCS スイッチからのみ発行で きます。
- オペランド なし
- **例 現在のゾーンコンフィグレーションを無効にします。** switch:admin> **cfgdisable**

了のメッセージが表示されます。

**参照コマンド** 「[cfgClear](#page-86-0)」 (→ P.87)  $\lceil \text{cfgEnable} \rceil$  $\lceil \text{cfgEnable} \rceil$  $\lceil \text{cfgEnable} \rceil$   $(\rightarrow P.91)$  $\lceil \text{cfgSave} \rceil \rightarrow P.93$  $\lceil \text{cfgSave} \rceil \rightarrow P.93$  $\lceil \text{cfgSave} \rceil \rightarrow P.93$ 

## <span id="page-90-0"></span>2.2.36 cfgEnable

ゾーンコンフィグレーションを有効にします。

- **構文 cfgenable** "cfgName "
- 適用 管理者

## $P$  POINT

- ▶ このコマンドは、Advanced Zoning ライセンスを必要とします。
- 様能 このコマンドで、ゾーンコンフィグレーションを有効にします。指定された ゾーンコンフィグレーションは、未定義のゾーン名、ゾーンエイリアスまた はその他の一貫性がチェックされ、ゾーンエイリアスを拡張し、入力のダブ リを取り除いてから現在のコンフィグレーションをインストールして構築さ れます。 構築が失敗した場合、それまでの状態が保持されます。(ゾーニングは無効の

ままとなり、それまでの有効なコンフィグレーションも有効なままとなりま す。)構築が成功すると、新たなコンフィグレーションが以前のコンフィグ レーションに取って代ります。定義済みと現行コンフィグレーションの説明 については、[cfgShow](#page-93-0) コマンドを参照してください。

#### $P$  POINT

- セキュリティがオンの場合、このコマンドはプライマリ FCS スイッチからのみ発行で きます。
- オペランド このコマンドには、次のオペランドがあります。 cfgName 引用符の中でゾーンコンフィグレーションの名前を指定して 有効にする際に、このオペランドが必要です。
- **例 ツーンコンフィグレーションの "Test\_cfg" を有効にします。**

switch:admin> **cfgenable "Test\_cfg"** zone config "Test\_cfg" is in effect

**参照コマンド** 「[cfgClear](#page-86-0)」 (→ P.87)  $\lceil \text{cfgDisable} \rceil \rightarrow P.90$  $\lceil \text{cfgDisable} \rceil \rightarrow P.90$  $\lceil \text{cfgDisable} \rceil \rightarrow P.90$  $\lceil \text{cfgSave} \rceil \rightarrow P.93$  $\lceil \text{cfgSave} \rceil \rightarrow P.93$  $\lceil \text{cfgSave} \rceil \rightarrow P.93$ 「[cfgShow](#page-93-0)」(→ P.94)

## <span id="page-91-0"></span>2.2.37 cfgRemove

ゾーンコンフィグレーションからメンバーを削除します。

- **構文 cfgremove** "cfgName ", "member [; member …]"
- 適用 管理者

## $P$  POINT

▶ このコマンドは、Advanced Zoning ライセンスを必要とします。

**機能** このコマンドで既存のゾーンコンフィグレーションから 1 つ以上のメンバー を削除します。 全メンバーを削除するとゾーンコンフィグレーションは削除されます。 このコマンドは定義済みコンフィグレーションを変更します。再起動後も変 更を保存するには、[cfgSave](#page-92-0) コマンドを使って不揮発性のメモリに保存する必 要があります。変更を有効化するには、[cfgEnable](#page-90-0) コマンドを使って適切な ゾーンコンフィグレーションを有効にします。

### $P$  POINT

 セキュリティがオンの場合、このコマンドはプライマリ FCS スイッチからのみ発行で きます。

オペランド このコマンドには、次のオペランドがあります。 cfgName 引用符の中でゾーンコンフィグレーションの名前を指定しま す。 member セミコロンで分けられた引用符の中で、1 つ以上のメンバー を指定し、ゾーンコンフィグレーションから削除します。

メンバーは次の方法で指定できます。

- ゾーン名
- QuickLoop 名
- FA (Fabric Assist) ゾーン名

このオペランドは必要です。

**例 コンフィグレーションからゾーンを削除します。** 

switch:admin> **cfgremove "Test\_cfg", "redzone"**

#### **参照コマンド 「[cfgAdd](#page-85-0)」(→ P.86)**

 $\lceil \text{cfgClear} \rceil$  $\lceil \text{cfgClear} \rceil$  $\lceil \text{cfgClear} \rceil$  ( $\rightarrow$  P.87)  $\lceil \text{cfgCreate} \rceil \rightarrow P.88 \rceil$  $\lceil \text{cfgCreate} \rceil \rightarrow P.88 \rceil$  $\lceil \text{cfgCreate} \rceil \rightarrow P.88 \rceil$  $\lceil \text{cfgDelete} \rceil \ (\rightarrow P.89)$  $\lceil \text{cfgDelete} \rceil \ (\rightarrow P.89)$  $\lceil \text{cfgDelete} \rceil \ (\rightarrow P.89)$  $\lceil$ [cfgDisable](#page-89-0)」 ( $\rightarrow$  P.90)  $\lceil \text{cfgEnable} \rceil$  $\lceil \text{cfgEnable} \rceil$  $\lceil \text{cfgEnable} \rceil$   $(\rightarrow P.91)$  $\lceil \text{cfgSave} \rceil \ (\rightarrow P.93)$  $\lceil \text{cfgSave} \rceil \ (\rightarrow P.93)$  $\lceil \text{cfgSave} \rceil \ (\rightarrow P.93)$  $\lceil \text{cfgShow} \rceil \rightarrow P.94$  $\lceil \text{cfgShow} \rceil \rightarrow P.94$  $\lceil \text{cfgShow} \rceil \rightarrow P.94$ )  $\lceil \text{cfgTransAbout} \rceil$   $(\rightarrow P.97)$  $\lceil \text{cfgTransShow} \rceil$  $\lceil \text{cfgTransShow} \rceil$  $\lceil \text{cfgTransShow} \rceil$   $(\rightarrow P.98)$ 

## <span id="page-92-0"></span>2.2.38 cfgSave

不揮発性メモリにゾーンコンフィグレーションを保存します。

- 構文 cfgsave
- 適用 管理者

## $P$  POINT

- ▶ このコマンドは、Advanced Zoning ライセンスを必要とします。
- **機能** このコマンドで現在のゾーンコンフィグレーションを保存します。ファブ リックの全スイッチにおいて、定義したコンフィグレーションと有効なコン フィグレーションの名前が不揮発性メモリに書き込まれます。 保存したコンフィグレーションは、スイッチにより自動的にリロードされて パワーオンの状態になります。コンフィグレーションが保存時に有効な場合、 同じコンフィグレーションが自動 [cfgEnable](#page-90-0) コマンドで再インストールされ ます。 保存したコンフィグレーションがリロードされてパワーオンの状態になるた め、有効なコンフィグレーションだけが保存されます。[cfgSave](#page-92-0) では

[cfgEnable](#page-90-0) コマンドと同様のテストを行うことで、有効なコンフィグレーショ ンが有効であるかを検証します。テストが失敗するとエラーが表示されてコ ンフィグレーションは保存されません。コンフィグレーションが前回の [cfgEnable](#page-90-0) コマンド以降に修正されていると、テストは失敗する可能性があり ます。

このコマンドは現在のトランザクションを終了しコミットします。このコマ ンドの実行時にトランザクションがファブリックの別のスイッチに開いてい ると、相手スイッチのトランザクションが自動的に終了します。相手スイッ チにはメッセージが表示され、トランザクション終了が通知されます。

## $P$  POINT

 セキュリティがオンの場合、このコマンドはプライマリ FCS スイッチからのみ発行で きます。

## オペランド なし

例 ゾーンコンフィグレーションを保存します。

switch:admin> **cfgsave** Updating flash....

参照コマンド 「[cfgAdd](#page-85-0)」(→ P.86)  $\lceil \text{cfgClear} \rceil$  $\lceil \text{cfgClear} \rceil$  $\lceil \text{cfgClear} \rceil$   $(\rightarrow P.87)$  $\lceil \text{cfgCreate} \rceil \rightarrow P.88 \rceil$  $\lceil \text{cfgCreate} \rceil \rightarrow P.88 \rceil$  $\lceil \text{cfgCreate} \rceil \rightarrow P.88 \rceil$  $\lceil \text{cfgDelete} \rceil \rightarrow P.89 \rceil$  $\lceil \text{cfgDelete} \rceil \rightarrow P.89 \rceil$  $\lceil \text{cfgDelete} \rceil \rightarrow P.89 \rceil$  $\lceil$  [cfgDisable](#page-89-0)」 ( $\rightarrow$  P.90)  $\lceil \text{cfgEnable} \rceil \rightarrow P.91$  $\lceil \text{cfgEnable} \rceil \rightarrow P.91$  $\lceil \text{cfgEnable} \rceil \rightarrow P.91$  $\lceil \text{cfgRemove} \rceil \rightarrow P.92 \rceil$  $\lceil \text{cfgRemove} \rceil \rightarrow P.92 \rceil$  $\lceil \text{cfgRemove} \rceil \rightarrow P.92 \rceil$  $\lceil \text{cfgShow} \rceil$  $\lceil \text{cfgShow} \rceil$  $\lceil \text{cfgShow} \rceil$   $\rightarrow$  P.94)  $\lceil \text{cfgTransAbout} \rceil$  ( $\rightarrow$  P.97)  $\lceil \text{cfgTransShow} \rceil$  $\lceil \text{cfgTransShow} \rceil$  $\lceil \text{cfgTransShow} \rceil$   $(\rightarrow P.98)$ 

2

## <span id="page-93-0"></span>2.2.39 cfgShow

ゾーンコンフィグレーションの情報を表示します。

- **構文 cfgshow** ["pattern"][, mode]
- 適用 全ユーザ

## $P$  POINT

▶ このコマンドは、Advanced Zoning ライセンスを必要とします。

**機能** このコマンドでゾーンコンフィグレーションの情報を表示します。オペラン ドが指定されない場合、ゾーンコンフィグレーションの全情報(定義されて いるものと有効なものの両方)を表示します。オペランドが指定されている と、そのオペランドが定義コンフィグレーションでゾーンコンフィグレー ションの名前を照合するためのパターンとなります。パターンと適合した名 前を表示します。

> 定義コンフィグレーションとは、ファブリックで定義したゾーンの全オブ ジェクトをすべて組み合わせたものです。複数のゾーンコンフィグレーショ ンを定義することもできますが、一度で 1 つしか有効にできません。参照し ても定義しないゾーンやエイリアスでは定義に不一致が生じる可能性があり ます。複製メンバーが生じることもあります。定義コンフィグレーションは、 管理者が入力した現在の状態です。

有効なコンフィグレーションは 1 つのゾーンコンフィグレーションで、現在 オンされているものです。ファブリック内のイニシエータが見えるデバイス はこのコンフィグレーションに基づきます。有効なコンフィグレーションは 特定のゾーンコンフィグレーションがオンにされ、エラーチェックが完全で あった場合にオンにされます。

## $P$  POINT

 セキュリティがオンの場合、このコマンドはファブリック内のどのプライマリ FCS ス イッチからも発行できます。

オペランド このコマンドには、次のオペランドがあります。

pattern POSIX 型の規則式を使ってゾーンコンフィグレーション名前 と適合させます。パターンは引用符で囲む必要があり、以下 を含むことができます。

- Question mark (?) は単独の文字すべてに適合します。
- Asterisk (\*) はすべての文字列に適合します。
- Range は範囲内のすべての文字に適合します。たとえ ば、[0-9] や [a-f] のように、Range はブラケットに入れ なければなりません。

このオペランドはオプションです。

mode 0 を指定するとトランザクションバッファの内容 (現在の) を表示します。1 を指定すると不揮発性メモリの内容を表示 します。デフォルトは 0 です。このオペランドはオプション です。

**例 アimest" で始まるすべてのゾーンコンフィグレーションを表示します。** 

switch:admin> **cfgshow "Test\*"** cfg: Test1 Blue\_zone cfg: Test\_cfg Red\_zone; Blue\_zone

ゾーンコンフィグレーションの全情報を表示します。

switch:admin> **cfgshow** Defined configuration: cfg: USA1 Blue\_zone cfg: USA\_cfg Red\_zone; Blue\_zone zone: Blue\_zone 1,1; array1; 1,2; array2 zone: Red\_zone 1,0; loop1 alias:array1 21:00:00:20:37:0c:76:8c; 21:00:00:20:37:0c:71:02 alias:array2 21:00:00:20:37:0c:76:22; 21:00:00:20:37:0c:76:28 alias:loop1 21:00:00:20:37:0c:76:85; 21:00:00:20:37:0c:71:df Effective configuration: cfg: USA\_cfg zone: Blue\_zone 1,1 21:00:00:20:37:0c:76:8c 21:00:00:20:37:0c:71:02 1,2 21:00:00:20:37:0c:76:22 21:00:00:20:37:0c:76:28

 zone: Red\_zone 1,0 21:00:00:20:37:0c:76:85 21:00:00:20:37:0c:71:df

コンフィグレーションの名前のみ表示します。

switch:admin> **cfgshow "\*"** cfg: USA1 Blue\_zone cfg: USA\_cfg Red\_zone; Blue\_zone

**参照コマンド** 「[cfgAdd](#page-85-0)」(→ P.86)  $\lceil \text{cfgClear} \rceil$  $\lceil \text{cfgClear} \rceil$  $\lceil \text{cfgClear} \rceil$  ( $\rightarrow$  P.87)  $\lceil \text{cfgCreate} \rceil \rightarrow P.88 \rceil$  $\lceil \text{cfgCreate} \rceil \rightarrow P.88 \rceil$  $\lceil \text{cfgCreate} \rceil \rightarrow P.88 \rceil$  $\lceil \text{cfgDelete} \rceil \ (\rightarrow P.89)$  $\lceil \text{cfgDelete} \rceil \ (\rightarrow P.89)$  $\lceil \text{cfgDelete} \rceil \ (\rightarrow P.89)$  $\lceil$  [cfgDisable](#page-89-0)」 ( $\rightarrow$  P.90)  $\lceil \text{cfgEnable} \rceil \rightarrow P.91$  $\lceil \text{cfgEnable} \rceil \rightarrow P.91$  $\lceil \text{cfgEnable} \rceil \rightarrow P.91$  $\lceil \text{cfgRemove} \rceil \rightarrow P.92 \rceil$  $\lceil \text{cfgRemove} \rceil \rightarrow P.92 \rceil$  $\lceil \text{cfgRemove} \rceil \rightarrow P.92 \rceil$  $\lceil \text{cfgSave} \rceil \rightarrow P.93$  $\lceil \text{cfgSave} \rceil \rightarrow P.93$  $\lceil \text{cfgSave} \rceil \rightarrow P.93$ 「[cfgTransAbort](#page-96-0)」(→ P.97)  $\lceil \text{cfgTransShow} \rceil$  $\lceil \text{cfgTransShow} \rceil$  $\lceil \text{cfgTransShow} \rceil$   $(\rightarrow P.98)$ 

## 2.2.40 cfgSize

ゾーンデータベースのサイズ詳細を表示します。

**構文 cfgsize** [integer]

適用 全ユーザ

## $P$  POINT

▶ このコマンドは、Advanced Zoning ライセンスを必要とします。

**機能 このコマンドで、ゾーンデータベースのサイズ詳細を表示します。** サイズ詳細は、ゾーンの DB 最大サイズ、コミットサイズ、およびトランザ クションサイズを含んでいます。すべてのサイズがバイトで入っています。

> ゾーンの DB 最大サイズは、定義されたコンフィグレーションの上限であり、 定義済みコンフィグレーションを格納するフラッシュメモリの容量により決 められます。

コミットサイズは、現在フラッシュに格納されている定義済みコンフィグ レーションのサイズです。

トランザクションサイズは、コミットされていない定義済みコンフィグレー ションのサイズです。この値は、定義コンフィグレーションが telnet や API などで変更されている場合は 0 以外で、変更されていなければ 0 です。 定義済みと有効コンフィグレーションの詳細は [cfgShow](#page-93-0) コマンドを参照して ください。

#### $P$  POINT

 セキュリティがオンの場合、このコマンドはプライマリ FCS スイッチからのみ発行で きます。

オペランド このコマンドには、次のオペランドがあります。

integer 0 でない整数が指定された場合、そのゾーン DB 用に割り当 てられたフラッシュメモリのサイズが表示されます。ゾーン DB は定義と有効のコンフィグレーションの両方を含んでい ます。このサイズはキロバイトになっています。このオペラ ンドはオプションです。

**例 まき** 定義コンフィグレーションのサイズを表示します。

```
switch:admin> cfgsize
Zone DB max size - 127726 bytes
committed - 8812
transaction - 0
switch:admin> cfgsize 1
Zone DB flash size - 131028 bytes
```
#### **参照コマンド** 「[cfgShow](#page-93-0)」 (→ P.94)

# <span id="page-96-0"></span>2.2.41 cfgTransAbort

現在のゾーニングトランザクションを中断します。

- 構文 cfgtransabort [token]
- 適用 管理者

## $P$  POINT

▶ このコマンドは、Advanced Zoning ライセンスを必要とします。

**機能** このコマンドでコミットすることなく現在のゾーニングトランザクションを 終了します。トランザクション開始後のすべての変更が消去され、ゾーンコ ンフィグレーションのデータベースはトランザクション開始以前の状態にも どります。 このコマンドの実行時にトランザクションがファブリックの別のスイッチに 開いていると、相手スイッチのトランザクションは開いたままで、影響を受 けません。

#### $P$  POINT

- セキュリティがオンの場合、このコマンドはプライマリ FCS スイッチからのみ発行で きます。
- オペランド このコマンドには、次のオペランドがあります。

token トランザクションのトークン ID を指定します。トランザク ションのトークン ID を獲得するには [cfgTransShow](#page-97-0) コマンド を使います。

- **例 現在のトランザクションを中断します。** switch:admin> **cfgtransabort**
- 参照コマンド 「[cfgAdd](#page-85-0)」(→ P.86)  $\lceil \text{cfgClear} \rceil$  $\lceil \text{cfgClear} \rceil$  $\lceil \text{cfgClear} \rceil$  ( $\rightarrow$  P.87)  $\lceil \text{cfgCreate} \rceil \rightarrow P.88 \rceil$  $\lceil \text{cfgCreate} \rceil \rightarrow P.88 \rceil$  $\lceil \text{cfgCreate} \rceil \rightarrow P.88 \rceil$  $\lceil \text{cfgDelete} \rceil \ (\rightarrow P.89)$  $\lceil \text{cfgDelete} \rceil \ (\rightarrow P.89)$  $\lceil \text{cfgDelete} \rceil \ (\rightarrow P.89)$  $\lceil \text{cfgDisable} \rceil \rightarrow P.90$  $\lceil \text{cfgDisable} \rceil \rightarrow P.90$  $\lceil \text{cfgDisable} \rceil \rightarrow P.90$  $\lceil \text{cfgEnable} \rceil \rightarrow P.91 \rceil$  $\lceil \text{cfgEnable} \rceil \rightarrow P.91 \rceil$  $\lceil \text{cfgEnable} \rceil \rightarrow P.91 \rceil$  $\lceil \text{cfgRemove} \rceil \rightarrow P.92$  $\lceil \text{cfgRemove} \rceil \rightarrow P.92$  $\lceil \text{cfgRemove} \rceil \rightarrow P.92$  $\lceil \text{cfgSave} \rceil \rightarrow P.93$  $\lceil \text{cfgSave} \rceil \rightarrow P.93$  $\lceil \text{cfgSave} \rceil \rightarrow P.93$  $\lceil \text{cfgShow} \rceil$  $\lceil \text{cfgShow} \rceil$  $\lceil \text{cfgShow} \rceil$   $\rightarrow$  P.94)  $\lceil \text{cfgTransShow} \rceil$  $\lceil \text{cfgTransShow} \rceil$  $\lceil \text{cfgTransShow} \rceil$   $(\rightarrow P.98)$

## <span id="page-97-0"></span>2.2.42 cfgTransShow

現在のゾーニングトランザクションの情報を表示します。

**構文 cfgtransshow** 

適用 全ユーザ

## $P$  POINT

▶ このコマンドは、Advanced Zoning ライセンスを必要とします。

**機能** このコマンドは、現在のゾーニングトランザクションの ID を表示します。ま た、そのトランザクションを中断できるかどうかの情報も与えます。それが 内部ゾーニングトランザクションである場合、そのトランザクションはア ボートできません。

### $P$  POINT

- セキュリティがオンの場合、このコマンドはプライマリ FCS スイッチからのみ発行で きます。
- オペランド なし

**例 現在のトランザクションを表示します。** 

```
switch:admin> cfgtransshow
There is no outstanding zone transactions
switch:admin> cfgclear
Do you really want to clear all configurations? (yes, y, no, n): [no] y
Clearing All zoning configurations...
switch:admin> cfgtransshow
Current transaction token is 271010736
It is abortable
```

```
参照コマンドcfgAdd」(→ P.86)
                        cfgClear} \rceil (\rightarrow P.87)cfgCreate} \rceil \rightarrow P.88 \rceil\lceilcfgDelete\rfloor \rightarrow P.89)
                        \lceilcfgDisable」 (\rightarrow P.90)
                        cfgEnable} \rceil \rightarrow P.91 \rceilcfgRemove} \rceil \rightarrow P.92cfgSave} \rceil \rightarrow P.93cfgShow} \rceil \rightarrow P.94)
```
 $\lceil \text{cfgTransAbout} \rceil \rightarrow P.97 \rceil$ 

# 2.2.43 chassisConfig

シャーシのコンフィグレーションを設定または表示します。

**構文 chassisconfig [ -f ] [ option ] 適用** 管理者 (設定)

全ユーザ(表示)

**機能** このコマンドで、シングルスイッチとデュアルスイッチ操作の両方をサポー トする製品のシャーシコンフィグレーションを設定します。各コンフィグ レーションは、そのシャーシが 1 つまたは 2 つの論理スイッチとして稼動す るか、そして各論理スイッチ上で許可されているポートブレード ID であるか を指定します。現行コンフィグレーションと一致しないどのポートブレード ID も互換性がないとみなされ、パワーアップはされません。

> 引数がない場合、このコマンドはそのシャーシの現行のコンフィグとサポー トされているコンフィグの一覧を表示します。引数が与えられた場合、現在 のシステム内のすべての CP は即時にリブートされ、ユーザが指定していた モードに戻ります。これは、新たなコンフィグのオプションによっては互換 性がないとして障害状態になるブレードが出てきます。このコマンドは、オ プションがそのプラットフォームでサポートされていない場合、リブートし ないで拒否します。

次のオプションがサポートされています。

- 1. 1 つの 128-port スイッチ (スロット 1 ~ 4 と 7 ~ 10 のブレード ID 4)
- 2. 2 つの 64-port スイッチ (スロット 1 ~ 4 と 7 ~ 10 のブレード ID 4)
- 3. 2 つの 64-port スイッチ (スロット 1 ~ 4 のブレード ID 4、スロット 7 ~  $10 \oslash ID 2)$
- 4. 2 つの 64-port スイッチ (スロット 1 ~ 4 のブレード ID 2、スロット 7 ~  $10 \oslash ID 4$

システム内の現在のブレードのセットを表示するには [slotShow](#page-506-0) コマンドを使 用します。

システムが 1 つのドメインから複数にまたは逆に変わる場合、互換性がない コンフィグパラメーターは工場デフォルトに復元されます。そのコンフィグ レーションデータには、routing, port swap, fabric, zoning, port configuration, passwords, security,Brocade Fabric Watch, management server, time server, SNMP, performance monitoring、そして一般的な Brocade Fabric OS コンフィグレー ションの値などが含まれます。 コンフィグの変更の後、照合のためのガイドとして [configUpload](#page-114-0) コマンドを 使い、現在のコンフィグレーションを保存することを推奨します。

スイッチベースでないとみなされる、また悪影響を及ぼさないと決断される コンフィグレーションの値は、ユーザのために手をつけずに残されます。そ れらには SSL 証明、PKI 証明、ライセンス、IP アドレスが含まれます。

-f (force) オプションが省略されると、このコマンドはユーザにコンフィグ レーション変更を進めるようプロンプトします。また、新たなモードの中で そのコンフィグを再構築するガイドとして使用できるように、ホストにその コンフィグをアップロードするよう促します。この対話的なステップなしで 進めるには -f オプションを使用します。

現在はシャーシが Option 1 としてコンフィグされない限り(1 つの 128-port ス イッチで SW ブレード ID4 と CP ブレード ID5)、両 CP ブレードは、常にこ のコマンドをサポートするファームウェアを含んでいるはずです。以前の バージョンの使用では、スイッチ作動に悪影響を及ぼします。

これは中断的な操作であり、シャーシの動作上で深刻な影響があるため、選 択的に使用する必要があります。セキュアモードで稼動しているユーザは、 ローカルシャーシ上のドメイン番号を変更する場合はこのコマンドを特に注 意して使う必要があります。それは、結果となるローカルスイッチのすべて においてセキュリティが無効化されるからです。それ故に、この変化の間の ファブリック中のセキュリティを管理するために、ファブリックはこの シャーシ以外にひとつのプライマリ FCS を持つべきです。

- オペランド このコマンドには、次のオペランドがあります。
	- -f 指定される場合、確認を促すことなくコンフィグの変更を強 制します。

option シャーシに適用する新たなコンフィグオプションを指定しま す。

このオペランドはオプションです。省略した場合、現在のコ ンフィグオプションと有効なすべてのオプションの一覧を表 示します。

次の値を含んでいます。

- 1. 1 つの 128-port スイッチ(スロット 1 ~ 4 と 7 ~ 10 の ブレード ID 4)
- 2. 2 つの 64-port スイッチ(スロット 1 ~ 4 と 7 ~ 10 のブ  $\nu$  – F ID 4)
- 3. 2 つの 64-port スイッチ(スロット 1 ~ 4 のブレード ID 4、スロット 7 ~ 10 の ID 2)
- 4. 2 つの 64-port スイッチ(スロット 1 ~ 4 のブレード ID 2、スロット 7 ~ 10 の ID 4)

**例**  現在のコンフィグレーションオプションを表示し、そのオプションを変更し ます。 switch:admin> **chassisconfig 2**

This will reboot all the CPs and the configuration data will be restored to factory defaults if moved between single and multiple domains. This includes, but are not limited to, port swap, routing, zoning, performance monitoring, port config, fabric watch, management server, time server, snmp, security, fabric and other FabOs configuration parameters. Traffic will be disrupted and both the CPs comes up and will vary in the number of switches and the Blade IDs they recognize based on the configuration selected. Some configuration values are applicable to both single-domain and multiple-domain switches, and are therefore not modified. (Examples: licenses, IP addresses, host and switch names, SSL certificates, PKI certificates.) Please read the man page for further information. Please upload switch 0 configuration... Server Name or IP Address [host]: **192.168.79.240** User Name [user]: **ckonchad** File Name [config.txt]: Password: Upload complete Are you sure you want to continue? (Y/N): y Current Option changed to 2 Restoring switch 0 configuration to factory defaults... done. (Telnet connection goes down at this point.)

**参照コマンド** 「[configDownload](#page-110-0)」 (→ P.111)  $\lceil \text{configUnload} \rceil \rightarrow P.115 \rceil$  $slotShowJ \left(\rightarrow P.507\right)$  $slotShowJ \left(\rightarrow P.507\right)$ 

# 2.2.44 chassisName

スイッチのシャーシ名を表示するか、または設定を行います。

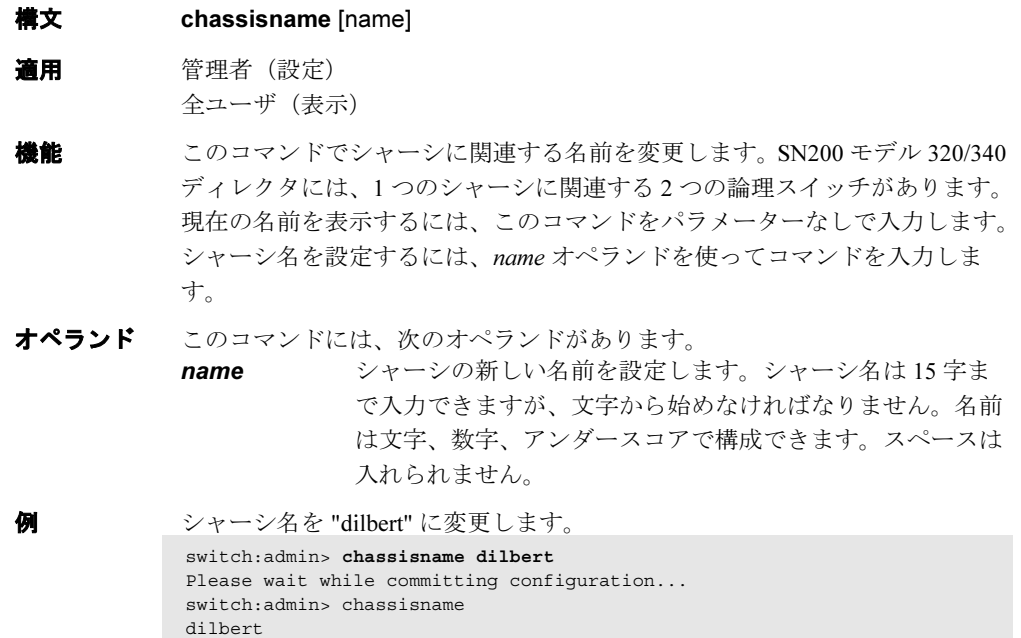

**参照コマンド** 「[switchName](#page-553-0)」(→ P.554)

# 2.2.45 chassisShow

すべての現場交換可能ユニット(FRU)を表示します。

構文 chassisshow

適用 全ユーザ

機能 このコマンドで、シャーシの各オブジェクトについて (FRU) のヘッダー内 容をリスト化して表示します。

> ヘッダーのデータは 13 までの行からなるレコードにフォーマット化されてい ます。行とその意味については、次の表 を参照してください。

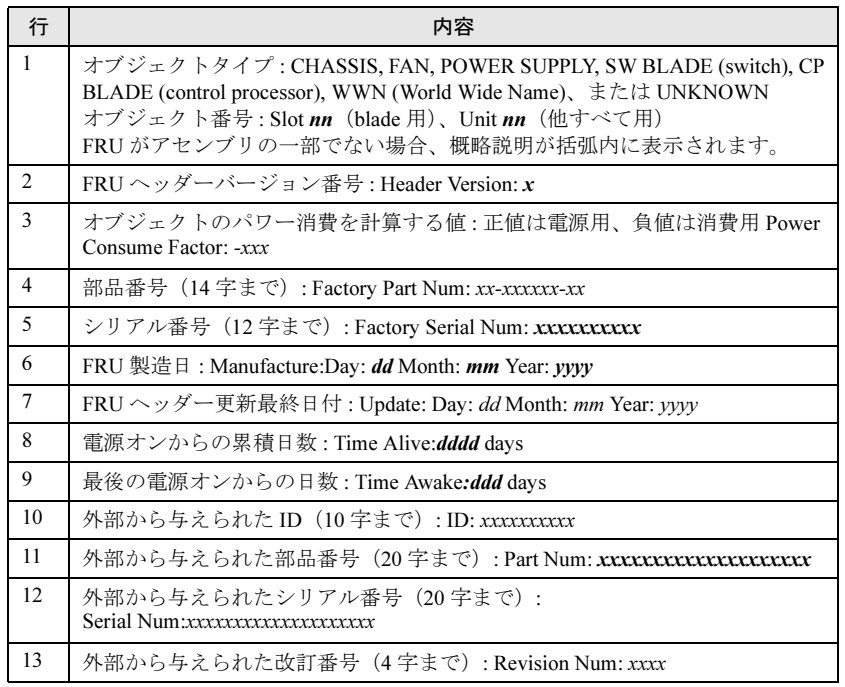

オペランド なし

#### **例 スイッチのすべての FRU を表示します。**

```
switch:admin> chassisshow
```

```
SW BLADE Slot: 3
Header Version: 1
Power Consume Factor: -180
Factory Part Num: 60-0001532-03
Factory Serial Num: 1013456800
Manufacture: Day: 12 Month: 6 Year: 2001
Update: Day: 15 Month: 7 Year: 2001
Time Alive: 28 days
Time Awake: 16 days
ID: 555-374757
Part Num: 234-294-12345
Serial Num: 2734658
Revision Num: A.00
CP BLADE Slot: 6
Header Version : 1
Power Consume Factor: -40
Factory Part Num: 60-0001604-02
Factory Serial Num: FP00X600128
Manufacture: Day: 12 Month: 6 Year: 2001
Update: Day: 15 Month: 7 Year: 2001
Time Alive: 61 days
Time Awake: 16 days
ID: 555-374757
Part Num: 236-296-12350
Serial Num: 2836542
Revision Num: A.00
. . .
POWER SUPPLY Unit: 2
Header Version: 1
Power Consume Factor: 1000
Factory Part Num: 60-0001536-02
Factory Serial Num: A013450700
Manufacture: Day: 14 Month: 6 Year: 2001
Manufacture: Day: 14 Month: 7 Year: 2001<br>Update: Day: 15 Month: 7 Year: 2001
Time Alive: 50 days
Time Awake: 16 days
ID: 555-374757
Part Num: 238-298-12360
Serial Num: 1234567
. . .
FAN Unit: 1
Header Version: 1
Power Consume Factor: -50
Factory Part Num: 20-123456-12
Factory Serial Num: B014934500<br>Manufacture: Day: 6 Mon
                 Day: 6 Month: 7 Year: 2001
Update: Day: 15 Month: 7 Year: 2001
Time Alive: 88 days
Time Awake: 16 days
ID: 456-777888
Part Num: 230-290-12370
Serial Num: 3456789
Revision Num: A.02
(以下、出力省略)
```
参照コマンド 「[slotShow](#page-506-0)」(→ P.507)

# 2.2.46 chipRegShow

指定したチップ番号のポートレジスタを表示します。

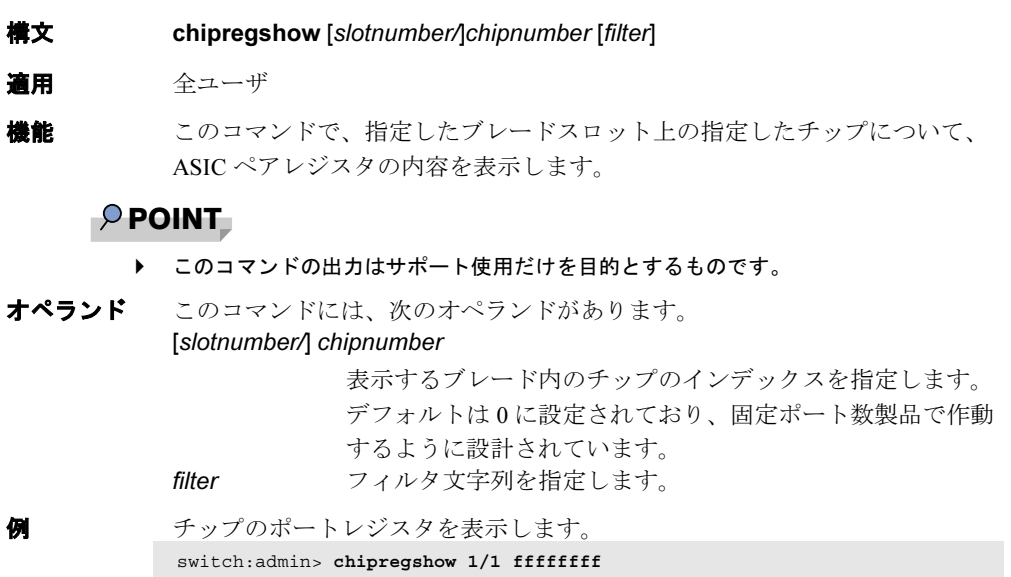

**参照コマンド** 「[minisPropShow](#page-277-0)」 (→ P.278)

2

## <span id="page-105-0"></span>2.2.47 cmemRetentionTest

セントラルメモリの SRAM について、データ保持をテストします。

- **構文 cmemretentiontest [--slot** slotnumber][-passcnt count][-datatype type][ports itemlist][-seed value]
- 適用 管理者
- 機能 このコマンドで、ASIC ペア内の中央メモリ SRAM へのデータ書き込みが、 10 秒待った後に保持されていることを確認します。使用される方法は、すべ ての SRAM へのフルパターン書き込み、10 の待ち時間、そして書かれたデー タとの読み取りで一致するかを確認します。プロセスは反転パターンを使っ て繰り返されます。

### $P$  POINT

 このコマンドは有効にされたスイッチでは実行できません。最初に [switchDisable](#page-551-0) コマ ンドを使ってスイッチを無効にします。

オペランド このコマンドには、次のオペランドがあります。

--slot slotnumber

診断が作動するスロット番号を指定します。指定されるポー トはこのスロット番号と相対的になります。デフォルトは 0 に設定されており、固定ポート数の製品で作動するよう設計 されています。

-passcnt count テストの回数を指定します。デフォルト値は 1 です。

**-datatype type** 使用するデータパターンの種類を設定します。デフォルトに より、タイプ9の QUAD RAMP を使用します。サポートし たデータパターンの完全なリストを確認する場合は [dataTypeShow](#page-130-0) コマンドを実行します。以下が共通の設定で す。

パターンタイプ例

BYTE\_FILL 1 00 00 00 00 00 00 00 00 00 00 00 00 00 00 00 00 WORD\_FILL 2 0000 0000 0000 0000 0000 0000 0000 0000 QUAD\_FILL 3 00000000 00000000 00000000 00000000 QUAD\_RAMP 9 00000000 00000001 00000002 00000003 RANDOM 11 55 16 fc d7 17 65 a9 87 5f 44 be 5a d0 de bc a5

-ports itemlist テストするブレードポートの一覧を指定します。テストの前 にポート一覧はマッチング Quad リストに変換されます。デ フォルトで、指定スロット (--slot) のすべてのブレードポー トがテストされます。詳しくは [itemList](#page-253-0) コマンドを参照して ください。 -seed value データパターンのシード値を指定します。デフォルトのシー

ド値は 0 です。

例 中央メモリ SRAM 上のデータ保持テストを行います。

```
switch:admin> cmemretentiontest --slot 3
Running cmemretentiontest ..............
Test Complete: cmemretentiontest Pass 2 of 2
Duration 0 hr, 2 min & 13 sec (0:2:13:234).
passed.
```
診断 以下は可能性のあるエラーメッセージです。 LCMEM\_ERR LCMRS\_ERR LCMTO\_ERR

## **参照コマンド** 「[camTest](#page-77-0)」(→ P.78)  $\lceil$  [centralMemoryTest](#page-79-0)」 ( $\rightarrow$  P.80)  $\lceil$ [cmiTest](#page-107-0)」 (→ P.108)  $\lceil \text{crossPortTest} \rceil$  $\lceil \text{crossPortTest} \rceil$  $\lceil \text{crossPortTest} \rceil$   $(\rightarrow P.126)$  $\lceil \text{dataTypeShow} \rfloor \rightarrow P.131$  $\lceil \text{dataTypeShow} \rfloor \rightarrow P.131$  $\lceil \text{dataTypeShow} \rfloor \rightarrow P.131$  $\lceil$ [itemList](#page-253-0) $\rfloor$  ( $\rightarrow$  P.254) 「[portLoopbackTest](#page-396-0)」(→ P.397)  $\lceil$ [spinSilk](#page-527-0)」 (→ P.528)  $\lceil$ [sramRetentionTest](#page-532-0)」 (→ P.533)

Fabric OS<br>
14<br>
2<br>
X<br>
12<br>
2<br>
2<br>
2<br><br><br><br><br><br><br><br><br><br><br><br><br>

Fabric OS ロメソテ

## <span id="page-107-0"></span>2.2.48 cmiTest

ASIC 間の Control Message Interface (CMI) のバスを確認します。

- 構文 cmitest [--slot slotnumber][-passcnt count][-txports list][-rxports list][-skip mask]
- 適用 管理者
- **機能 このコマンドで、次の内容をテストします。** 
	- 2 つの ASIC 間での多重化 4 ビット CMI の point-to-point 接続
	- 不良なチェックサムでの送信メッセージによって、目的の ASIC でエラー ビットと割込ビットが設定されること。
	- 正常なチェックサムでのメッセージが送信された場合は、どの ASIC ペア でもエラービットと割込ビットが設定されないこと。

CMI は ASIC の送受信器間での送信要求、または完了メッセージを送るため に使用されます。

オプション このコマンドには、次のオプションがあります。

#### --slot slotnumber

テストするスロット番号を指定します。デフォルトは 0 に設 定されており、固定ポート数の製品で作動するよう設計され ています。

-passcnt count

回数を指定して、このテストを実行します。デフォルト値は 1 です。

#### -txports itemlist

データを送信するポートの一覧を指定します。デフォルト で、指定されたスロット (--slot) 内のすべてのブレードポー トが使用されます。詳しくは、[itemList](#page-253-0) コマンドを参照して ください。

-rxports itemlist

データを受信するポートの一覧を指定します。デフォルト で、指定されたスロット (--slot) 内のすべてのブレードポー トが使用されます。詳しくは、[itemList](#page-253-0) コマンドを参照して ください。

-skip mask 次のビット重みデータを使って特別なテストを指定します。

- 1 CMI データテスト(チェックサムを無視)
- 2 CMI チェックサムテスト
- 3 すべてのテストをオン

例 ASIC ペア間で CMI テストを実行します。

```
switch:admin> cmitest -txports 3/0-3/7 -rxports 3/8-3/15
Running cmitest ..............
Test Complete: cmitest Pass 1 of 1
Duration 0 hr, 0 min & 2 sec (0:0:2:591).
passed.
```
診断 以下は、不良が検出された場合に可能性のあるエラーメッセージです。

DIAG-BADINT DIAG-CMICKSUM DIAG-CMIDATA DIAG-CMIINVCAP DIAG-CMINOCAP DIAG-CMISA1 DIAG-INTNIL

**参照コマンド** 「[camTest](#page-77-0)」(→ P.78)  $\lceil$  [centralMemoryTest](#page-79-0)」 ( $\rightarrow$  P.80)  $\lceil$  [cmemRetentionTest](#page-105-0)」 ( $\rightarrow$  P.106) 「[crossPortTest](#page-125-0)」(→ P.126)  $\lceil$ [itemList](#page-253-0) $\rfloor$  ( $\rightarrow$  P.254) 「[portLoopbackTest](#page-396-0)」(→ P.397)  $\lceil$ [spinSilk](#page-527-0) $\rfloor$  ( $\rightarrow$  P.528)  $\lceil$ [sramRetentionTest](#page-532-0)」 (→ P.533)

Fabric OS コムンド

Fabric OS ロメソテ

109

# <span id="page-109-0"></span>2.2.49 configDefault

コンフィグレーション設定のサブセットをデフォルト値にリセットします。

- 構文 configdefault
- 適用 管理者
- **機能** このコマンドでフィグレーション設定のサブセットをデフォルト値にリセッ トします。

次を除き、すべてのコンフィグレーションパラメーターがリセットされます。

- Ethernet の MAC アドレス、IP アドレス、サブネットマスク
- IP ゲートウェイアドレス
- ライセンスキー
- OEM のカスタマイゼーション
- 製品 ID およびベンダ ID
- SNMP コンフィグレーション
- システム名
- World Wide Name
- Brocade Advanced Zoning コンフィグレーション
- セキュリティパラメーターとポリシー
- スイッチの PID 形式
- Ethernet リンクモード

システムでキャッシュされているコンフィグパラメーターがあります。 予期せぬスイッチの動作をさけるため、このコマンド実行後に再起動してく ださい。

### $P$  POINT

 コンフィグパラメーターのデフォルト値の詳細については、[configure](#page-116-0) コマンドを参照 してください。 このコマンドは有効にされたスイッチでは実行できません。最初に [switchDisable](#page-551-0) コ マンドを使ってスイッチを無効にします。 システムでキャッシュされているコンフィグパラメーターがあります。予期せぬシス テムの動作をさけるため、このコマンド実行後にリブートしてください。

### オペランド なし

**例** システムのコンフィグレーションをデフォルト値に戻します。 switch:admin> **configdefault** Committing Configuration ...done.

**参照コマンド** 「[agtCfgDefault](#page-40-0)」 (→ P.41)  $\lceil$  [configure](#page-116-0)  $\rfloor$   $\rightarrow$  P.117)  $\lceil$ [switchDisable](#page-551-0)」 (→ P.552)  $\lceil$ [switchEnable](#page-552-0)」 (→ P.553)

# <span id="page-110-0"></span>2.2.50 configDownload

ホストシステムから、スイッチのコンフィグレーションファイルをダウンロードします。

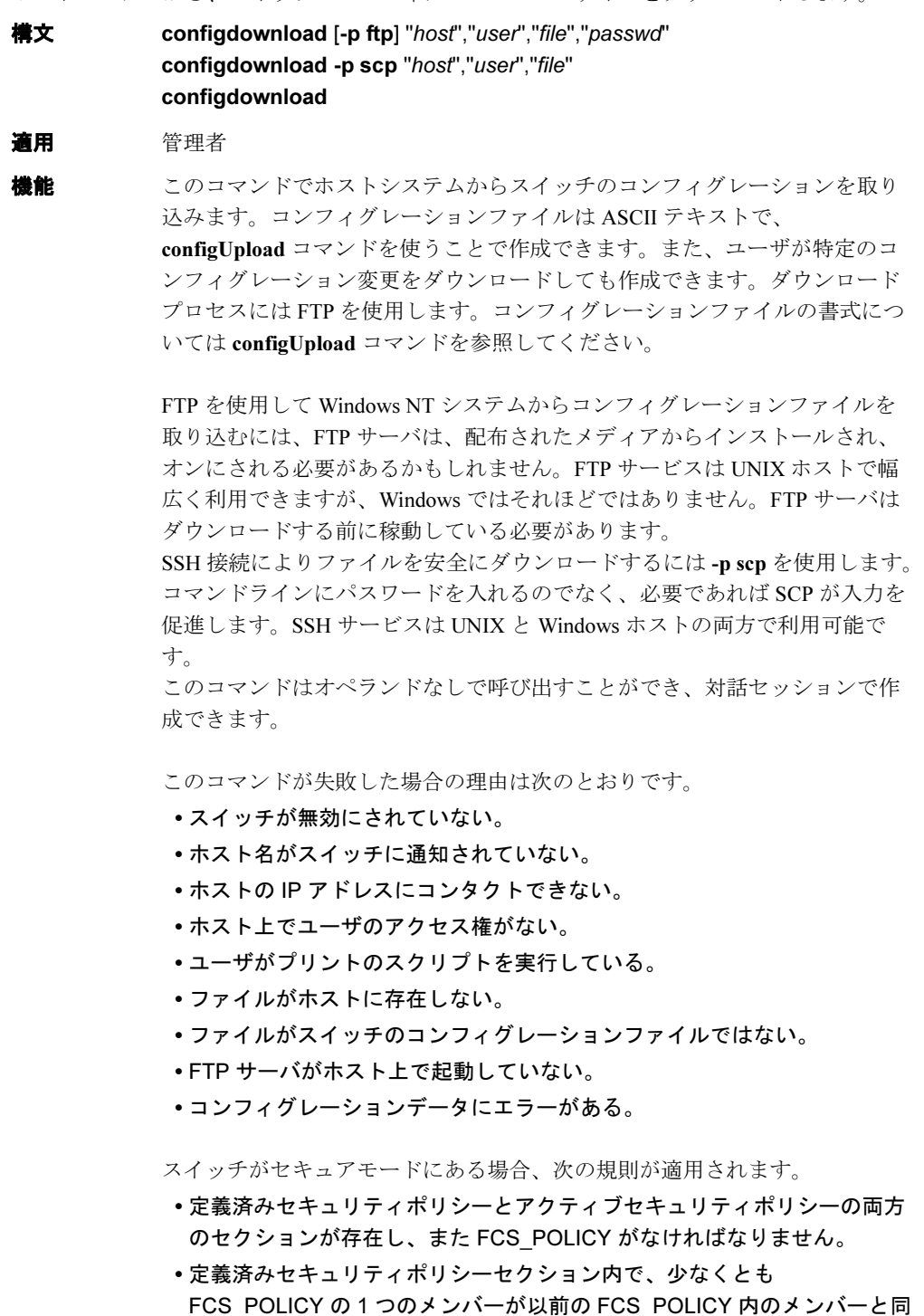

じでなければなりません。

111

- アクティブセキュリティポリシーセクション内で、FCS\_POLICY は以前 の FCS\_POLICY とまったく同じでなければなりません。メンバーの順序 が維持されなければなりません。
- いずれかのセキュリティポリシーセクションが RSNMP\_POLICY を持つ場 合、そのセクションは WSNMP\_POLICY がなければなりません。
- スイッチが有効化された後、そのスイッチがプライマリ FCS であるなら ば、そのセキュリティとゾーニング情報がファブリックの他のすべてのス イッチに伝播されます。
- スイッチが有効化された後、そのスイッチが FCS でないかバックアップ FCS であるならば、そのセキュリティとゾーニング情報はプライマリ FCS によって上書きされます。

### **POINT**

- ライセンスキーは、boot.mac 行がダウンロードしているスイッチの WorldWide Name と一致する場合にのみ受け入れられます。そうでない場合は無視されます。 セキュリティパラメーターとスイッチの持つ識別は、[configDownload](#page-110-0) では変更され ません。スイッチ名や IP アドレスのようなパラメーターは無視されます。それらはコ ンフィグファイルの中の "boot" で始まる行です。セキュアモード設定とバージョンス タンプのようなセキュリティパラメーターは無視されます。それらはコンフィグファ イルの中の "sec" で始まる行です。
- [configDownload](#page-110-0) は、コンフィグファイルがセキュアモードでファイルされたとしても セキュリティモードをオンにしません。 [configDownload](#page-110-0) の後、ポリシーはダウンロードするのに 8 分ほど必要とします。 ダウンロードのプロセスは追加式です。ファイルから読み込まれた行が現在のスイッ チのコンフィグレーションに追加されます。これにより、ファイル 1 行を取り込み 1 つのコンフィグレーション変数を変更できます。他の変数は変更しないで残されます。

R A TOV, E D TOV, WAN TOV, MAX HOPS コンフィグパラメーターは相互 に関係します。1 つ以上のこれらのパラメーターに特定の値を割り当てると、 他のパラメーターに割り当てられる値の許可範囲を変更する可能性がありま す。結果として、ユーザは各パラメーターに対して表示された範囲内に値を すべて設定できない場合があります。このユーティリティはこれら 4 つのパ ラメーターの変更された値を検証し、検証チェックに失敗するとダウンロー ドの操作を終了します。

これはゾーニングコンフィグレーションをダウンロードするとき特に重要で す。

新しいゾーニング情報が現行のコンフィグレーションに追加されるため衝突 が起きないと思われます。現在のゾーニングコンフィグレーションが置き換 える場合、ゾーニングの行(行の "[Zoning]" から始まる)の直前にキーワー ドの "clear:" を挿入します。

コンフィグレーションファイルがキーワードの "enable: <zone\_configuration>" を含む場合、そのゾーニングコンフィグレーションはファブリックで有効に なります。"enable:" キーワードがないか、その名前のゾーンコンフィグレー ションが存在しない場合、または何かの理由で有効化が失敗した場合、次の ようになります。

• 有効なコンフィグレーションが [configDownload](#page-110-0) に優先したように残され ます。すなわちすべての "enable" 情報が破棄されます。

### • 定義コンフィグレーションは新しいゾーニングコンフィグレーションを反 映するように変更されます。

オペランド このコマンドには、次のオペランドがあります。

-p FTP または SCP プロトコルの使用を指定します。指定されな い場合、FTP がそのデフォルトです。 host 引用符の中でホスト名か IP アドレスを設定します。たとえ ば、"citadel" や "192.168.1.48" です。コンフィグレーション ファイルは、このホストシステムからダウンロードされま す。 user 引用符の中でユーザ名を設定します。たとえば "jdoe" です。 このユーザ名を使用してホストシステムにアクセスします。 file 引用符の中でファイル名を設定します。たとえば "config.txt" です。スラッシュ(/)を使って絶対パス名を設定すること もできます。相対パス名で UNIX ホスト上のユーザのホーム ディレクトリにあるファイルと、Windows ホスト上で FTP サーバが起動しているディレクトリにあるファイルを検索し ます。 passwd 引用符の中で FTP ログイン用のパスワードを指定します。

例 ホストの "citadel" から FTP を使い、アカウント "jdoe"、ファイル "config.txt" を使ってコンフィグレーションファイルをダウンロードします。

> switch:admin> **configdownload -p ftp "citadel","jdoe","config.txt","passwd"** Committing configuration...done. download complete

SCP を使って、同じコンフィグレーションファイルをダウンロードします。

switch:admin> **configDownload -p scp "citadel","jdoe","config.txt"** jdoe@citadel's password: \*\*\*\*\* Committing configuration...done. download complete

参照コマンド 「[configDefault](#page-109-0)」(→ P.110)  $\lceil$  [configShow](#page-113-0)  $\rfloor$   $\rightarrow$  P.114)  $\lceil \text{configUnload} \rceil \rightarrow P.115 \rceil$  $\lceil$  [configure](#page-116-0)  $\rfloor$   $\rightarrow$  P.117)

**Hapric OS コムソス** Fabric OS ロメソテ

2

# <span id="page-113-0"></span>2.2.51 configShow

システムコンフィグレーションの設定を表示します。

**構文 configshow** ["filter"]

- 適用 全ユーザ
- **機能** このコマンドにより、[configure](#page-116-0) コマンドで設定したシステムコンフィグー ションを確認します。
- オペランド このコマンドには、オプションのオペランドがあります。 filter テキスト文字列のあるエントリーだけについてコマンド出力 を制限するテキスト文字列を引用符の中で設定します。
- 例 システムコンフィグ-ションの設定を表示します。

### $P$  POINT

▶ コンフィグレーションパラメーターは多様で、システムのモデルとコンフィグレー ションに依存します。

```
switch:admin>configshow
diag.postDisable: 0
fabric.domain: 1
fabric.ops.BBCredit 16
fabric.ops.E_D_TOV: 2000
fabric.ops.R_A_TOV: 10000
fabric.ops.dataFieldSize: 2112
fabric.ops.mode.fcpProbeDisable: 0
fabric.ops.mode.isolate: 0
fabric.ops.mode.tachyonCompat:0
fabric.ops.mode.unicastOnly: 0
fabric.ops.mode.useCsCtl: 0
fabric.ops.mode.vcEncode: 0
fabric.ops.vc.class.2:2
fabric.ops.vc.class.3:3
fabric.ops.vc.config: 0xc0
fabric.ops.vc.linkCtrl: 0
fabric.ops.vc.multicast: 7
fc4.fcIp.address: 192.168.65.62
fc4.fcIp.mask: 255.255.255.0
fcAL.fanFrameDisable:0
fcAL.useAltBBCredit: 0
lcdContrast: 128
licenseKey: none
rpc.rstatd: 1
rpc.rusersd: 1
```

```
参照コマンドagtCfgShow」 (→ P.48)
                     \lceilconfigure \rfloor \rightarrow P.117)
                     diagDisablePost} \rceil \rightarrow P.136 \rceildiagEnablePost} \rceil \rightarrow P.136 \rceilipAddrShow} \rceil (\rightarrow P.252)llicenseShow\rfloor (\rightarrow P.261)
                     \lceilsyslogdIpShow」 (→ P.568)
```
# <span id="page-114-0"></span>2.2.52 configUpload

スイッチのコンフィグレーションファイルをホストファイルにアップロードします。

**構文** configupload [-p ftp | scp][host,user,file[,passwd]] 適用 管理者 機能 このコマンドでホストファイルにスイッチのコンフィグレーションをアップ ロードします。 コンフィグレーションファイルを Microsoft Windows NT システムから FTP (filetransfer protocol)を使ってアップロードするには、FTP サーバは、配布さ れたメディアからインストールされ、オンにされる必要があるかもしれませ ん。FTP サービスは UNIX ホストで幅広く利用できますが、Windows ではそ れほどではありません。FTP サーバはダウンロードする前に稼動している必 要があります。 SSH 接続によりファイルを安全にダウンロードするには -p scp を使用します。 コマンドラインにパスワードを入れるのでなく、必要であれば SCP が入力を 促進します。SSH サービスは UNIX と Windows ホストの両方で利用可能で す。 コマンドはオペランドなしで入力すると対話式となり、ユーザは入力を求め られます。 このコマンドが失敗した場合の原因は次のとおりです。 • ホスト名がスイッチに通知されていない。 • ホストの IP アドレスにコンタクトできない。 • ユーザにホストでのアクセス権がない。 • ユーザがプリントのスクリプトを実行している。 • FTP サーバがホスト上で起動していない。 コンフィグレーションファイル内には行のタイプが 3 つあります。 • ライセンスキーは暗号化された ASCii 文字列で、1 行に 1 つのキーがリス トされます。 •コメントは行の最初の文字としてブラケット( [ )を持ちます。 ([configDownload](#page-110-0) で読み込まれる際、句読点記号で始まる行はコメント として扱われます。) • 名前:値のペアは次の構文です。 line name : value name component {"." component} space {" " | t"} component {"a" - "z" | "A" - "Z" | "0" - "9" | "\_" | "-"} value {< n" を含まない任意の文字 >}  $P$  POINT 中括弧( {…} )で囲まれた要素は、0 かそれ以上のさらに囲まれた要素の存在を示しま す。

**Hapric OS コムソド** 

Fabric OS ロメソテ

コンフィグレーションファイルは 3 つのセクションとして書かれています。

- 最初のセクションはスイッチのブートパラメーターです。それはスイッチ の名前や IP アドレスのような変数を持ちます。このセクションは [configShow](#page-113-0) コマンド出力の最初の数行に対応します。
- 2 番目のセクションは一般的なスイッチのコンフィグ変数で、診断設定、 ファブリックコンフィグ設定、SNMP 設定などです。このセクションは [configShow](#page-113-0) コマンドの出力(最初の数行の後)に対応します。そのコマ ンドで示される以上の行がアップロードされます。
- 3 番目のセクションはゾーニングのコンフィグレーションパラメーターを 含んでいます。

### $P$  POINT

- ▶ Fabric OS v4.x では、オペランド間のスペースは許可されません。オペランドはいずれ も引用符を使いません。
- オペランド このコマンドには、次のオペランドがあります。
	- host 引用符の中でホスト名か IP アドレスを指定します。たとえば "citadel" や "192.168.1.48" です。コンフィグレーションファイ ルがこのホストシステムからダウンロードされます。 user 引用符の中でユーザ名を指定します。たとえば "jdoe" です。
		- このユーザ名を使ってホストにアクセスします。
	- file 引用符の中でファイル名を指定します。たとえば "config.txt" です。スラッシュ(/)を使って絶対パス名を設定すること もできます。相対パス名で UNIX 上のユーザホームディレク トリや、Windows ホスト上で FTP サーバが起動しているディ レクトリでファイルを作成できます。 passwd 引用符の中でパスワードを設定します。

例 コンフィグレーションファイルをホスト "citadel" に、FTP を使い、アカウン トの "jdoe"、ファイルの "config.txt" を使ってアップロードします。

switch:admin> **configupload "citadel","jdoe","config.txt","passwd"** upload complete

同じコンフィグレーションファイルを SCP を使ってアップロードします。

switch:admin> **configupload -p scp "citadel","jdoe","config.txt"** jdoe@citadel's password: \* upload complete

コンフィグレーションファイルを対話的にアップロードします。

sw5:admin> **configUpload** Protocol (scp or ftp) [ftp]: **ftp** Server Name or IP Address [host]: **123.123.123.123** User Name [None]: **user21** File Name [config.txt]: **config-switch.txt** Password: **xxxxxxxx** upload complete

参照コマンド 「[configDefault](#page-109-0)」(→ P.110)  $\lceil$ [configDownload](#page-110-0)」 ( $\rightarrow$  P.111)  $\lceil$  [configShow](#page-113-0)  $\rfloor$   $\rightarrow$  P.114) 「[configure](#page-116-0)」(→ P.117)

# <span id="page-116-0"></span>2.2.53 configure

システムのコンフィグレーションパラメーターを変更します。

構文 configure

- 適用 管理者
- **機能** このコマンドで次のシステムコンフィグレーションパラメーターを変更しま す。
	- スイッチのファブリック設定
	- 仮想チャネル設定
	- ゾーニング操作パラメーター
	- RSCN 送信モード
	- アービトレイティッドループパラメーター
	- システムサービス
	- ポートログのイベント設定
	- アプリケーション属性

### $P$  POINT

 有効化されたスイッチで実行される場合、アプリケーション属性のみがコンフィグさ れます。このコマンドで制御されるすべてのパラメーターにアクセスするには、 [switchDisable](#page-551-0) コマンドを使ってそのスイッチを無効化する必要があります。

[configure](#page-116-0) コマンドは一連のメニューを使って誘導されます。トップレベルお よび関連するサブメニューはテキストのプロンプトから成り、デフォルト値 (ブラケット内の)や適切な値のリストです。

次のオプションを使って入力を制御します。

Return 先行入力なしでプロンプトに入力する場合、(適切であれば) デフォルト値を承認して次のプロンプトに移行します。

Interrupt(Ctrl-C)

すぐにコマンドを中断し、すべての変更を無視します。この キー操作は多くのコンピュータに共通ですが、使用のシステ ムで異なる場合があります。

End-of-file(Ctrl-D)

先行入力なしでプロンプトに入力する場合、コマンドを終了 して変更を保存します。このキー操作は多くのコンピュータ で共通ですが、使用のシステムで異なる場合があります。

#### スイッチのファブリック設定

ファブリックの全体的な動作と操作をコントロールする設定が多数あります。 ドメインなどの一部の値はファブリックによって自動的に割り当てられてお り、ファブリックのスイッチごとに異なっています。BB credit など他のパラ メーターは、特定のアプリケーションや操作環境について変更できます。た だし、ファブリックの形成が成立するよう全スイッチ間での合意が必要です。

| フィールド                       |         | タイプ   デフォルト    | 範囲                                |
|-----------------------------|---------|----------------|-----------------------------------|
| Domain                      | number  | 1              | 様々な値                              |
| R A TOV                     | number  | 10000          | E D TOV * $2 \sim 120000$         |
| E D TOV                     | number  | 2000           | $1000 \sim R$ A TOV/2             |
| WAN TOV                     | number  | $\theta$       | $0 \sim R$ A TOV/4                |
| <b>MAX HOPS</b>             | number  | $\overline{7}$ | $7 \sim 19$                       |
| Data Field Size             | number  | 2112           | $256 \sim 2112$                   |
| Sequence Level<br>Switching | boolean | $\theta$       | 0または1                             |
| Disable Device<br>Probing   | boolean | $\Omega$       | $0 \n\ddagger$ $\hbar$ $\Delta$ 1 |
| Suppress Class F<br>Traffic | boolean | $\Omega$       | $0 \n\ddagger$ $\hbar$ $\Delta$ 1 |
| <b>Switch PID Format</b>    | number  | 1              | $1 \sim 2$                        |
| Per-frame Route<br>Priority | boolean | $\Omega$       | 0または1                             |
| Long Distance Fabric        | boolean | $\Omega$       | 0または1                             |
| <b>BB</b> Credit            | number  | 16             | $1 \sim 27$                       |
| Insistent Domain ID<br>Mode | boolean | $\Omega$       | $0 \n\ddagger$ $\hbar$ $\Delta$ 1 |

ファブリックのパラメーターは、次のとおりです。

スイッチのファブリック設定フィールドについて、次に説明します。

- Domain ドメイン番号により、ファブリックのスイッチは固有に識別 します。この値はファブリックによって自動的に割り当てら れます。有効な値の範囲はスイッチのモデルとその他のシス テム設定によって変わります。
- R\_A\_TOV Resource Allocation Time Out Value (R A TOV) はミリ秒単位 で表示されます。エラー状況が表示されると、この変数と変 数 E\_D\_TOV によってスイッチのアクションが決定します。 回路リソースにエラーが割り付けられたものは、この時間が 終了するまでリリースされません。状況がタイムアウト前に 解決した場合、内部のタイムアウトクロックがリセットさ れ、次回のエラー状況に備えます。
- E\_D\_TOV Error Detect Time Out Value (E\_D\_TOV) はミリ秒単位で表示 されます。設定した時間制限内に予定の応答(たとえばパ ケットの受信に対する認知や応答)を受信しなかった場合、 このタイマーでエラー状況の可能性を警告します。応答が予 定とおりでも、その時間が設定値を超えるとエラー状況が発 生します。
- WAN\_TOV もしあれば、このタイマーは WAN 用のフレームタイムアウ トの最大値で、ファイバチャネルアイランドを相互接続しま す。
- MAX HOPS 最大ホップ (MAX HOPS) は、フレームがソースから目的 ポートに到達するために、ファブリック上を横切るホップ数 の上限を示す整数です。

### $P$  POINT

▶ R A TOV、E D TOV、WAN TOV、MAX HOPS コンフィグパラメーターは相互に関 係します。1 つ以上のこれらのパラメーターに特定の値を割り当てると、他のパラメー ターに割り当てられる値の許可範囲を変更する可能性があります。結果として、ユー ザは各パラメーターに対して表示された範囲内に値をすべて設定できない場合があり ます。問題を低減するため、ユーティリティは変更されたパラメーター値を検証し、 検証チェックに失敗するとユーザにいくつかの値の再入力をプロンプトします。

#### Data Field Size

データフィールドサイズは最大可能値をバイトで指定し、こ の値をファブリック構築中にファブリックの他のスイッチに 通知します。ファブリックに接続されている他のデバイスに も通知します。

この値を 2112 未満に設定すると、パフォーマンスが低下す る場合もあります。

#### Sequence-LevelSwitching

Sequence level switching を 1 に設定すると、特定のソースから 出る同じシーケンスのフレームは 1 つのグループとして送信 されます。

これを 0 に設定すると、フレームは複数のシーケンスの間に インタリーブされて送信されます。

普通の状況下では、パフォーマンス向上のため、シーケンス レベルのスイッチングを無効にしておきます。しかし、複数 のシーケンスからインタリーブフレームを受信する場合、一 部のホストアダプタのパフォーマンスには問題があります。 そのようなデバイスがファブリックに接続してある時は、 シーケンスレベルのスイッチングを有効にすべきです。

#### Disable Device Probing

無効デバイス検知を 1 に設定すると、Name Server に登録し ていないデバイスは Name Server のデータベースに記載され ません。スイッチの N Port 発見プロセス (PLOGI, PRLI, INQUIRY)によって接続デバイスが失敗した場合のみ、この モードを設定します。

### Suppress Class F Traffic

このモードを 1 に設定すると、Class F のすべての相互スイッ チフレームが Class 2 のフレームとして送信されます。これ は、Class F のトラフィックをサポートしていない ATM ゲー トウェイに関連するリモートファブリックをサポートするも のです。

### Switch PID Format

- 以下はその書式です。
	- 0 Native PID 書式 (16 based, 16 port format), 従来の低 ポート数スイッチでのファブリック用
	- 1 Core PID 書式 (0 based, 256 port format), 従来および新 しいスイッチでの混合ファブリック用

2

**Hapric OS コムソス** 

Fabric OS ロメソテ

2 Extended edge PID 書式 (16 based, 256 port format), バイ ンドされた静的 PID が使われるとき、ホストシステム をリブートする必要性を避けるために、従来および新 しいスイッチでの混合ファブリックで使用される。

#### Per-frame Route Priority

フレームルーティングの優先権で使われる 8 つの仮想チャネ ルに加え、この値を設定するとフレームごとの優先順位につ いてもサポートが利用できます。これをを 1 に設定した場 合、仮想チャネル ID がフレームのヘッダーと連結し、最終 的な仮想チャネル ID が形成されます。

#### Long Distance Fabric

このモードを 1 に設定すると、ファブリックの ISLs が最長 100Km になります。正確な距離レベルは各 ISL の E\_Port ご とのコンフィグレーションで決まります。ISL の両方の E\_Port を同じ距離レベルで動作するよう設定する必要があり ます。さもなければ、そのファブリックは分割されます。こ のモードを設定するには、Extended Fabric License が必要とな ります。

### $P$  POINT

▶ Extended Fabrics ライセンスはこのモードを設定する必要があります。

BB Credit バッファ -to- バッファ - (BB) クレジットは、フレーム受信 用に接続デバイスに利用できるバッファ数を表します。可能 な値の範囲は相手システムの設定によります。

#### Insistent Domain ID mode

このモードはドメイン ID のフラグを有効にし、スイッチの 現行のドメイン設定を要求します。すなわち、スイッチの再 起動、パワーサイクル、CP ファイルオーバー、ファーム ウェアダウンロード、そしてファブリックの再構成でも同じ ものを保持します。ファブリックの再構成時にスイッチが選 択された insistent domain ID を得られなかった場合、自身を ファブリックから分割します。

#### 仮想チャネル設定

スイッチは、8 つの仮想チャネル用のパラメーターをコンフィグすることで、 特定のアプリケーションを上手くチューニングできます。最初の 2 つの仮想 チャネルはスイッチの内部機能向けであり、変更には使えません。 デフォルトの仮想チャネル設定はすでにパフォーマンスに対して最適化され ています。デフォルト値を変更すると、スイッチのパフォーマンスが向上す ることもありますが、低下する可能性もあります。変更の結果を完全に理解 することなく設定を変更しないでください。

仮想チャネルの設定フィールドは、次のとおりです。

| フィールド         | デフォルト | 範囲         |
|---------------|-------|------------|
| VC Priority 2 |       | $2 \sim 3$ |
| VC Priority 3 |       | $2 \sim 3$ |
| VC Priority 4 | っ     | $2 \sim 3$ |
| VC Priority 5 |       | $2 \sim 3$ |
| VC Priority 6 | 2     | $2 \sim 3$ |
| VC Priority 7 | 2     | $2 \sim 3$ |

2

VC Priority は、仮想チャネル用に優先権が与えられるフレームトラフィック のクラスを指定します。

### ゾーニング操作パラメーター

ゾーニング操作パラメーターのフィールドは次のとおりです。

Disable NodeName Zone Checking

ゾーンデータのノードを指定する場合、0 に設定して使用中 のノード WWN を有効にします。デフォルト値は 0 です。相 互運用には、この値を 1 に設定します。

### RSCN 送信モード

RSCN 送信モードのフィールドは、次のとおりです。

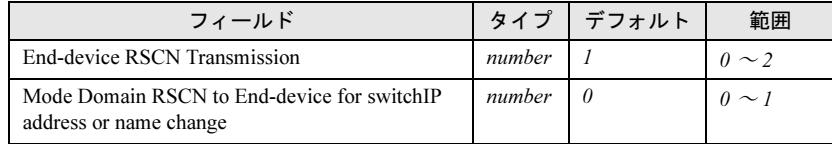

End-device RSCN Transmission Mode

値は次のとおりです。

- 0 単一の PID での RSCN (デフォルト)
- 1 複数の PID での RSCN
- 2 ファブリック RSCN

Domain RSCN to End-device for switch IP address or name change

値は次のとおりです。

- 0 無効。ドメイン RSCN または名前変更は、スイッチ IP アドレスのエンドデバイスに送られません。
- 1 有効。ドメイン RSCN または名前変更が、スイッチ IP アドレスのエンドデバイスに送られます。

### Arbitrated Loop パラメーター

Arbitrated Loop の設定フィールドは、次のとおりです。

| フィールド                          | デフォルト | 範囲         |
|--------------------------------|-------|------------|
| Alternate BB Credit?           |       | 0または1      |
| Send FAN frames?               |       | 0または1      |
| Enable CLOSE on OPEN received? |       | $0 \sim 4$ |
| Always send RSCN?              |       | 0または1      |
| Do Not Allow AL PA 0x00?       |       | 0または1      |

以下は、Arbitrated Loop パラメーターフィールドの説明です。 Alternate BB Credit?

交互のクレジット機能を設定またはリセットします。

#### Send FAN frames?

fabric address notification(FAN)のフレームをパブリックな ループデバイスに送信して、そのノード ID とアドレスを通 知するよう設定します。1 に設定するとフレームが送信され、 0 に設定すると送信されません。

#### Enable CLOSE on OPEN received?

これを設定した場合、バッファが使用できないと CLS はすぐ OPN にもどります。これには TachLite が必要です。

#### Always send RSCN?

ループ初期化の完了後、FL\_Ports が新しいデバイスが加わっ ていること、または既存のデバイスがなくなっていることを 検知すると、remote state change notification (RSCN) を発行し ます。設定により、新たなデバイスの追加や既存のデバイス の削除には関係なくループ初期化の完了時に発行するように なります。

Do Not Allow AL\_PA 0x00?

このオプションは、0x00 からの AL\_PA 値を無効にします。

#### システムサービス

システムサービスのフィールドは、次のとおりです。

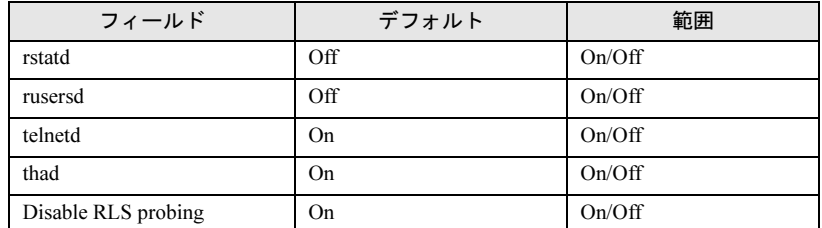

システムサービスの設定フィールドについて、次に説明します。

rstatd remote procedure calls (RPC) によりシステム操作情報を戻す サーバをダイナミックに有効、または無効にします。そのプ ロトコルは広範囲なシステム統計を提供します。

この情報の検索は RPC をサポートする多くの OS でサポート されています。UNIX-based システム(HP-UX、Irix、Linux、 Solaris など)のほとんどが、情報検索のために RUP コマン ドと RSYSINFO コマンドを利用しています。こうしたコマン ドの適切な使用法については、ローカルシステムの資料を参 照してください。

rusersd Remote Procedure Calls(RPC)でシステムにログインされた ユーザについて、その情報を戻すサーバをダイナミックに有 効、または無効にします。戻る情報はユーザのログイン名、 システム名、ログインのプロトコルかタイプ、ログイン時 間、アイドル時間です。適切であればリモートログインロ ケーションも含まれます。 この情報検索は、RPC をサポートしている多くの OS でサ

ポートしています。UNIX ベースのシステム(HP-UX、Irix、 Linux、Solaris など)のほとんどでは、情報検索コマンドは rusers です。これらのコマンドの適切な使用法については、 ローカルシステムの資料を参照してください。

telnetd sectelnet を含めてスイッチへの telnet インターフェースを有 効または無効にするときに使用されます。スイッチを管理す るため SSH を使っている場合、より大きなセキュリティのた めに telnet インターフェースを無効にできます。デフォルト 値はオンです(telnet が有効)。

thad Brocade Fabric Watch を、動的に有効または無効にします。 Disable RLS probing

> F/FL\_Port の FCP read link status (RLS) のプローブをオンま たはオフにします。デフォルトはオフです。

#### Portlog Events Enable

ポートログのエントリーを作成するイベントを指定します。

#### Application Attributes

アプリケーション属性の HTTP、SNMP、RPCd がコンフィグ可能であり、デ フォルトでオンです。変更可能なアプリケーション属性は、次の表を参照し てください。

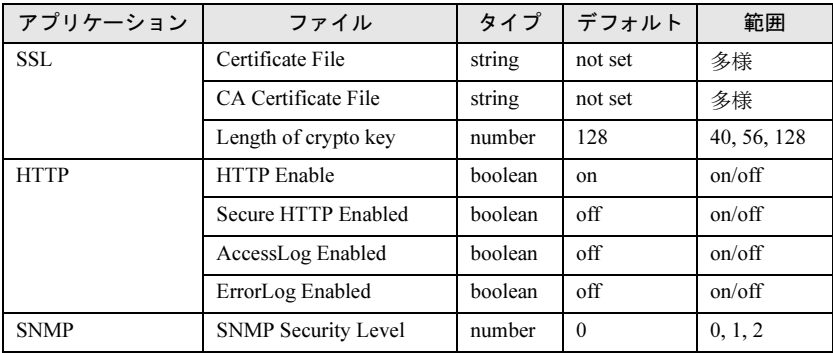

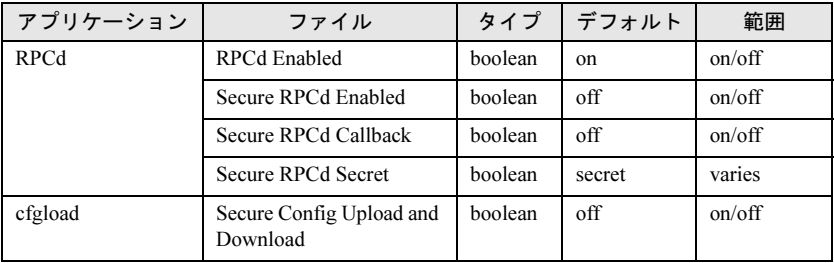

## $P$  POINT

▶ セキュアプロトコルは、SSL 属性を正しく設定する前に有効にしないでください。

オペランド なし

**例 スイッチのコンフィグレーションパラメーターを設定します。** 

```
switch:admin> configure
```
Configure... Fabric parameters(yes, y, no, n): [no] yes Domain:(1..239) [1] R\_A\_TOV: (4000..120000) [10000] E\_D\_TOV: (1000..5000) [2000] 5000 WAN\_TOV: (0..30000) [0] 0 MAX\_HOPS: (7..19) [7] Data field size: (256..2112) [2112] Sequence Level Switching: (0..1) [0] 1 Disable Device Probing: (0..1) [0] Switch PID Format: (1..2) [1] Per-frame Route Priority: (0..1) [0] BB credit: (1..16) [16] Insistent Domain ID Mode (yes, y, no, n): [no]

Virtual Channel parameters(yes, y, no, n): [no] yes

VC Priority 2: (2..3) [2] VC Priority 3: (2..3) [2] VC Priority 4: (2..3) [2] VC Priority 5: (2..3) [2] VC Priority 6: (2..3) [3] VC Priority 7: (2..3) [3] Switch Operating Mode (yes, y, no, n): [no] yes Interoperability Mode: (0..1) [0] Zoning Operation parameters (yes, y, no, n): [no] yes Disable NodeName Zone Checking: (0..1) [0] RSCN Transmission Mode (yes, y, no, n): [no] yes

```
End-device RSCN Transmission Mode
(0 = RSCN with single PID, 1 = RSCN with multiple PIDs, 2 =
Fabric RSCN): (0..2) [0]
Arbitrated Loop parameters(yes, y, no, n): [no] yes
Alternate BB credit: (0..1) [0]
Send FAN frames?: (0..1) [1]
Enable CLOSE on OPEN received?: (0..1) [0]
Always send RSCN?: (0..1) [0]
Do Not Allow AL_PA 0x00?: (0..1) [0]
System services(yes, y, no, n): [no] yes
rstatd(on, off): [off]
rusersd(on, off): [off]
telnetd (on, off): [on]
Portlog events enable (yes, y, no, n): [no] yes
start(a switch start or re-start event ) (on, off): [on]
disable(a port is disabled ) (on, off): [on]
enable(a port is enabled ) (on, off): [on]
ioctl(a port I/O control is executed) ) (on, off): [on]
(以下、出力を省略)
Committing configuration...done.
```

```
参照コマンドagtCfgDefault」 (→ P.41)
                    agtCfgSet (\rightarrow P.45)
                    agtCfgShow} \rceil (\rightarrow P.48)
                    \lceilconfigDefault」 (\rightarrow P.110)
                    \lceilconfigShow \rfloor \rightarrow P.114)
                    \lceil \text{ipAddress} \rceil (\rightarrow P.251)
                    「portCfgLongDistance」(→ P.359)
                    \lceilswitchDisable」 (→ P.552)
                    \lceilswitchEnable」 (→ P.553)
                    upTime} \rceil \ (\rightarrow P.592)
```
**Hapric OS コムソス** 

Fabric OS ロメソテ

## <span id="page-125-0"></span>2.2.54 crossPortTest

ポートの外部送受信パスの機能をテストします。

- **構文 crossporttest [-nframes count][-lb\_mode mode][-spd\_mode mode][**norestore mode][-ports itemlist]
- **適用** 管理者

**機能** このコマンドでスイッチの機能実行を検証します。このコマンドではポート 送信者から frame を送信し、外部のファイバケーブルへループさせて別の ポート受信者にもどすことによって動作を検証します。これはメインボード から SFP、SFP からファイバケーブル、ファイバケーブルから SFP、そして SFP からメインボードまでの全スイッチコンポーネントが対象になります。 -lb\_mode オペランドが 1 に設定されていると、各ポートと接続しているルー プバックプラグでもポートをテストできます。

> ケーブルと接続された SFP が同技術のものである限り、ケーブルはどのポー トの組み合わせにも接続できます。たとえば、短波 SFP ポートは短波ケーブ ルで別の短波 SFP ポートに接続されています。また、長波ポートは別の長波 ポートに、銅ポートは別の銅ポートに接続されます。

> 最良のテストのため、接続ポートは異なる ASIC からにします。 たとえば、ポート 0 ~ 3 は ASIC 0、ポート 4 ~ 7 は ASIC 1 にといった具合 です。ポート 0 ~ポート 15 への接続は、ASIC 間の送信パスを試験します。 ポート 0 ~ポート 3 への接続は、ASIC 0 の内部送信パスのみをテストしま す。

> 1 フレームだけ送信し、所定の時間に受信します。テストが実行されている 間、ポート LED は緑に点滅します。 テスト方法は次のとおりです。

- 1 どのポート同士が接続しているかを確かめます。
- 2 ループバックモードに接続されたポートを有効にします。
- 3 最大データサイズ (2112 バイト)の Frame F を作成します。
- 4 ポート M 経由で Frame F を送信します。
- 5 クロス接続したポート N からフレームを取り上げます。N 以外 のポートがフレームを受信していたらエラーが報告されます。
- 6 8 つの統計情報エラーカウンタが、それぞれゼロでないこと を確認します。カウンタは ENC\_in、CRC\_err、TruncFrm、 FrmTooLong、BadEOF、Enc\_out、BadOrdSet と DiscC3 で す。
- 7 送信、受信、Class 3 受信器のカウンタが同じ値であるかど うかを確認します。
- 8 送信フレーム数と受信フレーム数が等しくないことを確認し ます。
- 9 要求されたフレーム数になるか、すべてのポートが不良と記 入されるまで、ポートすべてについて 3 から 8 までのステッ プを繰り返します。

各パスで、フレームは 7 つのパレットの異なるデータタイプが使用されます。 7 回のパス要求であれば 7 タイプの異なるフレームが使用されます。8 回目は 最初と同じものが使用されます。

7 つのデータパレットは次のとおりです。

CSPAT: 0x7e, 0x7e, 0x7e, 0x7e, ... BYTE\_LFSR: 0x69, 0x01, 0x02, 0x05, ... CHALF\_SQ: 0x4a, 0x4a, 0x4a, 0x4a, ... QUAD\_NOT: 0x00, 0xff, 0x00, 0xff, ... CQTR SQ: 0x78, 0x78, 0x78, 0x78, ... CRPAT: 0xbc, 0xbc, 0x23, 0x47, ... RANDOM: 0x25, 0x7f, 0x6e, 0x9a, ...

[crossPortTest](#page-125-0) コマンドは、有効にされたモードによって動作が異なります。

#### SwitchEnable と SwitchDisable モード

オンラインモード(スイッチが [crossPortTest](#page-125-0) コマンド実行前に有効な状態) では、同じスイッチ内のポートにケーブルでループバックされたポートだけ がテストされます。そのスイッチ外に接続されたポートは無視されます。 [crossPortTest](#page-125-0) コマンドの実行を成功させるには、ケーブルで互いにループし たポートが最低1つ (デフォルト値は lb\_mode = 1 です) または2つ (デフォ ルト値は lb\_mode = 0 です)、テストに必要です。この基準に適合しないと、 次のメッセージのいずれかが表示されます。

Need at least 1 port(s) connected to run this test. Need at least 2 port(s) cross-connected to run this test.

オフラインモード (スイッチが [crossPortTest](#page-125-0) コマンド実行前に無効な状態) では、すべてのポートが同じスイッチ内の別のポートにケーブルでループし ていなければなりません。1 つでもポートが接続していないとテストは終了 します。

テストは、どのポートが、フレームを送信しているどのポートに接続されて いるかを確かめます。1つでもポートが適切に接続されていない場合(SFP や ケーブルの不適切な据え付け、SFP やケーブルの異常、不適切な接続、また は LWL への SWL の不適切な接続)、次のメッセージが表示されます。

One or more ports is not active, please double check fibre channel connections on all ports.

このテストがそのテストパスにメディアと光ケーブルを含んでいるので、 [portLoopbackTest](#page-396-0) と [spinSilk](#page-527-0) の結果での混合の結果は、スイッチのどのコン ポーネントが故障であるかを決定するのに使用できます。また、故障分離す るためにループバックモード3と5を使うことも可能です。次の-lb\_mode を 参照してください。

オペランド このコマンドには、次のオペランドがあります。

#### -nframes count

送信フレーム数を指定します。設定した数のフレームが各 ポートで送信されるまでテストは続きます。デフォルト値は 10 です。

#### -lb\_mode mode

テストのループバックモードを指定します。デフォルトで、 crossPortTest はモード 1 のポートループバックを使います。

- 有効な値は以下です。
	- 0 ケーブルループバック
	- 1 ポートループバック(ループバックプラグ)
	- 2 外部 (SERDES) ループバック
	- 3 Silkscreen ループバック
	- 5 内部 (パラレル) ループバック

#### -spd\_mode mode

テストの速度モードを選択します。このパラメーターは、各 ポート速度を制御できる 2 Gbit/sec 製品に対してのみ使用さ れます。1Gbit/sec のみの製品は無視されます。 モード 3 からモード 6 の正確な操作は、選択されたループ バックモードに依存します。速度モードの 3 ~ 6 では、ケー ブルと共に使う場合には偶数から奇数ポートに接続する必要 があり、そうでないとテストは失敗します。

- 有効な値は次のとおりです。
	- 0 1 Gbit/sec、2 Gbit/sec、そして 4 Gbit/sec(デフォルト) でテスト
	- 1 すべてのポート速度を 1 Gbit/sec に設定
	- 2 すべてのポート速度を 2 Gbit/sec に設定
	- 4 すべてのポート速度を 4 Gbit/sec に設定

-lb\_mode = 0,1 の場合、次の速度モードが速度ネゴテストの 際に利用可能です。

- 3 全偶数ポートの速度を AN に、全奇数ポートの速度を 1 Gbit/sec に設定
- 4 全偶数ポートの速度を AN に、全奇数ポートの速度を 2 Gbit/sec に設定
- 5 全奇数ポートの速度を AN に、全偶数ポートの速度を 1 Gbit/sec に設定
- 6 全奇数ポートの速度を AN に、全偶数ポートの速度を 2 Gbit/sec に設定

-lb\_mode = 2,3 の場合、次の速度モデルが FIFO アンダーラン テストで利用可能です。

- 3,5全偶数ポートの速度を 2 Gbit/sec に、全奇数ポートを 1 Gbit/sec に設定
- 4,6全偶数ポートの設定を 1 Gbit/sec に、全奇数ポートを 2 Gbit/sec に設定

-norestore mode

1 に指定すると、通常実行される POST の一部をスキップさ せます。これはデバッグ時に役立つと思われます。通常、こ れはデフォルト値の 0 のままにしておきます。

-ports itemlist テストするユーザポートのリストを指定します。デフォルト では、現在のスイッチにあるユーザポートすべてをテストし ます。 詳しくは、[itemList](#page-253-0) を参照してください。

例 スイッチ上のすべてのポートの機能テストを実行します。 switch:admin> **crossporttest -ports 1/0-1/15**

> Running crossporttest ............. Ports Segmented (0) Executing test ... Test Complete: "crossporttest" Pass 10 of 10 Duration 0 hr, 0 min & 8 sec (0:0:8:725). passed.

診断 以下は不良が検出された場合に可能性のあるエラーメッセージです。

DATA EPI1\_STATUS\_ERR ERR\_STAT ERR\_STATS ERR\_STATS\_2LONG ERR\_STATS\_BADEOF ERR\_STATS\_BADOS ERR\_STATS\_C3DISC ERR\_STATS\_CRC ERR\_STATS\_ENCIN ERR\_STATS\_ENCOUT ERR\_STATS\_TRUNC ERR\_STAT\_2LONG ERR\_STAT\_BADEOF ERR\_STAT\_BADOS ERR\_STAT\_C3DISC ERR\_STAT\_CRC ERR\_STAT\_ENCIN ERR\_STAT\_ENCOUT ERR\_STAT\_TRUNC FDET\_PERR FINISH\_MSG\_ERR FTPRT\_STATUS\_ERR INIT LESSN\_STATUS\_ERR MBUF\_STATE\_ERR MBUF\_STATUS\_ERR NO\_SEGMENT PORT\_ABSENT PORT\_DIED PORT\_ENABLE PORT\_M2M PORT\_STOPPED PORT\_WRONG

```
RXQ_FRAME_ERR
RXQ_RAM_PERR
STATS
STATS_C3FRX
STATS_FRX
STATS_FTX
TIMEOUT
XMIT
```
# **参照コマンド** 「[camTest](#page-77-0)」(→ P.78)

 $\lceil$  [centralMemoryTest](#page-79-0)」 ( $\rightarrow$  P.80) 「[cmemRetentionTest](#page-105-0)」(→ P.106)  $\lceil$ [cmiTest](#page-107-0)」 (→ P.108)  $\lceil$ [itemList](#page-253-0) $\rfloor$  ( $\rightarrow$  P.254) 「[portLoopbackTest](#page-396-0)」(→ P.397)  $\lceil$ [portRegTest](#page-401-0)」 (→ P.402)  $\lceil$ [spinSilk](#page-527-0)」 (→ P.528) 「[sramRetentionTest](#page-532-0)」(→ P.533)

# 2.2.55 dataTypeShow

診断コマンドで使われるサンプルデータのストリームタイプを表示します。

構文 datatypeshow [-seed value] 適用 全ユーザ

**機能** 診断コマンドで使われるサンプルデータのストリームタイプを表示します。 サンプルデータは 20 タイプあります。このコマンドは各データストリームの 例を表示します。

オペランド このコマンドには、次のオペランドがあります。 -seed value データパターンのシード値を指定します。シードが指定され ない場合、0 の値が使用されます。

例 診断コマンドで使えるサンプルデータのストリームを表示します。

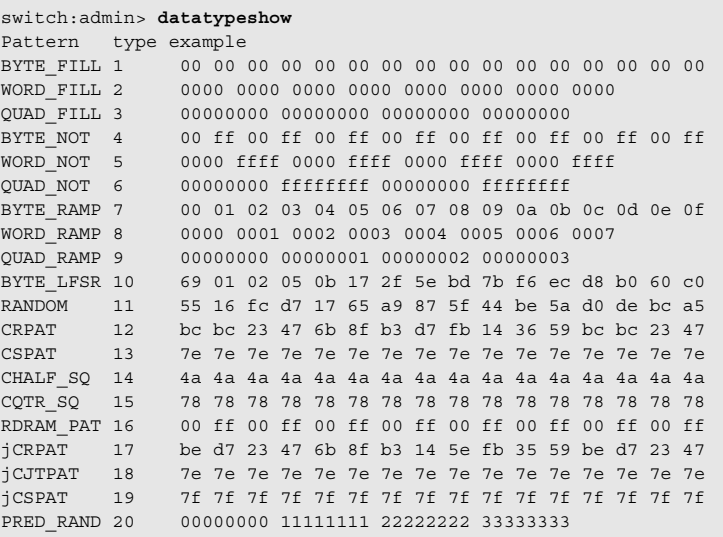

Fabric OS コムンド

Fabric OS ロメソテ

### 2.2.56 date

スイッチの日付と時間を表示、または設定します。

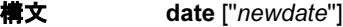

適用 全ユーザ (表示)

管理者(設定)

**機能** このコマンドでスイッチ (セキュリティモードが有効でない限り)の日付と 時間を設定します。すべてのスイッチが不揮発性メモリに現在の日付と時間 を維持します。セキュリティ機能(セキュアモード)が有効でないとき、ス イッチの作動は日付と時間には依存しません。正しくない日付でのスイッチ は適切に機能し続けます。日付と時間は様々なログにイベントを記録するた めにのみ使用されます。

たとえば、エラーログとポートログです。

セキュアモードを有効にするにはそのファブリックが同期している必要があ ります。ファブリックのすべてのスイッチがプライマリ FCS からのファブ リックのタイムスタンプを受信しなければなりません。オペランドなしでこ のコマンドを使うと、そのローカルスイッチの日付と時間を表示します。 日付と時間を設定するにはオペランドを指定します。

このコマンドは全体ファブリックにおける一般的な日付と時間を設定します。 セキュアモードが有効でない場合、スイッチへの日付や時間の変更は主ス イッチに転送され、そのファブリックに配布されます。セキュアモードが有 効の場合、スイッチへの日付や時間の変更が主スイッチにのみなされ、そし てファブリックに配布されます。

ファブリックのスイッチが同期されるまでに 64 秒ほどかかります。

ファブリック内のスイッチが v4.1.x, v3.1.x, v2.6.x またはそれ以上の場合、こ のコマンドはファブリック内のすべてのスイッチの日付と時間を設定します。 セキュアモードが無効の場合、1 つのスイッチへの日付と時間変更は主ス イッチに転送され、ファブリックに配布されます。

### $P$ POINT

▶ このコマンドは、外部 NTP の同期が有効な場合、読み込み専用となります。詳しくは、 [tsClockServer](#page-583-0) を参照してください。

指定される日付は常にそのローカルスイッチの時間で、スイッチの夏時間と 時間帯設定のアカウントに取り入れます。各スイッチは、そのローカル時間 へのファブリックワイドに配布される GMT 時間に変換する管理を行います。 詳しくは、[tsTimeZone](#page-585-0) を参照してください。

スイッチが FICON Management Server モード(fmsmode)で稼動している場 合、日付設定は director clock alert mode (DCAM) に従います。DCAM が 1 の 場合、オペレータはそのスイッチの日付が変更されようとしている旨の警告 を表示します。

そして、yes か no による変更を確認するようプロンプトします。

- 日付と時間は、多くの UNIX システム同様に次の書式で指定されます。 mmddHHMMyy
- ここでの表示は、次のとおりです。 mm は月、01-12 dd は、日、01-31 HH は時間で、00-23 MM は分で、00-59 yy は年で、00-99

年の値が 70 以上の場合は 1970 ~ 1999 が表示され、69 以下の場合は 2000 ~ 2069 が表示されます。

- オペランド このコマンドには、次のオペランドがあります。 newdate 引用符の中で新たな日付と時間を指定します。このオペラン ドはオプションです。
- **例 現在の日付と時間を表示し、次にそれを変更します。**

switch:admin> **date** Fri Jan 29 17:01:48 UTC 2000 switch:admin> **date "0227123003"** Thu Feb 27 12:30:00 UTC 2003

参照コマンド 「[errShow](#page-160-0)」(→ P.161)  $[$ [ficoncupset](#page-188-0) $]$  $(\rightarrow P.189)$  $[$ [ficoncupshow](#page-189-0) $]$   $(\rightarrow P.190)$  $\lceil$ [portLogShow](#page-389-0)」 ( $\rightarrow$  P.390)  ${\sf TtsClockServer}$  ${\sf TtsClockServer}$  ${\sf TtsClockServer}$  ( $\rightarrow$  P.584)  ${\sf TtsTimeZone}$  ${\sf TtsTimeZone}$  ${\sf TtsTimeZone}$  ( $\rightarrow$  P.586)  $\lceil \text{upTime} \rceil \ (\rightarrow P.592)$  $\lceil \text{upTime} \rceil \ (\rightarrow P.592)$  $\lceil \text{upTime} \rceil \ (\rightarrow P.592)$ 

# 2.2.57 dbgShow

指定したモジュールのデバッグと verbosity レベルの現在の値を表示します。

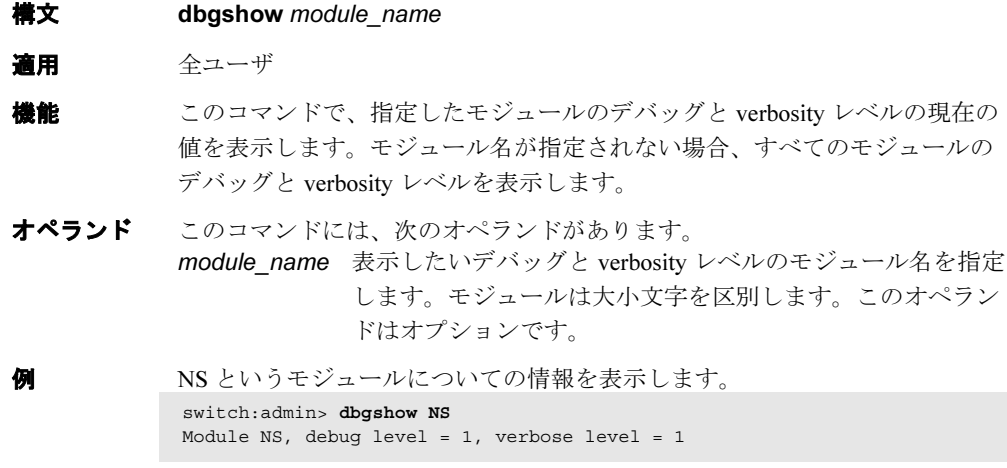

参照コマンド 「[setDbg](#page-489-0)」(→ P.490)

# 2.2.58 diagClearError

診断の故障ステータスをクリアします。

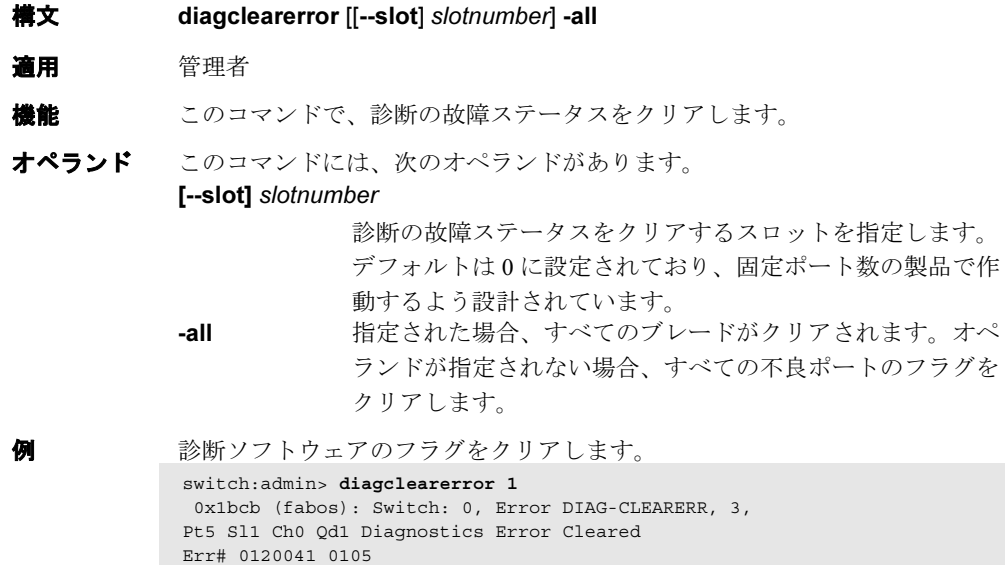

参照コマンド なし

# 2.2.59 diagCommandShow

診断コマンドの説明を表示します。

| 橋文    | diagcommandshow [command]                                                                                                    |  |  |
|-------|----------------------------------------------------------------------------------------------------|--|--|
| 適用    | 全ユーザ                                                                                                    |  |  |
| 機能    | このコマンドで、診断コマンドの短い説明を表示します。                                                                                                    |  |  |
|       | $P$ POINT                                                                                                    |  |  |
| ▶     | ■診断コマンドのヘルプページを調べるには、diagHelp を使用してください。                                                                                                    |  |  |
| オプション | このコマンドには、次のオプションがあります。<br>詳細情報を表示するコマンド名を指定します。<br>command                                                                                                    |  |  |
| 例     | 診断コマンドのリストを説明付きで表示します。                                                                                                    |  |  |
|       | switch: admin> diagcommandshow<br>bladepropshow<br>display blade properties<br>chippropshow<br>display chip properties<br>chipregshow<br>display contents of port reqisters<br>datatypeshow<br>display available diagnostic data types<br>diagcommandshow<br>display diagnostic command descriptions<br>diaghelp<br>display diagnostic command descriptions<br>diagmodeshow<br>display diagnostic mode configuration<br>diagoktorun<br>check to see if it is ok to run a diagnostic test<br>diagshow<br>display diagnostics status<br>diagstatus<br>display currently running diagnostic tests<br>itemlist<br>diagnostic list parameter syntax and grammar<br>information<br>display mini-switch ASIC property<br>minispropshow<br>minisregshow<br>display contents of mini-switch reqisters.<br>ptbufshow<br>dump port buffer contents<br>(以下、出力を省略) |  |  |

**参照コマンド** 「[diagHelp](#page-139-0)」 (→ P.140)

# <span id="page-135-0"></span>2.2.60 diagDisablePost

自己テスト (POST) 実行を無効にします。

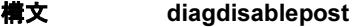

適用 管理者

機能 このコマンドで、POST の実行を無効にします。このコマンドはリブートな しで効果を持ちます。

 $P$  POINT

- このコマンドは、両方の SN200 モデル 320 論理スイッチの POST を無効にします。
- オペランド なし

次のパワーオン時に POST を無効にします。

switch:admin> **diagdisablepost** Config update Succeeded Diagnostic POST is now disabled.

**参照コマンド** 「[diagEnablePost](#page-135-1)」 (→ P.136)

# <span id="page-135-1"></span>2.2.61 diagEnablePost

次のリブートでの自己テスト (POST) 実行を有効にします。

- 構文 diagenablepost
- 適用 管理者
- 機能 このコマンドで POST の実行を有効にします。有効とするためにリブートす る必要はありません。 POST には 2 つのフェーズがあります。POST フェーズ I は主にハードウェア をテストし、フェーズ II はシステムの機能性をテストします。

### $P$  POINT

- このコマンドは、両方の SN200 モデル 320 論理スイッチの POST を有効にします。
- オペランド なし

**例 そくのパワーオン時に POST を有効にします。** 

switch:admin> **diagenablepost** Config update Succeeded Diagnostic POST is now enabled.

**参照コマンド** 「[diagEnablePost](#page-135-1)」 (→ P.136)

## <span id="page-136-0"></span>2.2.62 diagEnv

診断のデバッグパラメーター管理パッケージです。

構文 diagsetdebug value diagdebughelp diagsetdebugnoncheck value diagsetdebugnorestore value diagsetfaillimit value diagsetfrcerr value diagshowusr ... 以下省略 ...

適用 管理者

**機能** 診断パラメーターのすべてがユーザコマンドを実行する方法と、直接ユーザ コマンドを設定する方法があります。後者の方法では、ユーザではなく社内 の専門家によってのみ実行されます。診断パラメーターは主にデバッグ目的 であり、ユーザが変更すべきではありません。

> 診断パラメーターの値を表示するには、" 例 " にあるように diagshowusr を実 行します。全部の [diagEnv](#page-136-0) コマンドについての一覧は diagdebughelp を実行 します。これらの個々のコマンドは、現在のシェルに診断パラメーターを設 定するために diagenv の出力を評価する 1 つのエイリアスです。たとえば次の エイリアスは diagsetdebug を実装するために作成されます。

function diagsetdebug () { eval `diagenv write USR\_DEBUG \$\*` }

これらのエイリアスは、シェルの起動スクリプトに次のコマンドを含めるこ とで diagenv により作成されます。

eval `diagenv alias`

適切な動作では、出力 [diagEnv](#page-136-0) は stdout に送り、該当の変数を設定する eval コマンドにより処理されます。

各コマンドの詳細については、コマンドのヘルプ情報を参照してください。 このパッケージで利用可能となる機能の使用は利用者のリスクであり、そ の使用結果となるすべての責任を負います。

### $P$  POINT

- 診断パラメーターの効果は通知なしで変更されることがあります。
- オペランド このコマンドには、次のオペランドがあります。 value 該当する診断の環境変数に対する値を指定します。

**例 ままさら お断パラメーターの値を表示します。** 

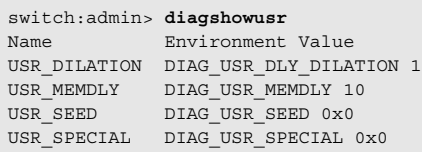

### **参照コマンド** 「help」 (→ P.237)

2

# <span id="page-137-0"></span>2.2.63 diagEsdPorts

ESD のスキップポートのリストを設定します。

- **構文 diagesdports** [itemlist | -show]
- 適用 管理者
- **機能** このコマンドで、ESD のアイドルポートのリストを設定します。このリスト は不揮発性メモリに保存され、次の [diagEsdPorts](#page-137-0) の実行までそのモードが維 持されます。 ESD アイドルポートはいくつかの機能テスト方法で使用され、ESD モードが 有効にされた ([diagSetEsdMode](#page-146-0) 参照)場合、指定のポートリスト上のテスト を無効にします。正確なポートタイプリストとそのリストの用途が各テスト 方法により決定されます。 このコマンドが実行されるとすぐにこのモードが有効となります。有効とす るためにリブートする必要はありません。
- オペランド このコマンドには、次のオペランドがあります。 itemlist ESD アイドルを設定するポート範囲を指定します。詳しく は、[itemList](#page-253-0) を参照してください。"1-3 5" のように引用符の 中にスペース区切りのリストで入れます。 **-show ESD アイドルポートのリストを表示するオペランドを指定し** ます。このオペランドはオプションです。
- **例 ESD アイドルポートのリストを表示します。** switch:admin> **diagesdports -show** ESD Idle Port list is 1-8.
- 参照コマンド 「[diagSetEsdMode](#page-146-0)」(→ P.147)  $\lceil$ [itemList](#page-253-0) $\rfloor$  ( $\rightarrow$  P.254)

# <span id="page-138-0"></span>2.2.64 diagFailLimit

診断の不良限度を設定します。

- 構文 diagfaillimit [/imit | -show]
- 適用 管理者

**機能 このコマンドで、診断の不良限度を指定された値に設定します。不良限度は、** ある診断テストの方法がアボートされる前に不良の数を制御します。通常の 設定は 1 で、最初の不良でテストを中断します。このコンフィグレーション 設定の正確な用途は、テスト方法に依存しています。 不良限度は不揮発性メモリに保存され、次の [diagFailLimit](#page-138-0) が実行されるまで 維持されます。 新しい不良限度は、このコマンドが実行されるとすぐに有効となります。有 効とするためにリブートする必要はありません。

オペランド このコマンドには、次のオペランドがあります。

limit 診断テストを中断する前の不良の数を指定します。限度値は 1 より大きくなければなりません。このオペランドはオプ ションです。

- -show 現在の不良限度設定を表示するオペランドを指定します。こ のオペランドはオプションです。オペランドが指定されない 場合、現在の値が表示されます。
- **例 不良限度値1を5に変更します。**

```
switch:admin> diagfaillimit -show
Fail Limit is 1.
switch:admin> diagfaillimit 5
Fail Limit is now 5.
Config update Succeeded.
```
参照コマンド なし

2

# <span id="page-139-0"></span>2.2.65 diagHelp

診断コマンドの情報を表示します。

- 構文 diaghelp [command]
- 適用 全ユーザ

機能 このコマンドで command が指定されていない場合に、ユーザが利用できる診 断コマンドの短い説明を表示します。このコマンドは最初の実行時にコマン ド情報のデータベースを構築します。そのプロセスは完了するのに数秒かか ります。

オペランド このコマンドには、次のオペランドがあります。 command より詳しい情報を表示するコマンド名を指定します。

**例 おきゅう おりゅう** 診断コマンドについての情報を表示します。

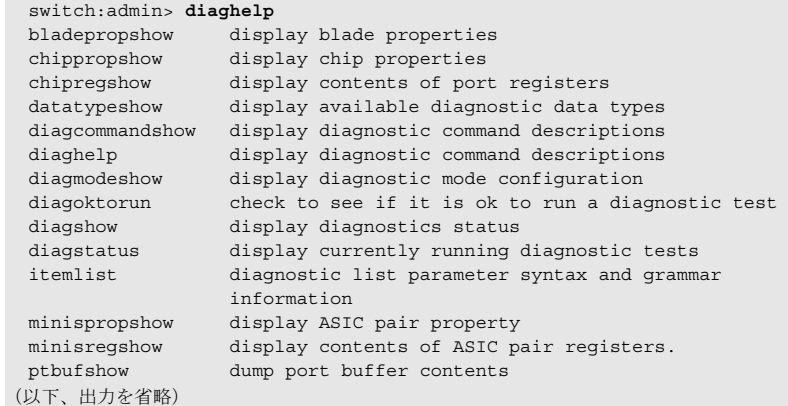

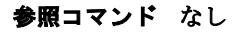

# <span id="page-140-0"></span>2.2.66 diagLoopId

診断のループ ID を設定します。

- 構文 diagloopid  $[id]$  -show]
- 適用 管理者

**機能 このコマンドで、FL モードの診断で使用するループ ID を選択します。入力** 値をループ ID から対応する ALPA と一致するように変換し、FL ポートモー ドで作動する診断のポートアドレスとして使用します。 このコマンドが実行されるとすぐにこのモードが有効となります。有効とす るためにリブートする必要はありません。 実際の [diagLoopId](#page-140-0) の動作はそれを使用しているテスト方式に依存します。

### $P$  POINT

▶ 現在のところ、FL モードのテストはありません。

オペランド このコマンドには、次のオペランドがあります。

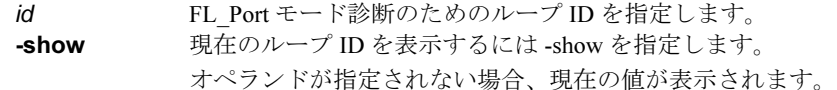

**例 カループ ID を表示します。** switch:admin> **diagloopid -show** FL mode Loop ID is 125.

 $P$  POINT

▶ 現在のところ、FL\_Port モードのテストはありません。

2

Fabric OS<br>
J<br>
2 > 2<br>
2<br>
2<br>
2<br>
2<br>
2<br>
3<br>
3<br><br><br><br><br><br><br><br><br><br><br><br><br>

Fabric OS ロメソテ

# 2.2.67 diagModeShow

診断モードコンフィグレーションを表示します。

構文 diagmodeshow

- 適用 全ユーザ
- **機能** このコマンドでいくつかの診断コンフィグレーションパラメーターの現在の 設定を表示します。このコマンドはバーンインスクリプトで最も良く使われ、 スクリプトが実行された時のコンフィグレーション設定の概要を表示します。

### $P$  POINT

- ▶ このコマンドの自動化された使用法は、出力の中の正確な位置ではなく特定の変数の 名前に依存する必要があります。以前のバージョンでは Burnin nExec ではなく diag.mode.burnin.nExec、また Burnin passnum ではなく diag.mode.burnin.nExec を一 覧表示していました。
- オペランド なし

**例 きゅう お断モードを表示します。** 

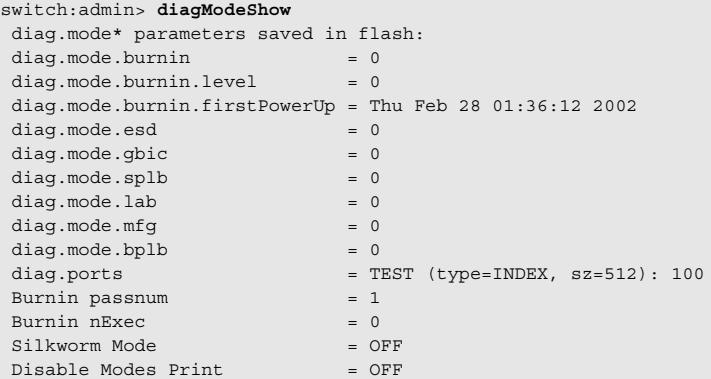

**参照コマンド** 「[burninLevel](#page-75-0)」 (→ P.76)  $\lceil \text{diagEsdPorts} \rceil$  $\lceil \text{diagEsdPorts} \rceil$  $\lceil \text{diagEsdPorts} \rceil$   $(\rightarrow P.138)$  $\lceil\text{setEsdMode}\rceil$  $\lceil\text{setEsdMode}\rceil$  $\lceil\text{setEsdMode}\rceil$   $(\rightarrow P.491)$  $\lceil\text{setGbicMode}\rceil$  $\lceil\text{setGbicMode}\rceil$  $\lceil\text{setGbicMode}\rceil$   $(\rightarrow P.492)$  $\lceil$ [setMfgMode](#page-493-0)」 ( $\rightarrow$  P.494)  $\lceil\text{setSplbMode}\rceil$  $\lceil\text{setSplbMode}\rceil$  $\lceil\text{setSplbMode}\rceil$  ( $\rightarrow$  P.498)

# <span id="page-142-0"></span>2.2.68 diagPost

診断 POST コンフィグレーションを設定または表示します。

- **構文 diagpost [mode | -show]**
- 適用 管理者

機能 このコマンドで POST テストを有効、または無効にします。このモードは不 揮発性メモリに保存され、次に [diagPost](#page-142-0) を実行するまでモードは変わりませ ん。コマンドが実行されるとすぐにこのモードは有効となります。有効とす るためにリブートする必要はありません。 POST モードは、診断用デーモンプログラムの動作を変更し、システムの最 初の起動や新しいブレードが追加された場合、スイッチブレードのテストを 抑制します。

### $P$  POINT

 診断 POST を有効または無効にするには、[diagEnablePost](#page-135-1) と [diagDisablePost](#page-135-0) の使用 を推奨します。

オペランド このコマンドには、次のオペランドがあります。

mode 1 に設定すると POST テストが有効になり、0 に設定すると 無効になります。このオペランドはオプションです。

-show このオペランドを設定して現在のモードを表示します。この オペランドはオプションです。オペランドが指定されない場 合、現在の値が表示されます。

**例 POST**テストを有効にし、その後無効にします。

switch:admin> diagpost Diagnostic POST is currently disabled. switch:admin> diagpost 1 Config update Succeeded Diagnostic POST is now enabled.

参照コマンド 「[diagDisablePost](#page-135-0)」(→ P.136)  $\lceil \text{diagEnablePost} \rceil \rightarrow P.136 \rceil$  $\lceil \text{diagEnablePost} \rceil \rightarrow P.136 \rceil$  $\lceil \text{diagEnablePost} \rceil \rightarrow P.136 \rceil$ 

# <span id="page-143-0"></span>2.2.69 diagRetry

診断のリトライモードを設定または表示します。

**構文** diagretry [mode | -show]

適用 管理者

**機能** このコマンドでリトライモードを有効または無効にします。このモードは不 揮発性メモリに保存され、次に [diagRetry](#page-143-0) コマンドが実行されるまでモード は変わりません。コマンドが実行されるとすぐにこのモードが有効となりま す。有効とするためにリブートする必要はありません。 リトライモードは診断テスト方法 (POST とバーンインスクリプト)の動作 を変更します。正確な動作は稼動しているテストとスクリプトにより変わり ます。

オペランド このコマンドには、次のオペランドがあります。 mode 1 を設定するとリトライモードは有効になり、0 を設定する と無効になります。 -show 現在のモード設定を表示するオペランドを指定します。 オペランドが指定されない場合、現在のモード設定が表示さ れます。

**例 現在のリトライモードの値を表示します。** switch:admin> **diagretry -show** Diagnostic Retry Mode is currently enabled.
### <span id="page-144-0"></span>2.2.70 diagSetBurnin

バーンイン実行用にブレードを初期化します。

- 構文 diagsetburnin [--slot slotnumber][script | -current] 適用 管理者 **機能** このコマンドで、登録済みバーンインスクリプトのブレードバーンインパラ メーターをセットアップします。バーンインは、その指定されたブレードで
	- の次の POST の実行で開始されます。 そのエラーと活動のログは不揮発性メモリに格納されます。スクリプトの活 動ログは、/var/log/scriptname.slot.log に保存されます。発生したエラーはブ レードごとに [burninErrShow](#page-74-0) コマンドから利用可能です。パワーサイクルが 発生したとき、バーンインの活動はパワーサイクルの時間で中断されたテス トから再開されます。有効とするためにリブートする必要はありません。

#### $P$  POINT

- このコマンドを実行する前に、ボードがインストールされる必要があります。また、 [diagSetCycle](#page-145-0) と [diagSetBurnin](#page-144-0) 両方のコマンドを使用する場合には、[diagSetCycle](#page-145-0) が先に実行される必要があります。
- オプション このコマンドには、次のオプションがあります。 --slot slotnumber

更新するスロット番号を指定します。指定されない場合、ス イッチのすべてのスロットがバーンイン用に設定されます。 script 実行するバーンインスクリプト名を指定します。

- -current バーンインスクリプトの名前を、現在のバーンインスクリプ トに設定します。
- 例 バーンインスクリプトとモードを設定します。

switch:admin> **diagsetburnin --slot 1 -current** existing script is: /fabos/share/switchess.sh Burnin mode is Enabled. Removing all log files in /var/log for slot 1 Slot 1 burnin name is now /fabos/share/switchess.sh Config update Succeeded

参照コマンド 「[burninErrShow](#page-74-0)」(→ P.75)  $\lceil \text{diagSetCycle} \rceil \rightarrow P.146 \rceil$  $\lceil \text{diagSetCycle} \rceil \rightarrow P.146 \rceil$  $\lceil \text{diagSetCycle} \rceil \rightarrow P.146 \rceil$ 

### <span id="page-145-0"></span>2.2.71 diagSetCycle

診断スクリプトのパラメーターを設定します。

- 構文 diagsetcycle script [-show | -default | [-keyword value]]
- 適用 管理者
- 機能 このコマンドで、診断コマンドのパラメーターをアップデートするための対 話的方法を提供します。script のみが指定される場合、指定スクリプトで使用 されるすべてのコンフィグレーション変数を表示し、対話セッションに入り ます。フルのパラメーターを使って、変数は対話的ではなく更新できます。 対話モードで、各変数に対し、現行の値、デフォルト値、変数の目的説明が 表示されます。新たな値が入力されない場合、現在の値は変更されません。 新たな値が入力された場合、値が更新され、そのブレードタイプ用のコン フィグレーションデータベースに格納されます。有効とするためにリブート する必要はありません。

オプション このコマンドには、次のオプションがあります。

script アラメーターを変更したいスクリプトを指定します。 -show このオペランドで、診断スクリプトのパラメーターを表示し ます。 -default このオペランドで、スクリプトのパラメーターをデフォルト 値に設定します。

-keyword value

このオプションリストを使い、非対話的にスクリプトパラ メーターが更新できます。value は、更新するキーワードで、 値はこのケースでは手動で指定します。

例 診断コマンドのパラメーターを更新します。

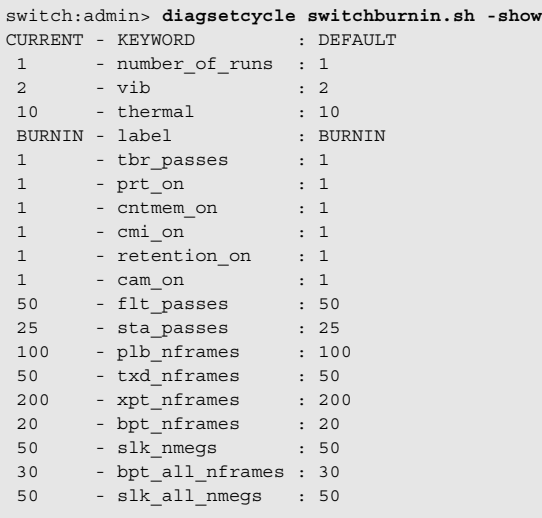

#### **参照コマンド** 「[burninLevel](#page-75-0)」 (→ P.76)  $\lceil \text{diagSetBurnin} \rceil$  $\lceil \text{diagSetBurnin} \rceil$  $\lceil \text{diagSetBurnin} \rceil$   $(\rightarrow P.145)$  $\lceil \text{diagStopBurnin} \rceil \rightarrow P.152 \rceil$  $\lceil \text{diagStopBurnin} \rceil \rightarrow P.152 \rceil$  $\lceil \text{diagStopBurnin} \rceil \rightarrow P.152 \rceil$

## 2.2.72 diagSetEsdMode

ESD モードを有効あるいは無効にします。

- **構文 setesdmode**  $[mode]$  -show]
- 適用 管理者
- 機能 このコマンドで ESD モードを有効あるいは無効にします。このモードはフ ラッシュメモリに保存され、次の setEsdMode の実行までそのモードのままで す。このモードは実行されるとすぐにアクティブになります。リブートは必 要ありません。

ESD モードは診断テスト方法とポストスクリプトの動作を修正します。その 正確な動きは様々ですが、最も一般的には [spinSilk](#page-527-0) コマンドあるいは他の機 能的テストが ESD または EMI テスト目的で稼働するときに、[diagEsdPorts](#page-137-0) コマンドで定義されたポートを無効にすることから構成されます。

- オペランド このコマンドには、次のオペランドがあります。
	- mode ESD モードを有効にするには 1、無効にするには 0 を指定します。 このオペランドはオプションです。
	- -show 現在のモード設定を表示するにはこのオペランドを指定します。 このオペランドはオプションです。

オペランドが指定されない場合、現行の値を表示します。

例 現在の ESD モードを表示します。

switch:admin> setesdmode -show Esd Mode is 0 (Disabled).

**参照コマンド** 「[diagEsdPorts](#page-137-0)」 (→ P.138)  $\lceil$ [spinSilk](#page-527-0) $\rfloor$  ( $\rightarrow$  P.528)

# 2.2.73 diagShow

診断ステータスを表示します。

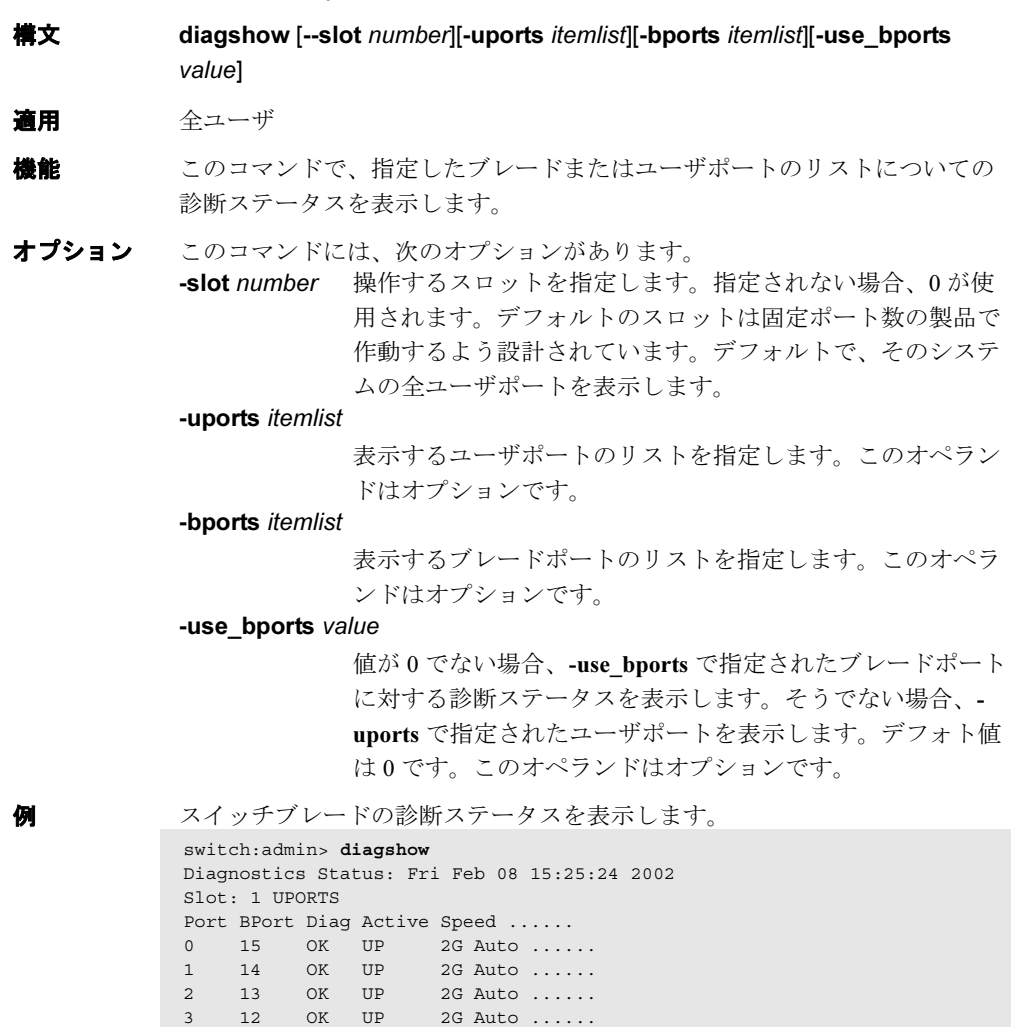

**参照コマンド** 「[itemList](#page-253-0)」 (→ P.254)

(以下、出力を省略)

4 31 OK UP 2G Auto ...... 5 30 OK UP 2G Auto ...... 6 29 OK UP 2G Auto ...... 7 28 OK UP 2G Auto ...... 8 47 OK UP 2G Auto ......

## <span id="page-148-0"></span>2.2.74 diagShowTime

ショウタイムモードを設定または表示します。

- **構文 diagshowtime** [mode | -show]
- 適用 管理者

**機能** このコマンドでショウタイムモードを有効に、または無効にします。この モードは不揮発性メモリに保存され、次に [diagShowTime](#page-148-0) コマンドが実行さ れるまでモードは変わりません。このコマンドを実行すると、モードはすぐ に有効になります。有効化するためにリブートする必要はありません。 ショウタイムモードを有効にすると、各テストで経過時間のメッセージを表 示します。通常はバーンインおよびテストメソッドのデバッグ時に使用しま す。

#### $P$  POINT

diagsetshowtime は、[diagShowTime](#page-148-0) のエイリアスです。

オプション このコマンドには、次のオプションがあります。

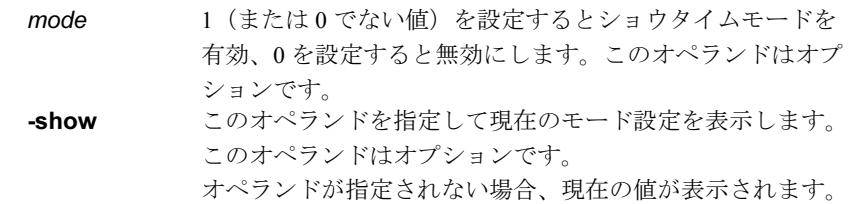

**例 カンコウタイムモードを有効にします。** 

switch:admin> **diagshowtime** Show Time mode is 0 (Disabled). switch:admin> diagshowtime 1 Config update Succeeded Show Time mode is now 1 (Enabled).

## <span id="page-149-0"></span>2.2.75 diagSkipTests

診断スキップテストフラグを有効または無効にします。

**構文 diagskiptests** [value | -show]

適用 管理者

**機能** このコマンドで診断スキップのテストフラグを有効または無効にします。ス キップテストフラグは不揮発性メモリに保存され、次に [diagSkipTests](#page-149-0) コマン ドが実行されるまでモードは変わりません。 このコマンドを実行すると、モードはすぐに有効になります。有効化するた めにリブートする必要はありません。 スキップテストフラグを使い、通常のスイッチ操作にとって障害となりうる 所定の POST テストの実行をスキップします。使用する POST のスクリプト とテストメソッドの設定で、このフラグの使用方法は異なります。 オペランド このコマンドには、次のオペランドがあります。

value スキップするテストのビットマスクを指定します。 -show 指定されるか、または値がない場合、現在のスキップテスト フラグを表示します。 オペランドが指定されない場合、現在の値が表示されます。

**例**  現在のスキップテストフラグを表示します。 switch:admin> **diagskiptests -show** Skip tests is 1.

# 2.2.76 diagStatus

現在の実行中の診断テストを表示します。

(以下、出力を省略)

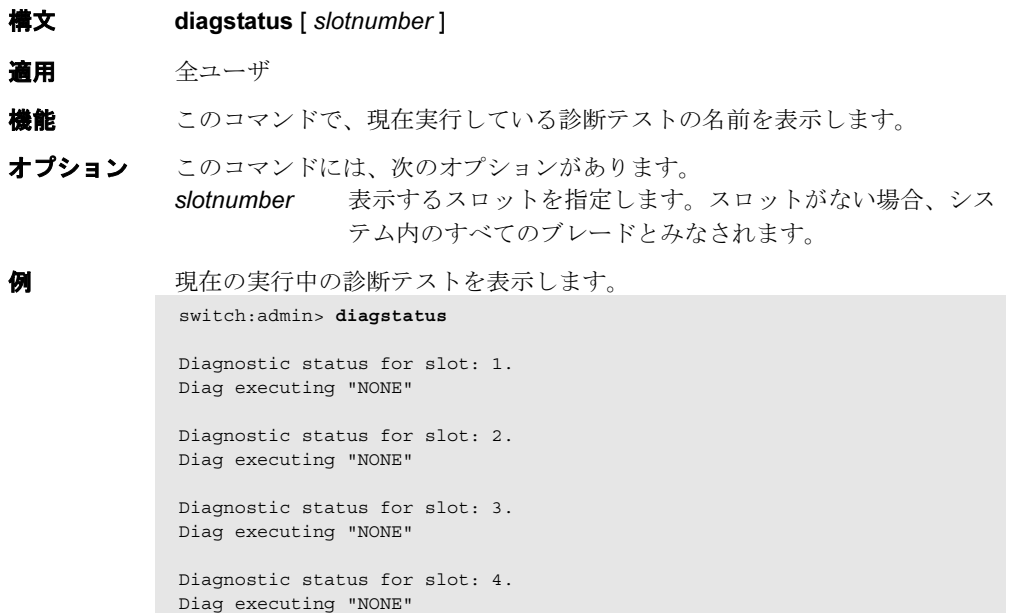

# <span id="page-151-0"></span>2.2.77 diagStopBurnin

ブレードのバーンイン実行を停止します。

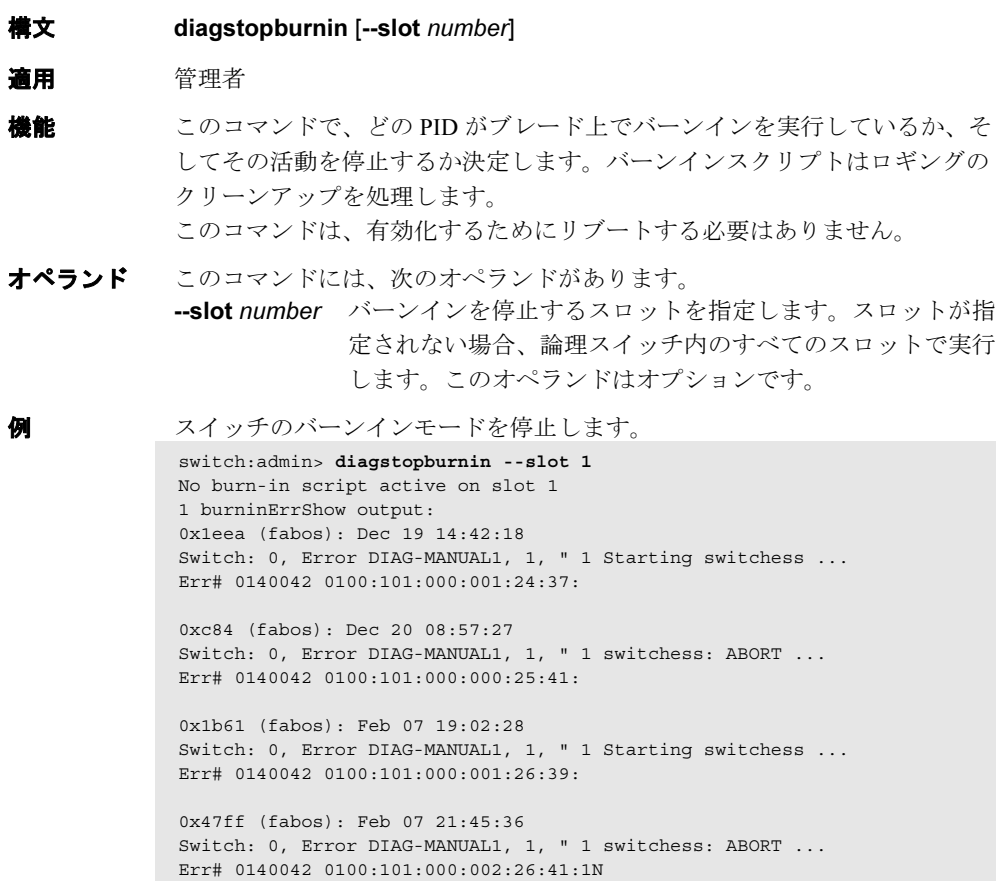

**参照コマンド** 「[diagSetBurnin](#page-144-0)」(→ P.145)

## <span id="page-152-0"></span>2.2.78 dlsReset

Dynamic Load Sharing(DLS)のオプションを無効にします。

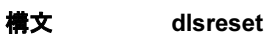

適用 管理者

機能 このコマンドで、ファブリックの変更が起きた際に DLS をオフにします。 ロードシェアリングについては、[dlsSet](#page-153-0) コマンドを参照してください。

#### $P$  POINT

- ▶ このコマンドは、ファブリック接続のデバイスがルーティング変更を度々正しく処理 できない場合にのみ使用すべきです。 DLS は、いくらかのルーティングポリシーではサポートされていません。ルーティン グポリシーでの詳しい情報については [aptPolicy](#page-59-0) コマンドを参照してください。
- オペランド なし
- 

例 ダイナミックロードシェアリングオプションを無効にします。

switch:admin> **dlsreset** Committing configuration...done. switch:admin> dlsshow DLS is not set

**参照コマンド** 「[aptPolicy](#page-59-0)」(→ P.60)  $[dlsSet]$  $[dlsSet]$  $[dlsSet]$   $(\rightarrow P.154)$  $[dlsShow]$  $[dlsShow]$  $[dlsShow]$   $(\rightarrow P.155)$ 

### <span id="page-153-0"></span>2.2.79 dlsSet

Dynamic Load Sharing(DLS)オプションを有効にします。

#### 構文 dlsset

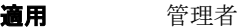

**機能 このコマンドで、ファブリックの変更が起きた際に DLS をオンにします。** ルーティングは一般的に入りポートと宛先ドメインに依存します。すなわち、 ポート (E\_Port または Fx\_Port) から入り、同じリモートドメインに向かう全 トラフィックが同じ出力 E\_Port によりルートされます。 リモートスイッチへの同等のパスが複数ある場合にファブリックのルーティ ングを最適化するには、トラフィックを全パスで共有します。スイッチを起 動した時やファブリックを変更するごとにロードシェアリングが再計算され ます。ファブリックの変更は E\_Port か Fx\_Port の、オンかダウンとして定義 されます。

ロードシェアリング再計算の間、既存のルートが最適なバランスを維持する ために移動されることがあります。これにより、それらのルート上で一時的 なフレームの損失を生じる可能性があります。

[dlsSet](#page-153-0) を使って DLS がオンの場合、ルーティング変更で作動中のポートが影 響を受けることがあります。たとえば 1 つの Fx\_Port がダウンすると、別の Fx\_Port may は E\_Port から別の E\_Port へとルートされることがあります。ス イッチでルート変更の回数は最小限に抑えられていますが、最適なロード シェアリングを実現する上である程度は必要です。

#### $P$  POINT

- ▶ DLS は、いくらかのルーティングポリシーではサポートされていません。 ルーティングポリシーでの詳しい情報については [aptPolicy](#page-59-0) を参照してください。
- オペランド なし

例 ダイナミックロードシェアリングのオプションを有効にします。

switch:admin> **dlsset** switch:admin> **dlsshow** DLS is set

**参照コマンド 「[aptPolicy](#page-59-0)」(→ P.60)**  $IdlsRest$  ( $\rightarrow$  P.153)  $[dlsShow]$  $[dlsShow]$  $[dlsShow]$   $(\rightarrow P.155)$  $\lceil \text{iodReset} \rceil$  $\lceil \text{iodReset} \rceil$  $\lceil \text{iodReset} \rceil$   $(\rightarrow P.249)$  $\lceil \text{iodSet} \rceil$  $\lceil \text{iodSet} \rceil$  $\lceil \text{iodSet} \rceil$   $(\rightarrow P.250)$  $\lceil \text{iodShow} \rceil$  $\lceil \text{iodShow} \rceil$  $\lceil \text{iodShow} \rceil$   $(\rightarrow P.250)$  $\n **TruncShow**  $\rightarrow$  P.595)$  $\lceil$ [topologyShow](#page-572-0) $\rfloor$  ( $\rightarrow$  P.573)

## <span id="page-154-0"></span>2.2.80 dlsShow

Dynamic Load Sharing (DLS) オプションの設定を表示します。

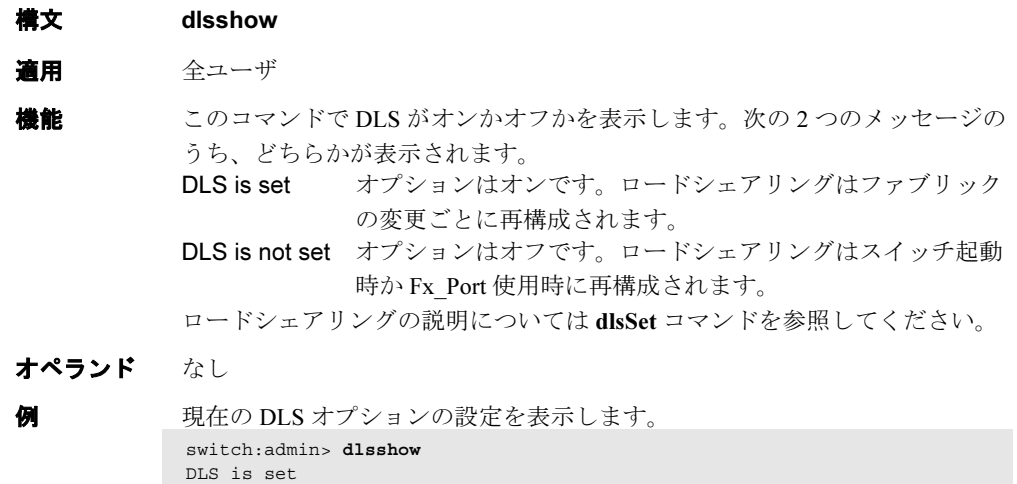

参照コマンド 「[dlsSet](#page-153-0)」(→ P.154)  $\lceil \text{dlsReset} \rceil$  $\lceil \text{dlsReset} \rceil$  $\lceil \text{dlsReset} \rceil$  ( $\rightarrow$  P.153)

# 2.2.81 dnsConfig

ドメインネームサービス (DNS) パラメーターを設定または表示します。

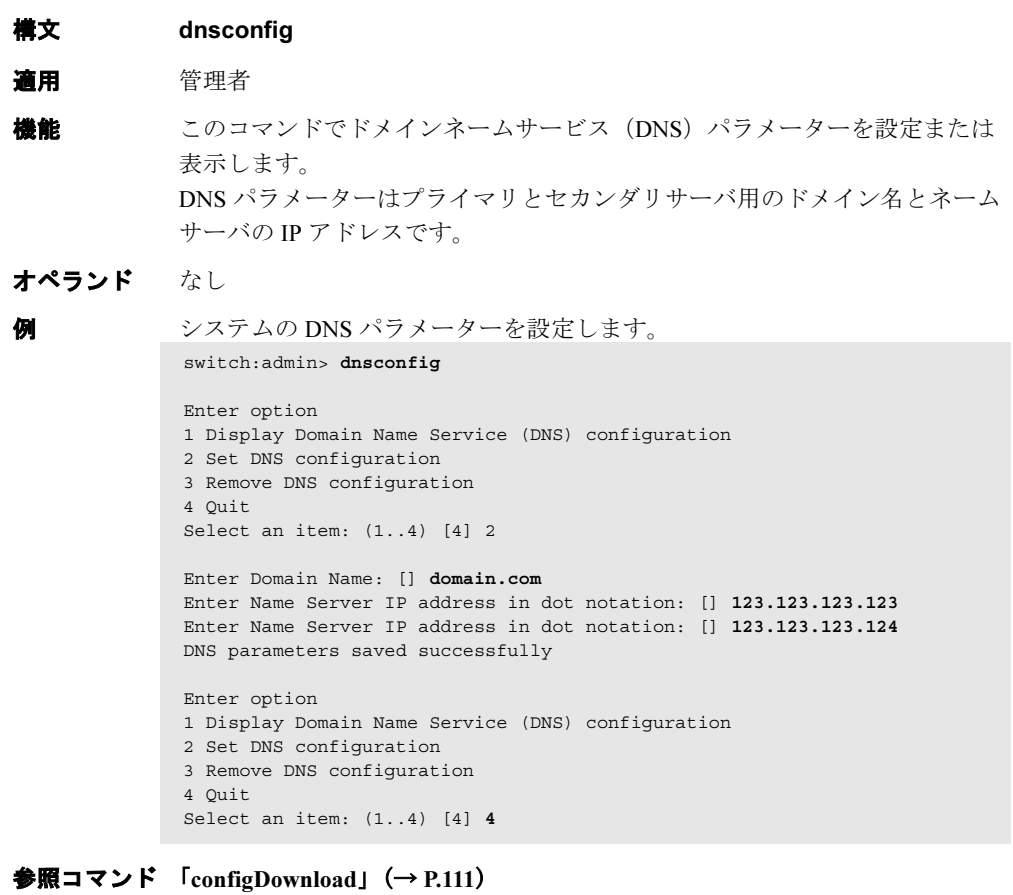

 $\lceil \text{configUpload} \rceil \rightarrow P.115 \rceil$  $\lceil \text{configUpload} \rceil \rightarrow P.115 \rceil$  $\lceil \text{configUpload} \rceil \rightarrow P.115 \rceil$  $\lceil$ [firmwareDownload](#page-200-0)」 (→ P.201)  $\lceil$ [ipAddrSet](#page-250-0)」(→ P.251) 「[ipAddrShow](#page-251-0)」(→ P.252)

## 2.2.82 enclosureShow

FC スイッチがインストールされているブレードサーバを特定します。

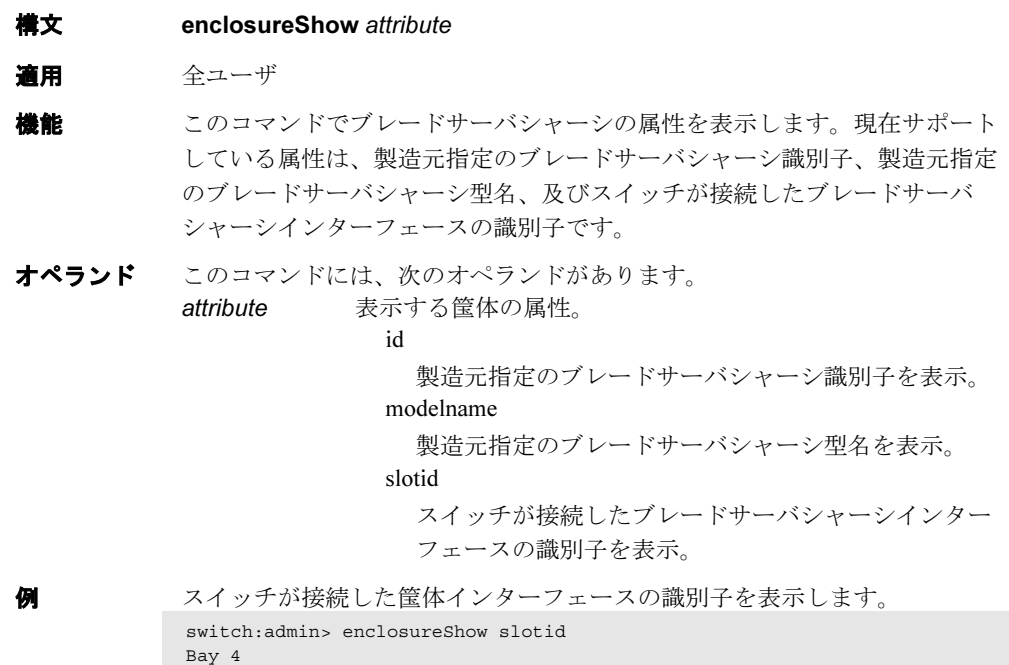

## 2.2.83 errClear

このコントロールプロセッサ (CP) 上の、すべてのスイッチインスタンスのエラーログメッ セージをクリアします。

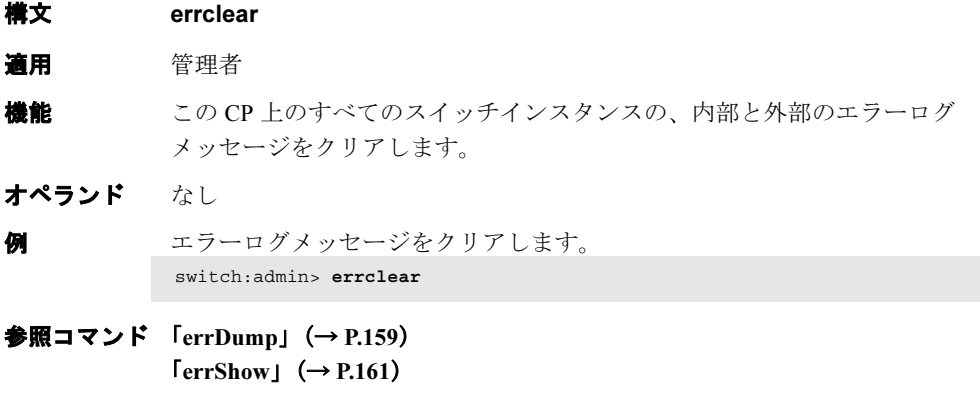

### <span id="page-157-0"></span>2.2.84 errDelimiterSet

コンソールに表示されるメッセージの、エラーログの開始と終了デリミタを設定します。

- **構文 errdelimiterset [-s** "start delimiter string"] [-e "end delimiter string"]
- 適用 管理者
- **機能** このコマンドで、コンソールに出されるメッセージのエラーログの開始と終 了デリミタを設定します。コロン( : )が開始デリミタの終了と、終了デリミ タの開始に自動的に付けられます。空のストリングは開始と終了デリミタ (コロンを含め)をクリアし、それらが表示されないようにします。 引数が指定されない場合、既存の errDelimiterSet コンフィグレーションを表 示します。これらのデリミタは永続的に格納されます。

オペランド このコマンドには、次のオペランドがあります。 -s start delimiter string

開始デリミタの英数文字列を 10 文字までで指定します。

```
-e end delimiter string
```
終了デリミタの英数文字列を 10 文字までで指定します。

例 開始と終了のデリミタを表示します。

switch:admin> **errdelimiterset** delimiter start string: <none> delimiter end string: <none>

開始と終了のデリミタを変更するには(サンプル出力):

switch:admin> **errdelimiterset -s "Start" -e "End"**

Start:2003/03/10-09:54:03, [NS-1002], 1035,, ERROR, SWITCH43, Name Server received an invalid request from device 10:02:32:A3:78:23:23:End

参照コマンド 「[errDump](#page-158-0)」(→ P.159)  $\lceil$ [errFilterSet](#page-159-0)」 ( $\rightarrow$  P.160)  $\lceil \text{errShow} \rceil$  $\lceil \text{errShow} \rceil$  $\lceil \text{errShow} \rceil$   $\rightarrow$  P.161)

## <span id="page-158-0"></span>2.2.85 errDump

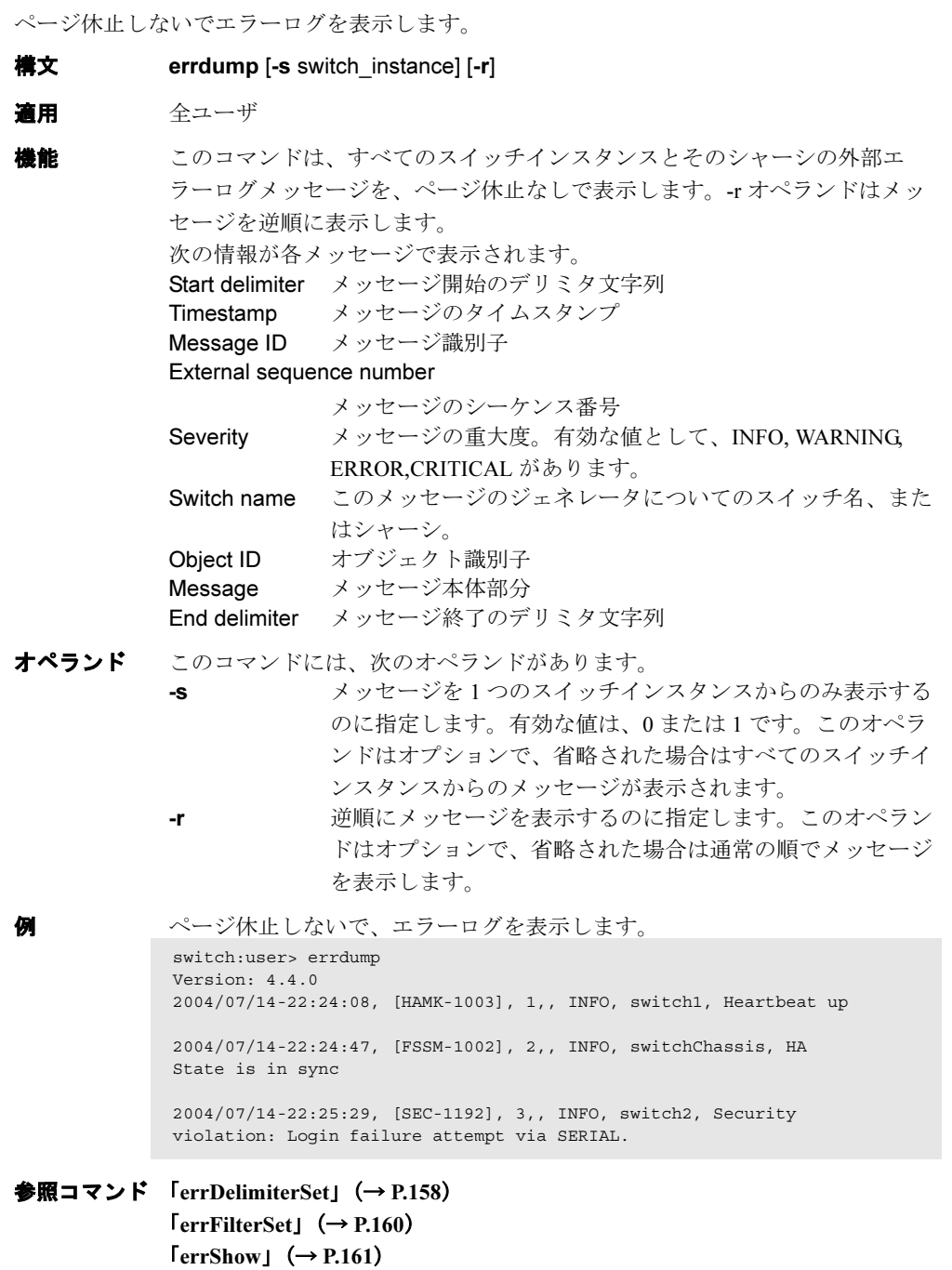

## <span id="page-159-0"></span>2.2.86 errFilterSet

エラーログ宛先に対するフィルターを設定します。

**構文 errFilterSet [-d "destination" -ν "severity"**] 適用 管理者 **機能** このコマンドでエラーログ宛先用のフィルターを設定します。フィルターは メッセージの重大度レベルに基づいて設定されます。 パラメーターが指定されない場合、現在使用中のフィルタを表示します。 オペランド このコマンドには、次のオペランドがあります。 -d "destination" フィルターを設定する宛先を指定します。この時点では、有 効値は文字列 "console" のみです。 -v "severity" フィルターをパスするメッセージ重大度の最低値を指定しま す。 有効値は "INFO"、"WARNING"、"ERROR"、 "CRITICAL" です。 **例 現在のフィルター設定を表示します。** switch:admin> **errfilterset** console: filter severity = WARNING

コンソールに対するフィルターの重大度レベルを設定します。

```
switch:admin> errfilterset -d "console" -v "WARNING"
```
**参照コマンド** 「[errDump](#page-158-0)」 (→ P.159)  $\lceil$ [errShow](#page-160-0)」 (→ P.161)

## <span id="page-160-0"></span>2.2.87 errShow

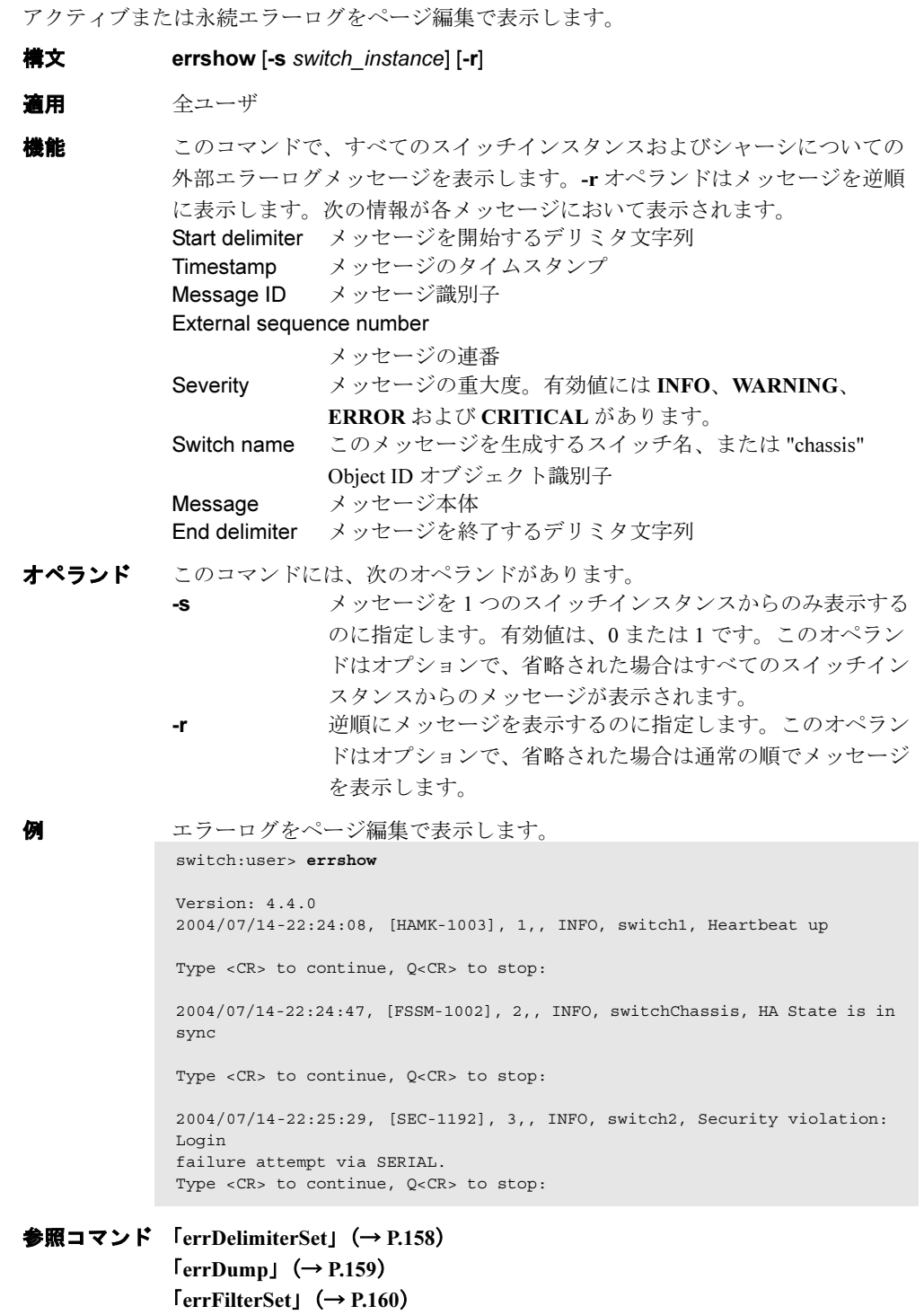

Fabric OS<br>
Discos

Fabric OS ロメソテ

## <span id="page-161-0"></span>2.2.88 exit

シェルセッションからログアウトします。

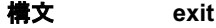

- 適用 全ユーザ
- **機能** このコマンドで、telnet、rlogin、またはシリアルポートセッションからログア ウトします。telnet と rlogin 接続が閉じられます。シリアルポートでは、login: プロンプトを返します。 [exit](#page-161-0) コマンドが [logout](#page-263-0) (行の開始で Ctrl-D を入力)と同義語として受け入れ られます。
- オペランド なし

## 例 シェルセッションから出て終了します。

switch:admin> **exit** Connection to host lost.

**参照コマンド 「[logout](#page-263-0)」 (→ P.264)** 

### <span id="page-162-0"></span>2.2.89 fabPortShow

ファブリックのポート情報を表示します。 構文 fabportshow [slotnumber/]portnumber 適用 全ユーザ **機能** このコマンドで、特定のポートデータの内容と待機中のコマンドを表示しま す。 次の情報が表示されます。 Port ポート番号 State ポートの状態: P0 オフライン P1 オンライン P2 ELP ACC 受信 P3 リンクリセット終了 I0 トランクイニシエータ:EMT 送信 I1 トランクイニシエータ:ETP ACC 受信 I2 トランクイニシエータ:ETP 送信 I3 トランクイニシエータ:リンクリセット T0トランク宛先:EMT 受信 T1トランク宛先:ETP 受信 T2トランク宛先:リンクリセット LD 動的長距離設定:ECP 送受信 T3 トランク宛先:スレーブ側のリンクリセット I4 トランクイニシエイター:スレイブ側のリンクリセッ ト List IU リストポインタ Flags ポートフラッグ: 0x00000001 スレーブ接続 0x00000002 ループバック接続 0x00000004 非互換接続 0x00000008 ドメイン重複 0x00000010 ゾーン重複 0x00000020 PTIO ioctl 済み 0x00000040 RJT から ELP に送信 RJT を ELP に送信 0x00000080 ポートから BF を受信 0x00000200 ルーティングコードによって分断 0x00000800 ゾーニング終了 0x00001000 プラットフォーム管理によって分断 0x00002000 ライセンスがないため分断 0x00004000 E\_P ポートが無効なため分断 0x00008000 ポート用の DIA 送信済み 0x00010000 RDI 送信済み 0x00020000 真の T ポート 0x00040000 ポートが ELP を受信 0x00080000 ポートが ELP RJT を受信

Fabric OS コムンド

Fabric OS ロメソテ

0x00100000 ELP RJT 受信により LR 待機中 0x00200000 このポートの DIA を受信 0x00400000 ポートは EMT イニシエータ 0x00800000 セキュリティ違反 0x01000000 セキュリティ非互換 0x02000000 DIA ACC を受信 0x040000000 ポートがセキュリティ認証中 0x080000000 ECP RJT またはリタイヤが超過 0x100000000 二重 WWN のため分断 0x200000000 E\_Port 分離のため分断 nbrWWN 隣接スイッチの WWN nbrPort 隣接スイッチのポート lr\_tid タイマー ID および現在の状態をリンクリセット red\_ports 同じ隣接スイッチに接続されているすべての E ポート オペランド このコマンドには、次のオペランドがあります。 slotnumber 本製品では、このオペランドは必要ありません。 portnumber ポート番号を指定します。有効値はスイッチの種類によって 違ってきます。このオペランドは必須です。 例 ファブリックポート情報を表示します。 switch:admin> **fabportshow 4/14** Fabric Port Information: ======================== Port: 62 State: P3 List: 0x10068418 List Count: 0 Flags: 0x280120 nbrWWN: 10: 00:00:60:69:80:06:cf red\_ports: 10 11 62 63 Open commands pending:

参照コマンド 「[portShow](#page-405-0)」(→ P.406)

====================== No commands pending

## <span id="page-164-0"></span>2.2.90 fabRetryShow

ファブリックコマンドのリトライ回数を表示します。

構文 fabretryshow

- 適用 全ユーザ
- **機能** このコマンドは、ファブリックコマンドのリトライ回数を表示します。各行 ごとの説明については表 2.7 を参照してください。SW\_ISL(ISL ports) 情報は、

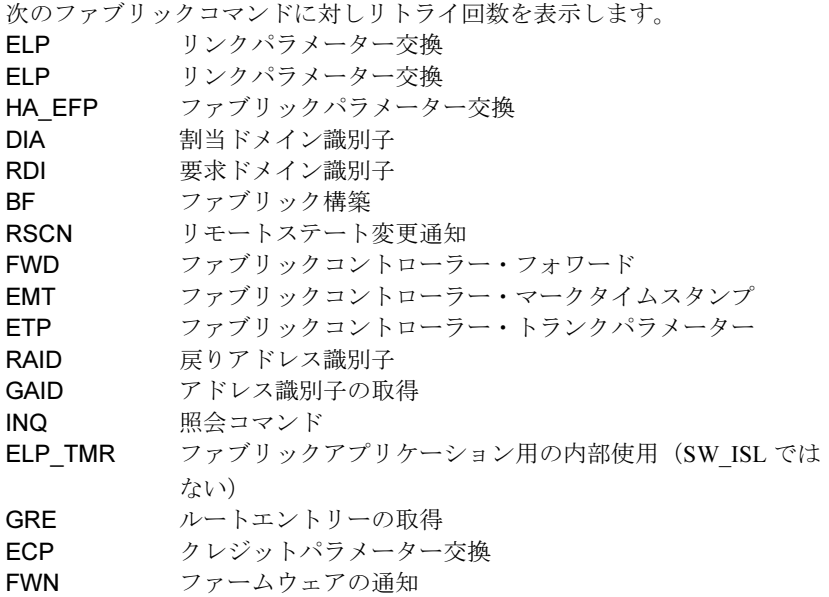

オペランド なし

**例 カップリック OS コマンドのリトライ回数を表示します。** 

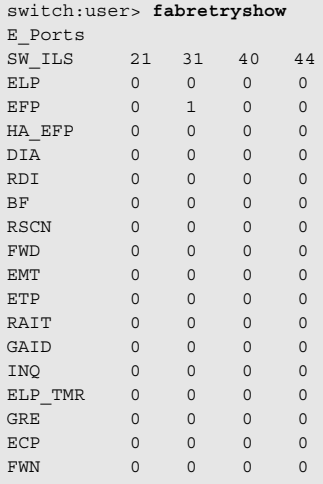

参照コマンド 「[fabStatsShow](#page-169-0)」(→ P.170)

Fabric OS ロメソテ

## <span id="page-165-0"></span>2.2.91 fabricPrincipal

主スイッチ選択モードを設定します。

**構文 fabricprincipal [-fhq][mode] 適用** 全ユーザ (現行設定の表示) 管理者(現行設定の修正)

**機能** スイッチ用の主スイッチ選択モードを設定する時にこのコマンドを使います。 [fabricPrincipal](#page-165-0) は、基本的にファイバチャネルスタンダードで指定されるメ カニズムであるという理由で備わっているコマンドです。これらのメカニズ ムは、ファブリック内であるスイッチを主スイッチにするという要求に応え る環境は提供しますが、実際に対象となるスイッチがこれを実現するかどう かを絶対的に保証するものではありません。 規模の大きなファブリックでは、主スイッチの選択は厳密さに欠けるものと なります。このような場合、希望するスイッチを主スイッチにしたい時は、 まずは、少数のスイッチを一緒に接続してから残りをファブリックに接続す るようにしてください。

- オペランド このコマンドには、次のオペランドがあります。
	- -f -f オプションを指定すると、ファブリックが強制的に再構築 されます。このオペランドは、主スイッチモードをオンにす るのに必須のものとなります。 -h -h オプションを指定すると、コマンドの用途が表示されま す。 -q -q オプションを指定すると、現行モード状況が表示されま す。 mode 1 を指定すると主スイッチモードがオンに、0 を指定すると オフになります(モードは、ファブリック再構築後に切り替

このオペランドはオプションです。

わります)。

例 現行のモード設定を表示します。

switch:admin> **fabricprincipal -q** Principal Selection Mode: Enable

モード設定を無効にします。 switch:admin> **fabricprincipal 0** Principal Selection Mode disabled

モード設定を有効にします。

switch:admin> **fabricprincipal 1** Principal Selection Mode enabled

モード設定を有効にし、ファブリックの再構築を強制します。

switch:admin> **fabricprincipal -f 1** Principal Selection Mode enabled (Forcing fabric rebuild)

**参照コマンド** 「[fabricShow](#page-166-0)」 (→ P.167)

## <span id="page-166-0"></span>2.2.92 fabricShow

ファブリックのメンバーシップ情報を表示します。

構文 fabricshow

適用 全ユーザ

**機能** このコマンドでファブリックのスイッチに関する情報を表示します。 スイッチが初期化中であるか、または無効であると、"no fabric" というメッ セージが表示されます。ファブリックを再コンフィグすると一部または全部 のスイッチが表示されなくなりますが、そうでない場合は、次のフィールド が表示されます。

Switch ID スイッチの Domain ID と内蔵ポートの D\_ID World Wide Name

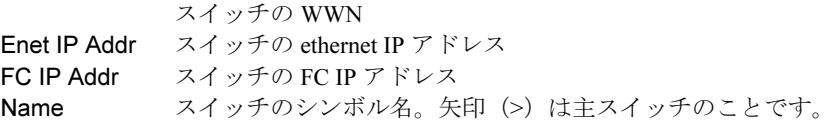

オペランド なし

例 以下は 4 つのスイッチがあるファブリックの例です。この例では、"sw180" は主スイッチです。

3 つのスイッチは、IP を fabric channel で機能するように設定されています。

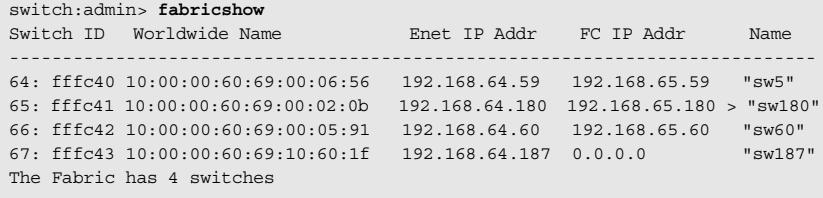

**参照コマンド** 「[switchShow](#page-555-0)」 (→ P.556)

## <span id="page-167-0"></span>2.2.93 fabStateClear

ファブリックの状態情報をクリアします。

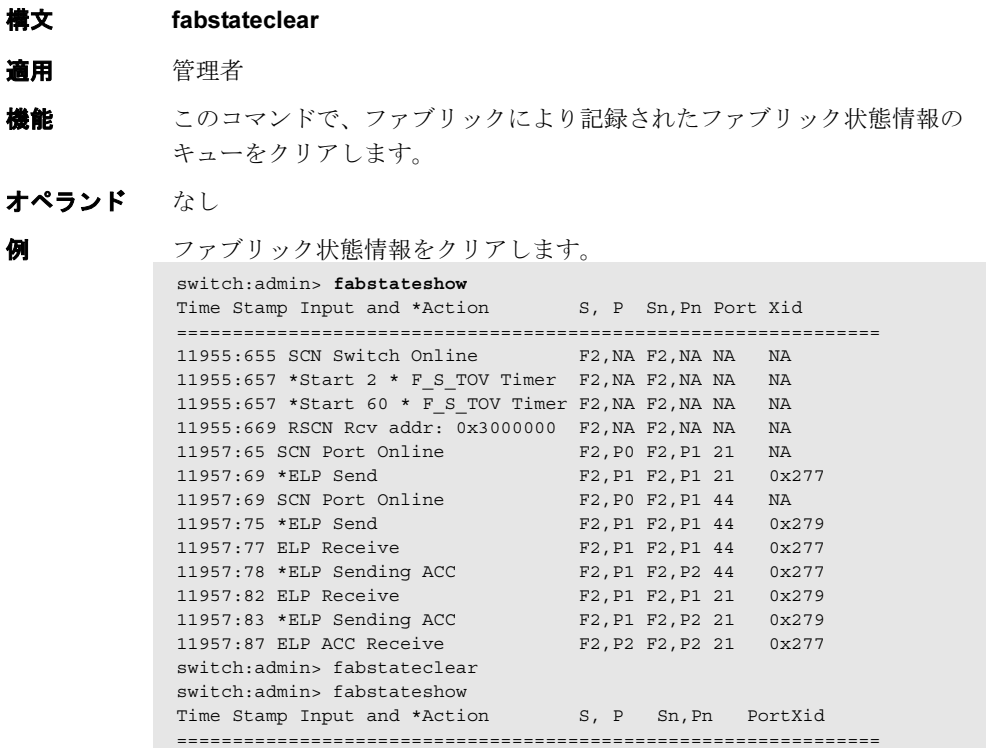

**参照コマンド** 「[fabStatsShow](#page-169-0)」 (→ P.170)

### 2.2.94 fabStateShow

ファブリックの状態情報を表示します。

構文 fabstateshow 適用 全ユーザ **機能** このコマンドで、ファブリックにより記録されたファブリック状態情報の キューを表示します。 オペランド なし **例 ファブリック状態情報を表示します。** switch:admin> **fabstateshow** Time Stamp Input and \*Action 5, P Sn, Pn Port Xid =============================================================== 11955:655 SCN Switch Online F2,NA F2,NA NA NA 11955:657 \*Start 2 \*  $F_S$ \_TOV Timer F2, NA F2, NA NA NA 11955:657 \*Start 60 \* F\_S\_TOV Timer F2,NA F2,NA NA NA 11955:669 RSCN Rcv addr: 0x3000000 F2,NA F2,NA NA NA 11957:65 SCN Port Online F2,P0 F2,P1 21 NA 11957:69 \*ELP Send F2, P1 F2, P1 21 0x277 11957:69 SCN Port Online F2,P0 F2,P1 44 NA 11957:75 \*ELP Send F2, P1 F2, P1 44 0x279 11957:77 ELP Receive F2,P1 F2,P1 44 0x277 11957:78 \*ELP Sending ACC F2,P1 F2,P2 44 0x277 11957:82 ELP Receive F2,P1 F2,P1 21 0x279 11957:83 \*ELP Sending ACC F2,P1 F2,P2 21 0x279 11957:87 ELP ACC Receive F2,P2 F2,P2 21 0x277 11957:92 ELP ACC Receive F2, P2 F2, P2 44 0x279<br>11957:94 SCN AC\_PORT F2, P2 F2, P3 44 NA 11957:94 SCN AC\_PORT F2, P2 F2, P3 44 NA 11957:99 SCN AC\_PORT F2, P2 F2, P3 21 NA <br/>1957:106 SCN AC\_PORT F2, P3 F2, P3 21 NA 11957:106 SCN AC PORT F2, P3 F2, P3 21 NA 11957:106 SCN AC\_PORT F2, P3 F2, P3 44 NA 11957:364 SCN Port Online F2,P0 F2,P1 31 NA 11957:366 \*ELP Send F2, P1 F2, P1 31 0x27b 11957:382 ELP ACC Receive F2,P1 F2,P2 31 0x27b 11957:404 SCN AC\_PORT F2, P2 F2, P3 31 NA 11957:406 \*EFP Send F2,P3 F2,P3 31 0x27c 11957:434 EFP ACC Receive F2,P3 F2,P3 31 0x27c 11957:514 SCN E\_PORT F2, P3 F2, P3 31 NA 11957:987 SCN Domain 4 reachable F2,NA F2,NA NA NA 11958:435 ELP Receive F2,P0 F2,P0 40 0x1bb 11958:436 \*ELP Sending ACC F2,P0 F2,P2 40 0x1bb 11958:437 SCN Port Online F2,P0 F2,P1 25 NA 11958:465 SCN AC PORT F2, P2 F2, P3 40 NA 11958:467 \*EFP Send F2,P3 F2,P3 40 0x294 11958:497 EFP ACC Receive F2,P3 2,P3 40 0x294 11958:499 SCN Port already Online - BAD!!F2,P3 F2,P3 40 NA 11958:501 SCN E\_PORT F2,P3 F2,P3 40 NA 11958:502 EFP Receive F2,P3 F2,P3 40 0x1bd 11958:504 \*EFP Sending ACC F2,P3 F2,P3 40 0x1bd 11958:907 RSCN Rcv addr: 0x1019900 F2,NA F2,NA NA NA (以下、出力を省略)

参照コマンド 「[fabPortShow](#page-162-0)」(→ P.163)  $[fabStateClear]$  $[fabStateClear]$  $[fabStateClear]$   $(\rightarrow P.168)$ 

## <span id="page-169-0"></span>2.2.95 fabStatsShow

ファブリックの統計情報を表示します

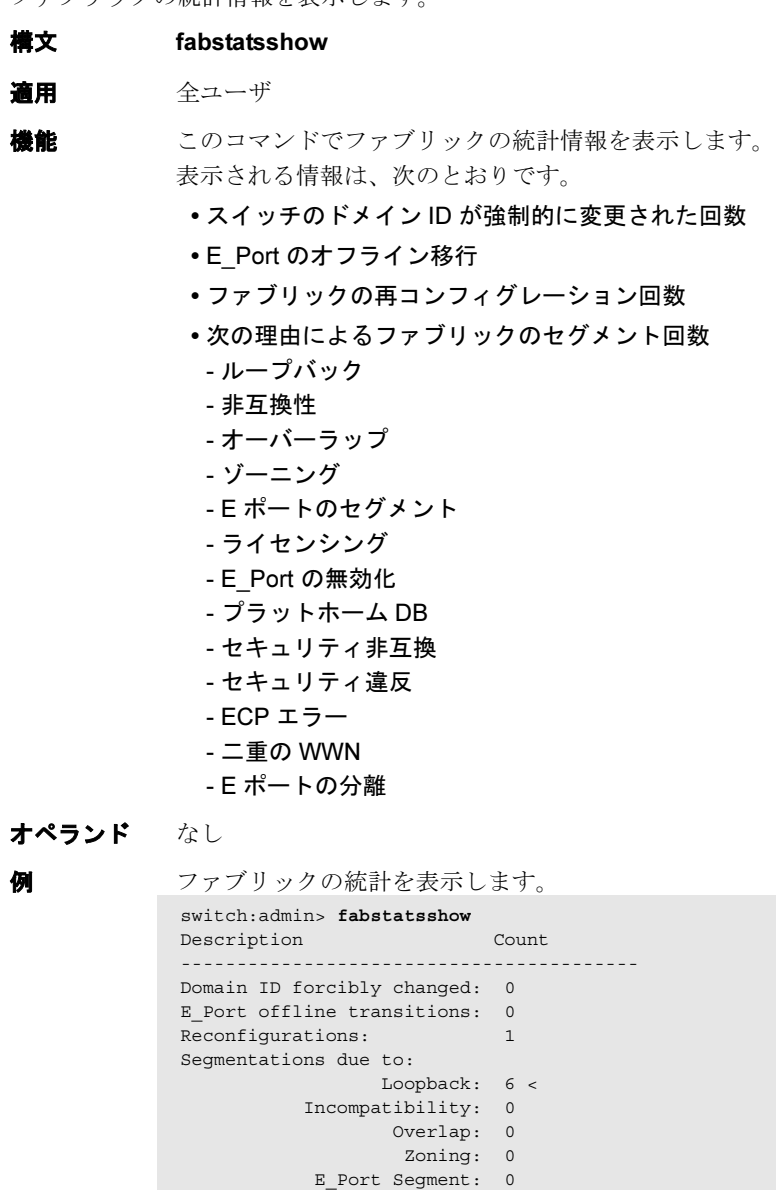

Licensing: 0 Disabled E\_Port: 0 Platform DB: 0 Sec Incompatibility: 0 Sec Violation: 0

ECP Error: 0 Duplicate WWN: 0 Eport Isolated: 0

**参照コマンド** 「[fabRetryShow](#page-164-0)」 (→ P.165)

## 2.2.96 fabSwitchShow

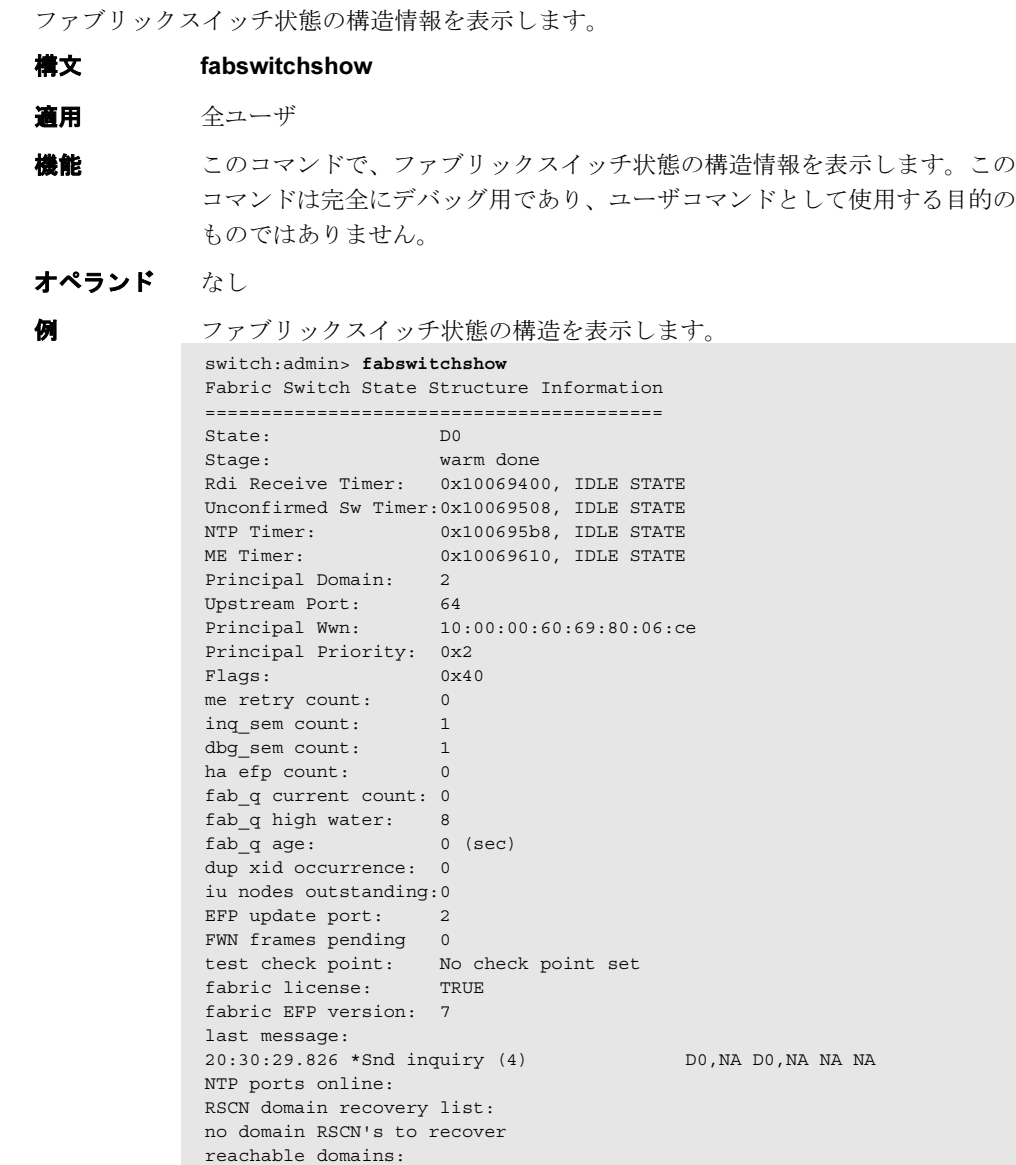

2

参照コマンド 「[supportShow](#page-539-0)」(→ P.540)

3 domains reachable

( 以下、出力を省略 )

Ports used for EFP/BF/DIA flood:

1 3 4

## <span id="page-171-1"></span>2.2.97 fanDisable

ファンユニットを無効にします。

- **構文 fandisable unit**
- 適用 管理者

**機能 このコマンドで、RPM 速度を 0 にすることで故障のないファンユニットを無** 効化します。

#### $P$  POINT

このコマンドは SN200 モデル 480 以外のノンブレードシステムでは使用できません。

オペランド このコマンドには、次のオペランドがあります。

unit ファンのユニット番号を指定します。fanShow コマンドで ファンのユニット番号を確認してください。このオペランド は必須です。

例 ファンユニットを無効化します。 switch:admin> **fandisable 1** Fan unit 1 has been disabled

参照コマンド 「[fanEnable](#page-171-0)」(→ P.172)  $\lceil \text{fanShow} \rceil$  $\lceil \text{fanShow} \rceil$  $\lceil \text{fanShow} \rceil$   $(\rightarrow P.173)$ 

## <span id="page-171-0"></span>2.2.98 fanEnable

ファンユニットを有効にします。

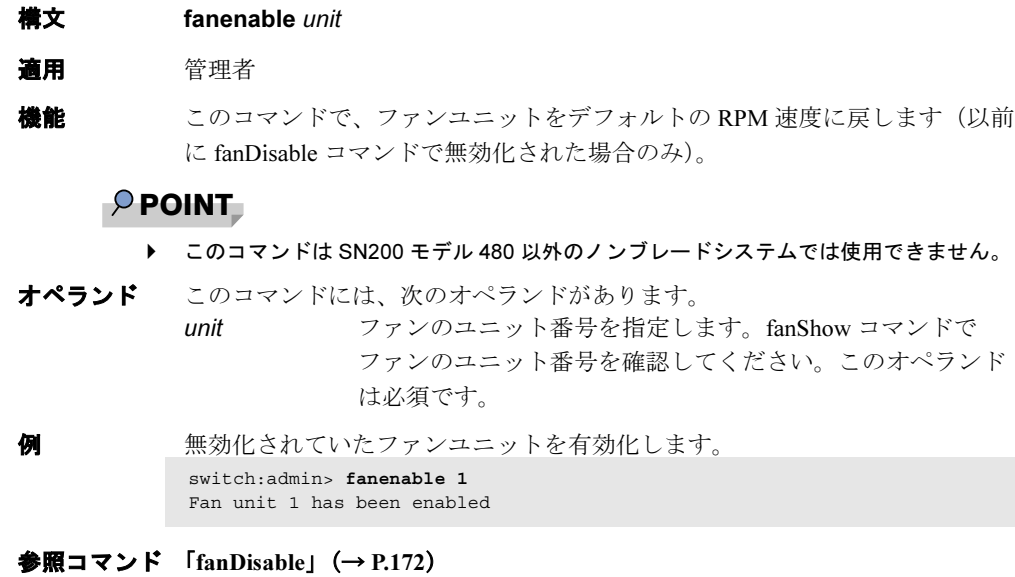

 $\lceil \text{fanShow} \rceil$  $\lceil \text{fanShow} \rceil$  $\lceil \text{fanShow} \rceil$   $(\rightarrow P.173)$ 

## <span id="page-172-0"></span>2.2.99 fanShow

ファンのステータスおよびファン速度を表示します。

```
構文 fanshow
```
適用 全ユーザ

**機能 このコマンドでスイッチファンの現在の状態およびファン速度を表示します。** ファンのステータスは次のように表示されます。 OK ファンは正常に機能しています。

absent ファンはありません。

below minimum

ファンはありますが、非常に低速回転しているか、止まって います。

above minimum

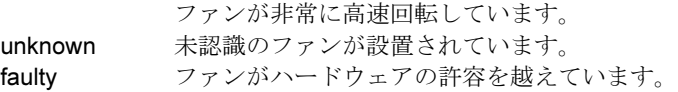

#### $P$  POINT

▶ このコマンドからの出力は、スイッチのタイプとファンの数によって変わります。

オペランド なし

例 ファンのステータスと RPM を表示します。

switch:admin> **fanshow** Fan #1 is OK, speed is 2721 RPM Fan #2 is OK, speed is 2721 RPM Fan #3 is OK, speed is 2657 RPM

参照コマンド 「[chassisShow](#page-102-0)」(→ P.103)  $[fanDisable]$  $[fanDisable]$  $[fanDisable]$   $(\rightarrow P.172)$  $[fanEnable]$  $[fanEnable]$  $[fanEnable]$   $(\rightarrow P.172)$  $\lceil$ [psShow](#page-425-0)」 (→ P.426)

## <span id="page-173-0"></span>2.2.100 fastBoot

自己テスト (POST) をバイパスして、コントロールプロセッサ (CP) をリブートします。

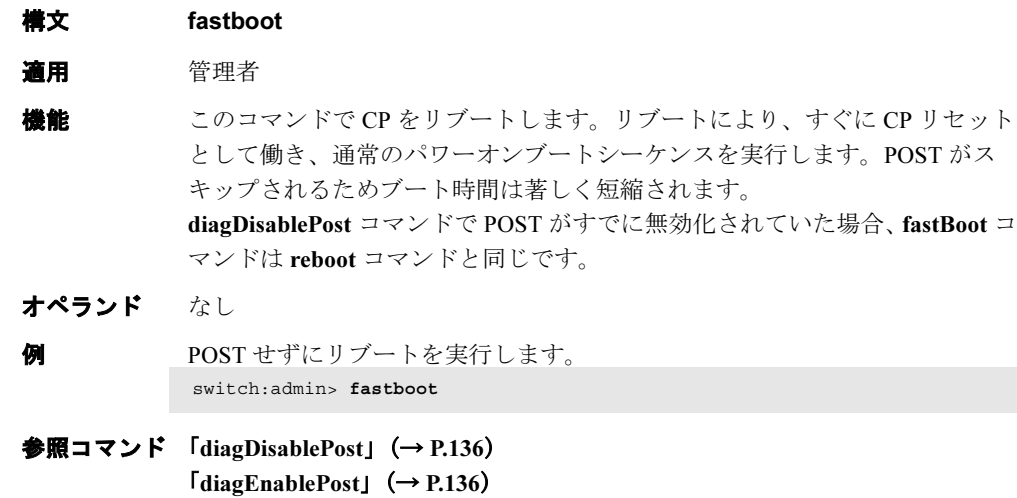

 $\lceil \text{reboot} \rceil \rightarrow P.434$  $\lceil \text{reboot} \rceil \rightarrow P.434$  $\lceil \text{reboot} \rceil \rightarrow P.434$ 

### <span id="page-174-0"></span>2.2.101 faZoneAdd

Fabric Assist ゾーンにメンバーを追加します。

**構文 fazoneadd** "fazoneName ", "member; member "

適用 管理者

機能 このコマンドで、既存の Fabric Assist ゾーンに 1 つ以上のメンバーを追加し ます。

> このコマンドは、[cfgSave](#page-92-0) コマンドが出されるまで、定義コンフィグレーショ ン([cfgShow](#page-93-0) コマンドで確認できます)を変更しません。変更を有効にする には、[cfgEnable](#page-90-0) コマンドで適切な Fabric Assist ゾーンコンフグレーションが 有効化される必要があります。その変更がスイッチのリブートに渡って保持 されるには、不揮発性メモリに [cfgSave](#page-92-0) コマンドを使って保存します。

#### $P$  POINT

 セキュリティがオンの場合、このコマンドはプライマリ FCS スイッチからのみ発行で きます。

オペランド このコマンドには、次のオペランドがあります。 fazoneName 引用符の中で Fabric Assist ゾーンの名前を指定します。この オペランドは必須です。

member Fabric Assist ゾーンメンバーのリストを指定します。リスト は引用符で囲み、メンバーはセミコロンで区切ります。メン バーは次の 1 つかそれ以上の方法で指定ができます。

- ファブリックドメインとエリア番号のペアを入力しま す(たとえば、1,2)。ポート用のエリア番号は、 [switchShow](#page-555-0) コマンドを使って確認します。
- WWN(たとえば、10:49:00:00:00:20:3f:2e)。Fabric Assist ゾーンにおける WWN の使用に関する詳細は faZoneCreate を参照してください。
- Fabric Assist ゾーンのエイリアス名
- 正確に、1 つの Fabric Assist ホストメンバー(たとえ ば、H{1,2})
- このオペランドは必須です。

**例 そうぶ**るディスクアレイ用のエイリアスを "Blue fazone" に追加します。

switch:admin> **fazoneadd "Blue\_fazone", "array3; array4; array5"**

"Blue fazone" に Fabric Assist ホストメンバーを追加します。

switch:admin> **fazoneadd "Blue\_fazone", "H{5,6}"**

"Blue\_fazone" に別のターゲットメンバーを追加します。

switch:admin> **fazoneadd "Blue\_fazone", "10:49:00:00:00:20:3f:2e"**

参照コマンド 「[faZoneCreate](#page-175-0)」(→ P.176)  $[faZoneDelete]$  $[faZoneDelete]$  $[faZoneDelete]$   $(\rightarrow P.178)$  $[faZoneRemove]$  $[faZoneRemove]$  $[faZoneRemove]$   $(\rightarrow P.179)$  $[faZoneShow]$  $[faZoneShow]$  $[faZoneShow]$   $(\rightarrow P.180)$ 

### <span id="page-175-0"></span>2.2.102 faZoneCreate

Fabric Assist ゾーンを作成します。

構文 fazonecreate "fazoneName ", "member; member …"

適用 管理者

機能 このコマンドで新たな Fabric Assist ゾーンを作成します。名前とメンバーの リストを指定する必要があります。FA ゾーン名は、すべての Fabric Assist ゾーンオブジェクト間で固有でなければなりません。メンバーリストは引用 符で囲み、メンバーはセミコロンで区切る必要があります。

> Fabric Assist ゾーン名は、C 言語スタイルの名前です。アルファベットで始ま り、アルファベット、数字、アンダースコア文字を組み合わせます。名前は 大文字と小文字を識別します。たとえば、"Zone\_1" と "fazone\_1" は、異なる Fabric Assist ゾーンになります。スペースは無視されます。

> Fabric Assist ゾーン・メンバーリストには、最低でも 1 つの FA ホストと宛先 メンバーがなければなりません(空白のリストは不可です)。

> Fabric Assist ゾーン・メンバーが物理的な fabric ポート番号によって指定され ると、そのポートに接続されているすべてのデバイスが Fabric Assist ゾーン に入ります。 このポートが arbitrated ループである場合、ループ上のすべてのデバイスが FabricAssist ゾーンに入ります。

WWN は、"10:00:00:60:69:00:00:8a" のように、コロンで分けられた 8 つの数 字によって指定されます。ゾーニングには、WWN 内のフィールドの情報は ありません。8 つのバイトは単純にログイン・フレーム(FLOGI か PLOGI) のデバイスによって示されたノードとポート名と比較されます。

Fabric Assist ゾーン・メンバーがノード名によって指定された場合、そのデバ イス上のすべてのポートが Fabric Assist ゾーンに入ります。Fabric Assist ゾー ン・メンバーがポート名によって指定された場合、その 1 つのデバイスのみ が Fabric Assist ゾーンに入ります。ゾーン・エイリアス名は Fabric Assist ゾー ン名と同じフォーマットを持ち、[aliCreate](#page-55-0) コマンドによって作成されます。 エイリアスは 1 つ以上の物理的な fabric ポート番号、WWN、または Fabric Assist ホストのリストに分解されなければなりません。

Fabric Assist ホスト・メンバーは物理的な fabric ポートまたは物理的なデバイ ス(WWN)を "H{" と "}" 間で包むことによって定義されます。たとえば、 "H{5,6}" や "H{10:00:00:60:69:00:00:8a}" は Fabric Assist ホストです。Fabric Assist ゾーンを定義するために使われる Fabric Assist ゾーン・メンバーのタイ プは、ミックスし合致させることができます。たとえば、"2,12; 2,14; 10:00:00:60:69:00:00:8a" と定義された Fabric Assist ゾーンはスイッチ 2、ポー ト 12 と 14、そして "10:00:00:60:69:00:00:8a" の WWN を持つ(ノード名また はポート名 -fabric が接続されているどちらかのポート)デバイスに接続され たデバイスを持ちます。

このコマンドは、[cfgSave](#page-92-0) コマンドが出されるまで、定義コンフィグレーショ ン ([cfgShow](#page-93-0) コマンドで見れます)を変更しません。変更が有効になるには、 [cfgEnable](#page-90-0) コマンドで適切な Fabric Assist ゾーンコンフグレーションが有効化 される必要があります。その変更がスイッチのリブートに渡って保持される には、不揮発性メモリに [cfgSave](#page-92-0) コマンドを使って保存します。

#### $P$  POINT

- セキュリティがオンの場合、このコマンドはプライマリ FCS スイッチからのみ発行で きます。
- オペランド このコマンドには、次のオペランドがあります。

fazoneName Fabric Assist ゾーン用の名前を指定します。名前は引用符で 囲む必要があります。このオペランドは必須です。

member Fabric Assist ゾーンに追加するメンバーのリストを指定しま す。全体のリストは引用符で囲み、メンバーはセミコロンで 区切ります。

メンバーは次の 1 つかそれ以上の方法で指定ができます。

- ファブリックドメイン番号とエリア番号のペアを入力 します(たとえば、1,2)。[switchShow](#page-555-0) コマンドを使い、 ポート用のエリア番号を確認してください。
- WWN (たとえば、10:49:00:00:00:20:3f:2e)
- Fabric Assist ゾーンのエイリアス名
- 正確に、1つの Fabric Assist ホストメンバー(たとえ ば、H{1,2})

このオペランドは必須です。

例 ポート番号と Fabric Assist ゾーンエイリアスを使って 3 つの Fabric Assist ゾー ンを作成します。

> switch:admin> **fazonecreate "fazone1", "H{1,0}; loop1"** switch:admin> **fazonecreate "fazone2", "H{1,1}; array1; 1,2; array2"** switch:admin> **fazonecreate "fazone3", "1,0; loop1; H{1,2}; array2"**

参照コマンド 「[faZoneAdd](#page-174-0)」(→ P.175)  $[faZoneDelete]$  $[faZoneDelete]$  $[faZoneDelete]$   $(\rightarrow P.178)$  $[faZoneRemove]$  $[faZoneRemove]$  $[faZoneRemove]$   $(\rightarrow P.179)$  $[faZoneShow]$  $[faZoneShow]$  $[faZoneShow]$   $(\rightarrow P.180)$ 

## <span id="page-177-0"></span>2.2.103 faZoneDelete

Fabric Assist ゾーンを削除します。

- **構文 fazonedelete** "fazonename "
- 適用 管理者
- 機能 このコマンドで、ファブリック上の既存の Fabric Assist モードゾーンを削除 します。 このコマンドは、[cfgSave](#page-92-0) コマンドが出されるまで、定義コンフィグレーショ ン([cfgShow](#page-93-0) コマンドで見れます)を変更しません。変更が有効になるには、 [cfgEnable](#page-90-0) コマンドで適切な Fabric Assist ゾーンコンフグレーションが有効化 される必要があります。その変更がスイッチのリブートに渡って保持される には、[cfgSave](#page-92-0) コマンドを使って不揮発性メモリに保存します。

#### $P$  POINT

- ▶ セキュリティがオンの場合、このコマンドはプライマリ FCS スイッチからのみ発行で きます。
- オペランド このコマンドには、次のオペランドがあります。 fazonename 引用符の中で、削除するゾーンの名前を指定します。
- 1つの Fabric Assist ゾーンを削除します。 switch:admin> **fazonedelete "Blue\_fazone"**
- 参照コマンド 「[faZoneAdd](#page-174-0)」(→ P.175)  $\lceil$ [faZoneCreate](#page-175-0)」 ( $\rightarrow$  P.176) 「[faZoneRemove](#page-178-0)」(→ P.179)  $\lceil$ [faZoneShow](#page-179-0) $\rfloor$  ( $\rightarrow$  P.180)

## <span id="page-178-0"></span>2.2.104 faZoneRemove

Fabric Assist モードゾーンからメンバーを削除します。

**横文 fazoneremove** "fazoneName", "member: member …"

- 適用 管理者
- **機能** このコマンドは、既存の Fabric Assist ゾーンから 1 つ以上のメンバーを削除 します。

削除される各メンバーは、正確な文字列一致によって決まります。複数のメ ンバーを削除するときには、順番が重要です。たとえば、"array2; array3; array4" がある場合、"array4; array3" の順で削除してもうまくいきませんが、 "array3; array4" の順で削除すると成功します。すべてのメンバーが削除され ると、その Fabric Assist ゾーンは削除されます。

このコマンドは、[cfgSave](#page-92-0) コマンドが出されるまで、定義コンフィグレーショ ン ([cfgShow](#page-93-0) コマンドで見れます)を変更しません。変更が有効になるには、 [cfgEnable](#page-90-0) コマンドで適切な Fabric Assist ゾーンコンフグレーションが有効化 される必要があります。その変更がスイッチのリブートに渡って保持される には、不揮発性メモリに [cfgSave](#page-92-0) コマンドを使って保存します。

#### **POINT**

- セキュリティがオンの場合、このコマンドはプライマリ FCS スイッチからのみ発行で きます。
- オペランド このコマンドには、次のオペランドがあります。

fazoneName 引用符の中で、Fabric Assist ゾーンの名前を指定します。 このオペランドは必須です。

member Fabric Assist ゾーンから削除するメンバーかメンバーのリス トを指定します。リストは引用符で囲み、メンバーはセミコ ロンで区切ります。メンバーは次の 1 つかそれ以上の方法で 指定ができます。

- ファブリックドメイン番号とエリア番号のペアを入力 します(たとえば、1,2)。[switchShow](#page-555-0) コマンドを使い、 ポート用のエリア番号を確認してください。
- WWN (たとえば、10:49:00:00:00:20:3f:2e)。Fabric Assist ゾーンでの WWN の使用法の詳細については [faZoneCreate](#page-175-0) コマンドを参照してください。
- Fabric Assist ゾーンのエイリアス名
- 正確に、1 つの Fabric Assist ホストメンバー(たとえ ば、H{1,2})
- このオペランドは必須です。

**例 "Blue\_fazone"** から "array2" を削除します。

switch:admin> **fazoneremove "Blue\_fazone", "array2"**

参照コマンド 「[faZoneAdd](#page-174-0)」(→ P.175)  $[faZoneCreate]$  $[faZoneCreate]$  $[faZoneCreate]$   $(\rightarrow P.176)$  $[faZoneDelete]$  $[faZoneDelete]$  $[faZoneDelete]$   $(\rightarrow P.178)$  $[faZoneShow]$  $[faZoneShow]$  $[faZoneShow]$   $(\rightarrow P.180)$ 

### <span id="page-179-0"></span>2.2.105 faZoneShow

Fabric Assist ゾーン情報を表示します。

- **構文 fazoneshow** ["pattern"[, transflag]]
- 適用 全ユーザ
- 機能 このコマンドで Fabric Assist ゾーン情報を表示します。パラメーターなしか、 2番目のパラメーターを0に設定して、定義とアクティブな両方のコンフィ グレーション用のすべての Fabric Assist ゾーンコンフィグレーションの情報 を表示します。定義コンフィグレーションは、トランザクションバッファか ら表示されます。この表示の詳細は、[cfgShow](#page-93-0) コマンドを参照してください。 パラメーターが指定された場合、それは Fabric Assist ゾーン名に一致するパ ターンとして使用され、一致した定義コンフィグレーションが表示されます。

#### $P$  POINT

- セキュリティがオンの場合、このコマンドはプライマリ FCS スイッチからのみ発行で きます。
- オペランド このコマンドには、次のオペランドがあります。 pattern Fabric Assist ゾーンの名前について検索する値を指定します。 これは、POSIX-style 表現を使用でき、次のパターンで指定で きます。
	- Ouestion mark (?) は単独の文字すべてに適合します。
	- Asterisk (\*) はすべての文字列に適合します。
	- Range は範囲内のすべての文字に適合します。たとえ ば、[0-9] や [a-f] のように、Range はブラケットに入れ なければなりません。

このオペランドはオプションです。

transflag 0 を指定すると現行のトランザクションからの情報を、1 を を指定するとオリジナルバッファからの情報を表示します。 このオペランドは pattern の後に来なければなりません。 このオペランドはオプションであり、省略した場合はデフォ ルト値は 0 になります。

例 文字の A から C で始まるすべての Fabric Assist ゾーンを表示します。

switch:admin> **fazoneshow "[A-C]\*"** fazone: Blue\_fazone 1,1; array1; 1,2; array2

参照コマンド 「[faZoneAdd](#page-174-0)」(→ P.175)  $\lceil \text{faZoneCreate} \rceil$  $\lceil \text{faZoneCreate} \rceil$  $\lceil \text{faZoneCreate} \rceil$   $(\rightarrow P.176)$  $\lceil$ [faZoneDelete](#page-177-0)」 ( $\rightarrow$  P.178) 「[faZoneRemove](#page-178-0)」(→ P.179)
# <span id="page-180-1"></span>2.2.106 fcpLogClear

FCPD のデバッグ情報ログ(デバッグコマンド)をクリアします。

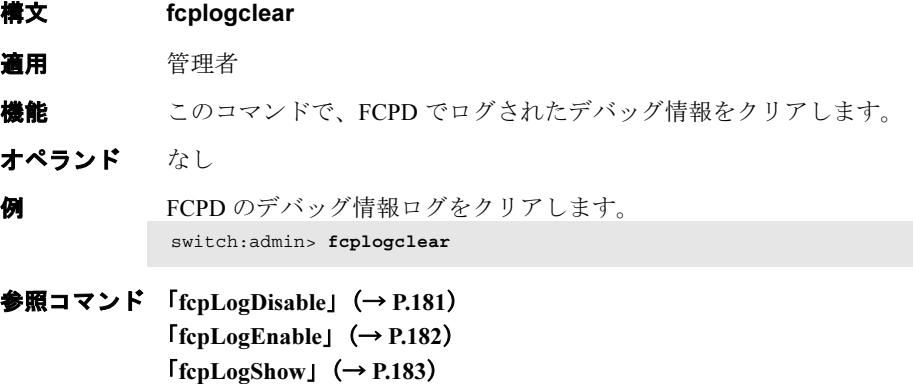

# <span id="page-180-0"></span>2.2.107 fcpLogDisable

FCPD のデバッグ情報ログ(デバッグコマンド)を無効にします。

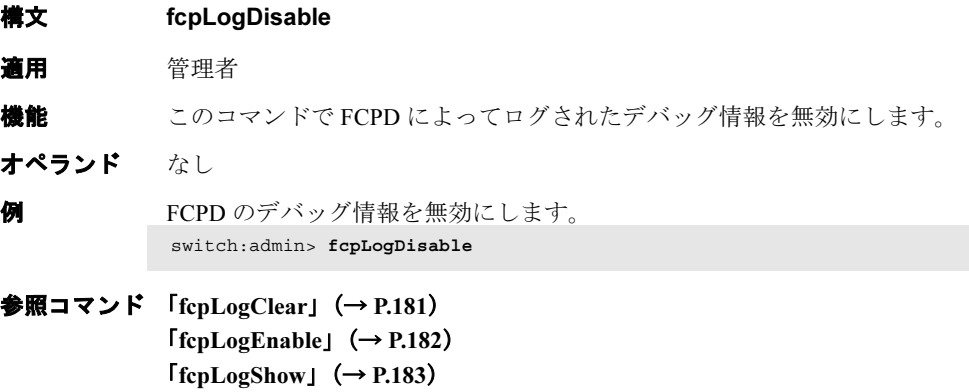

# <span id="page-181-0"></span>2.2.108 fcpLogEnable

FCPD のデバッグ情報ログ(デバッグコマンド)を有効にします。

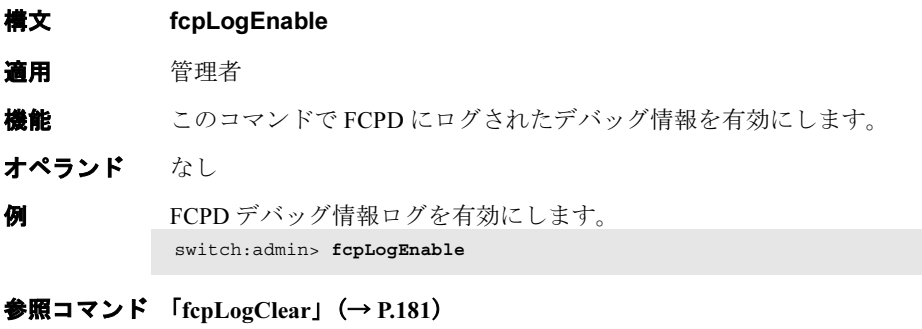

 $[fcpLogDisable]$  $[fcpLogDisable]$  $[fcpLogDisable]$   $(\rightarrow P.181)$ 「[fcpLogShow](#page-182-0)」(→ P.183)

# <span id="page-182-0"></span>2.2.109 fcpLogShow

FCPD のデバッグ情報ログ(デバッグコマンド)を表示します。

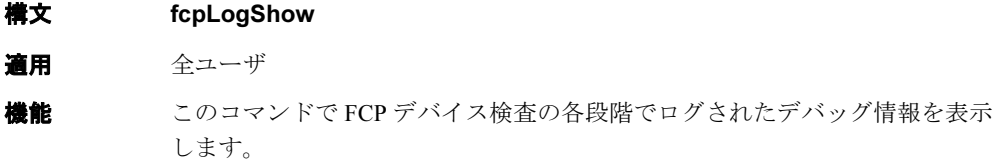

### オペランド なし

**例 FCPD**デバッグ情報ログを表示します。

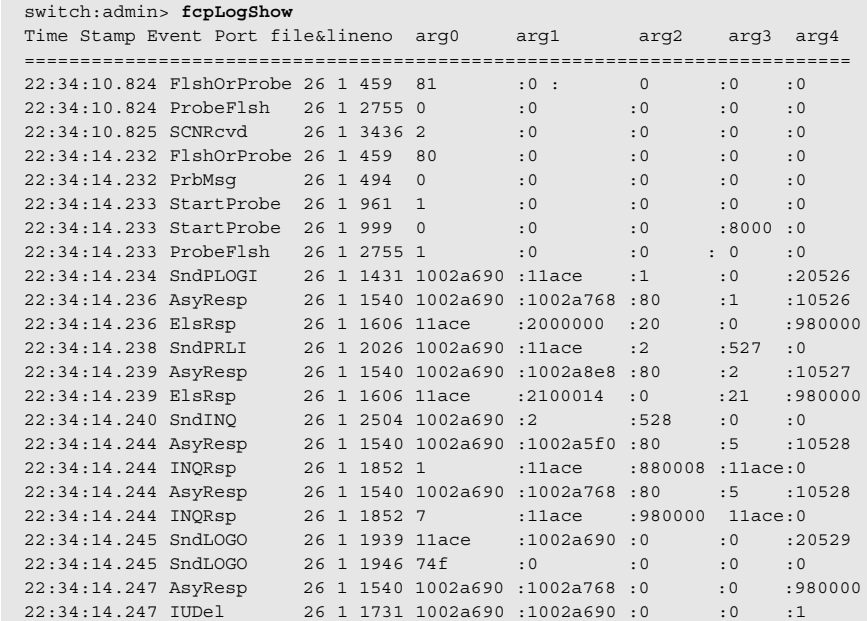

**参照コマンド** 「[fcpLogClear](#page-180-1)」(→ P.181) 「[fcpLogDisable](#page-180-0)」(→ P.181) 「[fcpLogEnable](#page-181-0)」(→ P.182)

# 2.2.110 fcpProbeShow

ファイバチャネルプロトコル(FCP)のプローブ情報を表示します。

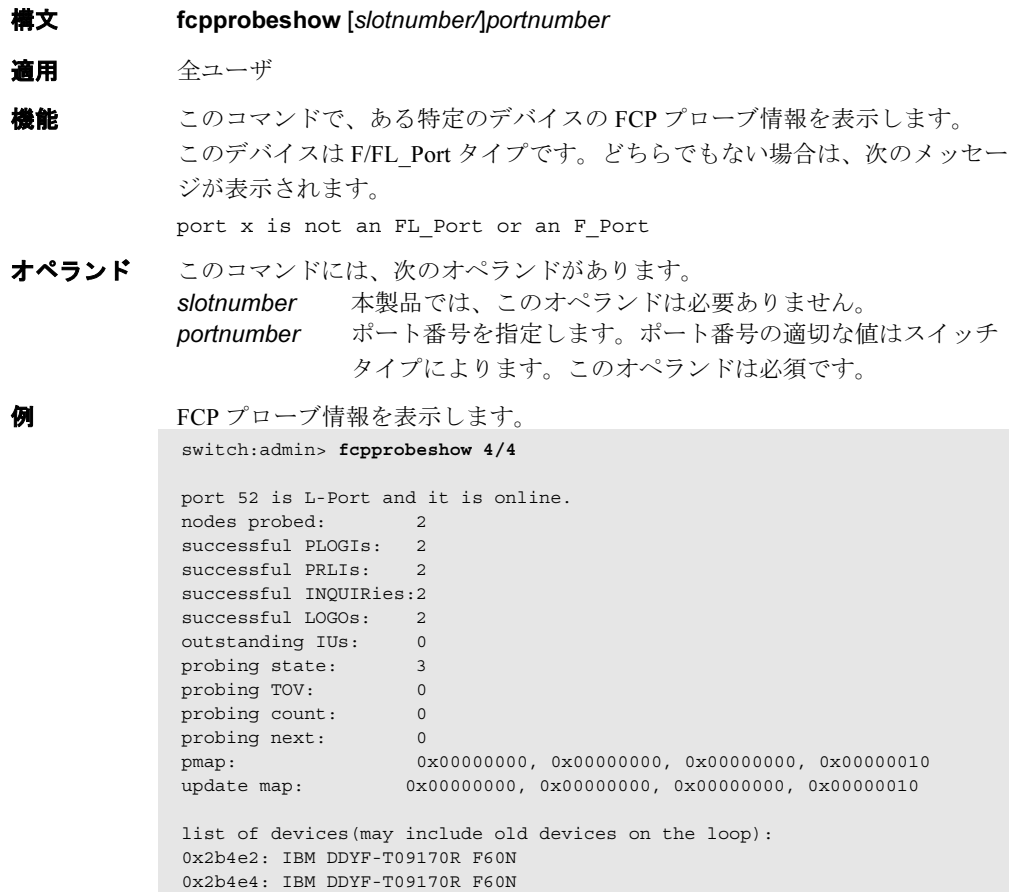

**参照コマンド** 「[portLoginShow](#page-385-0)」 (→ P.386)  $\lceil$ [portLogShow](#page-389-0)」 (→ P.390)

# 2.2.111 fcpRlsShow

Fibre Channel Protocol (FCP) の Read Link Status (RLS) 情報を表示します。

**構文 fcprlsshow** [slotnumber/]portnumber 適用 全ユーザ 機能 このコマンドで、特定のデバイスの FCP RLS 情報を表示します。このデバイ スは、F/FL\_Port タイプです。どちらでもない場合は、次のメッセージが表示 されます。 port x is not an FL\_Port or an F\_Port オペランド このコマンドには、次のオペランドがあります。 slotnumber 本製品では、このオペランドは必要ありません。 portnumber ポート番号を指定します。ポート番号の適切な値はスイッチ タイプによります。このオペランドは必須です。 **例 FCP RLS** 情報を表示します。 switch:admin> **fcprlsshow 2/5** link fail loss sync loss sig prtc err bad word crc err 0xda 0 5 0 0 525 0<br>0xdc 0 3 0 0 330 0 0xdc 0 3 0 0 330 0

**参照コマンド** 「[portLoginShow](#page-385-0)」 (→ P.386)  $\lceil$ [portLogShow](#page-389-0)」 ( $\rightarrow$  P.390)

2

# <span id="page-185-0"></span>2.2.112 fdmiCacheShow

リモートドメイン ID に従って、短縮されたリモートの FDMI デバイス情報を表示します。

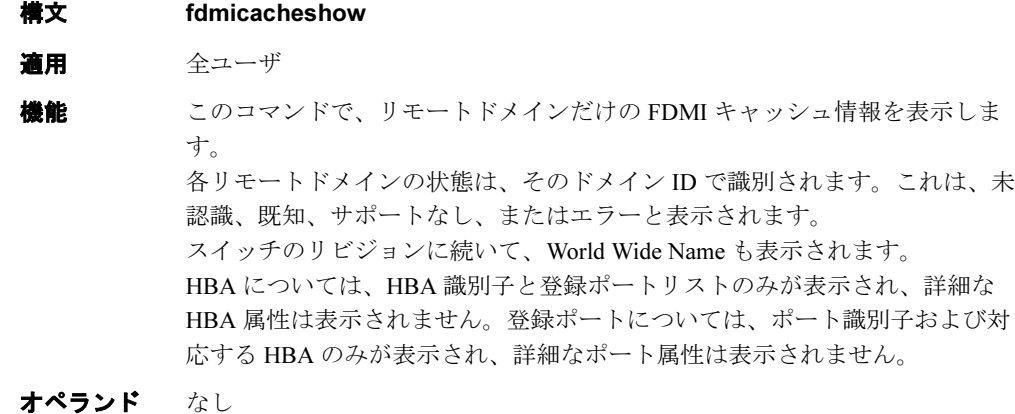

- 
- **例 FDMI** キャッシュを表示します。

```
switch:admin> fdmicacheshow
Switch entry for domain 3
  state: known
  version:v310
  wwn: 10:00:00:60:69:90:03:c7
  HBAs:
    10:00:00:00:c9:25:9b:96
  Ports: 1
    10:00:00:00:c9:25:9b:96
   Total count of devices on the switch is 1
```
**参照コマンド** 「[fdmiShow](#page-186-0)」 (→ P.187)

# <span id="page-186-0"></span>2.2.113 fdmiShow

詳細な FDMI デバイス情報を表示します。

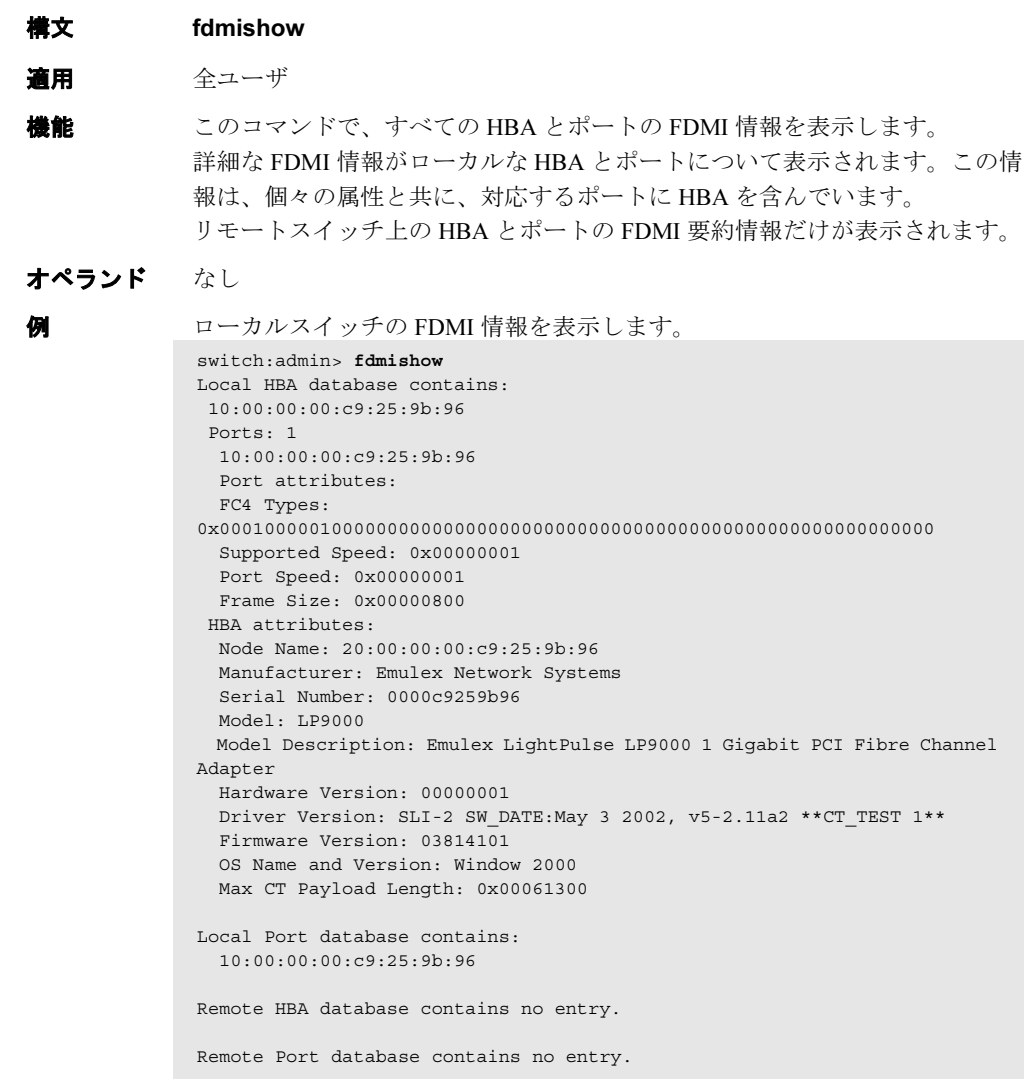

**参照コマンド** 「[fdmiCacheShow](#page-185-0)」(→ P.186)

Fabric OS ロメソテ

### <span id="page-187-0"></span>2.2.114 ficonClear

指定した FICON 管理データベースから記録をクリアします。

- 構文 ficonclear [database]
- 適用 全ユーザ
- 機能 このコマンドで、ローカルの RLIR データベース内のすべての RLIR 記録、ま たは RNID データベース内の " 現行にない " RNID 記録のすべてを削除しま す。RNID データベース内の " 現行にない " エントリーとは、以前に接続され たがすでにオンラインではないデバイスのことです。このコマンドで、ロー カルの FICON データベースから記録を削除します。このコマンドの有効性は 指定されたデータベースによります。
- オペランド このコマンドには、次のオペランドがあります。

database FICON データベース名を指定します。これらのデータベース は次のとおりです。

RLIR

クインシデント・データベースからすべてのエント リーを削除します。

#### RNID

デバイスノードの識別データベースから、すべての " 現行にない " エントリーを削除します。RNID データ ベースから削除されないデバイスが 4 つあります。

**例 RLIR** データベースをクリアします。

switch:user> **ficonclear RLIR** successfully clear local RLIR Database.

RNID データベースをクリアします。

switch:user> **ficonclear RNID** successfully clear not current entries from local RNID Database

参照コマンド 「[ficonHelp](#page-190-0)」(→ P.191)  $r_{\text{ficonShow}} \rightarrow P.192$  $r_{\text{ficonShow}} \rightarrow P.192$  $r_{\text{ficonShow}} \rightarrow P.192$ 

# <span id="page-188-0"></span>2.2.115 ficoncupset

スイッチの FICON CUP パラメーターを設定します。

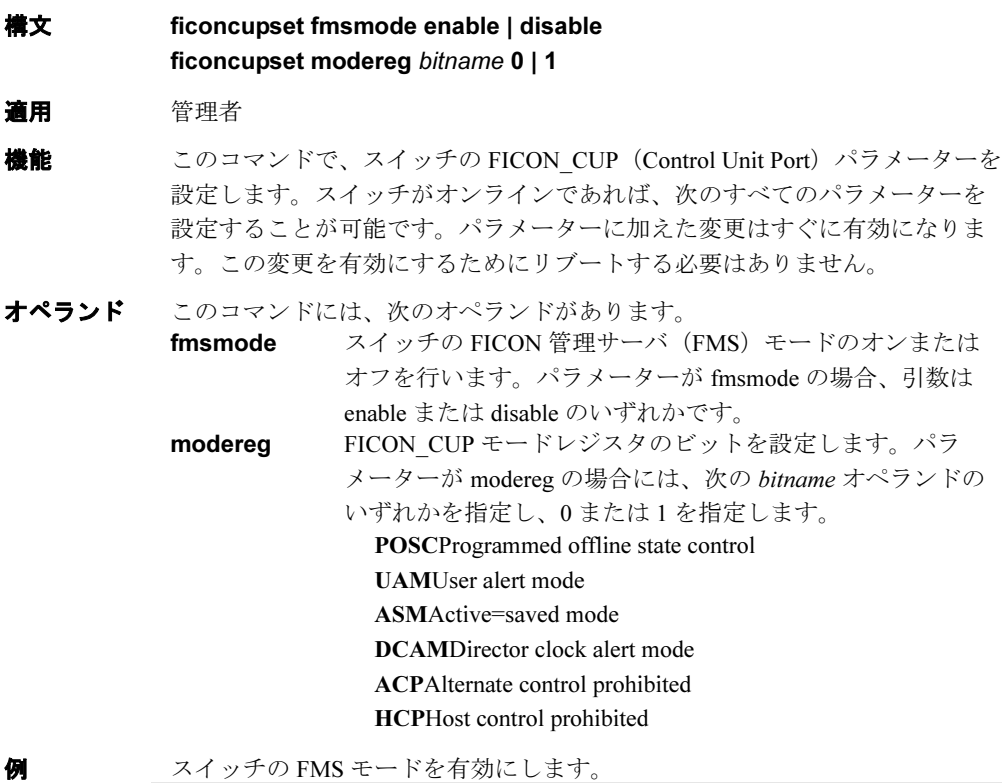

switch:admin> ficoncupset **fmsmode enable** fmsmode for the switch is now Enabled

スイッチのモードレジスタの ASM ビットを設定します。

switch:admin> ficoncupset **modereg ASM 1** Active=Saved Mode bit is set to 1

#### **参照コマンド** 「[ficoncupshow](#page-189-0)」 (→ P.190)

2

### <span id="page-189-0"></span>2.2.116 ficoncupshow

スイッチの FICON CUP パラメーターを表示します。 **構文 ficoncupshow fmsmode** ficoncupshow modereg [bitname] 適用 全ユーザ 機能 このコマンドで、スイッチの FICON\_CUP(Contorl Unit Port)パラメーターを 表示します。 オペランド このコマンドには、次のオペランドがあります。 fmsmode スイッチの FICON Management Server (FMS) モードを表示 します。 modereg FICON\_CUP モードレジスタを表示します。 パラメーターが modereg の場合は、次の引数のいずれかを bitname として指定してください。 POSCProgrammed offline state control UAMUser alert mode ASMActive=saved mode DCAMDirector clock alert mode ACPAlternate control prohibited HCPHost control prohibited 引数を指定しない場合には、すべてのモードレジスタビット が表示されます。モードレジスタビットを指定すれば、その ビットの値だけが表示されます。値 1 はモードレジスタビッ トが設定されたことを示し、0 は設定されていないことを示 しています。 例 スイッチの FMS モードを表示します。 スイッチのモードレジスタを表示します。 モードレジスタの ASM ビットを表示します。 switch:user> **ficoncupshow fmsmode** fmsmode for the switch: Enabled switch:user> **ficoncupshow modereg** POSC UAM ASM DCAM ACP HCP ------------------------------ 1 0 1 1 1 0 switch:user> **ficoncupshow modereg ASM** ASM --- 1

**参照コマンド** 「[ficoncupset](#page-188-0)」(→ P.189)

# <span id="page-190-0"></span>2.2.117 ficonHelp

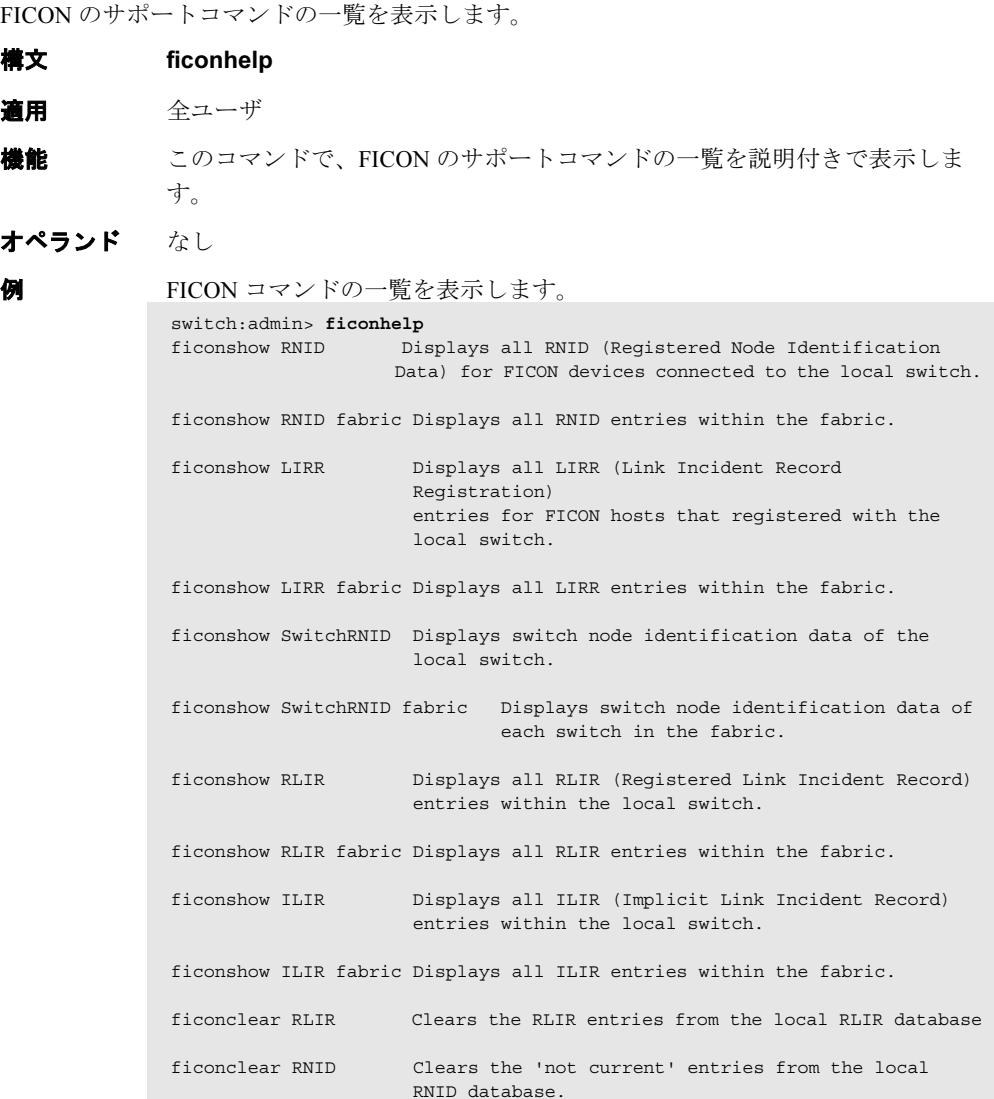

Fabric OS<br>
<sub>T</sub>abric OS<br>  $\exists$ 

Fabric OS ロメソテ

# <span id="page-191-0"></span>2.2.118 ficonShow

指定した FICON データベースの内容を表示します。

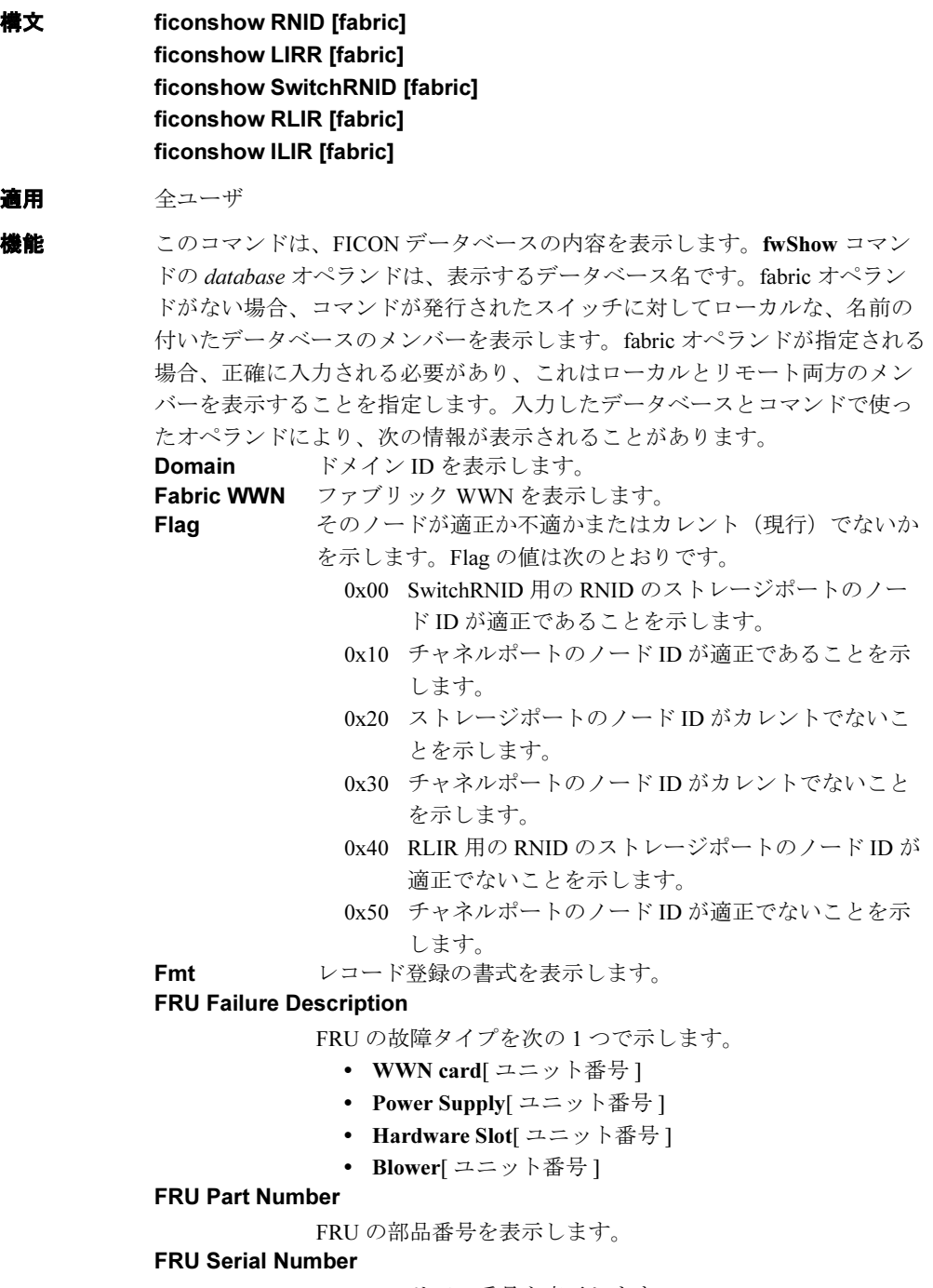

FRU のシリアル番号を表示します。

Incident Count インシデントのカウントを表示します。この数は個々のス イッチ内の各インシデントについて 1 ずつ繰り上がります。 Link Incident Description Link Incident Type に同じです。 Link Incident Type 次の1つのリンクのインシデントタイプを示します。 • ビットエラー率のしきい値超過 • 信号または同期の損失 • NOS 認識 • プリミティブシーケンスのタイムアウト • ポート状態に対する不適正なプリミティブシーケンス Listener PID PID と同じです。 Listener Port Type ポートタイプと同じです。 Listener Port WWN チャネル HBA ポートの World Wide Name を表示します。 Listener Type 次のリスナータイプを示します。 Conditionalこのポートは、確立された登録リストから相手 受信者が選択されなかった場合、リンクイン シデントレコードを受信します。 Unconditionalこのポートは常にリンクインシデントレコー ドの受信者として選択されます。 Manufacturer 製造者の名前かコードを表示します。 Model Number モデル番号を表示します。 Node Parameters Parameters と同じです。 Parameters スイッチのノードタイプを3バイト (0xAABBCC)で表示し ます。 Byte AA0x20 FC-SB-2 および更新 Byte BB0x0a スイッチ Byte CC0x00 ポート番号。リンクインシデントが発生した 場合はいつでも動的に割り当てられます。 Parm インシデントノードパラメータータイプを 3 バイト (0xAABBCC)で表示します。 Byte AA0x00 予備 0x20 FC-SB-2 および更新 0x40 FCP と更新を含む他の  $FC_4s$ 0x60 FC-SB-2 と更新、および FCP と更新を含む他の FC-4s 0x80 指定のない FC-4 サポート 0xa0 予備 0xc0 予備 0xe0 ベンダー指定 Byte BB0x00不特定のクラス

2

- 0x01 ストレージポートの場合、ダイレクトアクセス のストレージデバイス。そうでない場合、 channel-to-channel 不可。
- 0x02 ストレージポートの場合は磁気テープ。そうで ない場合、チャネルポート用の予約フィールド。
- 0x03 ストレージポートの場合は入力ユニットレコー ド。そうでない場合、チャネルポート用の予約 フィールド。
- 0x04 ストレージポートの場合は出力ユニット。そう でない場合、チャネルポート用の予約フィール ド。
- 0x05 チャネルポート用の予約フィールド。
- 0x06 ストレージポートの場合はコントローラー。そ うでない場合、チャネルポート用の予約フィー ルド。
- 0x07 ストレージポートの場合はフル画面端末。そう でない場合、チャネルポート用の予約フィール ド。
- 0x08 ストレージポートの場合はラインモード端末。 そうでない場合はエミュレート制御ユニットの サポートのみ。
- 0x09 予備
- 0x10 スイッチデバイスの場合、スイッチ。そうでな い場合は予備
- 0x0b-0xff 予備
- Byte CC0x00CU ポートがスイッチに登録された場合。
	- 0xID チャネルポートがスイッチに登録された場合、 CHIPID。
	- 0xPN スイッチがチャネルに登録された場合、PN は FL ポート番号を表す。
- Part Number スイッチシャーシの部品番号を表示します。
- PID 24-bit Fibre Channel ポートアドレスを 0xDDAAPP 形式で表示 します。DD は Domain ID、AA は Area ID、PP は AL\_PA ID です。

#### Plant of Manufacture

製造者のプラント名かコードを表示します。

- Port 物理ポート番号。
- Port Status ポートのステータス。
	- リンクは落ちているが操作可能
	- リンク操作不能
- Port TypeDisplays the port type:
	- U は未確認
	- Nは N Port.
	- NL は NL Port.

Protocol トラフィックが FICON か FCP のいずれを使っているかを表 示します。

Registered Node WWN デバイス HBA に関連したデバイスのノードの WWN を表示 します。 Registered Port WWN デバイス HBA に関連したデバイスのチャネルまたはスト レージの CU ポート WWN を表示します。 Sequence Number 自身を説明するノードのシーケンス番号を表示します。 Serial Number スイッチのシリアル番号を表示します。 Switch node WWN スイッチノードの WWN を表示します。 Switch Port WWN スイッチポートの WWN を表示します。 Switch WWN スイッチの WWN を表示します。 Tag 自己説明ノードインターフェースの物理的識別子を表示しま す。 TS Format タイムサーバ形式を表示します。 Time Stamp 日付書式の表現でタイムスタンプを表示します。 Type Port Type と同じです。 Type Number 自己説明ノードのタイプ番号です。また、マシンのタイプも 説明します。

オペランド このコマンドには、次のオペランドがあります。

database 表示するデータベースを指定します。適正な値は次のとおり です。

- RNID
- LIRR
- SwitchRNID
- RLIR
- ILIR

このオペランドは必須です。

fabric ローカルとリモートの情報を表示するファブリックを指定し ます。省略した場合には、コマンドが発行されたスイッチに 対してローカルな、名前の付いたデータベースのメンバーだ けが表示されます。

**Hapric OS コムソス** 

Fabric OS ロメソテ

```
例 ローカルの RNID データベースを表示します。
             switch:admin> ficonshow RNID
              {
               {FmtType PID Registered Port WWNRegistered Node WWN flag Parm
               0x18 N0d0500 50:05:07:64:01:00:15:af 50:05:07:64:00:c1:69:ca 0x10 
             0x200110
               Type number: 002064
               Model number: 101
               Manufacturer:     IBM
               Plant of Manufacture:02
               Sequence Number: 0000000169CA
               tag: 102b
             }
               {FmtType PID Registered Port WWNRegistered Node WWN flag Parm
               0x18 N205e00 50:05:07:64:01:40:15:af 50:05:07:64:00:c1:69:ca 0x10 
             0x200105
               Type number: 002064
               Model number: 101
               Manufacturer: IBM
               Plant of Manufacture:02
               Sequence Number: 0000000169CA
               tag: 052e
               }
             }
```
ローカルとリモートの LIRR データベースを表示します。

The Local switch RNID database has 1 entries.

```
ローカルの SwitchRNID データベースを表示します。
switch:admin> ficonshow LIRR fabric
{Fmt Type PID Listener Port WWN Switch Port WWN Listener Type
0x18 N 502b00 50:05:07:64:01:00:15:8d 20:2b:00:60:69:80:1e:4e Conditional
0x18 N 502e00 50:05:07:64:01:40:0f:ca 20:2e:00:60:69:80:1e:4e Conditional
0x18 N 511b00 50:05:07:64:01:00:0f:ca 20:1b:00:60:69:80:1e:4f Conditional
0x18 N 511c00 50:05:07:64:01:40:0d:d0 20:1c:00:60:69:80:1e:4f Conditional
0x18 N 531800 50:05:07:64:01:40:13:70 20:18:00:60:69:33:33:33 Conditional
}
The LIRR database has 5 entries.
switch:admin> ficonshow switchRNID
{
  {Switch WWN flag Parm
  10:00:00:60:69:80:1e:4e 00 200a00
  Type number: 002109
  Model number: M12
  Manufacturer: BRD
  Plant of Manufacture:CA
  Sequence Number: 0FT02X801E4E
  tag: 00ff
 }
}
```

```
ローカルの RLIR データベースを表示します。
ローカルの ILIR データベースを表示します。
switch:user> ficonshow RLIR
{
  {Fmt Type PIDPort Incident Count TS Format Time Stamp
 0x18 N 502e00 46 1 Time server Mon Jan 13 04:29:33 2003
  Port Status: Link not operational
 Link Failure Type: Loss of signal or synchronization
  Registered Port WWN Registered Node WWN Flag Node Parameters
  50:05:07:64:01:40:0f:ca 50:05:07:64:00:c1:69:ca 0x50 0x200105
  Type Number: 002064
  Model Number: 101
  Manufacturer: IBM
  Plant of Manufacture: 02
  Sequence Number: 0000000169CA
  tag: 2e00
  Switch Port WWN Switch Node WWN Flag Node Parameters
  20:2e:00:60:69:80:1e:4e 10:00:00:60:69:80:1e:4e 0x00 0x200a2e
  SwitchPartNumber: 060-0001501-05
  SwitchSerialNumber: 0FT02X801E4E
  Domain: 20480
 }
}
The local RLIR database has 1 entry.
switch:user> ficonshow ILIR
{
  {FRU Failure [2]: Power Supply[2] failure occurred on Mon Jan 13 
12:11:38 2003
  Fmt Protocol Domain Fabric WWN Switch WWN
  0x18 FICON80 10:00:00:60:69:33:33:33 10:00:00:60:69:80:1e:4e
 FRU part number: 23000000602
 FRU serial number: FL2L0001071
     {Listener Port Type Listener PID Listener Port WWN
      N 0x502b00 50:05:07:64:01:00:15:8d
     }
}
{FRU Failure [3]: Power Supply[4] failure occurred on Mon Jan 13 12:11:38 
2003
  Fmt Protocol Domain Fabric WWN Switch WWN
  0x18FICON 80 10:00:00:60:69:33:33:33 10:00:00:60:69:80:1e:4e
 FRU part number: 23000000602
 FRU serial number: FL2L0001060
     {Listener Port Type Listener PID Listener Port WWN
      N 0x502b00 50:05:07:64:01:00:15:8d
\left\{\begin{array}{ccc} \end{array}\right\} }
}
The local ILIR database has 2 entries.
```
**参照コマンド** 「[ficonClear](#page-187-0)」(→ P.188)

Fabric OS コメンド

Fabric OS ロメソテ

### 2.2.119 filterTest

フレームフィルタのテストを行います。

- **構文 filtertest [-passcnt passcnt][-txports itemlist][-scamoff offset][-dcamoff** offset][-fdefoff offset]
- 適用 管理者

機能 このコマンドで、フィルタ動作のすべてのタイプを含み、ASIC のフレームレ ベルのフィルタ回路を検証します。 FLTACT LIST A サブグループ A ベースのフィルタリング FLTACT\_LIST\_B サブグループ B ベースのフィルタリング FLTACT FROZEN フレーム封鎖のプロセスを処理 FLTACT DISCARD フレームの放棄 FLTACT FORWARD フレームのフォーワード

> このコマンドはどのポートでも実行でき、内部ループバックモードでフレー ムを送信します。フィルターテストは同じクォードの異なる 2 つのポートが 必要です。理由は、フレームが組み込みポートから直接送られる場合、送信 ポートに位置するフィルタ回路が作動できないからです。このテストで、 フィルタの定義は次の異なるフィルタリング条件をカバーしています。

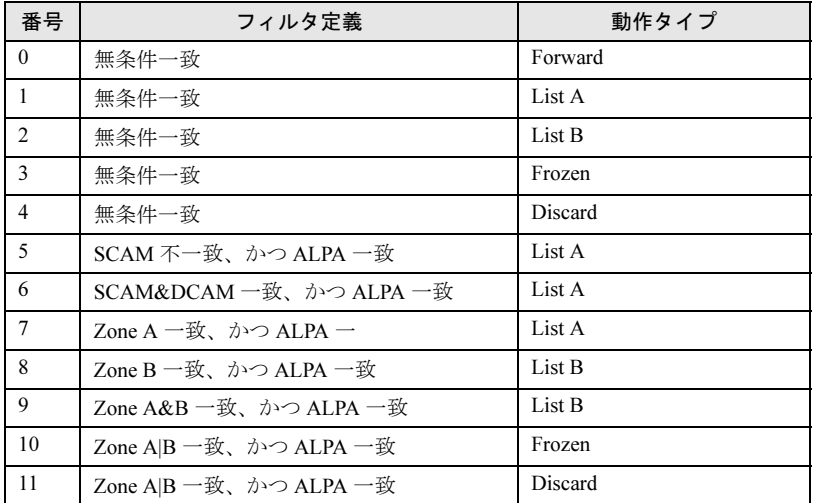

オペランド このコマンドには、次のオペランドがあります。

--slot slotnumber

診断するスロット番号を指定します。ポートはこのスロット 番号に相対的に指定されます。デフォルトは 0 で、固定ポー ト数製品において稼働するように設計されています。

#### -passcnt passcnt

テストの回数を指定します。デフォルト値は 1 です。

-txports itemlist

このテストを実行するユーザポート番号を指定します。すべ てのユーザポートがデフォルトでセットされています。

-scamoff offset SCAM テストデータを SCAM メモリに書き込むプログラム の場所を指定します。デフォルト値は0です。リミットより 大きな番号を指定した場合、最大のオフセット数が設定され ます。

#### -dcamoff offset

テストデータを DCAM メモリに書き込むプログラムの場所 を指定します。デフォルトは 0 です。リミットより大きな番 号を指定した場合、最大のオフセット数が設定されます。

-fdefoff offset フィルタテスト定義データをフィルタ定義メモリに書き込む プログラムの場所を指定します。デフォルトは 0 です。リ ミットより大きな番号を指定した場合、最大のオフセット数 が設定されます。

```
例 フレームのフィルタテストを実行します。
```

```
switch:admin> filtertest -txports 3/1-3/3
Running filtertest ..............
Test Complete: filtertest Pass 1 of 1
Duration 0 hr, 0 min & 2 sec (0:0:2:679).
 passed.
```
診断 診断障害を検知すると、サブテストは次のエラーメッセージのうち、いくつ かを報告します。 DIAG-ACTTEST DIAG-FLTINIT DIAG-FLTRCV DIAG-FLTXMIT DIAG-NUMTEST

#### 参照コマンド 「[itemList](#page-253-0)」(→ P.254)

### <span id="page-199-0"></span>2.2.120 firmwareCommit

スイッチのファームウェアをコミットします。

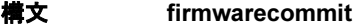

- 適用 管理者
- 機能 このコマンドで、CP にファームウェアダウンロードをコミットします。この コマンドは更新されたファームウェアイメージをセカンダリパーティション にコピーし、CP の両パーティションを更新されたファームウェアバージョン にコミットします。これは各ファームウェアのダウンロード後に行われなけ ればなりません。また、スイッチがリブートされ、新しいイメージに問題が ないことがチェックされた後である必要があります。

2 つのパーティションにフラッシュメモリを持つスイッチでは、主パーティ ションはシステムがブートするところです。セカンダリパーティションは、 主パーティションが損害を受けた場合にファームウェアのコピーが格納され るところです。フラッシュメモリ内のファームウェアイメージの整合性を維 持するため、[firmwareDownload](#page-200-0) コマンドはセカンダリパーティションだけを 更新します。[firmwareDownload](#page-200-0) が成功し、CP がリブートされると、システ ムは主パーティション(旧ファームウェア)をセカンダリに切り替え、セカ ンダリパーティション(新ファームウェア)をプライマリに切り替えます。

[firmwareDownload](#page-200-0) コマンドのデフォルトの動作は、リブート後に [firmwareCommit](#page-199-0) コマンドの自動実行です。[firmwareDownload](#page-200-0) コマンドを実 行しているときに自動コミットのオプションを無効にした場合、CP がリブー トされた後、次のコマンドの内 1 つを実行する必要があります。

- • [firmwareCommit](#page-199-0) は、主パーティション(新ファームウェア)をセカンダ リにコピーし、その新ファームウェアを CP の両パーティションにコミッ トします。
- • [firmwareRestore](#page-204-0) は、セカンダリパーティション(旧ファームウェア)を プライマリにコピーし、新しいファームウェアのダウンロードを終えま す。[firmwareRestore](#page-204-0) コマンドは、自動コミットがファームウェアのダウ ンロード中に無効にされていた場合にのみ実行できます。自動コミットが 無効になるのは、[firmwareDownload](#page-200-0) をシングルモードで実行する場合の みです。
- オペランド なし

```
例 おしいファームウェアバージョンをコミットします。
```

```
switch:admin> firmwarecommit
Validating primary partition...
Doing
firmwarecommit now.
Please wait ...
Replicating kernel image
...............
FirmwareCommit completes successfully.
```
#### 参照コマンド 「[firmwareDownload](#page-200-0)」(→ P.201)  $\lceil$ [firmwareRestore](#page-204-0)」 ( $\rightarrow$  P.205)

### <span id="page-200-0"></span>2.2.121 firmwareDownload

リモートホストまたはローカルディレクトリから、スイッチのファームウェアをダウンロー ドします。

- **構文 firmwaredownload [ [-sbni]** host,user,pfile,passwd]
- 適用 管理者
- 機能 このコマンドで、スイッチのファームウェアを FTP サーバまたはローカルの NFS ディレクトリから、スイッチの不揮発性ストレージエリアにダウンロー ドします。

新しいファームウェアは pfile に定義された名前付きで、RPM パッケージの形 です。特定のファームウェア情報(タイムスタンプ、プラットフォームコー ド、バージョンなど)と、ダウンロードするファームウェアのパッケージ名 を含んでいるバイナリのファイルです。これらのパッケージは定期的に機能 の追加や欠陥の除去がなされる作りです。利用できるファームウェアバー ジョンについて情報を得るには、カスタマサポートにお問い合わせください。 デュアルドメインシステムにおいて、このコマンドはデフォルトでファーム ウェアイメージを両 CP にロールオーバーモードでダウンロードし、アプリ ケーションサービスが中断されないようにします。この作動は HA サポート によっています。HA が利用できない場合、ユーザは、-s オプションを使い、 一度に 1 つの CP をアップグレードできます。ファームウェアがサポートす るシステムはすべて、2 つのファームウェアイメージを格納するために、プ ライマリとセカンダリの 2 つの不揮発性ストレージエリアのパーティション を持っています。[firmwareDownload](#page-200-0) コマンドは、常にセカンダリのパーティ ションに新しいイメージをロードし、セカンダリパーティションがプライマ リとなるようスワップします。次に CP をリブートし、新しいイメージをア クティブにします。最後に、-n オプションが使われない限り、 [firmwareCommit](#page-199-0) コマンドの手順を自動的に実行し、新しいイメージを他方 のパーティションにコピーします。このコマンドでは、非対話モードおよび 対話モードの両方をサポートしています。パラメーターが設定されていな かったり、パラメーターに何かしらの構文エラーがある場合は、このコマン

オペランド [firmwareDownload](#page-200-0) はデフォルトでフルのインストール、自動リブート、自動 コミットを実行します。これらのモードは、シングル -CP モードにおいての み選択可能であり、その場合自動リブートはデフォルトでオフになります。 ユーザは対話的か、または次のオプションを使用して設定を変更できます。

ドは対話モードになってユーザに入力を求めます。

-s このオペランドでシングル -CP モードを有効化します。デュ アル -CP システムでは、このモードはユーザがシングル CP のアップグレードでき、フルインストール、自動リブート、 自動コミットの選択ができるようにします。

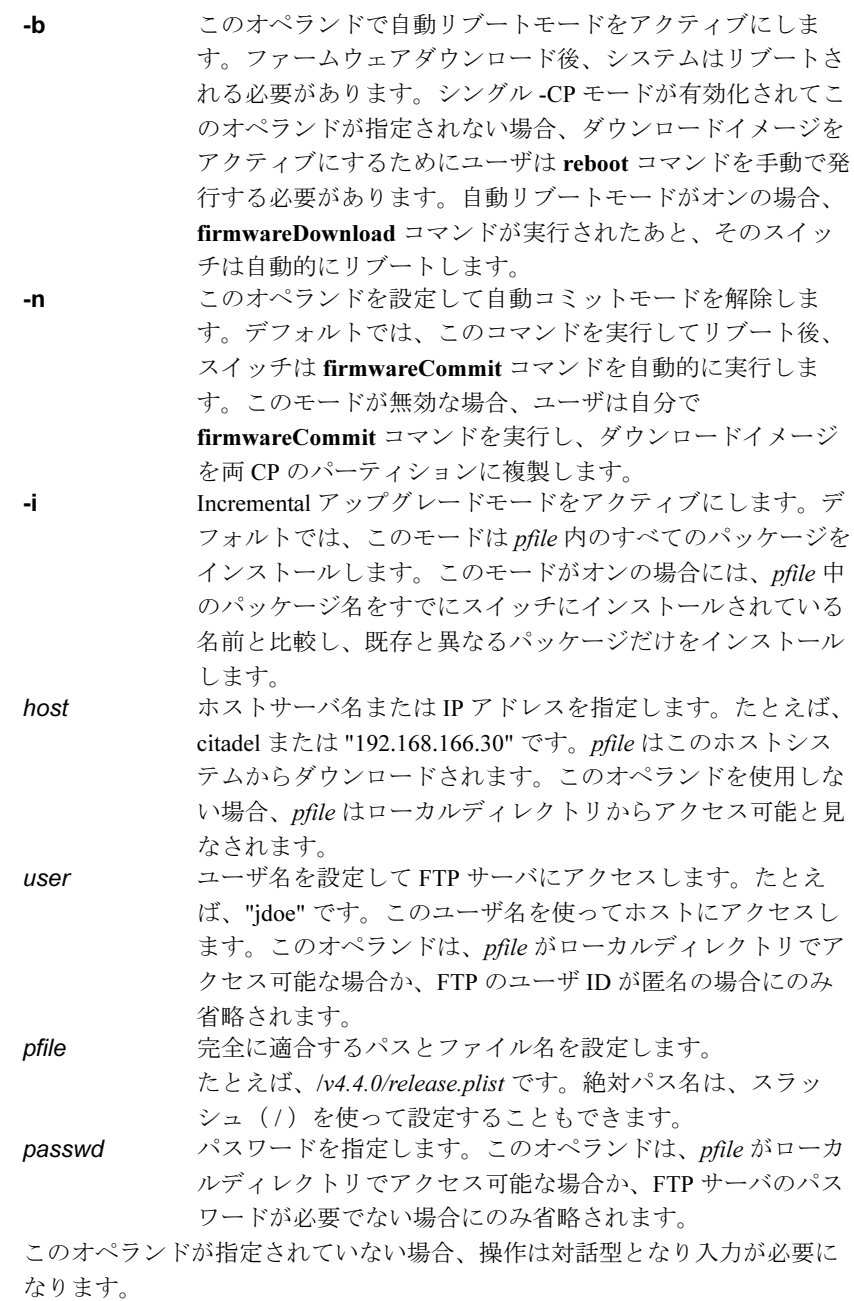

**例 HA** スイッチにファームウェアをダウンロードします。

switch:admin> **firmwareDownload 192.168.166.30,johndoe,/pub/dist/ release.plist,12345**

This command will upgrade both CPs in the switch. If you want to upgrade a single CP only, please use -s option.

You can run firmwareDownloadStatus to get the status of this command.

This command will cause the active CP to reset and will require that existing telnet, secure telnet or SSH sessions be restarted.

Do you want to continue [Y]:

FirmwareDownload has started in Standby CP. It may take up to 10 minutes.

And you will the following on Standby CP:

Start to install packages...... dir ################################################ terminfo ################################################ termcap ################################################ glibc ################################################ ...... sin ################################################ Write kernel image into flash. ........ Verification SUCCEEDED Firmwaredownload completes successfully.

診断 次の理由により、ダウンロードが失敗することがあります。

- スイッチにホストが知らされていない
- スイッチがホストに到達できない
- ユーザがホストの許可を受けていない
- pfile がホストに存在しない
- pfile のフォーマットが正しくない
- pfile で指定されたパッケージが存在しない
- FTP サーバがホスト上で稼動していない
- POST 中に [firmwareDownload](#page-200-0) を実行している
- スイッチの電源損失

#### **参照コマンド** 「[firmwareCommit](#page-199-0)」(→ P.200)

- $\lceil$ [firmwareDownloadStatus](#page-203-0) |  $(\rightarrow P.204)$
- $[firmwareRestore]$  $[firmwareRestore]$  $[firmwareRestore]$   $(\rightarrow P.205)$
- $\lceil$ [firmwareShow](#page-205-0)」 ( $\rightarrow$  P.206)
- $\lceil \text{reboot} \rceil \rightarrow P.434$  $\lceil \text{reboot} \rceil \rightarrow P.434$  $\lceil \text{reboot} \rceil \rightarrow P.434$
- $\lceil \text{version} \rceil \rightarrow P.601$  $\lceil \text{version} \rceil \rightarrow P.601$  $\lceil \text{version} \rceil \rightarrow P.601$

2

### <span id="page-203-0"></span>2.2.122 firmwareDownloadStatus

ファームウェアダウンロードのステータスを表示します。

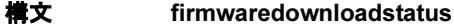

- 適用 管理者
- **機能 こつコマンドで、現在の [firmwareDownload](#page-200-0) コマンドの進行と状態を記録し** たイベントログを表示します。イベントログは現在の [firmwareDownload](#page-200-0) コ マンドで作成され、他の [firmwareDownload](#page-200-0) コマンドが発行されるまで保た れます。各イベントに関連のタイムスタンプがあります。

SN200 モデル 320/340 ディレクタでは、[firmwareDownloadStatus](#page-203-0) コマンド実 行のとき、2 つの CP のイベントログは同期しています。このコマンドはいず れの CP からも実行可能です。

オペランド なし

例 ファームウェアダウンロードのステータスを表示します。

```
switch:admin> firmwaredownloadstatus
[1]: Tue Jan 18 13:21:25 2004
cp1: Firmwaredownload has started on Standby CP. It may take up to 10 
minutes.
[1]: Tue Jan 18 13:21:35 2004
cp1: Firmwaredownload has completed successfully on Standby CP.
[2]: Tue Jan 18 13:21:37 2004
cp1: Standby CP reboots.
[3]: Tue Jan 18 13:24:44 2004
cp1: Standby CP boots up.
[4]: Tue Jan 18 13:24:45 2004
cp1: Standby CP booted up with new firmware.
[5]: Tue Jan 18 13:24:51 2004
cp0: Active CP forced failover succeeded. Now this CP is becoming Active.
[6]: Tue Jan 18 13:27:07 2004
cp0: Firmwaredownload has started on Standby CP. It may take up to 10 
minutes.
[7]: Tue Jan 18 13:31:20 2004
cp0: Firmwaredownload has completed successfully on Standby CP.
[8]: Tue Jan 18 13:31:23 2004
cp0: Standby CP starts reboot.
[9]: Tue Jan 18 13:33:54 2004
cp0: Standby CP booted up with new firmware.
[10]: Tue Jan 18 13:33:56 2004
cp0: Firmwarecommit has started on both Active and Standby CPs.
[11]: Tue Jan 18 13:38:29 2004
cp0: Firmwarecommit has completed successfully on Active CP.
[12]: Tue Jan 18 13:38:30 2004
cp0: Firmwaredownload has completed successfully.
```
参照コマンド 「[firmwareCommit](#page-199-0)」(→ P.200)  $\lceil$ [firmwareDownload](#page-200-0)」 (→ P.201)  $\lceil$ [firmwareRestore](#page-204-0)」 ( $\rightarrow$  P.205)  $\lceil$ [firmwareShow](#page-205-0)」 ( $\rightarrow$  P.206)

# <span id="page-204-0"></span>2.2.123 firmwareRestore

以前のアクティブなファームウェアのイメージを復元します。

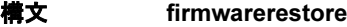

適用 管理者

- **機能** このコマンドで、以前に有効なファームウェアイメージを呼び出します。こ のコマンドは、[firmwareDownload](#page-200-0) 時に自動コミットが無効である場合にのみ 実行が可能です。[firmwareDownload](#page-200-0) と [reboot](#page-433-0) (自動コミットが無効)のあ と、ダウンロードしたファームウェアが有効になります。ファームウェアを コミットせず、前のファームウェアを呼び出したい場合、[firmwareRestore](#page-204-0) を 実行します。[firmwareRestore](#page-204-0) コマンド実行後、再度 [firmwareDownload](#page-200-0) コマ ンドを実行できます。このコマンドはシステムをリブートし、以前のファー ムウェアを有効にします。リブート後、プライマリとセカンダリの両方の パーティションは以前のファームウェアを呼び出します。このコマンドは、 [firmwareDownload](#page-200-0) コマンドのあとにブートされる場合のみ作用します。そう でない場合、エラーコードを返します。
- オペランド なし
- 

例 以前のアクティブなファームウェアのイメージを呼び出します。

switch:admin> **firmwarerestore** Restore old image to be active ... Restore both primary and secondary image after reboot. The system is going down for reboot NOW !! Broadcast message from root (ttyS0) Fri Oct 26 23:48:54 2001... Doing firmwarecommit now.

Please wait ...

**参照コマンド** 「[firmwareCommit](#page-199-0)」 (→ P.200)  $\lceil$ [firmwareDownload](#page-200-0)」 ( $\rightarrow$  P.201) Fabric OS ロメソテ

# <span id="page-205-0"></span>2.2.124 firmwareShow

ローカルとリモート CP 両方のパーティション上の Fabric OS バージョンを表示します。

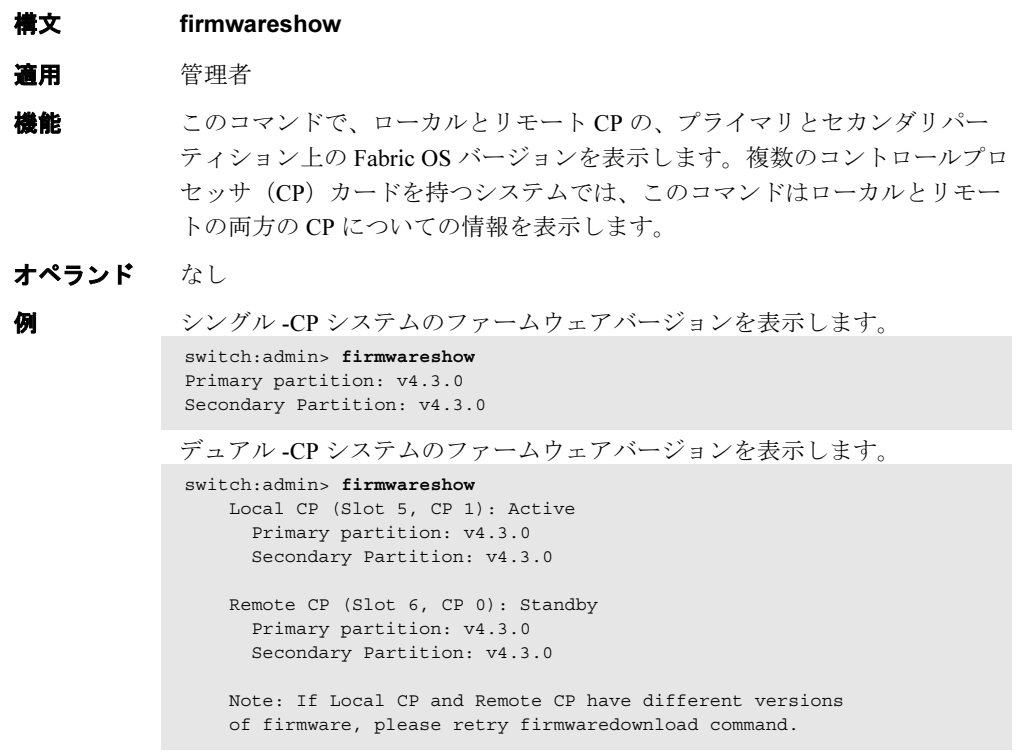

**参照コマンド** 「[firmwareDownload](#page-200-0)」(→ P.201) 「[firmwareDownloadStatus](#page-203-0)」(→ P.204)

### <span id="page-206-0"></span>2.2.125 fportTest

F->N と N-> のポイント間パスの機能をテストします。

- **構文 fporttest [-nframes count][-ports itemlist][-seed payload pattern][-width** pattern\_width][-size pattern\_size]
- 適用 管理者
- **機能** このコマンドで、ELS ECHO フレームを F\_Port のトランスミッタから送信し、 N\_Port デバイスから返される ELS ECHO ACC を F\_Port のレシーバで受信す ることで、スイッチの機能をテストすることができます。このテストでは、 メインボードから SFP、ファイバケーブル、SFP(N\_Port デバイスとスイッ チF Port)、そしてメインボードというように、すべてのスイッチコンポーネ ントが動作することになります。ケーブルと SFP は同じ仕様で接続されてい る必要があります。つまり、短波長 SFP (スイッチ) ポートは短波長の SFP (デバイス)ポートに短波長ケーブルを使って接続し、長波長ポートは長波長 ポートに、銅ポートは銅ポートに接続されている必要があります。同時に転 送されるのは 1 フレームだけです。ポートの LED はテスト実行中は緑点滅し ます。テストは、次の流れで実行されます。
	- 1 どのポートが F Port かを特定する。
	- 2 データパターンを含むペイロードサイズ (またはペイロード サイズとデータパターン)の ELS ECHO フレームを作成す る。
	- 3 フレームをD\_IDを使ってF\_Portを介してFからN\_Portデバイ スに送信する。
	- 4 N Port デバイスが ECHO ACC で応答するのを待つ。
	- 5 送信した ECHO と返された ECHO データが同じかを比較す る。
	- 6 要求のフレーム数に達するか、すべてのポートが不良と記さ れるまで手順 3 ~ 5 をすべてのポートで繰り返します。

テストで使うペイロードパターンが指定できます。指定しなかった場合は、 30 パスごとに 7 つのパレットからの異なる種類のデータタイプを使ったデー タパターンが生成されフレームが作成されます。データパターンは、各デー タタイプをベースに生成されます。データタイプによっては、パスごとに異 なるデータパターンを生成するものもあれば、まったく変えないものもあり ます。これら 7 種類のデータタイプは、210 パスごとに繰り返されることに なります。データパレットは次のものが使われます。 CSPAT(0): 0x7e, 0x7e, 0x7e, 0x7e, ... BYTE LFSR(1): 0x69, 0x01, 0x02, 0x05, ... CHALF SQ(2): 0x4a, 0x4a, 0x4a, 0x4a, ... QUAD\_NOT(3): 0x00, 0xff, 0x00, 0xff, ...

**Hapric OS コムソス** 

Fabric OS ロメソテ

```
CQTR SQ(4): 0x78, 0x78, 0x78, 0x78, ...CRPAT(5): 0xbc, 0xbc, 0x23, 0x47, ...
RANDOM(6): 0x25, 0x7f, 0x6e, 0x9a, ...
```
オペランド このコマンドには、次のオペランドがあります。

#### -nframes count

テストの実行回数(またはポート単位でのフレーム数)を指 定します。指定しない場合、デフォルト値の 10 が使われま す。このオペランドはオプションです。

-ports itemlist テストを実行するポートを指定します。指定しない場合、テ ストは、指定されたスロットでオンラインになっている全 F\_Port で実行されます。このオペランドはオプションです。

#### -seed payload pattern

テストパケットペイロードのパターンを指定します。0 を指 定すると、7 種類全部のデータタイプが使われます。このオ ペランドはオプションです。

#### -width pattern\_width

ユーザが指定したパターンの幅を指定します。

payload pattern が 0x00 の場合、pattern width は無視されま す。有効値は次のとおりです。

- $1 =$  byte
- $2 = word$
- $4 =$ quad
- このオペランドはオプションです。

-size pattern size

テストパケットペイロードのワード数を指定します。指定し なかった場合、デフォルト値の 512 が使われます。このオペ ランドはオプションです。

#### 例 スイッチで [fportTest](#page-206-0) を実行します。

```
switch:admin> fporttest -ports 1/0-1/15
Running fPortTest .......
Test Complete: "fporttest" Pass 10 of 10
Duration 0 hr, 0 min & 1 sec (0:0:0:127).
passed.
```
診断 不良を検知すると、次のエラーメッセージが報告されることがあります。

DATA INIT PORT\_DIED EPI1\_STATUS\_ERR ERR\_STAT ERR\_STATS ERR\_STATS\_2LONG ERR\_STATS\_BADEOF ERR\_STATS\_BADOS ERR\_STATS\_C3DISC ERR\_STATS\_CRC ERR\_STATS\_ENCIN ERR\_STATS\_ENCOUT ERR\_STATS\_TRUNC ERR\_STAT\_2LONG ERR\_STAT\_BADEOF ERR\_STAT\_BADOS

ERR\_STAT\_C3DISC ERR\_STAT\_CRC ERR\_STAT\_ENCIN ERR\_STAT\_ENCOUT ERR\_STAT\_TRUNC FDET\_PERR FINISH\_MSG\_ERR FTPRT\_STATUS\_ERR LESSN\_STATUS\_ERR MBUF\_STATE\_ERR MBUF\_STATUS\_ERR NO\_SEGMENT PORT\_ABSENT PORT\_ENABLE PORT\_M2M PORT\_STOPPED PORT\_WRONG RXQ\_FRAME\_ERR RXQ\_RAM\_PERR STATS STATS\_C3FRX STATS\_FRX STATS\_FTX TIMEOUT XMIT

**参照コマンド** 「[crossPortTest](#page-125-0)」(→ P.126)  $\lceil$ [itemList](#page-253-0) $\rfloor$  ( $\rightarrow$  P.254)  $\lceil$ [loopPortTest](#page-264-0)」 ( $\rightarrow$  P.265) 「[portTest](#page-418-0)」(→ P.419)  $\lceil \text{spinFab} \rceil$  $\lceil \text{spinFab} \rceil$  $\lceil \text{spinFab} \rceil$  ( $\rightarrow$  P.522)

### 2.2.126 fruReplace

FRU (Field Replaceable Unit) を交換するための対話型インターフェースです。 **構文 frureplace FRU** 適用 管理者 機能 このコマンドは、FRU を交換する際のガイドとして使います。バックアップ やリストアなど、交換に必要な作業はコマンドが自動的に実行します。 オペランド このコマンドには、次のオペランドがあります。 FRU 交換されるハードウェアコンポーネントのタイプを指定しま す。サポートされる値は "WWN" のみで、これは WWN カー ドの交換を意味します。 **例 WWN** (world wide name) カードを交換します。 switch:admin> **frureplace wwn** This is the WWN card hot swap interface. Continuing from this point will require the whole process to be completed. If this process is not complete due to a power cycle, or CP failover, please follow the recovery procedure in Core Switch WWN Card Removal and Replacement document. Do you wish to continue [y/n]? **y** Backing up WWN card data, please wait about 25 seconds for further instruction. Please install the new FRU now. If this session lost for any reason, please re-enter the frureplace command and follow the instructions to complete the operation. Please enter the word `continue' after the new WWN card has been installed: continue Restoring the information to the replacement FRU now, please wait about 20 seconds to complete Verifying the replacement FRU now... WWN card hot swap is now complete. FRU replacement completed successfully!

#### 参照コマンド なし

# 2.2.127 fspfShow

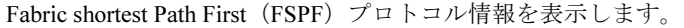

構文 fspfshow

適用 全ユーザ

機能 このコマンドで、FSPF モジュールの FSPF プロトコル情報と内部データ構造 を表示します。

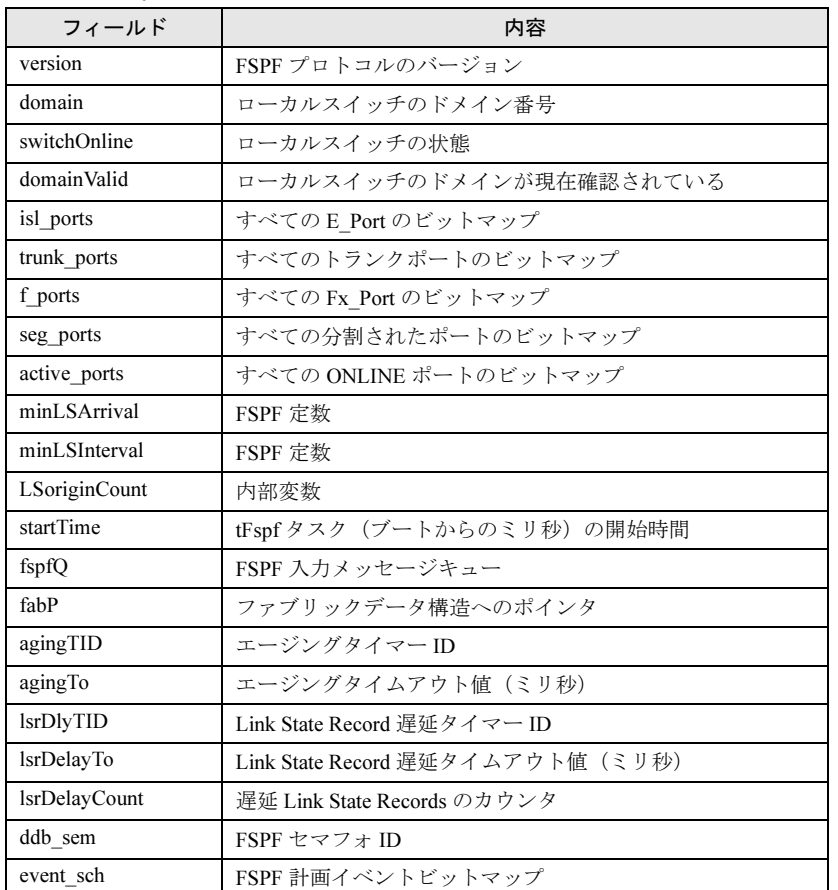

オペランド なし

2

例 FSPF プロトコル情報を表示します。

switch:admin> **fspfshow**

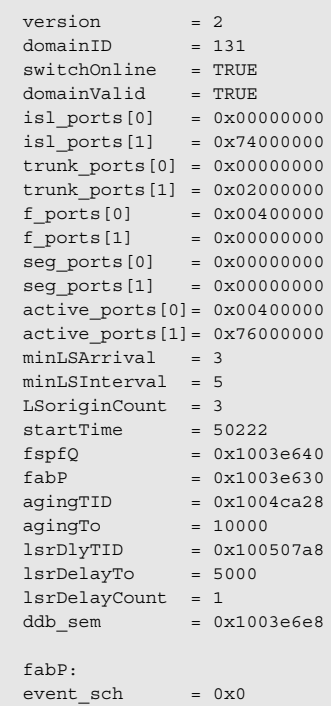

参照コマンド 「[bcastShow](#page-69-0)」(→ P.70)

「[topologyShow](#page-572-0)」(→ P.573)  $\n **TruncShow**  $\rightarrow$  P.595)$ 

# <span id="page-212-1"></span>2.2.128 fwAlarmsFilterSet

Fabric Watch のアラームを有効または無効にします。

- **構文 fwalarmsfilterset** [mode]
- 適用 管理者

### $P$  POINT

▶ このコマンドは Fabric Watch ライセンスを必要とします。

機能 このコマンドで Fabric Watch のアラームフィルタリングを設定します。ア ラームを解除すると、非環境クラスの全アラームが抑制されます。アラーム を設定すると、全クラスのアラームが生成されます。

オペランド このコマンドには、次のオペランドがあります。

mode 1 を設定してアラームを有効にし、0 を設定してアラームを 無効にします。オペランドが指定されない場合、デフォルト 値は 0 です。 このオペランドはオプションです。

**例 Fabric Watch のアラームを有効にします。** 

switch:admin> **fwalarmsfilterset** Committing configuration...done. FW: Alarms are disabled switch:admin> **fwalarmsfilterset 1** Committing configuration...done.

**参照コマンド** 「[fwAlarmsFilterShow](#page-212-0)」 (→ P.213) FW: Alarms are enabled

# <span id="page-212-0"></span>2.2.129 fwAlarmsFilterShow

Fabric Watch のアラームフィルタリングを表示します。

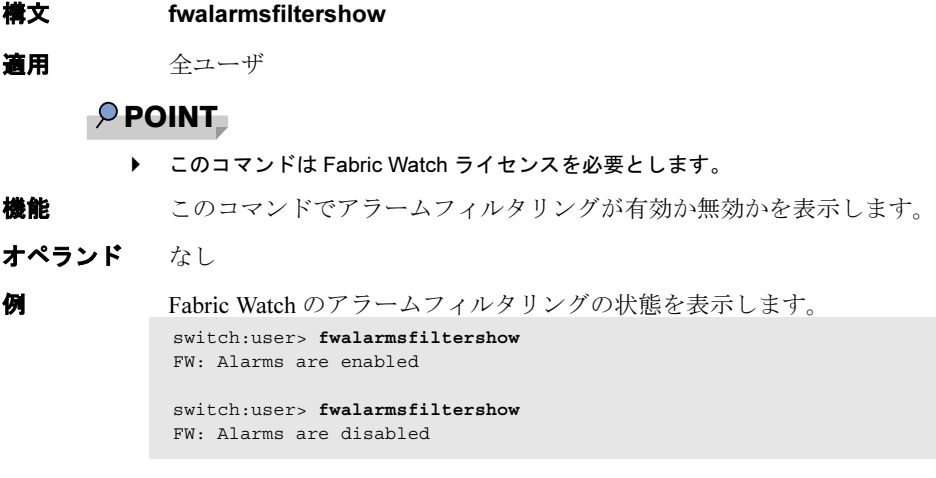

**参照コマンド** 「[fwAlarmsFilterSet](#page-212-1)」(→ P.213) f

# <span id="page-213-1"></span>2.2.130 fwClassInit

Fabric Watch 下の全クラスを初期化します。

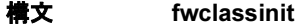

適用 管理者

 $P$ POINT

▶ このコマンドは Fabric Watch ライセンスを必要とします。

- 機能 このコマンドで Fabric Watch の全クラスを初期化します。このコマンドは、 FabricWatch クラスを開始するためにライセンスをインストールしたあとでの み使われるべきです。クラス一覧については [fwConfigure](#page-214-0) コマンドを参照し てください。
- オペランド なし

**例 Fabric Watch の全クラスを初期化します。** switch:admin> **fwclassinit** fwClassInit: Fabric Watch is updating... fwClassInit: Fabric Watch has been updated.

**参照コマンド** 「[fwConfigReload](#page-213-0)」 (→ P.214)  $[$ [fwConfigure](#page-214-0) $]$  ( $\rightarrow$  P.215)  $\lceil f_W \text{Show} \rceil \rightarrow P.227$ 

# <span id="page-213-0"></span>2.2.131 fwConfigReload

Fabric Watch コンフィグレーションを再ロードします。

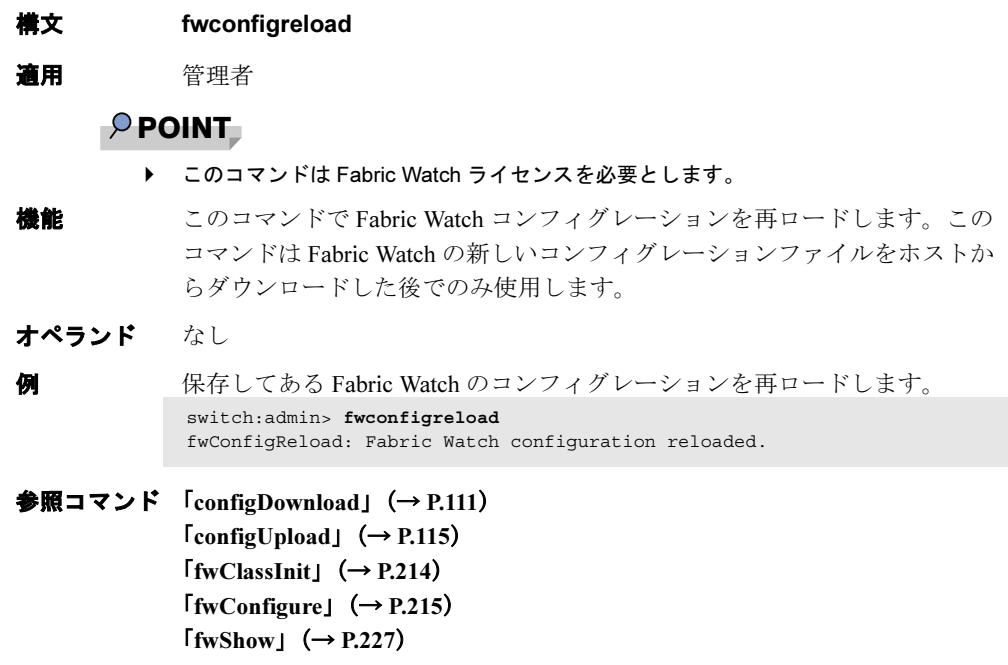

# <span id="page-214-0"></span>2.2.132 fwConfigure

Fabric Watch のコンフィグレーションの表示と変更を行います。

構文 fwconfigure[--enable --port portnumber][[--disable --port portNumber]

適用 管理者

### $P$  POINT

▶ このコマンドは Fabric Watch ライセンスを必要とします。

**機能** このコマンドで Fabric Watch のコンフィグレーションに関するしきい値情報 を表示し、変更します。Fabric Watch でモニタするスイッチエレメントはクラ スに分けられ、さらに領域に分けられます。また、各領域は複数のしきい値 を含みます。加えて、このコマンドは、与えられたポートに関連するすべて のしきい値をオンまたはオフすることができます。Fabric Watch のクラスと領 域を次に示します。

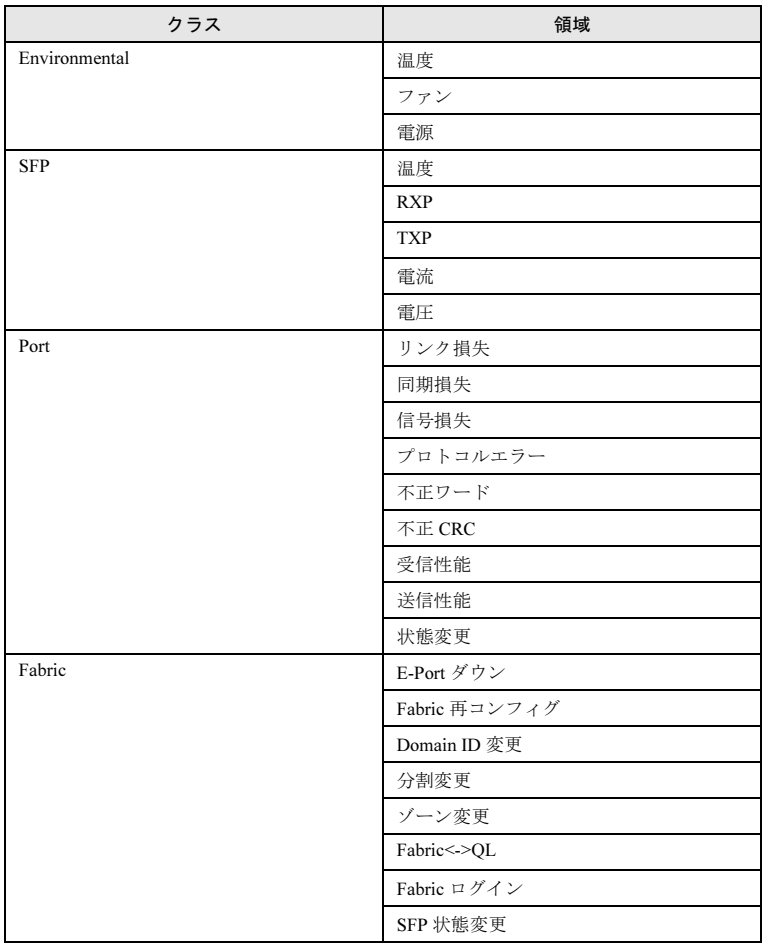

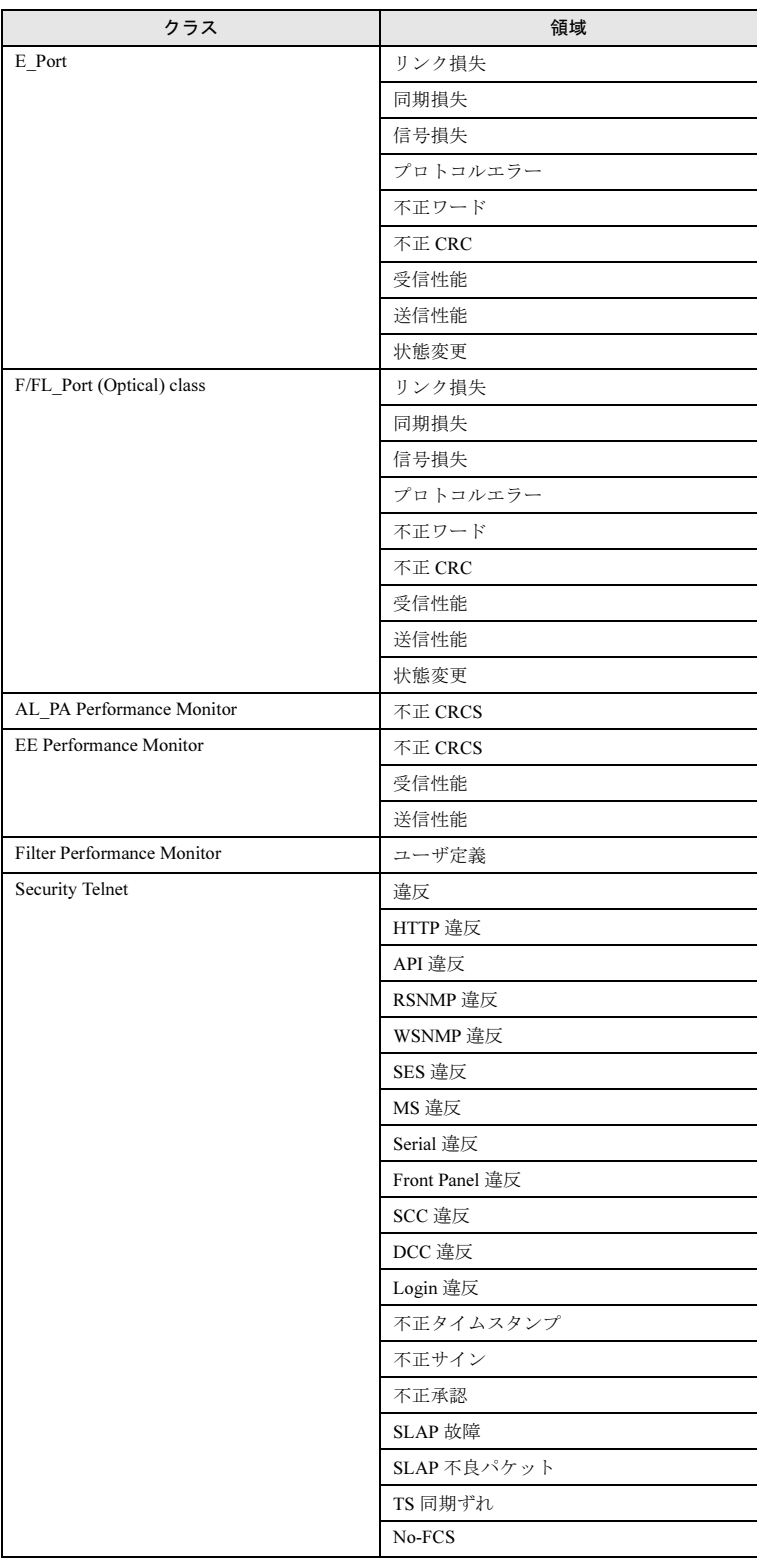
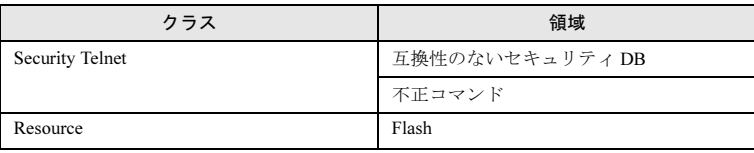

オペランド このコマンドには、次のオペランドがあります。

--enable --port portNumber

あるポートに関連するすべてのしきい値をオンにします。

--disable --port PortNumber

switch:admin> **fwconfigure**

あるポートに関連するすべてのしきい値をオフにします。

**例 こうきょう** しきい値を設定します。

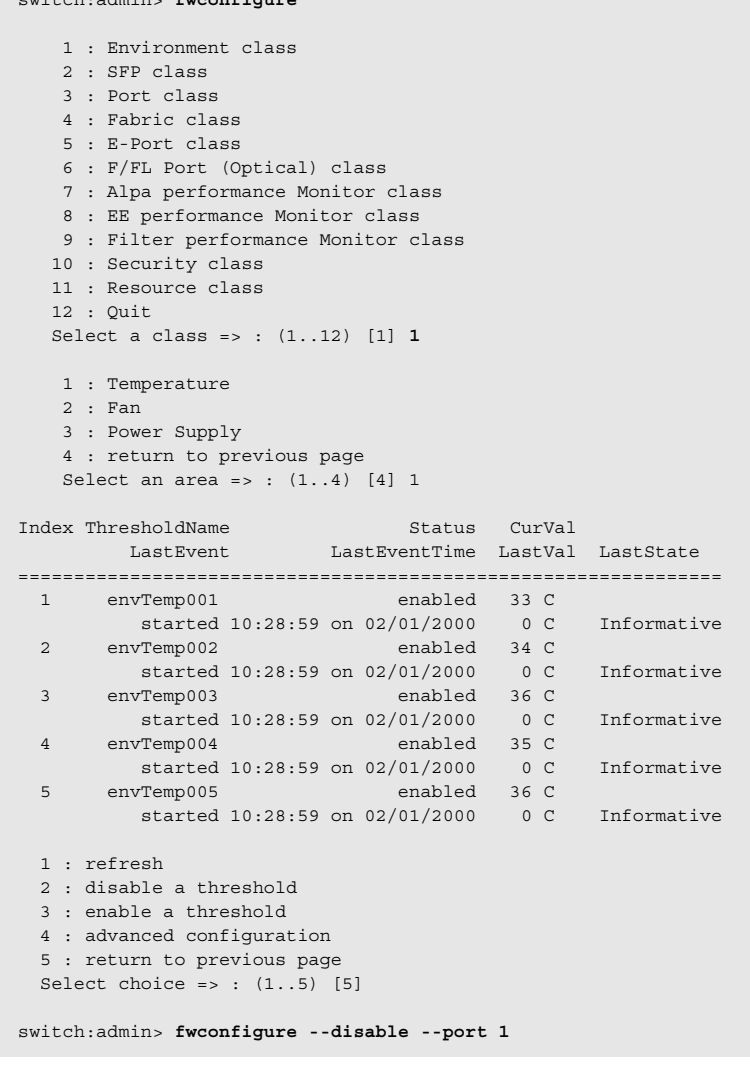

**参照コマンド** 「[fwClassInit](#page-213-0)」(→ P.214) 「[fwConfigReload](#page-213-1)」(→ P.214)  $\lceil f_W \text{Show} \rceil \rightarrow P.227$ 

### 2.2.133 fwFruCfg

FRU の状態警報コンフィグレーションの表示、変更を行います。

#### 構文 fwfrucfg [--show]

適用 管理者

### $P$ POINT

▶ このコマンドは Fabric Watch ライセンスを必要とします。

- 
- 
- 機能 このコマンドで FRU の状態とアクションを指定します。これらのコンフィグ レーション設定を基本として、FRU 状態の変更があると Fabric Watch はアク ションを生成します。[fwMailCfg](#page-219-0) コマンドで email 警報を設定します。

#### $P$ POINT

- ▶ このコマンドは、FRU がないプラットホームには適用されません。
- 

オペランド このコマンドには、次のオペランドがあります。 --show 現行の FRU のコンフィグレーション設定を表示します。

> オペランドが指定されない場合には、コンフィグレーションプロンプトが表 示されます。

**例 FRU** の状態警報コンフィグレーションを変更します。

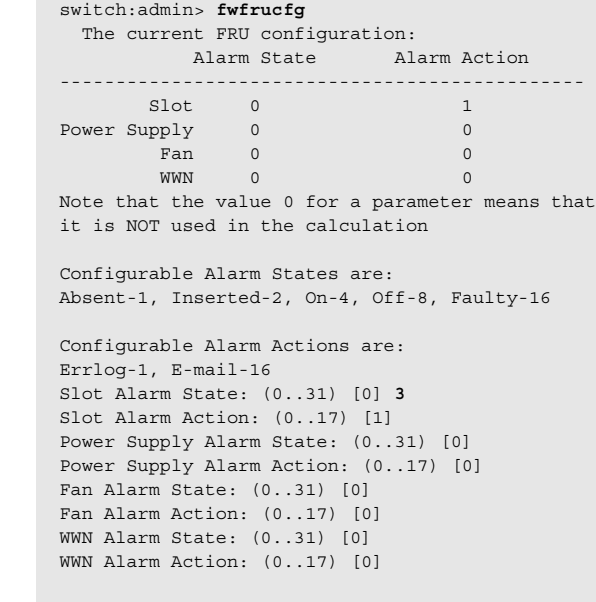

Fru configuration successfully changed

**参照コマンド** 「[fwConfigure](#page-214-0)」 (→ P.215)  $\lceil \text{fwMailCfg} \rceil$  $\lceil \text{fwMailCfg} \rceil$  $\lceil \text{fwMailCfg} \rceil$   $(\rightarrow P.220)$ 

# <span id="page-218-0"></span>2.2.134 fwHelp

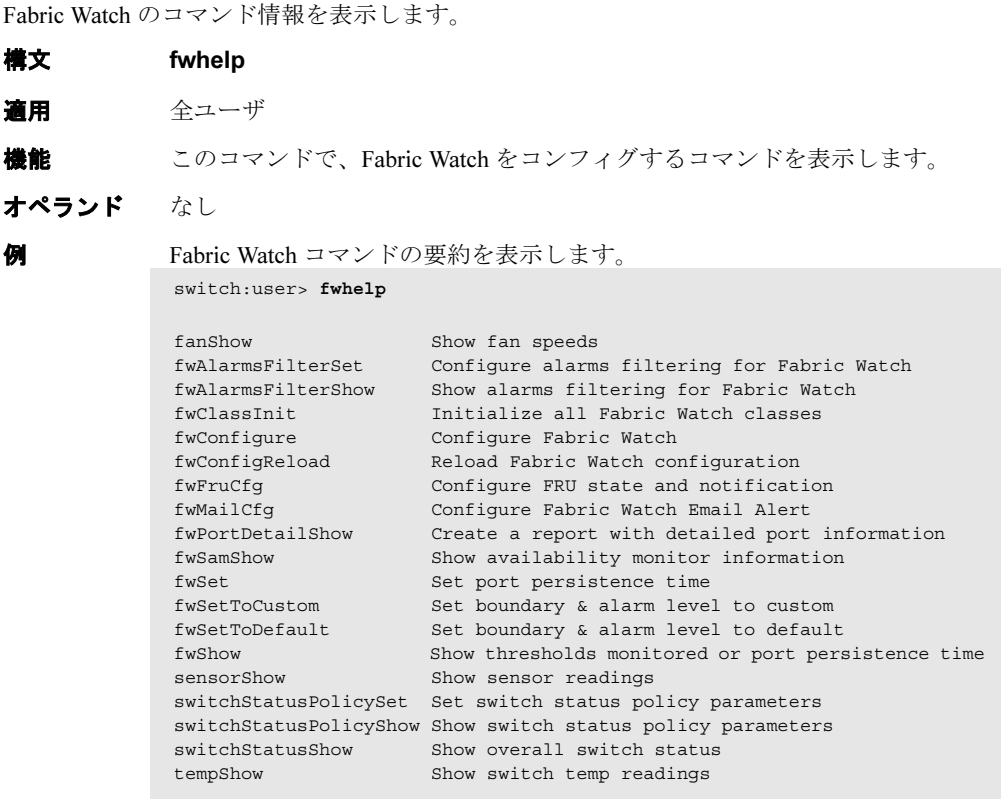

参照コマンド なし

# <span id="page-219-0"></span>2.2.135 fwMailCfg

Fabric Watch の e メール警報をコンフィグするか、表示します。

#### 構文 fwmailcfg

#### 適用 管理者

### $P$  POINT

▶ このコマンドは Fabric Watch ライセンスを必要とします。

- 機能 このコマンドで、スイッチ内の Fabric Watch e メール警報のコンフィグレー ションとステータスを表示、または変更します。Fabric Watch により監視され るスイッチエレメントはクラスに分けられ、e メール警報はそのクラスに基 づいています。各クラスは警報メッセージの受信者として、1 つの e メール アドレスを設定することができます。e メール警報が正しく作動するために、 CP0 と CP1 の IP アドレスとホスト名を DNS に追加し、またそのドメイン名 とネームサーバを設定します。[ipAddrShow](#page-251-0)、x、および [dnsConfig](#page-155-0) コマンド がこの情報の設定とチェックに使用できます。
- オペランド なし

```
例 <br>
 e メールの設定を設定します。。
```

```
switch:admin> fwmailcfg
1 : Show Mail Configuration Information
2 : Disable Email Alert
3 : Enable Email Alert
4 : Send Test Mail
5 : Set Recipient Mail Address for Email Alert
6 : Quit
Select an item => : (1..6) [6] 1
```
Config Show Menu

| 1 : Environment class                                       |
|-------------------------------------------------------------|
|                                                             |
| 2 : SFP class                                               |
| 3 : Port class                                              |
| 4 : Fabric class                                            |
| 5 : E-Port class                                            |
| 6 : F/FL Port (Optical) class                               |
| 7 : Alpa Performance Monitor class                          |
| 8 : End-to-End Performance Monitor class                    |
| 9 : Filter Performance Monitor class                        |
| 10 : Security class                                         |
| 11 : Resource class                                         |
| 12 : FRU class                                              |
| $13:$ quit                                                  |
| Select an item => : $(113)$ $[11]$ 1                        |
| mail configuration information                              |
|                                                             |
| $Email$ Alert = disable                                     |
| Mail Recipients = NONE                                      |
| ----------------------                                      |
| 1 : Show Mail Configuration Information                     |
| 2 : Disable Email Alert                                     |
| 3 : Enable Email Alert                                      |
| 4 : Send Test Mail                                          |
| 5 : Set Recipient Mail Address for Email Alert<br>$6:$ Ouit |
| Select an item => : $(16)$ [6] 5                            |
|                                                             |
| Mail Config Menu                                            |
| 1 : Environment class                                       |
| 2 : SFP class                                               |
| 3 : Port class                                              |
| 4 : Fabric class                                            |
| 5 : E-Port class                                            |
| 6 : F/FL Port (Optical) class                               |
| 7 : Alpa Performance Monitor class                          |
| 8 : End-to-End Performance Monitor class                    |
| 9 : Filter Performance Monitor class                        |
| 10 : Security class                                         |
| 12 : FRU Class                                              |
| 13 : Ouit                                                   |
| Select an item => : $(013)$ [11] 1                          |
| Mail To: [NONE] JoeDoe@bogus.com                            |

Email Alert configuration succeeded!

#### 参照コマンド 「[dnsConfig](#page-155-0)」(→ P.156)  $\lceil$ [fwConfigure](#page-214-0)」 ( $\rightarrow$  P.215)  ${\lceil}$ [ipAddrSet](#page-250-0)」 (→ P.251)  $TipAddresshowJ$   $(\rightarrow P.252)$

Fabric OS コムンド

Fabric OS ロメソテ

### 2.2.136 fwPortDetailShow

指定されたユーザポートのポート情報をプリントします。 構文 fwportdetailshow [--p portNumber] | [--s portState] 適用 全ユーザ  $P$  POINT ▶ このコマンドは Fabric Watch ライセンスを必要とします。 **機能** このコマンドで、指定したポートの全体的なステータスを印字します。全体 のステータスは次の条件を基に計算されます。 ポートエラー LFA 制限時間を超過したリンク損失の発生回数 LSY 制限時間を超過した同期損失の発生回数 LSI 制限時間を超過した信号損失の発生回数 PER 制限時間を超過したプロトコルエラーの発生回数 INW 制限時間を超過した不正ワードの回数 CRC 制限時間を超過した不正 CRC エラーの回数 PSC 変更が頻発したポートハードウェア状態 BLP バッファ制限ポート SFP Errors STM 仕様外の SFP 温度 SRX 仕様外の SFP 受信パワー STX け様外の SFP 送信パワー SCU 仕様外の SFP 電流 SVO 仕様外の SFP 電圧 全体的なステータスは次のいずれかになります。 Healthy すべて正常です。 Marginal 一部がこのようなステータスにあります。 Faulty 不良ハードウェアです。 Offline ポートが接続されていないか、またはオフになっています。 全体的なステータスが正常でない場合には、その要因も表示されます。 オペランド オプションが指定されない場合、すべてのポートが表示されます。 このコマンドには、次のオペランドがあります。 --p portNumber 指定されたポートについてのポート詳細をレポートします。

--s portState 指定されたポート状態についての詳細をレポートします。有 効な portState は次のとおりです。

- h すべての正常なポートのレポート
- m すべての限界的なポートのレポート
- f すべての不良ポートのレポート
- o オフラインポートのレポート

例 ポートの詳細レポートを検索します。

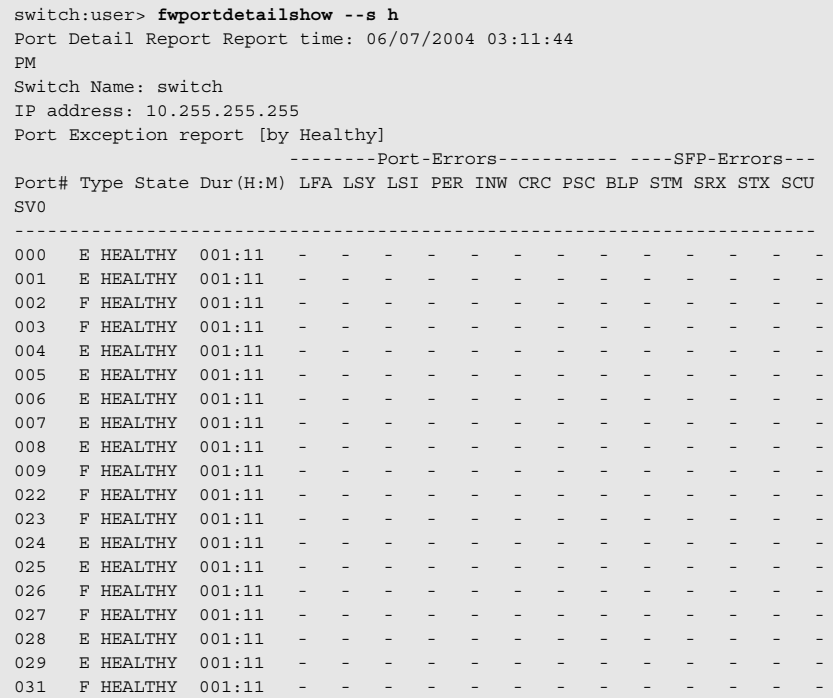

**参照コマンド** 「[switchStatusShow](#page-563-0)」 (→ P.564)

# 2.2.137 fwSamShow

スイッチの可用性モニタ情報を表示します。

#### 構文 fwsamshow

適用 全ユーザ

#### $P$  POINT

▶ このコマンドは Fabric Watch ライセンスを必要とします。

- **機能 このコマンドで、ポートの可用性についての情報を表示します。表示される** 情報は、アップタイム合計、ダウンタイム合計、不良の発生数、各ポートご とのダウンタイムのパーセンテージ合計を表示します。
- オペランド なし

**例 8ポートスイッチの要約情報を表示します。** 

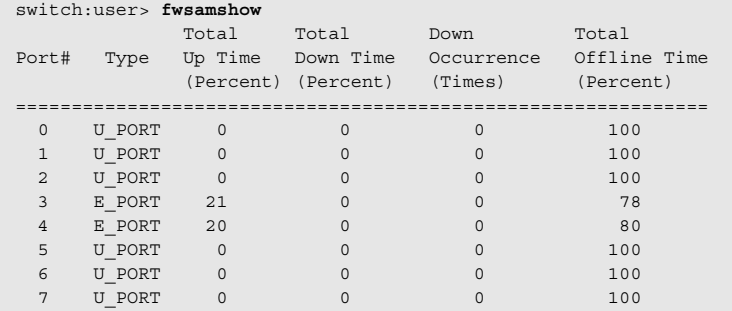

参照コマンド 「[portShow](#page-405-0)」(→ P.406)  $\lceil$ [switchShow](#page-555-0) $\rfloor$  ( $\rightarrow$  P.556)

## 2.2.138 fwSet

Fabric Watch により制御されるパラメーターを設定します。

**構文 fwset [--port --persistence seconds]** 

適用 全ユーザ

### $P$ POINT

- ▶ このコマンドは Fabric Watch ライセンスを必要とします。
- **機能 Fabric Watch が制御するパラメーターを設定します。ユーザはパーシステンス** 時間(ラベルされる前の限界的な状態でポートが接続維持されなければなら ない時間)を設定することができます。

オペランド このコマンドには、次のオペランドがあります。

#### --port

#### --persistence seconds

ポートパラメーターを設定します。現行では、ポートのパー システンス時間だけをオプションで設定することができま す。パーシステンス時間は、実際に認識される前の持続的な 状態でなければならない時間です。

**例 カンセージレベルとポートのパーシステンス時間を設定します。** switch:user> **fwset --port --persistence 18**

#### 参照コマンド 「[fwShow](#page-226-0)」(→ P.227)

2

# <span id="page-225-1"></span>2.2.139 fwSetToCustom

境界レベルと警報レベルをカスタム値に設定します。

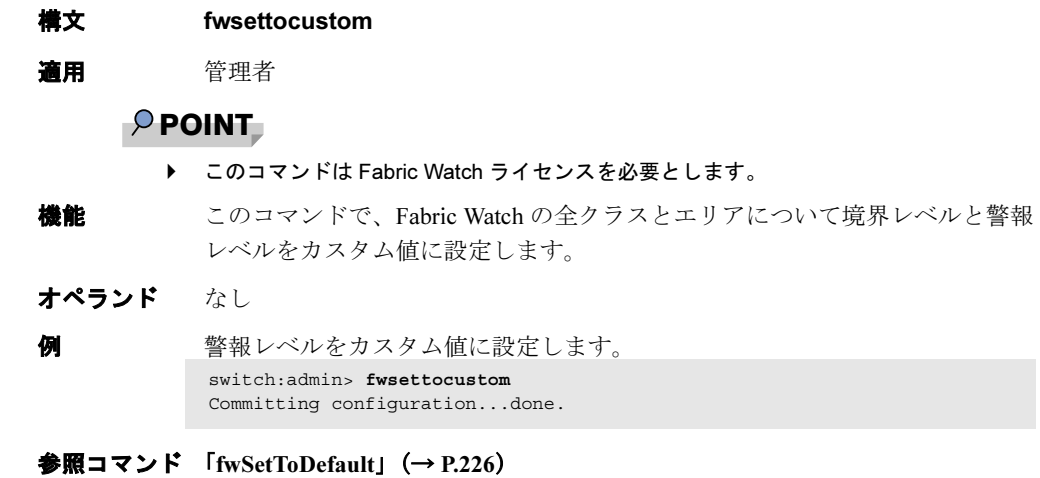

# <span id="page-225-0"></span>2.2.140 fwSetToDefault

境界レベルと警報レベルをデフォルト値に戻します。

**構文 fwsettodefault** 適用 管理者  $P$ POINT ▶ このコマンドは Fabric Watch ライセンスを必要とします。 オプション このコマンドで、Fabric Watch の全クラスとエリアについて境界レベルと警報 レベルをデフォルトに戻します。 オペランド なし 例 警報レベルをデフォルト値に戻します。 switch:admin> **fwsettodefault** Committing configuration...done.

**参照コマンド** 「[fwSetToCustom](#page-225-1)」 (→ P.226)

### <span id="page-226-0"></span>2.2.141 fwShow

Fabric Watch でモニタするしきい値を表示します。

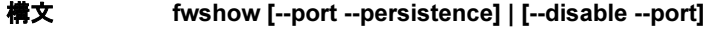

適用 全ユーザ

### $P$ POINT

- ▶ このコマンドは Fabric Watch ライセンスを必要とします。
- 機能 このコマンドで、Fabric Watch でモニタするしきい値を表示します。このコマ ンドは、ポートのパーシステンス時間と、すべてのしきい値が無効のポート を表示することもできます。
- オペランド このコマンドには、次のオペランドがあります。

--port

--persistence ポートがマークされる前の持続的な状態になければならない 時間を表示します。

--disable

--port 関連するしきい値がすべて無効のポートを表示します。

```
例 こちい値とポートのパーシステンス時間を表示します。
```

```
switch:user> fwshow
 1 : Show class thresholds
 2 : Detail threshold information
 3 : Show console message level
 4 : Show port persistence time
 5 : Quit
Select an item => : (1..3) [3] 1
 1 : Environment class
 2 : SFP class
 3 : Port class
 4 : Fabric class
 5 : E-Port class
 6 : F/FL Port (Optical) class
 7 : Alpa Performance Monitor class
 8 : End-to-End Performance Monitor class
 9 : Filter Performance Monitor class
10 : Security class
11 : Resource class
12 : Quit
Select an item => : (1..12) [11] 1
===============================================================
Name Label Label Label Last value
-------------------- ------------------------ -----------------
envFan001 Env Fan 1 2576 RPM
envFan002 Env Fan 2 2518 RPM
envFan003 Env Fan 3 2481 RPM
envPS001 Env Power Supply 1 1 (1 OK/0 FAULTY)
envPS003 Env Power Supply 3 1 (1 OK/0 FAULTY)
envTemp001 Env Temperature 1 38 C
envTemp004 Env Temperature 4 40 C
envTemp006 Env Temperature 6 25 C
switch:user> fwshow
 1 : Show class thresholds
 2 : Detail threshold information
 3 : Show console message level
 4 : Show port persistence time
 5 : Quit
Select an item => : (1..3) [3] 2
Enter Threshold Name : [] envFan001
Env Temperature 1:
  Monitored for: 1283(21 mins)
  Last checked: 10:50:21 on 02/01/2000
   Lower bound: 0 C
   Upper bound: 75 C
   Buffer Size: 10
Value history: 33 C
   Disabled? No
   Locked? No
Raw history: 38 C
            38 C
            38 C
```

```
 Flags: 0x 40 TRIGGERED
  Counter:
    Access via: Function call
    Address: 0x100155a8
    Argument: 0x00000001
    Previous: 0x00000026 (38)
     Current: 0x00000026 (38)
   Events:
   Style: Triggered
      Event 0 occurred 1 time, last at 16:30:17 on 12/09/2011
      Event 1 occurred 10 times, last at 16:49:02 on 12/09/2011
     * Event 5 occurred 1 time, last at 16:30:23 on 12/09/2011
 Callbacks:
  No callbacks are registered.
switch:user> fwshow --port --persistence
 FW: current port persistence time = 18s
switch:user> fwShow --disable -port
 Port Threshold Status
  =========================
 1 disabled
```
**参照コマンド** 「[fwClassInit](#page-213-0)」(→ P.214)  $\lceil f_W \text{ConfigReload} \rceil$  ( $\rightarrow$  P.214)  $\lceil$ [fwConfigure](#page-214-0)」 ( $\rightarrow$  P.215)

Fabric OS コムンド

Fabric OS ロメソテ

### <span id="page-229-0"></span>2.2.142 h

シェルの履歴を表示します。

#### 構文 h

- 適用 全ユーザ
- **機能** このコマンドでシェルの履歴を表示します。シェル履歴のメカニズムは UNIX Korn のシェル履歴の装備と同じものです。UNIX vi と同様の組み込み のラインエディタを有し、前にキー入力したコマンドを編集することができ ます。コマンド[h](#page-229-0)では、シェルにキー入力した最新のコマンドを20個表示し ます。新しいコマンドを入力すると、最も古いコマンドは新しく入力された ものに置き換えられます。

コマンドを編集するには、「ESC」をクリックして編集モードに入り、vi コマ ンドを使用します。「ESC」でシェルを編集モードに変えます。「ENTER」で、 編集モードまたは入力モードのいずれかからシェルに入力します。

基本的な vi コマンドは次のとおりです。

- k 前のシェルコマンドを得ます j 次のコマンドを得ます h カーソルを左に移動します l カーソルを右に移動します a **追加します** i 挿入します x 削除します u 元に戻します
- オペランド なし

**例 そう** 手前のシェルコマンドを表示します。

switch:admin> **h**

- 1 version
- 2 switchshow 3 portdisable 2
- 4 portenable 2
- 5 switchsh

# <span id="page-230-0"></span>2.2.143 haDisable

スイッチの High Availability(高可用性)機能を無効にします。

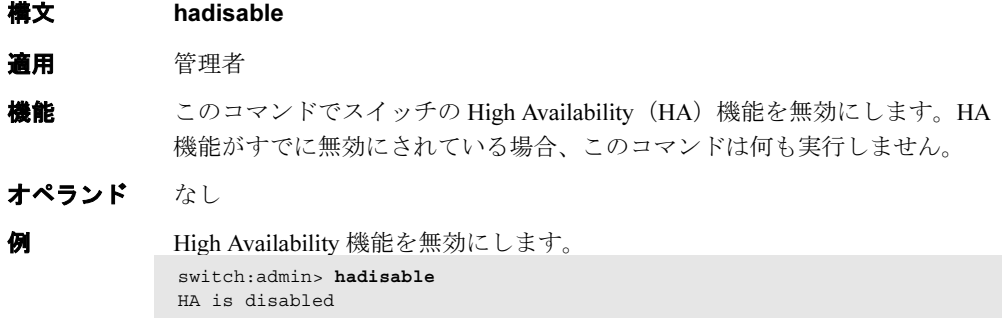

**参照コマンド** 「[haEnable](#page-232-0)」 (→ P.233)

# 2.2.144 haDump

スイッチの High Availability(高可用性)機能のステータス情報を表示します。

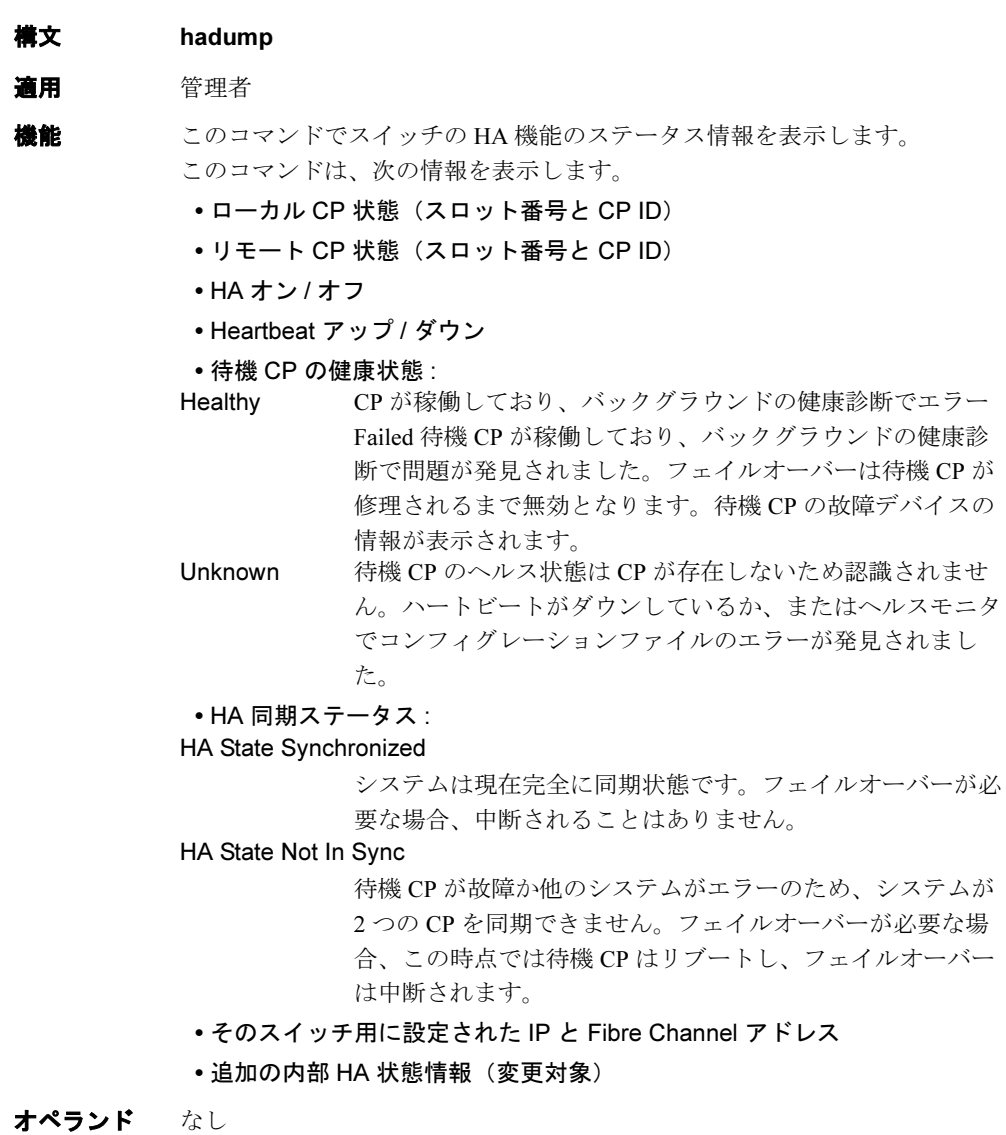

**例 High Availability** (高可用性) 機能についての情報を表示します。

```
switch:admin> hadump
hashow:
Local CP (Slot 6, CP1): Active
Remote CP (Slot 5, CP0): Standby, Healthy
HA enabled, Heartbeat Up, HA State synchronized
ipaddrshow:
SWITCH0
Ethernet IP Address: 10.64.118.104
Ethernet Subnetmask: 255.255.240.0
Fibre Channel IP Address: 0.0.0.0
Fibre Channel Subnetmask: 0.0.0.0
SWITCH1
Ethernet IP Address: 10.64.118.105
Ethernet Subnetmask: 255.255.240.0
Fibre Channel IP Address: 0.0.0.0
Fibre Channel Subnetmask: 0.0.0.0
(次の出力省略)
```

```
参照コマンドhaFailover」 (→ P.234)
              haShow] (\rightarrow P.235)
```
### <span id="page-232-0"></span>2.2.145 haEnable

スイッチの High Availability (高可用性)機能を有効にします。

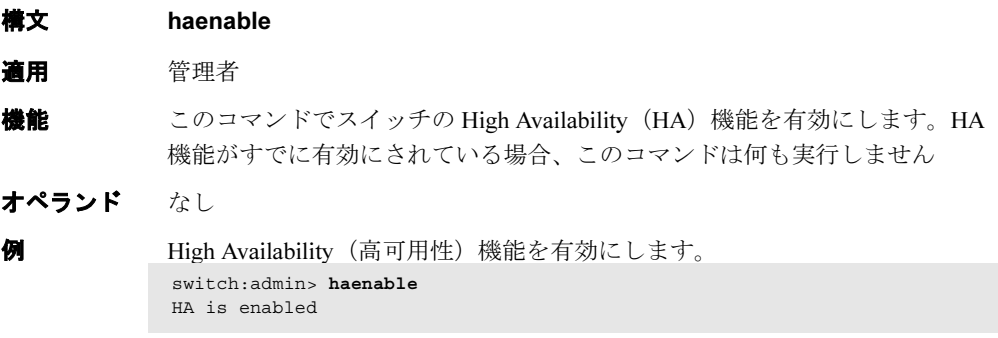

**参照コマンド** 「[haDisable](#page-230-0)」 (→ P.231)

### <span id="page-233-0"></span>2.2.146 haFailover

スイッチの High Availability(高可用性)機能を有効にします。

#### 構文 hafailover

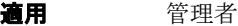

**機能 このコマンドでフェイルオーバーメカニズムを起動させ、待機 CP をアク** ティブ CP にします。[haFailover](#page-233-0) コマンドでは CP がリブートするため、警告 メッセージと確認が表示されます。ユーザが了解すると、フェイルオーバー が起こります。

HA の同期が有効でかつ CP が同期している場合、ポートのトラフィックライ トはトラフィックが流れているときでもフェイルオーバー中に点滅しません。

#### $P$  POINT

このコマンドはデュアル -CP カードシステムにおいてのみサポートされます。

オペランド なし

例 スイッチ内の待機 CP に対してアクティブ CP のフェイルオーバーを強制しま す。

```
switch:admin> hafailover
Local CP (Slot 6, CP1): Active
Remote CP (Slot 5, CP0): Standby, Healthy
HA enabled, Heartbeat Up, HA State synchronized
```
Warning: This command is being run on a control processor(CP) based system. If the above status does not indicate HA State synchronized then this operation will cause the active CP to reset. This will cause disruption to devices attached to both switch 0 and switch 1 and will require that existing telnet sessions be restarted. To just reboot a logical switch on this system, use command switchreboot on the logical switch you intend to reboot.

Are you sure you want to reboot the active CP [y/n]? Y

**参照コマンド** 「[haDisable](#page-230-0)」 (→ P.231)  $[haEnable]$  $[haEnable]$  $[haEnable]$   $(\rightarrow P.233)$  $[haShow]$  $[haShow]$  $[haShow]$   $(\rightarrow P.235)$ 

### <span id="page-234-0"></span>2.2.147 haShow

CP(コントロールプロセッサ)のステータスを表示します。

構文 hashow

適用 全ユーザ

**機能 このコマンドで、CP のステータスを表示します。以下が含まれます。** 

• ローカル CP 状態(スロット番号と CP ID)

- リモート CP 状態(スロット番号と CP ID)
- HA オン / オフ
- Heartbeat アップ / ダウン
- 待機 CP の健康状態 :

Healthy 待機 CP が稼働しており、バックグラウンドの健康診断でエ ラーは検出されませんでした。

Failed 待機 CP が稼働しており、バックグラウンドの健康診断でブ レードに問題が発見されました。ログを調べ、適切な修理ア クションを起こす必要があります。待機 CP の故障デバイス の情報が表示されます。フェイルオーバーは待機 CP が修理 されるまで無効となります。

Unknown 待機 CP のヘルス状態は CP が存在しないため認識されませ ん。ハートビートがダウンしているか、またはヘルスモニタ でコンフィグレーションファイルのエラーが発見されまし た。

• HA 同期ステータス

HA State Synchronized

システムは現在完全に同期状態です。フェイルオーバーが必 要な場合、中断されることはありません。

HA State Not In Sync

待機 CP が故障か他のシステムがエラーのため、システムが 2 つの CP を同期できません。フェイルオーバーが必要な場 合、この時点では待機 CP はリブートし、フェイルオーバー は中断されます。

#### $P$  POINT

このコマンドはノンブレードシステムにおいてサポートされていない場合があります。

#### オペランド なし

**例 そくの** CP のステータスを表示します。

switch:admin> **hashow** Local CP (Slot 6, CP1): Active Remote CP (Slot 5, CP0): Standby, Healthy HA Enabled, Heartbeat Up, HA State Synchronized switch:admin> hashow

Local CP (Slot 6, CP1): Active Remote CP (Slot 5, CP0): Standby, Failed Backplane PCI fail, severity: CRITICAL

HA enabled, Heartbeat Up, HA State not in sync

2

**参照コマンド** 「[haDisable](#page-230-0)」 (→ P.231)  $\lceil \text{haEnable} \rceil \rightarrow P.233 \rceil$  $\lceil \text{haEnable} \rceil \rightarrow P.233 \rceil$  $\lceil \text{haEnable} \rceil \rightarrow P.233 \rceil$  $\lceil \text{haFailover} \rceil$  $\lceil \text{haFailover} \rceil$  $\lceil \text{haFailover} \rceil$   $(\rightarrow P.234)$ 

# <span id="page-235-0"></span>2.2.148 haSyncStart

HA 状態の同期化を有効にします。

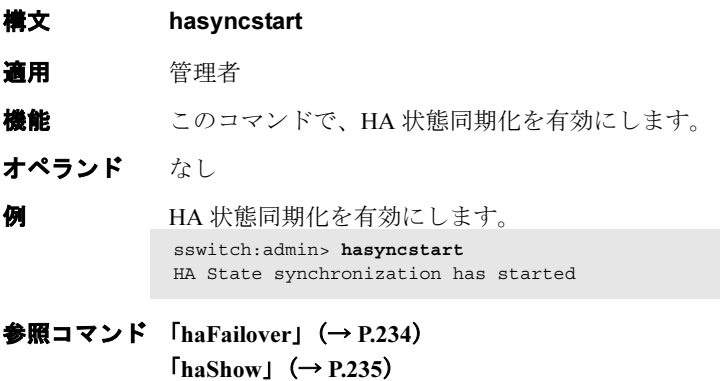

 $[haSynckart]$   $(\rightarrow P.236)$ 

# 2.2.149 haSyncStop

HA 状態の同期化を無効にします。

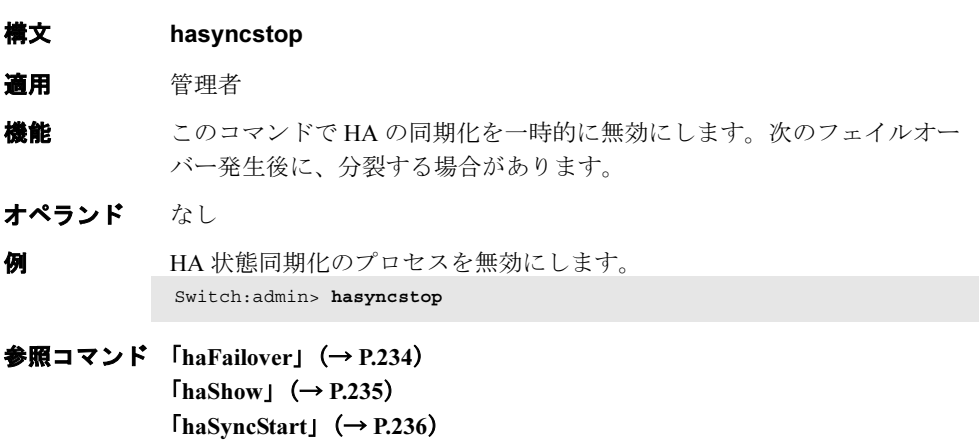

### 2.2.150 help

コマンドのヘルプ情報を表示します。

- 構文 help [command]
- 適用 全ユーザ
- 機能 このコマンドをオペランドなしで使うと、コマンドのアルファベット順リス トを表示します。リストの最後は追加コマンドで、コマンドのグループを表 示します。たとえば [diagHelp](#page-139-0) では診断コマンドのリストを表示します。この リストに表示されるコマンドは現在のユーザにとって利用可能なものだけで あり、次の条件によって異なります。
	- ログインユーザレベル
	- ライセンスキー
	- スイッチのモデル

特定コマンドのヘルプ情報にアクセスするには、コマンド名をオペランドと して入力してください。

- オペランド このコマンドには、次のオペランドがあります。 command コマンド名を指定します。引用符は付けても付けなくても構 いません。
- 例 [passwd](#page-307-0) コマンドのヘルプ情報を表示します。 switch:admin> **help passwd**
- 参照コマンド 「[diagHelp](#page-139-0)」(→ P.140)  $\lceil \text{fwHelp} \rceil \rightarrow P.219 \rceil$  $\lceil \text{fwHelp} \rceil \rightarrow P.219 \rceil$  $\lceil \text{fwHelp} \rceil \rightarrow P.219 \rceil$  $T$ [licenseHelp](#page-257-0)」 ( $\rightarrow$  P.258)  $[perffHelp]$   $(\rightarrow P.334)$  $r_{\text{outeHelp}} \rightarrow P.435$  $[$ [zoneHelp](#page-607-0) $]$  $(\rightarrow P.608)$

# <span id="page-237-0"></span>2.2.151 historyLastShow

Field replaceable unit (FRU)の最新エントリーを表示します。

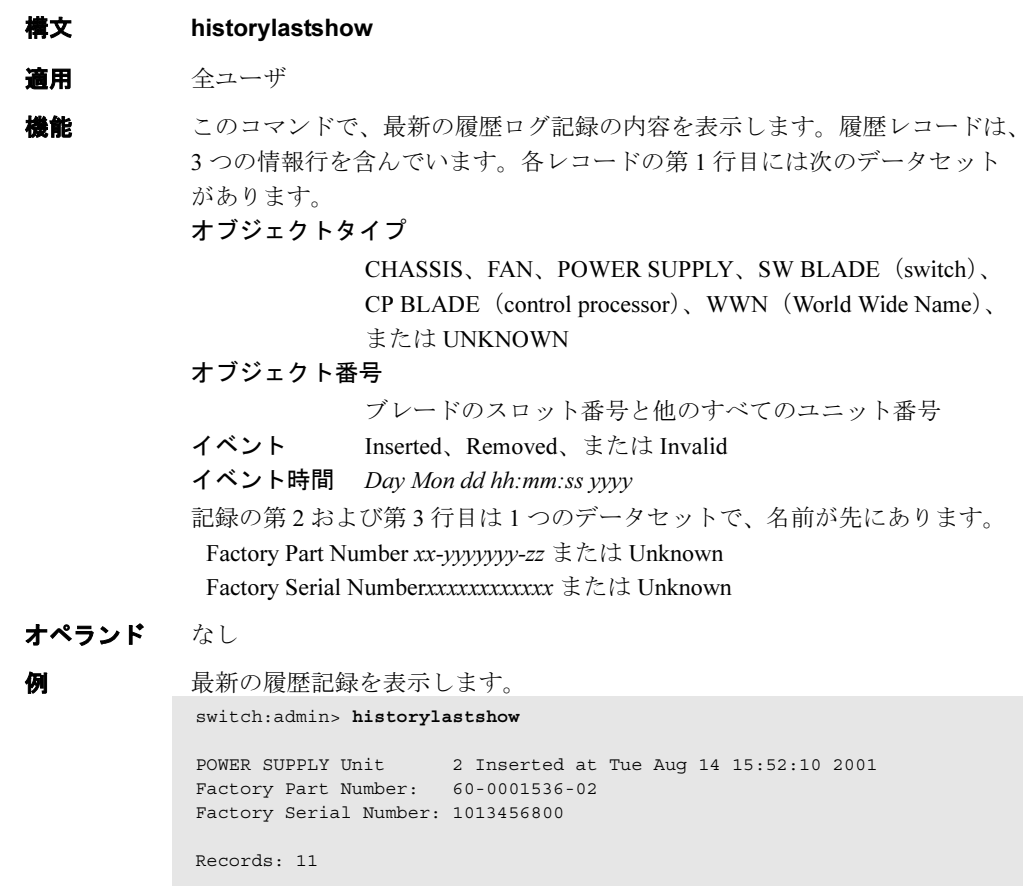

### 参照コマンド 「[historyShow](#page-238-0)」(→ P.239)

# 2.2.152 historyMode

履歴ログのモードを表示、または設定します。

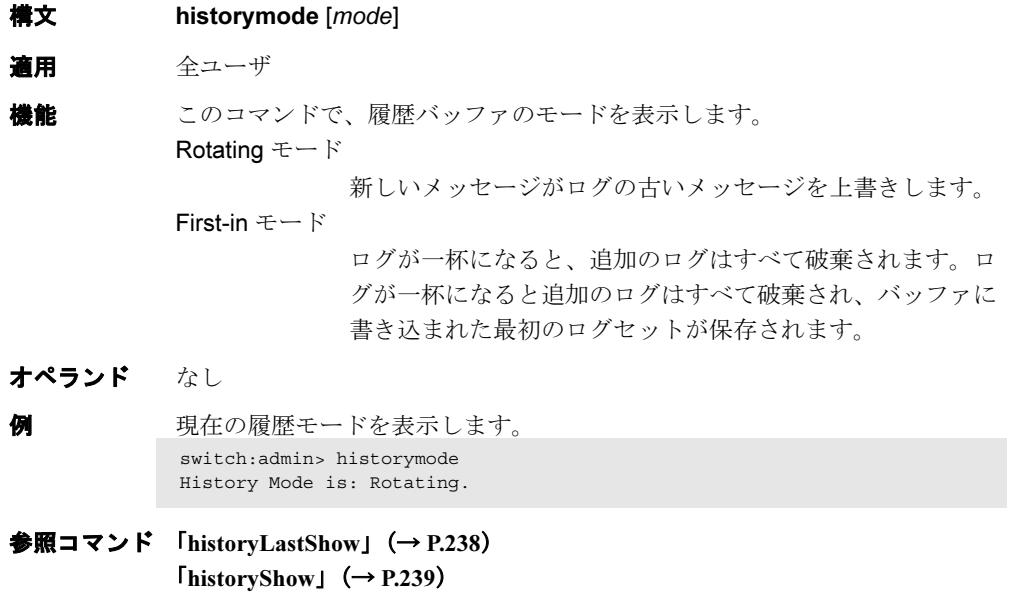

# <span id="page-238-0"></span>2.2.153 historyShow

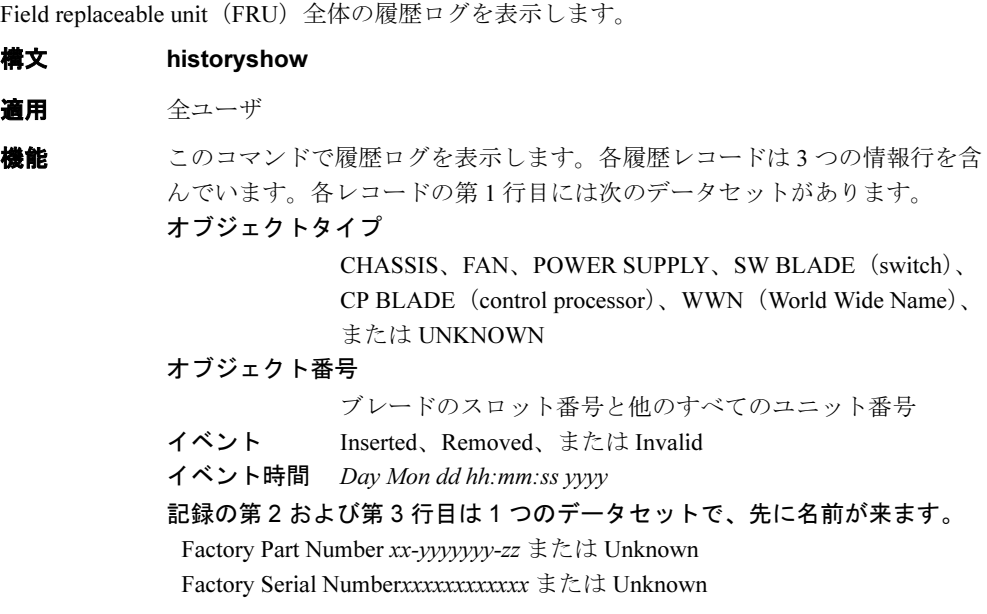

オペランド なし

2

```
例 原歴ファイル全体の内容を表示します。
```

```
switch:admin> historyshow
FAN Unit 3 Removed at Tue Aug 14 10:05:37 1970
Factory Part Number: 20-123456-12
Factory Serial Number:1013456800
POWER SUPPLYUnit 1 Inserted at Tue Aug 14 10:52:10 1970
Factory Part Number: 60-0001536-02
Factory Serial Number:Not Available
FAN Unit 3 Inserted at Tue Aug 14 10:23:45 2001
Factory Part Number: 20-123456-12
Factory Serial Number:1013456800
WWN Unit 1 Inserted at Tue Aug 14 11:03:45 2001
Factory Part Number: 40-0000031-03
Factory Serial Number:1013456800
( 以下、出力省略 )
SW BLADESlot 3 Removed at Tue Aug 14 12:10:09 2001
Factory Part Number: 60-0001532-03
Factory Serial Number:1013456800
CP BLADESlot 6 Removed at Tue Aug 14 13:45:07 2001
Factory Part Number: 60-0001604-02
Factory Serial Number:FP00X600128
SW BLADESlot 3 Inserted at Tue Aug 14 13:53:40 2001
Factory Part Number: 60-0001532-03
Factory Serial Number:1013456800
CP BLADESlot 6 Inserted at Tue Aug 14 13:59:50 2001
Factory Part Number: 60-0001604-02
Factory Serial Number:FP00X600128
POWER SUPPLYUnit 2 Inserted at Tue Aug 14 15:52:10 2001
Factory Part Number: 60-0001536-02
Factory Serial Number:1013456800
Records:11
```
参照コマンド 「[historyLastShow](#page-237-0)」(→ P.238)

# 2.2.154 httpCfgShow

Java のプラグインバージョンを表示します。

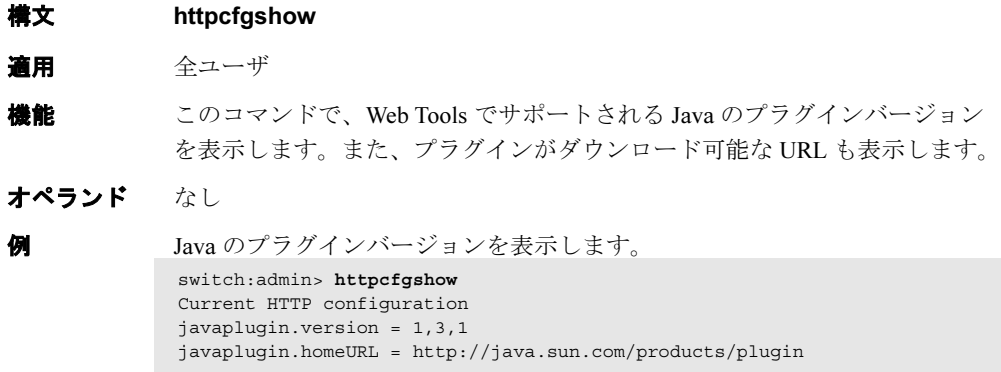

参照コマンド なし

Fabric OS<br>
7<br>
2<br>
X<br>
X<br>
3<br>
2<br>
2<br><br><br><br><br><br><br><br><br><br><br><br><br><br>

Fabric OS ロメソテ

### 2.2.155 i

タスクの要約を表示します。

**構文** i [processID]

適用 全ユーザ

**機能** このコマンドで全プロセスの情報、またはプロセス ID が指定されている場合 は特定のプロセスの情報を表示します。各プロセスあたり、1 つの行が表示 されます。次の表は、このコマンドで表示されるフィールドです。

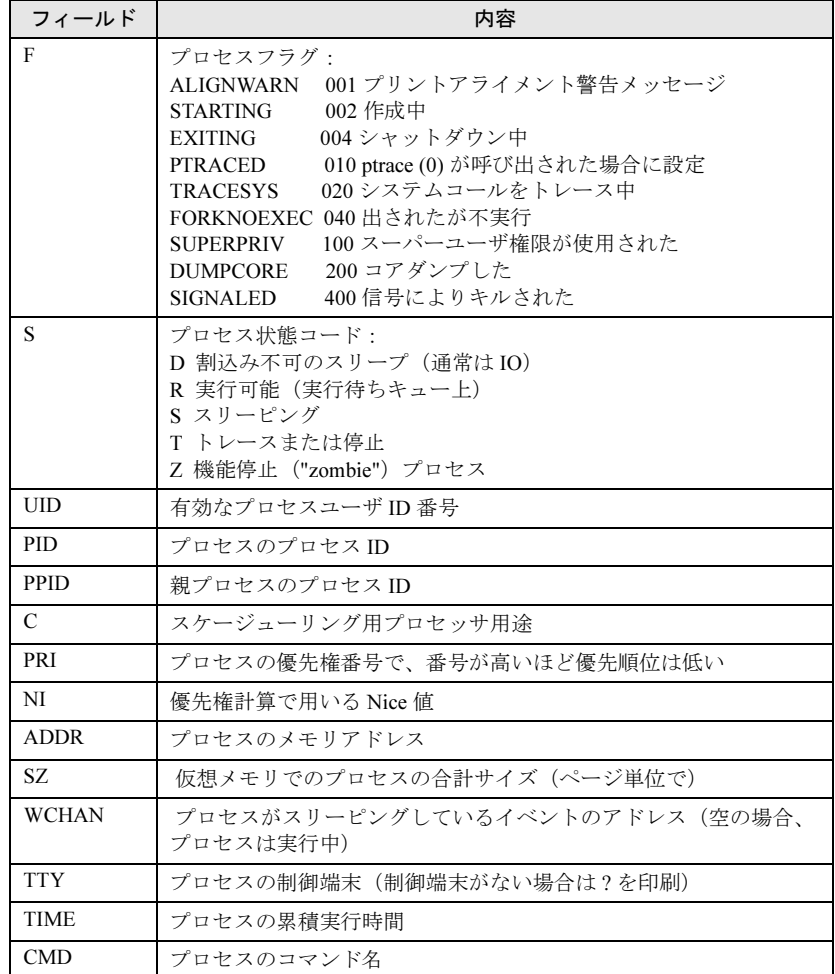

オペランド このコマンドには、次のオペランドがあります processID 表示するプロセス名または ID を指定します。

**例 カップロセスの ID433 についての情報を表示します。** switch:admin> **i 433** F S UID PID PPID C PRI NI ADDR SZ WCHAN TTY TIME CMD 000S 0 433 1 0 69 0 - 1283 5c64 ? 00:00:02 fabricd

**参照コマンド** 「[diagHelp](#page-139-0)」 (→ P.140)  $\lceil \text{routeHelp} \rceil \ (\rightarrow P.435)$  $\lceil \text{routeHelp} \rceil \ (\rightarrow P.435)$  $\lceil \text{routeHelp} \rceil \ (\rightarrow P.435)$ 

### <span id="page-242-0"></span>2.2.156 ifModeSet

ネットワークインターフェースのリンク操作モードを設定します。

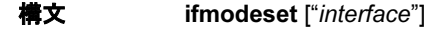

適用 管理者

**機能** このコマンドでネットワークインターフェースのリンク操作モードを設定し ます。操作モードは、プロンプトの y または yes で確認されます。選択した 操作モードが現行のモードと異なる場合、変更が保存されてコマンドは終了 します。

> リンクモードの変更はすべてのネットワークインターフェース、またはすべ ての Ethernet ネットワークインターフェースについてサポートされているわ けではありません。このコマンドは eth0 インターフェースでのみ機能しま す。

> 自動ネゴシエーションを選択すると、リンクパートナに通知される特定のリ ンク操作モードを選択することができます。少なくとも 1 つの共通リンク操 作モードがリンク双方により通知される必要があります。

> リンク操作モードを施行する場合には、リンク双方がまったく同じモードで 施行される必要があります。一方が自動ネゴシエーションモードに設定され、 他方が強制モードに設定されているような場合には、リンクは信頼の置ける 作動をしません。

このコマンドの使用時には注意が必要です。ネットワーク装置でサポートさ れていない操作モードに強制的にリンクすると、その Ethernet インター フェースを通じてシステムと通信できなくなる恐れがあります。このコマン ドはシリアルコンソールポートを通じて使用することのみをお薦めします。 それ以外のインターフェースを通じて使用しても、このコマンドは警告メッ セージを表示し、ユーザに変更を促します。コマンドがシリアルコンソール ポートを通じて使用される場合にはそのおそれはありません。

デュアル CP システムにおいては、[ifModeSet](#page-242-0) コマンドは現行ログインしてい る CP に影響を与えます。アクティブ CP 上でリンク操作モードを設定するに は、そのアクティブ CP 上でこのコマンドを発行する必要があります。そし て、待機 CP 上でリンク操作モードを設定するには、その待機 CP 上でこのコ マンドを出す必要があります。フェイルオーバー中は、リンク操作モードは 各 CP について別々に保持されます。なぜなら、物理的リンクが異なるモー ドで操作するように設定されることがあるからです。

オペランド このコマンドには、次のオペランドがあります。

interface インターフェース名を指定します。引用符で囲んで指定する こともできますが、必須ではありません。たとえば、eth が ネットワークインターフェース、0 がその物理ユニットであ る場合、指定方法は "eth0" でも eth0 でもかまいません。

```
例 シリアルコンソールポートを通じて入力しない場合には、ifModeSet コマンド
             ですべての操作モードを通知します。
             シリアルコンソールポートを通じて入力する場合には、eth0 インターフェー
             スのリンクを自動ネゴシエーションから 10Mb/sec の半二重操作に強制しま
             す。
             switch:admin> ifmodeset eth0
             Exercise care when using this command. Forcing the link to
             an operating mode not supported by the network equipment to
             which it is attached may result in an inability to
             communicate with the system through its ethernet interface.
             It is recommended that you only use this command from the
             serial console port.
             Are you sure you really want to do this? (yes, y, no, n): [no] y
             Proceed with caution.
             Auto-negotiate (yes, y, no, n): [no] y
             Advertise 100 Mbps / Full Duplex (yes, y, no, n): [yes] y
             Advertise 100 Mbps / Half Duplex (yes, y, no, n): [yes] y
             Advertise 10 Mbps / Full Duplex (yes, y, no, n): [yes] y
             Advertise 10 Mbps / Half Duplex (yes, y, no, n): [yes] y
             Committing configuration...done.
             switch:admin> ifmodeset eth0
             Auto-negotiate (yes, y, no, n): [no] n
             Force 100 Mbps / Full Duplex (yes, y, no, n): [no] n
             Force 100 Mbps / Half Duplex (yes, y, no, n): [no] n
             Force 10 Mbps / Full Duplex (yes, y, no, n): [no] n
             Force 10 Mbps / Half Duplex (yes, y, no, n): [no] y
             Committing configuration...done.
```

```
ifModeShow」 (→ P.244)
```
### <span id="page-243-0"></span>2.2.157 ifModeShow

ネットワークインターフェースのリンク操作モードを表示します。

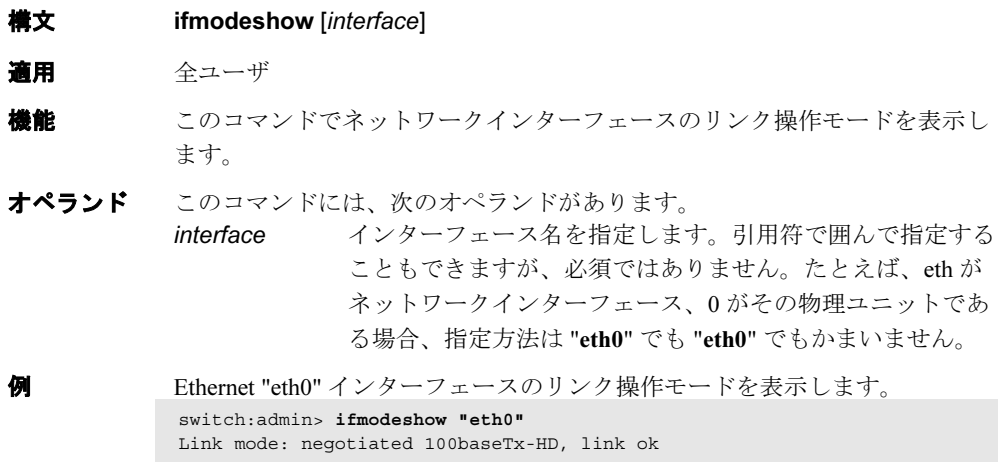

#### **参照コマンド** 「[ifModeSet](#page-242-0)」(→ P.243)

# 2.2.158 interfaceShow

FSPF インターフェース情報を表示します。

構文 interfaceshow [slotnumber/][portnumber] 適用 全ユーザ

- **機能** このコマンドで、スイッチの FSP インターフェース (E\_Port) 関連のデータ 構造を表示します。
	- 永久割り当ての Interface Descriptor Block (IDB)
	- 隣接データ構造。この構造はスイッチポートが E\_Port になると割り当て られます。隣接データ構造は、近接のスイッチに接続されたスイッチと関 係するすべての情報を含んでいます。

このコマンドは、それらが割り当てられている場合、両方のデータ構造の内 容を表示します。

次のフィールドが表示されます。

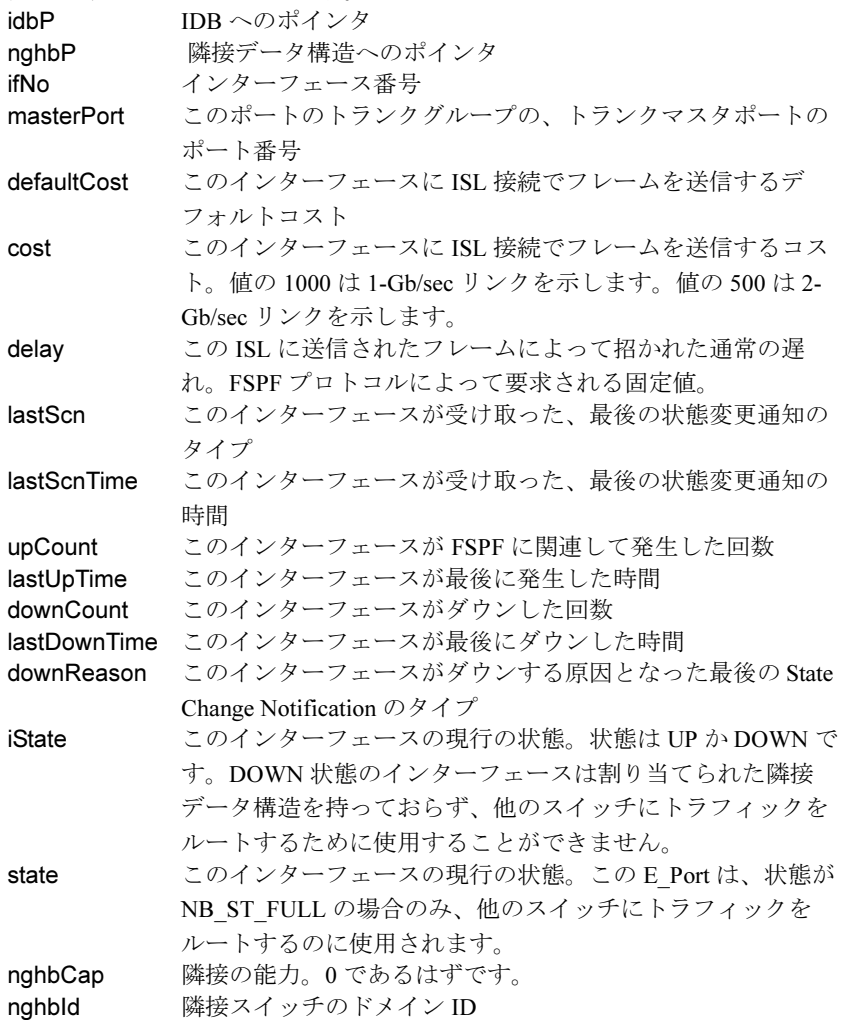

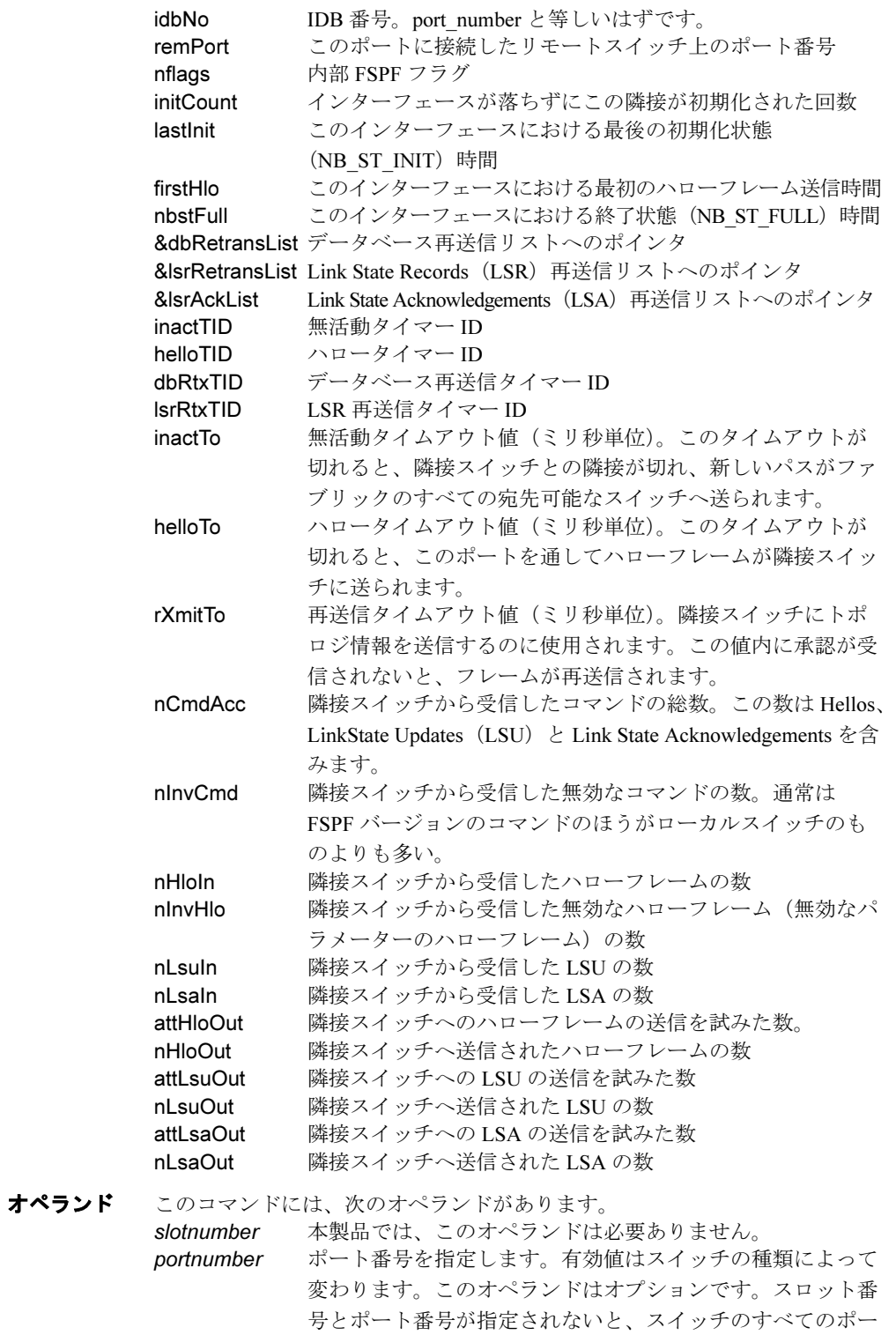

ト(E\_Port でないものも含み)のインターフェース情報を表 示します。

**例 FSPF** インターフェース情報を表示します。

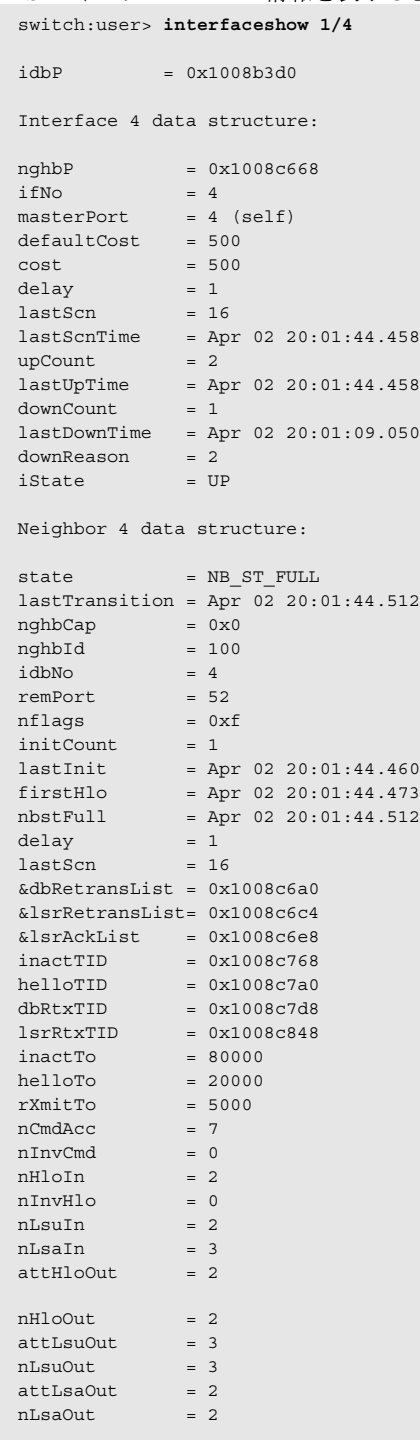

#### **参照コマンド** 「[nbrStateShow](#page-290-0)」 (→ P.291)  $\lceil$ [portShow](#page-405-0)」 (→ P.406)  $\lceil$ [switchShow](#page-555-0)」 (→ P.556)

2

### 2.2.159 interopMode

他社のスイッチと Brocade スイッチの相互運用を有効または無効にします。

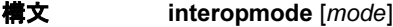

適用 管理者

**機能** このコマンドで個々の Brocade スイッチに対する相互運用モードを有効また は無効にします。この機能により、他社のスイッチを Brocade ファブリック で使用することができます。

> このコマンドはファブリックにあるすべての Brocade スイッチで実行します。 相互運用モードを変更した場合は、スイッチをリブートする必要があります。 異種のファブリックでは、スイッチ間の互換性を最大限にするために Brocade 機能のいくつかが使えないものもあります。

> 他のスイッチとの接続においてうまく接続するには、Brocade ドメイン ID の 範囲は 97 ~ 127 である必要があります。スイッチの相互運用モードが有効の 場合は、ファームウェアは必要に応じて自動的に有効なドメイン ID を割り振 ります。

相互運用モードを有効にする前に、個々のファブリックの互換性を検査する 必要があります。ゾーンについては、ゾーンの基準と制限に適合しているこ とを点検します。サポートされていないオプション機能は除去するか無効に します。msPIMgmtDeactivate コマンドで Platform Management 機能を無効に します。

スイッチが相互運用モードで作動する場合、次の通常コンフィグ可能な選択 が要求された値に設定され、[configure](#page-116-0) コマンドで変更不可能となります。

- ポート番号ゾーニング
- ノード WWN ゾーニング
- QuickLoop ゾーニング
- 仮想チャネルエンコードアドレス
- Secure Fabric OS。

相互運用モードが無効にされた場合、コンフィグレーションパラメーターは デフォルト状態に戻され、[configure](#page-116-0) コマンドを使ってそれを変更することが できます。

#### $P$  POINT

 相互運用モードにある場合、サポートされるタイプはポート WWN ゾーニングのみで す。セキュリティがオンの場合、このコマンドはプライマリ FCS スイッチからのみ発 行できます。

オペランド このコマンドには、次のオペランドがあります。

mode 1 を指定して相互運用モードを有効にし、0 を設定して相互 運用モードを無効にします。このオペランドはオプションで す。オペランドが設定されない場合、現在の値を表示しま す。

**例 相互運用モードを表示し、有効にします。** switch:admin> **interopmode** InteropMode: Off Usage: InteropMode 0|1 0: to turn it off 1: to turn it on switch:admin> interopmode 1 done. Interopmode is enabled. switch:admin> reboot

**参照コマンド 「[configure](#page-116-0)」 (→ P.117)** 

### <span id="page-248-0"></span>2.2.160 iodReset

In-order Delivery(IOD)オプションをオフにします。

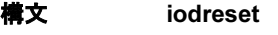

適用 管理者

機能 このコマンドで IOD オプションをオフにします。IOD はデフォルトでオフで すが、[iodSet](#page-249-0) を使ってオンにされていた場合、このコマンドで再びオフにす ることができます。IOD を無効化することで、ファブリックのトポロジ変更 後に高速な再ルーティングができるようになります。

> このコマンドにより、ファブリックのトポロジ変更中にフレームの順序配信 が行われなくなることがあります。

オペランド なし

**例 インションをオフにします。** 

switch:admin> **iodreset** switch:admin> **iodshow** IOD is not set

参照コマンド 「[iodSet](#page-249-0)」(→ P.250)  $\lceil \text{iodShow} \rceil$  $\lceil \text{iodShow} \rceil$  $\lceil \text{iodShow} \rceil$   $(\rightarrow P.250)$  2

## <span id="page-249-0"></span>2.2.161 iodSet

In-order Delivery(IOD)オプションをオンにします。

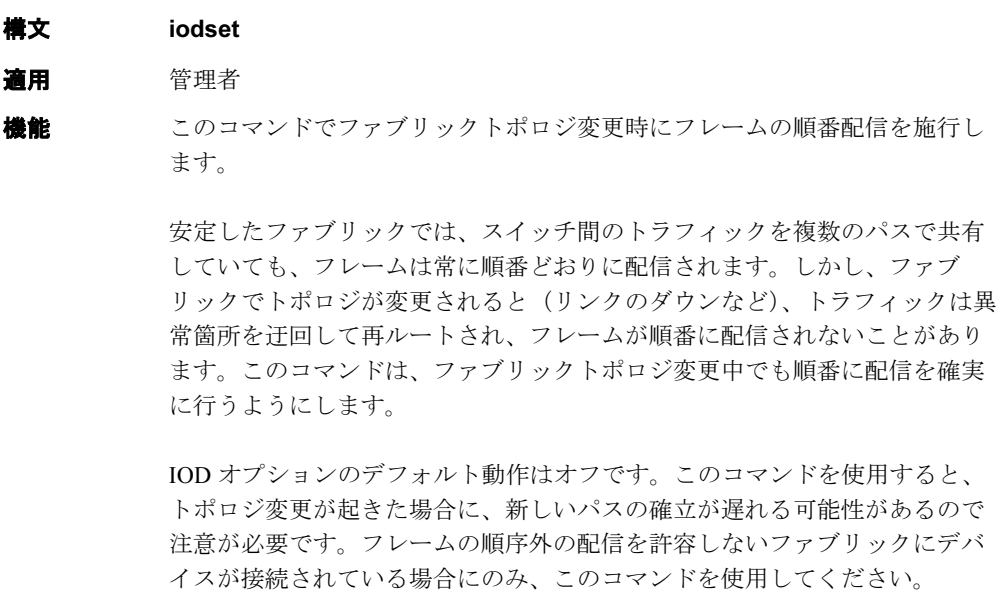

オペランド なし

**例** IOD オプションをオンにします。

switch:admin> **iodset** switch:admin> **iodshow** IOD is set

参照コマンド 「[iodReset](#page-248-0)」(→ P.249)  $\lceil \text{iodShow} \rceil$  $\lceil \text{iodShow} \rceil$  $\lceil \text{iodShow} \rceil$  ( $\rightarrow$  P.250)

# <span id="page-249-1"></span>2.2.162 iodShow

In-order Delivery (IOD) オプションの設定を表示します。

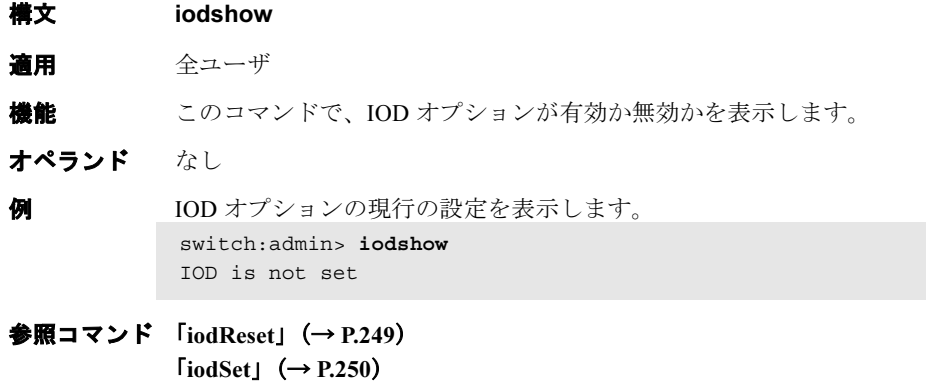

### <span id="page-250-0"></span>2.2.163 ipAddrSet

スイッチ、または Control Processor (CP)の IP アドレスの詳細を設定します。

構文 ipaddrset [-cp number] [-sw number]

適用 管理者

**機能** このコマンドでスイッチ、または CP の IP アドレスを設定します。シャーシ ベースのシステムにおいてオプションを指定しない場合には、使用方法をプ リントします。CPIP アドレスを設定するには、-cp を、スイッチの IP アドレ スを設定するには、-sw を使います。スイッチを設定すると、Ethernet IP アド レス、Ethernet サブネットマスク、Fibre Channel IP アドレス、Fibre Channel サ ブネットマスクの入力が促されます。CP を設定すると、Ethernet IP アドレ ス、Ethernet サブネットマスク、ホスト名、そしてゲートウェイ IP アドレス の入力が促されます。

> スイッチと CP の有効値は、コマンドが実行されるプラットフォームによっ て変わります。シャーシベースではないスイッチでは、このコマンドは引数 をすべて無視します。EthernetIP アドレス、Ethernet サブネットマスク、Fibre Channel IP アドレス、FibreChannel サブマスク、そしてゲートウェイ IP アド レスの入力が促されます。

オペランド シャーシベースのシステムにおいて、このコマンドには次のオペランドがあ ります。

-cp number 有効なオプションは以下を含みます。

- 0 Ethernet IP アドレス、Ethernet サブネットマスク、ゲー トウェイ IP アドレス、CP0 のホスト名を指定。
- 1 Ethernet IP アドレス、Ethernet サブネットマスク、ゲー トウェイ IP アドレスおよび CP1 のホスト名を指定。
- -sw number 適正なオプションは次の値です。
	- 0 Ethernet IP アドレス、Ethernet サブネットマスク、Fibre Channel IP アドレスおよび論理スイッチ 0 の FibreChannel サブネットマスクを指定。
	- 1 Ethernet IP アドレス、Ethernet サブネットマスク、Fibre Channel IP アドレスおよび論理スイッチ 1 の FibreChannel サブネットマスクを指定。

オプションが指定されない場合、このコマンドは使用方法を表示します。

例 シャーシベースシステム上の論理スイッチ 1 に IP アドレスの詳細を設定しま す。

```
switch:admin> ipaddrset -sw 1
Ethernet IP Address [192.168.166.148]:
Ethernet Subnetmask [255.255.255.0]:
Fibre Channel IP Address [none]:
Fibre Channel Subnetmask [none]:
Committing configuration...Done.
OK.
```
#### **参照コマンド** 「[ipAddrShow](#page-251-0)」 (→ P.252)

2

**Hapric OS コムソス** 

Fabric OS ロメソテ

### <span id="page-251-0"></span>2.2.164 ipAddrShow

スイッチ、または Control Processor (CP)の IP アドレス情報を表示します。

- 構文 ipaddrshow [-cp cp\_number] [-sw sw\_number]
- 適用 全ユーザ

**機能** このコマンドで、システムに設定した IP アドレスを表示します。

-cp オプションは CP IP アドレスを、-sw オプションはスイッチの IP アドレス を表示します。スイッチについては、Ethernet IP アドレス、Ethernet サブネッ トマスク、Fibre Channel IP アドレスおよび Fibre Channel サブネットマスクを 表示します。CP については、Ethernet IP アドレス、Ethernet サブネットマス ク、ホスト名、およびゲートウェイ IP アドレスを表示します。

オペランド このコマンドには、次のオペランドがあります。

-cp cp\_number

デュアル -CP システムでは、表示する CP カード番号 0 か 1 を指定します。

-sw sw\_number

デュアル - ドメインシステムでは、表示するスイッチ番号 0 か 1 を指定します。オペランドが指定されない場合には、こ のコマンドはそのシステムにコンフィグされているすべての IP アドレスを表示します。シャーシがないスイッチでは、こ のコマンドはオペランドをすべて無視します。

診断 論理スイッチ 0 の IP アドレスを表示します。

switch:admin> **ipaddrshow -sw 0** Ethernet IP Address: 192.168.166.147 Ethernet Subnetmask: 255.255.255.0 Fibre Channel IP Address: 0.0.0.0 Fibre Channel Subnetmask: 0.0.0.0

**参照コマンド** 「[ipAddrSet](#page-250-0)」(→ P.251)
# 2.2.165 islShow

ISL 情報を表示します。

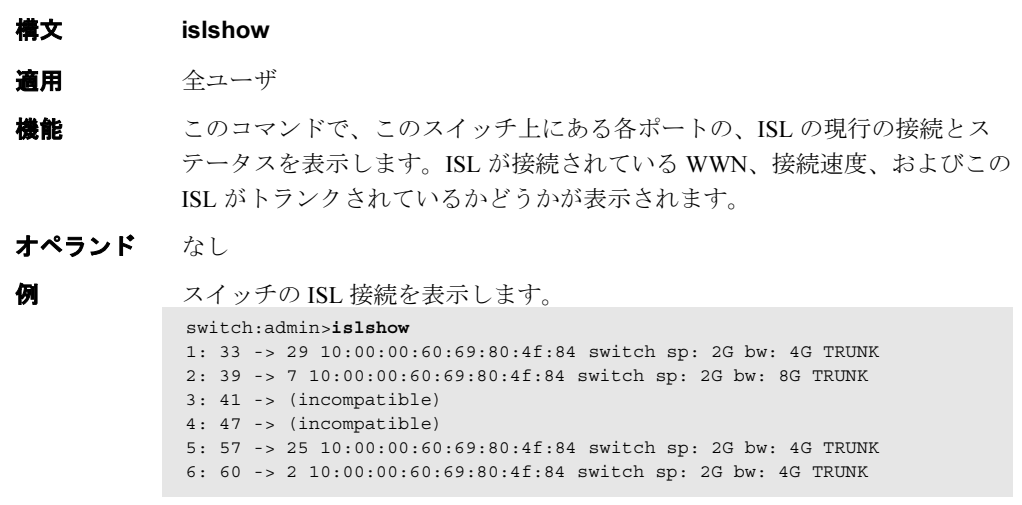

# **参照コマンド** 「[switchShow](#page-555-0)」 (→ P.556)

Fabric OS<br>
Discos

Fabric OS ロメソテ

# <span id="page-253-0"></span>2.2.166 itemList

パラメーターの構文情報を一覧します。

**構文** item list = element | element white item list element = item | item - item  $item = num \mid slot \mid while \mid / \mid while \mid num$  $slot = num$  $num = hex$  | int  $int = int$  digit  $\vert$  digit hex =  $0x$  hex digit | hex hex digit digit = 0|1|2|3|4|5|6|7|8|9 hex digit = digit  $|A|B|C|D|E|F|a|b|c|d|ef$ white = \*["¥t¥f¥r,"]

**機能** すべてのカーネル診断は、テストするポートを指定するアイテムリストパラ メーターを少なくとも 1 つは持っています。このパラメーターに対する正常 なデフォルト値は、すべてを選択するものです。

#### $P$  POINT

▶ コマンドというよりは、多くのコマンドに対する共通のパラメーターです。

テストする項目を小さなセットに制限したい場合、パラメーター値は次のよ うな特徴を持つ項目リストです。

- カンマで区切られる項目のリスト
- リスト内の各項目は 1 つの要素か、" " 文字で示される要素の範囲、また は個々の値の組み合わせ
- スペースとタブはスキップする
- •各項目は任意のスロット番号と"/"が先行することもあります。 "0,3,4-6,1"、"0,1,3,4,5,6"、および "0 3 4 - 6 1"、それぞれ項目の 0, 1, 3, 4, 5, 6,7 を選択します。

構文ルールに以外に、スロット番号にいくつかの文法的な制約もあります。

- 一度指定されると、スロット選択はスロット選択の右側のすべての項目に 適用され、次にスロット選択が来るか、または項目リストの最後まで適用 されます。たとえば、"1/0 - 15" と "1/0 - 1/15" は同等です。
- スロット番号が指定されない場合、ユーザポートリストはエリア番号で指 定されます。たとえば、"0, 16, 32" と "1/0, 2/0, 3/0" は 16 ポート / ブレー ドシステム上の同じポートを指定します。同じシステムでの、"1/0,16, 32" は適正なリストではありません。というのは、構文は合っていても、その ポートは存在しないのです。
- スロット番号が指定されない場合、ユーザポートリスト以外のすべてのリ ストはデフォルトのスロット 0 を使用します。
- ユーザポートリスト以外のリストタイプは、複数の矛盾するスロット番号 を指定することがないと思われます。"1/0, 2/0, 3/0" は適正なユーザポート リストですが、他のどのリストタイプにとっても有効ではありません。

• 前述のごとく、単一の項目リスト内で矛盾する設定のケースではエラーが 生じます。複数項目リストパラメーターのケースでは、コマンド行の最後 のものを前の設定に上書きします。

リストのタイプはテストとパラメーターにより様々で、最も一般的なものは ブレードポートとユーザポートです。ブレードポートのリストは、[cmiTest](#page-107-0) ま たは [turboRamTest](#page-586-0) のような ASIC レベルで使用され、現行のブレード(--slot # で指定のどのポートがテストされるかを表します。ユーザポートのリスト は、[spinSilk](#page-527-0) または [crossPortTest](#page-125-0) のようなより高いレベルのテストで使われ、 現行スイッチ (telnet ログインで選択)内のどの、ユーザがアクセス可能な外 部ポートをテストするかを指定します。1 つの項目リストで指定された場合、 ユーザポートはポートの Fibre Channel アドレスのエリア部分か、スロット/ ポートの表記のいずれかで指定されるかもしれません。ブレードでないシス テムでは、シルクスクリーン上のポート番号はそのエリア番号で、2 つの表 記は同一です。

入力パラメーター用のリストの正確なタイプは、[diagCommandShow](#page-134-0) テスト コマンドで決定される場合があります。項目リストパラメーターについては、 パラメーターは PT\_LIST であり、そのリストタイプは次の表の中の1つで す。

| タイプ           | グループ | 内容                     |
|---------------|------|------------------------|
| <b>BPORTS</b> | ブレード | ブレードポート、内部と外部ポート       |
| <b>UPORTS</b> | スイッチ | ユーザポート、外部接続でのポート       |
| <b>OUADS</b>  | ブレード | クォードラント、(通常4) のポートグループ |
| <b>CHIPS</b>  | ブレード | チップ、ブレード内ASICs         |
| <b>MINIS</b>  | ブレード | ミニスイッチ                 |
| <b>SLOTS</b>  | シャーシ | スロット                   |
| <b>INDEX</b>  | 利用不可 | すべて                    |

#### **参照コマンド** 「[bannerSet](#page-68-0)」(→ P.69)

 $\lceil$ [camTest](#page-77-0)」 ( $\rightarrow$  P.78)  $\lceil$  [centralMemoryTest](#page-79-0)」 ( $\rightarrow$  P.80)  $\lceil$  [cmemRetentionTest](#page-105-0)」 ( $\rightarrow$  P.106)  $\lceil$  [cmiTest](#page-107-0)  $\rfloor$  ( $\rightarrow$  P.108)  $TerosPortTest$ ]  $(\rightarrow P.126)$  $\lceil \text{diagCommandShow} \rceil$  $\lceil \text{diagCommandShow} \rceil$  $\lceil \text{diagCommandShow} \rceil$   $(\rightarrow P.135)$  $\lceil$ [portLoopbackTest](#page-396-0)」 ( $\rightarrow$  P.397)  $\lceil$ [portRegTest](#page-401-0)」 ( $\rightarrow$  P.402)  $\lceil$ [spinSilk](#page-527-0) $\rfloor$  ( $\rightarrow$  P.528)  $\lceil$ [sramRetentionTest](#page-532-0)」 (→ P.533)

# <span id="page-255-0"></span>2.2.167 killTelnet

開いている telnet セッションを終了します。

#### 構文 killtelnet

適用 管理者

機能 このコマンドで、開いている telnet セッションを終了します。[killTelnet](#page-255-0) コマ ンドは、対話式のメニューによるコマンドです。呼び出すと、現行の telnet とシリアルポートのログインセッションのすべてをリストします。セッショ ン番号、ログイン名、アイドル名、アイドル時間、接続の IP アドレス、ログ インセッションが開かれたときのタイムスタンプ、をリストします。次にプ ロンプトが表示され、そこで終了したい接続のセッション番号を指定するこ とができます。

## $P$  POINT

▶ [killTelnet](#page-255-0) コマンドで表示されるオープンセッションのリストには、ユーザの現行の セッションが含まれます。自身の telnet セッションを終了しないよう注意してくださ い。

**例**  関いている telnet 接続を終了します。

switch:admin> **killtelnet** Collecting login information....Done List of telnet sessions (3found)

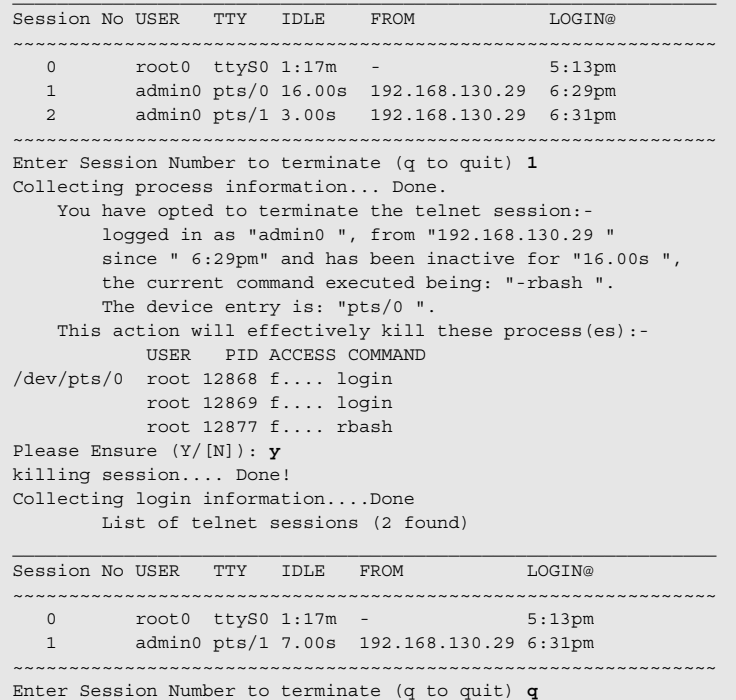

参照コマンド なし

# <span id="page-256-0"></span>2.2.168 licenseAdd

スイッチにライセンスキーを追加します。

- 構文 licenseadd "/icense"
- 適用 管理者
- **機能** このコマンドでシステムにライセンスキーを追加します。スイッチとそれに 接続されているファブリックの機能の一部はオプションのライセンス製品で す。こうした製品にライセンスをインストールしない場合は、サービスは利 用できません。

ライセンスキーはおよそ 16 の大文字、小文字、数字の文字列です。大文字と 小文字の区別は重要です。

ライセンスは、発行されたとおり、正確にシステムに入力する必要がありま す。間違って入力すると、ライセンスは受理されてもライセンス製品は機能 しません。ライセンス入力後、[licenseShow](#page-260-0) コマンドを使用して、ライセンス が正常に機能していることを確認します。ライセンス製品が表示されない時 はライセンスが無効ということです。ライセンス入力後、すぐにライセンス 製品は使用でき、システムをリブートする必要はありません。

例外があります。トランキングライセンスが有効になる場合、トランクポー トは [portDisable](#page-374-0) と [portEnable](#page-375-0) を使ってリフレッシュする必要があります。 または [switchDisable](#page-551-0) と [switchEnable](#page-552-0) を使ってリフレッシュする必要がありま す。

- オペランド このコマンドには、次のオペランドがあります。 license 引用符の中でライセンスキーを設定します。このオペランド は必須です。
- 例 スイッチにライセンスキーを追加します。 switch:admin> **licenseadd "aBcDeFGh12345"** adding license key "aBcDeFGh12345"
- 参照コマンド 「[licenseRemove](#page-259-0)」(→ P.260)  $T$ [licenseShow](#page-260-0)」 ( $\rightarrow$  P.261)

# <span id="page-257-0"></span>2.2.169 licenseHelp

ライセンスキーを管理するコマンドを表示します。

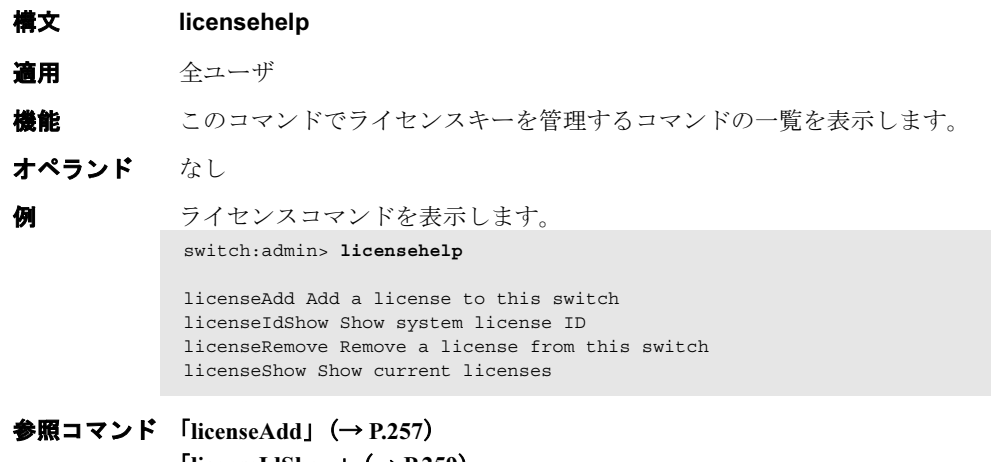

 $\lceil$ [licenseIdShow](#page-258-0)」 ( $\rightarrow$  P.259) 「[licenseRemove](#page-259-0)」(→ P.260)  $\lceil$ [licenseShow](#page-260-0)」 (→ P.261)

# <span id="page-258-0"></span>2.2.170 licenseIdShow

システムのライセンス ID を表示します。

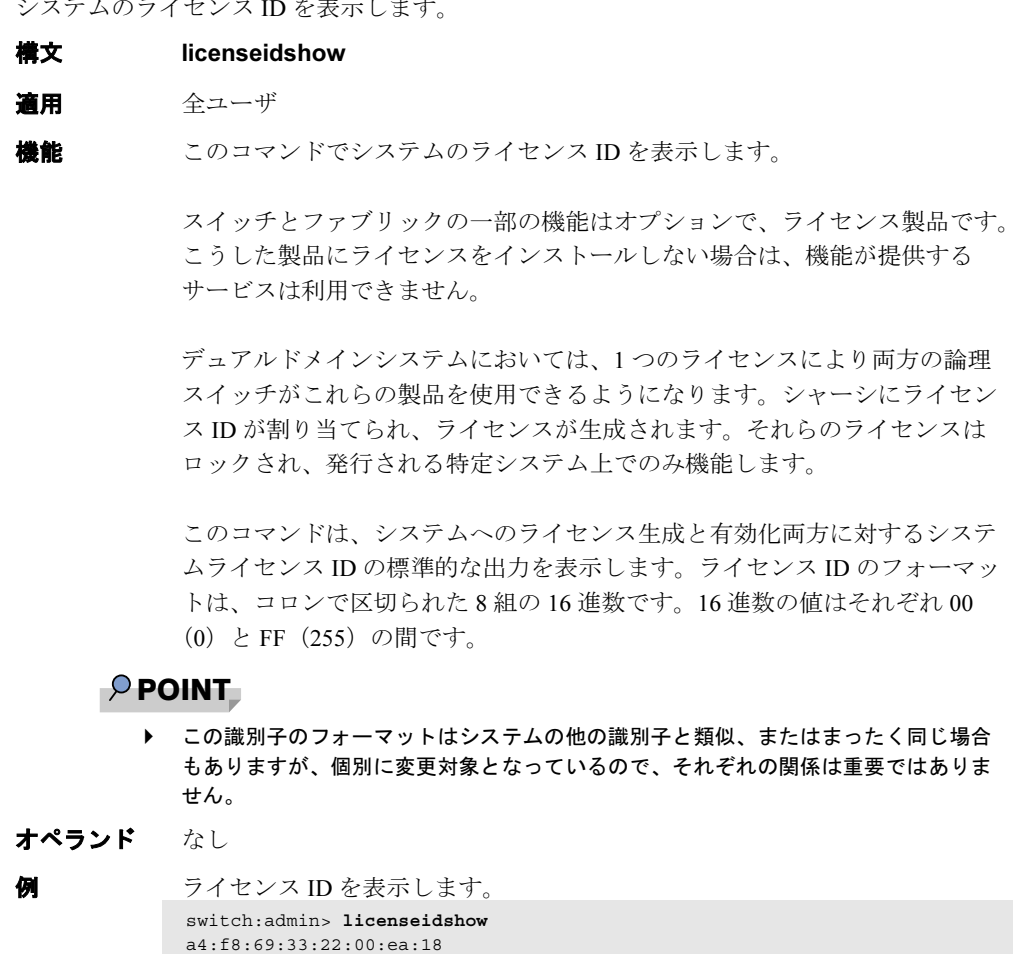

**参照コマンド** 「[licenseAdd](#page-256-0)」(→ P.257) 「[licenseHelp](#page-257-0)」(→ P.258) 「[licenseRemove](#page-259-0)」(→ P.260)  $l$ [licenseShow](#page-260-0)」 ( $\rightarrow$  P.261)

# <span id="page-259-0"></span>2.2.171 licenseRemove

スイッチからライセンスキーを取り除きます。

- **構文 licenseremove "license"**
- 適用 管理者
- **機能** このコマンドでスイッチから既存のライセンスキーを消去します。既存のラ イセンスキーは、大文字と小文字の区別も含め、[licenseShow](#page-260-0) コマンドで示さ れたとおり正確に入力します。

キーを入力したら、[licenseShow](#page-260-0) コマンドでキーが消去されてライセンス製品 がアンインストールされていることを確認します。

ライセンスキーを消去した後にスイッチをリブートする必要があります。ラ イセンスキーがない場合、[licenseShow](#page-260-0) コマンドは "No licenses" を表示しま す。

- オペランド このコマンドには、次のオペランドが必要です。 license 引用符中でライセンスキーを設定します。このオペランドは 必須です。
- 例 スイッチからライセンスキーを消去します。 switch:admin> l**icenseremove "bQebzbRdScRfc0iK"** removing license key "bQebzbRdScRfc0iK"
- 参照コマンド 「[licenseAdd](#page-256-0)」(→ P.257)  $l$ [licenseHelp](#page-257-0)」 ( $\rightarrow$  P.258)  $\lceil$ [licenseIdShow](#page-258-0)」 (→ P.259)  $l$ icenseShow」 (→ P.261)

# <span id="page-260-0"></span>2.2.172 licenseShow

現行のライセンスキーを表示します。

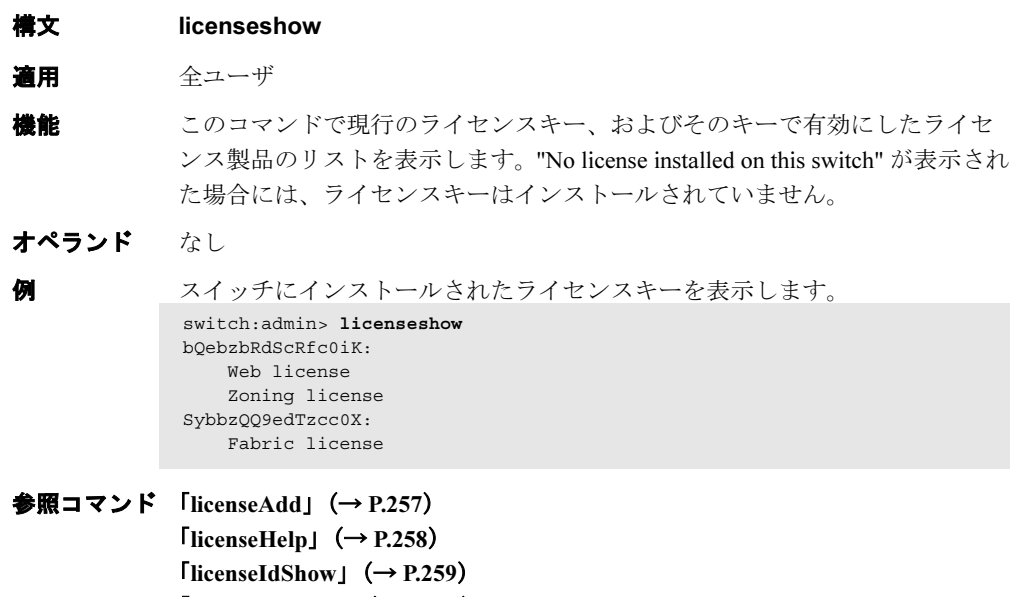

 $T$ [licenseRemove](#page-259-0)」 ( $\rightarrow$  P.260)

# 2.2.173 linkCost

リンクの fabric shortest path first (FSPF) コストをプリントまたは設定します。

**構文 linkcost** [slotnumber/][portnumber][, cost]

適用 管理者

**機能** このコマンドで相互スイッチリンク (ISL) のコストを設定、または表示しま す。リンクのコストは無次元の正数です。各パスに沿ったすべての ISL のコ ストを合算することにより、FSPF プロトコルは、ソーススイッチと宛先ス イッチの間の様々なパスのコストを比較します。FSPF は最小コストのパスを 選択します。同じ最小コストをもつ複数のパスが存在する場合には、FSPF は それらのパスに対しロードシェアリングを採用します。

> すべての ISL のデフォルトコストはその帯域幅に反比例しています。1 Gb/sec ISL に対するデフォルトコストは 1000 です。2 Gbit/sec ISL に対するデフォル トコストは 500 です。

このコマンドで、どのポートにもデフォルトでない " 静的 " コストを設定す ることができます。

引数を指定せずに実行する場合には、このコマンドは、スイッチの各ポート 上の、ISL でないものも含む現行のコストを表示します。アクティブな ISL にはすべて、インターフェース番号に E\_PORT の追加のサフィックスが付い ています。リンクに静的なコストが割り振られている場合、そのリンクに対 するリンクコストには、そのリンクコストに付随する STATIC のサフィック スが付きますが、その場合には現行のリンクコストが表示されます。 [interfaceShow](#page-244-0) コマンドは、デフォルトコストと現行のコストの両方を表示し ます。データベースから静的コストを除去するには、該当ポートにおいて cost ゼロで実行します。それにより、ポートはデフォルトのリンクコストに 戻ります。

#### $P$  POINT

▶ コストの有効値は 0 ~ 32767 です。この範囲外の値を割り当てると、異常なリンクコス トを保存し、表示します。

オペランド このコマンドには、次のオペランドがあります。

slotnumber 本製品では、このオペランドは必要ありません。 portnumber 変更または表示するリンクコストのポート番号を指定しま す。有効値はスイッチのタイプによって変わります。このオ ペランドはオプションです。省略した場合には、全ポートの コストが表示されます。

cost 指定するポート番号に接続する新しいリンクコストを指定し ます。このオペランドはオプションです。

オペランドが指定されない場合、(論理)スイッチ上の全ポートの現行値が表 示されます。

例 リンクコストを表示し、そのコストを設定します。

switch:admin> **linkcost**

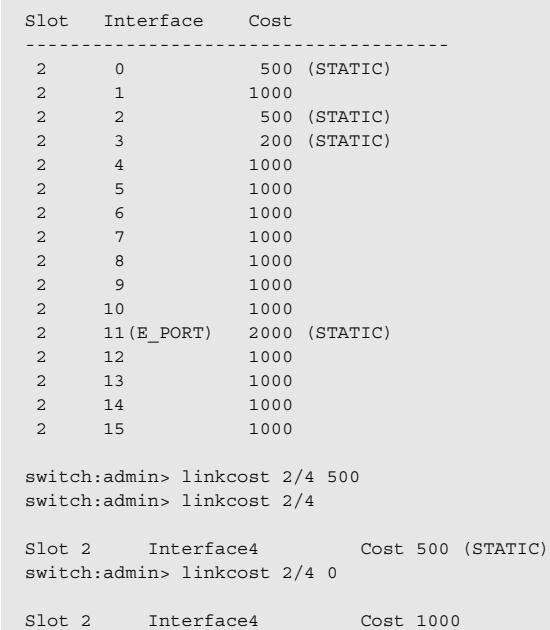

**参照コマンド** 「[interfaceShow](#page-244-0)」 (→ P.245)  $[LSDbShow]$  $[LSDbShow]$  $[LSDbShow]$   $(\rightarrow P.268)$  $\lceil$ [topologyShow](#page-572-0)」 (→ P.573)  $TurouteShowJ$  $TurouteShowJ$  $TurouteShowJ$   $(\rightarrow P.595)$ 

Fabric OS<br>
J<br>
7<br>
2<br>
Y<br>
X<br>
X<br>
3<br><br><br><br><br><br><br><br><br><br><br><br><br><br><br><br><br>

Fabric OS ロメソテ

# <span id="page-263-1"></span>2.2.174 login

新しいユーザとしてログインします。

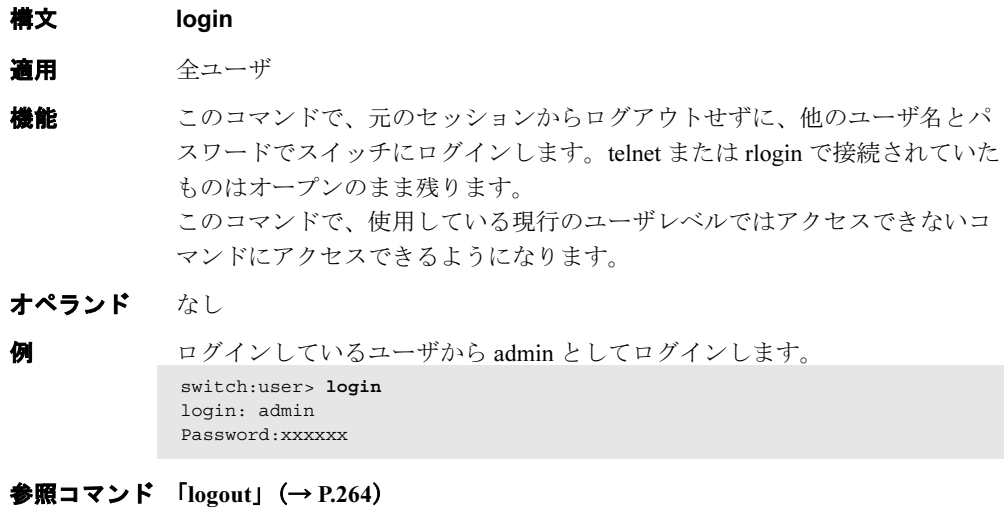

# <span id="page-263-0"></span>2.2.175 logout

telnet、rlogin、シリアルポートセッションからログアウトします。

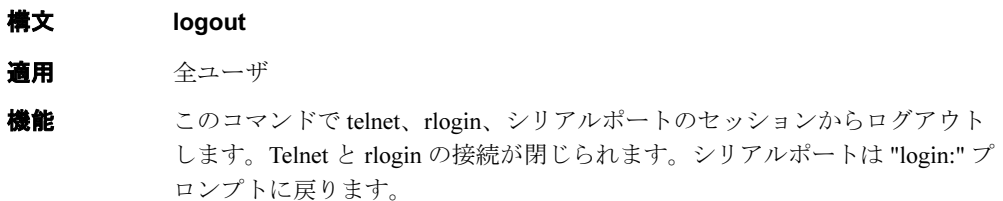

[exit](#page-161-0) コマンドが [logout](#page-263-0) (行の開始で Ctrl-D を入力)と同義語として受け入れ られます。

#### $P$  POINT

▶ telnet または sectelnet セッションを右上角の "X" をクリックして閉じる場合、そのウィ ンドウは閉じても、セッションはタイムアウトまで開いたままです。タイムアウトが 完了する前に他のセッションを開こうとするとエラーメッセージが表示されます。

オペランド なし

**例** rlogin セッションからログアウトします。 switch:admin> **logout** Connection to host lost.

**参照コマンド 「login[」\(→](#page-263-1) P.264)** 

# 2.2.176 loopPortTest

ループ上の L\_port M->M パスの機能をテストします。

- 構文 loopporttest [-nframes count][-ports itemlist][-seed payload pattern][-width pattern\_width]
- 適用 管理者

機能 このコマンドで、ポート M のトランスミッタからフレームを送信し、ループ 上のすべてのデバイスを含め、外部ファイバケーブルを介してポート M のレ シーバにループバックさせることで、スイッチの操作を検証します。この検 証では、メインボードから SFP、ファイバケーブル、デバイスやスイッチの SFP、そしてメインボードという具合に、すべてのスイッチコンポーネント を動作させます。 接続されるケーブルと SFP が同じテクノロジを使っている必要があります。 たとえば、短波長 SFP (スイッチ) ポートと別の短波長 SFP (デバイス) ポートが短波長ケーブルで接続されている、または、長波長ポート同士や銅 ポート同士が接続されている必要があるわけです。

> 同時に送受信されるフレームは 1 つだけです。テスト実行中は、ポート LED が素早く緑点滅します。

テスト方法は次のとおりです。

- 1 どのポートがL Port かを判断します。
- 2 ポートをケーブルループバックモードにします。
- 3 データサイズ (1024 バイト)のフレーム F を作成します。
- **4** フレーム F を、D\_ID から FL\_Port (ALPA = 0) でポート M 経 由で送信します。
- 5 ポート M (FL Port) でフレームをピックアップします。
- 6 8 つの統計エラーエラーカウンタのいずれかが、0 以外に なっていないかをチェックします。 ENC\_in、CRC\_err、TruncFrm、FrmTooLong、BadEOF、 Enc\_out、BadOrdSet、DiscC3
- 7 送信、受信、またはクラス 3 レシーバカウンタがいずれかの 値でスタックしていないかをチェックします。
- 8 送信されたフレーム数と受信したフレーム数が一致していな いかをチェックします。

## 9 手順 3 ~ 8 をすべてのポートで繰り返し、要求されたフレー ム数に達するか、またはすべてのポートが不良と判断される まで実行します。

このテストで使用するペイロードパターンを指定することもできます。パ ターンが指定されていない場合、30 パスごとに異なるデータタイプを使った 新たなパターンが生成されフレームが作成されます。データタイプの中には、 パスごとに異なるデータパターンを生成するものもあります。データタイプ は、210 パスごとに繰り返されます。

オペランド このコマンドには、次のオペランドがあります。

#### -nframes count

テストの実行回数(または、ポートあたりのフレーム数)を 指定します。デフォルト値は 10 です。

-ports itemlist テストするユーザポートのリストを指定します。デフォルト では、現行のスロットのすべてのユーザポートがテストされ ます。詳しくはポート選択での [itemList](#page-253-0) を参照してくださ い。

-seed payload pattern

テストパケットのシードパターンを指定します。データタイ プには次のものがあります。

> 1 CSPAT 0x7e, 0x7e, 0x7e, 0x7e, ... 2 BYTE\_LFSR 0x69, 0x01, 0x02, 0x05, ... 3 CHALF\_SQ 0x4a, 0x4a, 0x4a, 0x4a, ... 4 QUAD\_NOT 0x00, 0xff, 0x00, 0xff, ... 5 CQTR\_SQ 0x78, 0x78, 0x78, 0x78, ... 6 CRPAT 0xbc, 0xbc, 0x23, 0x47, ... 7 RANDOM 0x25, 0x7f, 0x6e, 0x9a, ...

-width pattern\_width

テストパターンの幅を指定します。有効値は次のとおりです。 1 は、バイト用 2 は、ワード用 3 は、クオード用 このオペランドはオプションです。

#### 例 ループバックポートテストを実行します。

```
参照コマンド 「camTest」(→ P.78)
               \lceilcentralMemoryTest」 (\rightarrow P.80)
               \lceilcmemRetentionTest」 (\rightarrow P.106)
               \lceilcmiTest \rfloor (\rightarrow P.108)
               switch:admin> loopporttest -ports 1/0-1/15
               Running Loop Port Test .......
               Test Complete: "loopporttest" Pass 10 of 10
               Duration 0 hr, 0 min & 1 sec (0:0:0:127).
               passed.
               診断以下は不良が検出された場合に表示される可能性のあるエラーメッセージです。
               DATA
               INIT
               PORT_DIED
              EPI1_STATUS_ERR
              ERR_STAT
              ERR_STATS
              ERR_STATS_2LONG
               ERR_STATS_BADEOF
               ERR_STATS_BADOS
               ERR_STATS_C3DISC
              ERR_STATS_CRC
              ERR_STATS_ENCIN
              ERR_STATS_ENCOUT
              ERR_STATS_TRUNC
               ERR_STAT_2LONG
               ERR_STAT_BADEOF
               ERR_STAT_BADOS
              ERR_STAT_C3DISC
              ERR_STAT_CRC
              ERR_STAT_ENCIN
               ERR_STAT_ENCOUT
               ERR_STAT_TRUNC
               FDET_PERR
              FINISH_MSG_ERR
              FTPRT_STATUS_ERR
              LESSN_STATUS_ERR
               MBUF_STATE_ERR
               MBUF_STATUS_ERR
               NO_SEGMENT
               PORT_ABSENT
              PORT_ENABLE
              PORT_M2M
               PORT_STOPPED
               PORT_WRONG
               RXQ_FRAME_ERR
               RXQ_RAM_PERR
               STATS
               STATS_C3FRX
               STATS_FRX
               STATS_FTX
               TIMEOUT
               XMTT
```
 $\lceil \text{crossPortTest} \rceil$  $\lceil \text{crossPortTest} \rceil$  $\lceil \text{crossPortTest} \rceil$   $(\rightarrow P.126)$  $\lceil$ [itemList](#page-253-0) $\rfloor$  ( $\rightarrow$  P.254)

 $\lceil$ [portLoopbackTest](#page-396-0)」 ( $\rightarrow$  P.397)  $\lceil$ [portRegTest](#page-401-0)」 ( $\rightarrow$  P.402)  $\lceil$ [spinSilk](#page-527-0) $\rfloor$  ( $\rightarrow$  P.528)

 $\lceil$ [sramRetentionTest](#page-532-0)」 ( $\rightarrow$  P.533)

Fabric OS<br>
Dapic OS<br>  $\exists \forall$ 

Fabric OS ロメソテ

# <span id="page-267-0"></span>2.2.177 LSDbShow

FSPF (Fabric Shortest Path First) リンク状態のデータベースを表示します。

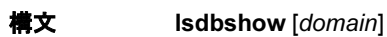

適用 全ユーザ

機能 このコマンドで、ファブリック内のスイッチまたは 1 つのドメインの FSPF リンク状態のデータベースレコードを表示します。

データベースエントリーのタイプは次の 2 つあります。

- リンク状態データベースのエントリー、恒久的に割り当てられます。
- リンク状態レコード(LSR)、ファブリックにスイッチが接続されると割 り当てられます。

LSR はファブリック内の接続ドメイン間のリンクを記述しています。LSR で レポートされるリンクについては、そのリンクの隣接は NB\_ST\_FULL でなけ ればなりません。

このコマンドは、両方のデータベースエントリーが存在する場合には、その 両方の内容を表示します。

| フィールド         | 内容                                                                                      |
|---------------|-----------------------------------------------------------------------------------------|
| Domain        | この LSR によって記述されるドメイン番号です。ドメイ<br>ン番号の後のキーワード (self) は、LSR がそのローカル<br>スイッチを記述していることを示します。 |
| lsrP          | LSR へのポインタ                                                                              |
| earlyAccLSRs  | 受領されたLSRの数(十分なスペースがなかったとして<br>$\ddagger$                                                |
| ignoredLSRs   | 十分なスペースが空いてなかったために受領されなかっ<br>たLSRの数                                                     |
| lastIgnored   | LSR が無視された最後の時間                                                                         |
| installTime   | この LSR がデータベースにインストールされた時間。<br>ブート以降の秒数                                                 |
| lseFlags      | 内部変数                                                                                    |
| uOutIfs       | 内部変数                                                                                    |
| uPathCost     | 内部変数                                                                                    |
| uOldHopCount  | 内部変数                                                                                    |
| uHopsFromRoot | 内部変数                                                                                    |
| mOutIfs       | 内部変数                                                                                    |
| parent        | 内部変数                                                                                    |
| mPathCos      | 内部変数                                                                                    |
| mHopsFromRoot | 内部変数                                                                                    |
| lsAge         | この LSR のエイジで、単位は秒。エイジが 3600 秒を超<br>えると LSR はデータベースから除去されます。                             |
| reserved.     | 将来用予備                                                                                   |

ディスプレイには次のフィールドが表示されます。

| フィールド      | 内容                                            |
|------------|-----------------------------------------------|
| type       | LSRのタイプで、常に1                                  |
| options    | 常に0                                           |
| 1sId       | このLSRのIDで、ドメイン番号と同じ                           |
| advertiser | この LSR の元になったスイッチの ID (ドメイン番号)                |
| incarn     | この LSR の具体的な数                                 |
| length     | このLSRの長さ合計(単位はバイト)。ヘッダーや全リ<br>ンクのリンク状能情報を含む   |
| chksum     | IsAge フィールドを除く、全 LSR のチェックサム                  |
| linkCnt    | この LSR 内のリンク数。各リンクは NB ST FULL 状態<br>にある隣接を表す |
| flags      | 常に0                                           |

オペランド このコマンドには、次のオペランドがあります。

domain 表示する LSR のドメイン番号を指定します。このオペランド はオプションです。省略した場合には、リンク状態データ ベース全体が表示されます。

```
例 スイッチのリンク状態レコードを表示します。
            switch:admin> lsdbshow 1
            Domain = 1 (self), Link State Database Entry pointer = 0x1004d430
            lsrP = 0x10053d18
            earlyAccLSRs = 0
            ignoredLSRs = 0
            lastIgnored = Never
            installTime = Apr 02 22:25:30.159
            lseFlags = 0xa
            uOutIfsP[0] = 0x00000000
            uOutIfsP[1] = 0x00000000
            uPathCost = 0uOldHopCount = 0
            uHopsFromRoot = 0
            mOutIfsP[0] = 0x00010000
            mOutIfsP[1] = 0x00000000
            parent = 0xb5
            mPathCost = 0mHopsFromRoot = 0
            Link State Record:
            Link State Record pointer = 0x10053d18
            lsAqe = 16reserved = 0
            type = 1options = 0x0
            lsId = 1advertiser = 1
            incarn = 0x80000014
            length = 284chksum = 0x8453linkCut = 16, flags = 0x0LinkId = 2, out port = 16, rem port = 48, cost = 500, costCnt = 0, type = 1
            LinkId = 2, out port = 17, rem port = 49, cost = 500, costCnt = 0, type = 1LinkId = 2, out port = 18, rem port = 50, cost = 500, costCnt = 0, type = 1
            LinkId = 2, out port = 19, rem port = 51, cost = 500, costCnt = 0, type = 1
            LinkId = 2, out port = 24, rem port = 56, cost = 500, costCnt = 0, type = 1
            LinkId = 2, out port = 25, rem port = 57, cost = 500, costCnt = 0, type = 1
            LinkId = 2, out port = 26, rem port = 58, cost = 500, costCnt = 0, type = 1
            LinkId = 2, out port = 27, rem port = 59, cost = 500, costCnt = 0, type = 1
            LinkId = 2, out port = 32, rem port = 0, cost = 500, costCnt = 0, type = 1
            LinkId = 2, out port = 33, rem port = 1, cost = 500, costCnt = 0, type = 1
            LinkId = 2, out port = 34, rem port = 2, cost = 500, costCnt = 0, type = 1
            LinkId = 2, out port = 35, rem port = 3, cost = 500, costCnt = 0, type = 1
            LinkId = 2, out port = 44, rem port = 12, cost = 500, costCnt = 0, type = 1
             LinkId = 2, out port = 45, rem port = 13, cost = 500, costCnt = 0, type = 1
LinkId = 2, out port = 46, rem port = 14, cost = 500, costCnt = 0, type = 1
             LinkId = 2, out port = 47, rem port = 15, cost = 500, costCnt = 0, type = 1The local switch has sixteen links in NB_ST_FULL state, all of them are
            connected to switch 2.
```

```
参照コマンドinterfaceShow」 (→ P.245)
             \lceilnbrStateShow」 (→ P.291)
```
# 2.2.178 memShow

スイッチの空きメモリと使用メモリの容量を表示します。

**構文 memshow [ -b | -k | -m ]** 

適用 全ユーザ

**機能** このコマンドでシステムの空きメモリ容量と使用メモリ容量、およびカーネ ルで使われている共有メモリとバッファを表示します。

オペランド このコマンドには、次のオペランドがあります。

-b バイトでメモリの使用状況を表示するよう指定します。 -k キロバイトでメモリの使用状況を表示するよう指定します。 -m メガバイトでメモリの使用状況を表示するよう指定します。

デフォルトでは、メモリの使用状況はバイトで表示されます。

**例 メモリの使用状況を表示します。** 

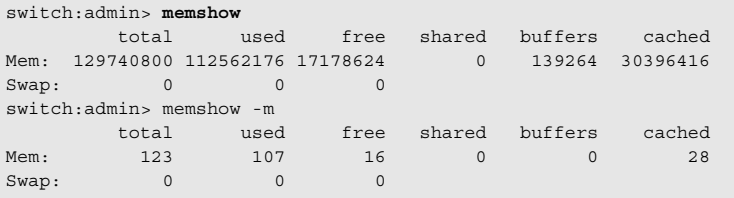

**参照コマンド** 「[saveCore](#page-435-0)」 (→ P.436)

# <span id="page-271-0"></span>2.2.179 miniCycle

フルスピード時の、内部および外部送受信パスの機能性をテストします。

**構文** minicycle [--slot slotnumber][-nmegs count][-lb\_mode *mode*][-spd\_mode mode][-ports itemlist]

**適用** 管理者

機能 このコマンドで、最高速度または選択された速度において、ASIC ペア(ミニ スイッチ)が機能的に作動するか検査します。その方法として、ポートM で 受信されるフレームがポート N 経由で再送信されるように、ルーティング ハードウェアをセットアップします。また、ポート N で受信されるフレーム は、ポート M を経由して再送信されます。各ポート M はそのパートナであ るポート N に 2 つのフレームを送信します。 このテストは 8 つのテストからなるシリーズとして作動します。ASIC 上の各 ポートは、同じミニスイッチ内の近接する ASIC 上のあるポートとフレーム を交換します。パステストの最後には、各ポートが同じミニスイッチ内の近 接 ASIC 上の次のポートとフレームを交換するよう、フレームが捉えられ ルーティングが変更されます。

> [spinSilk](#page-527-0) コマンドとは違い、[miniCycle](#page-271-0) コマンドでは一度に1つのポートとし かフレームを交換することができません。[spinSilk](#page-527-0) と同様に、[miniCycle](#page-271-0) で は、すべてのポートはアクティブであり、同時に複数フレームを交換するこ とができます。

テストされるパス番号は各ポート M に対し、パートナであるポート N を決定 します(下記例中の太字イタリック体)。

path 0: 0-8,1-9, 2-10, 3-11, 4-12, 5-13, 6-14, 7-15 path 1: 7-8,0-9, 1-10, 2-11, 3-12, 4-13, 5-14, 6-15 path 2: 6-8,7-9, 0-10, 1-11, 2-12, 3-13, 4-14, 5-15 path 3: 5-8, 6-9, 7-10, 0-11, 1-12, 2-13, 3-14, 4-15 path 4: 4-8,5-9, 6-10, 7-11, 0-12, 1-13, 2-14, 3-15 path 5: 3-8,4-9, 5-10, 6-11, 7-12, 0-13, 1-14, 2-15 path 6: 2-8,3-9, 4-10, 5-11, 6-12, 7-13, 0-14, 1-15 path 7: 1-8,2-9, 3-10, 4-11, 5-12, 6-13, 7-14, 0-15

#### $P$  POINT

 ポート番号はその ASIC ペアに対して相対的です。このテストは1 つのASIC ペアから別 のペアへとフレームをルートすることはありません。

ポートのループバックモードが選択されている場合には、他のポートに接続 されたポートは失敗します。すると、ポートにはメディアが必要となり、 ループバックプラグをインストールしなければなりません。最も広くカバー するには、各ポートのセルフループバックプラグおよびループバックモード (-lb\_mode 1)を使用することです。そうすることで、ポートの外部接続性を テストできるようになります。

フレームはすべてのポートで並行的かつ継続的に送受信されます。テスト実 行中は、ポート LED は緑色に素早く点滅します。

パステストの方法は次のとおりです。

- 1 1 ポートの統計情報とエラーカウンタをクリアします。
- 2 指定されたセルフループバックモードでポートをオンにしま す。
- 3 ポート M がフレームを受信する場合に、そのフレームが、 パートナであるポート N にルートバックされるようにルー ティンテーブルを設定します。(逆も同様)
- 4 ポート M を経由して 2 つのフレームが送信されます。次の 4 つのパターンが、それぞれ 4 つのフレームに使用されます。
	- 1000 バイトの CSPAT
	- 480 バイトの RDRAM\_PAT
	- 2112 バイトの BYTE\_LFSR
	- 200 バイトの RANDOM
- **5** 5 定期的にステータスをチェックします。
	- a 各ポートが死んでいないこと
	- b 各ポートのフレーム送信カウンタがまだ繰り上がっていること
	- c 各ポートの統計エラーカウンタがゼロでないこと ENC\_in, CRC\_err, TruncFrm, FrmTooLong, BadEOF, Enc\_out, BadOrdSet,DiscC3
	- d 次のうち1つに該当するまで i. 要求されたフレームの数が選択されたポートすべてで一致する。 ii. すべてのポートが結果的に不良とマークされる。 iii. ユーザがプロシージャをアボートする。

キーボード割込みでアボートしないかぎり、パステストは各パスに対して繰 り返されます。[portLoopbackTest](#page-396-0) および [crossPortTest](#page-125-0) において終了されると 同時に、データはチェックされず読み込まれません。ハードウェアカウンタ が定期的なチェックを行う以外、パステスト中に CPU が介入することはあり ません。パステストの最後に、次のパステストに備えてすべての統計情報と ルートがリセットされます。

使用されるデータ例は次のとおりです。

CSPAT: 0x7e, 0x7e, 0x7e, 0x7e, ... RDRAM\_PAT: 0xff, 0x00, 0xff, 0x00, ... BYTE LFSR: 0x69, 0x01, 0x02, 0x05, ... RANDOM: 0x25, 0x7f, 0x6e, 0x9a, ...

2

このテストがそのテストパスにメディアとファイバケーブルループバックプ ラグを含むため、テスト結果は [portLoopbackTest](#page-396-0) の結果と組み合わされま す。そして、[spinSilk](#page-527-0) はどのスイッチコンポーネントが不良であるかを判断 するために使用できます。

オペランド このコマンドには、次のオペランドがあります。

#### --slot slotnumber

診断を行うスロット番号を指定します。ポートはこのスロッ ト番号に相対的に指定されます。デフォルトは 0 に設定され ており、固定ポート数の製品上で作動するように設計されて います。

-nmegs count パステストにより送信するフレーム数を百万単位で指定しま す。パステストは指定のフレーム数が各パートに送信される まで続きます。回数のデフォルト値は1で、全送信フレーム 数は少なくとも8百万(1ミリオンフレーム \* 8 バス)になり ます。

-lb\_mode mode

- テストにループバックポイントを選択します。デフォルトで は、[miniCycle](#page-271-0) は外部ループバック(SERDES)を使用しま
- す。
	- 1 ポートループバック (ループバックプラグ)
	- 2外部ループバック (SERDES)
	- 5 内部ループバック (並行)
	- 7 バックエンドバイパスおよびポートループバック
	- 8 バックエンドバイパスおよび SERDES ループバック
	- 9 バックエンドバイパスおよび内部ループバック

#### -spd\_mode mode

テストのスピードモードを指定します。このパラメーターは Bloomand Condor ASIC ベース製品にのみ使用され、各ポート のテストスピードを管理します。1G のみの製品では、この パラメーターは無視されます。モード 5 から 8 までの正確な 作動は選択されるループモードに依存します。スピードモー ド 5 から 8 はケーブルが使用される場合には、EVEN->ODD 接続でなければテストは失敗します。

- 0 1 Gbit/sec、2 G.bit/sec、および 4 Gbit/sec(デフォルト) でテストを実行します。
- 1 すべてのポートスピードを 1 Gbit/sec にロックするよう 設定します。
- 2 すべてのポートスピードを 2 Gbit/sec にロックするよう 設定します。
- 4 すべてのポートスピードを 4 Gbit/sec にロックするよう 設定します。

-lb\_mode に 1 を設定すると、次のスピードモードでスピード ネゴシエーションをテストすることができます。

3すべての偶数ポートのスピードを自動ネゴシエーション に設定します。すべての奇数ポートのスピードを 1 Gbps に設定します。

4 すべての偶数ポートのスピードを自動ネゴシエーション に設定します。

すべての奇数ポートのスピードを 2 Gbps に設定します。 5 すべての奇数ポートのスピードを自動ネゴシエーション に設定します。

すべての偶数ポートのスピードを 1 Gbps に設定します。 6 すべての奇数ポートのスピードを自動ネゴシエーション

に設定します。

すべての偶数ポートのスピードを 2 Gbps に設定します。 -lb\_mode を 2 に設定すると、次のスピードモードで FIFO の

アンダーランをテストすることができます。 3,5 すべての偶数ポートを 2 Gbps に設定します。

すべての奇数ポートのスピードを 1 Gbps に設定します。 4,6 すべての偶数ポートを 1 Gbps に設定します。

すべての奇数ポートのスピードを 2 Gbps に設定します。

テストするブレードポートの一覧を指定します。デフォルト では、指定のスロット (--slot) 内のすべてのブレードポート が使用されます。詳細については [itemList](#page-253-0) コマンドを参照し てください。ASIC ペアのすべてのポートが指定されない場 合は、指定ポート間のパスだけがテストされます。

ASIC-pair 0: -ports 0-15

ASIC-pair 1: -ports 16-31 ASIC-pair 2: -ports 32-47 ASIC-pair 3: -ports 48-63

例 外部 (SERDES) ループバックを使用してスロット 1 の機能性をテストしま す。

> switch:admin> **minicycle --slot 1 -lb\_mode 2** Running minicycle .............. One moment please ... Path 0 ... Spinning ... Path 1 ... Spinning ... Path 2 ... Spinning ... Path 3 ... Spinning ... Path 4 ... Spinning ... Path 5 ... Spinning ... Path 6 ... Spinning ... Path 7 ... Spinning ... Test Complete: minicycle Pass 1 of 1 Duration 0 hr, 1 min & 4 sec (0:1:4:409). passed.

-ports itemlist

# 2

ポートループバックを使用して、ポート 0、1、2 および 8 ポートの機能性を テストします。 switch:admin> **minicycle -ports 0,1,2,8 -lb\_mode 1** Back Plane Loop Back mode is ON. Running mini Cycle ............. One moment please ... Path 0 ... Spinning ... Path 1 ... skipped. Path 2 ... skipped. Path 3 ... skipped. Path 4 ... skipped. Path 5 ... skipped. Path 6 ... Spinning ... Path 7 ... Spinning ... Test Complete: "minicycle" Pass 1 of 1 Duration 0 hr, 0 min & 23 sec (0:0:23:100). passed.

診断 異常が検出されると、次のエラーメッセージの 1 つ以上がレポートされます。 DATA EPI1\_STATUS\_ERR ERR\_STATS\_2LONG ERR\_STATS\_BADEOF ERR\_STATS\_BADOS ERR\_STATS\_C3DISC ERR\_STATS\_CRC ERR\_STATS\_ENCIN ERR\_STATS\_ENCOUT ERR\_STATS\_TRUNC ERR\_STAT\_2LONG ERR\_STAT\_BADEOF ERR\_STAT\_BADOS ERR\_STAT\_C3DISC ERR\_STAT\_CRC ERR\_STAT\_ENCIN ERR\_STAT\_ENCOUT ERR\_STAT\_TRUNC FDET\_PERR FINISH\_MSG\_ERR FTPRT\_STATUS\_ERR INIT LESSN\_STATUS\_ERR MBUF\_STATE\_ERR MBUF\_STATUS\_ERR NO\_SEGMENT PORT\_ABSENT PORT\_DIED PORT\_ENABLE PORT\_M2M PORT\_STOPPED PORT\_WRONG RXQ\_FRAME\_ERR RXQ\_RAM\_PERR STATS STATS\_C3FRX STATS\_FRX STATS\_FTX

TIMEOUT XMIT

**参照コマンド** 「[backport](#page-66-0)」(→ P.67)  $\lceil$ [camTest](#page-77-0) $\rfloor$  ( $\rightarrow$  P.78)  $\lceil$  [centralMemoryTest](#page-79-0)」 ( $\rightarrow$  P.80)  $\lceil$ [cmemRetentionTest](#page-105-0)」 (→ P.106)  $\lceil$  [cmiTest](#page-107-0)  $\rfloor$  ( $\rightarrow$  P.108)  $\n **ForosPortTest**\n  $\rightarrow$  P.126)$  $\lceil$ [itemList](#page-253-0) $\rfloor$  ( $\rightarrow$  P.254) 「[portLoopbackTest](#page-396-0)」(→ P.397)  $\lceil$ [portRegTest](#page-401-0)」 (→ P.402)  $\lceil$ [spinSilk](#page-527-0)」 (→ P.528)  $\lceil$ [sramRetentionTest](#page-532-0)」 (→ P.533)

Fabric OS<br>
14<br>
2<br>
X<br>
12<br>
2<br>
2<br>
2<br><br><br><br><br><br><br><br><br><br><br><br><br>

Fabric OS ロメソテ

# 2.2.180 minisPropShow

ASIC ペアのプロパティを表示します。

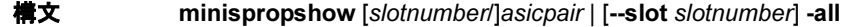

- 適用 全ユーザ
- 機能 このコマンドで ASIC ペアのプロパティを表示します。

#### $\triangleright$  POINT

▶ このコマンドは通常のユーザ向けのオペレーションではなく、システムデバッグ時に 補足情報を提供するものです。

オペランド このコマンドには、次のオペランドがあります。 slotnumber/ 指定ブレード内の ASIC ペアのインデックスを表示します。 asicpair slotnumber が与えられない場合には現行のスロットと想定さ れます。 --slot <br>楽作するスロットを指定します。デフォルトは0で、 slotnumber 固定ポート数の製品上で作動するように設計されています。 -all

例 インデックス 1 のすべての ASIC ペアプロパティを表示します。

switch:user> **minispropshow 1 -all**

slot: 1, miniS: 0 [2/16] <0,1657/0001 1,1657/0001> (be,5) (be,4) (be,3) (be,2) (be,1) (be,0) (bi,55) (bi,54) (bi,25) (bi,24) (bi,41) (bi,40) (fe,3) (fe,2) (fe,1) (fe,0) slot: 1, miniS: 1 [2/16]

<2,1657/0001 3,1657/0001> (be,11) (be,10) (be,9) (be,8) (be,7) (be,6) (bi,39) (bi,38) (bi,9) (bi,8) (bi,57) (bi,56) (fe,7) (fe,6) (fe,5) (fe,4)

slot: 1, miniS: 2 [2/16] <4,1657/0001 5,1657/0001> (be,17) (be,16) (be,15) (be,14) (be,13) (be,12) (bi,23) (bi,22) (bi,11) (bi,10) (bi,59) (bi,58) (fe,11) (fe,10) (fe,9) (fe,8) slot: 1, miniS: 3 [2/16]

<6,1657/0001 7,1657/0001> (be,23) (be,22) (be,21) (be,20) (be,19) (be,18) (bi,7) (bi,6) (bi,27) (bi,26) (bi,43) (bi,42) (fe,15) (fe,14) (fe,13) (fe,12)

参照コマンド なし

# <span id="page-278-0"></span>2.2.181 msCapabilityShow

Management Server (MS) の機能を表示します。

**構文 mscapabilityshow** 

適用 全ユーザ

**機能** このコマンドで、ファブリック内の各スイッチ用にサポートされる

ManagementServer の機能を表示します。アスタリスク (\*) がローカルスイッ チ名の次に表示されます。

#### $P$  POINT

▶ Reliable commit service (RCS) はファブリックワイドな機能であり、ファブリック内 のすべてのスイッチが RCS をサポートする場合にのみサポートされます。

```
オペランド なし
```
**例 フ**ァブリックの Management Server 機能を表示します。

```
switch:admin> mscapabilityshow
       Switch WWN Capability Switch Name
     ======================== ========== ===========
10:00:00:60:69:20:15:71 0x0000008f "switch1"*
10:00:00:60:69:00:30:05 0x0000008f "switch2"
   Capability Bit Definitions:
     Bit 0: Basic Fabric Configuration Service Supported.
    Bit 1: Platform Service Supported.
    Bit 2: Topology Discovery Service Supported.
    Bit 3: Unzoned Name Service Supported.
    Bit 4: Fabric Zone Service Supported.
    Bit 5: Fabric Lock Service Supported.
     Bit 6: Time Service Supported.
     Bit 7: RSCN Small Payload Supported.
     Bit 8: Reliable Commit Service(RCS) Supported.
     Others: Reserved.
Done.
```

```
参照コマンドmsConfigure」(→ P.280)
                 \lceil m sPlMgmtActivate」 (\rightarrow P.285)
                 \lceilmsPlMgmtDeactivate」 (\rightarrow P.286)
```
 $\lceil$ [msTdDisable](#page-286-0)」 (→ P.287)  $\lceil \text{msTdEnable} \rceil \rightarrow P.288 \rceil$  $\lceil \text{msTdEnable} \rceil \rightarrow P.288 \rceil$  $\lceil \text{msTdEnable} \rceil \rightarrow P.288 \rceil$  $\lceil \text{msTdReadConfig} \rceil$  $\lceil \text{msTdReadConfig} \rceil$  $\lceil \text{msTdReadConfig} \rceil$  ( $\rightarrow$  P.289)

# <span id="page-279-0"></span>2.2.182 msConfigure

Management Server (MS) access control list (ACL) を設定します。

#### 構文 msconfigure

適用 管理者

機能 このコマンドで MS ACL を設定します。MS は SAN 管理アプリケーションが ファブリックおよびスイッチなどの相互接続エレメントを検索管理できるよ うにします。このアプリケーションは Fibre Channel のよく知られたアドレス である 0xFFFFFA に位置しています。

> MS ACL が空の場合(デフォルト)、MS はファブリックに接続されたすべて のシステムに対し有効となります。MS ACLM を 1 つ以上の World Wide Name (WWN)で転送することにより、MS へのアクセスはこれらの WWN のみに 制限されます。

このコマンドは対話式であり、次の選択肢があります。

- 0 完了(その処理を)
- 1 ACL の表示
- 2 ポートまたはノードの WWN に基づいてメンバーを追加
- 3 ポートまたはノードの WWN に基づいてメンバーを削除

MS ACL が WWN の追加または削除により変更された場合、追加プロンプト は MSACL を不揮発性メモリに保存すべきかどうか質問してきます。保存し た ACL は、リブートにおいて有効となります。

MS ACL はスイッチごとで実装されており、管理アプリケーションが直接接 続されるスイッチ上でコンフィグされる必要があります。

#### $P$  POINT

- ▶ セキュリティがオンの場合、MS ACL は使用されません。そのような場合には、MS へ のアクセスは MS\_POLICY コンフィグレーション経由のセキュリティによって管理さ れます。
- オペランド なし

```
例 MS ACL を表示します。
```

```
switch:admin> msconfigure
```

```
0 Done
1 Display the access list
2 Add member based on its Port/Node WWN
3 Delete member based on its Port/Node WWN
select : (0..3) [1] 1
MS Access List consists of (5): {
20:01:00:60:69:00:60:10
20:02:00:60:69:00:60:10
20:03:00:60:69:00:60:10
20:02:00:60:69:00:60:03
20:02:00:60:69:00:60:15
0 Done
1 Display the access list
2 Add member based on its Port/Node WWN
3 Delete member based on its Port/Node WWN
select : (0..3) [1] 0
```

```
done ...
```

```
参照コマンドmsCapabilityShow」 (→ P.279)
                     \lceil m sPlatShow \rceil (\rightarrow P.282)
                     \lceilmsPlClearDB\rfloor (\rightarrow P.284)
                     \lceilmsPlMgmtActivate」 (→ P.285)
                     \lceilmsPlMgmtDeactivate」 (\rightarrow P.286)
                     msTdDisable} \rceil \rightarrow P.287)
                     msTdEnable} \rceil \rightarrow P.288 \rceilmsTdReadConfig} \rceil (\rightarrow P.289)
                     msTdReadConfig} \rceil (\rightarrow P.289)
                     \lceil \sec\text{PolicyShow} \rceil (\rightarrow P.479)
```
**Hapric OS コムソス** 

Fabric OS ロメソテ

# <span id="page-281-0"></span>2.2.183 msPlatShow

Management Server (MS) プラットフォームのデータベースを表示します。

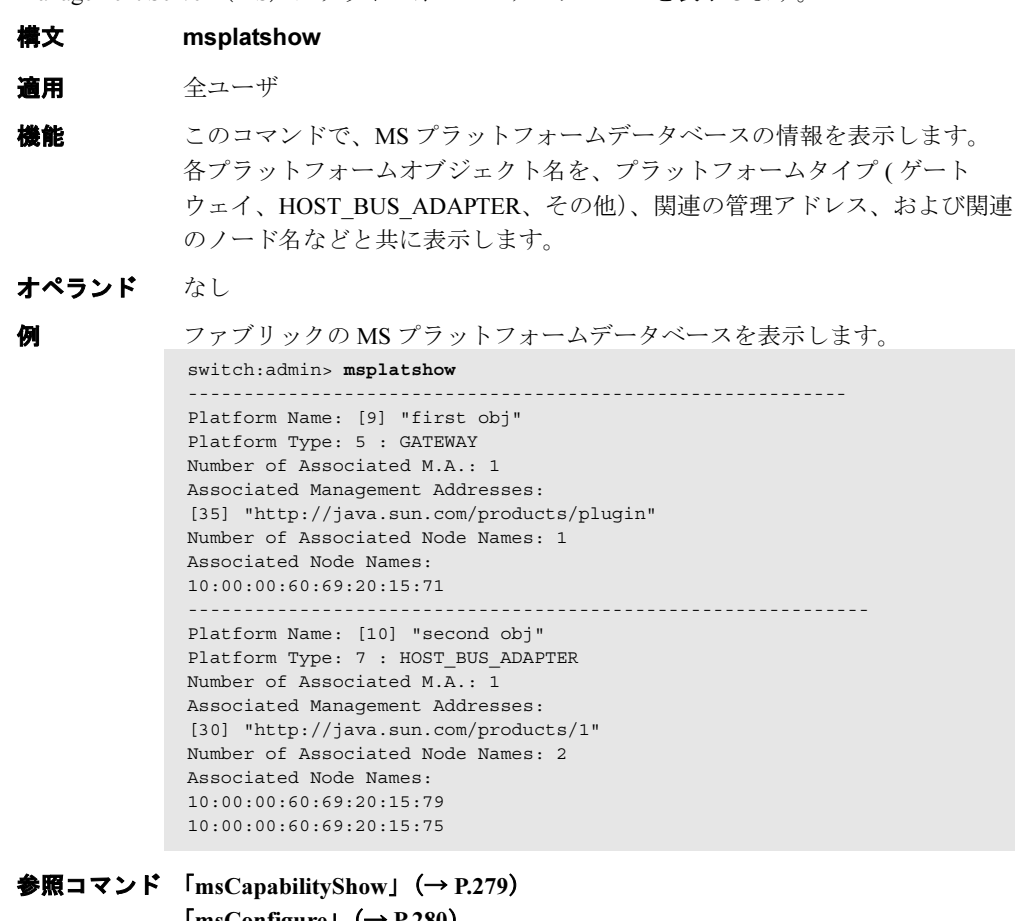

 $\lceil$ [msConfigure](#page-279-0)」 ( $\rightarrow$  P.280)  $\lceil$ [msPlatShowDBCB](#page-282-0)」 (→ P.283)  $\lceil$ [msPlClearDB](#page-283-0) $\rfloor$  ( $\rightarrow$  P.284) 「[msPlMgmtActivate](#page-284-0)」(→ P.285)  $\lceil$ [msPlMgmtDeactivate](#page-285-0)」 ( $\rightarrow$  P.286)

# <span id="page-282-0"></span>2.2.184 msPlatShowDBCB

Management server (MS) プラットフォームサービスのデータベースコントロールブロックを 表示します。

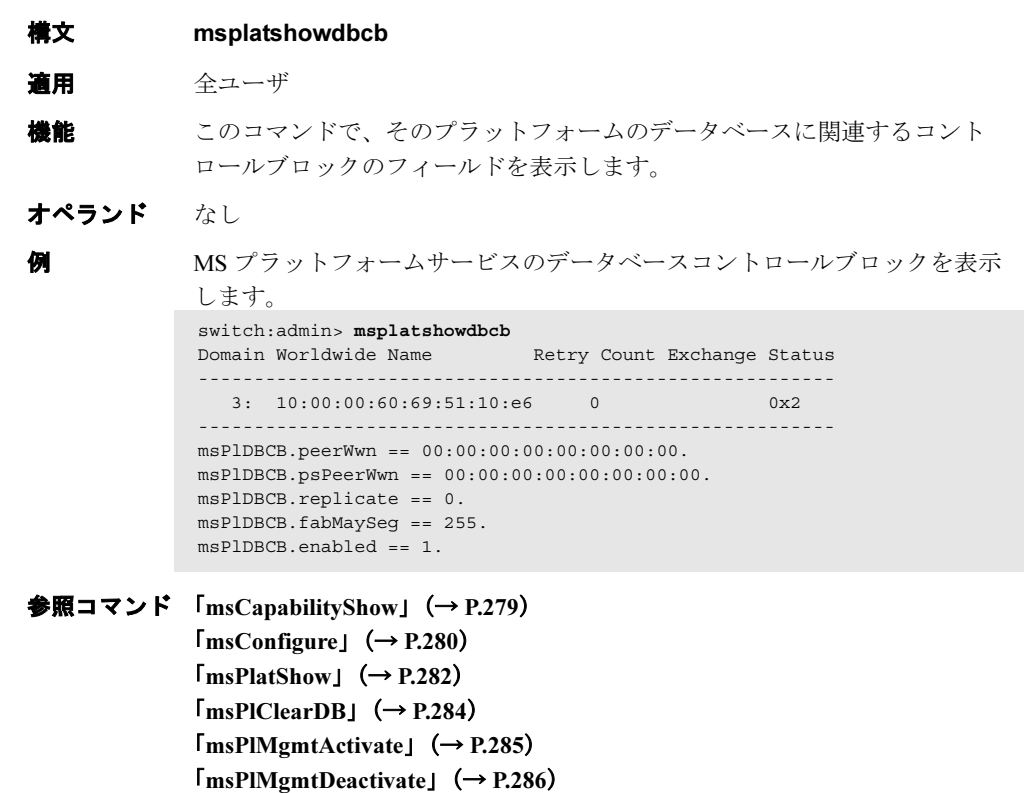

Fabric OS コスンド

Fabric OS ロメソテ

# <span id="page-283-0"></span>2.2.185 msPlClearDB

ファブリック内の全スイッチの Management Server (MS) プラットフォームデータベースを クリアします。

#### 構文 msplcleardb

適用 管理者

機能 このコマンドで、ファブリック内の全スイッチの MS プラットフォームデー タベースをクリアします。この操作は修復不可のため、結合する 2 つのファ ブリック間でのデータベースの矛盾の解決、またはデータベースが空の完全 に新しいファブリックの構築以外の目的には使用すべきでありません。

#### $P$  POINT

 セキュリティがオンの場合、このコマンドはプライマリ FCS スイッチから のみ発行することができます。

#### オペランド なし

例 MS プラットフォームデータベースをクリアします。 switch:admin> **msplcleardb**

> MS Platform Service is currently enabled. This will erase MS Platform Service Database in the entire fabric. Would you like to continue this operation? (yes, y, no, n): [no] y Request to MS Platform DB Clear operation in progress..... \*Completed clearing MS Platform Service Database!!

**参照コマンド** 「[msCapabilityShow](#page-278-0)」 (→ P.279)  $\lceil$ [msConfigure](#page-279-0)」 (→ P.280)  $\lceil$ [msPlatShow](#page-281-0)」 (→ P.282)  $\lceil$ [msPlatShowDBCB](#page-282-0)」 (→ P.283)  $\lceil$ [msPlMgmtActivate](#page-284-0)」 (→ P.285)  $\lceil$ [msPlMgmtDeactivate](#page-285-0)」 ( $\rightarrow$  P.286)

# <span id="page-284-0"></span>2.2.186 msPlMgmtActivate

Management Server (MS) プラットフォームサービスを有効にします。

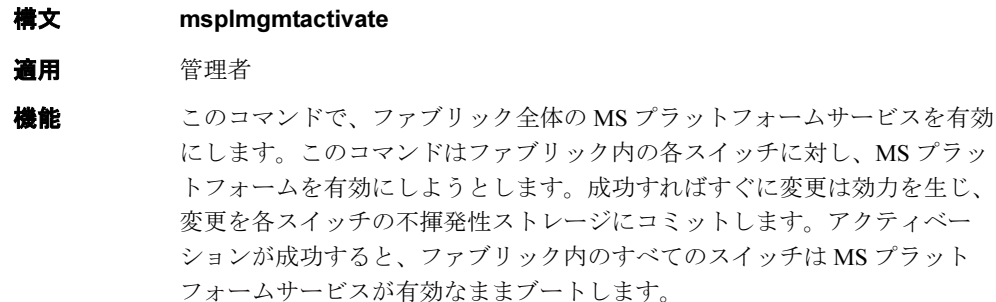

デフォルトでは、MS プラットフォームサービスは無効になっています。

このコマンドを発行する前に、[msCapabilityShow](#page-278-0) コマンドを実行して、ファ ブリック内のすべてのスイッチが MS プラットフォームサービスをサポート することを確認してください。そうでないと、このコマンドは失敗します。

#### $P$  POINT

 セキュリティがオンの場合、このコマンドはプライマリ FCS スイッチから のみ発行することができます。

#### オペランド なし

**例 MS** プラットフォームサービスを有効にします。

switch:admin> **msplmgmtactivate** Request to activate MS Platform Service in progress...... \*Completed activating MS Platform Service in the fabric!

**参照コマンド** 「[msCapabilityShow](#page-278-0)」 (→ P.279)  $\lceil$ [msPlatShow](#page-281-0)」 (→ P.282)  $\lceil$ [msPlClearDB](#page-283-0) $\rfloor$  ( $\rightarrow$  P.284)  $\lceil$ [msPlMgmtDeactivate](#page-285-0)」 ( $\rightarrow$  P.286)

# <span id="page-285-0"></span>2.2.187 msPlMgmtDeactivate

Management Server (MS) プラットフォームサービスを解除します。

#### **構文 msplmgmtdeactivate**

- 適用 管理者
- 機能 このコマンドでファブリック全体の MS プラットフォームサービスを解除し ます。このコマンドはファブリック内の各スイッチの MS サービスを解除し、 変更を不揮発性ストレージにコミットします。解除が成功すると、ファブ リック内のすべてのスイッチは MS プラットフォームサービスが無効なまま ブートします。

#### $P$  POINT

- セキュリティがオンの場合、このコマンドはプライマリ FCS スイッチから のみ発行することができます。
- オペランド なし

例 ファブリックの全スイッチにおいて、MS プラットフォームサービスを無効 にします。

switch:admin> **msplmgmtdeactivate**

MS Platform Service is currently enabled.

This will erase MS Platform Service configuration information as well as database in the entire fabric.

Would you like to continue this operation? (yes, y, no, n): [no] y

Request to deactivate MS Platform Service in progress......

\*Completed deactivating MS Platform Service in the fabric!

参照コマンド 「[msCapabilityShow](#page-278-0)」(→ P.279)  $\lceil$ [msConfigure](#page-279-0)」 (→ P.280)  $\lceil$ [msPlatShow](#page-281-0)」 (→ P.282)  $\lceil$ [msPlatShowDBCB](#page-282-0)」 (→ P.283)  $\lceil$ [msPlClearDB](#page-283-0) $\rfloor$  ( $\rightarrow$  P.284)  $\lceil$ [msPlMgmtActivate](#page-284-0)」 (→ P.285)

# <span id="page-286-0"></span>2.2.188 msTdDisable

Management Server (MS)トポロジ検出サービスを無効にします。

#### 構文 mstddisable ["ALL"]

適用 管理者

**機能** このコマンドで、ローカルまたはファブリック全体の、マネージメントサー バのトポロジ検出サービスを無効にします。この変更はすぐに効力を生じ、 すべてのスイッチに対するコンフィグレーションデータベースにコミットし ます。したがって、パワーサイクルとリブートに渡って永続的です。オペラ ンド "ALL" が使用された場合には、ファブリック内のすべてのスイッチ においてトポロジ検出サービスを無効にしようとします。

#### $P$  POINT

セキュリティがオンで "ALL" オペランドを使った場合、このコマンドは プライマリ FCS スイッチからのみ発行できます。

オペランド オペランドは次のとおりです。 "ALL" MSトポロジ検出サービスをファブリック全体で無効にしま す。このオペランドはオプションです。

**例 コーカルスイッチにおいてのみ、MS トポロジサービスを無効にします。** switch:admin> **mstddisable** This may erase all NID entries. Are you sure? yes, y, no, n): [no] y

> Request to disable MS Topology Discovery Service in progress.... done.

\*MS Topology Discovery disabled locally.

ファブリック内のすべてのスイッチにおいて、MS トポロジ検出サービスを 無効にします。

switch:admin> **mstddisable ALL** This may erase all NID entries. Are you sure? (yes, y, no, n): [no] y Request to disable MS Topology Discovery Service in progress.... done. \*MS Topology Discovery disabled locally. \*MS Topology Discovery Disable Operation Complete!!

**参照コマンド 「[msTdEnable](#page-287-0)」 (→ P.288)**  $\lceil \text{msTdReadConfig} \rceil$  $\lceil \text{msTdReadConfig} \rceil$  $\lceil \text{msTdReadConfig} \rceil$  ( $\rightarrow$  P.289) 2

# <span id="page-287-0"></span>2.2.189 msTdEnable

Management Server (MS)トポロジ検出サービスを有効にします。

**構文 mstdenable ["ALL"]** 

- 適用 管理者
- 機能 このコマンドで、ローカルスイッチまたはファブリック全体の MS トポロジ 検出サービスを有効にします。この変更はすぐに効力を生じ、すべてのス イッチに対するコンフィグレーションデータベースにコミットします。オペ ランド "ALL" が使用された場合は、ファブリック内のすべてのスイッチに対 してトポロジ検出サービスを有効にしようとします。

#### $P$  POINT

- セキュリティがオンでオペランド "ALL" を使った場合、このコマンドはプライマリ FCS スイッチからのみ発行できます。
- オペランド このコマンドには、次のオペランドがあります。 "ALL" MSトポロジ検出サービスをファブリック全体で有効にしま す。このオペランドはオプションです。
- 例 ローカルスイッチにおいてのみ、MS トポロジ検出サービスを有効にします。 switch:admin> **mstdenable**

Request to enable MS Topology Discovery Service in progress.... done. \*MS Topology Discovery enabled locally.

ファブリック内のすべてのスイッチにおいて、MS トポロジ検出サービスを 有効にします。

switch:admin> **mstdenable** "ALL"

Request to enable MS Topology Discovery Service in progress.... done. \*MS Topology Discovery enabled locally. \*MS Topology Discovery Enable Operation Complete!!

#### **参照コマンド** 「[msTdDisable](#page-286-0)」 (→ P.287)  $\lceil \text{msTdReadConfig} \rceil$  $\lceil \text{msTdReadConfig} \rceil$  $\lceil \text{msTdReadConfig} \rceil$  ( $\rightarrow$  P.289)
# 2.2.190 msTdReadConfig

Management Server (MS)トポロジ検出サービスのステータスを表示します。

構文 mstdreadconfig 適用 全ユーザ 機能 このコマンドで Management Server トポロジ検出サービスが有効かどうかを チェックします。 オペランド なし 例 トポロジ検出サービスのステータスを表示します。 **参照コマンド** 「[msCapabilityShow](#page-278-0)」 (→ P.279)  $\lceil \text{msConfigure} \rceil$  $\lceil \text{msConfigure} \rceil$  $\lceil \text{msConfigure} \rceil$  ( $\rightarrow$  P.280)  $\lceil$ [msPlMgmtActivate](#page-284-0)」 (→ P.285)  $\lceil$ [msPlMgmtDeactivate](#page-285-0)」 ( $\rightarrow$  P.286)  $\lceil \text{msTdDisable} \rceil$  $\lceil \text{msTdDisable} \rceil$  $\lceil \text{msTdDisable} \rceil$   $\rightarrow$  P.287)  $\lceil \text{msTdEnable} \rceil$  $\lceil \text{msTdEnable} \rceil$  $\lceil \text{msTdEnable} \rceil$  ( $\rightarrow$  P.288) switch:admin> **mstdreadconfig** \*MS Topology Discovery is enabled.

### 2.2.191 myId

現行のログインセッションの詳細を表示します。

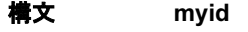

- 適用 管理者
- **機能** このコマンドでシステムのステータスとログインセッションの詳細を表示し ます。

ログインセッションは次の詳細を提供します。

- ログインに使用された、CP /スイッチ(または、コンソール/シリアル ポート)
- telnet の現行のログインセッションの IP アドレス。または、現行のコン ソールポートまたはシリアルポート名(モデムログインを利用した場合)
- •現行の CP のモード (Active、Standby、または Unknown)
- 現行のシステムステータス(Redundant、Non-Redundant、または Unknown)
- オペランド なし

```
例 現行のログイン情報を表示します。
            switch:admin> myid
                Current Switch: switch
                Session Detail: switch (123.123.123.123) Active Redundant
```
**参照コマンド** 「[version](#page-600-0)」(→ P.601)

# 2.2.192 nbrStateShow

FSPF 隣接の状態を表示します。

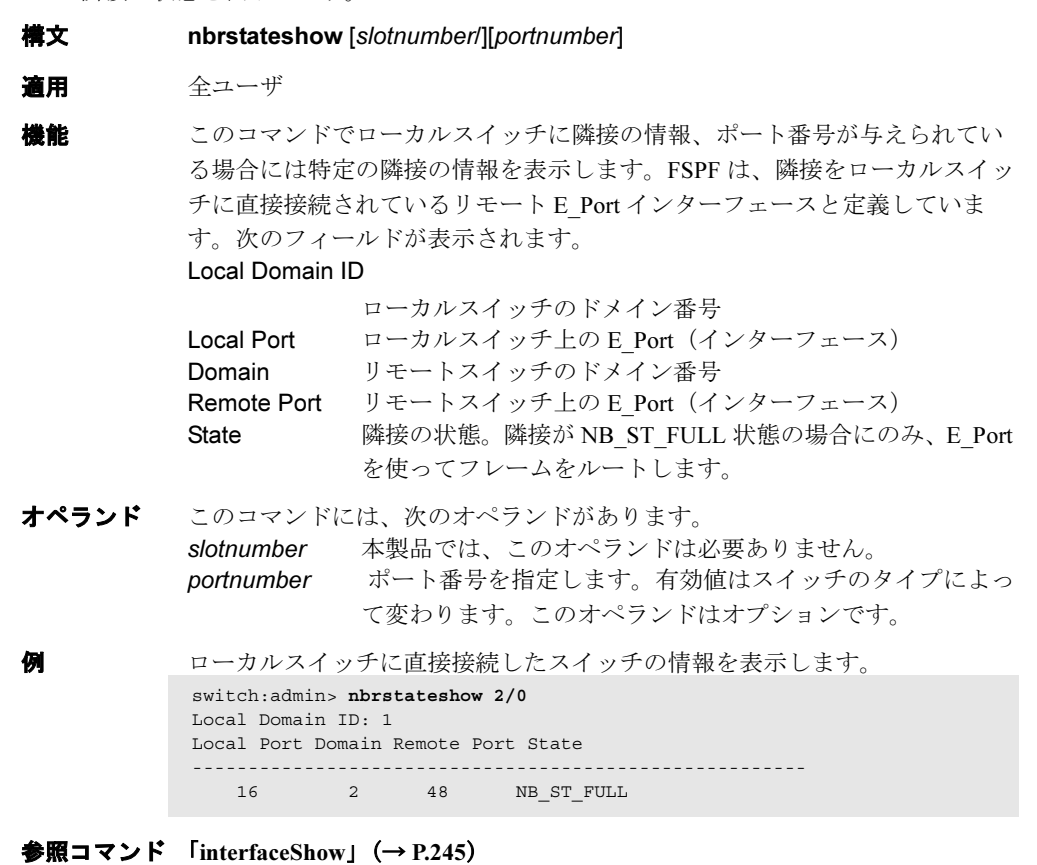

# 2.2.193 nbrStatsClear

FSPF のインターフェースカウンタをリセットします。

- **構文 nbrstatsclear** [slotnumber/][portnumber]
- 適用 管理者
- **機能 このコマンドで、inter-switch link (ISL) または特定の ISL で送受信される** FSPF フレームのカウンタをリセットします。カウンタは [interfaceShow](#page-244-0) コマ ンドを使用して表示します。オペランドが指定されない場合、すべてのイン ターフェースのカウンタがリセットされます。
- オペランド このコマンドには、次のオペランドがあります。 slotnumber 本製品では、このオペランドは必要ありません。 portnumber ポート番号を指定します。有効値はスイッチのタイプによっ て変わります。このオペランドはオプションです。オペラン ドが指定されない場合、すべてのインターフェースの統計情 報がクリアされます。

```
例 ポートのカウンタをリセットします。
参照コマンドinterfaceShow」 (→ P.245)
              switch:admin> interfaceshow 1/0
              idbP = 0x10050a38Interface 0 data structure:
              nghbP = 0x1004ce68
              ifNo = 0
              masterPort = 0 (self)
              defaultCost = 500
             cost = 500( 以下、出力省略 )
              delay = 1
             nCmdAcc = 37
             nInvCmd = 0
             nHloIn = 10
             nInvHlo = 0
             nLsuIn = 17
             nLsaIn = 10
              attHloOut = 11
             nHloOut = 11
             attLsuOut = 12
             nLsuOut = 12
              attLsaOut = 17
             nLsaOut = 17
              switch:admin> nbrstatsclear 1/0
              switch:admin> interfaceshow 1/0
             idbP = 0x10050a38
             Interface 0 data structure:
             nghbP = 0x1004ce68
             ifNo = 0
             masterPort = 0 (self)
             defaultCost = 500
             cost = 500( 以下、出力省略 )
             nCmdAcc = 0
             nInvCmd = 0
             nHloIn = 0
             nInvHlo = 0
             nLsuIn = 0
              nLsaIn = 0
              atthloOut = 0
             nHloOut = 0
             attLsuOut = 0
             nLsuOut = 0
              attIsaOut = 0nLsaOut = 0
```
 $\lceil$ [portSwapShow](#page-417-0)」 ( $\rightarrow$  P.418)  $\lceil$ [switchShow](#page-555-0)」 (→ P.556)

### 2.2.194 nodeFind

与えられた WWN、デバイス PID、またはエイリアスと一致するすべてのデバイスの Name Server (NS) を表示します。

**構文 nodefind "WWN | PID | ALIAS"** 

適用 全ユーザ

機能 このコマンドで、与えられた WWN と一致するポートの World Wide Name (WWN)またはノードの WWN を持つファブリック、与えられた PID と一致 するデバイス PID を持つファブリック、または、与えらえたエイリアスと一 致する定義コンフィグレーションエイリアスを持つファブリック内のすべて のデバイスの NS 情報を表示します。

> 与えられた WWN、PID、またはエイリアスに一致するものがない場合、メッ セージ "No device is found" が表示されます。

オペランド このコマンドには、次のオペランドがあります。 WWN | PID |ALIAS

> デバイスの実データに一致させるために使うことのできる WWN、デバイス PID、またはエイリアスを指定します。 WWN にはコロンで区切られた 8 つのフィールドが必要で、 それぞれ 16 進の 1 桁か 2 桁の 0 から ff の値をスペースなし で指定します。PID は 0x または 0X で始めなければなりませ ん。そうでない場合、エイリアスとして解釈します。

例 与えられたデータに一致するすべてのデバイス情報を表示します。

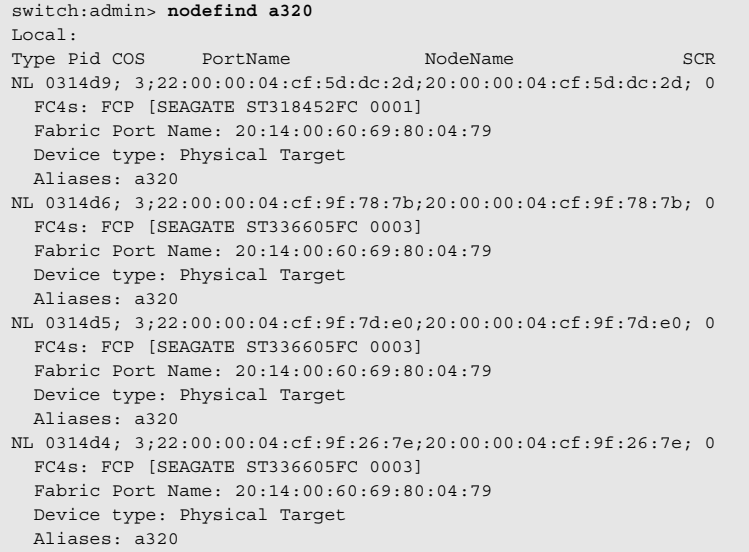

与えられた WWN に一致するすべてのデバイス情報を表示します。

```
switch:admin> nodefind 20:00:00:e0:8b:01:ce:d3
Remote:
 Type Pid COS PortName NodeName
  NL 020eef; 3;20:00:00:e0:8b:01:ce:d3;20:00:00:e0:8b:01:ce:d3;
    Fabric Port Name: 20:0e:00:60:69:51:0b:ba
  Device type: Physical Target
  Aliases:
```
与えられた PID に一致するすべてのデバイス情報を表示します。

```
switch:admin> nodefind 0x020eef
Remote:
  Type Pid COS PortName NodeName
  NL 020eef; 3;20:00:00:e0:8b:01:ce:d3;20:00:00:e0:8b:01:ce:d3;
    Fabric Port Name: 20:0e:00:60:69:51:0b:ba
  Device type: Physical Target
  Aliases:
```
与えられた不一致に一致するデバイス情報を表示します。

switch:admin> **nodefind abcd** No device found.

参照コマンド 「[aliShow](#page-58-0)」(→ P.59)  $[nsAllShow]$  $[nsAllShow]$  $[nsAllShow]$   $(\rightarrow P.299)$  $\lceil$ [nscamShow](#page-299-0) $\rfloor$  ( $\rightarrow$  P.300)

 $\lceil$ [nsShow](#page-301-0)」 (→ P.302)

Fabric OS コインド

Fabric OS ロメソテ

### 2.2.195 nsAliasShow

ローカル Name Server (NS) 情報をエイリアスと共に表示します。

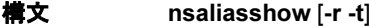

適用 全ユーザ

**機能** このコマンドで、ローカルネームサーバ情報を、そのデバイスが属する定義 コンフィグレーションのエイリアスを表示する追加された機能と共に表示し ます。

> このスイッチに情報がない場合、次のメッセージが表示されます。 There is no entry in the Local Name Server [nsAllShow](#page-298-0) コマンドはすべてのスイッチからの情報を表示します。 このコマンドの表示結果は、デバイスが属するエイリアスを一覧するという 追加行を除き、nsShow コマンドと同じです。そのデバイスの定義コンフィグ レーションのエイリアスがない場合、エイリアスは表示されません。

- オプション このコマンドには、次のオプションがあります。
	- -r 表示画面上で、time-to-live(TTL)属性出力を state change registration (SCR)状態変更登録情報で置き換えます。この 値は、デバイスがどのタイプの RSCN を受信するように登録 しているかを示します。値は次のとおりです。  $SCR=0$ 予約済みです。  $SCR=1$ ファブリック検出式登録。ファブリックにより検出さ れたイベントに対しファブリックコントローラーが発 行するすべての RSCN 要求を受信するよう登録します。  $SCR=2$ Nx\_Port 検出式登録。影響を受けた Nx\_Port により検出 されたイベントに対し発行されるすべての RSCN 要求 を受信するように登録します。  $SCR=3$ すべての RSCN 要求を受信するよう登録。RSCN 要求 は、結果のすべての N\_Port\_ID ページを返します。 -t デバイスタイプを表示します。デバイスタイプは 2 つの部分 からなり、第一の部分はデバイスのオリジネーションを示し ています。 現行では、4 つのオリジネーションが定義されています。 Physical Nx Port に接続のデバイス。(スイッチログインに FLOGI を使用) Virtual スイッチによって考え出されたデバイス。 NPV Nx Port に接続のデバイス。(スイッチログインに FDISC を使用)

iSCSI

iSCSI ポートに接続のデバイス。

第二の部分はデバイスの役割を示しています。現在、4 つの

役割が定義されています。

Unknown(initiator/target)

デバイスの役割は検出されていない。

Initiator

SCSI イニシエータ。

Target

SCSI ターゲット。

Initiator+Target

SCSI イニシエータと SCSI ターゲットの両方。

```
例 ローカル NS 情報をエイリアスと共に表示します。
```
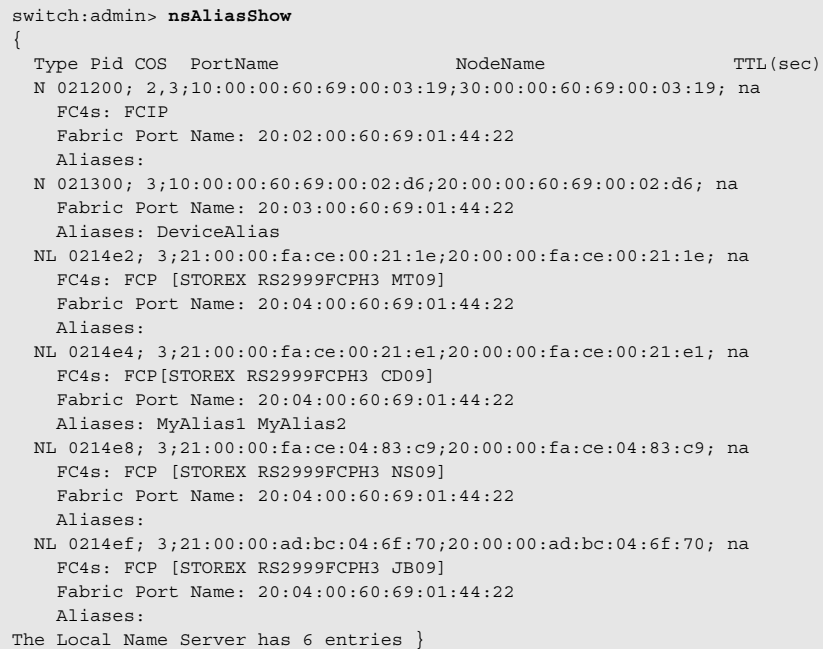

```
オプション -r により、ローカル NS 情報をエイリアスと共に表示します。
オプション -r とオプション -t により、ローカル NS 情報をエイリアスと共に
表示します。
switch:admin> nsAliasShow -r
{
 Type Pid COS PortName NodeName NodeName SCR
  N 021200; 2,3;10:00:00:60:69:00:03:19;30:00:00:60:69:00:03:19; 3
    FC4s: FCIP
    Fabric Port Name: 20:02:00:60:69:01:44:22
    Aliases:
   N 021300; 3;10:00:00:60:69:00:02:d6;20:00:00:60:69:00:02:d6; 1
    Fabric Port Name: 20:03:00:60:69:01:44:22
    Aliases: DeviceAlias
   NL 0214e2; 3;21:00:00:fa:ce:00:21:1e;20:00:00:fa:ce:00:21:1e; 0
    FC4s: FCP [STOREX RS2999FCPH3 MT09]
    Fabric Port Name: 20:04:00:60:69:01:44:22
    Aliases:
   NL 0214e4; 3;21:00:00:fa:ce:00:21:e1;20:00:00:fa:ce:00:21:e1; 0
    FC4s:FCP [STOREX RS2999FCPH3 CD09]
    Fabric Port Name: 20:04:00:60:69:01:44:22
    Aliases: MyAlias1 MyAlias2
   NL 0214e8; 3;21:00:00:fa:ce:04:83:c9;20:00:00:fa:ce:04:83:c9; 0
    FC4s:FCP [STOREX RS2999FCPH3 NS09]
     Fabric Port Name: 20:04:00:60:69:01:44:22
     Aliases:
   NL 0214ef; 3;21:00:00:ad:bc:04:6f:70;20:00:00:ad:bc:04:6f:70; 0
    FC4s:FCP [STOREX RS2999FCPH3 JB09]
     Fabric Port Name: 20:04:00:60:69:01:44:22
    Aliases:
The Local Name Server has 6 entries }
switch:admin> nsAliasShow -r -t
{
 Type Pid COS PortName NodeName NodeName SCR
  N 021200; 2,3;10:00:00:60:69:00:03:19;30:00:00:60:69:00:03:19; 3
    FC4s: FCIP
    Fabric Port Name: 20:02:00:60:69:01:44:22
    Device type: Physical Unknown(initiator/target)
     Aliases:
   N 021300; 3;10:00:00:60:69:00:02:d6;20:00:00:60:69:00:02:d6; 1
    Fabric Port Name: 20:03:00:60:69:01:44:22
    Device type: NPV Initiator
    Aliases: DeviceAlias
   NL 0214e2; 3;21:00:00:fa:ce:00:21:1e;20:00:00:fa:ce:00:21:1e; 0
    FC4s FCP [STOREX RS2999FCPH3 MT09]
     Fabric Port Name: 20:04:00:60:69:01:44:22
    Device type: Physical Target
    Aliases:
   NL 0214e4; 3;21:00:00:fa:ce:00:21:e1;20:00:00:fa:ce:00:21:e1; 0
    FC4s FCP [STOREX RS2999FCPH3 CD09]
     Fabric Port Name: 20:04:00:60:69:01:44:22
    Device type: Physical Target
     Aliases: MyAlias1 MyAlias2
   NL 0214e8; 3;21:00:00:fa:ce:04:83:c9;20:00:00:fa:ce:04:83:c9; 0
    FC4s FCP [STOREX RS2999FCPH3 NS09]
    Fabric Port Name: 20:04:00:60:69:01:44:22
    Device type: Physical Target
   Aliases:
     NL 0214ef; 3;21:00:00:ad:bc:04:6f:70;20:00:00:ad:bc:04:6f:70; 0
     FC4s FCP [STOREX RS2999FCPH3 JB09]
    Fabric Port Name: 20:04:00:60:69:01:44:22
    Device type: Physical Target
    Aliases:
The Local Name Server has 6 entries }
```
**参照コマンド** 「[nsAllShow](#page-298-0)」 (→ P.299)  $\lceil$ [nsShow](#page-301-0)」 (→ P.302)  $\lceil$ [switchShow](#page-555-0)」 (→ P.556)

### <span id="page-298-0"></span>2.2.196 nsAllShow

グローバルのネームサーバ情報を表示します。

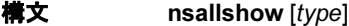

適用 全ユーザ

機能 このコマンドで、ファブリック内の全スイッチの全デバイスの 24 ビット Fibre Channel アドレスを表示します。オペランド type が与えられる場合には、 指定の FC-PH タイプのデバイスのみが表示されます。オペランド type を省略 すると、全デバイスが表示されます。

#### $P$  POINT

 オペランド type を指定すると、そのスイッチからファブリックの全スイッチにクエリ が送信されます。大規模なファブリックでは、オペランドの type を指定した nsAllShow コマンドを繰り返し発行するスクリプトを実行すべきではありません。

オペランド このコマンドには、次のオペランドがあります。

type FC-PH タイプコードを指定します。このオペランドはオプ ションです。このオペランドの有効値は 0 から 255 です。指 定の FC-PH デバイスタイプコードは次の 2 つです。

8 = FCP タイプのデバイス

4 , 5 = FC-IP タイプのデバイス

他の FC-PH タイプは、"x ports supporting FC4 code" フォー マットで表示します。このフォーマットでは、x はあるタイ プのポートの数、code は FC-PH のタイプコードです。

例 まずファブリック内の全デバイスを表示し、その後にタイプ 8(SCSI-FCP) の全デバイスとタイプ5 (SCSI-FCIP)の全デバイスを表示します。

```
switch:admin> nsallshow
    12 Nx Ports in the Fabric {
     011200 0118e2 0118e4 0118e8 0118ef 021200
    0214e2 0214e4 0214e8 0214ef
 }
switch:admin> nsallshow 8
     8 FCP Ports {
     0118e2 0118e4 0118e8 0118ef 0214e2 0214e4 0214e8 0214ef
 }
switch:admin> nsallshow 5
     2 FC-IP Ports in the Fabric {
     011200 021200}
```
**参照コマンド 「[nsShow](#page-301-0)」 (→ P.302)**  $\lceil$ [switchShow](#page-555-0)  $\lceil (\rightarrow P.556) \rceil$  Hapric OS コムンド

Fabric OS ロメソテ

### <span id="page-299-0"></span>2.2.197 nscamShow

Name Sarver (NS) のキャッシュ内にあるリモートデバイスの情報を表示します。

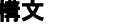

構文 nscamshow [-t]

#### 適用 全ユーザ

このコマンドで、NS のキャッシュマネージャにより、ファブリック内で発見 されたデバイスの、ローカル NS のキャッシュ情報を表示します。

ネームサーバのキャッシュマネージャが、ファブリック内で新しいスイッチ または新しいデバイスを発見しなかった場合、メッセージ "No Entry found!" が表示されます。

発見されたそれぞれのリモートスイッチについては、ドメイン番号、状態、 リビジョン、オーナ、およびそのドメイン番号のデバイス一覧が出力表示さ れます。そのデバイス一覧内の各デバイスについて、次の情報が表示されま す。

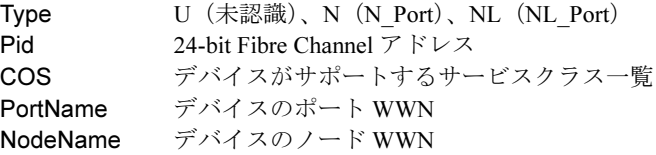

デバイスが FC4 サポートとファブリックポート名を登録していた場合、情報 が追加される場合があります。

オペランド このコマンドには、次のオペランドがあります。

-t デバイスタイプを表示するよう指定します。デバイスタイプ は 2 つの部分からなり、第一の部分はデバイスのオリジネー ションを示しています。現在、4 つのオリジネーションが定 義されています。 Physical

> Nx Port に接続のデバイス。(スイッチログインに FLOGI を使用) Virtual スイッチによって考え出された デバイス。

NPV

Nx\_Port に接続のデバイス。(スイッチログインに FDISC を使用)

#### iSCSI

iSCSI ポートに接続のデバイス。

第二の部分はデバイスの役割を示しています。現行で、4 つ の役割が定義されています。

Unknown (initiator/target)

デバイスの役割は検出されていない。

#### Initiator

SCSI イニシエータ。

Target SCSI ターゲット。 Initiator+Target SCSI イニシエータと SCSI ターゲットの両方。

例 ファブリック内で NS により発見されたすべてのスイッチとデバイスのエン

```
トリーを表示します。
```

```
switch:admin> nscamShow
  nscam show for remote switches:
  Switch entry for 2
    state rev owner
    known v430 0xfffc01
    Device list: count 1
     Type Pid COS PortName NodeName
      N 021200;2,3;10:00:00:60:69:00:ab:ba;10:00:00:60:69:00:ab:ba;
        FC4s: FCIP
        Fabric Port Name: 20:02:00:60:69:00:68:19
  Switch entry for 4
    state rev owner
    known v320 0xfffc01
    Device list: count 0
```
オプション -t で出力表示します。 No entry is found!

```
switch:admin> nscamShow -t
  nscam show for remote switches:
  Switch entry for 2
    state rev owner
    known v430 0xfffc01
    Device list: count 1
     Type Pid COS PortName NodeName
      N 021200;2,3;10:00:00:60:69:00:ab:ba;10:00:00:60:69:00:ab:ba;
        FC4s: FCIP
        Fabric Port Name: 20:02:00:60:69:00:68:19
        Device type: Physical Initiator
  Switch entry for 4
```
 state rev owner known v320 0xfffc01 Device list: count 0 No entry is found!

```
参照コマンドnsAllShow」 (→ P.299)
                 \lceilnsShow\rfloor (\rightarrow P.302)
                 \lceilswitchShow」 (→ P.556)
```
### <span id="page-301-0"></span>2.2.198 nsShow

ローカル Name Server (NS) 情報を表示します。

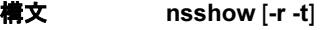

適用 全ユーザ

**機能** このコマンドで、このスイッチに接続されているデバイスの情報を表示しま す。このスイッチに情報がない場合、次のメッセージを表示します。 There is no entry in the Local Name Server

> デバイスが、まだファブリックの他のスイッチに接続されていることもあり ます。

> [nsAllShow](#page-298-0) コマンドは全スイッチからの情報を表示します。出力の各行は次 のとおりです。

\* 他のスイッチからキャッシュされたエントリー

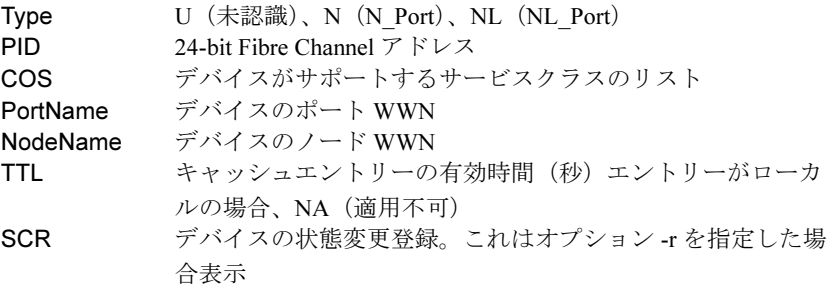

デバイスが下記情報のいずれかを登録している場合(スイッチは自動的に FCP ターゲットデバイス用の SCSI 照会データを登録します)、上記以外の行 も表示されます。

- FC4s サポート
- IP アドレス
- IPA
- ポートとノードのシンボリック名
- ファブリックポート名。これはデバイスが物理的に接続されたスイッチの ポートの WWN です。
- ハードアドレスおよび/またはポートの IP アドレス
- オプション このコマンドには、次のオプションがあります。
	- -r 表示上、TTL 属性出力を SCR(状態変更登録)情報に置き換 えます。この値はデバイスレジスタが受信する RSCN タイプ を示します。値は以下を含みます。
		- SCR=0 予約済みです。 SCR=1 ファブリック検出登録。ファブリックにより検出 されたイベントに対しファブリックコントロー ラーが発行するすべての RSCN 要求を受信するよ う登録します。

SCR=2 Nx\_Port 検出登録。影響を受けた Nx\_Port により検 出されたイベントに対し発行されるすべての RSCN 要求を受信するように登録します。 SCR=3 すべての RSCN 要求を受信するよう登録。RSCN 要 求は、結果のすべての N\_Port\_ID ページを返しま す。 -t デバイスタイプを表示します。デバイスタイプは 2 つの部分 からなり、第一の部分はデバイスのオリジネーションを示し ています。現在、4 つのオリジネーションが定義されていま す。 Physical Nx Port に接続のデバイス。(スイッチログインに FLOGI を使用) Virtual スイッチによって考え出されたデバイス。 NPV Nx Port に接続のデバイス。(スイッチログインに FDISC を使用) iSCSI iSCSI ポートに接続のデバイス。 第二の部分はデバイスの役割を示しています。現在、4 つの 役割が定義されています。 Unknown (initiator/target) デバイスの役割は検出されていない。 Initiator SCSI イニシエータ。 Target SCSI ターゲット。 Initiator+Target SCSI イニシエータと SCSI ターゲットの両方。

```
例 ローカル NS 情報を表示します。
              ローカル NS 情報をオプション - r で表示します。
              switch:admin> nsShow
               {
               Type Pid COS PortName NodeName NodeName TTL(sec)
                 N 021200; 2,3;10:00:00:60:69:00:03:19;30:00:00:60:69:00:03:19; na
                   FC4s: FCIP
                   Fabric Port Name: 20:02:00:60:69:01:44:22
                 N 021300; 3;10:00:00:60:69:00:02:d6;20:00:00:60:69:00:02:d6; na
                   Fabric Port Name: 20:03:00:60:69:01:44:22
                 NL 0214e2; 3;21:00:00:fa:ce:00:21:1e;20:00:00:fa:ce:00:21:1e; na
                   FC4s FCP [STOREX RS2999FCPH3 MT09]
                   Fabric Port Name: 20:04:00:60:69:01:44:22
                 NL 0214e4; 3;21:00:00:fa:ce:00:21:e1;20:00:00:fa:ce:00:21:e1; na
                   FC4s FCP [STOREX RS2999FCPH3 CD09]
                   Fabric Port Name: 20:04:00:60:69:01:44:22
                 NL 0214e8; 3;21:00:00:fa:ce:04:83:c9;20:00:00:fa:ce:04:83:c9; na
                   FC4s FCP [STOREX RS2999FCPH3 NS09]
                   Fabric Port Name: 20:04:00:60:69:01:44:22
                 NL 0214ef; 3;21:00:00:ad:bc:04:6f:70;20:00:00:ad:bc:04:6f:70; na
                   FC4s FCP [STOREX RS2999FCPH3 JB09]
                   Fabric Port Name: 20:04:00:60:69:01:44:22
              The Local Name Server has 6 entries }
              switch:admin> nsShow -r
              {
               Type Pid COS PortName NodeName NodeName SCR
                 N 021200; 2,3;10:00:00:60:69:00:03:19;30:00:00:60:69:00:03:19; 3
                   FC4s: FCIP
                   Fabric Port Name: 20:02:00:60:69:01:44:22
                N 021300; 3;10:00:00:60:69:00:02:d6;20:00:00:60:69:00:02:d6; 1
                   Fabric Port Name: 20:03:00:60:69:01:44:22
                NL 0214e2; 3;21:00:00:fa:ce:00:21:1e;20:00:00:fa:ce:00:21:1e; 0
                   FC4s FCP[STOREX RS2999FCPH3 MT09]
                   Fabric Port Name: 20:04:00:60:69:01:44:22
                 NL 0214e4; 3;21:00:00:fa:ce:00:21:e1;20:00:00:fa:ce:00:21:e1; 0
                   FC4s FCP[STOREX RS2999FCPH3 CD09]
                   Fabric Port Name: 20:04:00:60:69:01:44:22
                 NL 0214e8; 3;21:00:00:fa:ce:04:83:c9;20:00:00:fa:ce:04:83:c9; 0
                   FC4s: FCP[STOREX RS2999FCPH3 NS09]
                   Fabric Port Name: 20:04:00:60:69:01:44:22
                 NL 0214ef; 3;21:00:00:ad:bc:04:6f:70;20:00:00:ad:bc:04:6f:70; 0
                   FC4s: FCP[STOREX RS2999FCPH3 JB09]
```

```
 Fabric Port Name: 20:04:00:60:69:01:44:22
```

```
The Local Name Server has 6 entries }
```

```
ローカル NS 情報をオプション -r とオプション -t で表示します。
sw5:admin> nsShow -r -t
{
 Type Pid COS PortName NodeName SCR
  N 021200; 2,3;10:00:00:60:69:00:03:19;30:00:00:60:69:00:03:19; 3
    FC4s: FCIP
    Fabric Port Name: 20:02:00:60:69:01:44:22
    Device type: Physical Unknown(initiator/target)
  N 021300; 3;10:00:00:60:69:00:02:d6;20:00:00:60:69:00:02:d6; 1
    Fabric Port Name: 20:03:00:60:69:01:44:22
    Device type: NPV Initiator
  NL 0214e2; 3;21:00:00:fa:ce:00:21:1e;20:00:00:fa:ce:00:21:1e; 0
    FC4s FCP [STOREX RS2999FCPH3 MT09]
    Fabric Port Name: 20:04:00:60:69:01:44:22
    Device type: Physical Target
  NL 0214e4; 3;21:00:00:fa:ce:00:21:e1;20:00:00:fa:ce:00:21:e1; 0
    FC4s FCP [STOREX RS2999FCPH3 CD09]
    Fabric Port Name: 20:04:00:60:69:01:44:22
    Device type: Physical Target
  NL 0214e8; 3;21:00:00:fa:ce:04:83:c9;20:00:00:fa:ce:04:83:c9; 0
    FC4s FCP [STOREX RS2999FCPH3 NS09]
    Fabric Port Name: 20:04:00:60:69:01:44:22
    Device type: Physical Target
  NL 0214ef; 3;21:00:00:ad:bc:04:6f:70;20:00:00:ad:bc:04:6f:70; 0
    FC4s FCP [STOREX RS2999FCPH3 JB09]
    Fabric Port Name: 20:04:00:60:69:01:44:22
    Device type: Physical Target
The Local Name Server has 6 entries }
```
参照コマンド 「[nsAllShow](#page-298-0)」(→ P.299)  $\lceil$ [switchShow](#page-555-0) $\rfloor$  ( $\rightarrow$  P.556) Fabric OS コムンド

Fabric OS ロメソテ

# 2.2.199 nsZoneMember

ゾーン化されているすべてのオンラインデバイスの情報を、与えられたデバイスにより表示 します。

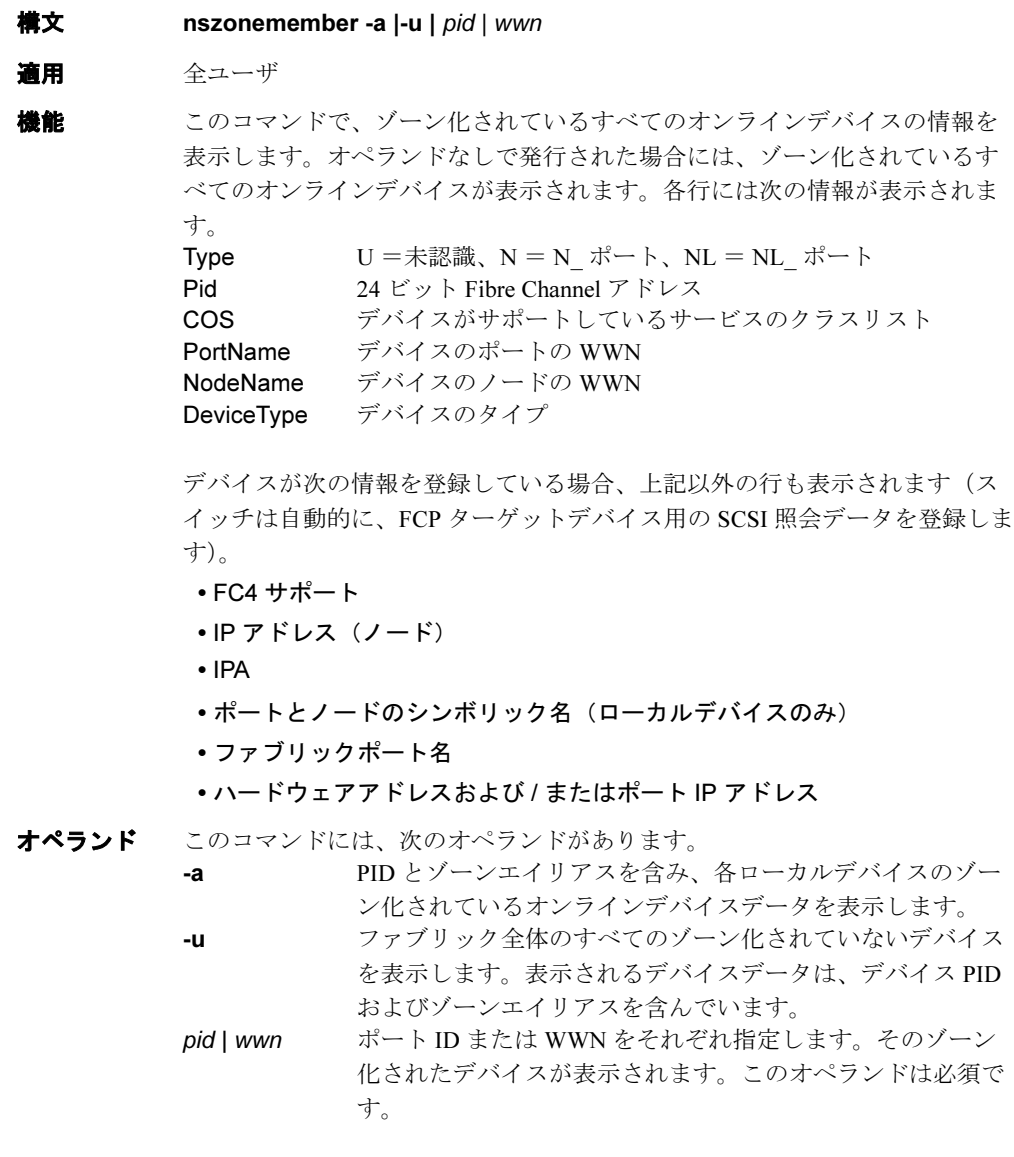

```
例 ゾーン化されているすべてのオンラインデバイスの情報を、与えられたデバ
        イスで表示します。
        switch:admin> nszonemember 0x0416e2
```

```
 3 local zoned members:
 Type Pid COS PortName NodeName NodeName T
  NL 041901; 2,3;10:00:00:00:c9:26:0e:ae;20:00:00:00:c9:26:0e:ae; n
    Fabric Port Name: 20:09:00:60:69:50:06:78
  NL 0416e2; 3;22:00:00:20:37:d9:6b:b3;20:00:00:20:37:d9:6b:b3; n
    FC4s:FCP[SEAGATE ST318304FC 0005]
    Fabric Port Name: 20:06:00:60:69:50:06:78
  NL 0416e4; 3;22:00:00:20:37:d9:61:ac;20:00:00:20:37:d9:61:ac; n
    FC4s:FCP[SEAGATE ST318304FC 0005]
    Fabric Port Name: 20:06:00:60:69:50:06:78
```
No remote zoned members

ゾーン化されているすべてのオンラインデバイスの情報を、与えられた

WWN により表示します。

```
switch:admin> nszonemember -a
 Port: 4 Pid: 0xb00400 Aliases: ix360_131_201_6a
     Zoned Members: 2 devices
       Pid: 0xb00400 Aliases: ix360_131_201_6a
       Pid: 0xba1ee8 Aliases: trimm101b_3
 Port:12 Pid: 0xb00c01 Aliases: dl360_130159a
     Zoned Members: 2 devices
      Pid: 0xb00c01 Aliases: dl360_130159a
      Pid: 0xbd1bef Aliases: nstor4b_8
 Port:13 Pid: 0xb00d00 Aliases: ix360_131_196p5
    Zoned Members: 2 devices
      Pid: 0xb00d00 Aliases: ix360_131_196p5
      Pid: 0xe07d00 Aliases: hds9200_6p4 hds9200_6p4
 Port:14 Pid: 0xb00e00 Aliases: dl360_130251a dl360_130251a
     Zoned Members: 2 devices
       Pid: 0xb00e00 Aliases: dl360_130251a dl360_130251a
       Pid: 0xba1ae4 Aliases: trimm100a_2
```
ファブリック内のゾーン化されていないすべてのデバイスを表示します。

switch:admin> **nszonemember -u** Pid: 0xb01ea9; Aliases: trimm32b\_1 Pid: 0xb01eaa; Aliases: trimm32b\_2 Pid: 0xb01eab; Aliases: trimm32b\_3 Pid: 0xb01eac; Aliases: trimm32b\_4 Pid: 0xb01fad; Aliases: trimm32a\_5 Pid: 0xb01fae; Aliases: trimm32a\_6 Pid: 0xb01fb1; Aliases: trimm32a\_7 Pid: 0xb01fb2; Aliases: trimm32a\_8 Pid: 0xdc2800; Aliases: Totally 9 unzoned devices in the fabric.

参照コマンド 「[cfgShow](#page-93-0)」(→ P.94)  $\lceil$ [nscamShow](#page-299-0)」 (→ P.300)  $\lceil$ [nsShow](#page-301-0)」 (→ P.302)

Fapric OS コムンド

Fabric OS ロメソテ

### 2.2.200 passwd

ユーザレベルのパスワードを変更します。

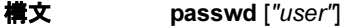

適用 全ユーザ

**機能** このコマンドで、現行でログインしているユーザまたは他のユーザパスワー ドを変更します。ユーザを指定してバスワードを変更するには、"user" オペ ランドをコマンドと共に入力します。

> RADIUS でシステムにログインしたユーザは、ログイン時の役割のパスワー ドを変更することができます。たとえば、ユーザが RADIUS での役割が admin で、このコマンドを実行すると、システムは旧 admin パスワードを促 します。このコマンドは、スイッチデータベース内でのみパスワードの変更 を行います。

> ユーザレベルの階層は、(高いアクセス権から順に)root、factory、admin、 user です。一般的に、すべてのファブリック管理は admin で行われるべきで す。

> root パスワードが変更されると、現行でログインされているすべてのユーザ レベルは終了されます。

> ファブリックがセキュアモードでない場合、このコマンドの動作は次のよう になります。

- 自身のユーザレベルのパスワードを変更する場合には、旧パスワードの入 力が促され、正しいければ新パスワードの入力が促されます。
- 他のユーザレベルのパスワードを変更する場合には、そのユーザレベルの 旧パスワードの入力が促され、正しければ新パスワードの入力が促されま す。
- 他のユーザレベルのパスワードを変更する際に root ユーザとしてログイン した場合には、旧パスワードの入力は要求されません。
- このコマンドは、ログインパスワードすべてが工場出荷値から変更される までは、無効です。 ファブリックがセキュアモードである場合、このコマンドの動作は次のよ うになります。
- このコマンドはプライマリ FCS スイッチにおいてのみ、実行できます。 変更されたパスワードは、すべての FCS スイッチに配信されます。非 FCS スイッチはそのユーザアカウントのパスワードが変更される場合に更 新されます。
- どのレベルのパスワードの変更も、そのアカウント(ログインされている なら)のログインセッションを終了させることになります。

#### $P$  POINT

▶ ファブリックでセキュリティオプションがオンの場合、このコマンドはそのプライマ リ FCS を除きすべてのスイッチで無効です。

新パスワードは、次の規則に従ってください。

- 8 ~ 40 文字
- 変更前のパスワードと同一でないこと

以下は入力を制御するキーです。

Return プロンプト入力において、先に何も入力しないでリターンが 入力された場合、(適用可能であれば)デフォルト値を受け 入れ、次のプロンプトに移動します。

Ctrl-D (endof-file)

プロンプト入力において、先に何も入力しないで Ctrl-D が入 力された場合、パスワードの変更なしで終了します。これは ほとんどのコンピュータで有効ですが、設定が異なる可能性 もあります。

オペランド このコマンドには、次のオペランドがあります。

user パスワードを変更したいユーザ名を引用符内で囲んで指定し ます。このオペランドはオプションです。有効値は、root、 factory、admin、または user です。 このオペランドは、root、factory、または admin でログイン した場合のみ指定できます。階層のより高いユーザレベルの パスワードを変更する場合には(たとえば admin で root のパ スワードを変更)、そのレベルの現行のパスワードの入力を

要求されます。階層のより低いユーザレベルのパスワード変 更時には、現行のパスワードの入力は要求されません。

- **例 admin ユーザ用のパスワードを変更します。** 
	- switch:admin> **passwd "admin"** Changing password for admin Enter new password: Re-type new password: Password changed. Saving password to stable storage. Password saved to stable storage successfully.

診断 異常が検出されると、次のエラーメッセージのいくつかがレポートされる場 合があります。

"user" is not a valid user name.

システムで認証を受けている有効なユーザ名を指定していま せん。

Permission denied.

指定したログイン名やパスワードの変更許可がありません。

Incorrect password.

旧パスワード入力要求に対して、正しいパスワードを入力し ていません。

Password unchanged.

パスワードを変更することなく、キャリッジリターンが入力 されました。

Passwords do not match.

新パスワードを正しく確認できませんでした。

**参照コマンド 「login」 (→ P.264)**  $\lceil \text{logout} \rceil \rightarrow P.264$  $\lceil \text{logout} \rceil \rightarrow P.264$  $\lceil \text{logout} \rceil \rightarrow P.264$  2

### <span id="page-309-0"></span>2.2.201 pathInfo

複数スイッチをカバーしつつ、パスに沿ってルーティング情報と統計情報を表示します。

**構文 pathinfo** [domain] [src\_portnumber] [dst\_portnumber] [-r]

適用 管理者

**機能** このコマンドで、ローカルスイッチのソースポートまたはエリアから、他の スイッチの宛先ポートまたはエリアへの詳細なルーティング情報を表示しま す。このルーティング情報は、ソースポートから宛先ポートへ到るユーザの データストリームの正確なパスを記述するもので、すべての中間スイッチを 含んでいます。

> タイムアウトまたは異常がある場合に、このコマンドはリトライをしません。 パスに沿ったスイッチが、たとえば、ウォームリカバリ中でビジーの場合に は、失敗となります。

#### $P$  POINT

▶ 中間スイッチ上で有効な advanced performance tuning(APT)ポリシがポートベース のポリシでない場合には、後続のデータストリームは、[pathInfo](#page-309-0) で表示されたものと 同じパスを取らないことがあります。advancedperformance tuning policies について詳 しくは、[aptPolicy](#page-59-0) を参照してください。

宛先に対しアクティブなルーティングテーブルを持たないスイッチを通じて、 アクティブでないポートまたはパスを指定すると、このコマンドはポートが アクティブな場合に使用されるパスを表示します。宛先に対しアクティブで ない宛先ポートを指定すると、このコマンドは宛先として組み込みポートを 使用します。

ブレードシステムにおいては、出入りのポイントはエリア番号として指定さ れます。ノンブレードシステムでは、出入りポイントはポートとして指定さ れます。

これは、[switchShow](#page-555-0) コマンドで表示される表現と一致します。

加えて、[pathInfo](#page-309-0) は、要求があれば、パスの一部であるすべての Inter-Switch Link(ISL)での統計情報を提供することが可能です。この機能は、対話式 モードにおいてのみ有効です。

リアルタイムで継続的に集計される現行のルーティングテーブル情報と統計 情報に基づいて、パスに沿ったすべてのスイッチにより、ルーティング情報 と統計情報が提供されます。各スイッチは全パスの中の 1 つのホップを表し ます。

他のオプションにより、リバースパス、またはユーザ選択パス(ソースルー ト)の情報を収集することもできます。

各ホップについて、ルーティング情報の出力は以下を含んでいます。 Hop ホップ番号。ローカルスイッチはホップ0です。

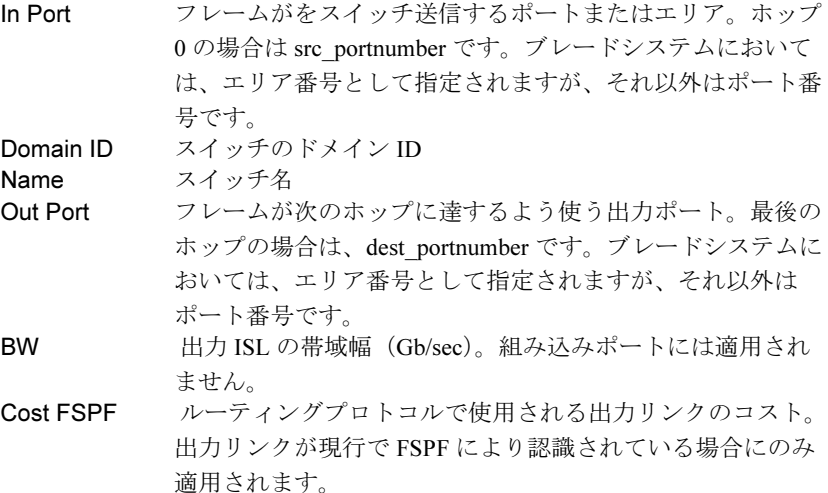

要求があれば、統計情報は各ホップのルーティング情報下にレポートされま す。この統計情報は、入出力ポート両方について、また、送受信モード両方 について表示されます。これらは basic および advanced 統計情報に分けられ、 対話式モードで個別に要求することができます。統計情報は組み込みポート についてはレポートされません。

この統計情報を集めるには、このコマンドは、[pathInfo](#page-309-0) フレームという特別 なフレームを使用しますが、これはソーススイッチから宛先スイッチへ hopby-hop で送信されます。エラー発生時にフレームが永続的にループしてしま うことを防止するために、フレームがトラバースすることのできる最大ホッ プ数が強制されます。ホップカウントにはソースポートから宛先ポートまで のダイレクトパス内のすべてのホップが含まれます。そしてまた、リバース パスのトレーシングが要求される場合には、リバースパスのすべてのホップ も含まれます。デフォルトの最大ホップ数は 25 です。

#### Basic

statistics 基本的統計情報では、パスに沿った ISL 混雑を示す変数をリ ポートします。それらは以下を含みます。

 $B/s$ 

送受信バイト数/秒。この値は複数時間枠でレポート され、括弧で表示されます。

#### Txcrdz

ポートが ,buffer-to-buffer クレジットの不足によりフ レーム送信を妨げられた時間の長さ(ミリ秒)。これは ダウンストリームの混雑の指標です。この値は複数時 間枠でレポートされ、括弧で表示されます。

[portStatsShow](#page-412-0) のような他のコマンドがミリ秒ではなく ユニットでこの値を表現する場合があることに注意し てください。

 $\overline{\tau}_s$ 

Extended statistics 拡張統計情報は一般的に重要な変数をリポートします。それ は以下を含みます。 F/s 送信または受信フレーム数/秒。この値は複数時間枠 でレポートされ、括弧で表示され、以下を含み ます。 Words 4 バイト Fibre Channel ワード数の合計 Frames フレーム数の合計 Errors フレームが正しく受信されなかったであろうエラー の合計数。これは CRC エラー、不正 EOF エ ラー、不完全フレームエラー、過短フレーム、 フレーム内部での符号化エラーを含みます。 Reverse path 一般に、スイッチ X のポート A からスイッチ Y のポート B へのパスはポート B からポート A へのパスと異なる場合があ ります。 この違いで同じスイッチのシーケンス間で矛盾するリンクに なる恐れがあり、またはリバースパスが異なるスイッチを呼 び出す可能性があります。オプション -r により、ユーザは、 ダイレクトパス用に加えリバースパスのルーティングと統計 情報の両方の判断をすることができます。 Source route ソースルートオプションは、ユーザに、[pathInfo](#page-309-0) フレームが 宛先に到達するためにトラバースしなければならないスイッ チやポートまたはエリアのシーケンスを指定できるようにし ます。それゆえ、そのパスは、実際のトラフィックがとる ソースから宛先へのパスとは異なる場合があります。ソース ルートは、スイッチのシーケンス、出力ポートまたはエリア のシーケンス、またはその組み合わせとして表されます。 ソースルート内の次のホップは、次のホップの到達に使われ る出力ポートまたはエリアか、または次のホップのためのド メイン ID により記述されます。 ソースルートは、ソースから宛先(そのケースでは残りの ホップはソースルートから宛先にリストされていない最初の ホップ上の入力ポートまたはエリアからのパスとして選択さ れます)への、フルのルートまたは任意のルートとして、部 分的なルートを指定することができます。最大ホップカウン トが強制されます。 ソースルートがパスのセクションに沿ってすべてのスイッチ を指定しない場合、更なるオプションで、厳密なパスか、自 由なパスかを指定することができます。厳密なソースルート では、指定のスイッチだけがパスの記述にレポートされなけ

ればなりません。

2 つのスイッチが連続してソースルートのデスクリプタ内で 指定され、しかし直接的に接続されていない場合、両者間の スイッチは無視されます。自由なソースルートでは、両者間 のスイッチはレポートされます。厳密と自由ルートの概念は ドメインで記述されるパスの部分(または複数部分)に適用 されますが、出力ポートまたはエリアで記述される部分には 適用されません。

オプション このコマンドには、次のオプションがあります。

domain 宛先ドメインの ID。省略した場合には、基本または拡張統 計情報のどちらが含まれるべきかを含め、コマンドはすべて のオペランドの入力を促します。

src\_portnumber

宛先ドメインへのパスをシークするポートまたはエリア。デ フォルトは組み込みポート(-1)です。ブレードシステムに おいては、宛先はエリアとして指定されますが、それ以外は ポートになります。

ソースポートが -1 で、他に追加の引数がない場合には、ルー トの基本統計情報が表示されます。

#### dst\_portnumber

各パスがトレースされる宛先スイッチのポートまたはエリ ア。このコマンドは、このポートまたはエリアの状態を戻し ます。デフォルトは組み込みポートポート(-1)になってい ますが、宛先ポートが指定される場合には、アクティブでは ありません。ブレードシステムにおいては、宛先はエリアと して指定されますが、それ以外はポートになります。 "-r" フォワードパスに加えリバースパスを出力に表示します。

オペラントがない場合、[pathInfo](#page-309-0) は前述のオペランドの入力を促します。 domain の値は必須です。ソースポートと宛先ポートの値は -1 になり、組み込 みポートを示します。リバースパストレーシングはオプションのままです。 加えてこのコマンドは次のパラメーターの入力を促します。

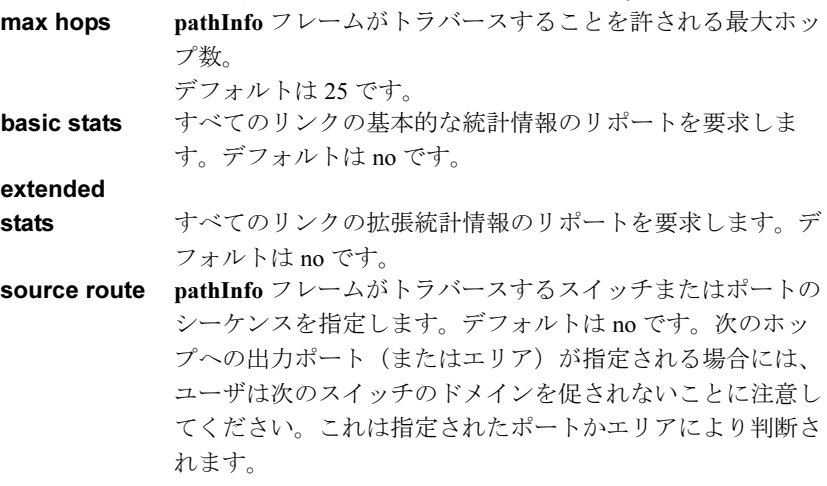

2

#### strict source

rte 可能な中間スイッチをスキップして、ソースルートが指示を 厳格に守るように指定します。このオプションを使用する場 合には、ソースルートホップは、出力ポートではなくドメイ ンを使って指定する必要があります。 Timeout 応答を待つのに許される最大時間。デフォルトは 10 秒。

例 コマンドライン(非対話式モード)で、指定ドメインに対する基本パス情報 を表示します。

> switch:admin> **pathinfo 91** Target port is Embedded Hop In Port Domain ID (Name) Out Port BW Cost --------------------------------------------------------- 0 E 9 (web226) 2 1G 1000 1 3 10 (web229) 8 1G 1000 2 8 8 (web228) 9 1G 1000 3 6 91 (web225) E - -

対話式モードで、基本統計情報と拡張統計情報を表示します。

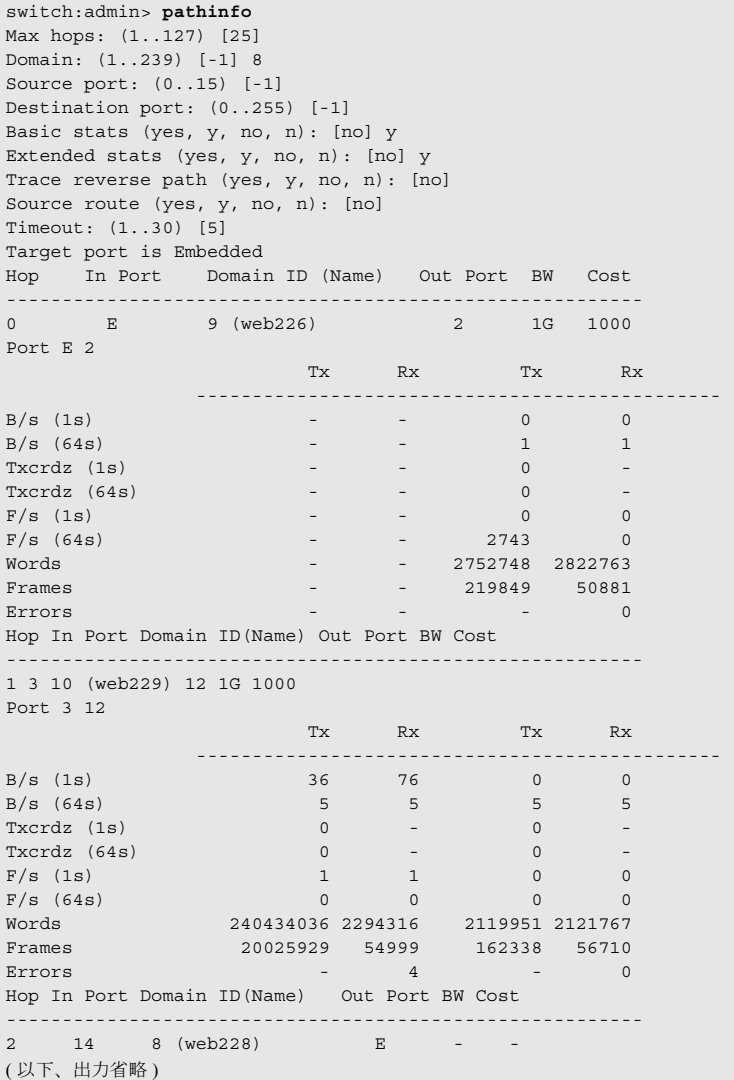

### **参照コマンド** 「[portStatsShow](#page-412-0)」 (→ P.413)  $\lceil$ [switchShow](#page-555-0)」 (→ P.556)

### 2.2.202 pdShow

パニックダンプファイルのデータを表示します。

```
構文 pdshow [panic-dump-file]
適用 管理者
機能 このコマンドで、パニックダンプファイルのデータを表示します。パニック
       ダンプファイルはシステムのパニックの原因を確定するのに役立つと思われ
       る情報を含んでいます。
       引数なしで実行された場合、そのスイッチで有効な最新のパニックダンプ
       ファイルからの出力を表示します。
       パニックダンプファイルが引数として指定された場合には、その指定ファイ
       ルの内容が表示されます。
オペランド このコマンドには、次のオペランドがあります。
```
panic-dumpfile パニックダンプファイルのフルパス名を指定します。このオ

ペランドはオプションです。

ディレクトリ/tmp 下に位置する panic\_dump 名のパニックダンプファイルを 検証します。

```
switch:admin> pdshow /tmp/panic_dump
*** CAUTION ***
* Host PLATFORM (current) is: 'Unknown'
* PLATFORM got from pd file is: 'SW12000'
* Some results shown may be incorrect and/or missing
* It is best if this command is run on same PLATFORM as that of pdfile
     **************
_______________________********________________________
* File :/core_files/panic/core.pd1038932352 *
* SECTION:PD_MISC *
                       -----------------------********------------------------
WatchDogRegister=0x0
Section=Startup time: Tue Dec 3 16:06:11 UTC 2002
Kernel= 2.4.19
Fabric OS= v4.1.0_j_dist_1103
Made on= Tue Dec 3 19:07:13 2002
Flash= Tue Dec 3 13:19:06 2002
BootProm= 3.2.0
Section=HA show Output
( 以下省略 )
```
**参照コマンド** 「[portLogDump](#page-381-0)」 (→ P.382)  $[saveCore]$  $[saveCore]$  $[saveCore]$   $(\rightarrow P.436)$ 

### <span id="page-316-0"></span>2.2.203 perfAddEEMonitor

ポートに end-to-end モニタを追加します。

- **構文 perfaddeemonitor** [slotnumber/]portnumber SourceID DestID
- 適用 管理者

### $P$  POINT

▶ このコマンドは Performance Monitor ライセンスを必要とします。

- **機能** このコマンドでポートに end-to-end モニタを追加します。次の2 つの条件の いずれかを使用して検出される送受信ワード数や CRC エラー数をカウントし ます。
	- ポートで受信したフレームの場合、そのフレーム SID は SourceID と、 DID は DestID と同じです。RX\_COUNT と CRC\_COUNT の両方とも適 宜、更新されます。CRC\_COUNT は、関連したポートの送信、受信フ レームで検出された CRC エラーをカウントすることに注意してください。
	- ポートから送信されるフレームでは、DID は SourceID と、SID は DestID と同じです。TX\_COUNT と CRC\_COUNT は適宜更新されます。

ホスト A からデバイス B へのトラフィックをモニタするためには、ポート 2 にモニタを追加して、0x050200 を SID と指定し、0x010100 を DID と指定し ます。RX カウントはホスト A からデバイス B へのワード数と等しく、その ため、TX カウントはデバイス B からホスト A へのワード数と等しくなりま す。CRC のカウントは両方向の CRC エラー数の合計と等しくなります。 ポート 1 にモニタを追加して、0x010100 を SID、0 x050200 を DID と指定し ても同じ結果が得られます(RX と TX のカウントが交換される場合を除き)。 ISL モニタリングがオンの場合、end-to-end モニタを E\_Port に追加することは できません。E\_Port 上の現行の end-to-end モニタは削除されます。 同じポートに同一のモニタを追加することはできません。end-to-end マスク適 用後に同じ SID 値と DID 値をもつ場合には 2 つのモニタは同一であると判断 されます。このコマンドが成功するとモニタ番号が表示されます。モニタ番 号は、こららのパフォーマンスモニタを操作するために提供されます。

オペランド このコマンドには、次のオペランドがあります。

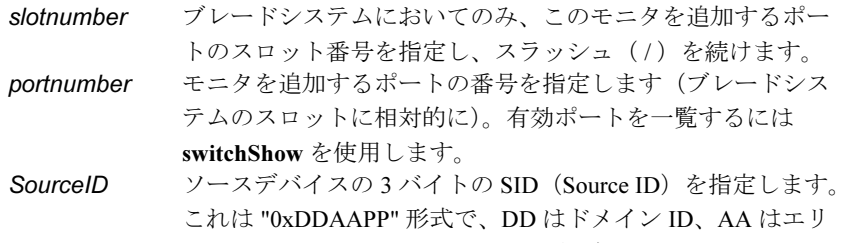

ア ID、PP は AL\_PA ID です。たとえば、0x050200 は、ドメ イン ID が 5、エリア ID が 2、AL\_PA ID が 0 です。SourceID と DestID は両方とも 0x000000 にはなりません。

DestID 宛先デバイスの3バイト DID (宛先 ID) を指定します。形式 は "0xDDAAPP" で、DD はドメイン ID、AA はエリア ID、PP は AL PAID です。たとえば 0x050200 は、ドメイン ID は 5、 エリア ID は 2、AL PA ID は 0 です。SourceID と DestID は両 方とも 0x000000 になることはできません。 任意に、オペランドをカンマで分けることができます。 SourceID および DestID を引用符で囲むこともできます。カン マを使う場合でも、オペランドを分けるためにスペースは必 要です。

**例 end-to-end** モニタをブレード1のポート2に追加します。

switch:admin> **perfaddeemonitor 1/2 "0x050200" "0x1182ef"** End-to-End monitor number 0 added.

### **参照コマンド** 「[perfAddIPMonitor](#page-318-0)」(→ P.319)  $\lceil$ [perfAddReadMonitor](#page-319-0)」 (→ P.320)  $\lceil$ [perfAddRWMonitor](#page-320-0)」 (→ P.321)  $\lceil$ [perfAddSCSIMonitor](#page-321-0)」(→ P.322) 「[perfAddUserMonitor](#page-322-0)」(→ P.323) 「[perfAddWriteMonitor](#page-324-0)」(→ P.325)  $\lceil$ [perfClearEEMonitor](#page-328-0)」 (→ P.329) 「[perfDelEEMonitor](#page-331-0)」(→ P.332)  $\lceil$  [perfShowEEMonitor](#page-342-0)  $\rfloor$   $\rightarrow$  P.343)

### <span id="page-318-0"></span>2.2.204 perfAddIPMonitor

IP フレームカウント用のフィルタベースのパフォーマンスモニタを追加します。

- 構文 perfaddipmonitor [slotnumber/]portnumber [alias]
- 適用 管理者

### $P$  POINT

- ▶ このコマンドは、Performance Monitor ライセンスを必要とします。
- **機能** このコマンドでフィルタベースのモニタを定義し、IP トラフィックのフレー ム数をカウントします。送信フレーム数のみカウントされます。 このコマンドの実行が成功すると、モニタ番号が表示されます。モニタ番号 は、こうしたフィルタベースのパフォーマンスモニタを操作するために与え られます。指定されていれば、任意のユーザ定義エイリアスも表示します。 すべての有効なモニタ番号とユーザ定義エイリアスを [perfShowFilterMonitor](#page-344-0) コマンドで検索することができます。 フィルタの最大数は、ユーザ定義フィルタ、読み取りフィルタ、書き込み フィルタ、読み取り/書き込みフィルタ、SCSI フレームモニタ、そして IP フレームモニタを含みポートあたり 8 つです。
- オペランド このコマンドには、次のオペランドがあります。

slotnumber ブレードシステムにおいてのみ、このオぺランドでモニタを 追加するポートのスロット番号を指定し、スラッシュ(/) を続けます。 portnumber モニタが追加されるポートを指定します(ブレードシステム のスロットに相対的に)。有効ポートを一覧するには、 [switchShow](#page-555-0) を使用してください。 alias モニタ名を指定します。この文字列は最大 10 です。スペー スを含めるため、引用符で囲んでください。このオペランド はオプションです。デフォルトのエイリアスは、"IP Frame" です。

**例 ポートに IP モニタを追加します。** 

switch:admin> **perfaddipmonitor 1/4 "IP\_MONITOR"** IP traffic frame monitor #0 added

**参照コマンド** 「[perfAddEEMonitor](#page-316-0)」 (→ P.317)  $\lceil$ [perfAddReadMonitor](#page-319-0)」 (→ P.320)  $\lceil$ [perfAddRWMonitor](#page-320-0)」 (→ P.321)  $\lceil$ [perfAddSCSIMonitor](#page-321-0)」(→ P.322)  $\lceil$ [perfAddUserMonitor](#page-322-0)」 ( $\rightarrow$  P.323)  $\lceil$ [perfAddWriteMonitor](#page-324-0)」 (→ P.325) 2

## <span id="page-319-0"></span>2.2.205 perfAddReadMonitor

SCSI 読み取りコマンド用のフィルタベースモニタを追加します。

構文 perfaddreadmonitor [slotnumber/]portnumber [alias]

▶ このコマンドは Performance Monitor ライセンスを必要とします。

適用 管理者

### $P$  POINT

機能 このコマンドでフィルタベースのモニタを定義し、Fibre Channel フレームの SCSI FCP Read and Write コマンド数をカウントします。送信フレームのみカ ウントされます。 このコマンドの実行が成功すると、モニタ番号が表示されます。モニタ番号 は、こうしたフィルタベースのパフォーマンスモニタを操作するために与え られます。指定されていれば、任意のユーザ定義エイリアスも表示します。 すべての有効なモニタ番号とユーザ定義エイリアスを [perfShowFilterMonitor](#page-344-0) コマンドで検索することができます。 フィルタの最大数は、ユーザ定義のフィルタ、読み取りフィルタ、書き込み フィルタ、読み取り/書き込みフィルタ、SCSI フレームモニタ、および IP フレームモニタを含み、ポートあたり 8 つです。

オペランド このコマンドには、次のオペランドがあります。 slotnumber ブレードシステムにおいてのみ、モニタが追加されるポート のスロット番号を指定し、スラッシュ (/) を続けます。 portnumber モニタが追加されるポートを指定します(ブレードシステム のスロットに相対的に)。有効ポートを一覧するには、 [switchShow](#page-555-0) を使用してください。 alias モニタ名を指定します。この文字列は最大10です。スペー スを含めるため、引用符で囲んでください。このオペランド はオプションです。デフォルトのエイリアスは、"SCSI Read" です。 オプションで、オペランドをカンマで分けることができま す。カンマを使う場合でも、オペランドを分けるためにス ペースは必要です。 例 ポートに SCSI 読み取りモニタを追加します。 switch:admin> **perfaddreadmonitor 2/4 "SCSI\_R"** SCSI Read filter monitor #2 added

**参照コマンド** 「[perfAddEEMonitor](#page-316-0)」 (→ P.317)  $\lceil$ [perfAddIPMonitor](#page-318-0)」 ( $\rightarrow$  P.319)  $\lceil$ [perfAddRWMonitor](#page-320-0)  $\lceil \ \rightarrow P.321 \rceil$  $T<sub>perfAddSCSIMonitor</sub>$  $T<sub>perfAddSCSIMonitor</sub>$  $T<sub>perfAddSCSIMonitor</sub>$  ( $\rightarrow$  P.322)  $\lceil$ [perfAddUserMonitor](#page-322-0)」 ( $\rightarrow$  P.323) 「[perfAddWriteMonitor](#page-324-0)」(→ P.325)

# <span id="page-320-0"></span>2.2.206 perfAddRWMonitor

SCSI 読み取りおよび書き込みコマンド用のフィルタベースのパフォーマンスモニタを追加し ます。

- **構文 perfaddrwmonitor** [slotnumber/]portnumber [alias]
- 適用 管理者

### $\rho$  point

- ▶ このコマンドは Performance Monitor ライセンスを必要とします。
- 機能 このコマンドでフィルタベースのモニタを定義し、Fibre Channel フレームの SCSI FCP Read コマンドおよび Write コマンド数をカウントします。送信フ レームのみカウントされます。 このコマンドの実行が成功すると、モニタ番号が表示されます。モニタ番号 は、こうしたフィルタベースのパフォーマンスモニタを操作するために与え られます。指定されていれば、任意のユーザ定義エイリアスも表示します。 すべての有効なモニタ番号とユーザ定義エイリアスを [perfShowFilterMonitor](#page-344-0) コマンドで検索することができます。 フィルタの最大数は、ユーザ定義フィルタ、読み取りフィルタ、書き込み フィルタ、読み取り/書き込みフィルタ、SCSI フレームモニタ、そして IP フレームモニタを含み、ポートあたり 8 つです。
- オペランド このコマンドには、次のオペランドがあります。

slotnumber ブレードシステムにおいてのみ、このモニタが追加される ポートのスロット番号を指定し、スラッシュ(/)を続けま す。 portnumber モニタを追加するポートの番号を指定します(ブレードシス テムのスロットに相対的に)。有効ポートを一覧するには [switchShow](#page-555-0) を使用します。 alias モニタ名を指定します。この文字列は最大 10 です。スペー スを含めるため、引用符で囲んでください。このオペランド はオプションです。デフォルトのエイリアスは、"SCSI R/W" です。 オプションで、カンマでオペランドを分けることができま す。カンマを使う場合でも、オペランドを分けるためにス

例 ポートに SCSI 読み取りモニタと書き込みモニタを追加します。

switch:admin> **perfaddrwmonitor 2/4 "SCSI\_RW"** SCSI Read/Write monitor #1 is added

ペースは必要です。

**参照コマンド** 「[perfAddEEMonitor](#page-316-0)」(→ P.317)  $\lceil$  [perfAddIPMonitor](#page-318-0)  $\lceil \ \rightarrow P.319 \rceil$  $\lceil$ [perfAddReadMonitor](#page-319-0)」 ( $\rightarrow$  P.320)  $\lceil$  [perfAddSCSIMonitor](#page-321-0)  $\rfloor$   $\rightarrow$  P.322)  $\lceil$ [perfAddUserMonitor](#page-322-0)」 ( $\rightarrow$  P.323)  $\lceil$  [perfAddWriteMonitor](#page-324-0)」 ( $\rightarrow$  P.325) 2

### <span id="page-321-0"></span>2.2.207 perfAddSCSIMonitor

SCSI フレームカウント用のフィルタベースのパフォーマンスモニタを追加します。

構文 perfaddscsimonitor [slotnumber/]portnumber [alias]

適用 管理者

### $P$  POINT

▶ このコマンドは Performance Monitor ライセンスを必要とします。

機能 このコマンドでフィルタベースのモニタを定義し、SCSI トラフィックフレー ム数をカウントします。送信フレームのみカウントされます。 このコマンドの実行が成功すると、モニタ番号が表示されます。モニタ番号 は、こうしたフィルタベースのパフォーマンスモニタを操作するために与え られます。指定されていれば、任意のユーザ定義エイリアスも表示します。 すべての有効なモニタ番号とユーザ定義エイリアスを [perfShowFilterMonitor](#page-344-0) コマンドで表示することができます。 フィルタの最大数は、ユーザ定義フィルタ、読み取りフィルタ、書き込み フィルタ、読み取り/書き込みフィルタ、SCSI フレームモニタ、そして IP フレームモニタを含み、ポートあたり 8 つです。

オペランド このコマンドには、次のオペランドがあります。

slotnumber ブレードシステムにおいてのみ、このモニタが追加される ポートのスロット番号を指定し、スラッシュ(/)を続けま す。

portnumber モニタを追加するポートの番号を指定します(ブレードシス テムのスロットに相対的に)。有効ポートを一覧するには [switchShow](#page-555-0) を使用します。

alias モニタ名を指定します。この文字列は最大10で、それより 長いと切り詰められます。スペースを含めるため、引用符で 囲んでください。このオペランドはオプションです。デフォ ルトのエイリアスは、"SCSI Frame" です。 オプションで、カンマでオペランドを分けることができま す。カンマを使う場合でも、オペランドを分けるためにス ペースは必要です。

**刷** ポートに SCSI トラフィックフレームモニタを追加します。

switch:admin> **perfaddscsimonitor 2/4 "SCSI\_FR"** SCSI traffic frame monitor #0 added

**参照コマンド** 「[perfAddEEMonitor](#page-316-0)」 (→ P.317)  $\lceil$ [perfAddIPMonitor](#page-318-0)」 ( $\rightarrow$  P.319)  $\lceil$ [perfAddReadMonitor](#page-319-0)  $\vdash$   $\rightarrow$  P.320)  $\lceil$ [perfAddRWMonitor](#page-320-0)」 ( $\rightarrow$  P.321)  $\lceil$ [perfAddUserMonitor](#page-322-0)」 ( $\rightarrow$  P.323) 「[perfAddWriteMonitor](#page-324-0)」(→ P.325)

### <span id="page-322-0"></span>2.2.208 perfAddUserMonitor

ユーザ定義のフィルタベースのパフォーマンスモニタを追加します。

**構文 perfaddusermonitor** [slotnumber/]portnumber "grouplist" [alias]

適用 管理者

### $P$  POINT

- このコマンドは Performance Monitor ライセンスを必要とします。
- **機能** このコマンドで、フレームオフセット用にカスタムフィルタと値を定義します。 すべてのオフセットにおいて、比較値はグループごとに OR- 式に合計され、 合致しているか判定されます。オフセットが複数ある場合には、結果の各 OR 関数は、記述全体が真であれば、AND- 式に決定され、カウンタが繰り上が ります。 このコマンドの実行が成功すると、モニタ番号が表示されます。モニタ番号 は、こうしたフィルタベースのパフォーマンスモニタを操作するために与え られます。指定されていれば、任意のユーザ定義エイリアスも表示します。 すべての有効なモニタ番号とユーザ定義エイリアスを [perfShowFilterMonitor](#page-344-0) コマンドで表示することができます。 フィルタの最大数は、ユーザ定義のフィルタ、読み取りフィルタ、書き込み フィルタ、読み取り/書き込みフィルタ、SCSI フレームモニタ、および IP フ レームモニタを含み、ポートあたり 8 つです。加えて、各フィルタあたりオフ セットは 6 以内、ユーザが定義する各オフセットあたりの値は 4 以内です。

オペランド このコマンドには、次のオペランドがあります。

- slotnumber ブレードシステムにおいてのみ、このモニタが追加される ポートのスロット番号を指定し、スラッシュ(/)を続けま す。 portnumber モニタを追加するポートの番号を指定します(ブレードシス
	- テムのスロットに相対的に)。有効ポートを一覧するには [switchShow](#page-555-0) を使用します。
- "grouplist" 6 つまでのオフセット、マスク、VL の ValueList オブジェク トの組をセミコロン(;)で区切り、全体を引用符で囲んで 指定します。
	- このオペランドは必須です。
	- 例:
		- "4, 0xff, 0x22; 12, 0xff, 0x01"

グループリストのコンポーネントの値は次のとおりで す。

Offset フレーム内のオフセットを指定します。オフセット 0 は SOF の最初のバイトです。オフセット 4 はフ レームヘッダーの最初のバイトです。オフセットは 10 進数を使います。オフセットの有効値は 0、[4- 63] です。オフセット 0 は特別なケースで、最初の 4 バイト SOFx フレームをモニタするのに利用できま す。EOF はモニタできません。

Fabric OS コメンド

Fabric OS ロメソテ

Mask マスク値を指定して、フレーム内容に適用(AND-式)させます。

ValueListフレーム内容から得る必要がある値を最高 4 つま で指定します。ValueList は、16 進形式または 10 進形式のいずれかです。

SOFx フレームは特別なケースとみなされます。オフセット

は 0x0 と指定し、valueList の値は次のように設定します。

長いと切り詰められます。スペースを含めるため、引用符で

囲んでください。このオペランドはオプションです。 オプションで、オペランドをカンマで分けることができま す。カンマを使う場合でも、オペランドを分けるためにス

- 0 SOFf
- 1 SOFc1
- 2 SOFi1
- 3 SOFn1
- 4 SOFi2
- 5 SOFn2
- 6 SOFi3
- 7 SOFn3

alias モニタ名を指定します。この文字列は最大 10 で、それより

例 ポートにすべての Extended Link Service リクエスト(R\_CTL=0x22 および TYPE=0x01)用のフィルタベースのモニタを追加します。

> switch:admin> **perfaddusermonitor 1/4 "4**, **0xff, 0x22; 12, 0xff, 0x01"** User monitor #0 added

特別なケースとして、ポートに SOFi3 用のフィルタベースのモニタを追加し ます。

switch:admin> **perfaddusermonitor 1/4 "0, 0xff, 6"** User monitor #1 added

ペースは必要です。

**参照コマンド** 「[perfAddEEMonitor](#page-316-0)」 (→ P.317) 「[perfAddIPMonitor](#page-318-0)」(→ P.319) 「[perfAddReadMonitor](#page-319-0)」(→ P.320)  $\lceil$ [perfAddRWMonitor](#page-320-0)」 ( $\rightarrow$  P.321) 「[perfAddSCSIMonitor](#page-321-0)」(→ P.322) 「[perfAddWriteMonitor](#page-324-0)」(→ P.325)
## <span id="page-324-0"></span>2.2.209 perfAddWriteMonitor

SCSI 書き込みコマンド用のフィルタベースのパフォーマンスモニタを追加します。

構文 perfaddwritemonitor [slotnumber/]portnumber [alias]

適用 管理者

#### $P$  POINT

このコマンドは Performance Monitor ライセンスを必要とします。

機能 このコマンドでフィルタベースのモニタを定義し、Fibre Channel フレームの SCSI FCP 書き込みコマンド数をカウントします。送信フレームのみカウント されます。 このコマンドの実行が成功すると、モニタ番号が表示されます。モニタ番号 は、こうしたフィルタベースの performance monitoring を操作するために与え られます。設定されていれば、任意のユーザ定義エイリアスも表示します。 すべての有効なモニタ番号とユーザ定義エイリアスを [perfShowFilterMonitor](#page-344-0) コマンドで表示することができます。 フィルタの最大数は、ユーザ定義のフィルタ、リードフィルタ、ライトフィ

ルタ、リード / ライトフィルタ、SCSI フレームモニタ、および IP フレームモ ニタを含み、ポートあたり 8 つです。

オペランド このコマンドには、次のオペランドがあります。

slotnumber ブレードシステムにおいてのみ、このモニタが追加される ポートのスロット番号を指定し、スラッシュ(/)を続けま す。 portnumber モニタを追加するポートの番号を指定します(ブレードシス テムのスロットに相対的に)。有効ポートを一覧するには [switchShow](#page-555-0) を使用します。 alias モニタ名を指定します。この文字列は最大 10 で、それより 長いと切り詰められます。文字列は引用符で囲んでくださ い。このオペランドはオプションです。デフォルトのエイリ アスは、SCSI\_Write です。 オプションで、オペランドをカンマで分けることができま す。カンマを使う場合でも、オペランドを分けるためにス ペースは必要です。

**例** またポートに SCSI 書き込みコマンドモニタを追加します。

switch:admin> **perfaddwritemonitor 2/4 "SCSI\_W"** SCSI Write filter monitor #0 added

**参照コマンド** 「[perfAddEEMonitor](#page-316-0)」(→ P.317)  $\lceil$ [perfAddIPMonitor](#page-318-0)  $\lceil \ \rightarrow P.319 \rceil$  $\lceil$ [perfAddReadMonitor](#page-319-0)  $\vdash$  ( $\rightarrow$  P.320)  $\lceil$ [perfAddRWMonitor](#page-320-0)」 ( $\rightarrow$  P.321)  $\lceil$ [perfAddSCSIMonitor](#page-321-0)」 (→ P.322)  $\lceil$ [perfAddUserMonitor](#page-322-0)」 ( $\rightarrow$  P.323)

2

Fabric OS コメンド

Fabric OS ロメソテ

## <span id="page-325-0"></span>2.2.210 perfCfgClear

以前に保存したパフォーマンスモニタリングのコンフィグレーション設定を不揮発性メモリ か

らクリアします。

**構文 perfcfgclear** 

適用 管理者

#### $P$  POINT

▶ このコマンドは Performance Monitor ライセンスを必要とします。

**機能** このコマンドで、パフォーマンスモニタリングの、以前に end to end で保存し た情報およびフィルタコンフィグレーション設定を不揮発性メモリからクリ アします。

- オペランド なし
- 

例 パフォーマンスモニタリング情報を不揮発性メモリからクリアします。

switch:admin> **perfcfgclear** This will clear Performance Monitoring settings in FLASH . The RAM settings won't change. Do you want to continue? (yes, y, no, n): [no] y Please wait ... Performance Monitoring configuration cleared from FLASH.

**参照コマンド** 「[perfCfgRestore](#page-326-0)」 (→ P.327)  $\lceil$ [perfCfgSave](#page-327-0)」 (→ P.328)

## <span id="page-326-0"></span>2.2.211 perfCfgRestore

フォーマンスモニタリングのコンフィグレーション設定を不揮発性メモリからリストアしま す。

**構文 perfcfgrestore** 

適用 管理者

#### $\rho$  point

▶ このコマンドは Performance Monitor ライセンスを必要とします。

**機能** このコマンドでパフォーマンスモニタリングのコンフィグレーション情報を 不揮発性メモリからリストアします。[perfCfgClear](#page-325-0) コマンドでクリアされた 情報を復旧するのではなく、不揮発性メモリのコンフィグレーションをリス トアします。

[perfCfgRestore](#page-326-0) コマンドを使用すると、保存されていないコンフィグレー ションはすべて失われます。

オペランド なし

例 パフォーマンスモニタリングのコンフィグレーション情報を不揮発性メモリ からリストアします。

> switch:admin> **perfcfgrestore** This will overwrite current Performance Monitoring settings in RAM. Do you want to continue? (yes, y, no, n): [no] y Please wait ... Performance monitoring configuration restored from FLASH .

**参照コマンド** 「[perfCfgClear](#page-325-0)」(→ P.326)  $\lceil$ [perfCfgSave](#page-327-0)」 (→ P.328)

## <span id="page-327-0"></span>2.2.212 perfCfgSave

パフォーマンスモニタリングのコンフィグレーション設定を不揮発性メモリに保存します。

構文 perfcfgsave

適用 管理者

#### $P$  POINT

- ▶ このコマンドは Performance Monitor ライセンスを必要とします。
- **機能** このコマンドでパフォーマンスモニタリングの現行の end-to-end 情報および フィルタコンフィグレーション設定を不揮発性メモリに保存します。これに より、パフォーマンスモニタリングのコンフィグレーションをパワーオフサ イクルを越えて保存できます。
- オペランド なし

例 現行のパフォーマンスモニタリングのコンフィグレーションをファームウェ アに保存します。

> switch:admin> **perfcfgsave** This will overwrite previously saved Performance Monitoring settings in FLASH ROM. Do you want to continue? (yes, y, no, n): [no] y Please wait ... Performance monitoring configuration saved in FLASH.

**参照コマンド** 「[perfCfgClear](#page-325-0)」 (→ P.326)  $\lceil$ [perfCfgRestore](#page-326-0)」 ( $\rightarrow$  P.327)

## 2.2.213 perfClearEEMonitor

ポートの end-to-end パフォーマンスモニタの統計情報カウンタをクリアします。 **構文 perfcleareemonitor** [slotnumber/]portnumber [monitorId] 適用 管理者  $P$  POINT ▶ このコマンドは Performance Monitor ライセンスを必要とします。 このコマンドは廃止予定のため、かわりに [perfMonitorClear](#page-334-0) を使用してください。 機能 このコマンドで、ポート上のすべての end-to-end パフォーマンスモニタ、ま たは指定の monitorId と関連した end-to-end モニタの統計情報カウンタをクリ アします。 ポート上で [portStatsClear](#page-411-0) を発行しても、結果的にすべての end-to-end モニタ をクリアすることになります。 オペランド このコマンドには、次のオペランドがあります。 slotnumber ブレードシステムにおいてのみ、このモニタが追加されてい るポートのスロット番号を指定し、スラッシュ (/) を続け ます。 portnumber このモニタが追加されているポートの番号を指定します(ブ レードシステムのスロットに相対的に)。有効ポートを一覧 するには [switchShow](#page-555-0) を使用します。 monitorId クリアするモニタ番号を指定します。モニタ番号はポートで モニタが作成される際に定義され、[perfShowEEMonitor](#page-342-0) を 使って表示されます。このオペランドはオプションです。指 定されない場合、ポート上のすべてのモニタカウンタがクリ アされます。 オプションで、オペランドをカンマで分けることができま す。カンマを使う場合でも、オペランドを分けるためにス ペースは必要です。 **例 end-to-end** モニタ用の統計情報カウンタをクリアします。 **参照コマンド** 「[perfAddEEMonitor](#page-316-0)」(→ P.317)  $\lceil$  [perfShowEEMonitor](#page-342-0)」 ( $\rightarrow$  P.343) switch:admin> **perfcleareemonitor 1/2 5** End-to-End monitor number 5 counters are cleared switch:admin> **perfcleareemonitor 1/2** This will clear ALL EE monitors' counters on port 2, continue? (yes, y, no, n): [no] y

## 2.2.214 perfClearFilterMonitor

フィルタベースのパフォーマンスモニタの統計情報カウンタをクリアします。

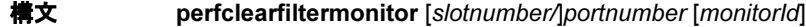

適用 管理者

#### $P$  POINT

▶ このコマンドは Performance Monitor ライセンスを必要とします。 このコマンドは廃止予定のため、かわりに [perfMonitorClear](#page-334-0) を使用してください。

**機能** このコマンドで、ポート上のすべてのフィルタベースのパフォーマンスモニ タ、または指定の monitorId と関連したフィルタベースモニタの統計情報カウ ンタをクリアします。

ポート上で [portStatsClear](#page-411-0) コマンドを発行しても、結果的にすべての end-toend モニタをクリアすることになります。

オペランド このコマンドには、次のオペランドがあります。

slotnumber ブレードシステムにおいてのみ、このモニタが追加されてい るポートのスロット番号を指定し、スラッシュ(/)を続け ます。 portnumber このモニタが追加されているポートの番号を指定します(ブ

レードシステムのスロットに相対的に)。有効ポートを一覧 するには [switchShow](#page-555-0) コマンド を使用します。 monitorId クリアするモニタ番号を指定します。モニタ番号はモニタ作

成時に定義され、[perfShowEEMonitor](#page-342-0) コマンドを使って表示 されます。このオペランドはオプションです。指定されない 場合、ポート上のすべてのモニタカウンタがクリアされま す。 オプションで、オペランドをカンマで分けることができま す。カンマを使う場合でも、オペランドを分けるためにス

ペースは必要です。

例 フィルタベースモニタの統計情報カウンタをクリアします。

switch:admin> **perfclearfiltermonitor 1/2 4** Filter-based monitor number 4 counters are cleared switch:admin> **perfclearfiltermonitor 1/2** This will clear ALL filter-based monitors' counters on port 2, continue? (yes, y , no, n): [no] y

```
参照コマンドperfAddUserMonitor」(→ P.323)
               \lceilperfShowFilterMonitor」 (\rightarrow P.345)
```
# <span id="page-330-0"></span>2.2.215 perfClrAlpaCrc

ポートと arbitrated loop physical address (AL\_PA) に関連した CRC エラーカウンタをクリアし ます。

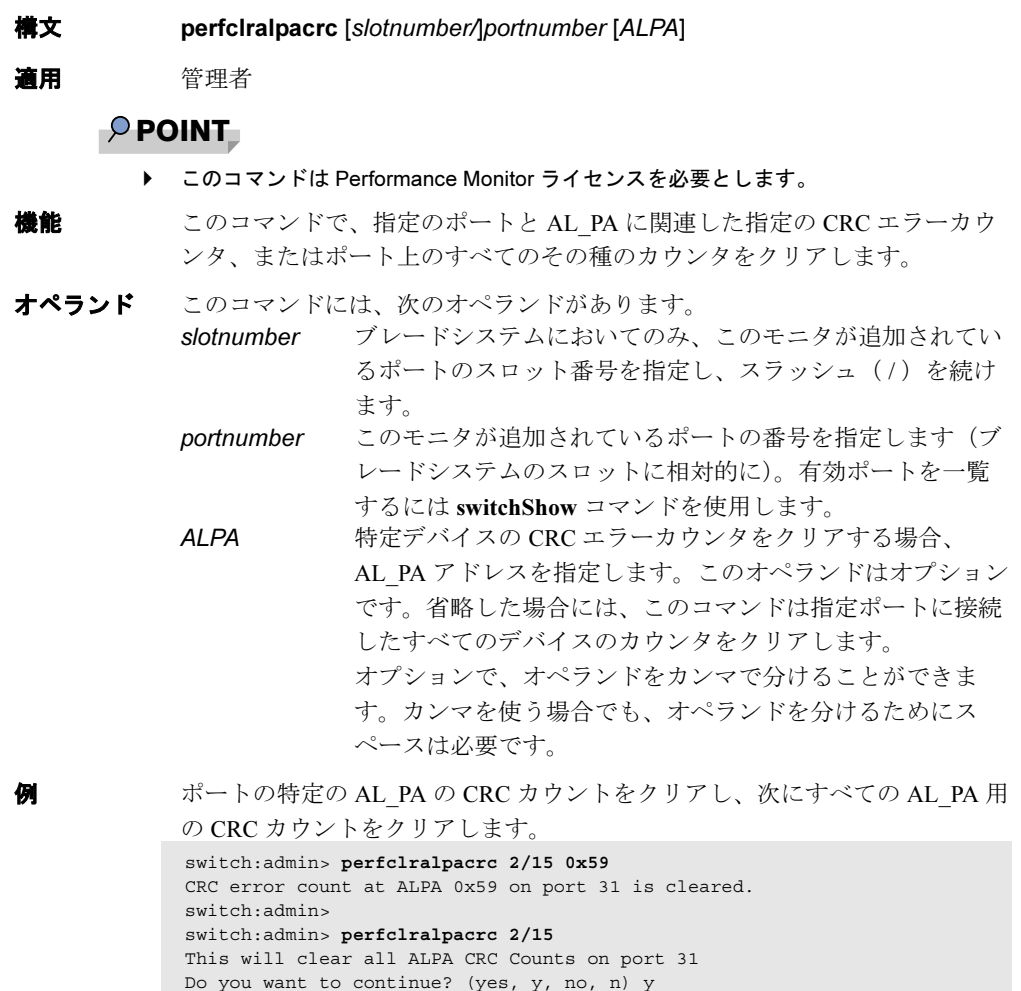

**参照コマンド** 「[perfShowAlpaCrc](#page-341-0)」 (→ P.342)

Please wait ...

All alpa CRC counts are cleared on port 31.

## <span id="page-331-0"></span>2.2.216 perfDelEEMonitor

ポートから 1 つ、またはすべての end-to-end パフォーマンスモニタを削除します。 **構文 perfdeleemonitor** [slotnumber/]portnumber [monitorId] 適用 管理者  $P$  POINT ▶ このコマンドは Performance Monitor ライセンスを必要とします。 **機能** このコマンドで、ポートから end-to-end モニタ、または関連したすべてのそ の種のモニタを削除します。 オペランド このコマンドには、次のオペランドがあります。 slotnumber ブレードシステムにおいてのみ、このモニタが追加されてい るポートのスロット番号を指定し、スラッシュ(/)を続け ます。 portnumber このモニタが追加されているポートの番号を指定します(ブ レードシステムのスロットに相対的に)。有効ポートを一覧 するには [switchShow](#page-555-0) コマンドを使用します。 monitorId 削除するモニタ番号を指定します。モニタ番号はポートでモ ニタが作成される際に定義され、[perfShowEEMonitor](#page-342-0) コマン ドを使って表示されます。このオペランドはオプションで す。指定されない場合、ポート上のすべてのモニタカウンタ が削除されます。 オプションで、オペランドをカンマで分けることができま す。カンマを使う場合でも、オペランドを分けるためにス ペースは必要です。 **例 ポート上の end-to-end** モニタ、またはすべてのその種のモニタを削除します。 switch:admin> **perfdeleemonitor 7/2 5** End-to-End monitor number 5 deleted switch:admin> **perfdeleemonitor 7/2** This will remove ALL EE monitors on port 2, continue? (yes, y, no, n): [no] y

#### **参照コマンド** 「[perfAddEEMonitor](#page-316-0)」(→ P.317)  $\lceil$  [perfShowEEMonitor](#page-342-0)」 ( $\rightarrow$  P.343)

## 2.2.217 perfDelFilterMonitor

ポートから 1 つ、またはすべてのフィルタベースのパフォーマンスモニタを削除します。

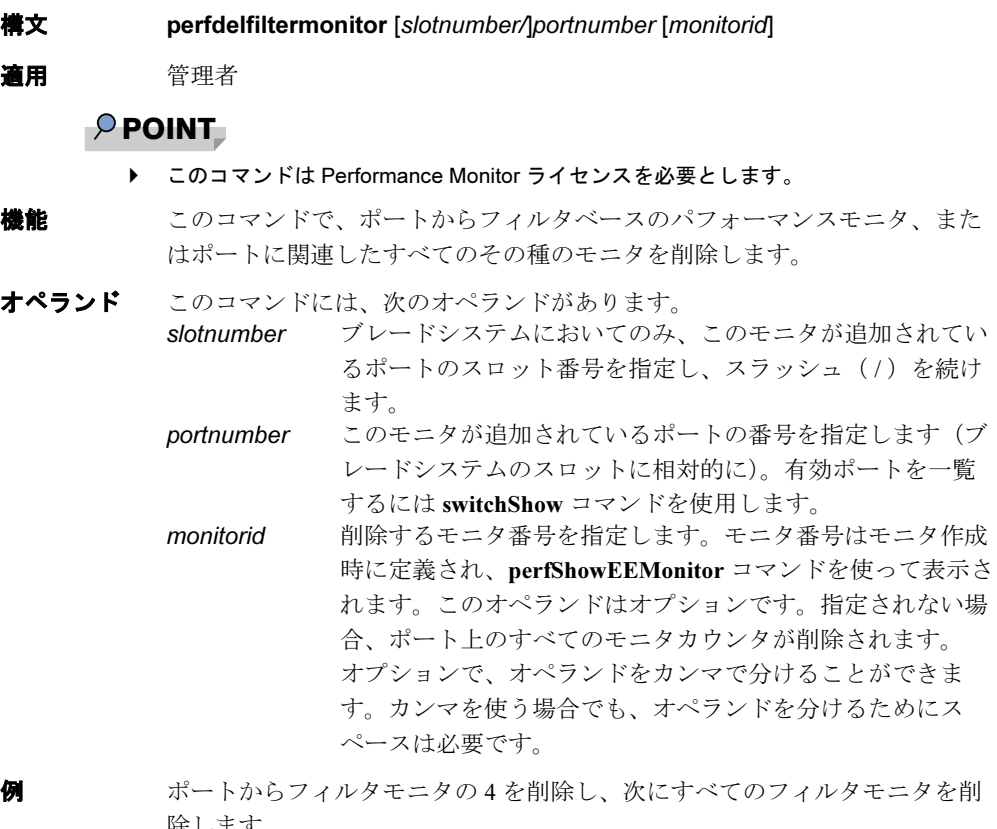

除します。 switch:admin> **perfdelfiltermonitor 2/3 4** The specified filter-based monitor is deleted. switch:admin> **perfdelfiltermonitor 2/3** This will remove ALL monitors on port 19, continue? (yes, y, no, n): [no] y

**参照コマンド** 「[perfAddUserMonitor](#page-322-0)」(→ P.323)  $\lceil$  [perfShowFilterMonitor](#page-344-0)」 ( $\rightarrow$  P.345)

## 2.2.218 perfHelp

パフォーマンスモニタリングのヘルプ情報を表示します。

#### 構文 perfhelp

```
適用 全ユーザ
```
 $P$  POINT

▶ このコマンドは Performance Monitor ライセンスを必要とします。

様能 このコマンドで、利用可能なパフォーマンスモニタリングのヘルプコマンド を表示します。

オペランドなし

**例 カンス**ナーマンスモニタリング関連のコマンドを表示します。

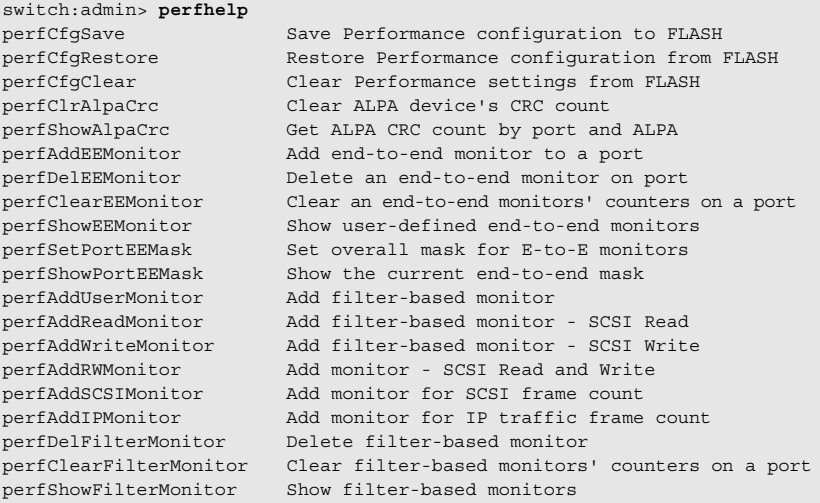

# <span id="page-334-0"></span>2.2.219 perfMonitorClear

ポート上の end-to-end カウンタ、フィルタベースカウンタ、および ISL パフォーマンスモニ タのカウンタをクリアします。

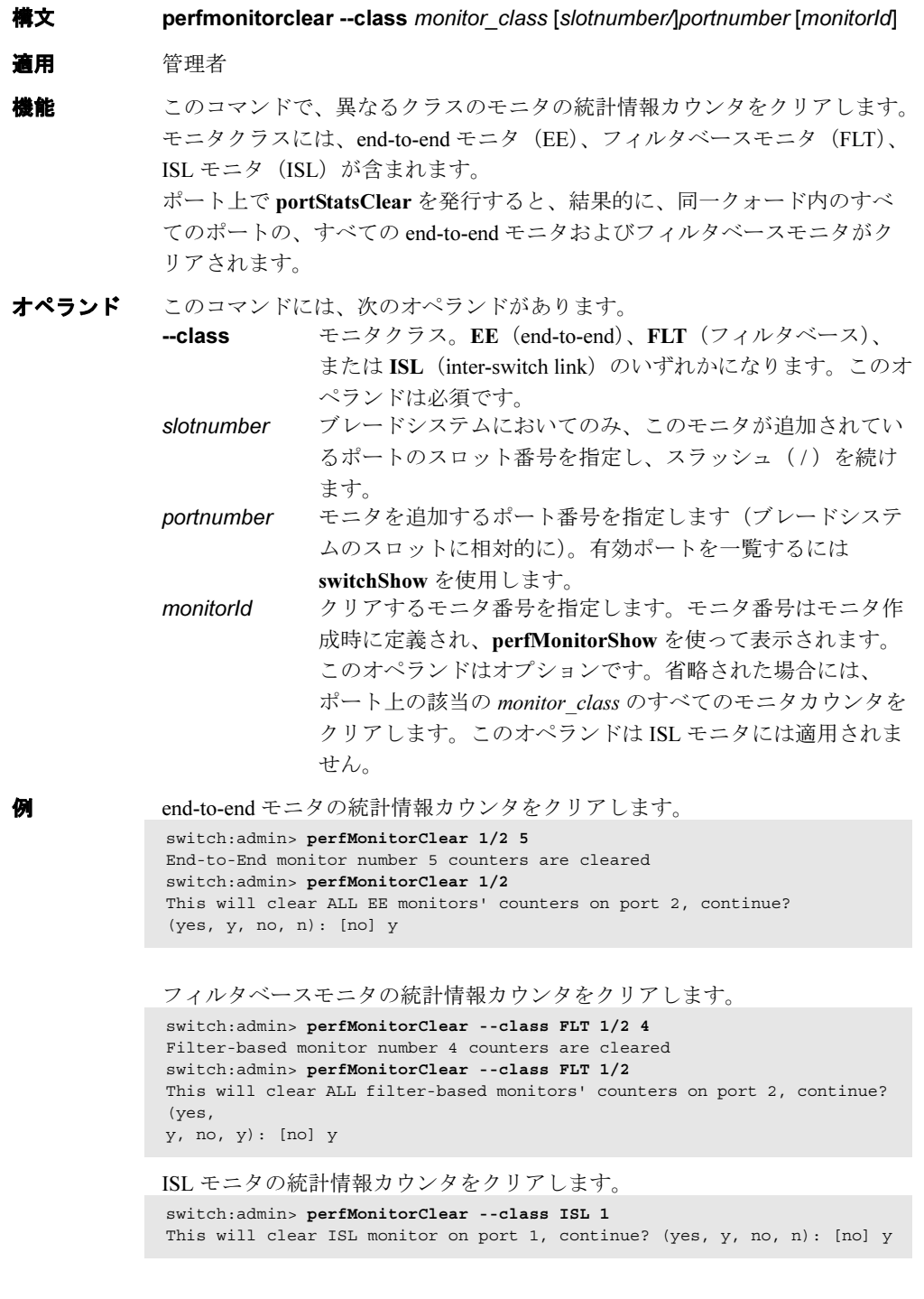

- **参照コマンド** 「[2.2.203 perfAddEEMonitor](#page-316-0)」 (→ P.317)  $\lceil 2.2.204 \,\text{perfAddIPMonitor} \rceil \rightarrow P.319$  $[2.2.205 \text{ perfAddReadMonitor}]$   $(\rightarrow P.320)$ [[2.2.206 perfAddRWMonitor](#page-320-0)]  $(\rightarrow P.321)$ 「[2.2.207 perfAddSCSIMonitor](#page-321-0)」(→ P.322)  $[2.2.208 \text{ perfAddUserMonitor}] \ (\rightarrow P.323)$  $[2.2.209$  perfAddWriteMonitor」 ( $\rightarrow$  P.325)
	- [[2.2.220 perfMonitorShow](#page-336-0)]  $(\rightarrow P.337)$

# <span id="page-336-0"></span>2.2.220 perfMonitorShow

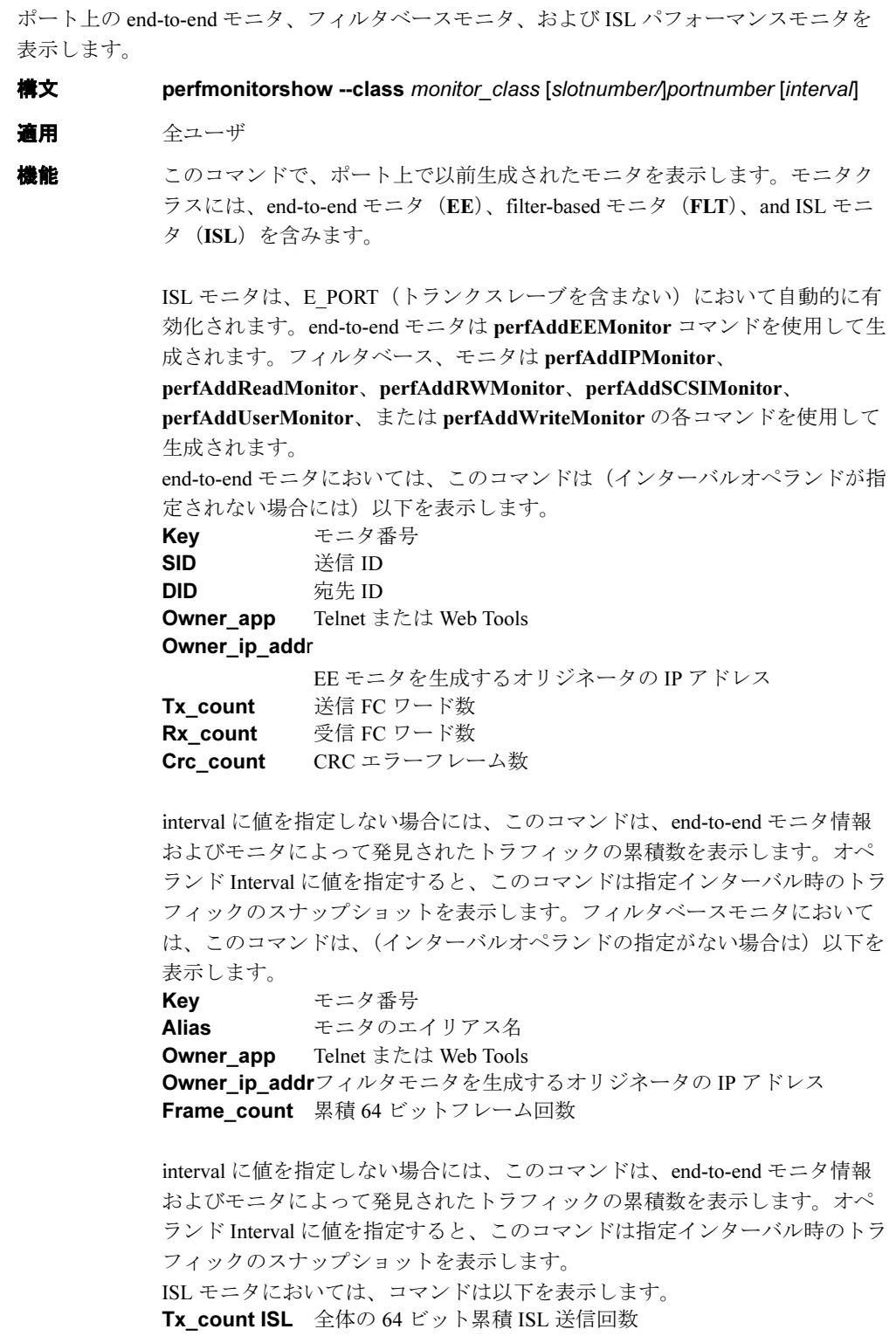

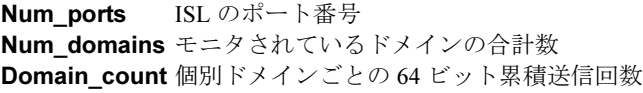

オペランド このコマンドには、次のオペランドがあります。 class モニタクラス。EE(end-to-end)、FLT(フィルタベース)、 または ISL (inter-switch link)のいずれかになります。 slotnumber ブレードシステムにおいてのみ、このモニタが追加されてい るポートのスロット番号を指定し、スラッシュ(/)を続けま す。 portnumber このモニタが追加されているポートの番号を指定します(ブ レードシステムのスロットに相対的に)。有効ポートを一覧 するには [switchShow](#page-555-0) コマンドを使用します。 interval インターバルを秒で指定します(5 以上)。end-to-end モニタ の場合、Tx カウンタおよび Rx カウンタは、このオペランド を指定する際にはバイト単位で入力します。このオペランド はオプションです。

**例 オペートの end-to-end モニタを 6 秒間隔で表示します。** 

| switch: admin> perfMonitorShow -- class EE 4/5 6                         |                       |                                                        |                                          |                |                                               |              |                        |                     |  |                   |                    |                    |                |                |          |  |
|--------------------------------------------------------------------------|-----------------------|--------------------------------------------------------|------------------------------------------|----------------|-----------------------------------------------|--------------|------------------------|---------------------|--|-------------------|--------------------|--------------------|----------------|----------------|----------|--|
| perfmonitorshow 53, 6: $Tx/Rx$ are # of bytes and crc is # of crc errors |                       |                                                        |                                          |                |                                               |              |                        |                     |  |                   |                    |                    |                |                |          |  |
|                                                                          | $\Omega$              |                                                        | Т.                                       |                |                                               |              | $\mathcal{L}$          |                     |  |                   | 3                  |                    |                | 4              |          |  |
|                                                                          | -------------         |                                                        |                                          |                |                                               |              |                        |                     |  |                   |                    |                    |                |                |          |  |
|                                                                          | <b>crc</b>            | Tx Rx crc Tx Rx crc Tx Rx crc Tx Rx crc Tx Rx          |                                          |                |                                               |              |                        |                     |  |                   |                    |                    |                |                |          |  |
|                                                                          |                       |                                                        |                                          |                |                                               |              |                        |                     |  |                   |                    |                    |                |                |          |  |
| $\mathbf{0}$                                                             |                       | $0\qquad 0\qquad$<br>$0 \qquad \qquad$                 |                                          |                | $0\qquad 0\qquad$                             |              |                        | $0\qquad 0\qquad 0$ |  | $0 \qquad \qquad$ |                    | $0\qquad 0\qquad$  | $\overline{0}$ | $\overline{0}$ | $\Omega$ |  |
| $\Omega$                                                                 |                       | 53 m 4.9 m 0 53 m 4.9 m                                |                                          |                |                                               |              |                        | 0 53m 4.9m          |  | $0 \qquad \qquad$ |                    | $53m$ 4.9 $m$      |                | 0.53m          | $\Omega$ |  |
| $\mathbf{0}$                                                             |                       | 53m 4.4m                                               |                                          |                | 0, 53m, 4.4m                                  | $\mathbf{0}$ |                        | 53m 4.4m            |  | $\mathbf{0}$      |                    | 53m 4.4m           |                | 0.53m          | $\circ$  |  |
| $\mathbf{0}$                                                             |                       | 53m 4.8m                                               | $\circ$                                  |                | 53m 4.8m                                      | $\mathsf 0$  |                        | 53m 4.8m            |  | $\circ$           |                    | 53m 4.8m           |                | 0.53m          | $\circ$  |  |
| $\mathbf{0}$                                                             |                       | 53m 4.6m                                               |                                          |                | 0, 53m, 4.6m                                  | $\mathbf{0}$ |                        | 53m 4.6m            |  | $\mathbf{0}$      |                    | $53m$ 4.6 $m$      |                | 0.53m          | $\circ$  |  |
| $\mathbf{0}$                                                             |                       | 53m 5.0m                                               | $\circ$                                  |                | 53m 5.0m                                      | $\mathbf{0}$ |                        | 53m 5.0m            |  | $\mathbf{0}$      |                    | 53m 5.0m           |                | 0.53m          | $\circ$  |  |
| $\mathbf{0}$                                                             |                       | 53m 4.8m                                               |                                          |                | 0, 53m, 4.8m                                  | $\mathbf{0}$ |                        | 53m 4.8m            |  | $\mathbf{0}$      |                    | 53m 4.8m           |                | 0.53m          | $\circ$  |  |
| $\mathbf{0}$                                                             |                       | 53m 4.5m                                               | $\circ$                                  |                | 53m 4.5m                                      | $\mathbf{0}$ |                        | 53m 4.5m            |  | $\mathbf{0}$      |                    | $53m$ 4.5 $m$      |                | 0.53m          | $\circ$  |  |
| $\mathbf{0}$                                                             |                       | $52m$ 4.5m                                             |                                          |                | 0 52m 4.5m                                    | $\mathbf{0}$ |                        | 52m 4.5m            |  | $\circ$<br>E.     |                    | 52m 4.5m           |                | 0.52m          | $\circ$  |  |
| $\mathbf{0}$                                                             |                       | 52m 5.0m                                               |                                          |                | 0, 52m, 5.0m                                  | $\mathbf{0}$ |                        | 52m 5.0m            |  | $0 \qquad \qquad$ |                    | 52m 5.0m           |                | 0.52m          | $\Omega$ |  |
| $\mathbf{0}$                                                             |                       | 52m 4.5m                                               |                                          |                | 0 52m 4.5m                                    | $\mathbb O$  |                        | 52m 4.5m            |  |                   |                    | 0 52m 4.5m         |                | 0.52m          | $\circ$  |  |
| $\circ$                                                                  |                       | 52m 4.6m                                               |                                          |                | $0$ 52m 4.6m $0$ 52m 4.6m                     |              |                        |                     |  |                   |                    | 0 52m 4.6m         |                | 0.52m          | $\Omega$ |  |
|                                                                          | SCSI Frame<br>$\circ$ |                                                        |                                          | <b>TELNET</b>  |                                               |              | N/A                    |                     |  |                   | 0x00000000002c2229 |                    |                |                |          |  |
| $\mathbf{1}$                                                             |                       |                                                        |                                          | SCSI WR TELNET |                                               |              | N/A 0x000000000000464a |                     |  |                   |                    |                    |                |                |          |  |
|                                                                          |                       |                                                        | 2 SCSI RW TELNET N/A 0x0000000000000fd8c |                |                                               |              |                        |                     |  |                   |                    |                    |                |                |          |  |
|                                                                          |                       | 3 SCSI RW WEB TOOLS 192.168.169.40 0x00000000000007ba3 |                                          |                |                                               |              |                        |                     |  |                   |                    |                    |                |                |          |  |
|                                                                          |                       | 4 SCSI RW                                              |                                          |                | WEB TOOLS 192.168.169.190 0x00000000000004f0e |              |                        |                     |  |                   |                    |                    |                |                |          |  |
|                                                                          |                       | 5 SCSI RD WEB TOOLS 192.168.169.40 0x00000000000002208 |                                          |                |                                               |              |                        |                     |  |                   |                    |                    |                |                |          |  |
|                                                                          | 6 SCSI WR             |                                                        |                                          |                | WEB TOOLS 192.168.169.40                      |              |                        |                     |  |                   |                    | 0x000000000000033a |                |                |          |  |

ポートの EE モニタを表示します。

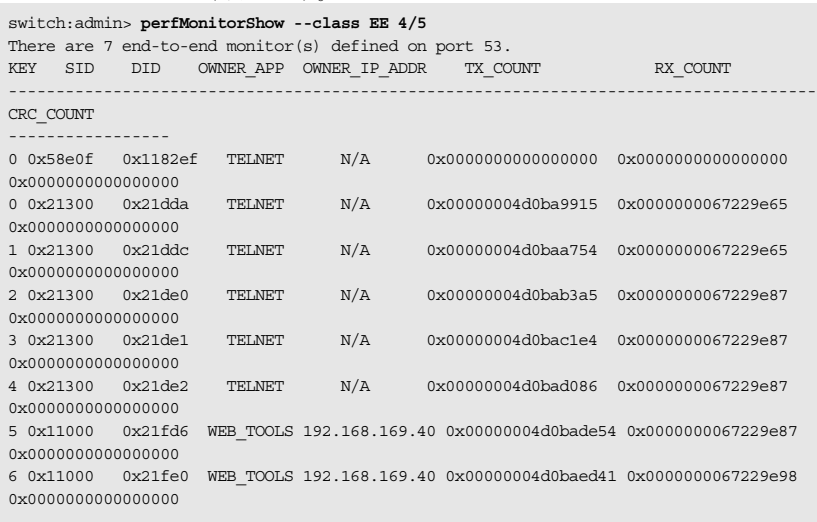

ポートのフィルタベースモニタを 6 秒間隔で表示します。

switch:admin> **perfMonitorShow --class FLT 2/5 6**

perfmonitorshow 21, 6

0 1 2 3 4 5 6

#Frames#Frames #Frames #Frames #Frames #Frames #Frames

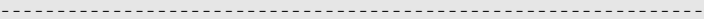

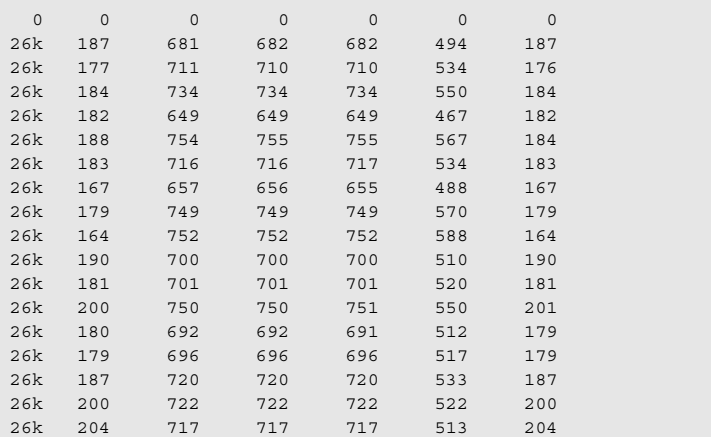

ポートのフィルタモニタ情報を表示します。

switch:admin> **perfMonitorShow --class FLT 2/5** There are 7 filter-based monitors defined on port 21. KEY ALIAS OWNER\_APP OWNER\_IP\_ADDR FRAME\_COUNT ---------------------------------------------------------------

ポートの ISL モニタ情報を表示します。

switch:admin> **perfMonitorShow --class ISL 1/1** Total transmit count for this ISL: 1462326 Number of destination domains monitored: 3 Number of ports in this ISL: 2 Domain 97: 110379 Domain 98: 13965 Domain 99: 1337982

#### **参照コマンド** 「[perfShowEEMonitor](#page-342-0)」 (→ P.343) 「[perfShowFilterMonitor](#page-344-0)」(→ P.345)

## <span id="page-339-0"></span>2.2.221 perfSetPortEEMask

end-to-end (EE) パフォーマンスモニタの全体的なマスクを設定します。

**構文 perfsetporteemask** [slotnumber/]portnumber TxSIDMsk TxDIDMsk RxSIDMsk RxDIDMsk

▶ このコマンドは Performance Monitor ライセンスを必要とします。

適用 管理者

#### $P$  POINT

**機能** このコマンドで、ポートの EE パフォーマンスモニタにマスクを設定します。 このコマンドにより、ユーザはワード数をカウントする Fibre Channel フレー ムの種類を選択することができます。ポートの EE マスクを設定する際に、 そのポート上にある既存の EE モニタはすべて削除されます。 このコマンドでソース ID および宛先 ID 双方の 3 つのアドレスフィールド (DomainID、Area ID、AL\_PA ID)全部を管理し、モニタをトリガします。 マスクが設定される (0xff) と、対応するフィールドがモニタのトリガに使 用されます。設定しない場合 (0x00) は、対応するフィールドは無視されま す。 各ポートに EE マスクは 1 つしかありません。マスクはポートで利用可能な 8

個の全 EE モニタに適用されます。電源投入時のデフォルトの EE マスク値が すでに設定してあります。ISL モニタリングがオンの場合、E\_PORT 上の EE マスクは自動的にコントロールされ、既存のマスク値は上書きされます。

オペランド このコマンドには、次のオペランドがあります。

- slotnumber ブレードシステムにおいてのみ、このモニタが追加されてい るポートのスロット番号を指定し、スラッシュ(/)を続け ます。
- portnumber このモニタが追加されているポートの番号を指定します(ブ レードシステムのスロットに相対的に)。有効ポートを一覧 するには [switchShow](#page-555-0) コマンドを使用します。

TxSIDMsk ソース ID マスクを dd:aa:pp 形式で指定します。このフォー マットでは dd がドメイン ID マスク、aa がエリア ID マスク、 pp が ALPA\_ID マスクです。たとえば、00:ff:00 は、TxSID エ リア ID を使って EE モニタをトリガします。TxSIDMsk は、 ソース ID マスクを送信することを意味します。 次の値を設定して特定のフィールドを設定、または解除しま

す。

- 0 そのフィールドが EE モニタをトリガしないことを指定 します。
- ff そのフィールドが EE モニタをトリガすることを指定し ます。

TxDIDMsk 宛先 ID マスクを "dd:aa:pp" 形式で指定します。引用符は任意 です。TxDIDMsk は、宛先 ID マスクを送信することを意味し ます。

このオペランドは必須です。

RxSIDMsk ソース ID マスクを dd:aa:pp 形式で指定します。引用符は任 意です。 RxSIDMsk は、ソース ID マスクを受信することを意味しま す。 このオペランドは必須です。 RxDIDMsk 宛先 ID マスクを dd:aa:pp 形式で指定します。引用符任意で す。 RxDIDMsk は、宛先 ID マスクを受信することを意味します。 このオペランドは必須です。 オプションで、オペランドをカンマで分けることができま す。カンマを使う場合でも、オペランドを分けるためにス ペースは必要です。 **例 オート上の end-to-end モニタ用の全体的なマスクを設定します。** switch:admin> **perfsetporteemask** 1/6 "00:00:00" "ff:ff:ff" "00:00:ff" "ff:00:00" Changing EE mask for this port will cause ALL EE monitors on this port to be

The EE mask on port 6 is set and EE Monitors on this port are deleted

deleted.

**参照コマンド** 「[perfAddEEMonitor](#page-316-0)」(→ P.317)  $\lceil$ [perfShowEEMonitor](#page-342-0)」 (→ P.343)

continue? (yes, y, no, n): [no] y

### <span id="page-341-0"></span>2.2.222 perfShowAlpaCrc

CRC エラーカウントをポートまたは arbitrated loop physical address(AL\_PA)ごとに表示しま す。

**構文 perfshowalpacrc** [slotnumber/]portnumber [ALPA]

適用 全ユーザ

#### $P$  POINT

▶ このコマンドは Performance Monitor ライセンスを必要とします。

**機能** このコマンドで、ポートに接続する1つ、またはすべてのデバイスの CRC エ ラーカウントを表示します。AL\_PA オペランドが指定されている場合には、 AL\_PA デバイスの CRC カウントだけを表示します。AL\_PA オペランドが設 定されていない場合には、指定したポートにある全 AL\_PA デバイスの CRC カウントを表示します。 CRC カウントは 64 ビットカウンタです。カウンタが 32 ビットを超えている

と、CRC カウント値は 16 進数で表示されます。それ以外は、CRC カウンタ は 10 進数で表示されます。

- オペランド このコマンドには、次のオペランドがあります。
	- slotnumber ブレードシステムにおいてのみ、このモニタが追加されてい るポートのスロット番号を指定し、スラッシュ(/)を続け ます。
	- portnumber このモニタが追加されているポートの番号を指定します(ブ レードシステムのスロットに相対的に)。有効ポートを一覧 するには [switchShow](#page-555-0) コマンドを使用します。
	- ALPA 特定のデバイスで CRC エラーを得る場合に AL\_PA のアドレ スを指定します。このオペランドはオプションです。省略し た場合には、このコマンドは指定ポートに接続する全デバイ スの CRC エラーカウントを表示します。 オプションで、オペランドをカンマで分けることができま す。カンマを使う場合でも、オペランドを分けるためにス ペースは必要です。

**例 オート上のすべての AL\_PA デバイスの CRC エラーカウントを表示します。** switch:admin> **perfshowalpacrc 2/4** ALPA CRC\_ERROR\_COUNT ----------------------------------

**参照コマンド** 「[perfClrAlpaCrc](#page-330-0)」(→ P.331)

 $0 \times 0100$ 

# <span id="page-342-0"></span>2.2.223 perfShowEEMonitor

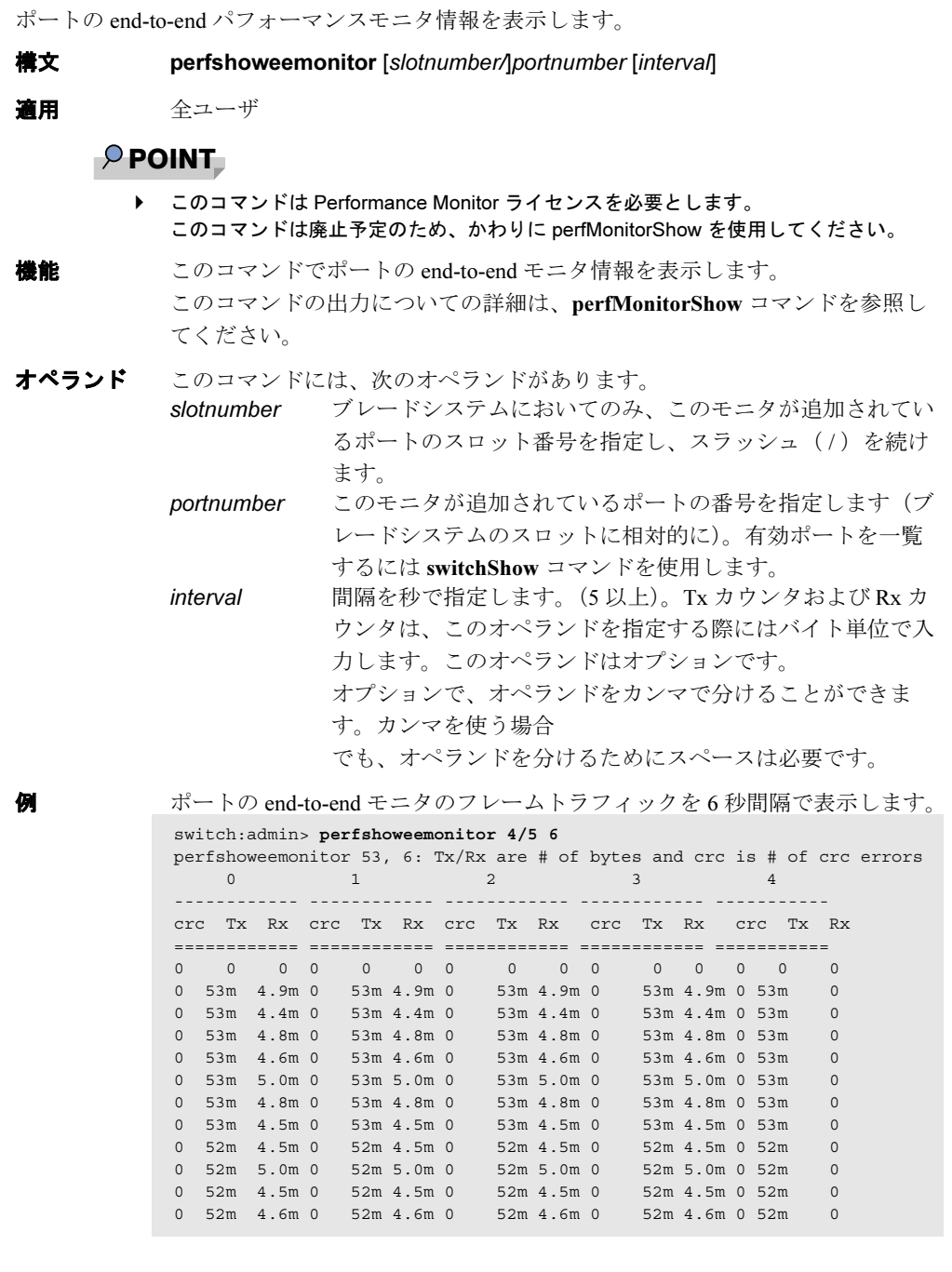

Fabric OS<br>
Discos

Fabric OS ロメソテ

```
ポートの EE モニタを表示します。
switch:admin> perfshoweemonitor 4/5
There are 7 end-to-end monitor(s) defined on port 53.
KEY SID DID OWNER_APP OWNER_IP_ADDR TX_COUNT RX_COUNT
---------------------------------------------------------------
CRC_COUNT
----------------<br>0 0x21300 0x21dda     TELNET     N/A
                                      0x00000004d0ba9915 0x0000000067229e65
0x0000000000000000
1 0x21300 0x21ddc TELNET N/A 0x00000004d0baa754 0x0000000067229e65
0x0000000000000000
2 0x21300 0x21de0 TELNET N/A 0x00000004d0bab3a5 0x0000000067229e87
0x0000000000000000
                                       0x00000004d0bac1e4 0x0000000067229e87
0x0000000000000000
4 0x21300 0x21de2 TELNET N/A 0x00000004d0bad086 0x0000000067229e87
0x0000000000000000
5 0x11000 0x21fd6 WEB_TOOLS 192.168.169.40 0x00000004d0bade54 0x0000000067229e87
0x0000000000000000
6 0x11000 0x21fe0 WEB_TOOLS 192.168.169.40 0x00000004d0baed41 0x0000000067229e98
0x0000000000000000
```

```
参照コマンドperfAddEEMonitor」 (→ P.317)
```
## <span id="page-344-0"></span>2.2.224 perfShowFilterMonitor

ポートのフィルタベースのパフォーマンスモニタ情報を表示します。

- 構文 perfshowfiltermonitor [slotnumber/]portnumber [interval]
- 適用 全ユーザ

#### $P$  POINT

▶ このコマンドは Performance Monitor ライセンスを必要とします。 このコマンドは廃止予定のため、かわりに [perfMonitorShow](#page-336-0) を使用してください。

**機能** このコマンドで、指定したポートで定義された全フィルタベースのモニタと トラフィックカウント値を表示します。 このコマンドの出力について詳しくは、[perfMonitorShow](#page-336-0) コマンドを参照し てください。

オペランド このコマンドには、次のオペランドがあります。

slotnumber ブレードシステムにおいてのみ、このモニタが追加されてい るポートのスロット番号を指定し、スラッシュ(/)を続け ます。 portnumber このモニタが追加されているポートの番号を指定します(ブ レードシステムのスロットに相対的に)。有効ポートを一覧 するには [switchShow](#page-555-0) コマンドを使用します。 interval インターバルを秒で指定します(5 以上)。このオペランド はオプションです。 オプションで、オペランドをカンマで分けることができま す。カンマを使う場合でも、オペランドを分けるためにス

ペースは必要です。

```
例 ポートのフィルタモニタトラフィックを6秒間隔で表示します。
```

```
switch:admin> perfshowfiltermonitor 2/5 6
perfshowfiltermonitor 21, 6
0 1 2 3 4 5 6
#Frames #CMDs #CMDs #Frames #Frames #CMDs #CMDs
---------------------------------------------------------------
 0 0 0 0 0 0 0<br>26k 187 681 682 682 494 187
 26k 187 681 682 682 494 187
 26k 177 711 710 710 534 176
 26k 184 734 734 734 550 184
 26k 182 649 649 649 467 182
 26k 188 754 755 755 567 184
 26k 183 716 716 717 534 183
 26k 167 657 656 655 488 167
 26k 179 749 749 749 570 179
```
 26k 164 752 752 752 588 164 26k 190 700 700 700 510 190 26k 181 701 701 701 520 181 26k 200 750 750 751 550 201 26k 180 692 692 691 512 179 26k 179 696 696 696 517 179 26k 187 720 720 720 533 187 26k 200 722 722 722 522 200 20k 187 720 720 533 187<br>26k 200 722 722 722 522 200<br>26k 204 717 717 717 513 204

ポートのフィルタモニタ情報を表示します。

```
switch:admin> perfshowfiltermonitor 2/5
There are 7 filter-based monitors defined on port 21.
KEY ALIAS OWNER_APP OWNER_IP_ADDR FRAME_COUNT
---------------------------------------------------------------
0 SCSI_Frame TELNET N/A 0x00000000002c2229
1 SCSI_WR TELNET N/A 0x000000000000464a
2 SCSI_RW TELNET N/A 0x000000000000fd8c
3 SCSI_RW WEB_TOOLS 192.168.169.40 0x0000000000007ba3
4 SCSI_RW WEB_TOOLS 192.168.169.190 0x0000000000004f0e
5 SCSI_RD WEB_TOOLS 192.168.169.40 0x0000000000002208
6 SCSI_WR WEB_TOOLS 192.168.169.40 0x000000000000033a
```
#### $P$  POINT

- ▶ 間隔を指定しない場合には、フィルタベースモニタのフレームカウントは 64 ビット形 式で累積表示されます。
- **参照コマンド** 「[perfAddIPMonitor](#page-318-0)」(→ P.319)  $\lceil$ [perfAddReadMonitor](#page-319-0)」 (→ P.320)  $\lceil$ [perfAddRWMonitor](#page-320-0)」 ( $\rightarrow$  P.321) 「[perfAddSCSIMonitor](#page-321-0)」(→ P.322)  $\lceil$ [perfAddUserMonitor](#page-322-0)」 (→ P.323) 「[perfAddWriteMonitor](#page-324-0)」(→ P.325)

## 2.2.225 perfShowPortEEMask

ポートの end-to-end パフォーマンスモニタに対する現行のアドレスマスクを表示します。 **構文 perfshowporteemask** [slotnumber/]portnumber 適用 全ユーザ  $P$  POINT ▶ このコマンドは Performance Monitor ライセンスを必要とします。 **機能** このコマンドで、ポートの end-to-end (EE) パフォーマンスモニタ全体で共 有する現行のマスクを表示します。EE マスクの値を変更できるコマンドは [perfSetPortEEMask](#page-339-0) と [perfCfgRestore](#page-326-0) の 2 つだけです。 end-to-end マスクには 12 のフィールドがあります。 TxSID Domain: on TxSID Area: on TxSID ALPA: on TxDID Domain: on TxDID Area: on TxDID ALPA: on RxSID Domain: on RxSID Area: on RxSID ALPA: on RxDID Domain: on RxDID Area: on RxDID ALPA: on "on" のフィールドが end-to-end モニタのトリガに使われます。EE マスクのデ フォルト値はすべてのフィールドが "on" に設定されています。 オペランド このコマンドには、次のオペランドがあります。 slotnumber ブレードシステムにおいてのみ、このモニタが追加されてい るポートのスロット番号を指定し、スラッシュ(/)を続け ます。 portnumber このモニタが追加されているポートの番号を指定します(ブ レードシステムのスロットに相対的に)。有効ポートを一覧 するには [switchShow](#page-555-0) コマンドを使用します。 **例 ポートの end-to-end マスクを表示します。** switch:admin> **perfshowporteemask 2/4** The EE mask onport 20 is set by application NONE TxSID Domain: on TxSID Area: on TxSID ALPA: on TxDID Domain: on TxDID Area: on TxDID ALPA: on RxSID Domain: on RxSID Area: on RxSID ALPA: on RxDID Domain: on RxDID Area: on RxDID ALPA: on

**参照コマンド** 「[perfAddEEMonitor](#page-316-0)」(→ P.317)  $\lceil$ [perfDelEEMonitor](#page-331-0)」 (→ P.332) 「[perfSetPortEEMask](#page-339-0)」(→ P.340)

## <span id="page-347-0"></span>2.2.226 pkiCreate

public key infrastructure (PKI) オブジェクトを作成します。 構文 pkicreate 適用 管理者 機能 このコマンドは、非セキュアモードにおいて PKI オブジェクトを作成します。 • スイッチのプライベートキーと CSR • プライベートキーのパスフレーズ • インストールルートの証明 このコマンドはスイッチ証明を作成しません。スイッチ証明は証明局 (Certificated Authority)からオフラインで入手する必要があります。 セキュアモードにおいては、このコマンドは警告と共に終了し、PKI オブ ジェクトは作成しません。 オペランド なし **例** 非セキュアモードにおいて、PKI オブジェクトを作成します。 セキュアモードで実行すると、次のエラーメッセージが表示されます。 switch:admin> **pkicreate** Installing Private Key and Csr... Switch key pair and CSR generated... Installing Root Certificate... switch:admin> **pkicreate** Warning !! Switch is in secure mode. Cannot create new Pki Objects. Exiting...

**参照コマンド** 「[pkiRemove](#page-348-0)」 (→ P.349)  $\lceil$ [pkiShow](#page-349-0)」 (→ P.350)

## <span id="page-348-0"></span>2.2.227 pkiRemove

既存の public key infrastructure (PKI) オブジェクトを消去します。

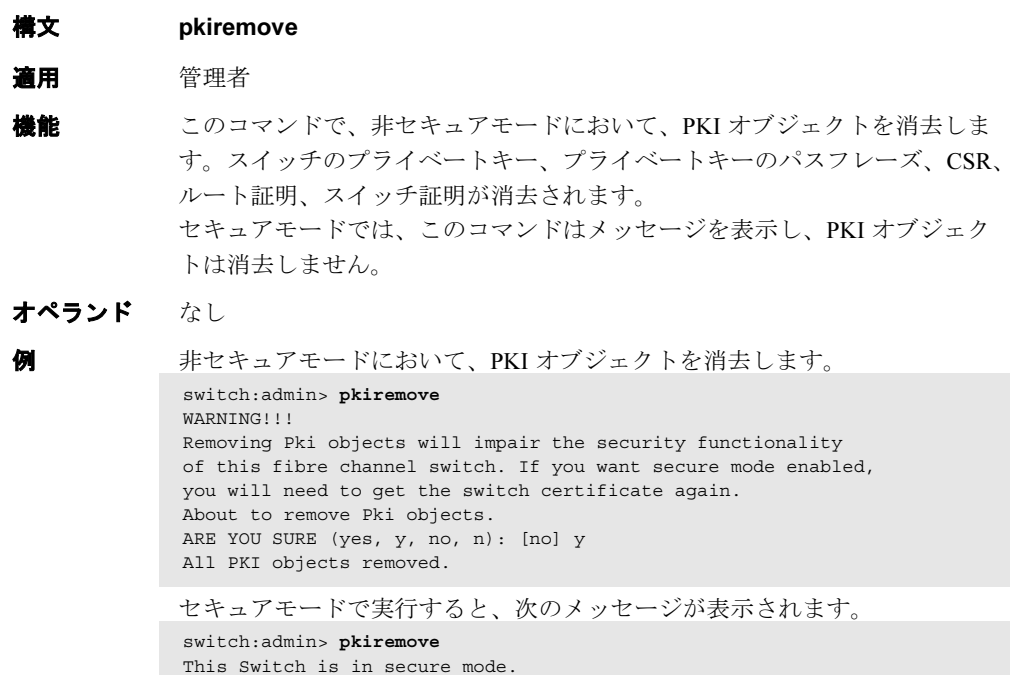

Removing Pki objects is not allowed. Exiting...

**参照コマンド** 「[pkiCreate](#page-347-0)」(→ P.348)  $\lceil$ [pkiShow](#page-349-0)」 (→ P.350)

## <span id="page-349-0"></span>2.2.228 pkiShow

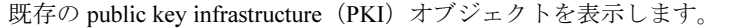

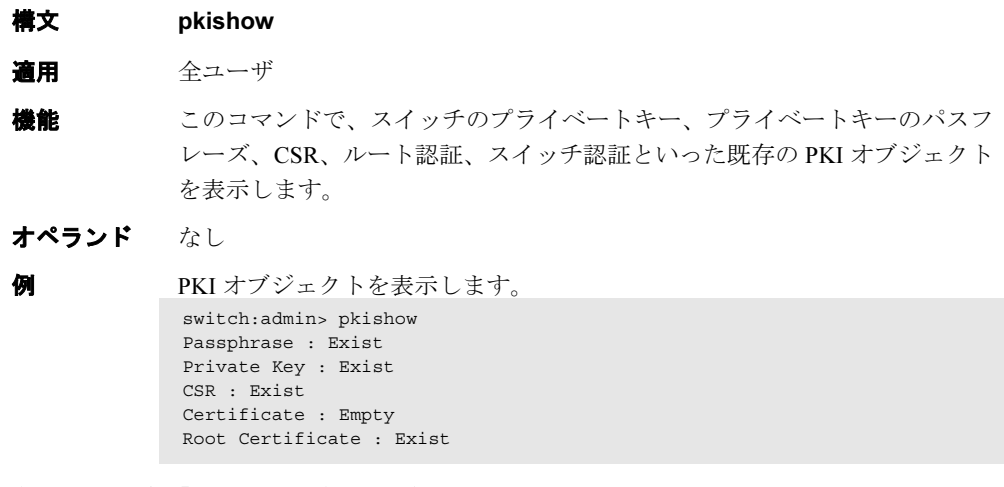

**参照コマンド** 「[pkiCreate](#page-347-0)」 (→ P.348) 「[pkiRemove](#page-348-0)」(→ P.349)

## 2.2.229 portAlpaShow

ポートの AL\_PA を表示します。

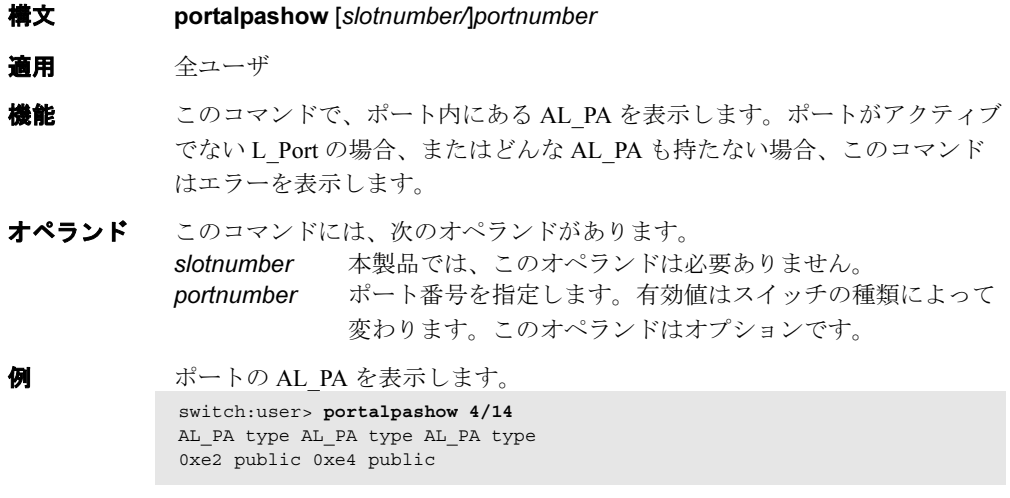

#### **参照コマンド** 「[switchShow](#page-555-0)」 (→ P.556)

# 2.2.230 portBufferShow

スイッチ内のポートグループまたは全ポートグループのバッファ使用情報を表示します。

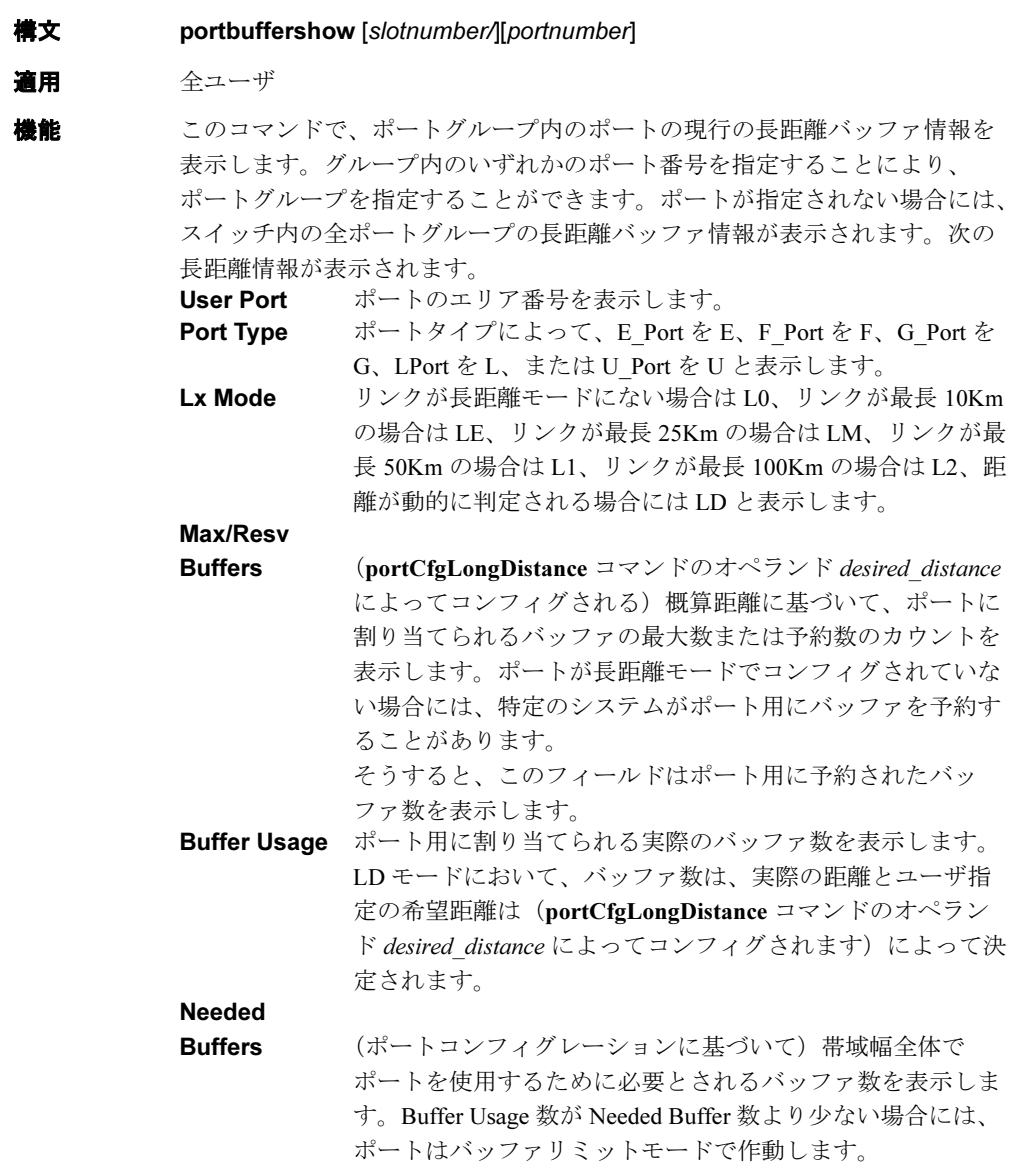

#### Link Distance L0

(長距離モードではない)については、ポートスピードに基 づいて固定距離が表示されます。たとえば、10Km は 1G、 5Km は 2G、2Km は 4G です。静的長距離モードでは、固定 距離が表示されます。たとえば、10Km は LE、25 Km は LM、 50Km は L1、100Km は L2 です。LD モードでは、スイッチ に送信されてからエコーバックしたプリミティブ MARK の 反響時間を計ることによって、測定した物理的距離がキロ メータで表示されます。サポートされる距離測定は最長 500Km までです。500Km 超のリンクの距離測定は正確でな い場合があります。

#### Remaining

Buffers ポートグループの残りの(割り当てられていない予約済み の)バッファを表示します。

ポートに接続していない場合、またはそのポートが無効の場合、またはポー トが E\_Port でない場合には、ここで表示されたもののうち、長距離モード、 必要とされるバッファ、およびリンク距離といった情報は関係しません。こ の場合、該当しないフィールドはハイフンで表示します。

オペランド このコマンドには、次のオペランドがあります。

slotnumber ブレードシステムにおいてのみ、このオぺランドで、表示す るポートグループのスロット番号を指定します。スロット番 号をスラッシュ (/) で区切ってください。 portnumber 表示するポートグループに付随するポート番号を指定しま す。 ポート番号は、ブレードシステムにおいてはスロットに相対 的です。このオペランドはオプションです。有効ポートを一 覧するには [switchShow](#page-555-0) コマンドを使用します。省略する場 合には、このコマンドはスイッチの全ポートグループの長距 離バッファ情報を表示します。その場合、読み込みやすくす るため各ポートグループのポート間に区分線が表示されま す。

**例 ポートごとの長距離情報を表示します。** 

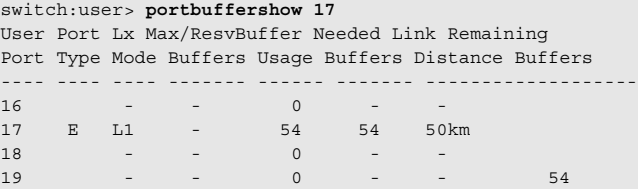

**参照コマンド** 「[portCfgLongDistance](#page-358-0)」 (→ P.359)

## 2.2.231 portCamShow

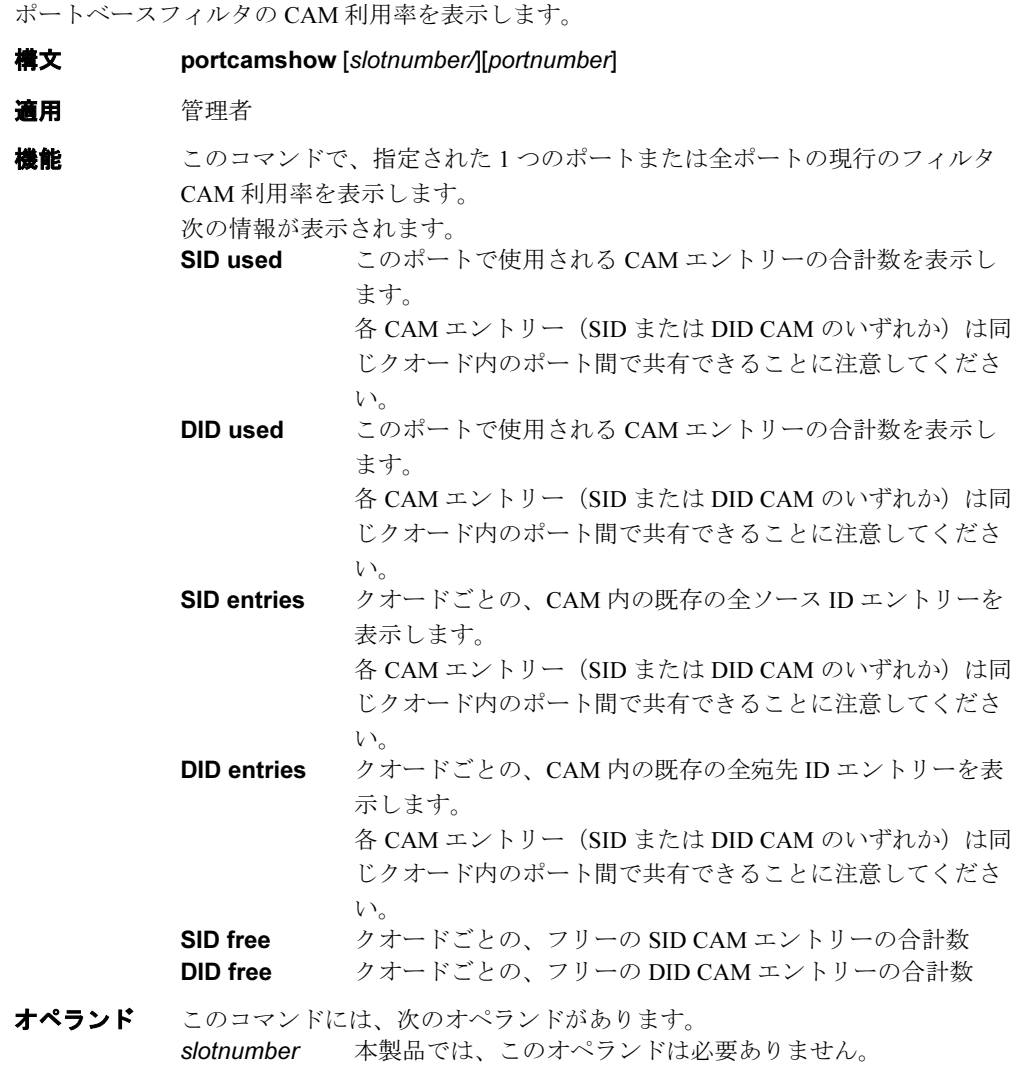

portnumber ポート番号を指定します。有効値はスイッチの種類によって 変わります。このオペランドはオプションです。

例 スイッチ上の全ポート用のフィルタ CAM 利用率を表示します。

```
スイッチ上の 1 つのポートのフィルタ CAM 利用率を表示します。
switch:admin> portcamshow
Ports of Slot 9
------------------------
Port SID used DID used
\begin{matrix} 0 & 0 & 0 \\ 0 & 0 & 0 \\ 0 & 0 & 0 \\ 0 & 0 & 0 \\ 0 & 0 & 0 \\ 0 & 0 & 0 \\ 0 & 0 & 0 & 0 \\ 0 & 0 & 0 & 0 \\ 0 & 0 & 0 & 0 \\ 0 & 0 & 0 & 0 \\ 0 & 0 & 0 & 0 & 0 \\ 0 & 0 & 0 & 0 & 0 \\ 0 & 0 & 0 & 0 & 0 & 0 \\ 0 & 0 & 0 & 0 & 0 & 0 \\ 0 & 0 & 0 & 0 & 0 & 0 & 0 \\ 0 & 0 & 0 & 0 & 0 & 0 & 0 \\ 0 & 01 0 0
2 0 0
3 0 0
4 0 0
5 0 0
6 0 0
7 0 0
8 0 0
9 0 0
\begin{matrix} 10 & 0 & 0 \\ 11 & 0 & 0 \\ \end{matrix}11 0 0
12 0 0
13 0 0
14 0 0
15 18 2
------------------------
Quad ports (SID Free, DID Free)
00-03 (64, 512) 04-07 (64, 512) 08-11 (63, 511) 12-15 (46, 510)
( 以下、出力省略 )
switch:admin> portcamshow 3/2
--------------------------------------------------
Area SID used DID used SID entries DID entries
34 3 1 350400 2b2200
                           2b1200
                           220400
--------------------------------------------------
Quad ports (SID Free, DID Free)
32-35 (61, 511)
```
参照コマンド 「[switchShow](#page-555-0)」(→ P.556)

# 2.2.232 portCfgDefault

ポートのコンフィグレーションをデフォルトに戻します。

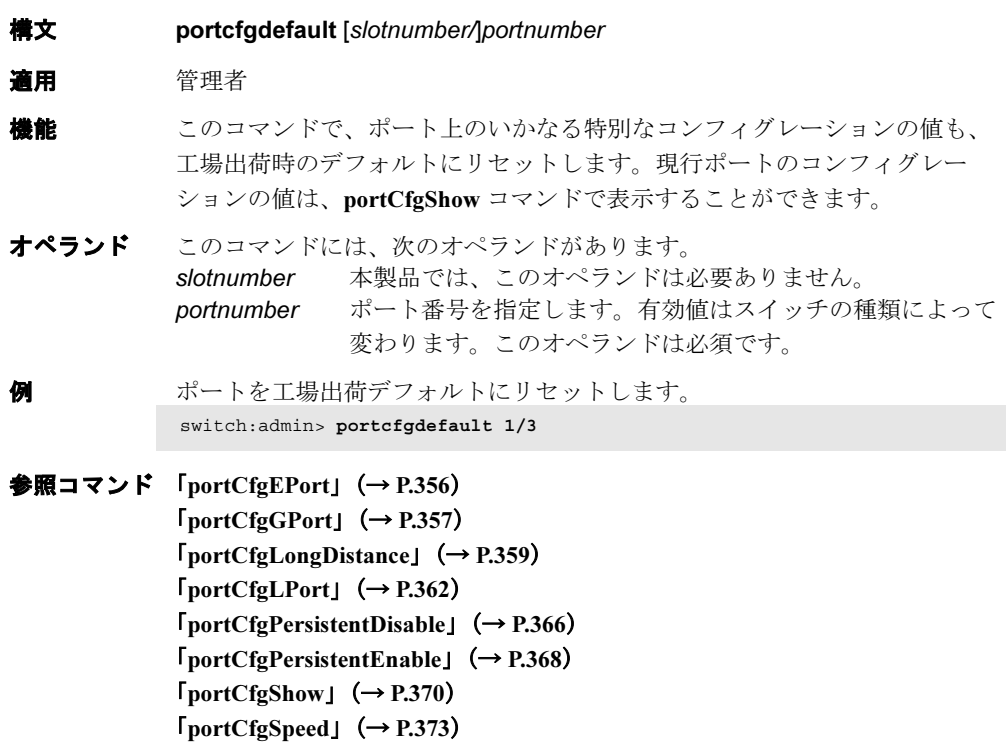

 $\lceil$ [portCfgTrunkPort](#page-373-0)」 ( $\rightarrow$  P.374)

### <span id="page-355-0"></span>2.2.233 portCfgEPort

ポートが E\_Port 化する性能を有効、または無効にします。

- **構文 portcfgeport** [slotnumber/]portnumber, mode
- 適用 管理者
- **機能** このコマンドにより、ユーザはポートが E Port 化する性能を有効、または無 効にします。このコマンドで無効にしない限り、E\_Port 性能はデフォルトで 有効にされています。 このコマンドを使用してE Port 以外にコンフィグされると、このポートに接 続した ISL は分割されます。2 つのスイッチ間のデータトラフィックは、こ のポートを経由してルートされません。ゾーニング情報などのファブリック 管理データは、このポートを経由しても交換されません。 2つのスイッチ間でどんなに多くのE Port が接続されていようと、最大の ルーティングパスは、現在、16 の E\_Port に制限されています。 このコマンドによる変更はスイッチのリブートやパワーサイクルに関係なく 保持されます。
- オペランド このコマンドには、次のオペランドがあります。
	- slotnumber ブレードシステムにおいてのみ、コンフィグするポートのス ロット番号を指定します。スロット番号をスラッシュ(/) で区切ってください。 portnumber コンフィグするポート番号を指定します。ポート番号は、ブ レードシステムにおいてはスロットに相対的です。有効ポー トを一覧するには [switchShow](#page-555-0) コマンドを使用します。 mode 1を指定するとポートの E Port 化を有効にします。これが ポートのデフォルト状態です。0 を指定するとポートの
		- E\_Port 化を無効にします。
	- ポートのE\_Port 化を無効にします。 switch:admin> **portcfgeport 2/3, 0**

ポートのE Port 化を有効にします。 switch:admin> **portcfgeport 1/3, 1**

参照コマンド 「[portShow](#page-405-0)」(→ P.406)  $\lceil$ [switchShow](#page-555-0) $\rfloor$  ( $\rightarrow$  P.556)

## <span id="page-356-0"></span>2.2.234 portCfgGPort

ポートを G\_Port に指定します。

**構文 portcfggport** [slotnumber/]portnumber, mode 適用 管理者 **機能** このコマンドでポートを G\_Port に指定します。一度指定すると、スイッチは そのポートを F\_Port としてのみ初期化を行い、そのポートでのループ初期化 (FL\_Port) は行いません。G\_Port に指定したポートの E\_Port 化も可能です。 このコマンドによる変更はスイッチのリブートやパワーサイクルに関係なく 保持されます。 オペランド このコマンドには、次のオペランドがあります。 slotnumber ブレードシステムにおいてのみ、コンフィグするポートのス ロット番号を指定します。スロット番号をスラッシュ(/) で区切ってください。 portnumber コンフィグするポート番号を指定します。ポート番号は、ブ レードシステムにおいてはスロットに相対的です。有効ポー トを一覧するには [switchShow](#page-555-0) コマンドを使用します。 mode 1を指定するとポートの G Port 化を有効にします。0 を指定 するとポートの G Port 指定をはずします。0 がポートのデ フォルト状態です。このオペランドは必須です。 例 ポートをロック型 G\_Port として設定します。

switch:admin> **portcfggport 1/3, 1**

参照コマンド 「[configure](#page-116-0)」(→ P.117)  $\lceil$ [portCfgGPort](#page-356-0)」 (→ P.357)  $\lceil$ [portShow](#page-405-0)」 (→ P.406)  $\lceil$ [switchShow](#page-555-0)」 (→ P.556)

### <span id="page-357-0"></span>2.2.235 portCfgISLMode

ポートの ISL R RDY モードを有効、または無効にします。

構文 portcfgislmode [slotnumber/]portnumber, [mode]

適用 管理者

**機能** このコマンドで、ポートの ISL R\_RDY モードを有効、または無効にします。 ポートの ISL R\_RDY モードが有効化される場合、PID フォーマットがファブ リック全体で矛盾しないようにしてください。コアの PID フォーマット詳細 については [configure](#page-116-0) コマンドを参照してください。 ISL R\_RDY モードは Flow Control Mode 02 による ELP を送り、WAN ゲート ウェイ製品による接続性を有効にします。ポートが ISL R\_RDY モード有効で ある場合、Flow Control Mode 02 による ELP だけを受信できます。Flow Control Mode 01 による ELP は、ファブリックを分割してしまいます。 このモードは、接続ポートの PID フォーマットを検出できません。2 つの

> ISLR\_RDY モードのポート用の PID フォーマットが同じでない場合、ゾーニ ングはフレームを失うことになります。

> この機能はリブートに関係なく保持され、ライセンスキーを必要としません。 ポート上で ISL R\_RDY モードが有効かどうかを確認するには、[portCfgShow](#page-369-0) コマンドを使用してください。

#### $P$  POINT

▶ [portCfgISLMode](#page-357-0) および [portCfgLongDistance](#page-358-0) モードを同時に有効にすることはできま せん。その場合、ファブリックの分割が生じてしまいます。

オペランド このコマンドには、次のオペランドがあります。

slotnumber 本製品では、このオペランドは必要ありません。 portnumber ポート番号を指定します。有効値はスイッチの種類によって 変わります。このオペランドは必須です。 mode ISL RRDY モードを有効にする場合は1を、無効にする場合 は 0 を指定します。このオペランドは必須です。

**例 オートの ISL R\_RDY モードを有効にします。** switch:admin> **portcfgislmode 1/3, 1** ISL R\_RDY Mode is enabled for port 3. Please make sure the PID formats are consistent across the entire fabric.

> ポートの ISL R\_RDY モードを無効にします。 switch:admin> **portcfgislmode 1/3, 0**

#### 参照コマンド 「[portCfgShow](#page-369-0)」(→ P.370)

## <span id="page-358-0"></span>2.2.236 portCfgLongDistance

長距離リンクをサポートするようにポートを設定します。

- **構文 portcfglongdistance** [slotnumber/]portnumber [distance\_level][vc\_translation\_link\_init][desired\_distance]
- 適用 管理者

#### $P$  POINT

このコマンドは Brocade Extended Fabric ライセンスを必要とします。

**機能** このコマンドにより、特定ポート上のフルサイズの充分なフレームバッファ を割り当て、最長 500km までの長距離リンクをサポートします。このポート は E Port としてのみ使用されます。このコマンドによる変更はリブートやパ ワーサイクルに関係なく保持されます。

> distance\_level の値は次のうちのいずれか 1 つになります。(各 distance\_level を 表す数値は括弧内で示されています)

- L0 (0) 正規のスイッチポートに再設定します。ポートの作動スピー ドにかかわらず、全部で 20 のフルサイズのフレームバッ ファがデータトラッフィク用に予約されます。そうして、サ ポートされる最長のリンク距離は、1 Gbit/sec、2 Gbit/sec、4 Gbit/sec に対してそれぞれ、10km、5km、2.5km になります。
- L0.5 レベル 0.5 ([portCfgShow](#page-369-0) コマンドは LM のように2 文字 コードを表示)25km までの長距離。合計で 15、25、50 のフ ルサイズのフレームバッファが速度 1 Gbit/sec、2 Gbit/sec、4 Gbit/sec でそれぞれポート用に予約されます。
- L1 (1) レベル 1 50km までの長距離。合計で 25、50、100 のフルサ イズのフレームバッファが速度 1 Gbit/sec と 2 Gbit/sec でそれ ぞれポート用に予約されます。
- L2 (2) レベル 2 100km までの長距離。合計で 58 または 63 のフルサ イズのフレームバッファが速度 1 Gbit/sec、2 Gbit/se、4 Gbit/ sec でそれぞれポート用に予約されます。
- LE (3) レベル E モードは 5km から 10km の距離のポート用です。合 計で 5、10、20 のフルサイズのフレームバッファが速度 1 Gbit/sec、2Gbit/sec、4 Gbit/sec でそれぞれポート用に予約さ れます。LE では Extended Fabric ライセンスは必要ありませ  $h_{\circ}$
- LD 自動長距離コンフィグレーション。実際のリンク距離に基づ いて、与えられた E\_Port 用のバッファクレジットが自動的に コンフィグされます。E\_Port 初期化中に測定された距離に基 づいて、合計 250 までのフルサイズのフレームバッファが予 約されます。希望距離が与えられると、それは測定距離の上 限距離の上限として使用されます。Bloom1 ベースのシステ ムにおいて、フレームバッファの上限数は 63 です。

スイッチプラットフォームとポートグループ内部のフレーム 可用性に基づき、LD モードリンクは、距離 500km までは 1Gbit/sec、250km までは 2Gbit/sec、125km までは 4Gbit/sec で 作動します。いくつかの古いバージョンのスイッチプラット フォームでは、LD モードリンクは、距離 200km までは 1Gbit/sec、100km までは 2Gbit/sec で作動します。 長距離リンクもまた、コンフィグされてトランクグループの 一部となります。([portCfgTrunkPort](#page-373-0) コマンド参照)、同一ス ピード、同一距離レベル、およびそのリンク距離はほぼ等し いという理由でコンフィグされると、ポートグループ内の 2 つ以上の長距離リンクはトランクグループを形成します。

長距離リンク初期化シーケンスを有効にするためには、オプション vc Translation Link Init が使用されます。デフォルトでこのオプションは 0 (無効)に設定されています。

*desired distance* はポートを LD-mode リンクとして設定するために必要なパラ メーターです。希望距離は、同じポートグループの別ポートのバッファ性能 を算定するために、リンク距離の上限として使用されます。測定距離が desired distance より長い場合には、desired distance はバッファを割り当てま す。この場合、ポートは重要でないバッファのために無効となる代わりに、 低下モードで作動します。Ctrl-D を押すとコンフィグレーションの更新は キャンセルされます。

ポートが長距離ポートにコンフィグされると、[portShow](#page-405-0) コマンドと [switchShow](#page-555-0) コマンドの出力は長距離レベルを表示します。[portShow](#page-405-0) 出力内 で長距離レベルは次のように示されます。

- L0 通常
- LE 標準 <= 10km
- LM 中距離 <= 25km
- L1 l 長距離 <= 50km
- L2 超長距離 <= 100km
- LD 自動

[switchShow](#page-555-0) 出力で、長距離モードは Lx として表示されます。x は先に説明し た 2 文字長距離コードの 2 番目の文字ですが、L0.5 モードは L0.5 と表示しま す。

#### $P$  POINT

 [portCfgISLMode](#page-357-0) および [portCfgLongDistance](#page-358-0) モードを同時に有効にすることはできま せん。そうでないと、ファブリックの分割が生じてしまいます。 スイッチ内のいくつかのポートが長距離ポートとしてコンフィグされると、残りの ポートは無効とされるか、またはフレームバッファ不足のためバッファリミットモー ドで作動することになります。また逆に、ポートが長距離ポートとしてコンフィグさ れ、十分な残りフレームバッファが残っていない場合には、ポートは初期化されませ ん。
オペランド このコマンドには、次のオペランドがあります。

slotnumber ブレードシステムにおいてのみ、スロット番号を指定しま す。スロット番号をスラッシュ(/)で区切ってください。 portnumber ポート番号を指定します。有効値はスイッチの種類によって

変わります。このオペランドは必須です。 distance level 値については、"機能"の項を参照してください。

vc\_translation

link init 長距離リンク初期化シーケンスを指定します。1 でこのモー ドを有効、0 で無効にします。オペランドを指定せずに実行 する場合には、1 が自動的に長距離リンクに割り振られます。 このオペランドはオプションです。

#### desired

distance 値については、"機能"の項を参照してください。

例 ポートが 100km のリンクをサポートし、かつ長距離リンク初期化プロトコル を使用して初期化されるように設定します。

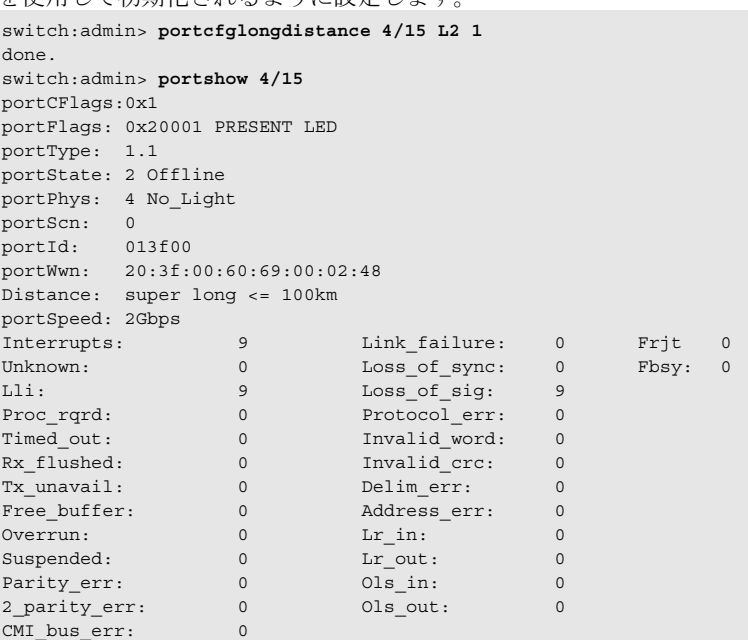

参照コマンド 「[configure](#page-116-0)」(→ P.117)  $\lceil$ [portCfgShow](#page-369-0)」 ( $\rightarrow$  P.370)  $\lceil$ [portShow](#page-405-0)」 (→ P.406)  $\lceil$ [switchShow](#page-555-0)」 (→ P.556)

### <span id="page-361-0"></span>2.2.237 portCfgLPort

ポートを L\_Port としてロックします。

- **構文 portcfglport** [slotnumber/]portnumber locked\_mode [private\_mode][duplex\_mode]
- 適用 管理者

**機能** このコマンドでポートを L Port に指定します。その後、スイッチはそのポー トを FL\_Port としてのみ初期化します。デフォルトで、L\_Port はパブリック L\_Port です。プライベートの L\_Port にも設定できますが FLOGI は拒否され ます。 スイッチは、ポート上で point-to-point (F\_Port) の初期化を試みることはあり

ません。

オペランド このコマンドには、次のオペランドがあります。 slotnumber このオぺランドでモニタをコンフィグするポートのスロット 番号を指定します。スロット番号をスラッシュ(/)で区 切ってください(ブレードシステムにおいてのみ)。 portnumber コンフィグするポート番号を指定します。ポート 番号は、ブレードシステムにおいてはスロットに相対的で す。有効ポートを一覧するには [switchShow](#page-555-0) コマンドを使用 します。このオペランドはオプションです。省略された場合 は、このコマンドは全ポートのL\_port の状態を表示します。

- locked\_mode 1 を指定して、指定ポートをロック L\_Port として設定しま す。0を指定して、指定ポートをロックL Port としての以前 のロールからコンフィグ解除します。このオペランドは必須 です。
- private mode 1 を指定して L\_Port を private L\_Port として設定します。0 を 指定して L\_Port を通常の public L\_Port として設定します。 デフォルト値は 0 です。
- duplex mode 2 を指定して、指定ポートをフェアネスの全二重 L\_Port とし て設定します。1を指定してL Port をフェアネスの半二重 L\_Port として設定します。0 を指定して L\_Port をフェアネス の全二重 L\_Port として設定します。デフォルト値は 0 です。

オペランドなしで使用される場合には、このコマンドは既存の全ポートの L\_Port の状態をレポートします。

例 ポートをロック L\_Port として設定します。

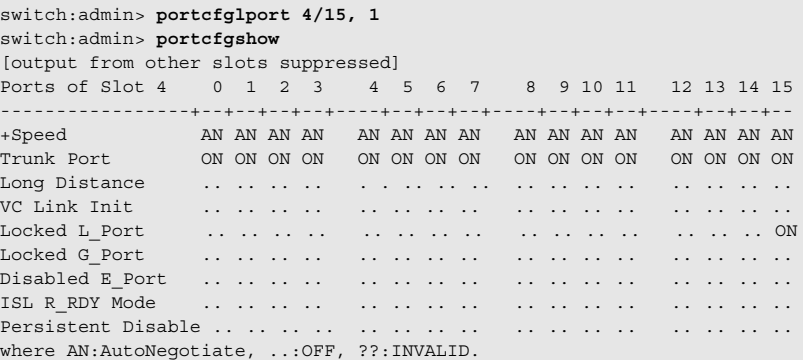

ロックされた L\_Port の状態を表示します。

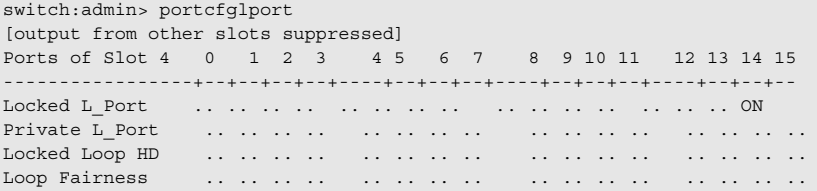

#### **参照コマンド** 「[configure](#page-116-0)」(→ P.117)  $\lceil$ [portShow](#page-405-0)」 (→ P.406)  $\lceil$ [switchShow](#page-555-0)」 (→ P.556)

### <span id="page-363-0"></span>2.2.238 portCfgMcastLoopback

ポートがマルチキャストフレームを受信するように設定します。

**構文 portCfgMcastLoopback** [slotnumber/]portnumber, mode

適用 管理者

**機能** このコマンドで、ユーザがマルチキャストフレームを受信するために、マル チキャストグループに所属しない F Port で、リーフ (エッジ) スイッチ内の 未使用ポートを占有することができるようにします。

マルチキャストフレームがメンバーポートなしでエッジスイッチで受信され る場合、組み込みプロセッサの介入が必要となるため、トラフィックは KBytes/sec レンジで減速することになります。

しかし、ポートがマルチキャストループバックポートとして割り当てられる 場合、マルチキャストグループとして割り当てられたフレームは、オフの ポート受信装置にループバックされるマルチキャストループバックポートに ルートされます。

このことは、事実上フレームをブラックホール(消去されてもはや存在しな い情報へのリンク)に送信します。組み込みプロセッサは関係しないので、 トラフィックは正常(かつ最高)速度で行われます。

このコマンドをブランチ(中位)のスイッチで実行しても、トラフィックに は影響がありません。将来的な使用目的のためにエッジスイッチとしてコン フィグすることもできます。問題は、そのポートは他のデバイスに接続する ために使用できないということです。

コンフィグレーションはフラッシュメモリに保存され、スイッチのリブート やパワーサイクルに関係なく保持されます。ユーザは次の入力を促されます。

• 選択されたポートはすでに E\_Port または Fx\_Port として使用中です。

• スイッチはブランチ(中位)のスイッチです。

他のポートがすでにマルチキャストループバックとしてコンフィグされてい る場合には、警告メッセージが表示されます。

ポートがマルチキャストループバックポートとしてコンフィグされた場合:

- そのポートの LED はゆっくりと緑点滅してループバック状態を示します。 光 GBIC の場合、そのレーザは無効にされています。いずれかのデバイス に接続させようとしても応答しません。
- • [switchShow](#page-555-0) のコメントフィールドは、そのポート自身にループバックさ れると表示します。たとえば、port 3: sw No\_Light Loopback->3
- • [portShow](#page-405-0) のポートフラッグ行は、F\_Port フラッグおよび INT\_LB フラッ グを表示します。たとえば、portFlags: 0x20249 PRESENT F\_PORT U\_PORT INT\_LB LED

オペランド このコマンドには、次のオペランドがあります。

slotnumber 本製品では、このオペランドは必要ありません。

portnumber ポート番号を指定します。有効値はスイッチの種類によって 変わります。このオペランドは必須です。

- mode 1は、portnumber がマルチキャストループバックポートに占 有されることを意味します。0 は portnumber がマルチキャス トループバックポートとしての以前のロールから解除される ことを意味します。
- 例 スイッチポート 63 をマルチキャストループバックポートとして設定します。 switch:admin> **portcfgmcastloopback 4/15 1**
- **参照コマンド** 「[configure](#page-116-0)」 (→ P.117)  $\lceil$ [portShow](#page-405-0)」 (→ P.406)  $\lceil$ [switchShow](#page-555-0)」 (→ P.556)

### <span id="page-365-0"></span>2.2.239 portCfgPersistentDisable

ポートを永続的に無効にします。

**構文 portcfgpersistentdisable** [slotnumber/]portnumber

適用 管理者

機能 このコマンドでポートを永続的に無効にします。このコマンドで永続的に無 効にしたポートは、電源の入切、スイッチの再起動、またはスイッチをオン にしても無効のままです。デフォルトでは、ポートは永続的にオンになって います。変更は直ちに有効となります。

> この設定は、ポートに関するその他すべての設定を無効にしますが、その他 にポートの設定を変更するようなことはありません。ポートを永続的にオン の状態に戻したいときは、[portCfgPersistentEnable](#page-367-0) コマンドを使います。

> ポートをオンに戻すと、無効にする前に設定されていた状態が復帰すること になります。

永続的に無効にされたポートでも診断や初期化の際はスイッチはパワーオン を実行します。[portEnable](#page-375-0) コマンドは、永続的に無効にされているポート上 では失敗します。[switchEnable](#page-552-0) コマンドはスイッチ内の永続的に無効にされ ているポートをオンにはしませんし、[bladeEnable](#page-72-0) コマンドはブレード内の永 続的に無効にされているポートを有効にはできません。

永続的なスイッチの有効/無効の設定がスイッチ内のポートの永続的有効/ 無効のコンフィグレーションを変えることはありません。

ポートのデフォルト状態は永続的に有効なので、永続的に無効の状態は [portCfgDefault](#page-354-0) でクリアされます。

このコマンドは、スイッチが FICON Management Server モード(fmsmode)で 実行される場合には許可されません。その代わり、Active=Saved モードオン で、[portDisable](#page-374-0) を使用します。

オペランド このコマンドには、次のオペランドがあります。 slotnumber ブレードシステムにおいてのみ、設定するポートのスロット 番号を指定します。スロット番号をスラッシュ(/)で区 切ってください。 portnumber ポート番号を指定します。ポート番号は、ブレードシステム

においてはスロットに相対的です。有効ポートを一覧するに は [switchShow](#page-555-0) を使用します。このオペランドはオプション です。省略された場合は、このコマンドは全ポートの永続的 に無効にされた状態を表示します。

**例 ポートを永続的に無効にし、その後永久的に無効にされた全ポートを表示し** ます。

> switch:admin> **portcfgpersistentdisable 9/3** switch:admin> **portcfgpersistentdisable** Slot 9 0 1 2 3 4 5 6 7 8 9 10 11 12 13 14 15  $-+---+---+--+-$ Disabled - - - YES -( 以下、出力省略 )

**参照コマンド** 「[ficoncupset](#page-188-0)」(→ P.189)  $r_{\text{ficoncupshow}} \rightarrow P.190$  $r_{\text{ficoncupshow}} \rightarrow P.190$  $r_{\text{ficoncupshow}} \rightarrow P.190$  $\lceil$ [portCfgDefault](#page-354-0)」 ( $\rightarrow$  P.355) 「[portDisable](#page-374-0)」(→ P.375)  $\lceil$ [portEnable](#page-375-0)」 (→ P.376)  $\lceil$ [portCfgPersistentEnable](#page-367-0)」 (→ P.368)  $\lceil$ [portShow](#page-405-0)」 (→ P.406)  $\lceil$ [switchShow](#page-555-0) $\rfloor$  ( $\rightarrow$  P.556)

Fabric OS<br>
Discos

Fabric OS ロメソテ

### <span id="page-367-0"></span>2.2.240 portCfgPersistentEnable

ポートを永続的に有効にします。

**構文 portcfgpersistentenable** [slotnumber/]portnumber

- 適用 管理者
- **機能** このコマンドでポートを永続的に有効にします。このコマンドで永続的に無 効にされたポートは、電源の入切、スイッチの再起動、またはスイッチをオ ンにしても有効のままです。デフォルトでは、ポートは永続的に有効になっ ています。変更は直ちに有効となります。

永続的に有効なポートは、ポートの以前の全設定を再び有効にします。永続 的に有効にされたポートを一時的に無効にしたいときは、[portDisable](#page-374-0) コマン ドまたは [switchDisable](#page-551-0) コマンドを使います。switchDisable コマンドはそのス イッチの永続的に有効のポートを無効にします。

永続的なスイッチの有効/無効のコンフィグレーションがスイッチ内のポー トの永続的有効/無効のコンフィグレーションを変えることはありません。

コンフィグレーションコマンドの [configDefault](#page-109-0) コマンドと [portCfgDefault](#page-354-0) コ マンド は、ポートの永続的に有効の属性を変更しません。

- オペランド このコマンドには、次のオペランドがあります。 slotnumber ブレードシステムにおいてのみ、このオぺランドでコンフィ グするポートのスロット番号を指定します。スロット番号を スラッシュ (/) で区切ってください。 portnumber コンフィグするポート番号を指定します。ポート番号は、ブ レードシステムにおいてはスロットに相対的です。有効ポー トを一覧するには [switchDisable](#page-551-0) コマンドを使用します。この オペランドはオプションです。省略された場合は、このコマ ンドは全ポートの永続的な有効状態を表示します。オペラン ドが指定されない場合、スイッチ内のすべてのポートの現行 ポートの永続的に有効のステータスをリポートします。永続 的に有効であるというポートについて YES の値が表示されま す。
- **例** ポートを永続的に有効としてコンフィグし、その後永続的に有効の全ポート を表示します。

```
switch:admin> portcfgpersistentenable 9/3
switch:admin> portcfgpersistentenable
Slot 9 0 1 2 3 4 5 6 7 8 9 10 11 12 13 14 15
---------+---+---+---+---+---+---+---+---+---+---+---+---+---+---+---+---
Enabled YES YES YES YES YES YES YES YES YES YES YES YES YES YES YES YES
( 以下、出力省略 )
```
参照コマンド 「[ficoncupset](#page-188-0)」(→ P.189)  $r_{\text{ficoncupshow}} \rightarrow P.190$  $r_{\text{ficoncupshow}} \rightarrow P.190$  $r_{\text{ficoncupshow}} \rightarrow P.190$  $\lceil$ [portCfgDefault](#page-354-0)」 ( $\rightarrow$  P.355) 「[portDisable](#page-374-0)」(→ P.375)  $\lceil$ [portEnable](#page-375-0)」 (→ P.376)  $\lceil$ [portCfgPersistentDisable](#page-365-0)」 (→ P.366)  $\lceil$ [portCfgShow](#page-369-0)」 ( $\rightarrow$  P.370)  $\lceil$ [portShow](#page-405-0)」 (→ P.406)  $\lceil$ [switchShow](#page-555-0)」 (→ P.556)

Fabric OS<br>
Discos

Fabric OS ロメソテ

# <span id="page-369-0"></span>2.2.241 portCfgShow

ポートのコンフィグレーション設定を表示します。

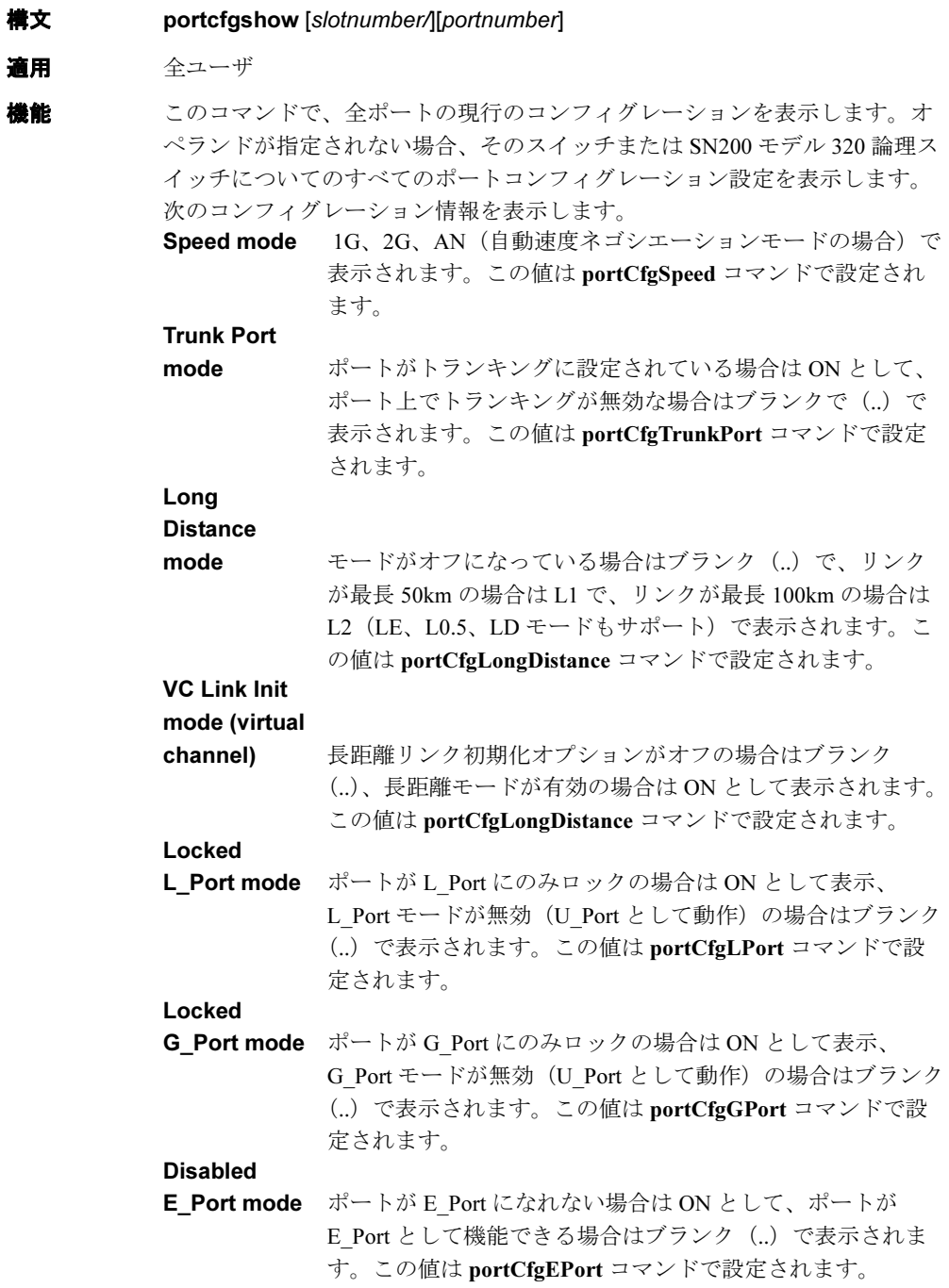

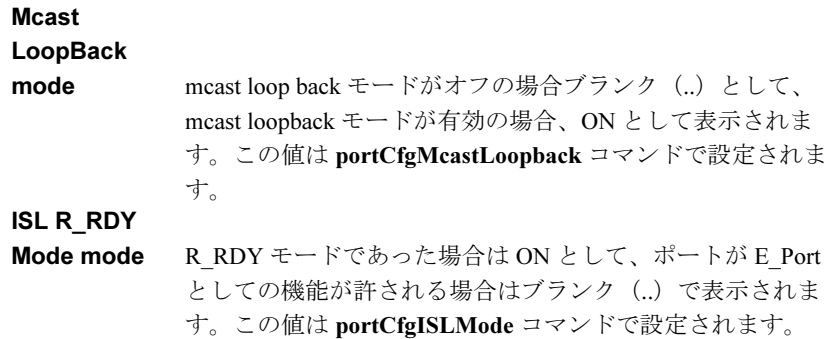

#### Persistent

Disable mode ポートがリブートやパワーサイクルに関係なく無効である場 合は ON として、ポートが通常の機能を許可される場合はブ ランク (..) 表示されます。 この値は [portCfgPersistentDisable](#page-365-0) コマンドで設定されます。

オペランド このコマンドには、次のオペランドがあります。

slotnumber ブレードシステムにおいてのみ、このオぺランドで表示する ポートのスロット番号を指定します。スロット番号をスラッ シュ(/)で区切ってください。

portnumber 表示するポート番号を指定します。ポート番号は、ブレード システムにおいてはスロットに相対的です。有効ポートを一 覧するには [switchShow](#page-555-0) コマンドを使用します。このオペラ ンドはオプションです。省略された場合は、このコマンドは 全ポートの情報を表示します。

例 スイッチのコンフィグレーション設定を表示します。

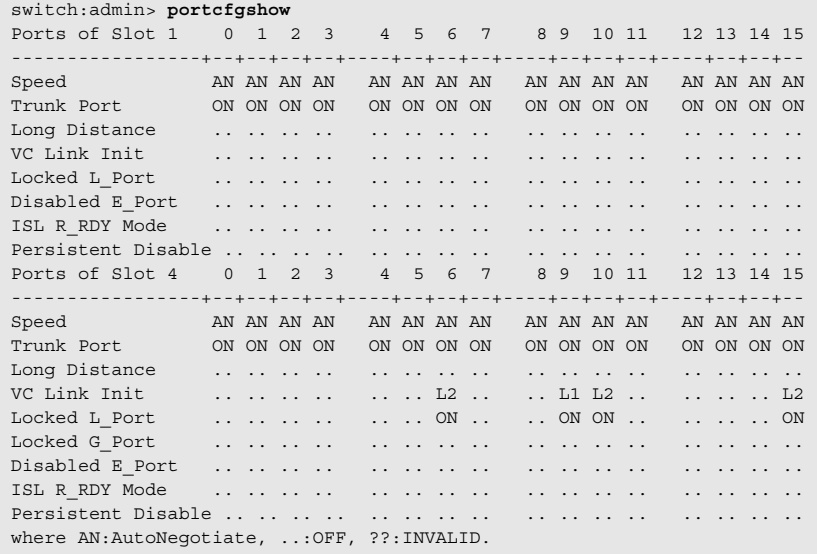

```
ポートのコンフィグレーション設定を表示します。
```
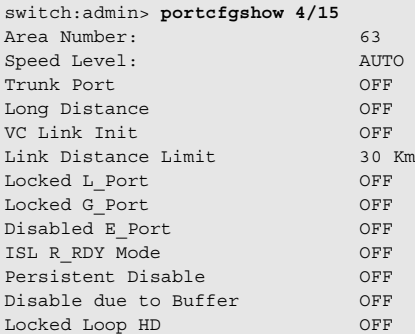

**参照コマンド** 「[portCfgEPort](#page-355-0)」(→ P.356) 「[portCfgGPort](#page-356-0)」(→ P.357) 「[portCfgLongDistance](#page-358-0)」(→ P.359)  $\lceil$ [portCfgLPort](#page-361-0)」 (→ P.362) 「[portCfgSpeed](#page-372-0)」(→ P.373)  $\lceil$ [portCfgTrunkPort](#page-373-0)」(→ P.374)

# <span id="page-372-0"></span>2.2.242 portCfgSpeed

ポートの速度レベルを設定します。

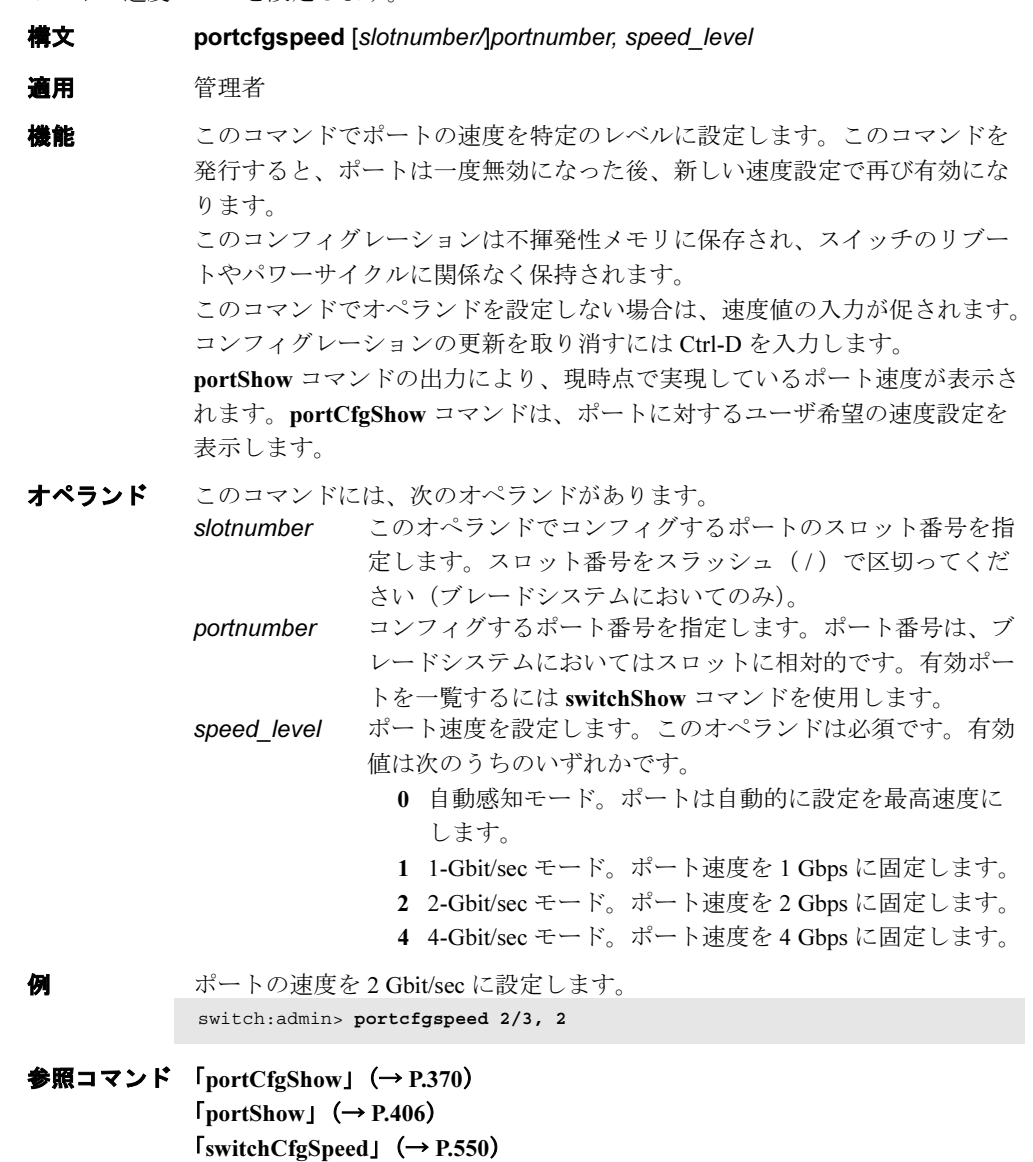

## <span id="page-373-0"></span>2.2.243 portCfgTrunkPort

ポートの Brocade ISL Trunking ライセンスを有効、または無効化するよう設定します。

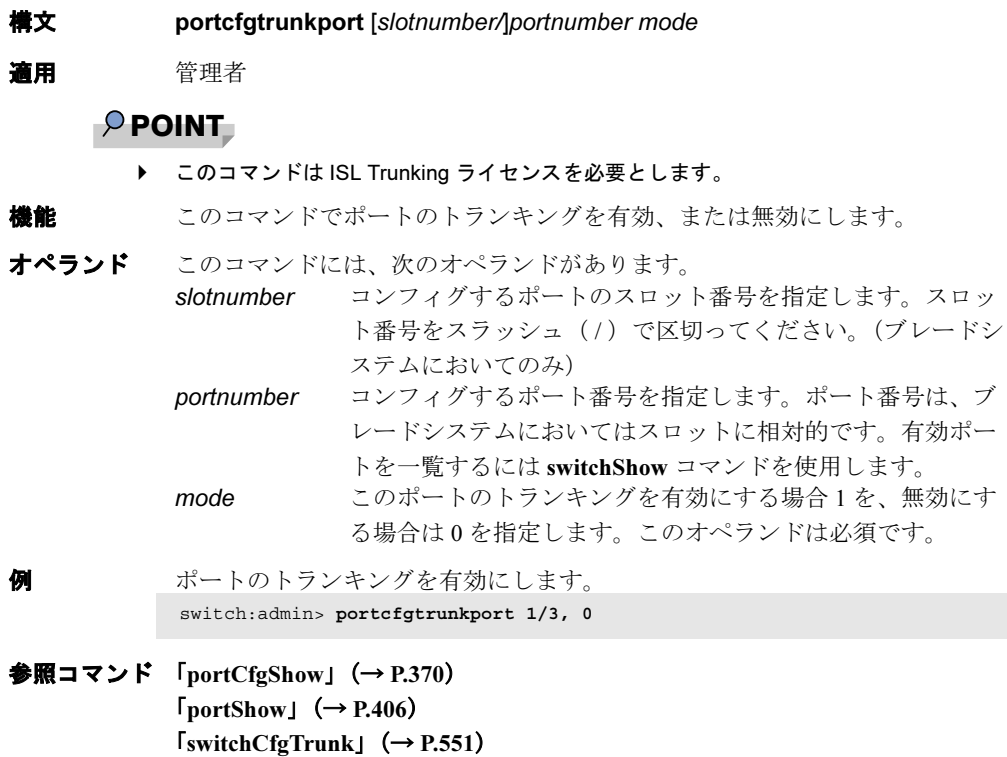

## 2.2.244 portDebug

ポートモジュールのデバッグレベルと、バーボウスレベルを設定します。

 $\lceil$ [switchShow](#page-555-0)」 (→ P.556)

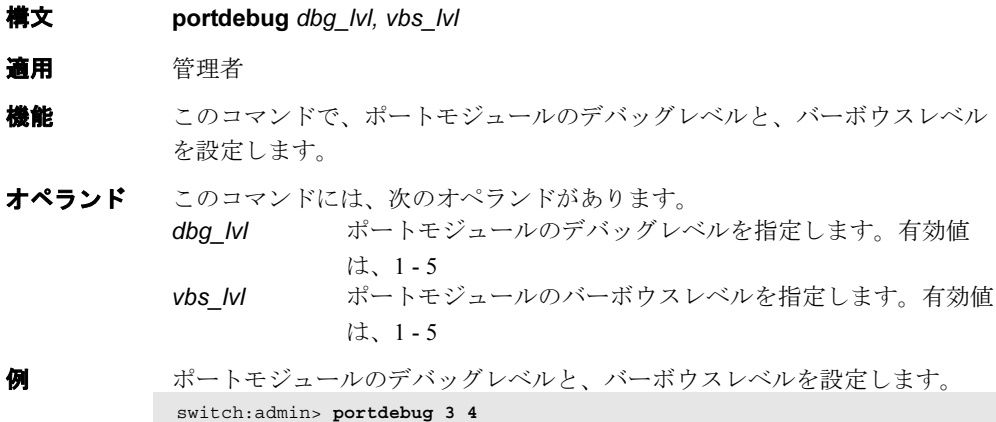

#### 参照コマンド 「[dbgShow](#page-133-0)」(→ P.134)

# <span id="page-374-0"></span>2.2.245 portDisable

ポートを無効にします

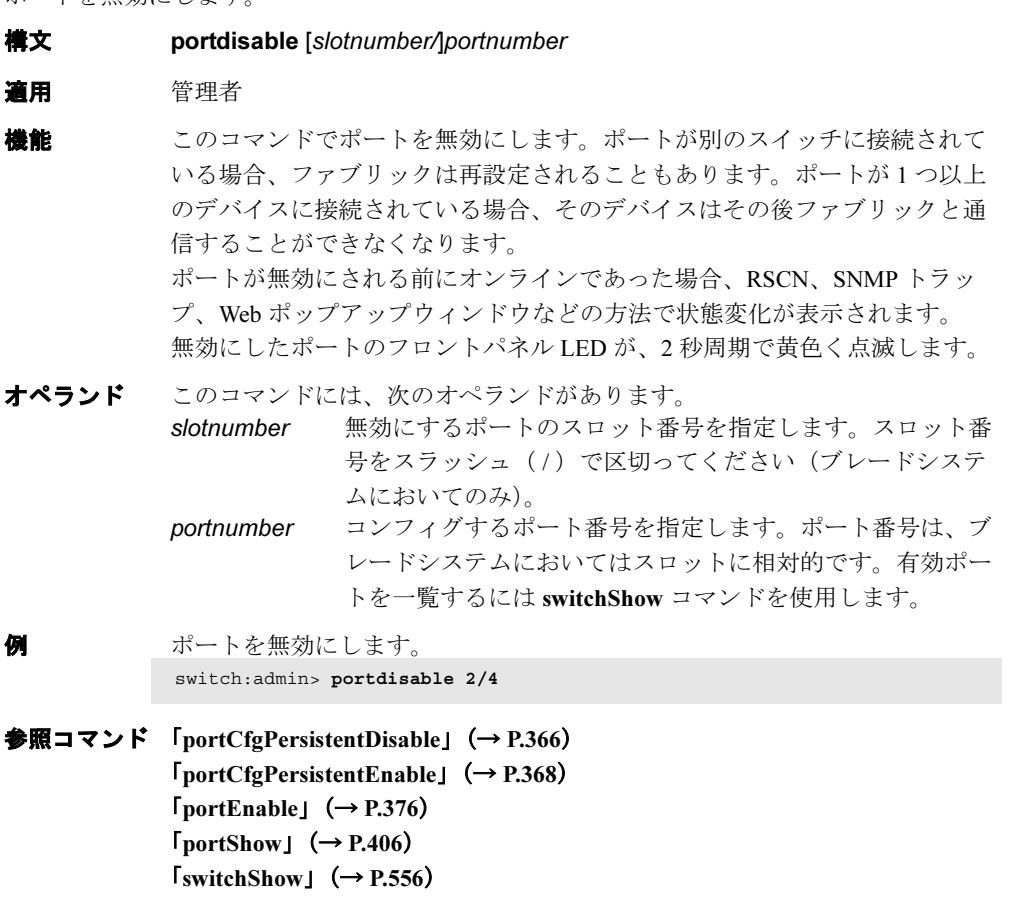

Fabric OS<br>
Discos

Fabric OS ロメソテ

### <span id="page-375-0"></span>2.2.246 portEnable

ポートを有効にします。

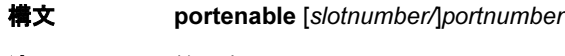

適用 管理者

**機能** このコマンドでポートを有効にします。ポートが別のスイッチに接続されて いる場合、ファブリックは再設定されることもあります。ポートが 1 つ以上 のデバイスに接続されている場合、そのデバイスはその後ファブリックと通 信することができます。 有効にされた後オンラインになったポートについては、RSCN、SNMP トラッ

プ、Web ポップアップウィンドウなどの方法で状態変化が通知されます。 ポートスイッチが無効の場合、ポートのブレードが完全に有効でない場合 (不良、電源オフ、または無効状態)、またはポート自身が永続的に無効化に されている場合、このコマンドは拒否されます。 有効となりオンラインとなったポートのフロントパネル LED が緑に点灯しま

す。

オペランド このコマンドには、次のオペランドがあります。

slotnumber 有効にするポートのスロット番号を指定します。スロット番 号をスラッシュ (/) で区切ってください(ブレードシステ ムにおいてのみ)。 portnumber コンフィグするポート番号を指定します。ポート番号は、ブ レードシステムにおいてはスロットに相対的です。有効ポー

トを一覧するには [switchShow](#page-555-0) コマンドを使用します。

例 ポートを有効にします。 switch:admin> **portenable 2/4**

**参照コマンド** 「[portCfgPersistentDisable](#page-365-0)」 (→ P.366)  $\lceil$ [portCfgPersistentEnable](#page-367-0)」 (→ P.368)  $\lceil$ [portDisable](#page-374-0)」 (→ P.375)  $\lceil$ [portShow](#page-405-0)」 (→ P.406)  $\lceil$ [switchShow](#page-555-0) $\rfloor$  ( $\rightarrow$  P.556)

### 2.2.247 portErrShow

ポートエラーの要約を表示します。

構文 porterrshow 適用 全ユーザ **機能** このコマンドで全ポートのエラー要約を表示します。ディスプレイには各 ポートにつき1行の出力を表示し、一単位、千単位(K)、百万単位(M)で エラーカウンタを示します。 次のフィールドを表示します。 frames tx 送信フレーム数 frames rx 受信フレーム数 enc in フレーム内部エンコードエラー crc err CRC エラーのフレーム数 too shrt 最小より短いフレーム数 too long 最大より長いフレーム数 **bad eof** 不良の end-of-frame デリミタのフレーム数 enc out フレーム外部のエンコードエラー disc c3 破棄された Class 3 フレーム数 link fail リンク故障 (LF1 または LF2 状態) loss sync 同期化損失 loss sig 信号損失 frjt FRJT での拒否フレーム数 fbsy FBSY でのビジーフレーム数

オペランド なし

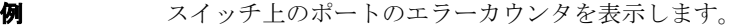

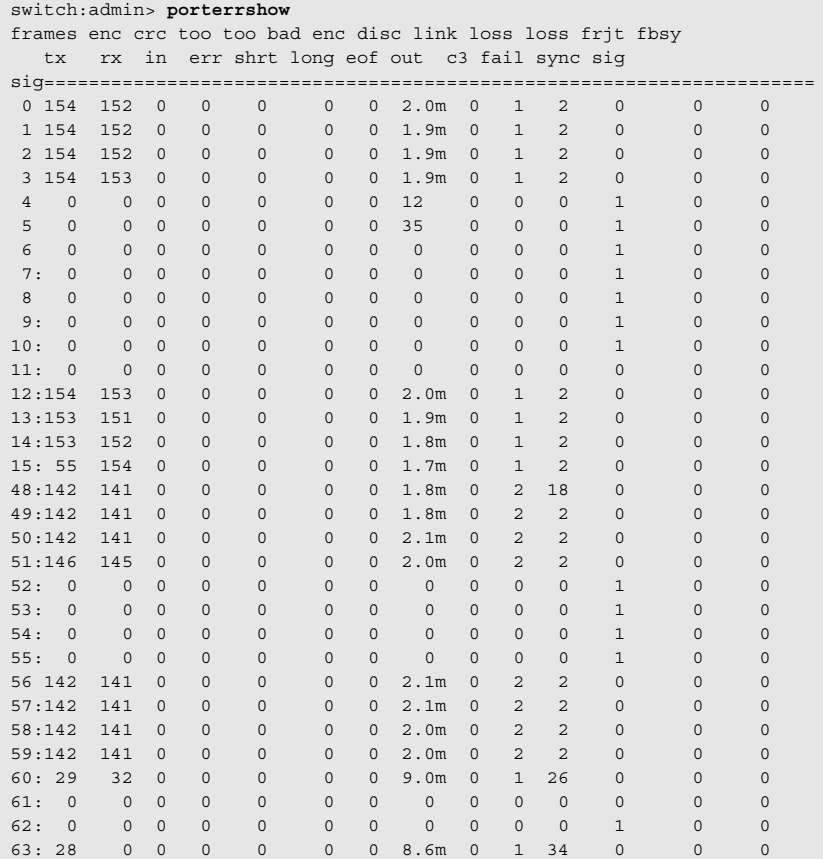

参照コマンド 「[portShow](#page-405-0)」(→ P.406)  $\lceil$ [portStatsShow](#page-412-0)」 (→ P.413)

## 2.2.248 portFlagsShow

スイッチ内の全ポートのポートステータスビットマップを表示します。

構文 portflagsshow

適用 全ユーザ

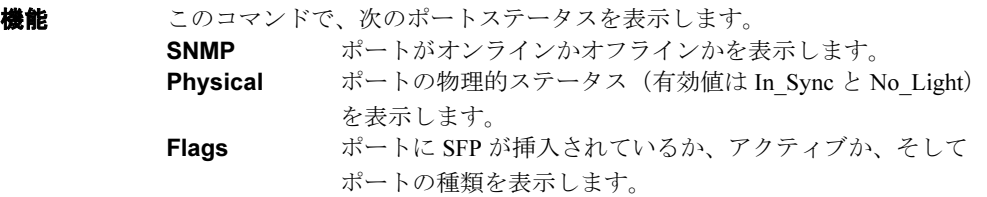

#### オペランド なし

例 スイッチ内の全ポートのポートステータスを表示します。

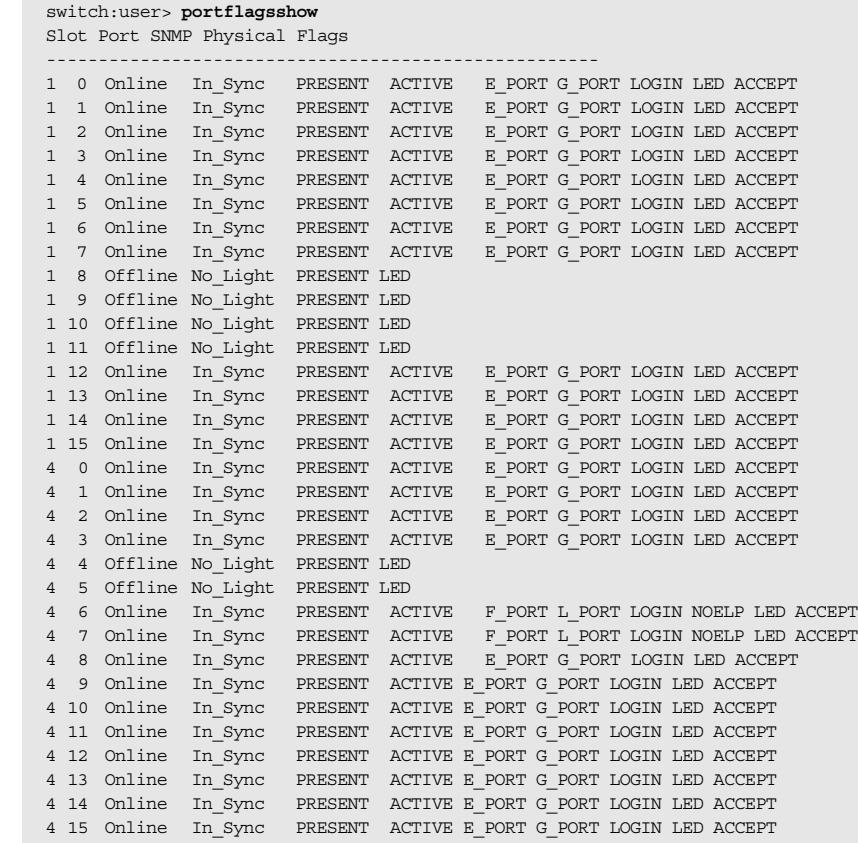

#### 参照コマンド 「[portShow](#page-405-0)」(→ P.406)  $\lceil$ [switchShow](#page-555-0)」 (→ P.556)

2

#### 2.2.249 portLedTest

ユーザポート LED を循環します。

- 構文 portledtest [-npass count][-ports itemlist]
- 適用 管理者
- 機能 このコマンドで、現行のスイッチのユーザポート LED のオン/オフ試験を行 います。ATTN LED を設定することにより、ON 状態については緑点灯、OFF 状態については消灯します。SPEED LED はコマンド実行前に最初に黒色に設 定します。いったんコマンドが実行されると緑色に設定されます。 このコマンドを実行する前に、[switchDisable](#page-551-0) コマンドを使い、現行のスイッ チを無効にしなければなりません。このコマンド完了後、ATTN LED は黄色 に点滅して、コマンドが終了したことを示します。[switchEnable](#page-552-0) コマンドを 使い、現行のスイッチを有効にして ATTN LED を黒色に戻すことができま す。
- オペランド このコマンドには、次のオペランドがあります。 -npass count テストの回数を指定します。デフォルト値は、10 です。 -ports itemlist テストするユーザポートのリストを指定します。省略された 場合、スイッチ内のすべてのアクティブなポートについて実 行します。詳しくは、[itemList](#page-253-0) コマンドを参照してください。
- **例** ポートの LED をテストします。 switch:admin> **portledtest -ports 1/1-1/5** passed.
- 参照コマンド 「[itemList](#page-253-0)」(→ P.254)  $\lceil$ [switchDisable](#page-551-0)」 (→ P.552)  $\lceil$ [switchEnable](#page-552-0)」 ( $\rightarrow$  P.553)

### <span id="page-380-0"></span>2.2.250 portLogClear

ポートログをクリアします。

- **構文 portlogclear**
- 適用 管理者
- 機能 このコマンドで、ポートのログをクリアします。あるアクティビティと関連 するイベントのログだけを表示したい場合に、そのアクティビティをトリガ する前にログをクリアするのに使用します
	- ポートログが無効である場合、次のメッセージが最初の行として現れます。 WARNING: port log is disabled

ポートログが無効である場合、[portLogClear](#page-380-0) がそれを有効にします。あるエ ラーは自動的にポートログを無効にし、そのエラーを理解するのに必要な情 報を保持します(既存の情報が上書きされないよう新しいイベントは収集さ れません)。

次のエラーはポートログを無効にします。

FCPH, EXCHBAD FCPH, EXCHFREE NBFSM, DUPEPORTSCN UCAST, RELICPDB

- オペランド なし
- 例 ポートログをクリアします。 switch:admin> **portlogclear** switch:admin> **portlogshow** port log is empty
- **参照コマンド** 「[portLogDump](#page-381-0)」(→ P.382)  $\lceil$ [portLogShow](#page-389-0)」 (→ P.390)

## <span id="page-380-1"></span>2.2.251 portLogConfigShow

現行のポートログのコンフィグレーションを表示します。

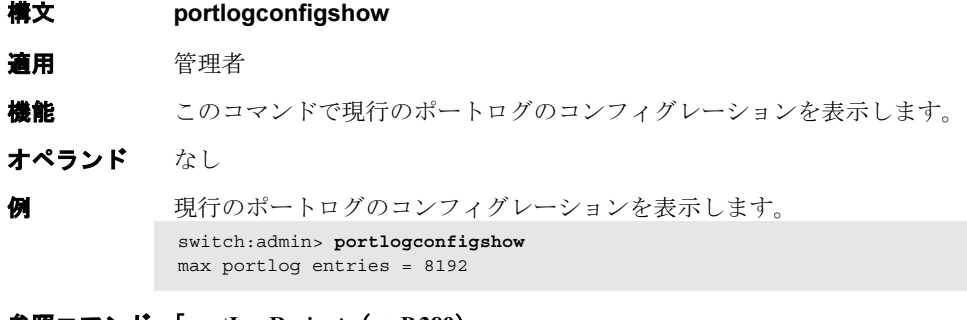

**参照コマンド** 「[portLogResize](#page-388-0)」(→ P.389)

2

### <span id="page-381-0"></span>2.2.252 portLogDump

ページ休止なしでポートログを表示します。

構文 portlogdump [count[, saved[, portid]]]

- 適用 全ユーザ
- **機能** このコマンドによって、ページ休止なしでログの全エントリーをリスト化し、 ポートログを表示します。このコマンドでは [portLogShow](#page-389-0) と同じ情報を表示 しますが、[portLogShow](#page-389-0) ではユーザは各ページの間で Enter を入力する必要 があります。

ポートログが無効である場合、次のメッセージが最初の行として現れます。 詳しくは、[portLogClear](#page-380-0) コマンドを参照してください。

#### WARNING: port log is disabled

オペランド このコマンドには、次のオペランドがあります。

count 表示する最大行数を指定します。最新の count エントリーだ けが表示されます。このオペランドはオプションです。 saved ゼロでない値を指定して、最後のスイッチ障害以降保存され たポートログを表示します。障害を起こした条件については [upTime](#page-591-0) コマンドを参照してください。オペランド count は保 存ログを表示する場合には無視されます。このオペランドは オプションです。 portid 表示するポートを指定します。それ以外のポートは表示され ません。このオペランドはオプションです。

**例 ポートのポートログを表示します。** 

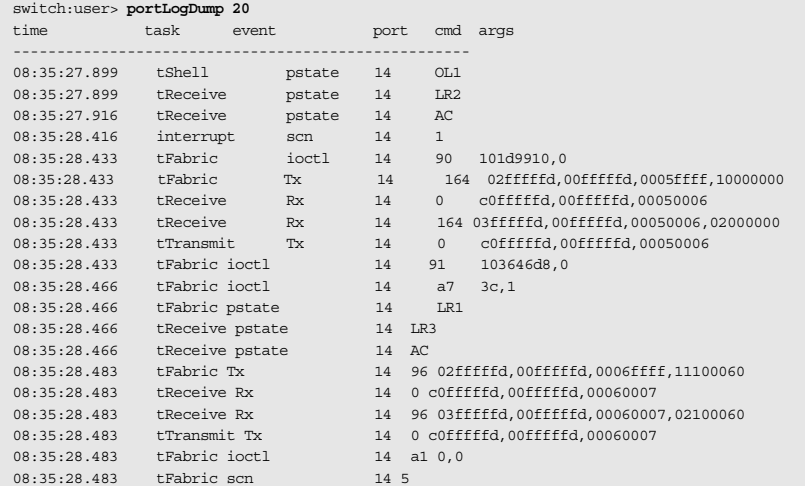

**参照コマンド** 「[portLogClear](#page-380-0)」(→ P.381)  $\lceil$ [portLogShow](#page-389-0)」 (→ P.390)  $\lceil \text{upTime} \rceil \ (\rightarrow P.592)$  $\lceil \text{upTime} \rceil \ (\rightarrow P.592)$  $\lceil \text{upTime} \rceil \ (\rightarrow P.592)$ 

# <span id="page-382-0"></span>2.2.253 portLogDumpPort

ページ休止なしで指定ポートのポートログを表示します。

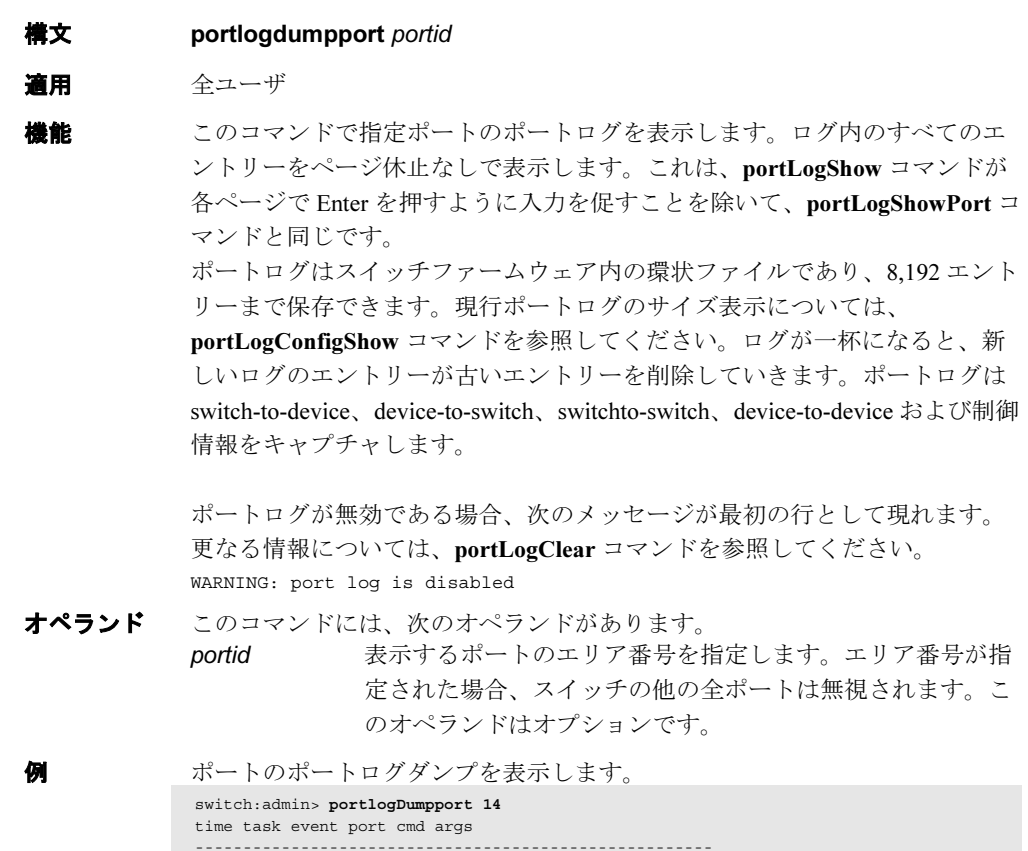

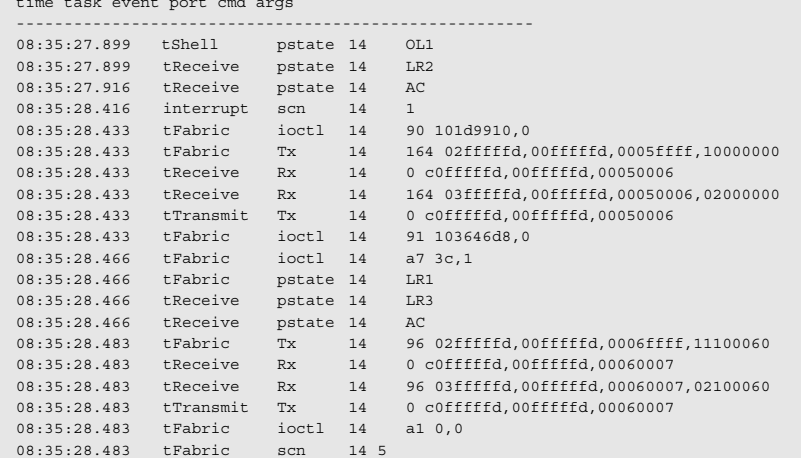

**参照コマンド** 「[portLogClear](#page-380-0)」(→ P.381) 「[portLogShow](#page-389-0)」(→ P.390)  $\lceil \text{upTime} \rceil \ (\rightarrow P.592)$  $\lceil \text{upTime} \rceil \ (\rightarrow P.592)$  $\lceil \text{upTime} \rceil \ (\rightarrow P.592)$ 

2

Fabric OS コスンド

Fabric OS ロメソテ

# <span id="page-383-0"></span>2.2.254 portLogEventShow

ポートログイベントの情報を表示します。

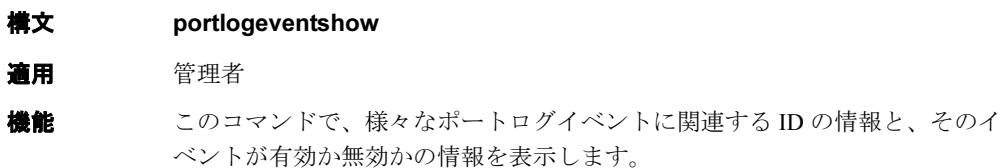

オペランド なし

#### 例 ポートログイベントの情報を表示します。

|                | ID Event-Name Disabled | switch: admin> portlogeventshow |
|----------------|------------------------|---------------------------------|
| $\overline{1}$ | start                  | $\mathbf 0$                     |
| $\overline{c}$ | disable                | $\mathbf 0$                     |
| 3              | enable                 | $\overline{0}$                  |
| $\overline{4}$ | ioctl                  | $\mathbf{0}$                    |
| 5              | Tx                     | $\mathbf 0$                     |
|                |                        |                                 |
| 6              | Tx1                    | $\mathbf 0$                     |
| $\overline{7}$ | Tx2                    | $\overline{0}$                  |
| 8              | Tx3                    | $\mathbf{0}$                    |
| 9              | Rx                     | 0                               |
| 10             | Rx1                    | $\mathbf 0$                     |
| 11             | Rx2                    | $\mathbf{0}$                    |
| 12             | Rx3                    | $\mathbf{0}$                    |
| 13             | stats                  | $\overline{0}$                  |
| 14             | scn                    | $\overline{0}$                  |
| 15             | pstate                 | $\mathbf{0}$                    |
| 16             | reject                 | 0                               |
| 17             | busy                   | $\mathbf 0$                     |
| 18             | ctin                   | $\overline{0}$                  |
| 19             | ctout                  | $\mathbf{0}$                    |
| 20             | errlog                 | $\overline{0}$                  |
| 21             | loopscn                | $\overline{0}$                  |
| 22             | create                 | $\mathbf{0}$                    |
| 23             | debug                  | $\mathbf{1}$                    |
| 24             | nbrfsm                 | $\mathbf{0}$                    |
| 25             | timer                  | $\mathbf{0}$                    |
| 26             | sn                     | $\mathbf{0}$                    |
| 27             | fcin                   | $\mathbf 0$                     |
| 28             | fcout                  | $\overline{0}$                  |
| 29             | read                   | $\overline{0}$                  |
| 30             | write                  | $\mathbf{0}$                    |
| 31             | err                    | $\mathbf 0$                     |
| 32             | frame                  | $\overline{0}$                  |
| 33             | msRemO                 | $\overline{0}$                  |
| 34             | msRemR                 | $\mathbf{0}$                    |
| 35             | nsRemO                 | $\mathbf{0}$                    |
|                |                        | $\overline{0}$                  |
| 36             | nsRemR                 |                                 |
| 37             | rscn                   | $\overline{0}$                  |
| 38             | state                  | $\mathbf{0}$                    |
| 39             | xalloc                 | 0                               |
| 40             | xfree                  | $\Omega$                        |
| 40             | xfree                  | $\mathbf{0}$                    |
| 41             | xerr                   | $\overline{0}$                  |
| 42             | xstate                 | $\overline{0}$                  |
| 43             | seq                    | $\overline{0}$                  |
| 44             | seqst                  | $\mathbf{0}$                    |
| 45             | iu                     | $\mathbf 0$                     |
| 46             | payload                | $\mathbf 0$                     |
| 47             | zone                   | $\overline{0}$                  |
| 48             | cmd                    | $\mathbf{0}$                    |
| 49             | event                  | 0                               |
| 50             | msg                    | $\overline{0}$                  |
| 51             | switch                 | $\mathbf{0}$                    |
| 52             | ficonq                 | $\mathbf{0}$                    |
| 53             | routing                | $\mathbf{0}$                    |
|                |                        |                                 |

**参照コマンド** 「[portLogTypeDisable](#page-395-0)」 (→ P.396) 「[portLogTypeEnable](#page-395-1)」(→ P.396)

Fabric OS コスンド

Fabric OS ロメソテ

# 2.2.255 portLoginShow

ポートログインのステータスを表示します。

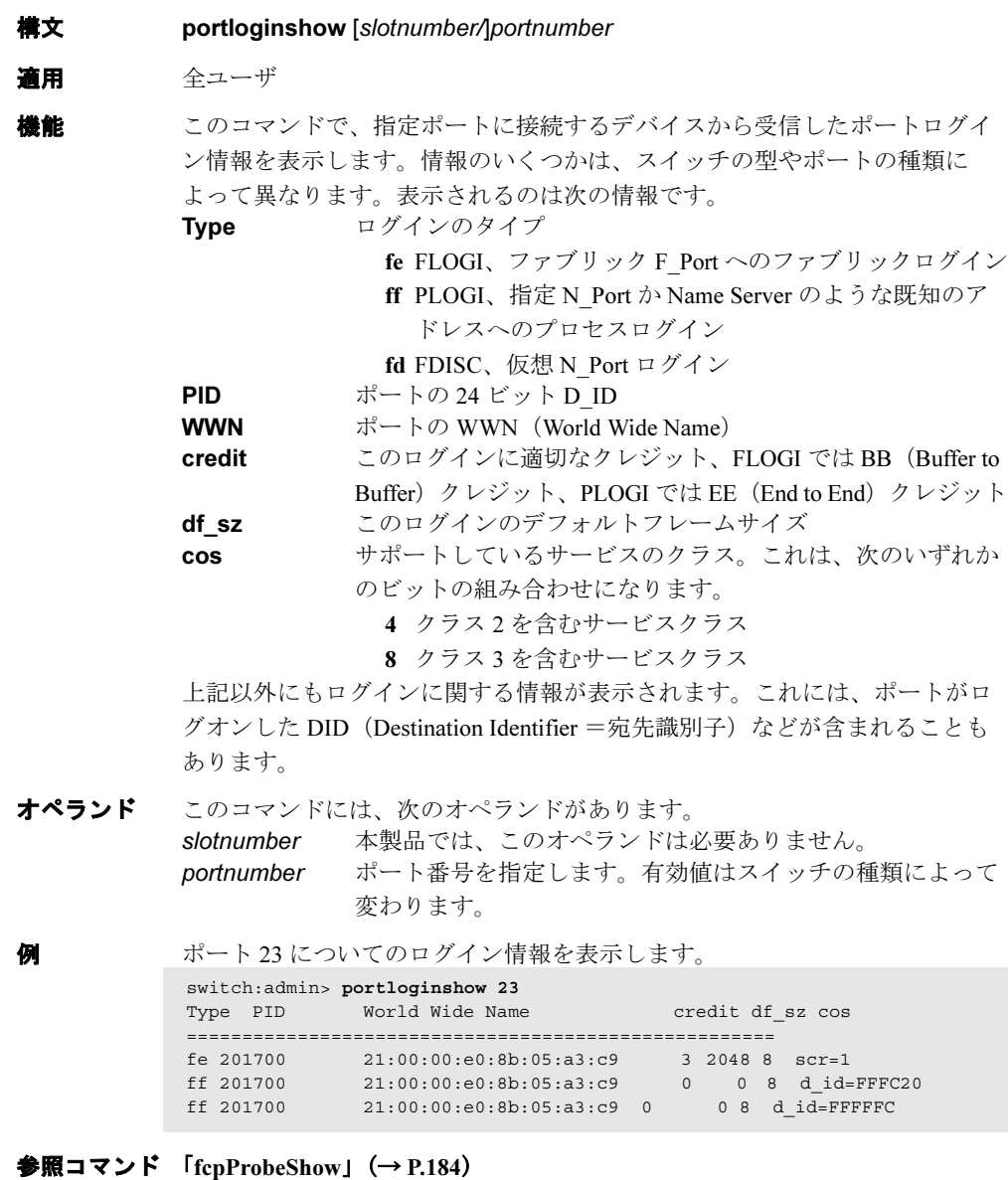

 $\lceil$ [portShow](#page-405-0)」 (→ P.406)

# 2.2.256 portLogPdisc

debug\_pdisc\_flag を設定、またはクリアします。

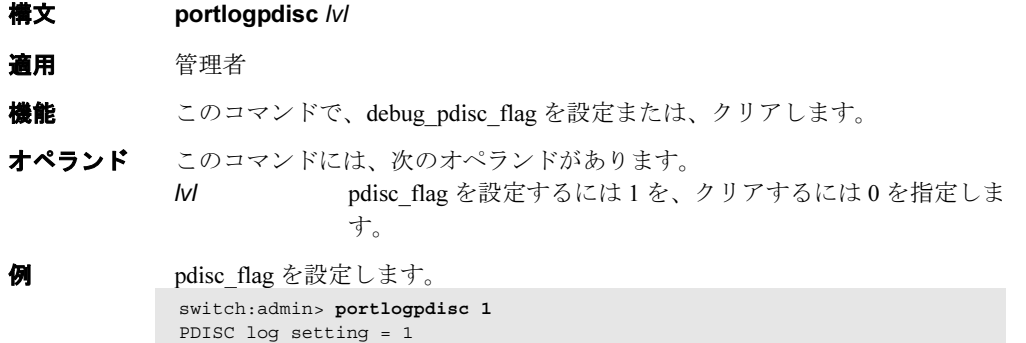

参照コマンド なし

Fabric OS<br>
Discos

Fabric OS ロメソテ

# <span id="page-387-0"></span>2.2.257 portLogPortShow

ポートログのポート設定についての情報を表示します。

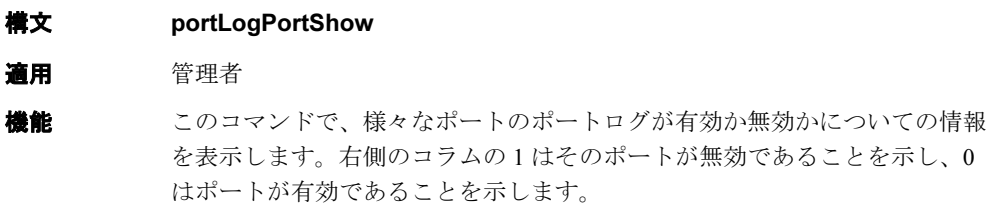

#### オペランド なし

**例 ポートログ設定についての情報を表示します。** 

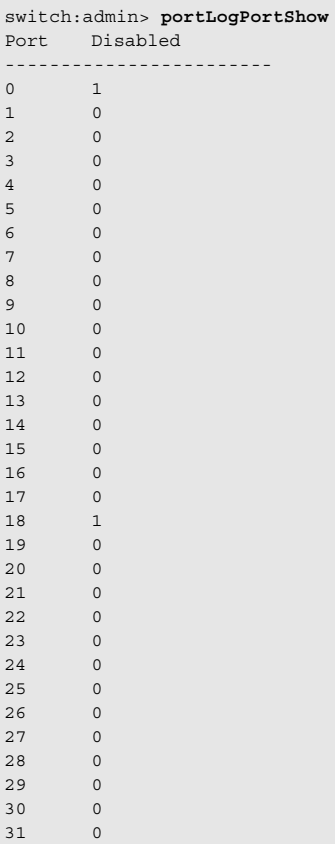

#### **参照コマンド** 「[portLogEventShow](#page-383-0)」 (→ P.384)  $\lceil$ [portLogReset](#page-388-1)」 (→ P.389)  $\lceil$ [portLogTypeDisable](#page-395-0)」 (→ P.396) 「[portLogTypeEnable](#page-395-1)」(→ P.396)

## <span id="page-388-1"></span>2.2.258 portLogReset

ポートログのファシリティを有効にします。

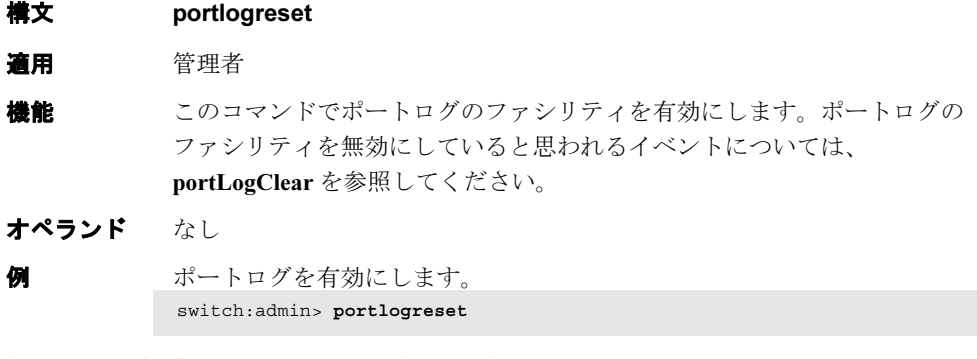

**参照コマンド** 「[portLogPortShow](#page-387-0)」 (→ P.388)

## <span id="page-388-0"></span>2.2.259 portLogResize

ポートログを、指定したエントリー数にリサイズします。

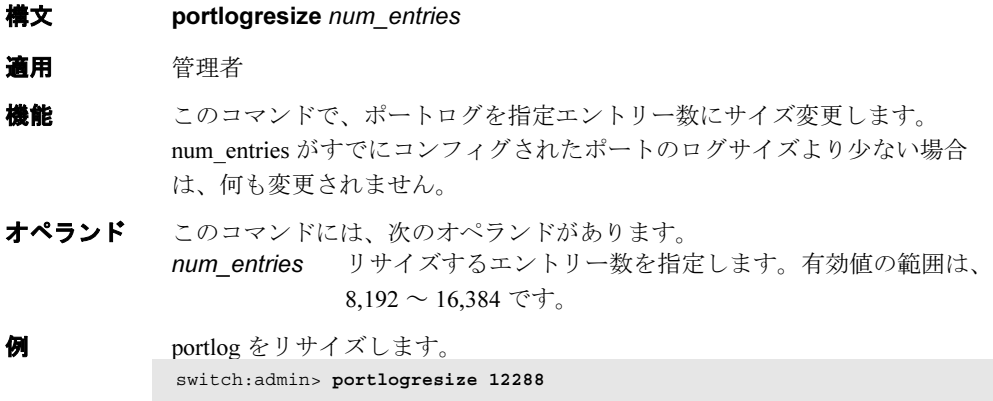

**参照コマンド** 「[portLogConfigShow](#page-380-1)」 (→ P.381)

# <span id="page-389-0"></span>2.2.260 portLogShow

ポートログを表示します。

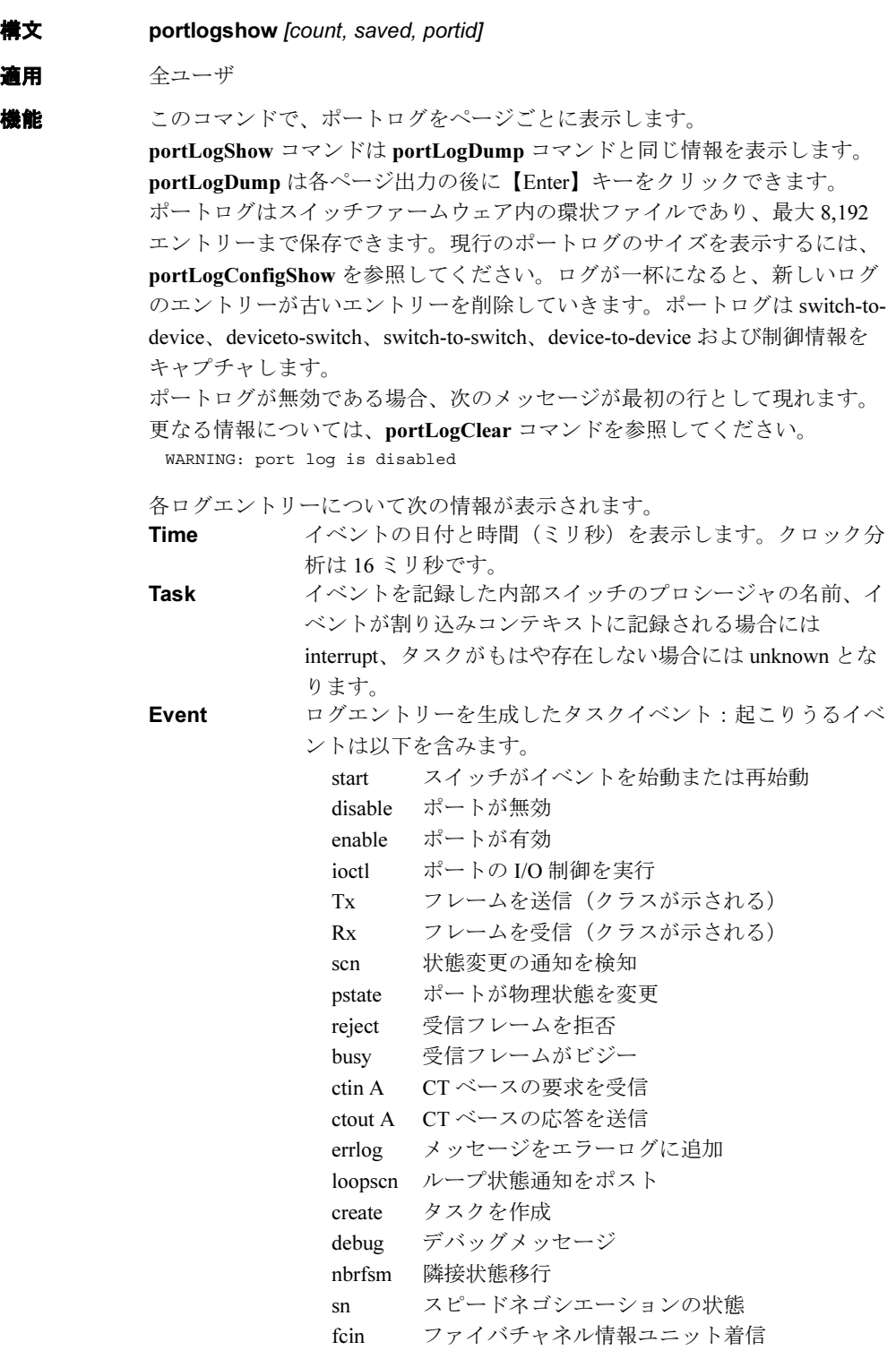

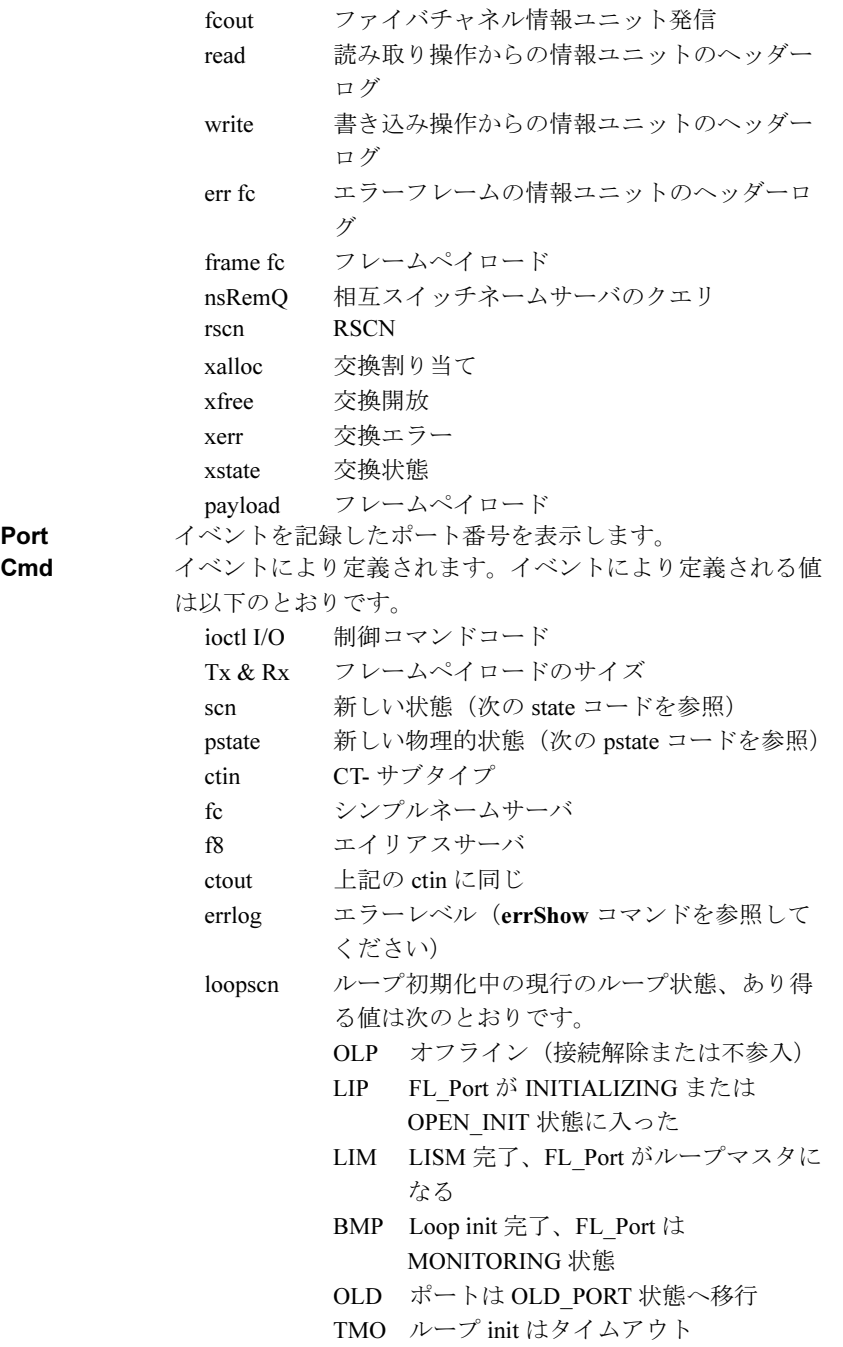

Fabric OS<br>
7<br>
2<br>
X<br>
X<br>
3<br>
2<br>
2<br><br><br><br><br><br><br><br><br><br><br><br><br><br>

Args イベントについての追加情報を次のとおり表示します。 start スタートタイプ:0=有効ポート、100 = 無効 ポート disable 状態(次の state コードを参照してください) enable モード:0は正常、0以外はループバック Tx & Rx  $\sim y \cancel{\cancel{y}} - \cancel{\rightarrow} - \cancel{\rightarrow} 0$ , 1, 4 (R CTL, D ID, S ID、OX ID、RX ID) および最初のペイ ロードワード reject FC-PH 拒否理由 busy FC-PH ビジー理由 ctin 引数 0 は 2 つの 16 ビットフィールドに分かれ ます。 [A] 後続引数が有効かどうかを示すビットマッ プ。(0001 は引数 1 が有効であることを意 味し、0003 は引数 1 と 2 が有効であること を意味します) [B] CT ベースのサービスコマンドコード適用 される場合、引数 1 は CT ペイロードの最 初のワードになります。([A] で指定のとお り)適用される場合、引数 2 は CT ペイ ロードの 2 番目のワードになります。([A] で指定のとおり) ctout 引数 0 はここでも 2 つの 16 ビットフィールドに分かれます。 [A] 後続引数が有効かどうかを示すビットマップ。(0001 は引数 1 が有効であることを意味し、0003 は引数 1 と 2 が有効であることを意味します) [B] 受け入れ (8002) か、拒否 (8001) かを示す CT コマン ドコード [B] が受け入れの場合、適用可なら、引数 1 と 2 は CT ペイ ロード の最初と 2 番目のワードを表します。([A]de 指定のとおり) [B] が拒否の場合、適用可なら、引数 1 は CT 拒否の理由と説明 コードを含みます。 errlog エラータイプ ([errShow](#page-160-0) コマンドを参照してください) loopscn より深い意味は、各々のループ状態に依存します。 OLP オフラインの理由コード、通常はゼロ LIP コード値が 800x (x= [1,0xc]、下記参照)の場合は、 LIP が FL\_Port によって初期化されたことに対す る理由コード、コード値が 800x 以外の場合は、 受信 LIP のうちより低い 2 バイトが受信されたこ とに対する理由。 LIM 通常はゼロ

- BMP ループビットマップのメモリアドレス
- OLD 通常はゼロ

TMO ループ init のタイムアウト状態のエンコード値。こ の値は通常、ループ init のフレームペイロードの 最初のワードと等しくなります。他の起こり得る 値は以下を含みます。 2 LIP (req. INITIALIZING) タイムアウト 94F0F0 ARB (F0) タイムアウト 40 CLS タイムアウト 様々なフィールドで使用されるコードは次のとおりです。 state 1 オンライン 2 オフライン 3 テスト中 4 故障 5 E\_Port 6 F\_Port 7 分断化 pstate AC アクティブ状態 LR1 リンクリセット : LR Transmit State LR2 リンクリセット : LR Receive State LR3 リンクリセット : LRR Receive State LF1 リンク障害 : NOS Transmit State LF2 リンク障害 : NOS Receive State OL1 オフライン : OLS Transmit State OL2 オフライン : OLS Receive State OL3 オフライン : OLS State 待機中 LIP reason  $8001$   $10-\mathcal{V}-\mathcal{V}$  init のリトライ 8002 同期後にループ開始 8003 ループリセット後にループ再開 8004 ループハング時の LIP 8005 ARB(F0)発信時に LIP が受信されればループ再 開 8006 OPN リターン時の LIP 8007 OLD\_PORT AC 状態で LIP が受信されればループ 再開 8008 ループが空でなくても E Port のループバックがあ れば、ループ再開 8009 受信 LINIT ELS で要求されたとおりの LIP 800a 受信 LPC ELS で要求されたとおりの LIP 800b QuickLoop のループレットのセットアップのため のループ再開 800c QuickLoop のループレットの再初期化のための ループ再開 速度ネゴシ INIT ネゴシエーション開始 エーション NM マスタをネゴシエート 状態 WS 信号待機中 NF ネゴシエーション続行中 NC ネゴシエーション完了

2

オペランド このコマンドには、次のオペランドがあります。

count 表示する最大行数を指定します。最新の count エントリーだ けが表示されます。このオペランドはオプションです。 saved ゼロでない値を指定して、最後のスイッチ障害以降保存され たポートログを表示します。障害を起こした条件については [upTime](#page-591-0) コマンドを参照してください。オペランドの count は 保存ログを表示する場合には無視されます。このオペランド はオプションです。 portid 表示するポートのエリア番号を指定します。ポートのエリア 番号が指定されると、スイッチ上の全ポートは無視されま

す。このオペランドはオプションです。

**例 ポートのポートログを表示します。** 

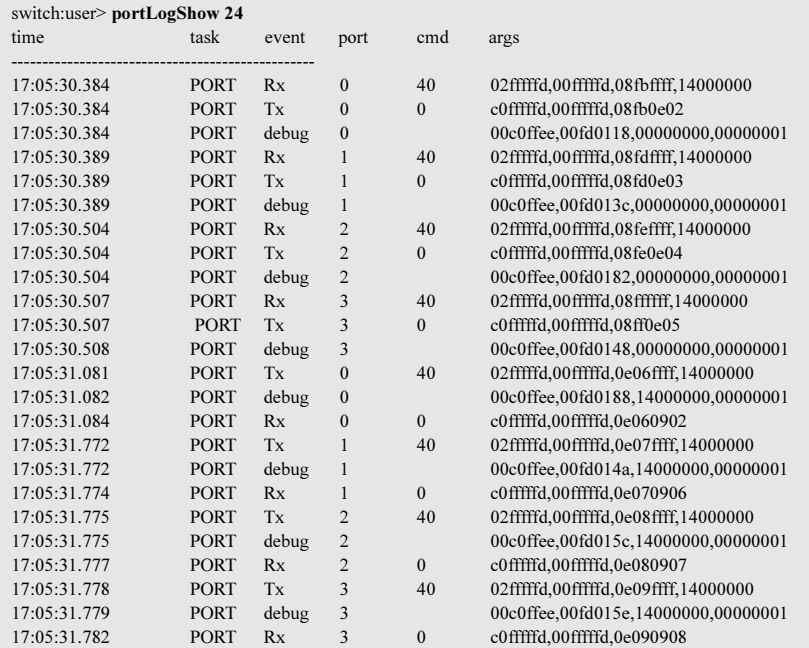

**参照コマンド** 「[portLogClear](#page-380-0)」(→ P.381)  $\lceil$ [portLogDump](#page-381-0)」 (→ P.382)  $\lceil \text{upTime} \rceil \ (\rightarrow P.592)$  $\lceil \text{upTime} \rceil \ (\rightarrow P.592)$  $\lceil \text{upTime} \rceil \ (\rightarrow P.592)$ 

## <span id="page-394-0"></span>2.2.261 portLogShowPort

指定ポートのポートログをページ休止で表示します。

- **構文 portlogshowport** [portid]
- 適用 全ユーザ

機能 このコマンドは、ポートログを 22 エントリー単位で表示します。

[portLogDumpPort](#page-382-0) コマンドでは、ユーザは出力される各ページ間に【Enter】 キーをクリックするよう促されない以外は、[portLogDumpPort](#page-382-0)と同じです ポートログがオフになっている場合、次のメッセージが 1 行目に表示されま

す(詳細は、[portLogClear](#page-380-0) コマンドを参照)。 WARNING: port log is disabled

このコマンドが返すデータの詳細については、[portLogDump](#page-381-0) コマンドを参照 してください。

オペランド このコマンドには、次のオペランドがあります。 portid 表示させるポートをゼロ以外の値で指定します。

例 ポート 14 のポートログを表示します。

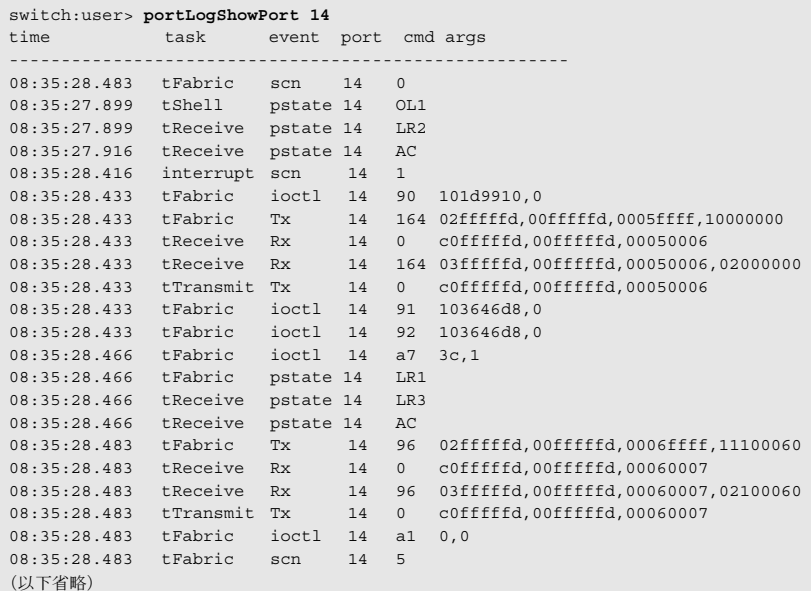

**参照コマンド** 「[portLogClear](#page-380-0)」(→ P.381)  $\lceil$ [portLogShow](#page-389-0)」 ( $\rightarrow$  P.390)  $\lceil \text{upTime} \rceil \ (\rightarrow P.592)$  $\lceil \text{upTime} \rceil \ (\rightarrow P.592)$  $\lceil \text{upTime} \rceil \ (\rightarrow P.592)$ 

# <span id="page-395-0"></span>2.2.262 portLogTypeDisable

指定したタイプのポートログを無効にします。

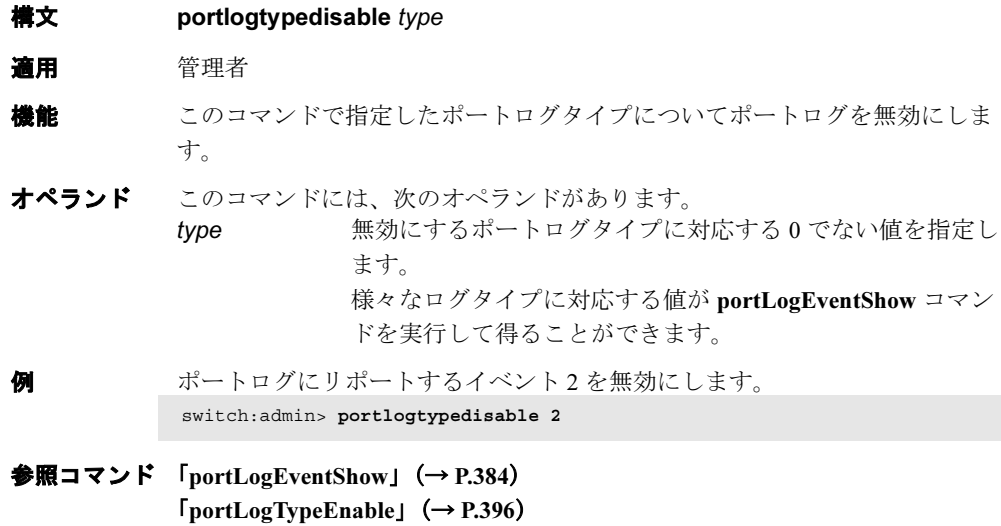

# <span id="page-395-1"></span>2.2.263 portLogTypeEnable

指定タイプのポートログを有効にします。

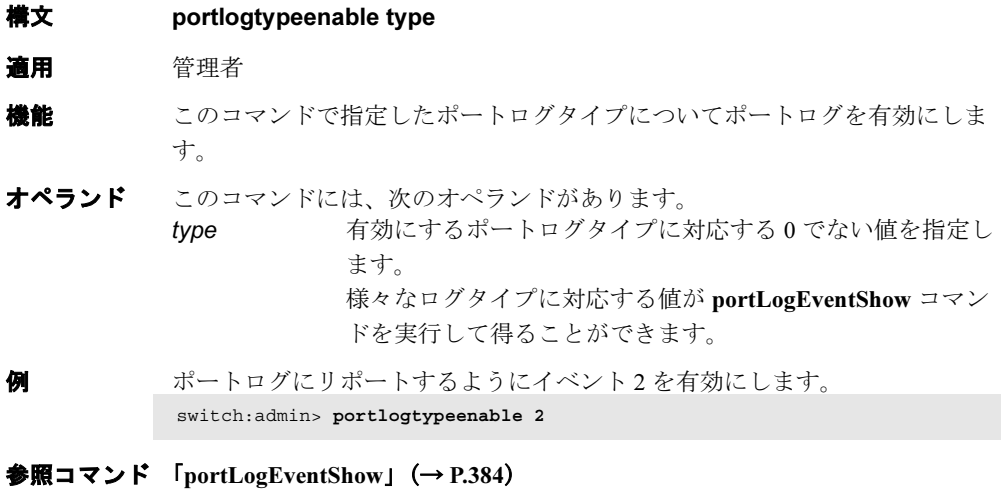

 $\lceil$ [portLogTypeDisable](#page-395-0)」 (→ P.396)
### <span id="page-396-0"></span>2.2.264 portLoopbackTest

ポート N->N パスの機能テストを行います。

- **構文 portloopbacktest [--slot number][-nframes count][-lb\_mode mode][**spd\_mode mode][-ports ]
- 適用 管理者

**機能** このコマンドで、ポート N 送信装置からフレームを送信し、同じポート N 受 信装置にフレームをループして戻すことにより、スイッチの機能動作を検証 します。

> ループバックは平行するループバックパスで実行されます。このテストで試 験されるパスにはメディアまたはファイバケーブルは含まれません。

フレームを一度に 1 つだけ送信し、受信します。このテストを実行する際に、 外部ケーブルは必要ありません。テスト実行中は、ポート LED が高速で緑色 に点滅します。

テスト方法は次のとおりです。

- 1 全ポートをパラレルループバックに設定します。
- 2 最大データサイズ (2112 バイト)のフレーム F を作成しま す。
- 3 フレーム F をポート N を通して送信します。
- 4 同じポート N でそのフレームを受信します。
- 5 8 個の統計エラーカウンタが 0 以外の値であることを確認し ます。

ENC\_in, CRC\_err, TruncFrm, FrmTooLong, BadEOF, Enc\_out,BadOrdSet, DiscC3

- 6 送信カウンタ、受信カウンタ、class 3 受信装置カウンタが一 定の値でスタックしていないかを確認します。
- 7 送信フレーム数が受信フレーム数と等しくないかどうかを確 認します。
- 8 次のようになるまで、全ポートについて 2 から 7 のステップ を繰り返します。
	- 要求のフレーム数(または passcount)に到達した。
	- すべてのポートが不良とマークされた。

各パスでフレームを別のデータタイプから作成します。

7 回のパスが要求される場合は、テストで 7 つの異なるデータタイプを使い ます。

8 回のパスが要求される場合は、最初の 7 回のフレームは固有のデータタイ プを使用します。

8 つ目のデータタイプは最初のデータタイプと同じです。7 つのデータタイプ は次の通りです。

- 1)CSPAT: 0x7e, 0x7e, 0x7e, 0x7e, ...
- 2) BYTE\_LFSR: 0x69, 0x01, 0x02, 0x05, ...
- 3) CHALF SQ: 0x4a, 0x4a, 0x4a, 0x4a, ...
- 4) QUAD NOT: 0x00, 0xff, 0x00, 0xff, ...
- 5) CQTR SQ: 0x78, 0x78, 0x78, 0x78, ...
- 6)CRPAT: 0xbc, 0xbc, 0x23, 0x47, ...
- 7)RANDOM: 0x25, 0x7f, 0x6e, 0x9a, ...

このテストでは、テストパスにメディアやファイバケーブルを含まないため、 どのスイッチコンポーネントに障害があるかを決定するには、このテストの 結果を [crossPortTest](#page-125-0) テストおよび [spinSilk](#page-527-0) テストの結果と結びつけて利用し ます。

オペランド このコマンドには、次のオペランドがあります。

--slot number 診断が作動するスロット番号を指定します。指定されるポー トはこのスロット番号と相対的になります。デフォルトは 0 で、固定ポートカウントの製品で動作するように設計されて います。

-nframes

count · 送信するフレーム数を指定します。テストは各ポート上で指 定のフレーム数に達するまで続けられます。デフォルト値は 10 です。

#### -lb\_mode

mode テストのループバックモードを選択します。デフォルトで、 このテストは内部ループバックを使います。有効値は次のと おりです。 1 ポートループバック(ループバックプラグ)

2 外部 (SERDES) ループバック

5 内部 (パラレル) ループバック

#### -spd\_mode

mode テストの速度モードを指定します。パラメーターは Bloom andCondor ASIC ベースの製品にのみに使用され、各ポートが テストされるスピードを制御します。1 Gbit/sec のみの製品に ついては無視されます。速度モード 5 から 8 の間で正確に作 動するかどうかは、ループバックモードの選択に依存しま す。速度モード 5 から 8 がケーブルで使用される場合、even から odd に接続しないとテストは失敗します。

- 0 1 Gbit/sec、2 Gbit/sec、4 Gbit/sec でテストを実行
- 1 1 Gbit/sec でテストを実行
- 2 2 Gbit/sec でテストを実行 (Bloom デフォルト)
- 4 4 Gbit/sec でテストを実行 (Condor デフォルト)

lb\_mode == 0,1 では、次の速度モードが速度のネゴシエー

ションをテストするために利用可能です。

- 3 全偶数ポートの速度を自動ネゴシエートに、全奇数 ポートの速度を 1 Gbit/sec に設定
- 4 全偶数ポートの速度を自動ネゴシエートに、全奇数 ポートの速度を 2 Gbit/sec に設定
- 5 全奇数ポートの速度を自動ネゴシエートに、全偶数 ポートの速度を 1 Gbit/sec に設定
- 6 全奇数ポートの速度を自動ネゴシエートに、全偶数 ポートの速度を 2 Gbit/sec に設定

#### lbMode == 2,3 の場合、次の速度モデルが FIFO アンダーラン をテストするのに利用可能です。

- 3,5 全偶数ポートの速度を 2 Gbit/sec に、全奇数ポートの設 定 1 Gbit/sec に設定
- 4,6 全偶数ポートの設定を 1 Gbit/sec に、全奇数ポートの設 定を 2 Gbit/sec に設定
- -ports itemlist テストするユーザポートのリストを指定します。デフォルト では、現行のスイッチにある全ユーザポートをテストしま す。このオプションにより、テストを指定ポートに制約する ことができます。

**例 接続の機能テストを実行します。** 

sswitch:admin> **portloopbacktest** -ports 1/38-1/45 -nframes 1 -lb\_mode 1 Running Port Loopback Test .... passed.

診断 以下は不良が検出された場合に、起こり得るエラーメッセージです。 DATA ERRSTAT **INTT** PORTDIED **STATS** TIMEOUT XMIT

#### 参照コマンド 「[camTest](#page-77-0)」(→ P.78)

 $\lceil$  [centralMemoryTest](#page-79-0)」 ( $\rightarrow$  P.80)  $\lceil$  [cmemRetentionTest](#page-105-0)」 ( $\rightarrow$  P.106)  $\lceil$  [cmiTest](#page-107-0)  $\rfloor$  ( $\rightarrow$  P.108)  $\lceil \text{crossPortTest} \rceil$  $\lceil \text{crossPortTest} \rceil$  $\lceil \text{crossPortTest} \rceil$   $(\rightarrow P.126)$  $\lceil$ [itemList](#page-253-0) $\rfloor$  ( $\rightarrow$  P.254)  $\lceil$ [portRegTest](#page-401-0)」 ( $\rightarrow$  P.402)  $\lceil$ [spinSilk](#page-527-0) $\rfloor$  ( $\rightarrow$  P.528)  $\lceil$ [sramRetentionTest](#page-532-0)」 ( $\rightarrow$  P.533)

#### <span id="page-399-0"></span>2.2.265 portName

ポート名を割り当てるか、または表示します。

- **構文 portname** [slotnumber/]portnumber, name
- 適用 管理者
- 機能 このコマンドでポート名を割り当てるか、表示します。portnumber と name オ ペランドはこのコマンドではオプションです。

両方のオペランドが存在する場合には、ポート名文字列がそのポートに割り 当てられます。オペランドがポート名だけの場合、前に割り当てられたポー ト名が表示されます。オペランドがない場合、存在するすべてのポートの名 前が表示されます。

ポート名は32文字以内の文字列です。カンマ(,)とセミコロン(;)を除 く、スペースと印字可能な文字から構成します。デフォルトで、ポートは ユーザが明確に割り当てるまで名前を持ちません。

ヌル文字列 (つまり name の指定がない)は、ポートがユーザ割り当ての名前 を持たない場合にデフォルトのポート名として使用されます。ポート名は、

[portName](#page-399-0) コマンドを実行するときに 2 番目のオペランドをヌル文字列にして 実行することでリセットできます。 他のコンフィグ可能な属性と同様に、ポート名はリブートやパワーサイクル

に渡って保持されます。ポート名は [configDefault](#page-109-0) コマンドに影響されません が、[portCfgDefault](#page-354-0) によりクリアされます。

オペランド このコマンドには、次のオペランドがあります。

slotnumber 本製品では、このオペランドは必要ありません。 portnumber ポート番号を指定します。有効値はスイッチの種類によって 変わります。このオペランドはオプションです。 name ポート名を指定します。ポート名は、スペースと、コンマ、 セミコロン、アスタリスク以外の文字を含む 1 ~ 32 文字で、

- 引用符で囲みます。ポート名を消すにはこのぺランドを空の 文字列に指定します。このオペランドはオプションです。
- 例 ポートに名前を付けます。 switch:admin> **portname 1/3, "Tape drive 8"** switch:admin> **portname 1/3** Tape drive 8
- **参照コマンド 「[configDefault](#page-109-0)」 (→ P.110)**  $\lceil$ [portCfgDefault](#page-354-0)」 ( $\rightarrow$  P.355)  $\lceil$ [portShow](#page-405-0)」 (→ P.406)

### 2.2.266 portPerfShow

バイト、キロバイト、メガバイトでポートのスループットパフォーマンスを表示します。

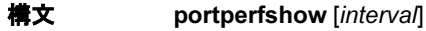

適用 全ユーザ

機能 このコマンドにより、スイッチの全ポートのスループット情報を表示します (スイッチモデルによって 8 コラムまたは 16 コラムの場合があります)。リ ターン、Ctrl-C または Ctrl-D を入力するまでは、間隔(間隔を設定していな ければ秒です)ごとに1つの出力行を表示します。 表示するのは受信バイト数と間隔ごとの送信バイト数です。スループット数 はバイト、キロバイト(k)、メガバイト(m)のいずれかで表示します。

オペランド このコマンドには、次のオペランドがあります。 interval 各サンプル間の間隔を秒で指定します。このオペランドはオ プションです。

例 スイッチのポートスループットを表示します。

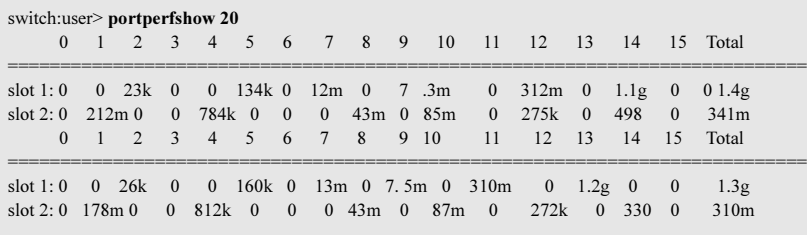

**参照コマンド** 「[portStatsShow](#page-412-0)」 (→ P.413)

## <span id="page-401-0"></span>2.2.267 portRegTest

ASIC SRAM およびレジスタの書き込みと読み取りのテストを行います。

- 構文 portregtest [--slot slotnumber][-ports itemlist][-skiptests mask][-verbose mode]
- 適用 管理者

機能 このコマンドで、各 ASIC の SRAM とレジスタのデータビットについて、書 き込みと読み取りが行えることを検証します。 データビットを検証するには、各場所に上送り 1 のパターンを書き込み、レ ジスタ N には 0x00000001 のパターンを書き込みます。それを読み取って比 較し、パターンが同じであることを確認します。パターンを1ビット左に移 動し (0x00000002へ)、書き込み、読み取り、比較のサイクルを繰り返しま す。レジスタ N の最後の書き込み可能ビット(32 ビットレジスタであれば 0x80000000)にくるまで、移動してサイクルを繰り返します。 たとえば、6 ビットレジスタは次のパターンを使うとうまくテストすること ができます。

0x0001 0x0002 0x0004 0x0008 0x0010 0x0020 0x0040 0x0080 0x0100 0x0200 0x0400 0x0800 0x1000 0x2000 0x4000 0x8000

すべての ASIC SRAM とレジスタをテストするまで上述のステップを繰り返 します。

オペランド このコマンドには、次のオペランドがあります。

--slot

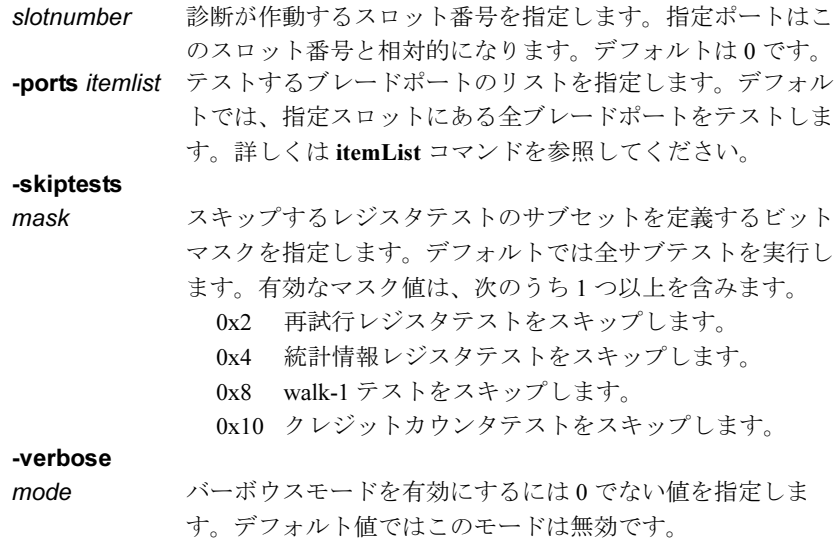

**例 ASIC SRAM とレジスタのビット書き込み、および読み取りテストを行いま** す。

```
switch:admin> portregtest -ports 1/0-1/15
Running Port Register Test ....
Test Complete: "portregtest" Pass 1 of 1
Duration 0 hr, 0 min & 33 sec (0:0:33:447).
passed.
```

```
診断 このコマンドが不良を検出すると、テストは次のいくつかのエラーメッセー
        ジをリポートすることがあります。
        BUS_TIMEOUT
        REGERR
        REGERR_UNRST
```
**参照コマンド** 「[camTest](#page-77-0)」(→ P.78)  $\lceil$  [centralMemoryTest](#page-79-0)」 ( $\rightarrow$  P.80)  $\lceil$  [cmemRetentionTest](#page-105-0)」 ( $\rightarrow$  P.106)  $\lceil$  [cmiTest](#page-107-0) $\rfloor$  ( $\rightarrow$  P.108)  $TerosPortTest$ ]  $(\rightarrow P.126)$  $\lceil$ [itemList](#page-253-0) $\rfloor$  ( $\rightarrow$  P.254) 「[portLoopbackTest](#page-396-0)」(→ P.397)  $\lceil$ [spinSilk](#page-527-0) $\rfloor$  ( $\rightarrow$  P.528)  $\lceil$ [sramRetentionTest](#page-532-0)」 (→ P.533)

# 2.2.268 portRouteShow

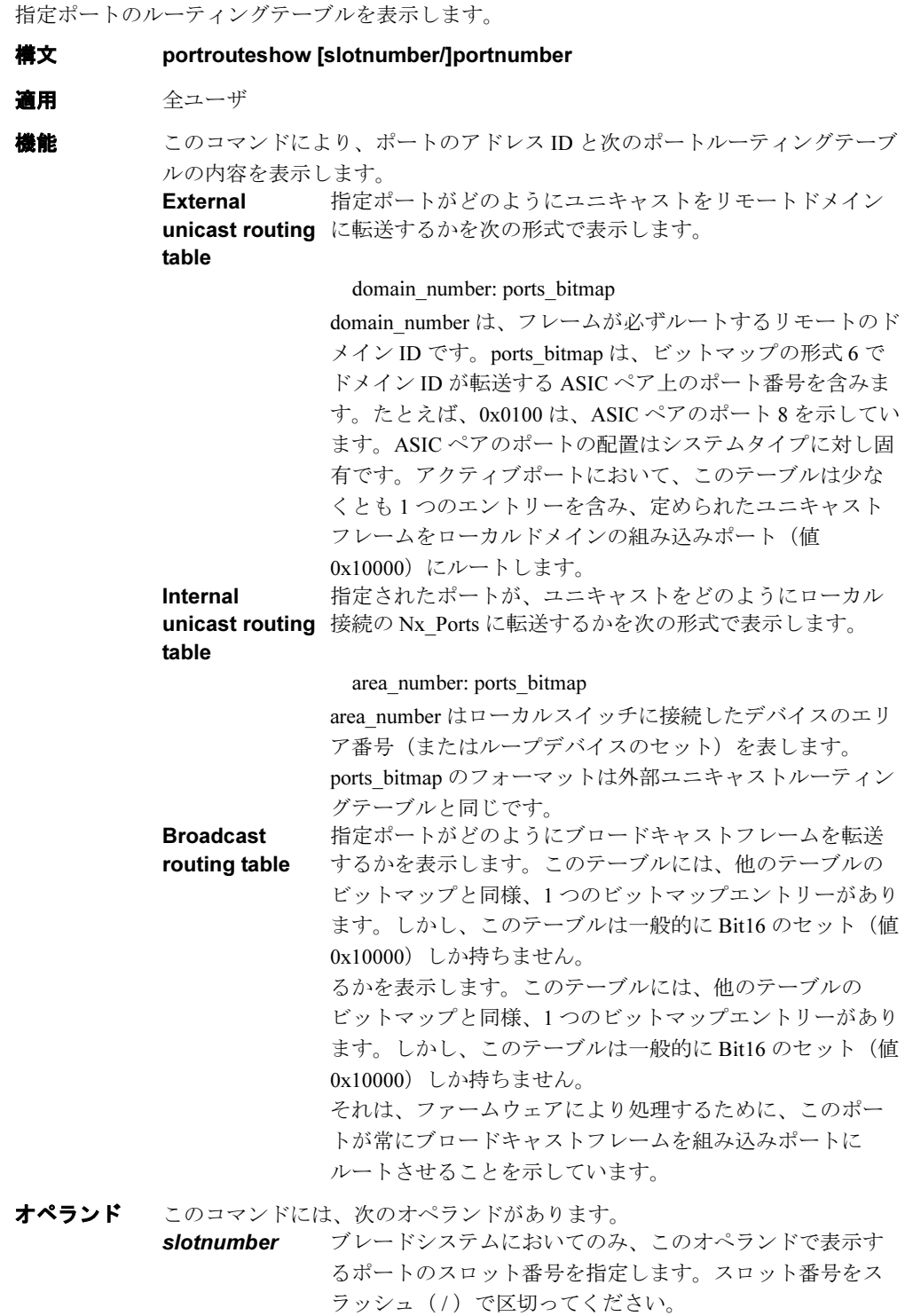

portnumber 表示するポート番号を指定します。ポート番号は、ブレード システムにおいてはスロットに相対的です。有効ポートを一 覧するには [switchShow](#page-555-0) コマンドを使用します。

```
例 ポート用のルーティングテーブルを表示します。
```

```
switch:user> portrouteshow 4/15
port address ID: 0x02bf00
external unicast routing table:
  1: 0x4 (vc=3)
  2: 0x10000 (vc=0)
internal unicast routing table:
   60: 0x8000 (vc=2)
   63: 0x1000 (vc=5)
broadcast routing table:
   0x10000
```

```
参照コマンドbcastShow」 (→ P.70)
                   fabricShow} \rceil (\rightarrow P.167)\lceilswitchShow」 (→ P.556)
                    topologyShow} \rceil \rightarrow P.573\n  <b>TruncShow</b> <math>\rightarrow</math> P.595)
```
Fabric OS コムンド Fabric OS ロメソテ

### <span id="page-405-0"></span>2.2.269 portShow

ポートのステータスを表示します。

**構文 portshow** [slotnumber/]portnumber 適用 全ユーザ オペランド このコマンドにより、表のように、指定ポートのステータス情報を表示しま す。 情報はスイッチモデルとポートタイプによって異なります。次の内容を表示 します。 portName 同名のコマンドによりポートに割り当てられた名前 portHealth 現行のポートのヘルス (Fabric Watch ライセンスが必要) Authentication 該当する場合、ポートのオンライン時かセキュリティをオン にするときにポート上で使用された、いずれか最後に発生し た認証のタイプと関連パラメーターです。状態は以下を含み ます。 None 認証が行われませんでした。 FCAP FCAP 認証されました。 DHCHAP DH-CHAP 認証されました。 portDisableReason [portDisable](#page-374-0) コマンド、または [portCfgPersistentDisable](#page-365-0) コマ ンドによって無効にされなかった場合、ポートが無効になっ た理由 portCFlags ポート制御フラグ portFlags ポートステータスフラグのビットマップ portType ポートタイプおよび改訂番号 portState ポートの SNMP 状態 Online 起動し稼働している Offline オンラインでない、portPhys に詳細あり Testing 診断を実行中 Faulty 診断が失敗 Persistently Disabled 永続的に無効にされている portPhys ポートの物理的状態 No Card インタフェースカードがない No\_Module モジュール(SFP など)がない No Light モジュールが光を受信していない No Sync 光を受信しているが、同期していない In\_Sync 光を受信、同期中 Laser Flt モジュールがレーザフォルトの合図 Port Flt ポートに欠陥 Diag Flt ポートは診断失敗 Lock\_Ref 基準信号を自動追跡中 portScn ポートに関する最新の状態変更通知 portId  $\mathbb{R} - \wedge \mathbb{R}$   $\mathbb{R}$   $\vee$   $\mathbb{R}$   $\vee$   $\vee$   $\mathbb{R}$   $\vee$   $\mathbb{R}$   $\vee$   $\mathbb{R}$   $\vee$   $\mathbb{R}$   $\vee$   $\mathbb{R}$   $\vee$   $\mathbb{R}$   $\vee$   $\mathbb{R}$   $\vee$   $\mathbb{R}$   $\vee$   $\mathbb{R}$   $\vee$   $\mathbb{R}$   $\vee$   $\mathbb{R}$  portWwn 接続したデバイスのポート WWN

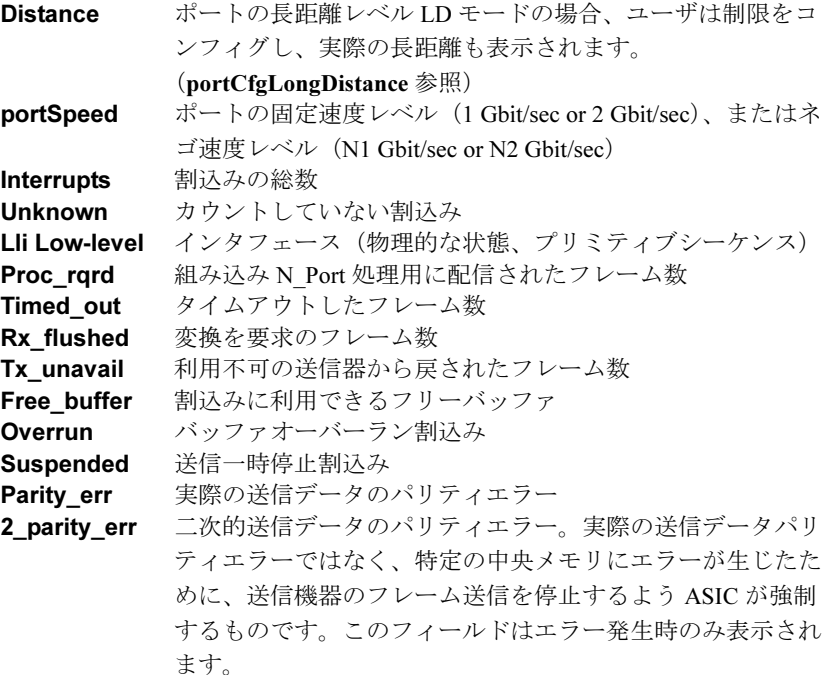

**CMI bus err** 制御メッセージインタフェースエラー

第 2 コラムは Link Error Status Block カウンタを表示します。

第3コラムは生成した F\_RJT と F\_BSY の数を表示します。L\_Port について は、第 3 コラムでも LIP 受信数と LIP 送信数、および最後に受信した LIP を 表示します。

オペランド このコマンドには、次のオペランドがあります。

slotnumber 本製品では、このオペランドは必要ありません。

portnumber ポート番号を指定します。ポート番号はスイッチの種類に関 連します。このオペランドは必須です。

```
例 ポートの状態を表示します。
```

```
witch:user> portshow 2/15
portName: Tape drive 8
portHealth: HEALTHY
Authentication: type DHCHAP, hash SHA1, group 0
portDisableReason: None
portCFlags: 0x0
portFlags: 0x20001 PRESENT DISABLED LED
portType: 1.1
portState: 2 Offline
portPhys: 2 No_Module
portScn: 0
port generation number: 0
portId: 815f00
portWwn: 20:1f:00:60:69:80:04:30
portWwn of device(s) connected: None
Distance: normal
portSpeed: 2Gbps
Interrupts: 0 Link_failure: 0 Frjt: 0
Unknown: 0 Loss_of_sync: 0 Fbsy: 0
Lli: 0 Loss_of_sig: 0
Proc_rqrd: 0 Protocol_err: 0
Timed_out: 0 Invalid_word: 0
Rx_flushed: 0 Invalid_crc: 0
Tx_unavail: 0 Delim_err: 0
Free_buffer: 0 Address_err: 0
Overrun: 0 Lr_in: 0
Suspended: 0 Lr_out: 0
Parity_err: 0 Ols_in: 0
2_parity_err: 0 0ls_out: 0
CMI_bus_err: 0
```
#### **参照コマンド 「[authUtil](#page-62-0)」 (→ P.63)**

 $\lceil$ [portCfgLongDistance](#page-358-0)」 (→ P.359)  $\lceil$ [portLogShow](#page-389-0)」 (→ P.390)  $\lceil$ [portName](#page-399-0)」 (→ P.400)  $\lceil$ [switchShow](#page-555-0)」 (→ P.556)

### <span id="page-408-0"></span>2.2.270 portStats64Show

ポートの 64 ビットハードウェア統計情報を表示します。 **構文 portstats64show** [slotnumber/]portnumber 適用 全ユーザ **機能** このコマンドで、次のポートのハードウェア統計情報を表示します。大多数 の値は2つの整数でレポートされます。そのような場合、先頭のワードほど 最も重要です。 stat64\_wtx 4 バイト送信ワード数 stat64 wrx 4 バイト受信ワード数 stat64 ftx 送信フレーム数 stat64 frx 受信フレーム数 stat64 c2 frx 受信 Class2 フレーム数 stat64 c3 frx 受信 Class3 フレーム数 stat64 Ic rx Link control 受信フレーム数 stat64\_mc\_rx Multicast 受信フレーム数 stat64\_mc\_to Multicast タイムアウト stat64\_mc\_tx Multicast 送信フレーム数 tim64\_rdy\_pri タイム R\_RDY 高優先権 tim64\_txcrd\_z タイム BB\_credit ゼロ er64 enc in フレーム内部エンコードエラー er64 crc CRC エラーフレーム数 er64 trunc 最小限度次のフレーム数 er64\_toolong 最大限度以上のフレーム数 er bad eof 不良の end-of-frame のデリミタのフレーム数 er64\_enc\_out フレーム外部のエンコードエラー er64\_disc\_c3 破棄された Class3 フレーム数 stat64\_rateTx Frame  $Tx \nightharpoondown x \vee \neg \wedge \vee \neg \vdash$  (fr/sec) stat64\_rateRx Frame  $Rx \nightharpoondown \perp \perp \perp \vdash (f r/sec)$ stat64\_rateTx PeakFrame  $Tx \leq -2$   $\nu-\Delta\nu-\gamma$  (fr/sec) stat64\_rateRx PeakFrame  $Rx \angle B \rightarrow D \rightarrow D$  (fr/sec) stat64 rateTx Byte  $Tx \wedge \wedge \wedge \vee \cdots \wedge (bytes/sec)$ stat64 rateRx Byte  $Rx \wedge \wedge \wedge \vee \neg \wedge (Bytes/sec)$ stat64 rateTx **PeakByte** Tx ピークバイトレート (Bytes/sec) stat64\_rateRx PeakByte  $Rx \nvdash \neg \not\wedge \neg \wedge \wedge \neg \vdash \vee \neg \vdash (Bytes/sec)$ stat64\_PRJT Frames PRJT 送信フレーム数 stat64\_PBSY **Frames** P\_BSY 送信フレーム数

Fabric OS コムンド

Fabric OS ロメソテ

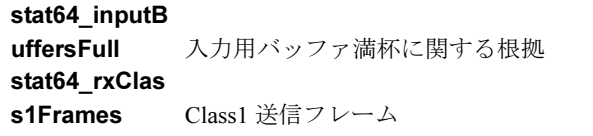

#### オペランド このコマンドには、次のオペランドがあります。 slotnumber 本製品では、このオペランドは必要ありません。 portnumber ポート番号を指定します。ポート番号は、スイッチの種類に 関連します。このオペランドは必須です。

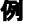

**例 ポートの64 ビットハードウェア統計情報を表示します。** 

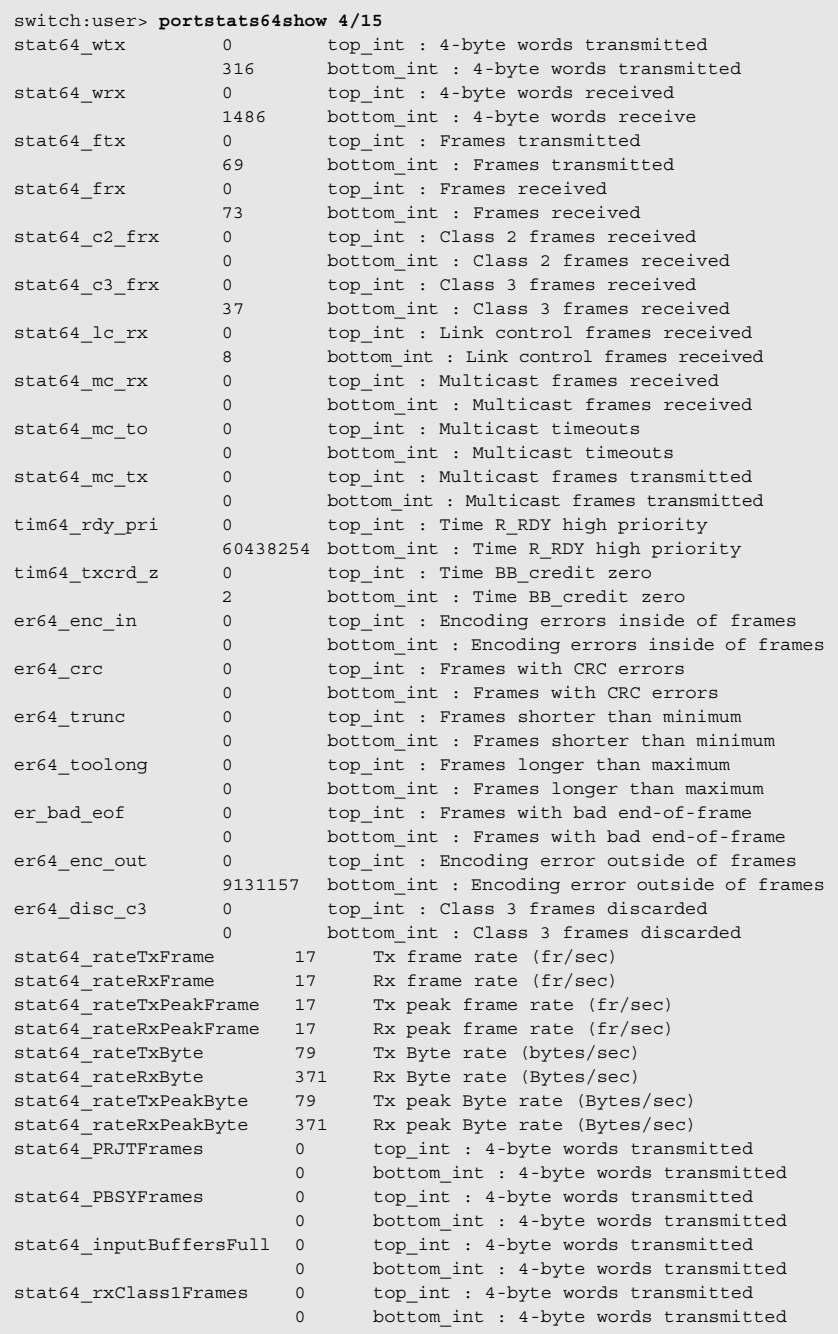

**参照コマンド** 「[portStatsClear](#page-411-0)」 (→ P.412)  $\lceil$ [portStatsShow](#page-412-0)」 (→ P.413) Fabric OS ロメソテ

# <span id="page-411-0"></span>2.2.271 portStatsClear

指定したスイッチポートのハードウェア統計情報をクリアします。

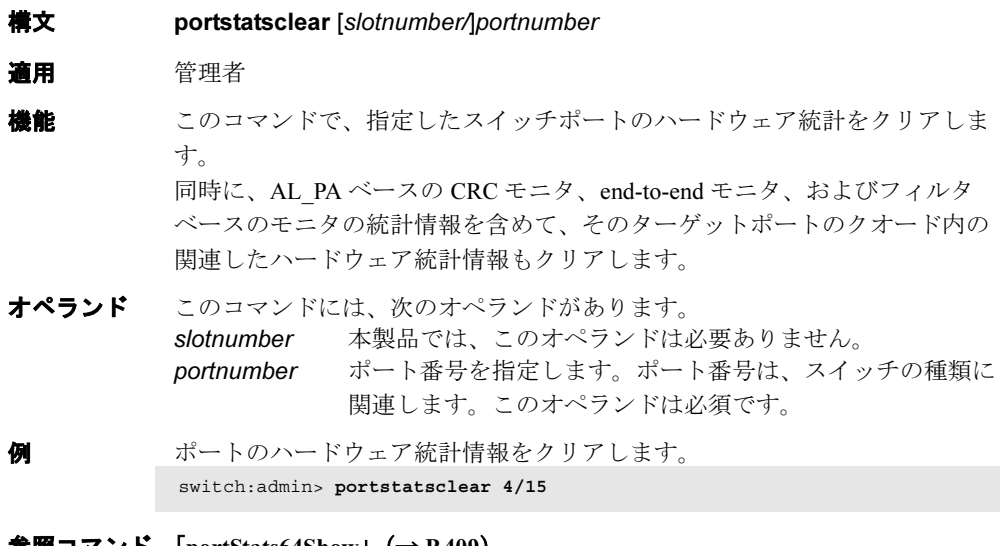

参照コマンド 「[portStats64Show](#page-408-0)」(→ P.409) 「[portStatsShow](#page-412-0)」(→ P.413)

## <span id="page-412-0"></span>2.2.272 portStatsShow

ポートのハードウェア統計情報を表示します。 **構文 portstatsshow** [slotnumber/]portnumber 適用 全ユーザ **機能** このコマンドでポートのハードウェア統計カウンタを表示します。 stat\_wtx 4 バイト送信ワード数 stat wrx 4 バイト受信ワード数 stat\_ftx 送信フレーム数 stat frx 受信フレーム数 stat\_c2\_frx 受信 Class 2 フレーム数 stat c3 frx 受信 Class 3 フレーム数 stat\_lc\_rx Link control 受信フレーム数 stat mc rx Multicast 受信フレーム数 stat\_mc\_to Multicast タイムアウト数 stat mc tx Multicast 送信フレーム数 tim\_rdy\_pri タイム R\_RDY 高優先権 tim\_txcrd\_z タイム BB\_credit ゼロ er enc in フレーム内部エンコードエラー er\_crc CRC エラーフレーム数 er\_trunc 最小より短いフレーム数 er toolong 最大より長いフレーム数 er\_bad\_eof 不良の end-of-frame デリミタのフレーム数 er enc\_out フレーム外部のエンコードエラー er disc\_c3 破棄された Class 3 フレーム数 fl open 送信した OPNyx 数 fl\_opened 受信した OPNyx 数 fl\_openfr 送信した OPNfr 数 fl cls idle ループアイドルにより送信した CLS fl cls\_rx OPEN のとき受信した CLS fl bb\_stall OPN/CLS BB\_Credit の行き詰まり **fl cf alloc** 割り当て CFIFO 数 fl cf opn OPENED のとき配信された CFIFO 数 fl\_cf\_full CFIFO フルのストール数 fl\_cf\_na 利用できない CFIFO ストール数 fl trig\_age エイジカウントトリガ数 fl trig lp ループのビジーでないトリガ数 open FL\_Port が OPEN 状態になった回数 transfer FL\_Port が TRANSFER 状態になった回数 opened FL\_Port が OPENED 状態になった回数 starve stop スターベーションによる停止ループテナンシィ数 fl\_tenancy FL\_Port が有したループテナンシィの回数 nl\_tenancy NL\_Port が有したループテナンシィの回数 frame\_nozone ゾーン保護により拒否されたフレーム数

Fabric OS コムンド

Fabric OS ロメソテ

オペランド このコマンドには、次のオペランドがあります。 slotnumber 本製品では、このオペランドは必要ありません。 portnumber ポート番号を指定します。ポート番号の有効値はスイッチの 種類によって変わります。このオペランドは必須です。

例 ポートの基本的な統計のセットを表示します。

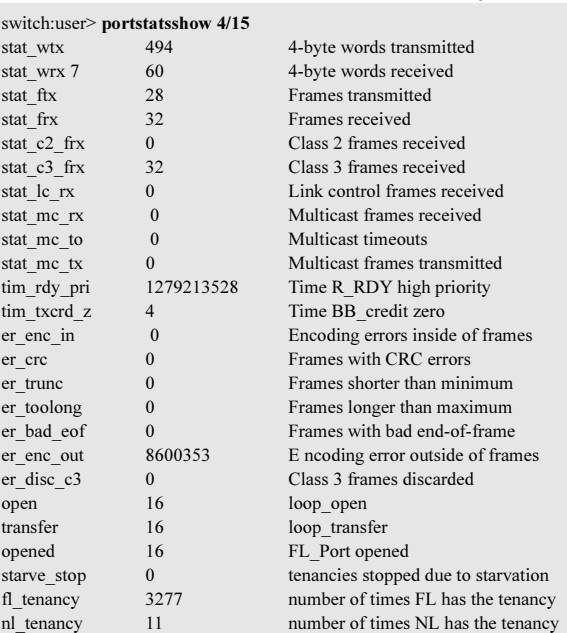

**参照コマンド** 「[portErrShow](#page-376-0)」 (→ P.377)  $\lceil$ [portShow](#page-405-0)」 (→ P.406)

### <span id="page-414-0"></span>2.2.273 portSwap

2 つのスイッチポートのエリア番号をスワップします。

構文 portswap [slotnumber/]portnumber1 [slotnumber2/]portnumber2

適用 管理者

機能 このコマンドでスイッチポートのペアについてエリア番号をスワップします。 双方のスイッチポートは、このコマンドを実行する前に無効化されてなけれ ばなりません。

#### $P$  POINT

 前回のポートスワップをアンドゥするには、同じ 2 つのポート上で [portSwap](#page-414-0) を再び実 行します。 [portSwap](#page-414-0) の情報は、独自のデータベースに保管されます。そのため、[configShow](#page-113-0) と [configUpload](#page-114-0) で表示されるコンフィグレーションデータベースの編集により処理する ことはできません。

#### オペランド このコマンドには、次のオペランドがあります。

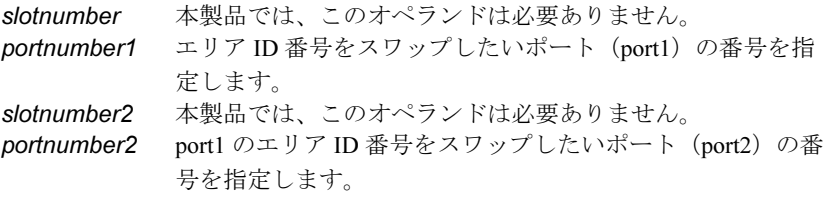

- 例 ペアポート間でエリア番号をスワップします。 switch:admin> **portswap 1/2 2/5**
- **参照コマンド** 「[portDisable](#page-374-0)」 (→ P.375)  $\lceil$ [portEnable](#page-375-0)」 (→ P.376)  $\lceil$ [portShow](#page-405-0)」 (→ P.406)  $\lceil$ [portSwapDisable](#page-415-0)」 ( $\rightarrow$  P.416)  $\lceil$ [portSwapEnable](#page-416-0)」 ( $\rightarrow$  P.417)  $\lceil$ [portSwapShow](#page-417-0)」 ( $\rightarrow$  P.418)  $\lceil$ [switchShow](#page-555-0)」 (→ P.556)

### <span id="page-415-0"></span>2.2.274 portSwapDisable

portswap 機能を無効にします。

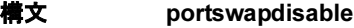

- 適用 管理者
- **機能 このコマンドで portswap 機能を無効にします。[portSwap](#page-414-0) コマンドは、この機** 能が無効にされたあとは使用できません。 portswap 機能の無効状態がリブートやパワーサイクルに渡って持続されます。

#### $P$  POINT

- ▶ portswap 機能を有効または無効にしても、以前に行った portswap 操作には影響しませ ん。
- オペランド なし
- 

例 portswap 機能を無効にします。 switch:admin> **portswapdisable**

参照コマンド 「[portDisable](#page-374-0)」(→ P.375)  $\lceil$ [portEnable](#page-375-0)」 (→ P.376)  $\lceil$ [portShow](#page-405-0)」 (→ P.406)  $\lceil$ [portSwapEnable](#page-416-0)」 ( $\rightarrow$  P.417)  $\lceil$ [portSwapShow](#page-417-0)」 ( $\rightarrow$  P.418) 「[switchShow](#page-555-0)」(→ P.556)

## <span id="page-416-0"></span>2.2.275 portSwapEnable

portswap 機能を有効にします。

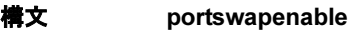

適用 管理者

**機能** このコマンドで portswap 機能を有効にします。このコマンドで機能が最初に 有効にされない限り [portSwap](#page-414-0) コマンドは使用できません。 portswap 機能の有効状態は、リブートやパワーサイクルに渡って持続されま す。

#### $P$  POINT

- ▶ portswap 機能を有効または無効にしても、以前に行った portswap 操作には影響しませ ん。
- オペランド なし

**例 cortswap 機能を有効にします。** switch:admin> **portswapenable**

参照コマンド 「[portDisable](#page-374-0)」(→ P.375)  $\lceil$ [portEnable](#page-375-0)」 (→ P.376)  $\lceil$ [portShow](#page-405-0)」 (→ P.406)  $\lceil$ [portSwapDisable](#page-415-0)」 (→ P.416) 「[portSwapShow](#page-417-0)」(→ P.418)  $\lceil$ [switchShow](#page-555-0)」 (→ P.556)

### <span id="page-417-0"></span>2.2.276 portSwapShow

portswap 機能の状態を表示します。

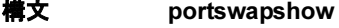

適用 管理者

**機能 このコマンドで、portswap 機能の有効状態を表示します。同様に、エリア番** 号の id がデフォルトのエリア番号と異なるポートの、ポートとエリア情報を 表示します。デフォルトのエリア番号は、そのスイッチのポート番号と同じ です。

- オペランド なし
- **例 portswap 機能が有効な状態と、エリア番号がスワップされたポートの情報を** 表示します。

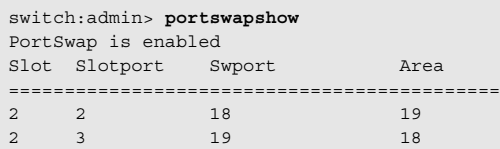

**参照コマンド** 「[portDisable](#page-374-0)」 (→ P.375)  $\lceil$ [portEnable](#page-375-0)」 (→ P.376)  $\lceil$ [portShow](#page-405-0)]  $(\rightarrow P.406)$  $\lceil$ [portSwap](#page-414-0)」 (→ P.415)  $\lceil$ [portSwapDisable](#page-415-0)」 (→ P.416)  $\lceil$ [portSwapEnable](#page-416-0)」 (→ P.417)  $\lceil$ [switchShow](#page-555-0)」 (→ P.556)

### <span id="page-418-0"></span>2.2.277 portTest

稼働中のファブリック内のスイッチの機能テストを行います。

**構文 porttest [-ports** itemlist][-iteration count][-userdelay time][-timeout time][pattern pattern][-patsize size][-seed seed][-listtype ]

適用 管理者

**機能** このコマンドで、問題箇所を交換可能なエレメント、または、ニアエンド ターミナル機器、ファーエンドターミナル機器、送信ラインとして分離する ことができます。診断は毎日実行できるだけでなく、問題を解決するために 必要に応じていつでも実行することができます。

> このコマンドは、ポート M のトランスミッタからフレームを送信し、外部 ファイバケーブルを介してそのフレームをポート M のレシーバにループバッ クさせ、メインボードから GBIC、ファイバケーブルから SFP(デバイスやス イッチの)、そしてメインボードというようにすべてのスイッチを稼働させる ため、スイッチの正常稼働を検証することができます。

> ケーブルと SFP は同じ仕様で接続されている必要があります。つまり、短波 長 SFP (スイッチ) ポートは短波長の SFP (デバイス) ポートに短波長ケー ブルを使って接続し、長波長ポートは長波長ポートに、銅ポートは銅ポート に接続されている必要があります。

> 同時に送受信されるのは 1 フレームだけです。ポートの LED はテスト実行中 は緑点滅します。

サポートしているポートは次の種類のものです。

- E\_Port
- F\_Port (要 ELS ECHO サポート)
- L\_Port
- N->N ループバックポート

このコマンドは、上記以外の種類のポートでは実行できません。 このコマンドは、次のアクションを実行します。

1 特定のポートでテストを開始する([portTest](#page-418-0) コマンド)

2 特定のポートでのテストを停止する ([stopPortTest](#page-535-0) コマン ド)

3 テスト結果のスナップショットを取得する ([portTestShow](#page-421-0) コマンド)

[portTest](#page-418-0) が開始したあとでも [stopPortTest](#page-535-0) を使えばテストを停止できます。 詳細については、[stopPortTest](#page-535-0) コマンドを参照してください。

[portTest](#page-418-0) の進行状況は [portTestShow](#page-421-0) を使えば見ることができます。詳細につ いては、[portTestShow](#page-421-0) コマンドを参照してください。

[portTest](#page-418-0) 実行中にポートの種類が変わった場合でも、それがサポートされて いる種類であれば、特に種類を特定していない限りテストは続行されます。 スイッチ上の全ポートを対象にしたテストでは、種類が変わると新たなポー トの種類に応じたテストが実行されます。

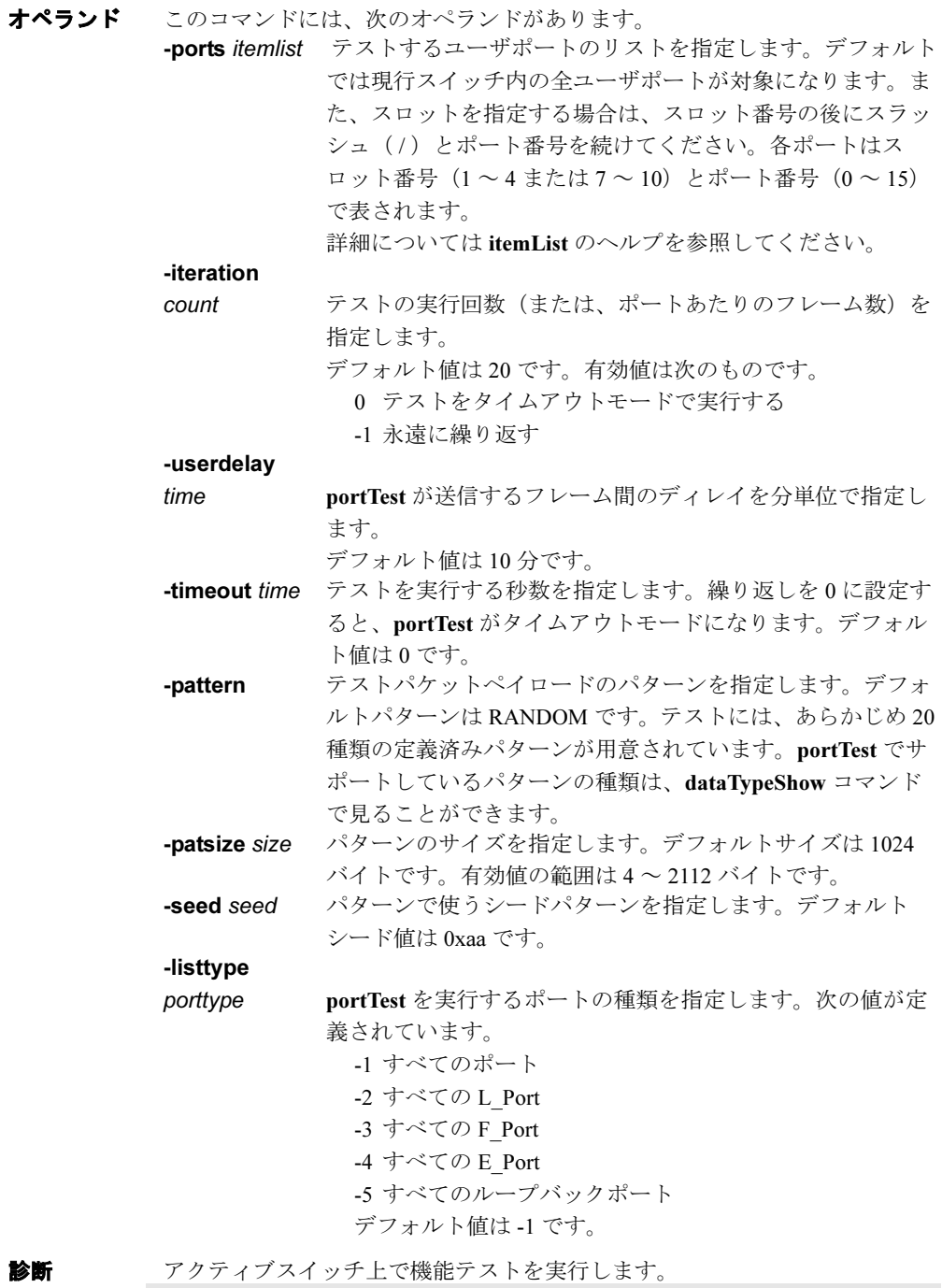

switch:admin> **porttest -ports 1/1-1/3**

**参照コマンド** 「[crossPortTest](#page-125-0)」(→ P.126)  $\lceil$ [fportTest](#page-206-0)」 (→ P.207)  $\lceil \text{loopPortTest} \rceil$  $\lceil \text{loopPortTest} \rceil$  $\lceil \text{loopPortTest} \rceil$  ( $\rightarrow$  P.265) 「[portLogTypeDisable](#page-395-0)」(→ P.396)  $\lceil$ [portTestShow](#page-421-0)」 (→ P.422)  $\lceil \text{spinFab} \rceil$  $\lceil \text{spinFab} \rceil$  $\lceil \text{spinFab} \rceil$  ( $\rightarrow$  P.522)  $\lceil$ [stopPortTest](#page-535-0)」 (→ P.536)

Fabric OS<br>
Discos

Fabric OS ロメソテ

### <span id="page-421-0"></span>2.2.278 portTestShow

portTest からの情報を表示します。

- **構文 porttestshow [-ports itemlist]**
- 適用 管理者
- 機能 このコマンドで、[portTest](#page-418-0) からの情報をスナップショットとして表示します。 表示されるのは次の情報です。
	- 1. 特定のポートにおける Pass / Fail の情報
	- 2. テストされたポートの種類
	- 3.Cur portTest の現状態(NO TEST / TESTING / TEST DONE)
	- 4. テスト対象となっているポートの種類 (ALL\_PORTS、ALL\_E\_PORTS、 ALL\_L\_PORTS、ALL\_F\_PORTS、ALL\_LB\_PORTS、または SINGLE\_PORT)
	- 5. テストで使われているパターン
	- 6. テストで使われているシード
	- 7. ユーザディレイ値
	- 8. 指定されているテストの繰り返し総数
	- 9. 現在のテストの繰り返し回数
	- 10. テストにおける Fail の総数
	- 11. 現行テストにおける連続 Fail の数
	- 12. [portTest](#page-418-0) 開始時間
	- 13. [portTest](#page-418-0) 停止時間
	- 14. タイムアウト値
	- 15. エラーコード(存在する場合)
- オプション このコマンドには、次のオプションがあります。
	- -ports itemlist テストするユーザポートのリストを指定します。デフォルト では現行スロット内の全ユーザポートが対象になります。詳 細については [itemList](#page-253-0) コマンドのヘルプを参照してください。
- **例 [portTest](#page-418-0)** からの情報を表示します。

switch:admin> **porttestshow 1** Port 1 : PASS PortType: OTHER PortState: NO TEST PortInternalState: INIT PortTypeToTest: NO\_TEST Pattern: 0x0 Seed: 0x0 UserDelay: 0 TotalIteration: 0 CurrentIteration: 0 TotalFail: 0 ConsecutiveFail: 0 StartTime: NONE StopTime: NONE Timeout: 0 ErrorCode: 0

**参照コマンド** 「[crossPortTest](#page-125-0)」(→ P.126)  $[$ [fportTest](#page-206-0) $]$  $(\rightarrow P.207)$  $\lceil$ [loopPortTest](#page-264-0)」 ( $\rightarrow$  P.265)  $\lceil$ [portLoopbackTest](#page-396-0)」 ( $\rightarrow$  P.397)  $\lceil$ [portTest](#page-418-0) $\rfloor$  ( $\rightarrow$  P.419)  $\lceil$ [spinFab](#page-521-0)」 (→ P.522)  $\lceil$ [stopPortTest](#page-535-0)」 ( $\rightarrow$  P.536)

### <span id="page-422-0"></span>2.2.279 powerOffListSet

スロットの電源切断リストの順番を設定します。

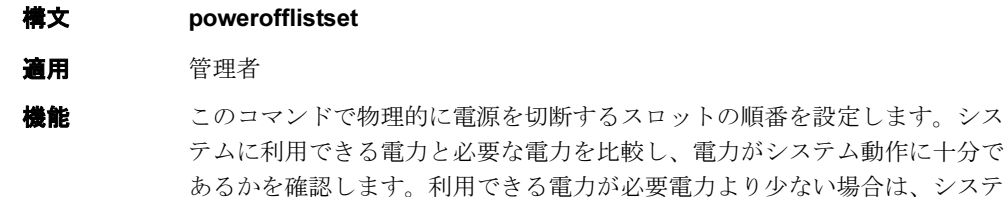

システムがすべての挿入されて電源の入った FRU を稼働するのに十分な電力 を有する状態から、不意にすべてを稼働するには電力が少なすぎる状態に移 行すると、電源切断リストの処理をすることができなくなってしまうことに 注意してください。これは、電力不足により CP ボードのプロセッサが ファームウェアの実行をやめてしまうためです。このような状況においては、 すぐにシステムのすべてのオペレーションが終了します。このような状況の 一例は、第三の電源装置がシャーシから取りはずされた場合です。そのため、 フルに負荷が掛かったシステムに電力を供給するのに突然 1 つの電源装置し か利用できなくなります。しかし、システムが 2 つの電源装置で稼働してお り(推奨しません)、1つが予測された故障の状況(雷源装置はいまだ電力を 供給している)に陥ると、電源切断リストは記述されたとおりに処理を行い ます。

ム動作に必要な電力を確保できるまで電源の切断リストが処理されます。

表示フォーマットはスイッチモデルと存在するスロット数によって異なりま す。

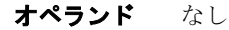

**Hapric OS コムソス** 

Fabric OS ロメソテ

**例 ポワーオフ・リストの順序を変更します。** 

switch:admin> **powerofflistset** Slot Current POL ------------------- 10 1st 9 2nd 8 3rd 7 4th 4 5th 3 6th 2 7th 1 8th 1st slot to be power off: (1..10) [10] 1 2nd slot to be power off: (1..10) [9] 2 3rd slot to be power off: (1..10) [9] 3 4th slot to be power off: (1..10) [10] 4 5th slot to be power off: (1..4) [4] 10 6th slot to be power off: (2..4) [3] 9 7th slot to be power off: (3..4) [3] 8 8th slot to be power off: (4..4) [4] 7 Old POL New POL Power Off Order -------------------------------------  $\begin{tabular}{lllllll} 10 & & 1 & & 1st \end{tabular}$  9 2 2nd 8 3 3rd 7 4 4 4 5 4 5 4 5 4 5 4 5 4 5 4 5  $\mu$ 4 10 5th

Proceed to change the POL order? (yes, y, no, n): [no] y

 3 9 6th 2 8 7th 1 7 8th

**参照コマンド** 「[chassisShow](#page-102-0)」 (→ P.103)

「[powerOffListSet](#page-422-0)」(→ P.423)  $\lceil$ [psShow](#page-425-0)」 (→ P.426)  $\lceil$ [slotPowerOff](#page-505-0)」 (→ P.506)  $\lceil \text{slotPowerOn} \rceil$  $\lceil \text{slotPowerOn} \rceil$  $\lceil \text{slotPowerOn} \rceil$  ( $\rightarrow$  P.506)  $\lceil$ [slotShow](#page-506-0)」 (→ P.507)

### 2.2.280 powerOffListShow

スロットの電源切断リストの順序を表示します。

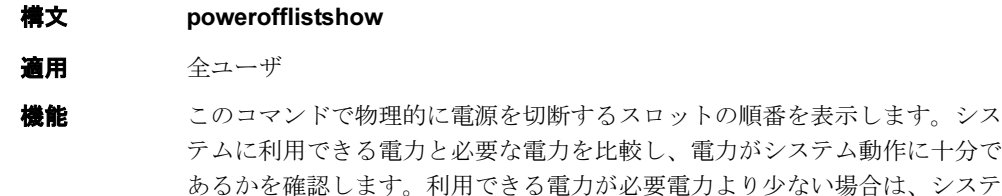

ム動作に必要な電力を確保できるまで電源切断リストを処理します。

システムがすべての挿入されて電源の入った FRU を稼働するのに十分な電力 を有する状態から、不意にすべてを稼働するには電力が少なすぎる状態に移 行すると、電源切断リストの処理をすることができなくなってしまうことに 注意してください。これは、電力不足により CP ボードのプロセッサが ファームウェアの実行をやめてしまうためです。このような状況においては、 すぐにシステムのすべてのオペレーションが終了します。このような状況の 一例は、第三の電源装置がシャーシから取り外された場合です。そのため、 フルに負荷がかかったシステムに電力を供給するのに突然 1 つの電源装置し か利用できなくなります。 システムが 2 つの電源装置で稼働しており(推奨しません)、1 つが予測され

た故障の状況(電源装置はいまだ電力を供給している)に陥ると、電源切断 リストは記述されたとおりに処理を行います。

表示フォーマットはスイッチモデルと存在するスロット数によって異なりま す。

オペランド なし

例 スロットの電源切断リストの順番を表示します。

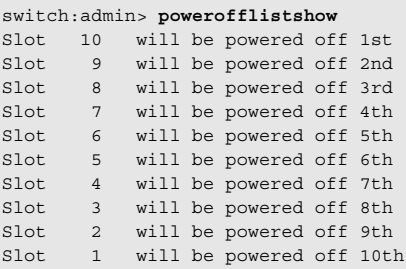

**参照コマンド** 「[chassisShow](#page-102-0)」 (→ P.103)  $\lceil$ [powerOffListSet](#page-422-0)」 (→ P.423)  $\lceil$ [psShow](#page-425-0)」 (→ P.426)  $\lceil \text{slotPowerOff} \rceil \quad (\rightarrow P.506)$  $\lceil \text{slotPowerOff} \rceil \quad (\rightarrow P.506)$  $\lceil \text{slotPowerOff} \rceil \quad (\rightarrow P.506)$  $\lceil \text{slotPowerOn} \rceil \ (\rightarrow P.506)$  $\lceil \text{slotPowerOn} \rceil \ (\rightarrow P.506)$  $\lceil \text{slotPowerOn} \rceil \ (\rightarrow P.506)$  $\lceil$ [slotShow](#page-506-0) $\rfloor$   $(\rightarrow P.507)$ 

# <span id="page-425-0"></span>2.2.281 psShow

電源装置のステータスを表示します。

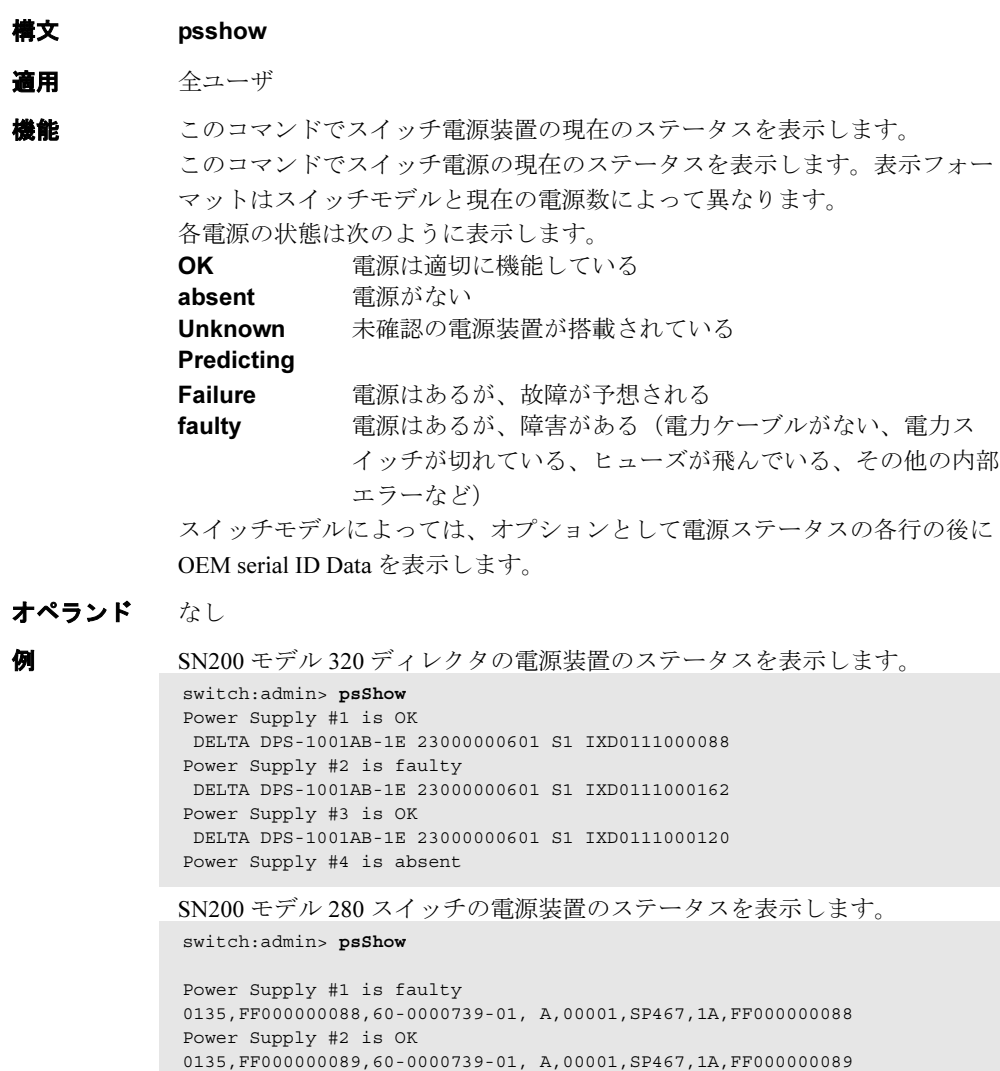

**参照コマンド** 「[fanShow](#page-172-0)」 (→ P.173)  $[tempShow]$  $[tempShow]$  $[tempShow]$   $(\rightarrow P.571)$ 

## <span id="page-426-0"></span>2.2.282 qloopAdd

QuickLoop にメンバーを追加します。

構文 qloopadd "qloopname", "member;member"

適用 管理者

#### $P$  POINT

このコマンドは Advanced Zoning ライセンスを必要とします。

機能 このコマンドで、既存の QuickLoop に 1 つ以上のメンバーを追加します。 コンフィグレーションがオンの場合、コンフィグレーションで定義されたす べての QuickLoop は 1 つか 2 つのスイッチ worldwide name に分解する必要が あります。 この QuickLoop のメンバーとして入力された Zone エイリアス名は、WWN で

定義する必要があります。ドメインとポート番号、または AL\_PA で定義され たゾーンエイリアス名では、QuickLoop のメンバーとして受け入れられませ  $h_{\alpha}$ 

#### $P$  POINT

- セキュリティが有効の場合には、このコマンドはプライマリ FCS スイッチからのみ発 行されます。 このコマンドはファブリック内の v3.x システムでのみ使用してください。 QuickLoop は v4.x ではサポートされていません。
- オペランド このコマンドには、次のオペランドがあります。

qloopname QuickLoop 名を、引用符で囲んで指定します。 member QuickLoop メンバーリストを指定します。引用符で囲み、セ ミコロン(;)で分けます。次のうち1つ以上を含めてくださ い。

- World Wide Names
- ゾーンエイリアス名
- **例 エイリアスを2番目の WWN として qlp1 に加えます。** switch:admin> **qloopAdd "qlp1", "wwn2"**

参照コマンド 「[qloopCreate](#page-427-0)」(→ P.428)  $\lceil q \rceil \cdot \lceil \cdot q \rceil \cdot \lceil \cdot q \rceil \cdot \lceil \cdot q \rceil \cdot \lceil \cdot q \rceil \cdot \lceil \cdot q \rceil \cdot \lceil \cdot q \rceil$  $\lceil q \rceil \leq R$ emovej  $(\rightarrow P.430)$  $\lceil q \cdot \text{loopShow} \rceil \rightarrow P.431$ 

### <span id="page-427-0"></span>2.2.283 qloopCreate

QuickLoop を作成します。

構文 qloopcreate "qloopname", "member;member"

適用 管理者

#### $P$  POINT

機能 このコマンドで QuickLoop を作成します。

▶ このコマンドは Advanced Zoning ライセンスを必要とします。

QuickLoop 名は、英文字で始め、いくつかの英文字、数字、アンダスコア文 字を続けます。名前は大小文字の区別をします。たとえば、"Qloop\_1" は "qloop\_1" とは異なる QuickLoop を示しています。スペースは無視されます。 QuickLoop のメンバーリストには、1 つか 2 つのメンバーが必要です。空のリ ストは受け入れられません。

コンフィグレーションが有効の場合、コンフィグレーションの中に定義され ているすべての QuickLoop が、最高で 2 つのスイッチ worldwide name に分解 されなければなりません。

この QuickLoop のメンバーとして入力された Zone エイリアス名は、WWN で 定義する必要があります。ドメインとポート番号、または AL\_PA で定義され たゾーンエイリアス名では、QuickLoop のメンバーとして受け入れられませ  $h_{\circ}$ 

#### $P$  POINT

 セキュリティが有効の場合には、このコマンドはプライマリ FCS スイッチからのみ発 行されます。 このコマンドはファブリック内の v3.x システムでのみ使用してください。 QuickLoop は v4.x でサポートされません。

オペランド このコマンドには、次のオペランドがあります。 qloopname 作成する QuickLoop 名を、引用符で囲んで指定します。その qloopname は、他のゾーンオブジェクトには使用できません。

- member QuickLoop に追加するメンバーリストを指定します。引用符 で囲んで、セミコロン(;) で分けてください。次のうち1つ 以上を含めてください。
	- World Wide Names
		- Zone エイリアス名

例 2 つの QuickLoop を作成します。1 つはシングルスイッチ、もう 1 つはデュア ルスイッチです。

> switch:admin> **qloopCreate "qlp1", "10:00:00:60:69:00:60:11"** switch:admin> **qloopCreate "qlp2", "wwn2; wwn3"**

参照コマンド 「[qloopAdd](#page-426-0)」(→ P.427) 「[qloopDelete](#page-428-0)」(→ P.429)  $\lceil q \rceil \leq R$  (→ P.430)  $\lceil q \cdot \text{loopShow} \rceil \rightarrow P.431$ 

## <span id="page-428-0"></span>2.2.284 qloopDelete

QuickLoop を削除します。

- 構文 qloopdelete "name"
- 適用 管理者

#### $P$  POINT

▶ このコマンドは Advanced Zoning ライセンスを必要とします。

**機能 このコマンドで QuickLoop を削除します。** このコマンドは定義済みコンフィグレーションを変更します。変更はスイッ チのリブートに関係なく保持され、[cfgSave](#page-92-0) コマンドで不揮発性メモリに保存 されます。変更が有効になると、適切なゾーンコンフィグレーションを [cfgEnable](#page-90-0) コマンドで有効にする必要があります。 次のオペランドは必須です。

#### $P$ POINT

 セキュリティが有効の場合には、このコマンドはプライマリ FCS スイッチからのみ発 行されます。 このコマンドはファブリック内の v3.x システムでのみ使用してください。 QuickLoop は v4.x でサポートされません。

オペランド このコマンドには、次のオペランドがあります。 name QuickLoop 名を、引用符で囲んで指定します。このオペラン ドは必須です。

- **例 OuickLoop** の "qloop2" を削除します。 switch:admin> **qloopDelete "qloop2"**
- 参照コマンド 「[qloopAdd](#page-426-0)」(→ P.427)  $\lceil q \cdot \text{loopCreate} \rceil \rightarrow P.428$  $\lceil q \rceil \leq R$ emove $\lceil \rightarrow P.430 \rceil$  $\lceil q \cdot \text{loopShow} \rceil \rightarrow P.431$

### <span id="page-429-0"></span>2.2.285 qloopRemove

QuickLoop からメンバーを消去します。

構文 qloopremove "qloopName", "member;member"

適用 管理者

#### $P$  POINT

▶ このコマンドは Advanced Zoning ライセンスを必要とします。

**議能** このコマンドで、QuickLoop から1つ以上のメンバーを消去します。 メンバーリストは正確な文字列の一致によって識別されます。そのため、複 数のメンバーを消去する場合には、順序が重要です。たとえば、QuickLoop が "wwn3" と "wwn4" を含んでいる場合には、"wwn3"、"wwn4" の順番で消去 すれば成功します。しかし "wwn4"、wwn3" の順で消去すると失敗してしまい ます。 全メンバーが消去されると、QuickLoop は削除されます。 コンフィグレーションがオンの場合、コンフィグレーションで定義されたす べての QuickLoops は 1 つのか 2 つのスイッチの worldwide name に分解する必 要があります。 このコマンドは定義済みコンフィグレーションを変更します。変更はスイッ チのリブートに関係なく保持され、[cfgSave](#page-92-0) コマンドで非揮発性メモリに保存 されます。変更が有効になると、適切なゾーンコンフィグレーションを [cfgEnable](#page-90-0) コマンドで有効にする必要があります。

#### $P$  POINT

 セキュリティが有効の場合には、このコマンドはプライマリ FCS スイッチからのみ発 行されます。 このコマンドはファブリック内の v3.x システムでのみ使用してください。 QuickLoop は v4.x ではサポートされません。

オペランド このコマンドには、次のオペランドがあります。 qloopName QuickLoop 名を、引用符で囲んで指定します。 member QuickLoop から消去するメンバーリストを指定します。引用 符で囲んで、セミコロン(:)で分けてください。次のうち1 つ以上を含めてください。

- World Wide Names
- Zone エイリアス名
- **例 そくさい "qlp1" からメンバー "wwn2" を消去します。** switch:admin> **qloopRemove "qlp1", "wwn2"**

**参照コマンド** 「[qloopAdd](#page-426-0)」(→ P.427)  $\lceil q \cdot \text{loopCreate} \rceil \rightarrow P.428$  $\lceil q \cdot \text{loopDelete} \rceil \rightarrow P.429$  $\lceil q \cdot \text{loopShow} \rceil \rightarrow P.431$ 

### <span id="page-430-0"></span>2.2.286 qloopShow

QuickLoop の情報を表示します。

構文 qloopshow [pattern][, mode]

適用 全ユーザ

#### $P$  POINT

このコマンドは Advanced Zoning ライセンスを必要とします。

**機能 このコマンドで QuickLoop のコンフィグレーション情報を表示します。** パラメーターが指定されない場合は、すべてのゾーンコンフィグレーション の情報が表示されます。(定義済みかつ有効なもの)この表示の説明について は [cfgShow](#page-93-0) を参照してください。

> パラメーターが指定される場合には、QuickLoop 名を一致させるパターンと して使用され、定義済みコンフィグレーションにおいて一致する名前が表示 されます。

このコマンドは定義済みコンフィグレーションを変更します。変更はスイッ チのリブートに関係なく保持され、[cfgSave](#page-92-0) コマンドで不揮発性メモリに保存 されます。変更が有効になると、適切なゾーンコンフィグレーションを [cfgEnable](#page-90-0) コマンドで有効にする必要があります。

#### $P$  POINT

 セキュリティが有効の場合には、このコマンドはプライマリ FCS スイッチからのみ発 行されます。 このコマンドはファブリック内の v3.x システムでのみ使用してください。 QuickLoop は v4.x でサポートされません。

オプション このコマンドには、次のオプションがあります。

pattern QuickLoop 名を一致させるために使用する POSIX スタイルの 表現を指定します。パターンは次の特別文字を含みます。

- 疑問符 "?"、任意の一文字に一致します。
- アスタリスク "\*" 何文字かの文字列に一致します。
- 範囲 "[0-9a-f]"、範囲内のあらゆる文字にマッチします。
- mode 1 を指定して RAM の内容を表示し、0 を指定してトランザク ションバッファの内容を表示します。デフォルト値は 0 で す。このコマンドはオプションです。

**例 また "q" から始まる全 OuickLoop を表示します。** 

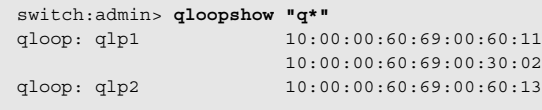

参照コマンド 「[qloopAdd](#page-426-0)」(→ P.427)  $\lceil q \cdot \text{loopCreate} \rceil \rightarrow P.428$  $\lceil q \cdot \text{loopDelete} \rceil \quad (\rightarrow P.429)$  $\lceil q \rceil \sim \text{P.430}$ 

### 2.2.287 quietMode

シェルの quiet モードを設定、またはクリアします。

- 構文 quietmode [mode] 適用 全ユーザ (表示) 管理者 (修正) **機能** このコマンドは、スイッチのコンソール上に表示される出力に影響を与えま す (telnet セッションのみ)。 デフォルトでは quiet モードはオフで、すべてのスイッチタスクはコンソール に出力を送ることができます。ファブリックの再コンフィグやデバイスのロ グインなどの非同期イベントにより出力が生じるものもあります。 quiet モードがオンの場合、シェルコマンドで作られた出力だけを表示しま す。他のタスクで作られたすべての非同期出力が抑制されます。これは、ど のような非同期出力も欲しくないスクリプトにより telnet セッションを実行 しているときに便利です。 オプション このコマンドには、次のオプションがあります。
	- mode 0 は、quiet モードをクリアし、すべてのタスクがコンソール に印字します。1 は、quiet モードを設定し、シェルコマンド のみ印字します。オペランドが指定されない場合、現行の値 が表示されます。

**例 現行モードを表示し、次にオンに設定します。** 

sswitch:admin> **quietMode** quietMode: On

Usage: quietMode 0|1 0: to turn it off 1: to turn it on

switch:admin> **quietMode 0** Quietmode is disabled.

参照コマンド なし
# 2.2.288 rcsInfoShow

reliable commit service (RCS) のサポート情報を表示します。

構文 rcsinfoshow 適用 全ユーザ 機能 このコマンドで、ファブリック内の RCS サポートを表示します。このコマン ドはドメインリストおよびその性能をを表示します。"capability" パラメー ターが 0 の場合、RCS はそのスイッチ上でサポートされません。"capability" バラメータが 0 より大きい場合には、RCS はそのスイッチ上でサポートされ ます。 RCS はファブリックワイドな能力であり、ファブリック上の全スイッチが RCS をサポートする場合にのみサポートされます。"g\_rcsDisabled" パラメー ターは、RCS がファブリック内でサポートされるかどうかを表します。 "g\_rcsDisabled" パラメーターが 0 より大きい場合には、RCS はファブリック 内でサポートされません。 "g\_rcsDisabled" パラメーターが 0 の場合には、RCS はファブリック内でサ ポートされます。 オペランド なし

**例 RCS** のサポート情報を表示します。

```
switch:user> rcsinfoshow
Domain : Version : capability
2: 1 | 7
49: 1 | 7
Domain list
2, 49,
g_rcsDisabled = 0
g_rcsForceDisabled = 0
g_rcsMyDomain = 1
g_rcsVersion = 1
g_rcsCapability = 7
```
参照コマンド なし

2

## 2.2.289 reboot

1 つのコントロールプロセッサ (CP) またはシステム全体のいずれかをリブートします。

- 構文 reboot
- 適用 管理者
- 機能 このコマンドで、CP またはシングル CP システム全体スイッチを即時にリ ブートします。コマンドラインセッションは閉じられます。 このコマンドがアクティブ CP またはシングル -CP システム上で発行される 際に、システム内の全スイッチは完全にシャットダウンし、すべての Fibre Channel ポートは、システムがリスタートするか、スタンバイ CP がこれらの ポートを再初期化するまで非アクティブになります。いずれかのスイッチが ファブリックの一部である場合には、残りのスイッチは再設定します。 このコマンドが待機 CP 上で発行されると、待機 CP が首尾よくリスタートす るまで、高可性(HA)同期は失われます。
- オペランド なし
- **例** スイッチをリブートします。 switch:admin> **reboot** Rebooting...
- 参照コマンド 「[fastBoot](#page-173-0)」(→ P.174)  $\lceil$ [switchReboot](#page-554-0)」 (→ P.555)

# 2.2.290 routeHelp

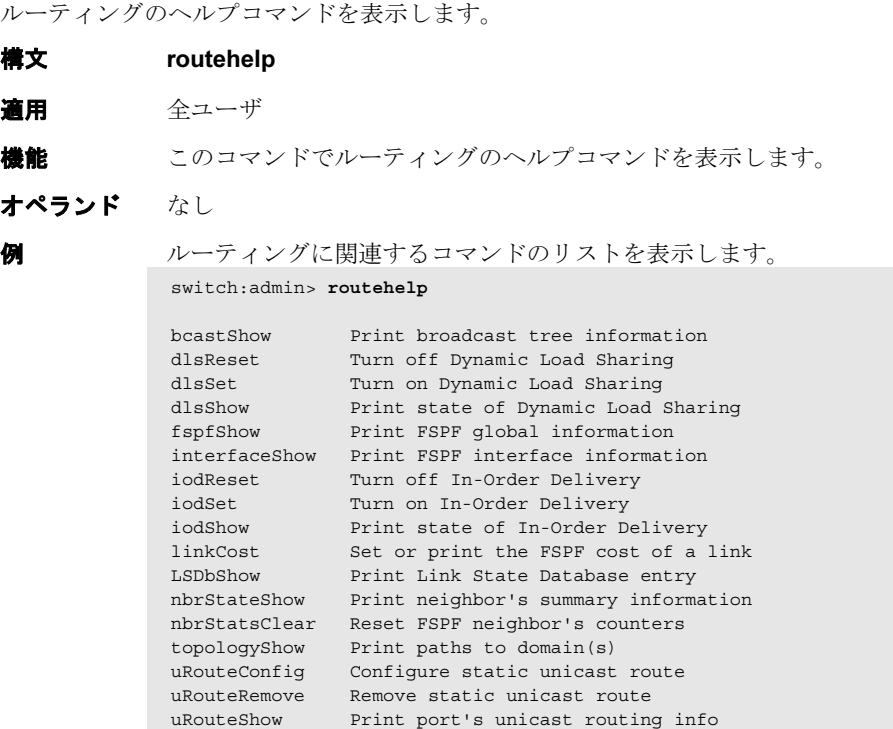

```
参照コマンド 「bcastShow」(→ P.70)
             「interfaceShow」(→ P.245)
             urouteShowJ (\rightarrow P.595)
```
## <span id="page-435-0"></span>2.2.291 saveCore

デーモンで作成されたコアファイルを保存、または消去します。

構文 コアファイルを FTP します。 savecore [[-f core-file-list]... | -F] [-h ip-address] [-u user\_name | -a] [-p password][-d remote\_directory] コアファイルを消去します。 savecore [[-r core-files-directory-list]... | -R ] コアファイルをリストします。 savecore -l 適用 管理者 機能 このコマンドで、コアファイルの FTP、コアファイルの消去、またはコア ファイルを一覧します。引数がない場合、[saveCore](#page-435-0) は対話モードに入ります。 オプション このコマンドには、次のオプションがあります。 -h ip-address FTP がそれを必要とする場合には、ホスト名を指定します。 -u user\_name ホスト名用のユーザ名を指定します。デフォルトは無名で す。 -p password そのユーザ名のパスワードを指定します。 -a コアファイルのダウンロードに無名の FTP を使うように指定 します。このオプションは -u オプションと一緒には使用でき ません。 -d remote directory コアファイルがコピーされるリモートディレクトリ名を指定 します。ディレクトリがない場合には作成されます。これは ユーザがその場所にファイルを作成する権限を持っていると いうことを前提とします。 -f core-file-directory-list リモートサイトに転送するコアファイルディレクトリのリス トを指定します。それはカンマ区切りのディレクトリリスト か、または 1 つのディレクトリ名が指定できます。標準のコ アファイルディレクトリだけが指定できます (/core\_files and /mnt/core files)。他のすべてのファイルまたはディレクトリ は無視されます。 -R このオプションを指定して、全コアファイルを消去します。 -r core-files-directory-list このオプションを指定して、与えられたディレクトリのリス ト下の全コアファイルを消去します。ディレクトリのリスト はコアファイルディレクトリのカンマ区切りのリストです。 他のファイルは無視されます。消去前に確認はなされませ  $h_{\rm o}$ -l このオプションを指定して、全コアファイルを一覧します。

**例 CP 内のすべてのコアファイルをリストします。** 

```
switch:admin> savecore -l
/core_files/panic/core.873
/core_files/zoned/core.1234
/core_files/zoned/core.5678
/mnt/core_files/nsd/core.873
/mnt/core_files/panic/core.873
```
CP から、選択したコアファイルを消去します。

switch:admin> **savecore -r /core\_files/panic/,/core\_files/zoned/,/mnt/** core\_files/nsd/ Removing: /core\_files/panic/ Removing: /core\_files/zoned/ Removing: /mnt/core\_files/nsd/

CP から、選択したコアファイルを消去します。(複数のオペランド -r を使用)

switch:admin> **savecore -r /core\_files/panic/ -r /core\_files/zoned/,/mnt/ core\_files/nsd/** Removing: /core\_files/panic/ Removing: /core\_files/zoned/ Removing: /mnt/core\_files/nsd/

すべてのコアファイルを消去します。

switch:admin> **savecore -R** removing core files under: /core\_files/panic removing core files under: /core\_files/zoned removing core files under: /mnt/core\_files/nsd removing core files under: /mnt/core\_files/panic

すべてのコアファイルを FTP します。

#### switch:admin> **savecore -h 192.168.204.188 -u jsmith -d core\_files\_here -p fexosophy -F** /core\_files/panic/core.873: 1.12 kB 381.87 B/s /core\_files/zoned/core.1234: 1.12 kB 382.14 B/s

/core\_files/zoned/core.5678: 1.12 kB 382.50 B/s /mnt/core\_files/nsd/core.873: 1.12 kB 381.93 B/s /mnt/core\_files/panic/core.873: 1.12 kB 381.90 B/s Files transferred successfully!

選択したコアファイルディレクトリを FTP します。

switch:admin> savecore -h 192.168.204.188 -u jsmith -d core files here -p **password -f /core\_files/zoned/,/mnt/core\_files/nsd/** /core\_files/zoned//core.1234: 1.12 kB 382.60 B/s /core\_files/zoned//core.5678: 1.12 kB 381.95 B/s /mnt/core\_files/nsd//core.873: 1.12 kB 382.53 B/s Files transferred successfully!

```
savecore 管理ユーティリティを使用して、すべてのコアファイルを消去しま
す。
savecore 管理ユーティリティを使用して、コアファイルを FTP します。
switch:admin> savecore
following 1 directories contains core files:
       [ ]0: /mnt/core_files/panic
        Welcome to core files management utility.
       Menu
       1(or R): Remove all core files
       2(or F): FTP all core files
       3(or r): Remove marked files
       4(or f): FTP marked files
       5(or m): Mark Files for action
        6(or u): Un Mark Files for action
        9(or e): Exit
Your choice: 1
       /mnt/core_files/panic
       You have opted to remove ALL core files:-Please
confirm (Y/[N]): y
Removing files....
 removing core files under: /mnt/core_files/panic
Done!
switch:admin>
switch:admin> savecore
No core files found!
switch:admin> savecore
following 1 directories contains core files:
       [ ]0: /core_files/zoned
      Welcome to core files management utility.
      Menu
      1(or R): Remove all core files
      2(or F): FTP all core files
      3(or r): Remove marked files
      4(or f): FTP marked files
      5(or m): Mark Files for action
       6(or u): Un Mark Files for action
      9(or e): Exit
Your choice: F
      /core_files/zoned
      You have opted to FTP these core files:-Please
confirm (Y/[N]): y
Destination IP Address? 192.168.10.10
User Name [anonymous]? jsmith
Remote Directory [.]? brcd
Password: **********
/core_files/zoned/core.8323: 1.12 kB 382.40 B/s
Files transferred successfully!
```

```
選択したディレクトリからコアファイルを消去します。
switch:admin> savecore
following 2 directories contains core files:
     [ ]0: /core_files/nsd
      [ ]1: /core_files/zoned
Welcome to core files management utility.
      Menu
      1(or R): Remove all core files
      2(or F): FTP all core files
     3(or r): Remove marked files
      4(or f): FTP marked files
      5(or m): Mark Files for action
      6(or u): Un Mark Files for action
      9(or e): Exit
Your choice: m
Enter File Number to mark: 1
Enter CR To Continue....
following 2 directories contains core files:
      [ ]0: /core_files/nsd
      [*]1: /core_files/zoned
Welcome to core files management utility.
      Menu
      1(or R): Remove all core files
      2(or F): FTP all core files
      3(or r): Remove marked files
     4(or f): FTP marked files
      5(or m): Mark Files for action
      6(or u): Un Mark Files for action
      9(or e): Exit
Your choice: r
     /core_files/zoned
     You have opted to remove core files under these directories:-
Please confirm (Y/[N]): y
Removing files....
removing core files under: /core_files/zoned
Done!
```

```
参照コマンド なし
```
Fapric OS コムンド

Fabric OS ロメソテ

# <span id="page-439-0"></span>2.2.292 secActiveSize

アクティブなセキュリティデータベースのサイズを表示します。

#### 構文 secactivesize

- 適用 管理者
- **機能** このコマンドで、アクティブなセキュリティデータベースのサイズを表示し ます。 サイズは最大 256 KB です。 このコマンドは技術スタッフによるデバッグだけを目的としています。この 情報はリリースの間にサポートされないこともあり、また独断的に変更され る可能性があります。

## $P$  POINT

- このコマンドは、sectelnet または SSH セッションから発行されなければなりません。
- オペランド なし

**例 アクティブなセキュリティデータベースのサイズを表示します。** switch:admin> **secactivesize** Size of security active data: 35 bytes (Max 262144 bytes)

**参照コマンド** 「[secDefineSize](#page-445-0)」 (→ P.446)  $\lceil \sec\text{GlobalShow} \rceil$   $(\rightarrow P.449)$ 

# 2.2.293 secAuthSecret

DH CHAP のシークレットキー情報を管理します。

構文 secauthsecret [--show][--set][--remove value | --all]

適用 管理者

機能 このコマンドで、認証用に使用される DH CHAP のシェアシークレットキー のデータベースを管理します。このコマンドは、データベースのシークレッ トキー情報を表示、設定、削除を行うか、またはデータベース全体を削除し ます。設定または消去の操作を行うと、コマンド完了時に新しいデータが永 続的に保存されます。 新しいデータは、次の認証要求の際に有効となります。そのコンフィグレー

ションはスイッチインスタンスにのみ適用されます。

### $P$  POINT

- ▶ このコマンドを実行するには、非セキュアモード、セキュアモードのいずれの場合も、 セキュリティライセンスが必要です。
- オペランド このコマンドには、次のオペランドがあります。 --show シェアシークレットキーがコンフィグされる WWN をリスト します。

--set シェアシークレットキーを WWN に設定します。

--remove[wwn | domain| sw name]

指定の WWN エントリーをデータベースから消去します。ド メイン名が指定されると、WWN に変換されその後エント リーは消去されます。オプションを指定しない場合は、コマ ンドは対話式となります。

--remove --all シークレットキーのデータベース全体を削除します。 何もオペランドを指定しない場合には、コマンドは使用法を表示します。

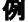

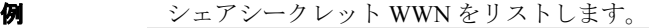

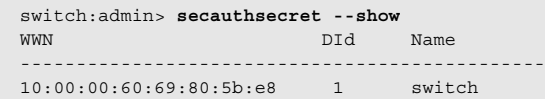

シェアシークレットを設定します。

```
シェアシークレット WWN を消去します。
switch:admin> secAuthSecret --set
This command sets up secret keys for the DH-CHAP
authentication. The minimum length of a secret key is 8
characters and maximum 40 characters. Setting up secret keys
does not initiate DH-CHAP authentication. If switch is
configured to do DH-CHAP, it is performed whenever a port or
a switch is enabled.
Warning: Please use a secure channel for setting secrets. Using
an insecure channel is not safe and can compromise secrets.
Following inputs should be specified for each entry.
1. WWN for which secret is being set up.
2. Peer secret: The secret of the peer that authenticates to peer.
3. Local secret: The local secret that authenticates peer.
Press Enter to start setting up shared secrets >
Enter WWN, Domain, or switch name (Leave blank when done): 
10:00:00:60:69:80:05:14
Enter peer secret:
Re-enter peer secret:
Enter local secret:
Re-enter local secret:
Enter WWN, Domain, or switch name (Leave blank when done):
Are you done? (yes, y, no, n): [no] y
Saving data to key store... Done.
switch:admin> secAuthSecret --remove
This command deletes database of DH-CHAP secret keys. If a fabric
```
requires authentication, deleting this database may cause switch to segment from the fabric.

Re-enter peer secret: Enter local secret: Re-enter local secret: Enter WWN, Domain, or switch name (Leave blank when done): Are you done? (yes, y, no, n): [no] **y** Saving data to key store... Done.

シークレットキーデータベース全体を削除します。

switch:admin> **secAuthSecret --remove --all**

This command deletes database of DH-CHAP secret keys. If a fabric requires authentication, deleting this database may cause switch to segment from the fabric.

Do want to remove secret key database? (yes, y, no, n): [no] **y** Deleting secret key database... Done.

#### **参照コマンド 「[authUtil](#page-62-0)」 (→ P.63)**

# 2.2.294 secCertUtil

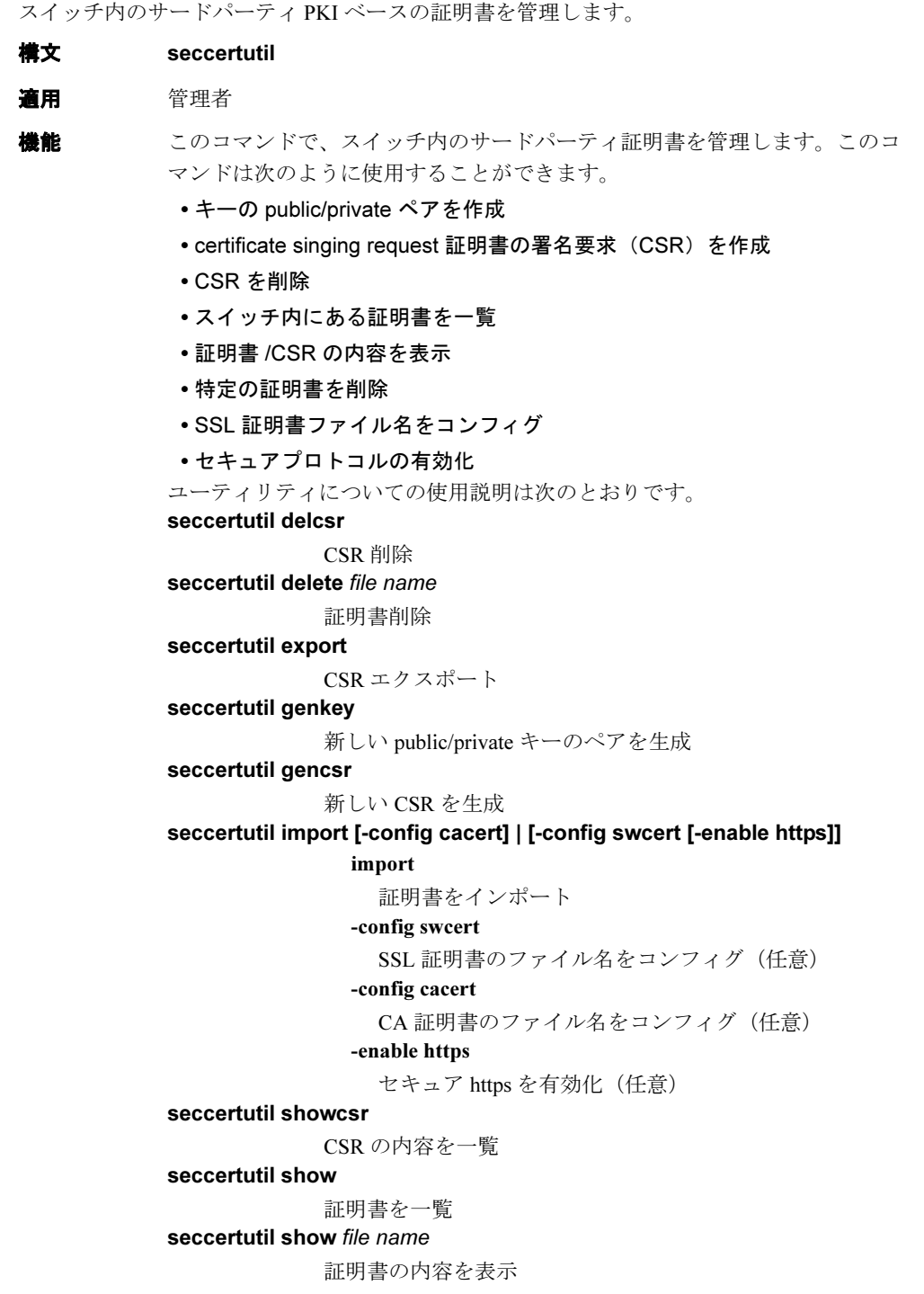

2

Fabric OS<br>
Discos

Fabric OS ロメソテ

- オペランド このコマンドには、次のオペランドがあります。
	- genkey public/private キーのペアを生成します。 これは、サードパーティの証明書を設定するための第一段階 です。キーの長さは 1,024、または 2,048 ビット長のいずれか です。パーフォーマンスは落ちてしまいますが、キーの長さ が長いほど、接続は安全です。キーは、既存の CSR および他 の証明書をすべて削除した後に作成されます。 **gencsr** スイッチ用に新しい CSR を作成します。 これは、スイッチ内にサードパーティの証明書を設定するた めの第二段階です。CSR を生成するには、管理者はこのオプ ションがプロンプトする一連の質問に答えなけらばなりませ
		- ん。いったん、すべての質問に答えてしまうと、CSR が作成 され、ip\_address.csr という名のファイルに置かれます。
		- ip\_address とは、スイッチの IP アドレスです。
		- delcsr スイッチ内の CSR を削除します。
		- showcsr スイッチ内の CSR の内容を表示します。
		- show スイッチ内のすべての証明書のリストを表示します。
		- show certificate name
			- 指定した証明書の内容を表示します。
		- delete certificate name

指定した証明書を削除します。

export CSRをホストにエクスポートします。これは、一般的には、 証明書を順番に発行する CA に CSR を提出するために使用さ れます。

#### import [-config cacert] | [-config swcert [-enable https]]

証明書をスイッチにインポートします。次のように使用しま す。

- CSR を CA に送った後、CA によって発行された証明書 をダウンロードします。
- CA の発行する証明書をダウンロードします。
- インポートした証明書をオプション -config で設定しま す。cacert を指定してコンフィグレーションに CA の証 明書ファイル名を設定し、swcert を指定してコンフィ グレーションにスイッチの証明書ファイル名を設定し ます。
- オプション -enable でセキュアプロトコルを有効にしま す。このオプションは -config swcert と併用する場合に のみ使用可能です。

```
例 public/private キーのペアを生成します。
           switch:admin> seccertutil genkey
```
Generating a new key pair will automatically do the following: 1. Delete all existing CSRs. 2. Delete all existing certificates. 3. Reset the certificate filename to none.

4. Disable secure protocols.

Continue (yes, y, no, n): [no] **y** Select key size [1024 or 2048]: Generating new rsa public/private key pair Done.

CSR を生成します。

```
switch:admin> seccertutil gencsr
Country Name (2 letter code, eg, US):
State or Province Name (full name, eg, California):
Locality Name (eg, city name):
Organization Name (eg, company name):
Organizational Unit Name (eg, department or section name):
Common Name (Fully qualified Domain Name, or IP address):
generating CSR, file name is: <ip_address>.csr
Done
```
CSR を削除します。

switch:admin> **seccertutil delcsr** WARNING!!!

About to delete the switch CSR. ARE YOU SURE (yes, y, no, n): [no] **y**

証明書をインポートします。

switch:admin> **seccertutil import** Select protocol [ftp or scp]: **ftp** Enter IP address: ip address Enter remote directory: dir name where certificate is stored Enter certificate name (must have ".crt" or ".pem" suffix): filename Enter Login Name: login Enter Password: password Success: imported certificate [certificate file name].

証明書をオプション -config、および -enable オプションでインポートします。

```
switch:admin> seccertutil import -config swcert -enable https
 Select protocol [ftp or scp]: ftp
 Enter IP address: ip address
 Enter remote directory: dir name where certificate is stored
 Enter certificate name (must have ".crt" or ".pem" suffix): filename
 Enter Login Name: login
 Enter Password: password
 Success: imported certificate [certificate file name].
 Certificate file in configuration has been updated.
 Secure http has been enabled.
```
1 つの CSR の内容を表示します。

switch:admin> **seccertutil showcsr**

1 つの証明書の内容を表示します。

switch:admin> **seccertutil show** certificate file name

**参照コマンド** 「[configure](#page-116-0)」(→ P.117)

# <span id="page-445-0"></span>2.2.295 secDefineSize

定義セキュリティデータベースのサイズを表示します。

#### 構文 secdefinesize

- 適用 管理者
- **機能** このコマンドで、アクティブなセキュリティデータベースのサイズを表示し ます。 最大サイズは 256 KB です。 このコマンドは技術スタッフによるデバッグだけを目的としています。その 情報はリリースの間にサポートされないこともあり、また独断的に変更され る可能性があります。

## $P$  POINT

- このコマンドは、sectelnet または SSH セッションから発行されなければなりません。
- オペランド なし

**例**  定義セキュリティデータベースのサイズを表示します。 switch:admin> **secdefinesize** Size of security defined data: 35 bytes (Max 262144 bytes)

**参照コマンド** 「[secActiveSize](#page-439-0)」(→ P.440)  $\lceil \sec\text{GlobalShow} \rceil$   $(\rightarrow P.449)$ 

# <span id="page-446-0"></span>2.2.296 secFabricShow

セキュリティ関連のファブリック情報を表示します。 構文 secfabricshow 適用 全ユーザ **機能** このコマンドで、ファブリックについてのセキュリティ関連情報を表示しま す。 次の情報を表示します。 Role スイッチがプライマリ FCS か、バックアップ FCS か、また は FCS でないかを表示します。 WWN スイッチの World Wide Name を表示します。 Dld スイッチのドメインを表示します。 Status スイッチのセキュリティ状態を表示します。 Ready このスイッチは安定状態にあります。 Busy このスイッチはセキュリティデータベースを更新中で す。 Error このスイッチのセキュリティデータベースはプライマ リ FCS と矛盾しています。 Enet IP Addr Ethernet IP アドレスを表示します。 Name スイッチ名を表示します。 NoResp スイッチがステータスクエリに応答しなかった場合表示しま す。 Unknown スイッチが未確認の状態である場合表示します。  $P$  POINT ▶ このコマンドは sectelnet または SSH セッションから発行されなければなりません。 このコマンドがファブリック内の複数スイッチ上で発行される場合には、1 つ以上のス イッチがビジーを表示する可能性があります。 オペランド なし 例 プライマリ FCS スイッチ上の、セキュリティ関連のファブリック情報を表示 します。 **参照コマンド** 「[secPolicyDump](#page-470-0)」(→ P.471) switch:admin> **secfabricshow** Role WWN DId Status Enet IP Addr Name =============================================================== non-FCS 10:00:00:60:69:10:03:23 1 Ready 192.168.100.148 "nonfcs" Backup 10:00:00:60:69:00:12:53 2 Ready 192.168.100.147 "backup" Primary 10:00:00:60:69:22:32:83 3 Ready 192.168.100.135 "switch" Secured switches in the fabric: 3

 $\lceil$ [secPolicyShow](#page-478-0)」 ( $\rightarrow$  P.479)

2

Hapric OS コムンド

Fabric OS ロメソテ

## 2.2.297 secFcsFailover

バックアップ FCS スイッチがプライマリ FCS スイッチとして引き継ぐよう有効化します。

#### 構文 secfcsfailover

#### 適用 管理者

機能 このコマンドで、バックアップ FCS スイッチを有効化してプライマリ FCS ス イッチとして引き継げるようにします。 このコマンドはバックアップ FCS スイッチ上でのみ発行することができま す。このコマンドが発行された後、プライマリ FCS スイッチは現行のトラン ザクションをアボートし、バックアップ FCS スイッチを FCS リストのトップ に移動させます。以前のプライマリ FCS スイッチが新たなポリシセットを有 効にし、以前のバックアップ FCS スイッチがファブリック内の新しいプライ マリ FCS スイッチになります。 このコマンドの目的は、Ethernet およびシリアル接続といったプライマリ FCS スイッチへ接続可能な手段を失わないようにすることです。

オペランド なし

例 バックアップ FCS スイッチがプライマリ FCS スイッチとして引き継ぐよう有 効化します。

switch:admin> **secfcsfailover** This switch is about to become the Primary FCS switch. All transactions of the current Primary FCS switch will be aborted. ARE YOU SURE (yes, y, no, n): [no] **y**

WARNING!!! The FCS policy of Active and Defined Policy sets have been changed. Review them before you issue secPolicyActivate again.

**参照コマンド** 「[secFabricShow](#page-446-0)」 (→ P.447)  $\lceil$ [secModeDisable](#page-450-0)」 ( $\rightarrow$  P.451)  $\lceil$ [secModeEnable](#page-451-0)」 ( $\rightarrow$  P.452)  $\lceil$ [secModeShow](#page-457-0)」 ( $\rightarrow$  P.458)

# <span id="page-448-0"></span>2.2.298 secGlobalShow

現行の内部セキュリティ状態の情報を表示します。

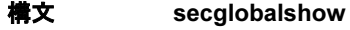

- 適用 管理者
- **機能** このコマンドで、セキュリティサーバ (secd) の特定情報を、その現行状態 のスナップショットとして表示します。この情報には以下が含まれます。
	- バージョンと一般情報
	- RCS トランザクションの現行のステータス
	- セキュリティデータベースのアクティブサイズと定義サイズ

このコマンドは技術スタッフによるデバッグだけを目的としています。その 情報はリリースの間にサポートされないこともあり、また独断的に変更され る可能性があります。

### $P$  POINT

- ▶ このコマンドは、sectelnet または SSH セッションから発行されなければなりません。
- オペランド なし

**例 現行のセキュリティ状態を表示します。** switch:admin> **secglobalshow**

**参照コマンド** 「[secActiveSize](#page-439-0)」(→ P.440)  $\lceil$ [secDefineSize](#page-445-0)」 ( $\rightarrow$  P.446)

# 2.2.299 secHelp

セキュリティコマンドについての情報を表示します。

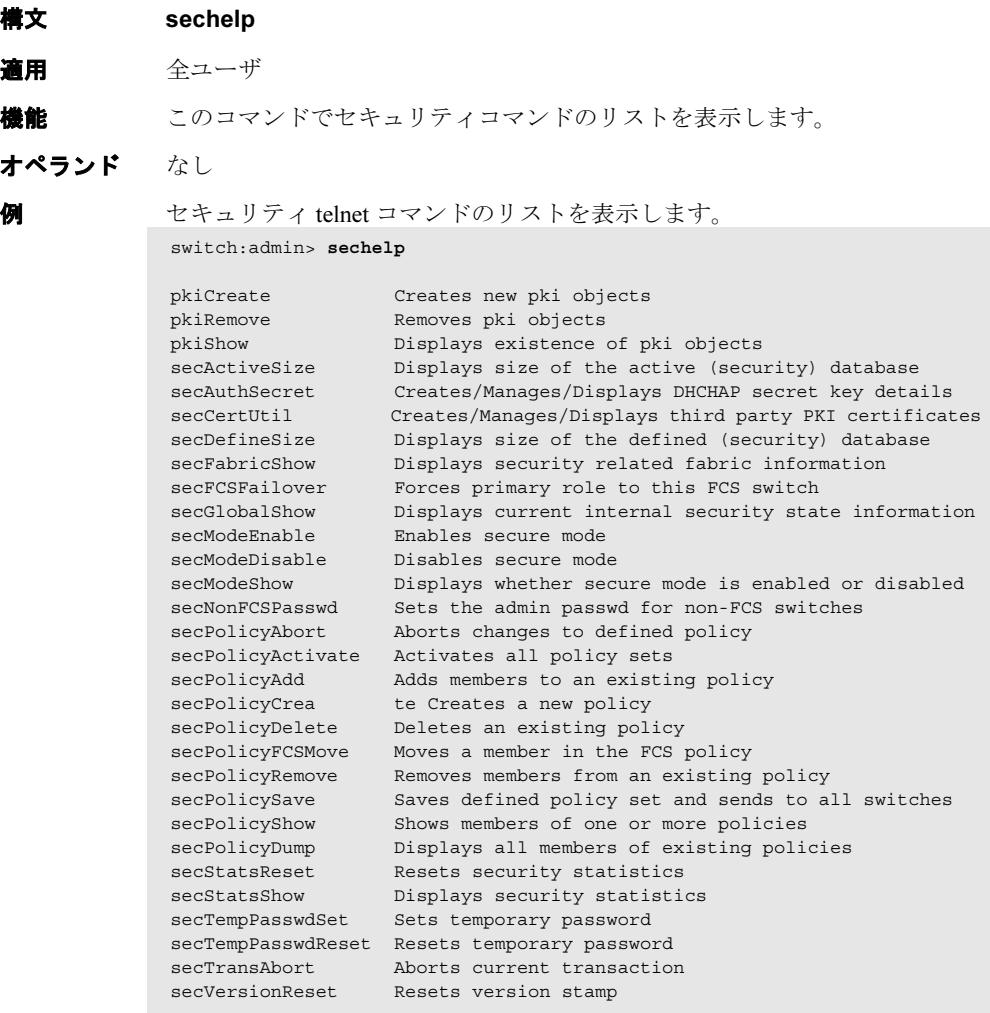

参照コマンド なし

# <span id="page-450-0"></span>2.2.300 secModeDisable

セキュアモードを無効にします。

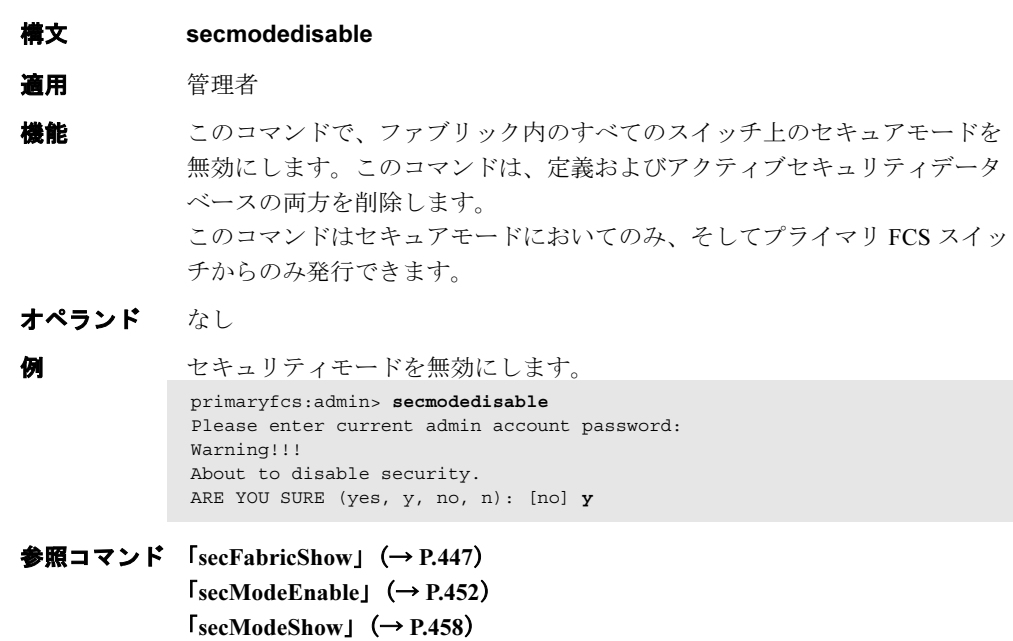

2

## <span id="page-451-0"></span>2.2.301 secModeEnable

セキュアモードを有効にします。

- 構文 secmodeenable [--quickmode] | [[--currentpwd] [--lockdown[=scc |=dcc]][--fcs list\_of\_switches | list\_of\_switches]]
- 適用 管理者
- **機能** このコマンドで、ファブリック内のすべてのスイッチ上のセキュアモードを 有効にします。このコマンドは、ファブリック内のどのスイッチも、セキュ リティデータベース内で定義されたセキュリティポリシを執行する能力がな い場合は失敗に終わります。オペランドが指定されない場合、このコマンド は対話式となります。

## $P$  POINT

このコマンドは、Sectelnet または SSH セッションから発行されなければなりません。

このコマンドは、下記によりファブリック内のセキュリティを設定します。

- ファブリック内のすべてのスイッチのセキュリティモードを有効にしま す。
- セキュリティデータベースを作成し、FCS\_POLICY 内の FCS スイッチリ ストに追加します。
- そのセキュリティデータベースをファブリック内のすべてのスイッチに配 信します。
- すべての FCS スイッチ上の root、factory、admin、user アカウントのパス ワードをリセットします。
- すべての非 FCS スイッチ上の admin アカウントのパスワードをリセット します。
- ファブリック内のすべての非 FCS スイッチ上の root、factory、user アカ ウントを無効にします。

管理者が、次のアカウントのパスワードを入力するようプロンプトが出され ます。

- factory
- root
- admin
- user
- non-FCS admin

管理者が、オプション --currentpwd によりプライマリ FCS のパスワードを使 うように選択する場合には、プロンプトは表示されません。このオプション では、admin パスワードは non-FCS admin としても使用されます。 ファブリックがセキュアモードになく、1 つ以上の指定 FCS スイッチがファ ブリック内に存在する場合、このコマンドはリスト内第一位のアクティブ FCS 上で発行されなければなりません。

ファブリックがセキュアモードになく、指定された FCS スイッチがファブ リック内にない場合、このコマンドはどのスイッチでも発行できます。この ケースでは、--fcs のみ使用可能です。

ファブリックがセキュアモードになく、かつ、このコマンドが発行される場 合、Fabric OS v.4.4.0、または v.3.2.0 以前のバージョンのファブリック内のス イッチは自動的にリブートします。

ファブリックがセキュアモードにあり、かつ、ファブリック内に FCS スイッ チがない場合、このコマンドはどのスイッチでも発行できます。これは FCS スイッチがないセキュアファブリックを復旧するのに使用されます。この ケースでは、オプション --fcs のみ使用可能です。

## $P$  POINT

- ▶ セキュアモードを有効にする前に、すべてのユーザ (Fabric OS CLI または Web Tool を 使用している)がそのファブリックからログアウトしていることを確認してください。 そうでないと、非 FCS スイッチが telnet セッションを失ってしまいます。
- ▶ [secModeEnable](#page-451-0) コマンドにより、FCS ポリシに最大 80 の WWN を指定できます。さ らに WWN を加えたい場合には、[secPolicyAdd](#page-461-0) コマンドを使います。

[secModeEnable](#page-451-0) コマンドを発行後に次のエラーメッセージが表示される場合 には、[userRename](#page-599-0) を使用して、ローカルスイッチの user- レベル ID を "user" に、admin- レベル ID を "admin" に変更してください。

Switch does not have all default account names.

オペランド このコマンドには、次のオペランドがあります。

list of switches

FCS ポリシに対し、スイッチリストを指定します。スイッチ リストは引用符で囲み、各メンバーはセミコロンで区切りま す。メンバーは次のように、ドメイン、WWW またはスイッ チ名のフォーマットで指定することができます。 "5; 10:00:00:60:69:00:00:20; star1"

メンバーがドメインかスイッチ名で指定される場合、そのス

イッチがファブリックにないと、このコマンドは失敗に終わ ります。このオペランドはオプションです。指定されない場 合、セッションは対話式となり、FCS メンバーの値を入力す るよう促されます。

--fcs list of switches

FCS ポリシに対し、スイッチリストを指定します。"\*" は、 ファブリック内に存在する全スイッチに対してこれをデフォ ルトとします。メンバーがドメインまたはスイッチ名で指定 される場合、スイッチがファブリック内にないと、コマンド は失敗に終わります。

FCS スイッチが指定されない場合には、セッションは対話式 となり、ユーザは FCS メンバーの入力を促されます。

-currentpwd コマンドが、(プライマリ FCS スイッチの) root、factory、 admin、または user アカウントとして実行されるスイッチの 現行パスワードを使用します。非 -FCS admin アカウントのパ スワードは、FCSadmin アカウントのパスワードとして同様 に設定され、新しいパスワードの入力は促されません。アカ ウントパスワードが変更されたセッションだけがログアウト します。このオプションは、セキュアモードが無効のファブ リック上でのみ、そしてコマンドがプライマリ FCS スイッチ として指定されたスイッチ上で実行される場合にのみ使用す ることができます。

#### --lockdown [=scc |=dcc]

SCC および DCC ポリシを作成して、ファブリックを終了さ せます。SCC ポリシは、このコマンドが実行される際に、 ファブリック上に存在するすべてのスイッチに取り込まれま す。DCC ポリシは、このコマンドが実行される際に、ファブ リック上に存在するすべてのデバイスに取り込まれ、ポート ベースごとにデバイスを終了させます。それらに接続したデ バイスのないポートもまた、空の DCC ポリシで終了させら れるため、デバイスは接続することができず、ファブリック をそのまま保存します。

このオプションは、セキュアモードが無効のファブリック上 でのみ、そしてコマンドがプライマリ FCS スイッチとして指 定されたスイッチ上で実行される場合にのみ使用することが できます。

--quickmode このオプションは、オプション --currentpwd、--lockdown、 および --fcs "\*" の組合せの省略表現です。このコマンドの成 功によって、セキュリティは、FCS になっているすべてのス イッチでを持つファブリック内で有効にされます。すべての スイッチはプライマリ FCS と SCC のそれと同じパスワード を持ち、そして DCC ポリシはファブリックの現在のコン フィグレーションを捉えて維持しています。このオプション は、セキュアモードが無効のファブリック上でのみ、そして コマンドがプライマリ FCS スイッチとして指定されたスイッ チ上で実行される場合にのみ使用することができます。

オペランドが指定されない場合には、セッションは対話式となり、ユーザは FCS スイッチのメンバーとパスワードの入力を促されます。 オプション --currentpwd が使用されない場合、セッションは対話式となり、 ユーザーは root, factory, admin, user、そして非 FCS の admin アカウントの新し

いパスワードの入力を促されます。

**例 --quickmode** を使用して、セキュアモードを有効にします。

#### fcsprimary:admin> **secModeEnable --quickmode**

Your use of the certificate-based security features of the software installed on this equipment is subject to the End User License Agreement provided with the equipment and the Certification Practices Statement, which you may review at http://www.switchkeyactivation.com/cps. By using these security features, you are consenting to be bound by the terms of these documents. If you do not agree to the terms of these documents, promptly contact the entity from which you obtained this software and do not use these security features.

Do you agree to these terms? (yes, y, no, n): [no] **y**

This command requires Switch Certificate, Security license and Zoning license to be installed on every switch in the fabric.

PLEASE NOTE: On successful completion of this command, login sessions may be closed and some switches may go through a reboot to form a secure fabric.

Non-FCS admin password will be set the same as FCS admin password.

ARE YOU SURE (yes, y, no, n): [no] **y**

Please enter current admin account password:

Secure mode is enabled.

ドメイン、WWN アドレス、およびスイッチ名で指定される 3 つの FCS ス イッチを含むセキュリティポリシを有効にします。

fcsprimary:admin> **secmodeenable**

 Your use of the certificate-based security features of the software installed on this equipment is subject to the End User License Agreement provided with the equipment and the Certification Practices Statement, which you may review at http://www.switchkeyactivation.com/cps. By using these security features, you are consenting to be bound by the terms of these documents. If you do not agree to the terms of these documents, promptly contact the entity from which you obtained this software and do not use these security features. Do you agree to these terms? (yes, y, no, n): [no] **y** This command requires Switch Certificate, Security license and Zoning license to be installed on every switch in the fabric. PLEASE NOTE: On successful completion of this command, login sessions may be closed and some switches may go through a reboot to form a secure fabric. This is an interactive session to create a FCS list. The new FCS list is empty. Enter WWN, Domain, or switch name(Leave blank when done): 102 Switch WWN is 10:00:00:60:69:80:04:0f. The new FCS list. 10:00:00:60:69:80:04:0f Enter WWN, Domain, or switch name(Leave blank when done): 10:00:00:60:69:80:04:0e Switch WWN is 10:00:00:60:69:80:04:0e. The new FCS list: 10:00:00:60:69:80:04:0f 10:00:00:60:69:80:04:0e Enter WWN, Domain, or switch name(Leave blank when done): sw1 Switch WWN is 10:00:00:60:69:80:04:0a. The new FCS list: 10:00:00:60:69:80:04:0f 10:00:00:60:69:80:04:0e 10:00:00:60:69:80:04:0a Enter WWN, Domain, or switch name(Leave blank when done): Are you done? (yes, y, no, n): [no] **y** Is the new FCS list correct? (yes, y, no, n): [no] **y** Please enter current admin account password: Warning: Access to the Root and Factory accounts may be required for proper support of the switch. Please ensure the Root and Factory passwords are documented in a secure location. Recovery of a lost Root or Factory password will result in fabric downtime. Changing password for root New FCS switch root password: Re-type new password: (出力省略)

--currentpwd --fcs "\*" を使用してセキュアモードを有効にします。

switch:admin> fcsprimary:admin> **secModeEnable --currentpwd --fcs "\*"** Your use of the certificate-based security features of the software installed on this equipment is subject to the End User License Agreement provided with the equipment and the Certification Practices Statement, which you may review at http://www.switchkeyactivation.com/cps. By using these security features, you are consenting to be bound by the terms of these documents. If you do not agree to the terms of these documents, promptly contact the entity from which you obtained this software and do not use these security features. Do you agree to these terms? (yes, y, no, n): [no] **y** This command requires Switch Certificate, Security license and Zoning license to be installed on every switch in the fabric. PLEASE NOTE: On successful completion of this command, login sessions may be closed and some switches may go through a reboot to form a secure fabric. Non-FCS admin password will be set the same as FCS admin password. ARE YOU SURE (yes, y, no, n): [no] **y** Please enter current admin account password: Secure mode is enabled.

#### **参照コマンド** 「[secFabricShow](#page-446-0)」 (→ P.447)

 $\lceil$ [secModeDisable](#page-450-0)」 ( $\rightarrow$  P.451)  $\lceil$ [secModeShow](#page-457-0)」 (→ P.458)  $\lceil$ [secPolicyShow](#page-478-0)」 ( $\rightarrow$  P.479)  $[userRename]$  $[userRename]$  $[userRename]$   $(\rightarrow P.600)$ 

# <span id="page-457-0"></span>2.2.302 secModeShow

セキュリティモードが有効か、無効かを表示します。

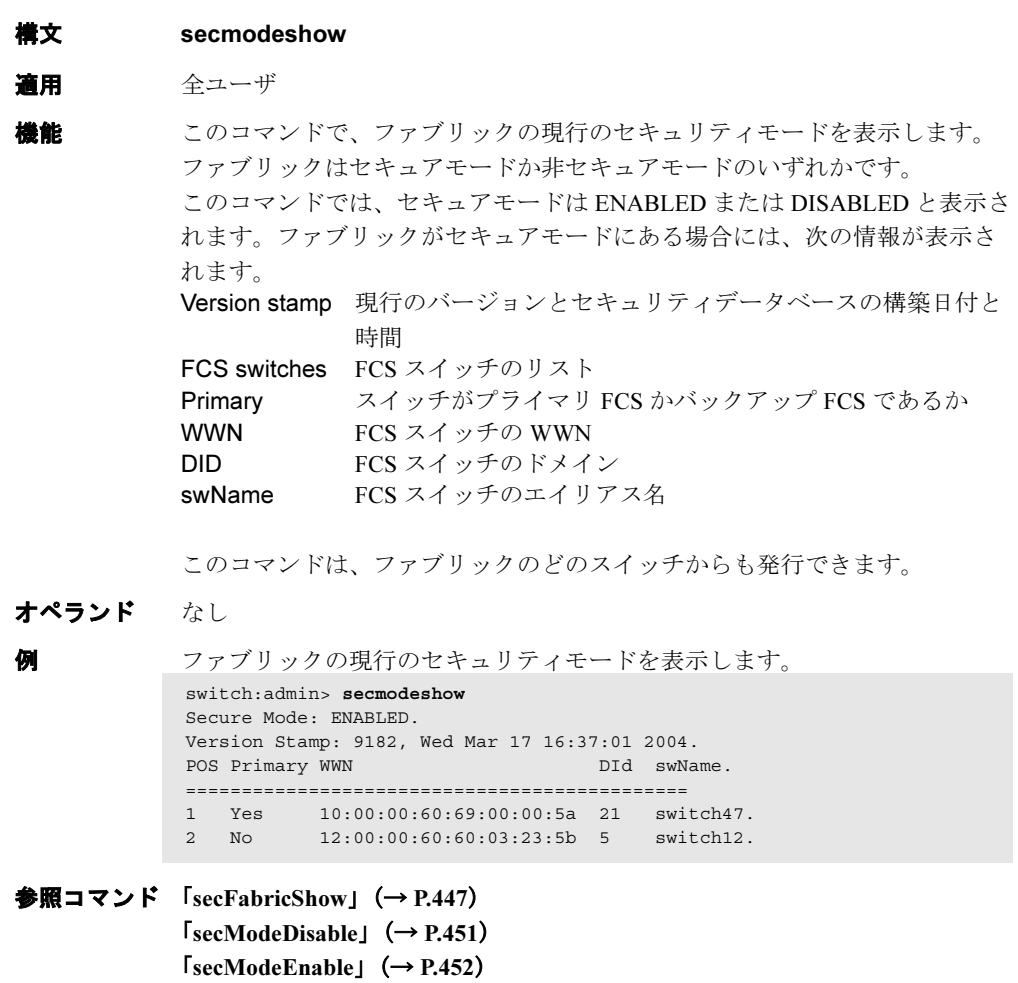

# 2.2.303 secNonFcsPasswd

非 FCS スイッチの admin パスワードを設定します。

- **構文 secnonfcspasswd**
- 適用 管理者
- 機能 このコマンドで、ファブリック内のすべての非 FCS スイッチの admin パス ワードを変更します。このコマンドは、セキュアモードのプライマリ FCS か らのみ発行できます。変更されたパスワードはリブートに関係なく維持され ます。ファブリックに加わるすべての非 FCS スイッチは、この新たなパス ワードを継承することになります。

パスワードは、8 から 40 文字の長さで、英数字の組み合わせです。

## $P$  POINT

- このコマンドは、sectelnet または SSH セッションから発行されなければならず、そし てプライマリ FCS スイッチからのみ発行できます。このコマンドが実行される際、そ のネットワークに誰もログインしていないことを確認してください。そうでないと非 FCS スイッチ上のユーザセッションが終了してしまいます。
- オペランド なし

例 ファブリック内のすべての非 FCS スイッチの admin パスワードを設定しま

す。

sswitch:admin> **secnonfcspasswd** Changing password for admin Non FCS switch admin password: Re-type new password:

Login sessions with password changed will be terminated. Password for non-FCS admin account has been changed successfully.

**参照コマンド** 「[passwd](#page-307-0)」 (→ P.308)  $\lceil$ [secModeDisable](#page-450-0)」 (→ P.451)  $\lceil$ [secModeEnable](#page-451-0)」 ( $\rightarrow$  P.452)  $\lceil$ [secModeShow](#page-457-0) $\rfloor$  ( $\rightarrow$  P.458) 「[secTempPasswdSet](#page-485-0)」(→ P.486)

# <span id="page-459-0"></span>2.2.304 secPolicyAbort

定義データベースへの保存されていないすべての変更を取り止めます。

#### 構文 secpolicyabort

- 適用 管理者
- **機能** このコマンドで、フラッシュメモリに保存していない定義セキュリティデー タベースへのすべての変更を取り止めます。

## $P$  POINT

▶ このコマンドはセキュアモードにおいてのみ、そしてプライマリ FCS スイッチからの み発行することができます。

#### オペランド なし

- 
- **例 カラッシュメモリに保存していない、すべての変更を取り止めます。**

primaryfcs:admin> **secpolicyabort** Unsaved data has been aborted. primaryfcs:admin> **secpolicyabort** No new data to abort.

**参照コマンド** 「[secPolicyActivate](#page-460-0)」 (→ P.461)  $\lceil$ [secPolicyAdd](#page-461-0)」 ( $\rightarrow$  P.462)  $\lceil$ [secPolicyCreate](#page-464-0)」 ( $\rightarrow$  P.465)  $\lceil$ [secPolicyDelete](#page-468-0)」 ( $\rightarrow$  P.469)  $\lceil$ [secPolicyDump](#page-470-0)」 ( $\rightarrow$  P.471)  $\lceil$ [secPolicyRemove](#page-474-0)」 ( $\rightarrow$  P.475)  $\lceil$ [secPolicySave](#page-477-0)」 ( $\rightarrow$  P.478)  $\lceil$ [secStatsShow](#page-482-0)」 (→ P.483)

# <span id="page-460-0"></span>2.2.305 secPolicyActivate

定義ポリシセットをファブリック内のすべてのスイッチに適用します。

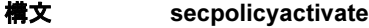

- 適用 管理者
- **機能** このコマンドで、現行の定義セキュリティポリシをファブリック内のすべて のスイッチで有効にします。有効にするとその定義ポリシセットがアクティ ブのポリシセットとなります。

### $P$  POINT

- このコマンドはセキュアモードにおいてのみ、そしてプライマリ FCS スイッチからの み発行することができます
- オペランド なし
- 例 定義セキュリティポリシを、ファブリック内のすべてのスイッチに対して有 効にします。

primaryfcs:admin> **secpolicyactivate** About to overwrite the current Active data. ARE YOU SURE (yes, y, no, n): [no] **y** secpolicyactivate command was completed successfully.

**参照コマンド** 「[secPolicyActivate](#page-460-0)」(→ P.461)  $\lceil$ [secPolicyAdd](#page-461-0)」 (→ P.462)  $\lceil \sec\text{PolicyCreate} \rfloor$   $(\rightarrow P.465)$  $\lceil$ [secPolicyDelete](#page-468-0)」 ( $\rightarrow$  P.469)  $\lceil$ [secPolicyDump](#page-470-0)」 ( $\rightarrow$  P.471)  $\lceil$ [secPolicyRemove](#page-474-0)」 ( $\rightarrow$  P.475)  $\lceil$ [secPolicySave](#page-477-0)」 ( $\rightarrow$  P.478)  $\lceil$ [secStatsShow](#page-482-0) $\rfloor$  ( $\rightarrow$  P.483)

# <span id="page-461-0"></span>2.2.306 secPolicyAdd

既存のポリシにメンバーを追加します。

**構文 secpolicyadd** "name", "member [; member...]"

適用 管理者

このコマンドで、既存のアクセスポリシにメンバーを追加します。新たなメ ンバーがすでにそのポリシ内にある場合には、このコマンドは失敗に終わり ます。

**機能** 各ポリシは管理メソッドに対応しています。ポリシのメンバーリストは、管 理メソッドのアクセスコントロールリストとして動作します。 [secModeEnable](#page-451-0) コマンドによりセキュリティが最初に有効になる際には、 FCS\_POLICY だけが存在します。ポリシが作成される前にその管理メソッド を施行するものは何もないため、すべてのアクセスが許可されます。ポリシ

が作成されてポリシにメンバーが追加されたあとには、含まれたメンバーを 除くすべてのアクセスに対しクローズとなります。ポリシからすべてのメン バーが削除された場合、すべてのアクセスがその管理アクセスメソッドにつ いて拒否されます (DCC\_POLICY は例外)。

## $P$  POINT

 このコマンドはセキュアモードにおいてのみ、そしてプライマリ FCS スイッチからの み発行することができます。

オペランド このコマンドには、次のオペランドがあります。

name メンバーを追加したい既存のポリシ名を指定します。オペラ ンドの有効値は次のとおりです。

- 
- DCC\_POLICY\_nnn
- FCS\_POLICY
- TELNET POLICY
- HTTP\_POLICY
- API\_POLICY
- RSNMP\_POLICY
- WSNMP\_POLICY
- SES\_POLICY
- MS\_POLICY
- SERIAL\_POLICY
- FRONTPANEL POLICY
- SCC\_POLICY
- OPTIONS\_POLICY

指定されるポリシ名は大文字でなければなりません。 DCC\_POLICY\_nnn 名の頭には共通の DCC\_POLICY\_ が付き、 ユーザー定義の文字が続きます。それらの文字は大文字であ る必要はありませんが、大小文字は区別されます。

member セキュリティポリシに対しメンバースイッチのリストを指定 します。メンバーは引用符で囲みセミコロンで区切ります。 ポリシタイプにより、メンバーは IP アドレス、WWN、ドメ イン、スイッチ名、または他の方法で指定することができま す。

IP Address Member Policy Types

次のポリシタイプは、IP アドレスで指定されるメンバーを必 要とします。

- TELNET POLICY
- HTTP\_POLICY
- API\_POLICY
- RSNMP\_POLICY
- WSNMP\_POLICY

これらのポリシタイプは、ドット記述(たとえば、

124.23.56.122)で指定されるメンバー IP を必要とします。そ のオクテットの 1 つに 0 が指定される場合、どの番号とも適 合します。

#### WWN Member Policy Types

次のポリシタイプは WWN アドレス指定のメンバーを必要と します。

- FCS\_POLICY
- SES\_POLICY
- MS\_POLICY
- SERIAL\_POLICY
- FRONTPANEL\_POLICY
- SCC\_POLICY

これらのポリシタイプは WWN 文字列、ドメイン ID、または スイッチ名で指定されるメンバーを必要とします。ドメイン ID、またはスイッチ名が使われる場合、関連スイッチがファ ブリック内に存在しないとこのコマンドは失敗に終わりま

#### DCC\_POLICY Members

す。

DCC\_POLICY\_nnn は、指定のスイッチとポートの組み合わせ に関連するデバイスのリストです。空の DCC\_POLICY はス イッチへのアクセスを停止しません。デバイスは WWN 文字 列により指定されます。スイッチとポートの組み合わせは次 の書式でなければなりません。

<switch><port>

<switch> は WWN、ドメイン、またはスイッチ名で指定で きます。

<port> はポート番号で指定され、ブラケットまたは括弧で 囲み、カンマ区切りで指定します。たとえば、(2, 4, 6)。ブ ラケットで囲まれたポートは、そのポートに現行で接続され ているデバイスを含みます。

以下は、ポートの値を指定する幾つかの方法を表していま す。

2

(1-6)ポート 1 ~ 6 を選択 (\*) スイッチのすべてのポートを選択 [3, 9] ポート 3 と 9、およびそれらのポートに接続されている すべてのデバイスを選択  $[1-3, 5]$ ポート 1 から 3 と 5、およびそれらのポートに接続され ているすべてのデバイスを選択 [\*] スイッチのすべてのポートとそれらのポートに現行で 接続されているすべてのデバイスを選択 OPTIONS\_ POLICY members オプションは "NoNodeWWNZoning" のみです。

例 デバイス WWN を使用して、MS\_POLICY にメンバーを追加します。

primaryfcs:admin> **secpolicyadd "MS\_POLICY", "12:24:45:10:0a:67:00:40"** Member(s) have been added to MS\_POLICY.

WSNMP\_POLICY に SNMP マネージャを追加します。

primaryfcs:admin> **secpolicyadd "WSNMP\_POLICY", "192.168.5.21"** Member(s) have been added to WSNMP\_POLICY.

ドメイン 3 に接続する 2 つのデバイス、ポート 1 およびポート 3 を、既存の 空の DCC ポリシに追加します。最初のデバイスであるポート WWN は

11:22:33:44:55:66:77:aa 、2 番目のデバイスであるポート WWN は、

11:22:33:44:55:66:77:bb: です。

```
switch:admin> secpolicyadd "DCC_POLICY_abc",
"11:22:33:44:55:66:77:aa;11:22:33:44:55:66:77:bb;3(1,3)"
Member(s) have been added to DCC_POLICY abc.
```
参照コマンド 「[secPolicyAbort](#page-459-0)」(→ P.460)  $\lceil$ [secPolicyActivate](#page-460-0)」 ( $\rightarrow$  P.461)  $\lceil$ [secPolicyCreate](#page-464-0)」 ( $\rightarrow$  P.465)  $\lceil$ [secPolicyDelete](#page-468-0)」 ( $\rightarrow$  P.469)  $\lceil$ [secPolicyDump](#page-470-0)」 ( $\rightarrow$  P.471)  $\lceil$ [secPolicyRemove](#page-474-0)」 ( $\rightarrow$  P.475)  $\lceil$ [secPolicySave](#page-477-0)」 ( $\rightarrow$  P.478)  $\lceil$ [secStatsShow](#page-482-0)」 (→ P.483)

# <span id="page-464-0"></span>2.2.307 secPolicyCreate

新たなポリシを作成します。

**構文 secpolicycreate** name[, "member [;member...]"]

- 適用 管理者
- **機能** このコマンドで新たなポリシを作成します。DCC\_POLICY\_nnn を除くすべて のポリシが、一度だけ作成できます。各DCC\_POLICY\_nnn はそれぞれ固有の name でなければなりません。

ポリシ作成時のメンバー追加は任意です。[secPolicyAdd](#page-461-0) コマンドを使用して、 後ほどポリシにメンバーを追加することができます。

各ポリシは管理メソッドに対応しています。ポリシのメンバーリストは管理 メソッドのアクセスコントロールリストとして動作します。[secModeEnable](#page-451-0) コマンドによりセキュリティが最初に有効になる際には、FCS\_POLICY だけ が存在します。ポリシが作成される前にその管理メソッドを施行するものは 何もないので、すべてのアクセスが許可されます。ポリシが作成されてポリ シにメンバーが追加されると、含まれたメンバーを除くすべてのアクセスに 対しクローズとなります。

ポリシからすべてのメンバーが削除された場合、すべてのアクセスがその管 理アクセスメソッドについて拒否されます (DCC\_POLICY は例外)。

## $P$  POINT

- ▶ secModeEnable コマンドによりセキュリティモードが有効の場合、FCS\_POLICY だけ が作成できます。
- ▶ TELNET POLICY または SERIAL POLICY が作成される場合、それは現行の sectelnet またはシリアルセッションを終了させ、警告が出されます。 このコマンドはセキュアモードにおいてのみ、そしてプライマリ FCS スイッチからの み発行することができます。
- オペランド このコマンドには、次のオペランドがあります。 name 作成したいポリシ名を指定します。オペランドの有効値は次

のとおりです。

- DCC POLICY nnn
- TELNET POLICY
- HTTP\_POLICY
- API\_POLICY
- RSNMP\_POLICY
- WSNMP\_POLICY
- SES\_POLICY
- MS POLICY
- SERIAL\_POLICY
- FRONTPANEL POLICY
- SCC\_POLICY
- OPTIONS POLICY

指定するポリシ名は大文字でなければなりません。

2

**Hapric OS コムソド** 

Fabric OS ロメソテ

DCC\_POLICY\_ nnn 名の頭には共通の DCC\_POLICY\_ が付き、 ユーザー定義の文字が続きます。それらの文字は大文字であ る必要はありません。DCC\_POLICY\_nnn の有効値は、ユーザ 定義の英数字かアンダースコアです。DCC\_POLICY\_ を含 み、最大 30 文字です。

member セキュリティポリシに対しメンバーのリストを指定します。 メンバーは引用符で囲みセミコロンで区切ります。ポリシの タイプにより、メンバーは IP アドレス、WWN、ドメイン、 またはスイッチ名で指定することができます。

#### IP Address Member Policy Types

次のポリシタイプは IP アドレスで指定されるメンバーを必要 とします。

- TELNET POLICY
- HTTP\_POLICY
- API\_POLICY
- RSNMP\_POLICY
- WSNMP\_POLICY

これらのポリシタイプはドット記述(たとえば、 124.23.56.122)で指定されるメンバーを ID とします。そのオ クテットの 1 つに 0 が指定される場合、どの番号も適合しま す。

#### WWN Member Policy Types

次のポリシタイプは WWN アドレスで指定したメンバーを必 要とします。

- SES\_POLICY
- MS\_POLICY
- SERIAL\_POLICY
- FRONTPANEL\_POLICY

これらのポリシタイプは WWN 文字列、ドメイン ID、または スイッチ名で指定されるメンバー ID を必要とします。ドメ イン ID またはスイッチ名が使われる場合、関連スイッチが ファブリックに存在しないとこのコマンドは失敗に終わりま す。

#### DCC\_POLICY Members

DCC\_POLICY\_nnn は、指定のスイッチとポートの組み合わせ に関連するデバイスのリストです。デバイスは WWN 文字列 により指定されます。スイッチとポートの組み合わせは次の 書式でなければなりません。

<switch><port>

<switch> は WWN、ドメイン、またはスイッチ名で指定で きます。

<port> はポート番号で指定され、ブラケットまたは括弧で 囲みカンマ区切りで指定します。たとえば、(2, 4, 6)。ブラ ケットで囲まれたポートは、そのポートに現行で接続されて いるデバイスを含みます。

以下は、ポートの値を指定する幾つかの方法を表していま す。

 $(1-6)$ ポート 1 ~ 6 を選択 (\*) スイッチ上のすべてのポートを選択 [3, 9]

ポート 3 と 9、およびそれらのポートに接続されている すべてのデバイスを選択

#### $[1-3, 5]$

ポート 1 ~ 3 と 5、およびそれらのポートに接続されて いるすべてのデバイスを選択

[\*]

スイッチのすべてのポートとそれらのポートに現行で 接続されているすべてのデバイスを選択

#### OPTIONS\_POLICY members

オプションは "NoNodeWWNZoning" のみです。

#### SCC\_POLICY Members

このポリシタイプは WWN 文字列、ドメイン ID、またはス イッチ名で指定されるメンバー ID を必要とします。ドメイ ンまたはスイッチ名が使われる場合、関連スイッチがファブ リックに存在しないとこのコマンドは失敗に終わります。 SCC\_POLICY のメンバーとして現行のファブリック内のすべ てのスイッチを追加するには、メンバー値としてアスタリス ク(\*)を入力します。この機能は他のセキュリティ telnet コ マンドでは使えません。

例 12:24:45:10:0a:67:00:40 の WWN を持つデバイスによるアクセスを可能にする 新たな1つの MS\_POLICY を作成します。

> primaryfcs:admin> **secpolicycreate "MS\_POLICY", "12:24:45:10:0a:67:00:40"** MS\_POLICY has been created.

ドメイン 3 と 4 だけがフロントパネルを使えるようにする新たなフロントパ ネルポリシを作成します。

primaryfcs:admin> **secpolicycreate "FRONTPANEL\_POLICY", "3; 4"** FRONTPANEL POLICY has been created.

2 つのデバイスがドメイン 3 のポート 1 と 3 に接続できるようデバイスポリ シを作成します(最初のデバイスの WWN が 11:22:33:44:55:66:77:aa、そして 2 番目のデバイスの WWN が 11:22:33:44:55:66:77:bb)。

primaryfcs:admin> **secpolicycreate "DCC\_POLICY\_aB\_7", "11:22:33:44:55:66:77:aa;11:22:33:44:55:66:77:bb;3[1,3]"** DCC\_POLICY\_abc\_has been created.

2

telnet ポリシを作成し、192.168.5.0/24 ネットワーク上の誰もが sectelnet を通 してファブリックにアクセスできるようにします。

**primaryfcs:admin> secpolicycreate "TELNET\_POLICY", "192.168.5.0"** TELNET\_POLICY has been created.

**参照コマンド** 「[secPolicyAbort](#page-459-0)」 (→ P.460)  $\lceil$ [secPolicyActivate](#page-460-0)」 ( $\rightarrow$  P.461)  $\lceil$ [secPolicyAdd](#page-461-0)」 (→ P.462)  $\lceil$ [secPolicyDelete](#page-468-0)」 ( $\rightarrow$  P.469)  $\lceil$ [secPolicyDump](#page-470-0)」 ( $\rightarrow$  P.471)  $\lceil$ [secPolicyRemove](#page-474-0)」 ( $\rightarrow$  P.475)  $\lceil$ [secPolicySave](#page-477-0)」 (→ P.478)  $\lceil$ [secStatsShow](#page-482-0)」 (→ P.483)
## <span id="page-468-0"></span>2.2.308 secPolicyDelete

既存のポリシを削除します。

構文 secpolicydelete "name"

適用 管理者

機能 このコマンドで、既存の定義ポリシを削除します。FCS\_POLICY はセキュリ ティモードを維持するために残す必要があり、このコマンドでは削除されま せん。

> 各ポリシは管理メソッドに対応しています。ポリシのメンバーリストは、管 理メソッドのアクセスコントロールリストとして動作します。

> [secModeEnable](#page-451-0) コマンドによりセキュリティが最初に有効になる際には、 FCS\_POLICY だけが存在します。ポリシが作成される前にその管理メソッド を施行するものは何もないため、すべてのアクセスが許可されます。ポリシ が作成されてポリシにメンバーが追加された後には、含まれたメンバーを除 くすべてのアクセスに対しクローズとなります。ポリシが削除されると、す べてのアクセスが許可されます。

### $P$  POINT

- このコマンドはセキュアモードにおいてのみ、そしてプライマリ FCS スイッチからの み発行することができます。
- オペランド このコマンドには、次のオペランドがあります。

name 削除するセキュリティポリシ名を指定します。ポリシ名は引 用符で囲みます。適正なセキュリティポリシ名は次のとおり です。

- DCC POLICY nnn
- TELNET POLICY
- HTTP\_POLICY
- API\_POLICY
- RSNMP\_POLICY
- WSNMP\_POLICY
- SES\_POLICY
- MS\_POLICY
- SERIAL\_POLICY
- FRONTPANEL\_POLICY
- SCC\_POLICY
- OPTIONS\_POLICY

指定されるポリシ名は大文字でなければなりません。 DCC\_POLICY\_ nnn 名の頭には共通の DCC\_POLICY\_ が付き、 ユーザー定義の文字が続きます。それらの文字は大文字であ る必要はありません。 このオペランドは必須です。

### $P$  POINT

 セキュリティポリシが削除された後、ファブリックワイドなスイッチはそのメソッド を通して制約を受けずにアクセスします。

2

Fabric OS コメンド

**例 既存のセキュリティポリシを削除します。** 

primaryfcs:admin> **secpolicydelete "MS\_POLICY**" About to delete policy MS\_POLICY. Are you sure (yes, y, no, n):[no] **y** MS\_POLICY has been deleted.

**参照コマンド** 「[secPolicyAbort](#page-459-0)」 (→ P.460)  $\lceil$ [secPolicyActivate](#page-460-0)」 ( $\rightarrow$  P.461)  $\lceil$ [secPolicyAdd](#page-461-0)」 ( $\rightarrow$  P.462)  $\lceil$ [secPolicyCreate](#page-464-0)」 ( $\rightarrow$  P.465)  $\lceil$ [secPolicyDump](#page-470-0)」 ( $\rightarrow$  P.471) 「[secPolicyRemove](#page-474-0)」(→ P.475)  $\lceil$ [secPolicySave](#page-477-0)」 ( $\rightarrow$  P.478)  $\lceil$ [secStatsShow](#page-482-0)」 (→ P.483)

## <span id="page-470-0"></span>2.2.309 secPolicyDump

既存のポリシのすべてのメンバーを表示します。

- **構文 secpolicydump** [*listtype*[, name]]
- 適用 全ユーザ
- **機能** このコマンドは、ページ休止なしで、アクティブと定義(保存の)データ ベース内の既存のポリシのメンバーを表示します。

### $P$  POINT

- ▶ このコマンドはセキュアモードにおいてのみ発行されますが、どのプライマリ FCS ス イッチからでも発行することができます。
- オペランド このコマンドには、次のオペランドがあります。

listtype どのデータベースを表示するか指定します。アクティブな データベース名は "Active" で、保存され、定義されている データベース名は "Defined" になります。指定がない場合、 すべてのデータベースが表示されます。

2

- name 表示したいセキュリティポリシの名前を指定します。オペラ ンドの有効値は次のとおりです。
	- DCC POLICY nnn
	- FCS\_POLICY
	- TELNET POLICY
	- HTTP\_POLICY
	- API\_POLICY
	- RSNMP\_POLICY
	- WSNMP\_POLICY
	- SES\_POLICY
	- MS\_POLICY
	- SERIAL\_POLICY
	- FRONTPANEL POLICY
	- SCC\_POLICY
	- OPTIONS POLICY

指定されるポリシ名は大文字でなければなりません。 DCC\_POLICY\_ nnn 名の頭には共通の DCC\_POLICY\_ が付き、 ユーザー定義の文字が続きます。それらの文字は大文字であ る必要はありませんが、大小文字は区別されます。 このオペランドはオプションです。

**例 オベてのデータベース (アクティブ、更新中、定義済み) からのセキュリ** ティポリシを、ページ休止なしで表示します。

primaryfcs:admin> **secpolicydump**

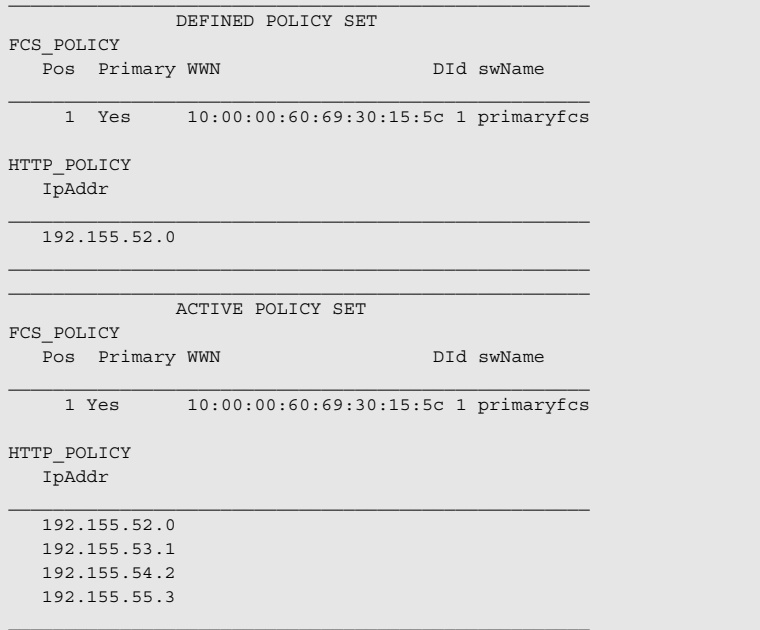

TELNET POLICY についてのすべてのセキュリティポリシ情報を、ページ休 止なしで表示します。

primaryfcs:admin> **secpolicydump "\*", "TELNET\_POLICY"**

DEFINED POLICY SET

TELNET\_POLICY IpAddr

> $\overline{192.155.52.13}$ 192.155.52.11

> > ACTIVE POLICY SET

TELNET\_POLICY IpAddr

192.155.52.0

**参照コマンド** 「[secPolicyAbort](#page-459-0)」(→ P.460)  $\lceil$ [secPolicyActivate](#page-460-0)」 ( $\rightarrow$  P.461)  $\lceil$ [secPolicyAdd](#page-461-0)」 ( $\rightarrow$  P.462) 「[secPolicyCreate](#page-464-0)」(→ P.465)  $\lceil$ [secPolicyDelete](#page-468-0)」 ( $\rightarrow$  P.469) 「[secPolicyRemove](#page-474-0)」(→ P.475) 「[secPolicySave](#page-477-0)」(→ P.478)  $\lceil$ [secStatsShow](#page-482-0)」 (→ P.483)

## 2.2.310 secPolicyFcsMove

FCS ポリシのメンバーを移動します。

**構文 secpolicyfcsmove** [from, to]

- 適用 管理者
- 機能 このコマンドで、FCS メンバーをある位置から FCS リスト内の他の位置に移 動します。一度に 1 つの FCS だけを移動できます。ファブリックに存在する リストの第一位の FCS スイッチは、そのプライマリ FCS です。 パラメーターが指定されない場合には、コマンドは対話式となり、オペラン ドに有効値を入力するようプロンプトされます。

#### $P$  POINT

- このコマンドはセキュアモードにおいてのみ、そしてプライマリ FCS スイッチからの み発行することができます。
- ▶ バックアップ FCS が第一位に移動されると、それは有効にされた後にプライマリ FCS となります。

#### オペランド このコマンドには、次のオペランドがあります。 from 移動したい FCS スイッチの位置番号を指定します。 to その FCS スイッチを移動したい位置を指定します。

オペランドが指定されない場合、このコマンドは対話式となり、入力が促が されます。

例 ポジション 2 のバックアップ FCS スイッチを FCS リスト内のポジション 3 に 移動します。

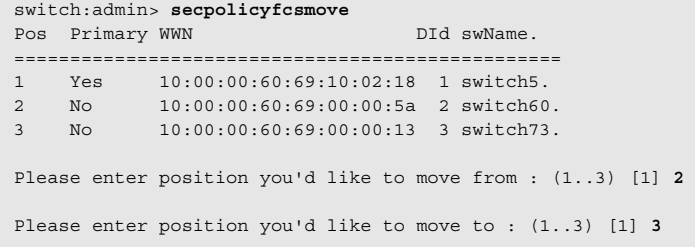

DEFINED POLICY SET

FCS\_POLICY

Pos Primary WWN DID SwName

1 Yes 10:00:00:60:69:10:02:18 1 switch5. 2 No 10:00:00:60:69:00:00:13 3 switch73. 3 No 10:00:00:60:69:00:00:5a 2 switch60.

参照コマンド 「[secFabricShow](#page-446-0)」(→ P.447)  $\lceil$ [secPolicyAbort](#page-459-0)」 (→ P.460)  $\lceil$ [secPolicyActivate](#page-460-0)」 ( $\rightarrow$  P.461)  $\lceil$ [secPolicyAdd](#page-461-0)」 (→ P.462)  $\lceil$ [secPolicyCreate](#page-464-0)」 ( $\rightarrow$  P.465)

 $\lceil$ [secPolicyDelete](#page-468-0)」 (→ P.469)  $\lceil$ [secPolicyDump](#page-470-0)」 (→ P.471)  $\lceil$ [secPolicyRemove](#page-474-0)」 ( $\rightarrow$  P.475)  $\lceil$ [secPolicySave](#page-477-0)」 (→ P.478)  $\lceil$ [secStatsShow](#page-482-0)」 (→ P.483)

## <span id="page-474-0"></span>2.2.311 secPolicyRemove

既存のポリシからメンバーを除外します。

構文 secpolicyremove "name [, "member [;member]"]

- 適用 管理者
- **機能** このコマンドで、既存のセキュリティポリシからメンバーを除外します。す べてのメンバーを除外してポリシが空になると、そのポリシへのすべてのア クセスは許可されません (DCC\_POLICY と OPTIONS\_POLICY は例外)。 FCS\_POLICY からすべてのメンバーを除外することはできません。また、 SCC\_POLICY から FCS メンバーは除外できません。

#### $P$  POINT

- このコマンドはセキュアモードにおいてのみ、そしてプライマリ FCS スイッチからの み発行することができます。
- オペランド このコマンドには、次のオペランドがあります。
	- name メンバーが除はずされる既存のポリシ名を指定します。オペ ランドの有効値は次のとおりです。
		- DCC POLICY nnn
		- FCS\_POLICY
		- TELNET POLICY
		- HTTP\_POLICY
		- API\_POLICY
		- RSNMP\_POLICY
		- WSNMP\_POLICY
		- SES\_POLICY
		- MS\_POLICY
		- SERIAL\_POLICY
		- FRONTPANEL POLICY
		- SCC\_POLICY
		- OPTIONS POLICY

指定されるポリシ名は大文字でなければなりません。 DCC\_POLICY\_ nnn 名の頭には共通の DCC\_POLICY\_ が付き、

ユーザー定義の文字が続きます。それらの文字は大文字であ る必要はありませんが大小文字は区別されます。

このオペランドは必須です。

member ポリシから除外するメンバーまたはメンバーリストを指定し ます。メンバーは引用符で囲み、セミコロンで区切ります。 このオペランドは必須です。ポリシのタイプにより、メン バーは IP アドレス、WWN、ドメイン、またはスイッチ名で 指定することができます。

#### IP Address Member Policy Types

次のポリシタイプは IP アドレスで指定されるメンバーを必要 とします。

- TELNET POLICY
- HTTP\_POLICY
- API\_POLICY
- RSNMP\_POLICY
- WSNMP\_POLICY

これらのポリシタイプはドット記述(たとえば、 124.23.56.122)で指定されるメンバー IP を必要とします。そ のオクテットの 1 つに 0 が指定される場合、どの番号とも適 合します。

#### WWN Member Policy Types

次のポリシタイプは WWN アドレスで指定のメンバーを必要 とします。

- FCS\_POLICY
- SES\_POLICY
- MS\_POLICY
- SERIAL\_POLICY
- FRONTPANEL POLICY
- SCC\_POLICY

これらのポリシタイプは WWN 文字列、ドメイン ID、または スイッチ名で指定されるメンバーを必要とします。ドメイン ID、またはスイッチ名が使われる場合、関連スイッチがファ ブリックに存在しないとこのコマンドは失敗に終わります。

#### DCC\_POLICY Members

DCC\_POLICY\_nnn は、特定のスイッチとポートの組み合わせ に関連するデバイスのリストです。デバイスは WWN 文字列 により指定されます。スイッチとポートの組み合わせは次の 書式でなければなりません。

<switch><port>

<switch> は WWN、ドメイン、またはスイッチ名で指定で きます。

<port> はポート番号で指定され、ブラケットまたは括弧で 囲み、カンマ区切りで指定します。たとえば、(2, 4, 6)。ブ ラケットで囲まれたポートは現行そのポートに接続されてい るデバイスを含みます。

 $(1-6)$ 

(\*)

ポート 1 から 6 を選択

- スイッチのすべてのポートを選択
- [3, 9]

ポート 3 と 9、およびそれらのポートに接続されている すべてのデバイスを選択

#### $[1-3, 5]$

ポート 1 から 3 と 5、およびそれらのポートに接続され ているすべてのデバイスを選択

[\*]

スイッチのすべてのポートと現行でそれらのポートに 接続されているすべてのデバイスを選択

#### OPTIONS\_POLICY members

オプションは "NoNodeWWNZoning" のみです。

**例 12:24:45:10:0a:67:00:40 の WWN を持つメンバーを MS ポリシから除外します。** primaryfcs:admin> **secpolicyremove "MS\_POLICY", "12:24:45:10:0a:67:00:40"** Member(s) have been removed from MS\_POLICY. .

参照コマンド 「[secPolicyAbort](#page-459-0)」(→ P.460)  $\lceil$ [secPolicyActivate](#page-460-0)」 ( $\rightarrow$  P.461)  $\lceil$ [secPolicyAdd](#page-461-0)」 (→ P.462)  $\lceil$ [secPolicyCreate](#page-464-0)」 ( $\rightarrow$  P.465)  $\lceil$ [secPolicyDelete](#page-468-0)」 ( $\rightarrow$  P.469)  $\lceil$ [secPolicyDump](#page-470-0)」 ( $\rightarrow$  P.471)  $\lceil$ [secPolicySave](#page-477-0)」 ( $\rightarrow$  P.478)  $\lceil$ [secStatsShow](#page-482-0) $\rfloor$  ( $\rightarrow$  P.483)

Fabric OS コムンド

# <span id="page-477-0"></span>2.2.312 secPolicySave

定義セキュリティポリシをファブリック内のすべてのスイッチのフラッシュメモリに保存し ます。

構文 secpolicysave

適用 管理者

**機能** このコマンドで、定義セキュリティポリシをファブリック内のすべてのス イッチのフラッシュメモリに保存します。

### $P$  POINT

- ▶ このコマンドはセキュアモードにおいてのみ、そしてプライマリ FCS スイッチからの み発行することができます。
- オペランド なし

例 ファブリック内のすべてのスイッチに新たなポリシセットを保存します。 switch:admin> **secpolicysave** secpolicysave command was completed successfully.

**参照コマンド** 「[secPolicyAbort](#page-459-0)」(→ P.460)  $\lceil$ [secPolicyActivate](#page-460-0)」 (→ P.461)  $\lceil$ [secPolicyAdd](#page-461-0)」 (→ P.462)  $\lceil$ [secPolicyCreate](#page-464-0)」 ( $\rightarrow$  P.465)  $\lceil$ [secPolicyDelete](#page-468-0)」 ( $\rightarrow$  P.469)  $\lceil$ [secPolicyDump](#page-470-0)」 ( $\rightarrow$  P.471) 「[secPolicyRemove](#page-474-0)」(→ P.475)  $\lceil$ [secStatsShow](#page-482-0)」 (→ P.483)

## 2.2.313 secPolicyShow

既存のセキュリティポリシを表示します。

構文 secpolicyshow [listtype[, name]] 適用 全ユーザ

**機能** このコマンドで、アクティブまたは定義セキュリティポリシデータベース内 の既存のポリシのメンバーを表示します。どのデータベースを表示するか指 定できます。データベースが指定されない場合、すべてのデータベースが表 示されます。

ユーザは、表示するセキュリティポリシを名前で指定できます。名前が指定 されない場合、すべてのポリシが表示されます。

このコマンドは、ポリシデータベースを一度に 1 ページ表示します。ページ 休止なしで表示するには、[secPolicyDump](#page-470-0) を使ってください。

### $P$  POINT

▶ このコマンドはファブリック内のどの FCS スイッチ上でも発行できますが、sectelnet または SSH セッションから発行されなければなりません。

オペランド このコマンドには、次のオペランドがあります。

listtype 表示するデータベースを指定します。アクティブなデータ ベース名は "Active" です。保存されているデータベース名は "Defined" です。指定がない場合、すべてのデータベースが表 示されます。

このオペランドはオプションです。アスタリスク(\*)は、

アクティブと定義の両方を指定します。

name 表示したいセキュリティポリシの名前を指定します。オペラ ンドの有効値は次のとおりです。

- DCC POLICY nnn
- FCS\_POLICY
- TELNET POLICY
- HTTP\_POLICY
- API\_POLICY
- RSNMP\_POLICY
- WSNMP\_POLICY
- SES\_POLICY
- MS\_POLICY
- SERIAL\_POLICY
- FRONTPANEL\_POLICY
- SCC\_POLICY
- OPTIONS POLICY

指定されるポリシ名は大文字でなければなりません。 DCC\_POLICY\_ nnn 名の頭には共通の DCC\_POLICY\_ が付き、 ユーザー定義の文字が続きます。それらの文字は大文字であ る必要はありませんが大小文字は区別されます。 このオペランドはオプションです。

2

例 アクティブデータベースからすべてのセキュリティポリシを表示します。

sswitch:admin> **secpolicyshow "active"**

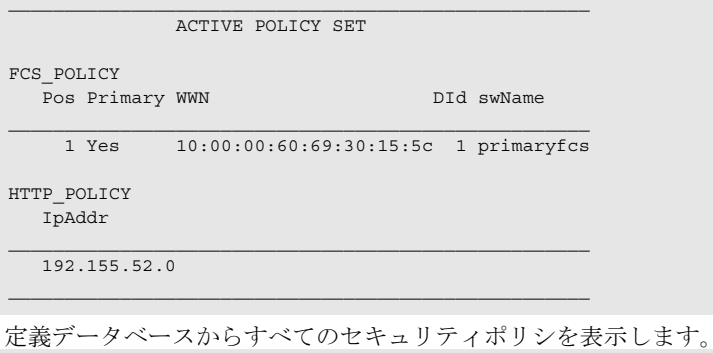

switch:admin> **secpolicyshow "defined"**

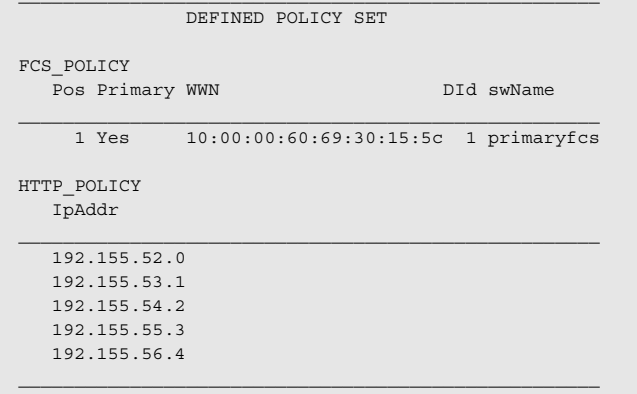

**参照コマンド** 「[secPolicyAbort](#page-459-0)」(→ P.460)  $\lceil$ [secPolicyActivate](#page-460-0)」 (→ P.461)  $\lceil$ [secPolicyAdd](#page-461-0)」 (→ P.462)  $\lceil$ [secPolicyCreate](#page-464-0)」 ( $\rightarrow$  P.465)  $\lceil$ [secPolicyDelete](#page-468-0)」 ( $\rightarrow$  P.469)  $\lceil$ [secPolicyDump](#page-470-0)」 ( $\rightarrow$  P.471)  $\lceil$ [secPolicyRemove](#page-474-0)」 ( $\rightarrow$  P.475)  $\lceil$ [secPolicySave](#page-477-0)」 ( $\rightarrow$  P.478)

### <span id="page-480-0"></span>2.2.314 secStatsReset

1つまたはすべてのセキュリティ統計情報を0にリセットします。

- 構文 secstatsreset [name][, list]
- 適用 管理者

**機能** このコマンドで、1 つまたはすべてのセキュリティ統計情報を 0 にリセット します。このコマンドはどのスイッチにも発行できます。プライマリ FCS ス イッチ上で発行される場合、ファブリック内のどれでも、またはすべてのス イッチのセキュリティ統計情報をリセットできます。

オペランド このコマンドには、次のオペランドがあります。

name リセットしたいセキュリティ統計情報の名前を指定します。 プライマリ FCS 上で実行される場合、すべてのセキュリティ 統計情報を表すにはアスタリスク(\*)を指定します。オペ ランドの有効値は次のとおりです。

- TELNET POLICY
- HTTP\_POLICY
- API\_POLICY
- RSNMP\_POLICY
- WSNMP\_POLICY
- SES\_POLICY
- MS\_POLICY
- SERIAL\_POLICY
- FRONTPANEL POLICY
- SCC\_POLICY
- DCC\_POLICY
- LOGIN
- INVALID\_TS
- INVALID\_SIGN
- INVALID\_CERT
- SLAP F AIL
- SLAP\_BAD\_PKT
- TS\_OUT\_SYNC
- NO FCS
- INCOMP\_DB
- ILLEGAL\_CMD

指定されるポリシ名は大文字でなければなりません。 DCC ポリシにアクセスするには DCC\_POLICY を入力しま す。個々の DCC ポリシについて違反はトラックされません。 すべての DCC\_POLICY 違反についての統計情報がまとめて グループ化されます。

このオペランドはオプションで、デフォルトはすべての統計 情報です。オペランド list が使用される場合には、このオペ ランドは必須です。

2

list セキュリティ統計情報がリセットされるドメインのリストを 指定します。アスタリスク(\*)の指定でファブリックのす べてのスイッチを表すか、またはセミコロン区切りでドメイ ンのリストを指定します。このオペランドはオプションで、 デフォルトはそのローカルスイッチです。

例 ローカルスイッチのすべての統計情報をリセットします。

switch:admin> **secstatsreset** About to reset all security counters. Are you sure (yes, y, no, n):[no] **y** Security statistics reset to zero.

ドメイン 1 と 69 の DCC\_POLICY 統計情報をリセットします。 switch:admin> **secstatsreset "DCC\_POLICY", "1;69"** Reset DCC\_POLICY statistic.

**参照コマンド** 「[secFabricShow](#page-446-0)」 (→ P.447)  $\lceil$ [secStatsShow](#page-482-0)」 (→ P.483)

## <span id="page-482-0"></span>2.2.315 secStatsShow

1 つ、またはすべてのセキュリティ統計情報を表示します。

**構文 secstatsshow** ["name"][, "list"]

適用 管理者 このコマンドで 1 つ、またはすべてのセキュリティ統計情報を表示します。 このコマンドはどのスイッチにも発行できます。プライマリ FCS スイッチ上 で発行される場合、ファブリックのいずれの、またはすべてのスイッチのセ キュリティ統計情報を検索および表示できます。

### $P$  POINT

- ▶ このコマンドはセキュアモードでセキュリティポリシの統計情報を表示します。非セ キュアモードにおいては、ログイン統計情報のみレポートします。
- オペランド このコマンドには、次のオペランドがあります。

name 表示したいセキュリティ統計情報名を指定します。プライマ リ FCS 上で実行される場合、すべてのセキュリティ統計情報 を表すにはアスタリスク(\*)を指定します。オペランドの 有効値は次のとおりです。

- TELNET POLICY
- HTTP\_POLICY
- API\_POLICY
- RSNMP\_POLICY
- WSNMP\_POLICY
- SES\_POLICY
- MS\_POLICY
- SERIAL\_POLICY
- FRONTPANEL POLICY
- SCC\_POLICY
- DCC\_POLICY
- LOGIN
- INVALID TS
- INVALID\_SIGN
- INVALID\_CERT
- SLAP F AIL
- SLAP\_BAD\_PKT
- TS\_OUT\_SYNC
- NO FCS
- INCOMP DB
- ILLEGAL\_CMD

指定されるポリシ名は大文字でなければなりません。

DCC ポリシにアクセスするには DCC\_POLICY を入力しま す。個々の DCC ポリシについて違反はトラックされません。 すべての DCC\_POLICY 違反についての統計情報がまとめて グループ化されます。

2

このオペランドはオプションで、デフォルトはすべての統計 情報です。オペランド list が使用される場合には、このオペ ランドは必須です。

list セキュリティ統計情報を表示するドメインのリストを指定し ます。アスタリスク(\*)の指定で、ファブリックのすべて のスイッチを表すか、またはセミコロン区切りでドメインの リストを指定します。このオペランドはオプションで、デ フォルトはそのローカルスイッチです。

**例 ローカルスイッチの MS\_POLICY の統計情報を表示します。** 

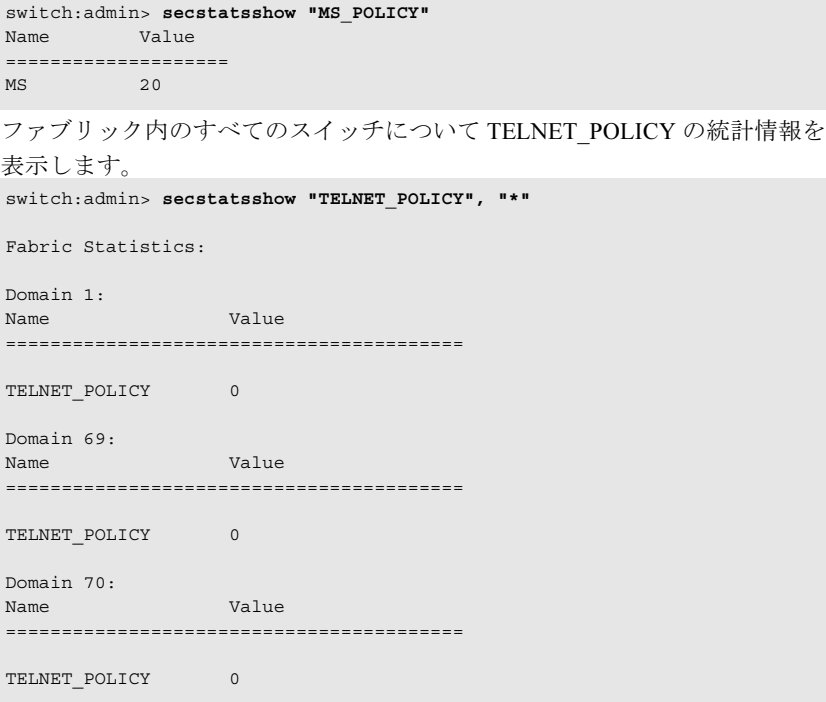

**参照コマンド** 「[secFabricShow](#page-446-0)」 (→ P.447)  $\lceil$ [secStatsReset](#page-480-0)」 (→ P.481)

## <span id="page-484-0"></span>2.2.316 secTempPasswdReset

リモートスイッチの一時的なパスワードをリセットします。

**構文 sectemppasswdreset** [domain [, "login\_name"]] 適用 管理者 **機能** このコマンドで、[secTempPasswdSet](#page-485-0) で設定されていた一時的パスワードを消 去します。 ログイン名が与えられない場合、指定ドメインで認識されたスイッチ上のす べてのパスワードがリフレッシュされます。また、ドメインも与えられない 場合は、すべてのログインレベルに対するすべての一時的パスワードが、 ファブリック内のすべてのスイッチから消去されます。 各スイッチには、root、factory、admin、user の 4 つのアカウントがあります。 root と factory アカウントは非 FCS スイッチについては無効化されています。 アカウントが [secTempPasswdSet](#page-485-0) により有効化されている場合には、 [secTempPasswdReset](#page-484-0) か、またはそのスイッチのリブートにより無効化されま す。

### $P$  POINT

- このコマンドはセキュアモードにおいてのみ、そしてプライマリ FCS スイッチからの み発行することができます。
- オペランド このコマンドには、次のオペランドがあります。

domain - 一時的パスワードを消去するスイッチのドメインを指定しま す。このオペランドはオプションです。 login\_name 一時的パスワードを消去するログインアカウント名を指定し ます。このオペランドはオプションです。

**例 つき** 一時的なパスワードを消去します。

switch:admin> **sectemppasswdreset 2, "root"**

Account root has been successfully disabled on domain 2

switch:admin> **sectemppasswdreset 2**

Restoring password of every account on domain 2 Temporary password of each account on domain 2 has been successfully reset (if switch is non fcs switch it will further display). Root and factory accounts on domain 2 have been disabled.

switch:admin> **sectemppasswdreset** All temporary passwords or account settings have been restored to fabric-wide secure settings. Passwords of permanent accounts have been reset to fabric-wide values. Root and factory accounts on each Non FCS switch have been disabled.

**参照コマンド** 「[secModeDisable](#page-450-0)」 (→ P.451)  $\lceil$ [secModeEnable](#page-451-0)」 (→ P.452)  $\lceil$ [secModeShow](#page-457-0)」 ( $\rightarrow$  P.458)  $\lceil$ [secNonFcsPasswd](#page-458-0)」 ( $\rightarrow$  P.459)  $\lceil \sec \text{TempPasswdSet} \rceil$  ( $\rightarrow$  P.486) 2

Hapric OS コムンド

Fabric OS ロメソテ

### <span id="page-485-0"></span>2.2.317 secTempPasswdSet

リモートスイッチ上に一時的パスワードを設定します。

構文 sectemppasswdset domain, "login\_name"

適用 管理者

**機能** このコマンドで、ファブリック内の指定スイッチ上の与えられたアカウント について、固有の一時的パスワードを設定します。この一時的パスワードを 消去するには、[secTempPasswdReset](#page-484-0) コマンドを使うか、そのスイッチをリ ブートします。

> どのスイッチのどのパスワードも変更できます。プライマリ FCS スイッチに ログインしている、現行のユーザレベルよりも高いレベルのアカウントのパ スワードを変更するには、プライマリ FCS スイッチに同じレベルのアカウン トのパスワードを入力する必要があります。

> ターゲットで設定されたそのパスワードは永続的ではなく、そのターゲット スイッチがリブートされるかまたはプライマリ FCS スイッチで

[secTempPasswdReset](#page-484-0) が実行された場合、セキュアなファブリックワイドの設 定にリセットされます。

各スイッチには、root、factory、admin、user の 4 つのアカウントがあります。 root と factory アカウントは非 FCS スイッチについては無効化されています。 このコマンドは、パスワードを指定する場合、非 FCS スイッチの root または factory アカウントを有効にできます。

パスワードは 8 ~ 40 文字でなければなりません。

### $P$  POINT

 このコマンドはセキュアモードにおいてのみ、そしてプライマリ FCS スイッチからの み発行することができます。

オペランド このコマンドには、次のオペランドがあります。 domain パスワードを変更したいスイッチのドメインを指定します。 このオペランドは必須です。 login\_name パスワードを変更したいログイン名を指定します。このオペ ランドは必須です。

2のドメインでのリモートスイッチのパスワードを設定します。

```
switch:admin> sectemppasswdset 2, "root"
Please provide password of root on primary FCS switch
in order to change this password: ********
Set remote switch root password: ********
Re-enter new password: ********
Account root has been successfully enabled on domain 2
```
参照コマンド 「[passwd](#page-307-0)」(→ P.308)  $\lceil$ [secModeDisable](#page-450-0)」 ( $\rightarrow$  P.451)  $\lceil$ [secModeEnable](#page-451-0)」 ( $\rightarrow$  P.452)  $\lceil$ [secModeShow](#page-457-0) $\rfloor$  ( $\rightarrow$  P.458)  $\lceil$ [secNonFcsPasswd](#page-458-0)」 ( $\rightarrow$  P.459)  $\lceil \sec \text{TempPasswdReset} \rceil$  ( $\rightarrow$  P.485)

# <span id="page-486-0"></span>2.2.318 secTransAbort

現行のセキュリティトランザクションを中止します。

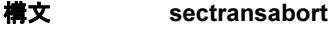

- 適用 管理者
- 様能 このコマンドで現行のセキュリティトランザクションを中止します。このコ マンドは管理アプリケーションの問題からの復旧に使用されます。まだコ ミットまたは有効化されていない現行のすべての変更を中止します。

### $P$  POINT

- ▶ このコマンドは、セキュアモードにあるいずれのスイッチからも発行することができ ます。
- オペランド なし
- 

**例 現行のセキュリティトランザクションを中止します。** 

switch:admin> **sectransabort** Transaction has been aborted.

参照コマンド 「[secPolicyAbort](#page-459-0)」(→ P.460)  $\lceil$ [secPolicyActivate](#page-460-0)」 ( $\rightarrow$  P.461)  $\lceil$ [secPolicyAdd](#page-461-0)」 (→ P.462)  $\lceil$ [secPolicyCreate](#page-464-0)」 ( $\rightarrow$  P.465)  $\lceil$ [secPolicyDelete](#page-468-0)」 ( $\rightarrow$  P.469)  $\lceil$ [secPolicyDump](#page-470-0)」 ( $\rightarrow$  P.471)  $\lceil$ [secPolicyRemove](#page-474-0)」 ( $\rightarrow$  P.475)  $\lceil$ [secPolicySave](#page-477-0)」 (→ P.478)  $\lceil$ [secStatsShow](#page-482-0)」 (→ P.483)

### <span id="page-487-0"></span>2.2.319 secVersionReset

バージョンスタンプを 0 にリセットします。

#### 構文 secversionreset

適用 管理者

このコマンドでファブリック内のすべてのスイッチのバージョンスタンプを 0 にリセットし、他のセキュアファブリックに加えることができるようにし ます。

2 つ以上のセキュアファブリックをマージする場合:

1 どのセキュアファブリックが FCS\_POLICY コントローラー ファブリックになるかを決定します。 すべてのセキュアファブリックがマージされるところの支配的な ファブリックです。

### 2 [secPolicyAdd](#page-461-0)、[secPolicyRemove](#page-474-0) および [secPolicyActivate](#page-460-0) コマンドで、マージするファブリックの FCS\_POLICY を変更して、コントローラーファブリックの FCS POLICY に一致させます。

マージされるすべてのセキュアファブリックは、同一の FCS\_POLICY リストを持たなければなりません。マージされたファ ブリックの FCS ポリシは、正確に同じ FCS メンバー、同じ順番で一 致する必要があり、そうでない場合にはマージは失敗に終わります。

3 コントローラーファブリックへとマージされるように、各セ キュアファブリック上で [secVersionReset](#page-487-0) コマンドを使っ て、バージョンスタンプをリセットします。

### 4 ファブリックを一緒にカスケードします。 セキュアファブリックがマージすると、コントローラーファブリッ ク内のプライマリ FCS スイッチはそのポリシを新たに形成された ファブリックに伝播します。

### $P$  POINT

 このコマンドは、sectelnet または SSH セッションから発行されなければなりません。 そしてプライマリ FCS スイッチからのみ発行できます。そして、ファブリック内に FCS スイッチがない場合は、非 -FCS、さもなければ無効化されているスイッチから発 行できます。

オペランド なし

**例** バージョンスタンプを 0 にリセットします。

primaryfcs:admin> **secversionreset** About to reset version stamp to 0. Are you sure (yes, y, no, n):[no] **y** Committing configuration... done. Security Policy Version Stamp has been set to 0. **参照コマンド** 「[secFabricShow](#page-446-0)」 (→ P.447)  $\lceil$ [secModeDisable](#page-450-0)」 (→ P.451)  $\lceil$ [secModeEnable](#page-451-0)」 ( $\rightarrow$  P.452)  $\lceil$ [secModeShow](#page-457-0)」 ( $\rightarrow$  P.458)  $\lceil \sec$ TransAbort」 (→ P.487)

## 2.2.320 sensorShow

センサー読み取りを表示します。

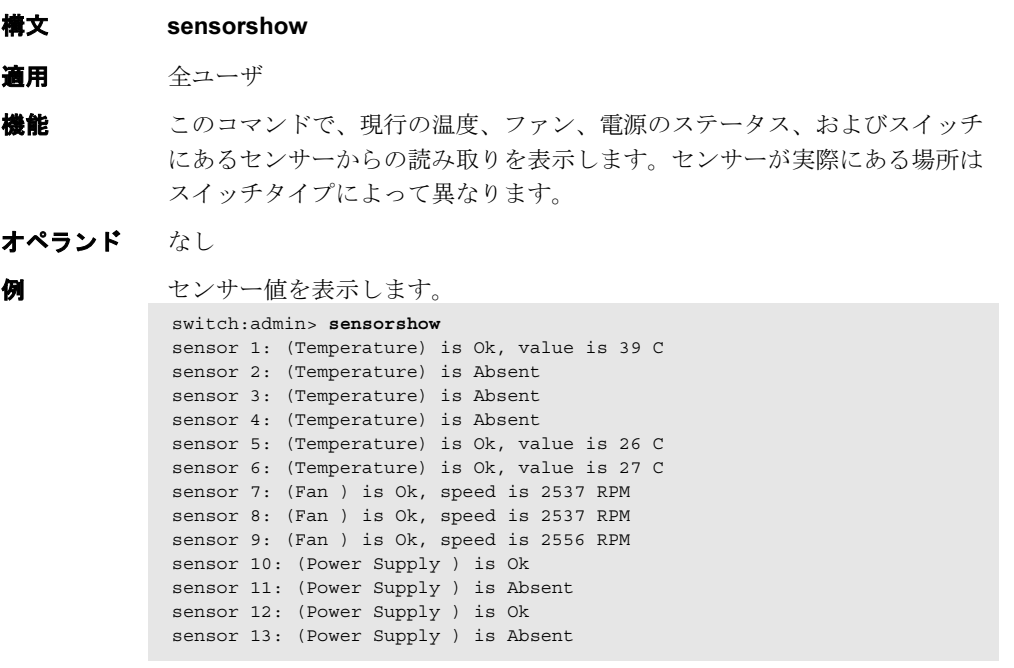

**参照コマンド** 「[fanShow](#page-172-0)」 (→ P.173)  $[tempShow]$  $[tempShow]$  $[tempShow]$   $(\rightarrow P.571)$ 

## 2.2.321 setDbg

指定モジュールのデバッグレベルを設定します。

- **構文 setdbg** [module\_name] [level]
- 適用 管理者
- 機能 このコマンドで、指定モジュールのデバッグレベルを設定します。

#### $P$  POINT

- ▶ 高いデバックレベル値は大量のメッセージを作成できますが、システムの応答時間が 遅くなります。
- オペランド このコマンドには、次のオペランドがあります。 module name デバッグと冗長レベルを表示したいモジュール名を指定しま す。 モジュール名は大小文字が区別されます。このオペランドは オプションです。省略された場合には、すべてのモジュール についてデバッグと冗長レベルを表示します。 level 指定モジュールのデバッグレベルを指定します (0 ~ 9)。値 0(デフォルト)は、表示すべきメッセージがないことを指 定します。 値が高ければ高いほど、そのモジュールからより多くのメッ

セージを表示させます。このオペランドはオプションです。 省略された場合には、指定モジュールの現行のデバッグと バーボウスレベルを表示します。

**例 オンエール名 NS のデバッグレベルを 3 に設定します。** 

switch:admin> **setdbg NS 3** switch:admin> **dbgshow NS** Module NS, debug level = 3, verbose level = 0

#### 参照コマンド 「[dbgShow](#page-133-0)」(→ P.134)

## <span id="page-490-0"></span>2.2.322 setEsdMode

ESD モードを有効、または無効にします。

- **構文 setesdmode** [mode | -show]
- 適用 管理者
- **機能** このコマンドで、ESD モードを有効、または無効にします。モードは不揮発 性メモリに保存され、次の [setEsdMode](#page-490-0) 実行まで保持されます。モードはコ マンド実行後すぐに有効となり、リブートは必要としません。 ESD モードは診断テスト方法とポストスクリプトの動作を修正します。正確 な動作は様々ですが、最も一般的には、ESD または EMI テスト目的で [spinSilk](#page-527-0) または他の機能テストが実行される際、diagsetports で定義された ポートの無効化から成ります。
- オペランド このコマンドには、次のオペランドがあります。
	- mode ESD モードを有効にするには 1 を、無効にするには 0 を指定 します。このオペランドはオプションです。 -show 現行のモード設定を表示する場合このオペランドを指定しま

す。このオペランドはオプションです。 オペランドが指定されない場合、現行の値を表示します。

- **例 ESD** モードを表示します。 switch:admin> **setesdmode -show** Esd Mode is 0 (Disabled).
- 参照コマンド 「[diagEsdPorts](#page-137-0)」(→ P.138)  $\lceil$ [spinSilk](#page-527-0) $\rfloor$  ( $\rightarrow$  P.528)

### <span id="page-491-0"></span>2.2.323 setGbicMode

メディアモードを有効、または無効にします。

- 構文 setmediamode [*mode* | -show] setgbicmode [mode | -show] setsfpmode [*mode* | -show]
- 適用 管理者
- 機能 このコマンドで、モード値が 0 以外である場合はメディアモード(GBIC か SFP)を有効にし、モード値 0 でメディアモードを無効にします。このモード は不揮発性メモリに保存され、次に [setMediaMode](#page-492-0)、[setSfpMode](#page-496-0) または [setGbicMode](#page-491-0) を実行するまでモードは変わりません。このコマンドを実行す ると、モードはすぐに有効になります。有効化のためにリブートする必要は ありません。 メディアモードは診断テスト方法の動作を修正し、メディアがインストール されていないポートがテストされないようにします。通常、[crossPortTest](#page-125-0) ま たは [spinSilk](#page-527-0) のようなテストは、いずれかのポートが正しく作動していない 場合は失敗に終わります。しかし、メディアモードが有効の場合、この機能 テストはメディアを含まないポートをスキップします。 オペランド このコマンドには、次のオペランドがあります。
	- mode メディアモードを有効にするには1を、無効にするには0を 指定します。モードが指定されない場合には現行値が表示さ れます。その他の値はメディアモードが有効となります。 **-show 現行の設定を表示するにはオペランド -show を指定します。** このオペランドはオプションです。

例 メディアモードを有効/無効にしたあとに表示します。

switch:admin> **setgbicmode 1** GBIC mode is now 1 (Enabled). switch:admin> **setsfpmode 0** SFP mode is now 0 (disabled). switch:admin> **setmediamode -show** Media mode is now 0 (disabled).

**参照コマンド** 「[crossPortTest](#page-125-0)」(→ P.126)

 $\lceil$ [itemList](#page-253-0) $\rfloor$  ( $\rightarrow$  P.254)  $\lceil \text{miniCycle} \rceil \rightarrow P.272$  $\lceil \text{miniCycle} \rceil \rightarrow P.272$  $\lceil \text{miniCycle} \rceil \rightarrow P.272$  $\lceil$ [spinJitter](#page-524-0)」 (→ P.525)  $\lceil$ [spinSilk](#page-527-0) $\rfloor$  ( $\rightarrow$  P.528)

### <span id="page-492-0"></span>2.2.324 setMediaMode

メディアモードを有効、または無効にします。

- 構文 setmediamode [*mode* | -show] setgbicmode [mode | -show] setsfpmode [mode | -show]
- 適用 管理者

**機能** このコマンドで、モードの値が 0 以外である場合はメディアモード (GBIC か SFP)を有効に、モード値 0 でメディアモードを無効にします。このモードは 不揮発性メモリに保存され、次に [setMediaMode](#page-492-0)、[setSfpMode](#page-496-0) または [setGbicMode](#page-491-0) を実行するまでモードは変わりません。このコマンドを実行す ると、モードはすぐに有効になります。有効化のためにリブートする必要は ありません。 メディアモードは診断テスト方法の動作を修正し、メディアがインストール されていないポートがテストされないようにします。通常、[crossPortTest](#page-125-0) ま たは [spinSilk](#page-527-0) のようなテストは、どれかのポートが正しく作動していない場 合は失敗に終わります。しかし、メディアモードが有効の場合、この機能テ ストはメディアを含まないポートをスキップします。

オペランド このコマンドには、次のオペランドがあります。 mode メディアモードを有効にするには1を、無効にするには0を 指定します。モードが指定されない場合、現行値が表示され ます。その他の値はメディアモードが有効、となります。 -show 現行の設定を表示するにはオペランド -show を指定します。 このオペランドはオプションです。

例 メディアモードを有効/無効にしたあとに表示します。

switch:admin> **setgbicmode 1** GBIC mode is now 1 (Enabled). switch:admin> **setsfpmode 0** SFP mode is now 0 (disabled). switch:admin> **setmediamode -show** Media mode is now 0 (disabled).

参照コマンド 「[crossPortTest](#page-125-0)」(→ P.126)  $\lceil$ [itemList](#page-253-0) $\rfloor$   $(\rightarrow$  P.254)  $\lceil \text{miniCycle} \rceil \rightarrow P.272$  $\lceil \text{miniCycle} \rceil \rightarrow P.272$  $\lceil \text{miniCycle} \rceil \rightarrow P.272$ 

> $\lceil$ [spinJitter](#page-524-0)」 ( $\rightarrow$  P.525)  $\lceil$ [spinSilk](#page-527-0) $\rfloor$  ( $\rightarrow$  P.528)

## 2.2.325 setMfgMode

診断の MFG モードを設定、または表示します。

**構文 setmfgmode** [ mode | -show ]

適用 管理者

機能 このコマンドで、mode が 0 以外である場合は MFG モードを有効にし、mode が 0 の場合には無効にします。このモードは不揮発性メモリに保存され、次 に [setMediaMode](#page-492-0)、[setSfpMode](#page-496-0) または [setGbicMode](#page-491-0) を実行するまでモードは 変わりません。このコマンドを実行すると、モードはすぐに有効になります。 有効化のためにリブートする必要はありません。 有効時には、MFG モードは診断テスト方法の動作および power-on self-test (POST)のスクリプトを修正します。このモードの正確な動作は様々ですが、 最も一般的には、エクストラの工場特有なテストとデータパターンの有効化 から成ります。

オプション このコマンドには、次のオプションがあります。 mode MFG モード値を指定します。0 は MFG モードを有効にし、 その他の値は無効にします。 -show 指定する場合、またはモードが与えられていない場合には、 現行の MFG モードが表示されます。

例 現行の MFG モードを表示します。 switch:admin> **setmfgmode -show** Mfg Mode is 0 (Disabled)

参照コマンド なし

## 2.2.326 setModem

control processor (CP) へのモデムダイヤルインを有効、または無効にします。

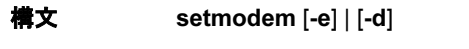

適用 管理者

**機能** このコマンドで、モデムダイヤルインをサポートするシステム上の CP への モデムタイヤルインを有効、または無効にします。モデムダイヤルインが有 効な場合、ユーザはモデムで CP にログインすることができ、CP に接続した モデムが呼び出しを受け入れます。モデムダイヤルインが無効の場合には、 CP に接続したモデムは呼び出しを受け入れません。オペランドなしで入力す ると、コマンドはモデムダイヤルインの現行の状態を表示します。 モデムダイヤルインは、CP モデムシリアルポートに接続した Hayes- 互換モ デムを通じて行われなければなりません。推奨コンフィグレーションでは、 別のモデムが CP0 と CP1 の各モデムポートに接続します。 これらのモデムは、RJ-11 Y- アダプタおよび標準電話線 (下図参照)で電話

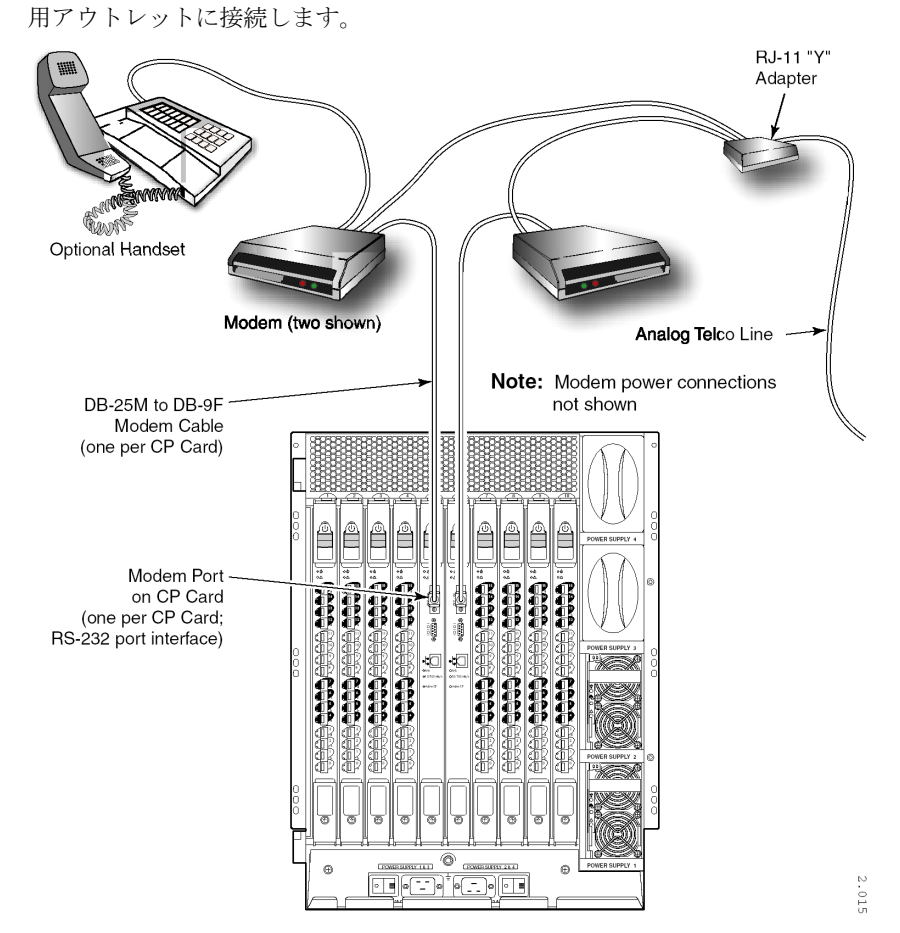

両方の CP カードが共有電話線に接続される場合には、呼び出し側は、自動 的にアクティブな CP カードにダイヤル - インされます。そして、モデムダイ ヤルインが無効にされていない限り、最初の呼び出しリングで応答します。 アクティブな CP カードが、何の理由もなく応答できない場合には、モデム ダイヤルインが無効にされていない限り、待機 CP カードが 7 回目の呼び出 しリングで応答し、ログインの続行を許可します。

完全なモデムのインストレーション操作説明については、ご使用のプラット フォームのハードウェアリファレンスマニュアルを参照してください。

オペランド このコマンドには、次のオペランドがあります。 -e モデムダイヤルイン有効と指定します。 -d モデムダイヤルイン無効と指定します。 例 CP へのモデムダイヤルインを無効にします。 sswitch:admin> **setmodem -d**

> disabling modem, please wait, this can take a couple of minutes... modem disabled

参照コマンド なし

## <span id="page-496-0"></span>2.2.327 setSfpMode

メディアモードを有効、または無効にします。

- 構文 setmediamode [*mode* | -show] setgbicmode [mode | -show] setsfpmode [mode | -show]
- 適用 管理者

**機能** このコマンドで、モード値が 0 以外である場合、メディアモード (GBIC か SFP)を有効に、モード値を 0 でメディアモードを無効にします。このモード は不揮発性メモリに保存され、次に [setMediaMode](#page-492-0)、[setSfpMode](#page-496-0) または [setGbicMode](#page-491-0) を実行するまでモードは変わりません。このコマンドを実行す ると、モードはすぐに有効になります。有効化のためにリブートする必要は ありません。 メディアモードは診断テスト方法の動作を修正し、メディアがインストール されていないポートがテストされないようにします。通常、[crossPortTest](#page-125-0) ま たは [spinSilk](#page-527-0) のようなテストは、いずれかのポートが正しく作動していない 場合は失敗に終わります。しかし、メディアモードが有効の場合、この機能 テストはメディアを含まないポートをスキップします。

オペランド このコマンドには、次のオペランドがあります。 mode メディアモードを有効にするには1を、無効にするには0を 指定します。モードが指定されない場合、現行値が表示され ます。0 以外の値はメディアモードが有効、となります。 -show 現行の設定を表示するには -show を指定します。このオペラ ンドはオプションです。

例 メディアモードを有効にし、無効にし、その後表示します。

switch:admin> **setgbicmode 1** GBIC mode is now 1 (Enabled). switch:admin> **setsfpmode 0** SFP mode is now 0 (disabled). switch:admin> **setmediamode -show** Media mode is now 0 (disabled).

- 参照コマンド 「[crossPortTest](#page-125-0)」(→ P.126)  $\lceil$ [itemList](#page-253-0) $\rfloor$  ( $\rightarrow$  P.254)  $\lceil \text{miniCycle} \rceil \rightarrow P.272$  $\lceil \text{miniCycle} \rceil \rightarrow P.272$  $\lceil \text{miniCycle} \rceil \rightarrow P.272$  $\lceil$ [spinJitter](#page-524-0)」 ( $\rightarrow$  P.525)
	- $\lceil$ [spinSilk](#page-527-0) $\rfloor$  ( $\rightarrow$  P.528)

### 2.2.328 setSplbMode

SPLB モードを設定、または表示します。

- **構文 setsplbmode**  ${model}$  -show]
- 適用 管理者

機能 このコマンドで、mode が 0 以外の場合には MFG を有効にし、mode が 0 の場 合は SPLB モードを無効にします。モードは不揮発性メモリに保存され、次 に [setSfpMode](#page-496-0) を実行するまでモードは変わりません。このコマンドを実行し た時点で、モードはすぐに有効になります。有効化のためにリブートする必 要はありません。

> SPLB モードが有効にされると、強制的に [spinSilk](#page-527-0) コマンドを実行して、M- >M 接続ポートの 2 ポートループバックを無効にします。SPLB モードを有効 にして内部パスを使用することはまずないため、SFP 問題と内部的なスイッ チ問題を見分けるのに役立ちます。

> SPLB モードを無効にすると、強制的に [spinSilk](#page-527-0) コマンドを実行し、次のよう にフレームを M->M 接続ポートペア間で循環させます。

P1 TX >>> P1 RX -> P2 TX >>> P2 RX -> P1 TX >>> は、ケーブル、または内部ループバック -> は、ルーティングテーブルのエントリー

M->M ペア間の接続は、allow\_intra\_chip の設定および M->M のペアポートの 高可用性を対象として、可能な限り多くのチップ(またはブルームクオード) 間の接続試験をするように選択されます。

クロスにケーブル接続されているどのポートも、SPLB モードの設定に関わら ず通常の方法で互いにルートされます。

P1 TX >>> P2 RX -> P1 TX P2 TX >>> P1 RX -> P2 TX

オペランド このコマンドには、次のオペランドがあります。

mode SPLB モードを有効にするには 1、無効にするには 0 を指定し ます。 モードが指定されない場合、現行値が表示されます。このオ ペランドはオプションです。 -show 現行の設定を表示するには -show を指定します。このオペラ ンドはオプションです。

2 ポート - ループバックを有効、または無効にします。

switch:admin> **setsplbmode -show** Splb Mode is 0 (Disabled)

#### 参照コマンド 「[spinSilk](#page-527-0)」(→ P.528)

# 2.2.329 setVerbose

モジュールのバーボウスレベルを指定します。

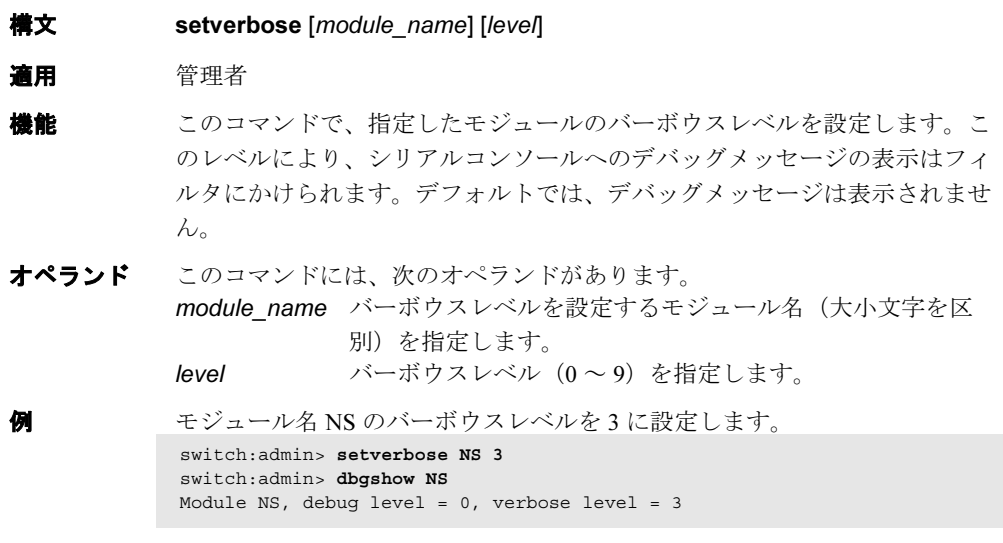

参照コマンド 「[dbgShow](#page-133-0)」(→ P.134)

### 2.2.330 sfpShow

シリアル ID SFP 情報を表示します。

構文 sfpshow [slotnumber/][portnumber][-all]

- 適用 全ユーザ
- 機能 このコマンドで、Serial Identification SFP(またはモジュール定義 "4" SFP と呼 ばれる)に関する情報を表示します。SFP は SFP の性能、インタフェース、 製造会社や他の情報など、幅広い情報を提供します。

### $P$  POINT

- SFP はバックグラウンド処理でポールされます。sfpShow コマンドは、キャッシュか ら最新の情報を検索します。各 SFP についてのキャッシュの値は、その SFP がホット プラグされた場合、それがはずされた場合、FabricOS が SFP をポールした場合、に更 新されます。SN200 モデル 320/340 ディレクタでは、スイッチにたくさんのアクティ ビティがある場合、ポールの更新は数分かかることがあります。
- このコマンドをオペランドなしで使用すると、スイッチの全 SFP について概要を表示 します。概要については SFP タイプ(2 文字コードの説明については switchShow を 参照してください)を、Serial ID SFP についてはベンダ名と SFP シリアル番号を表示 します。

このコマンドをオペランド slotnumber および portnumber と共に使用すると、 そのポートの Serial ID SFP について詳細情報を表示します。オペランド -all を使用すると、すべての利用可能な SFP の詳細情報を表示します。 Finisar の "smart" SFP については、5 つのフィールドを追加表示します。5 つ のフィールドとはモジュール温度、電圧、受信した光出力、送信した光出力 (長波のみ)、レーザダイオード駆動電流です。

オペランド このコマンドには、次のオペランドがあります。 slotnumber 本製品では、このオペランドは必要ありません。 portnumber ポート番号を指定します。有効値はスイッチの種類によって 変わります。このオペランドはオプションです。 -all スイッチ上のすべての利用可能な SFP の詳細情報を表示しま す。 このオペランドは slotnumber および portnumber と併用できま せん。

例 SFP の概要情報を表示します。

switch:user> **sfpshow**

|              |  |  | Area 0: id (id) Vendor: Serial No:                          |
|--------------|--|--|-------------------------------------------------------------|
|              |  |  | Area 1: id (sw) Vendor: FINISAR CORP. Serial No: H1149T2    |
|              |  |  | Area 2: id (sw) Vendor: FINISAR CORP. Serial No: H112TUD    |
|              |  |  | Area 3: id (sw) Vendor: FINISAR CORP. Serial No: H11QET9    |
|              |  |  | Area 4: id (sw) Vendor: IBM Serial No: 21P53380BR0BE        |
|              |  |  | Area 5: id (sw) Vendor: IBM Serial No: 21P53380BS18A        |
|              |  |  | Area 6: id (sw) Vendor: IBM Serial No: 21P53380BS170        |
|              |  |  | Area 7: id (sw) Vendor: IBM Serial No: 21P53380BS26B        |
| $Area 8: --$ |  |  |                                                             |
| $Area 9: -$  |  |  |                                                             |
| Area $10: -$ |  |  |                                                             |
| Area 11: --  |  |  |                                                             |
| Area $12: -$ |  |  |                                                             |
| Area $13: -$ |  |  |                                                             |
| Area 14: --  |  |  |                                                             |
| Area 15: --  |  |  |                                                             |
|              |  |  | Area 16: id (sw) Vendor: AGILENT Serial No:0105091301045274 |
| (出力省略)       |  |  |                                                             |

Finisar "smart" SFP の詳細な SFP 情報を表示します。

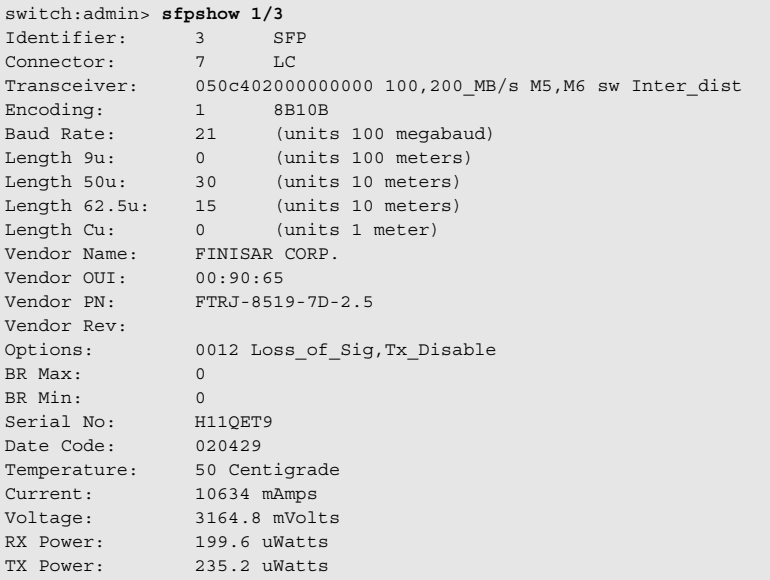

```
すべての SFP 情報を表示します。
switch:user> sfpshow -all
 =============
Port 0:
=============
Identifier: 3 SFP
Connector: 7 LC
Transceiver: 050c402000000000 100,200_MB/s M5,M6 sw Inter_dist
Encoding: 1 8B10B
Baud Rate: 21 (units 100 megabaud)
Length 9u: 0 (units km)
Length 9u: 0 (units 100 meters)
Length 50u: 30 (units 10 meters)
Length 62.5u: 15 (units 10 meters)
Length Cu: 0 (units 1 meter)
Vendor Name: IBM
Vendor OUI: 08:00:5a
Vendor PN: IBM42P21SNY
Vendor Rev: AA10
Wavelength: 0 (units nm)<br>Options: 001a Loss_of_
            001a Loss_of_Sig,Tx_Fault,Tx_Disable
BR Max: 5
BR Min: 5
Serial No: 21P7053164529
Date Code: 01060501
=============
Port 1:
=============
Identifier: 3 SFP
Connector: 7 LC
Transceiver: 050c402000000000 100,200_MB/s M5,M6 sw Inter_dist
Encoding: 1 8B10B
Baud Rate: 21 (units 100 megabaud)
Length 9u: 0 (units km)
Length 9u: 0 (units 100 meters)
Length 50u: 30 (units 10 meters)
Length 62.5u: 15 (units 10 meters)
Length Cu: 0 (units 1 meter)
Vendor Name: IBM
Vendor OUI: 08:00:5a
Vendor PN: IBM42P21SNY
Vendor Rev: AA10
Wavelength: 0 (units nm)
Options: 001a Loss_of_Sig,Tx_Fault,Tx_Disable
BR Max: 5
BR Min: 5
Serial No: 21P70530005BW
Date Code: 01062301
(出力省略)
```
**参照コマンド** 「[switchShow](#page-555-0)」 (→ P.556)

# <span id="page-502-0"></span>2.2.331 shellFlowControlDisable

コンソールシリアルポート上の XON/XOFF フロー制御を無効にします。

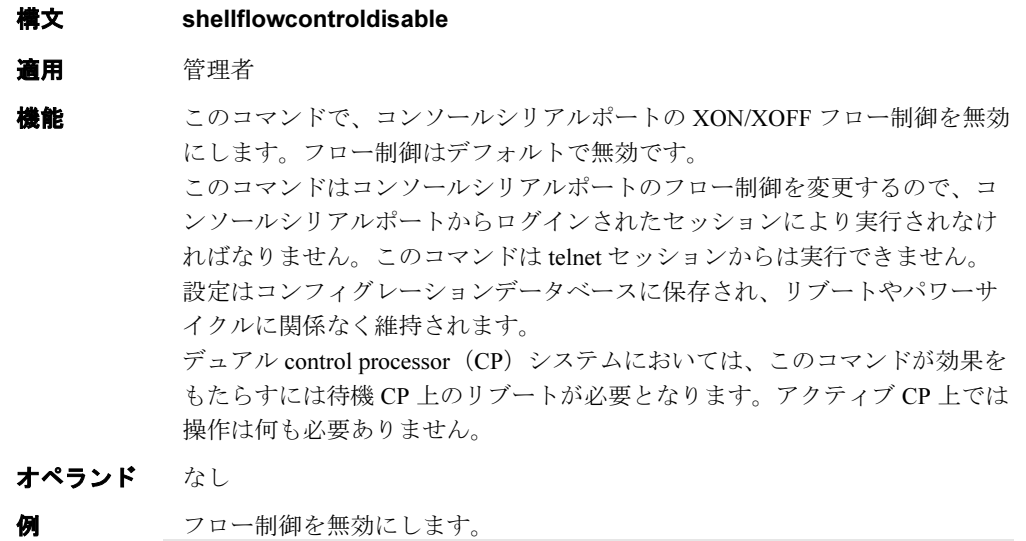

- switch:admin> **shellflowcontroldisable** Disabling flowcontrol flow control is now disabled
- **参照コマンド** 「[shellFlowControlEnable](#page-503-0)」 (→ P.504)

# <span id="page-503-0"></span>2.2.332 shellFlowControlEnable

シェルタスクに対する XON/XOFF フロー制御を有効にします。

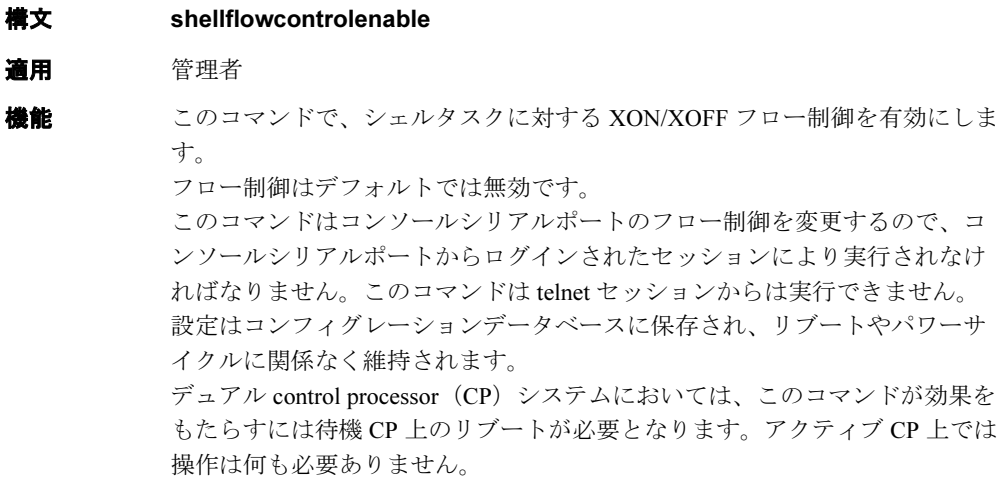

### $P$  POINT

- ▶ フロー制御が有効で、コンソール出力が時間延長にサスペンドされている場合には、 スイッチはリブートする場合があります。 [shellFlowControlDisable](#page-502-0) を使用してフロー制御を無効にすることを推奨します。
- オペランド なし

**例 フロー制御を有効にします。** switch:admin> **shellflowcontrolenable** Enabling flowcontrol flow control is now enabled

#### **参照コマンド** 「[shellFlowControlDisable](#page-502-0)」 (→ P.503)
# <span id="page-504-1"></span>2.2.333 slotOff

ブレードのスロットを無効にします。

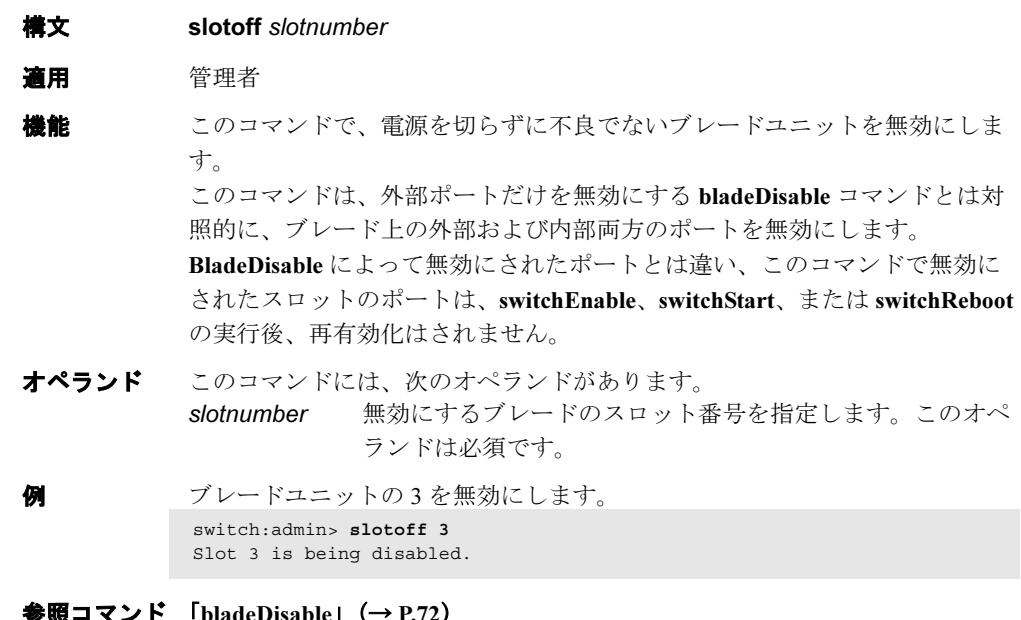

**参照コマント** 「[bladeDisable](#page-71-0)」(→ P.72)  $\lceil \text{slotOn} \rceil \ (\rightarrow P.505)$  $\lceil \text{slotOn} \rceil \ (\rightarrow P.505)$  $\lceil \text{slotOn} \rceil \ (\rightarrow P.505)$  $\lceil$ [slotShow](#page-506-0) $\rfloor$  ( $\rightarrow$  P.507)

# <span id="page-504-0"></span>2.2.334 slotOn

ブレードのスロットを有効にします。

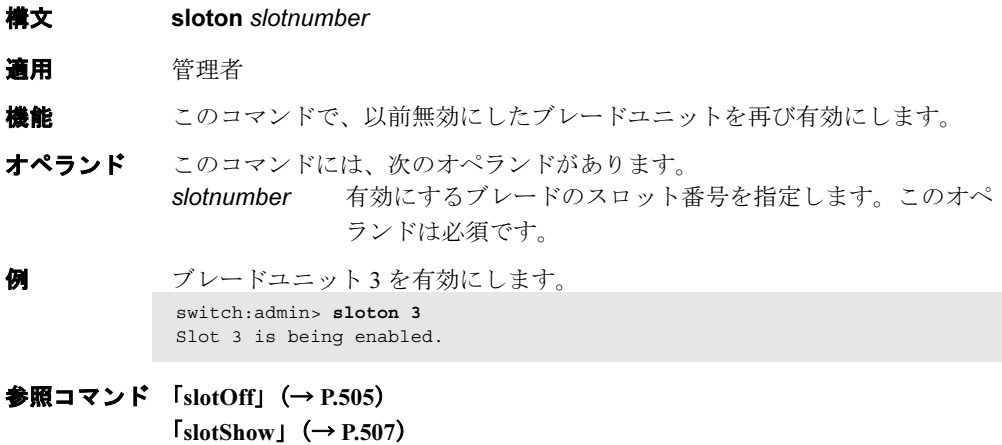

# <span id="page-505-1"></span>2.2.335 slotPowerOff

スロットへの電力をオフにします。

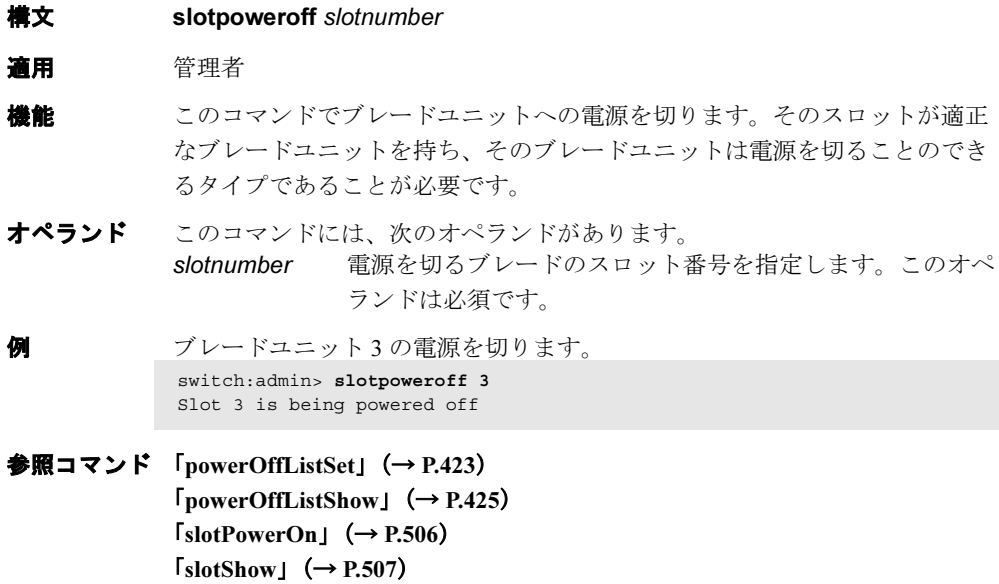

# <span id="page-505-0"></span>2.2.336 slotPowerOn

スロットへの電源を復旧します。

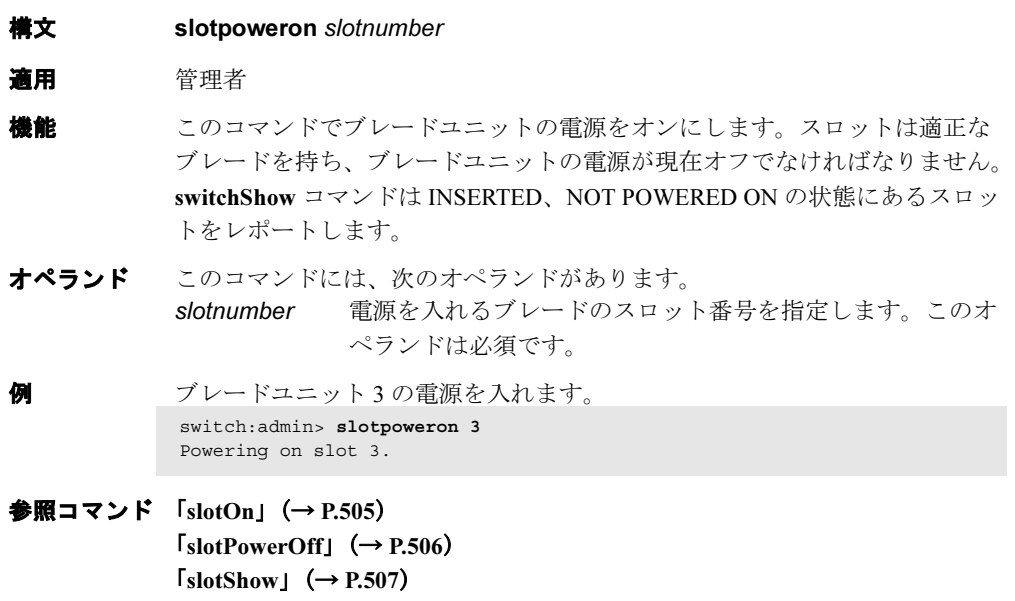

# <span id="page-506-0"></span>2.2.337 slotShow

スロットのステータスを表示します。

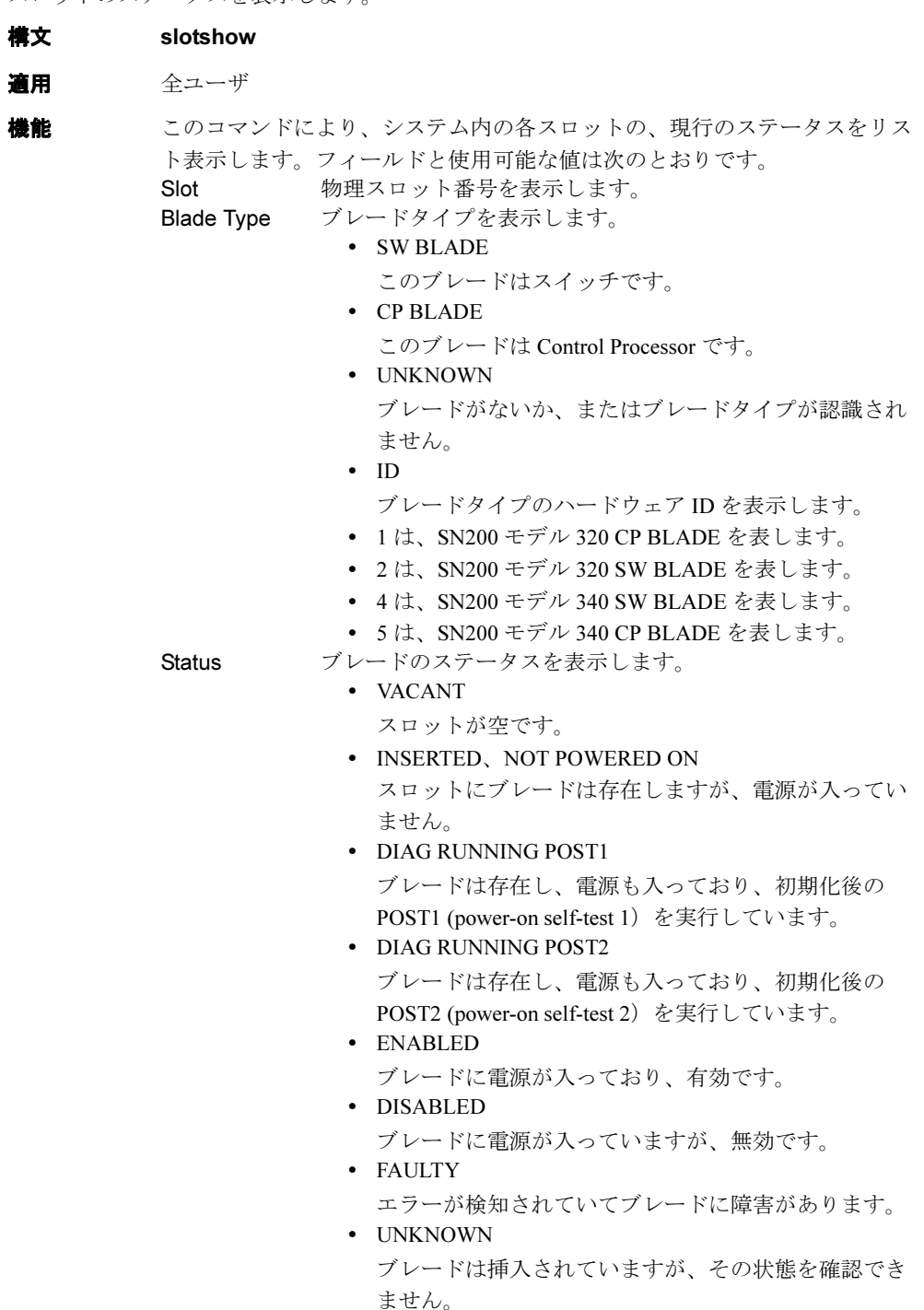

### オペランド なし

507

2

例 ブレードのインベントリとステータスを表示します。

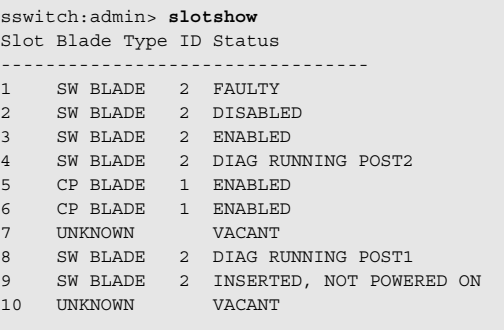

**参照コマンド** 「[bladeDisable](#page-71-0)」 (→ P.72)  $\lceil \text{blackTable} \rceil \; (\rightarrow P.73)$  $\lceil \text{chassisShow} \rceil$  $\lceil \text{chassisShow} \rceil$  $\lceil \text{chassisShow} \rceil$   $\rightarrow$  P.103)  $\lceil$ [slotOff](#page-504-1)」 (→ P.505)  $\lceil \text{slotOn} \rceil \ (\rightarrow P.505)$  $\lceil \text{slotOn} \rceil \ (\rightarrow P.505)$  $\lceil \text{slotOn} \rceil \ (\rightarrow P.505)$  $\lceil$ [slotPowerOff](#page-505-1)」 (→ P.506)  $\lceil \text{slotPowerOn} \rceil \ (\rightarrow P.506)$  $\lceil \text{slotPowerOn} \rceil \ (\rightarrow P.506)$  $\lceil \text{slotPowerOn} \rceil \ (\rightarrow P.506)$ 

### <span id="page-508-0"></span>2.2.338 slTest

ポート N->N パスのシリアルリンクを表示します。

- **構文 sltest [ -ports** itemlist **][ -lb\_mode** mode **][ -speed mode ][ -passcnt** count **][** duration count ]
- 適用 管理者

機能 このコマンドで、ポート N のトランスミッタから SERDES BIST パターンを 送信し、ポート N レシーバへとループバックすることにより、スイッチの機 能性を検証します。ループバックは、パラレルループバックパスとシリアル ループバックパスで行われます。このテストで使われるパスは、メディア ケーブルまたはファイバケーブルのいずれかを含むことがあります。 テストパターンはテスト期間中継続的に送受信されます。外部ケーブルの使 用は任意です。 テスト方法は次のとおりです。

- 1 存在するすべてのポートを次のモードの 1 つに設定します。 パラレル、SERDES パッド、または外部ケーブルループバッ クです。
- 2 所定の LPE を繰り返し送信するようにポートをプログラムし ます。
- 3 プリミティブが同じポートで受信されることを検証します。
- 4 フレームのないデータ、または BadOrdSet で起こりうるコー ド違反について受信ポートをチェックします。
- 5 存在するすべてのポートに対し、ステップ 2 から 4 を次の状 態まで繰り返します。
	- a 要求された -passcnt count 数に到達する。
	- b 全ポートが不良とマークされる。

オペランド このコマンドには、次のオペランドがあります。

#### -lb\_mode mode

テストにループバックポイントを設定します。デフォルトで は、[slTest](#page-508-0) は内部ループバックを使用します。

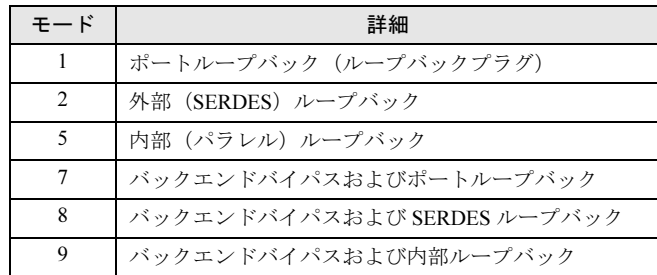

-speed mode テストに速度モードを指定します。

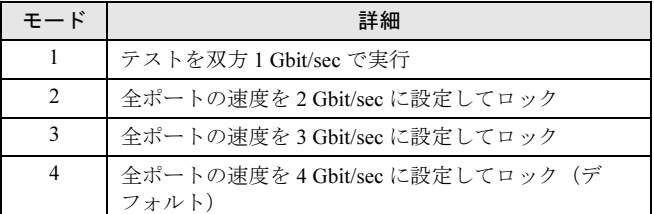

-ports itemlist テストするブレードポートのリストを指定します。デフォル トでは、--slot で指定された全スロット内のすべてのブレード ポートが使用されます。

- 詳しくは、[itemList](#page-253-0) コマンドを参照してください。
- **例 そうさい 次のポートバスのシリアルリンクをテストします。**

```
switch:admin> sltest -ports 0/5-0/31 -speed 4 -lb_mode 1 passcnt 1
Running Port sltest ....
passed.
```
診断 異常が検出されると、次のエラーメッセージの 1 つ以上をレポートすること があります。 DATA ERRSTAT INIT STATS TIMEOUT **参照コマンド** 「[cmemRetentionTest](#page-105-0)」 (→ P.106)

 $TerosPortTest$ ]  $(\rightarrow P.126)$  $\lceil$ [itemList](#page-253-0) $\rfloor$  ( $\rightarrow$  P.254)  $\lceil$ [portRegTest](#page-401-0)」 ( $\rightarrow$  P.402)  $\lceil$ [spinSilk](#page-527-0)」 (→ P.528)

# <span id="page-510-0"></span>2.2.339 snmpConfig

SNMP エージェントのコンフィグレーションを管理します。

- 構文 snmpConfig --show | --set | --default [ snmpv1 | snmpv3 | accessControl | mibCapability | systemGroup ]
- 適用 管理者(設定、デフォルト) 全ユーザ(表示)

機能 このコマンドで、スイッチ内の SNMP エージェントのコンフィグレーション を管理します。このコンフィグレーションは、SNMPv1 および SNMPv3 コン フィグレーション、access control list (ACL)、MIB 性能、およびシステムグ ループを含みます。このコマンドは、設定、デフォルトへのリセット、およ びオペレーション表示をサポートします。 不完全なパラメーターでコマンドを発行すると、コマンドの使用法が表示さ れます。

### $P$  POINT

- ▶ オプション--set および-default でコンフィグすることに成功したすべての新しい値は、 すぐに効力を発します。
- ▶ [configDownload](#page-110-0) コマンドで別のコンフィグレーションデータをダウンロードした場 合には、新しい値は変化します。
- ▶ SNMP のコンフィグレーションはリブートに関係なく維持されます。
- SN200 モデル 320 ディレクタにおいては、論理スイッチごとに 1 つの SNMP がありま す。このコマンドは、ログインされている論理スイッチに限定されます。

#### SNMPv1 コンフィグレーションパラメーター

これには 6 つのコミュニティがあり、それぞれエージェントによりサポート されるトラップの受信者とトラップ受信者の重大度レベルを表しています。 最初の3コミュニティは読み取り - 書き込み (rw) アクセス用、次の3 つのコ ミュニティは読み取り専用(ro)アクセス用です。 各コミュニティのトラップ受信者用のデフォルトは 0.0.0.0. であることに注意 してください。コミュニティ文字列の長さは、2 から 16 文字以内でなければ

なりません。コミュニティ文字列のデフォルト値は次のとおりです。

- Community 1: Secret C0de
- Community 2: OrigEquipMfr
- Community 3: private
- Community 4: public
- Community 5: common
- Community 6: FibreChannel

### **POINT**

▶ セキュアモードが有効の場合は、コミュニティ文字列はプライマリ FCS 上でのみ変更 できます。そして変更はファブリックに伝播します。

2

エージェントにより生成されるトラップを受信する SNMP 管理ステーション の場合、管理者は、管理ステーションのその IP アドレスに対応するトラップ 受信者をコンフィグする必要があります。さらに、accessControl カテゴリの 記述のとおり、トラップ受信者はアクセスコントロールリスト(ACL)を渡 すことができなければなりません。

#### トラップ受信者重大度レベル

イベントのトラップレベルは、イベントの重大度レベルと連動します。イベ ントが発生した際に、重大度レベルが設定レベル以下である場合には、 SNMP トラップ、EventTrap トラップ(swEventTrap、connUnitEventTrap およ び swFabricWatchTrap)が、コンフィグされたトラップ受信者に送信されま す。デフォルトでは、この値は 0 に設定されており、Event Trap は送信されな いという意味を含んでいます。使用可能な値は次のとおりです。

- 0 None
- 1 Critical
- 2 Error
- 3 Warning
- 4 Informational
- 5 Debug

#### SNMPv3 コンフィグレーションパラメーター

Snmpadmin および snmpuser という 2 つのユーザロールがサポートされていま す。Snmpadmin は読み取り - 書き込みアクセスを提供し、snmpuser は読み取 り専用アクセスを提供します。エントリーはそれぞれのロールに対応する USM テーブルに追加されます。ロール Snmpadmin の 3 エントリーとロール snmpuser の 3 エントリーの合計がサポートされます。別々のデフォルトパス ワードが、各エントリーに authKey および privKey を生成するために与えられ ます。デフォルトパスワードのセットが発行され、デフォルトのアルゴリズ ム (MD5/SHA) が、認証キーの最初のセットを生成するために使用されま す。これらのパスワードの変更はこのオプションを使用して行うことができ ます。認証プロトコル MD5/ SHA またはエントリー認証なしの選択は任意で す。

次のプロトコルの組合せを選択します。

#### NoAuth/NoPriv

Auth/NoPriv

Auth/Priv

ユーザ名の文字列の長さは 2 から 32 文字以内でなければなりません。デフォ ルトのユーザ名は noAuth および noPriv プロトコルで定義されることに注意し てください。工場デフォルトの SNMPv3 ユーザ名は次のとおりです。

- User 1: snmpadmin1
- User 2: snmpadmin2
- User 3: snmpadmin3
- User 4: snmpuser1
- User 5: snmpuser2
- User 6: snmpuser3

ユーザのコンフィグレーションは、セキュアモードでも非セキュアモードで も利用することができます。ユーザがオプション --default を選択する場合に は、ユーザ名とパスワードはデフォルトに設定されます。

セキュアモードにおいては、上記のコンフィグレーションは、プライマリお よび非プライマリスイッチの両方で個別にユーザにより更新されなければな りません。そして、コミュニティの文字列とは違い、ユーザ名とパスワード はファブリック内の他のスイッチには配信されません。

何らかのユーザエントリーに対し新しいパスワードが入力されると、新しい authKey および privKey が生成されます。クライアント(MIB ブラウザのよう な)上で、この新しいパスワードを更新する必要があります。また、authKey および privKey は、SNMPv3 プロトコルにより与えられる delta key メカニズ ムを使用して更新することもできます。

NoAuth/NoPriv 以外のプロトコルが選択される場合には、パスワードとパス ワードの再確認がプロンプトされます。プロトコルのバスワードの長さは 1 から 20 文字以内でなければなりません。

SNMP 管理ステーションが、エージェントにより作成された SNMPv3 トラッ プを検索するために、管理者は、管理ステーションの IP アドレスに対応する トラップ受信者の値をコンフィグしなければなりません。加えて、トラップ 受信者は、accessControl の項で説明のとおり、ACL のチェックをパスできな ければなりません。トラップ受信者の値は、SNMPv3 の 6 ユーザの内の 1 つ およびトラップの重大度レベルと関連していなければなりません。各ユーザ の SNMPv3 のトラップ受信者に対する工場出荷デフォルト値が '0.0.0.0' であ ることに注意してください。

#### AccessControl コンフィグレーションパラメーター

ACL チェックは次のとおりです。6 つの ACL があって、SNMP の get/set/trap 操作を host-subnet-area 下のホストに制限しています。ホスト - サブネット - エリアはゼロでない IP のオクテットとの比較により定義されます。たとえ ば、ACL192.168.64.0 は、特定のオクテットで始まるいかなるホストからもア クセスすることができます。その接続しているホストは、各 host-subnet-area を読み取り - 書き込みまたは読み取り専用に設定することができます。6 エン トリーの中からマッチする最も高いアクセス権が与えられます。ACL チェッ クは、6 エントリーすべてが 0.0.0.0 を含む場合にはオフにされます。6 エン トリーのデフォルト値はすべて 0.0.0.0 です。

#### $P$  POINT

▶ セキュアモードが有効の場合には、Access Control List の機能は WSNMP および RSNMP のセキュリティポリシに組み込まれます。

2

#### MibCapability コンフィグレーションパラメーター

この mibCapability オプションは所定の MIBS および TRAPS をオンまたはオ フします。

### $P$  POINT

- ▶ [agtCfgDefault](#page-40-0) もまた、SNMP MIB および Trap Capability を他の SNMP エージェントの コンフィグレーションでデフォルトにリセットします。
- ▶ SNMP MIB が無効の場合、対応するトラップも無効となります。トラップグループの いずれかが無効の場合には、対応するそれぞれのトラップも無効となります。
- ▶ FE および SW MIB は常にアクセス可能です。[snmpMibCapSet](#page-518-0) は、これらの MIB をオ ンするかオフにするかをプロンプトしません。

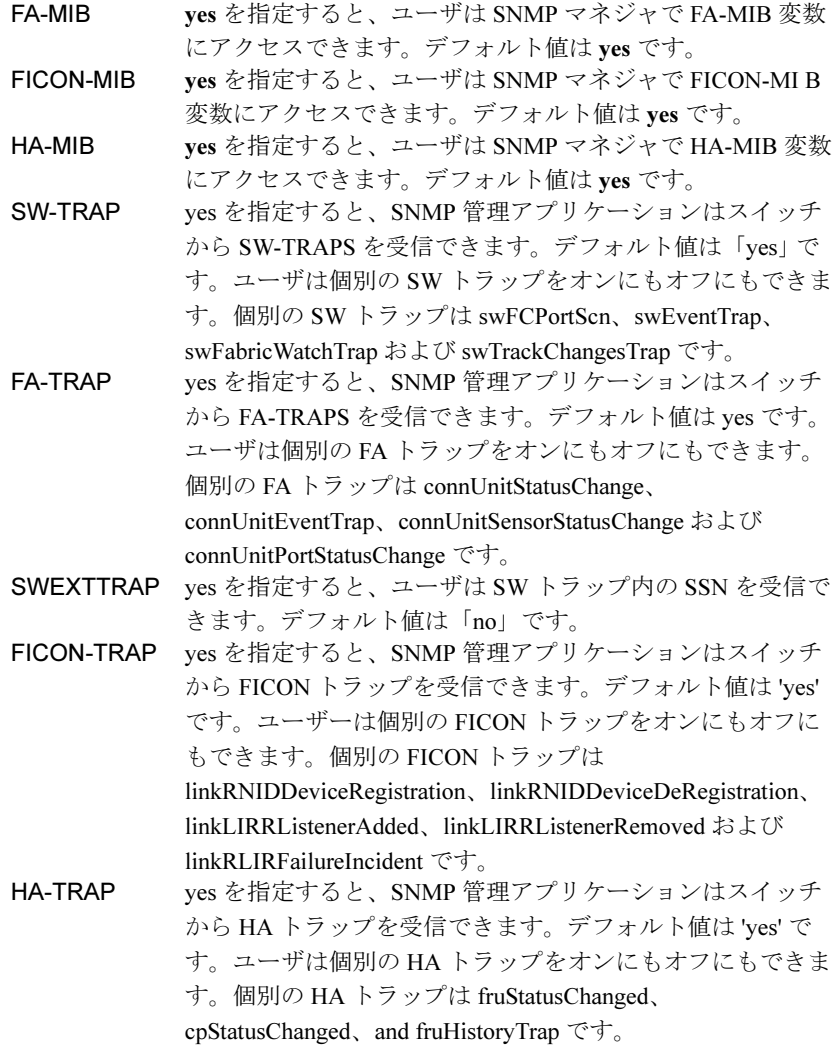

#### SystemGroup コンフィグレーションパラメーター

sysDescr システム説明。デフォルト値は「Fibre Channel Switch」と設定 されています。

sysLocation システム (スイッチ)の場所。デフォルトは End User Premise と設定されています。

sysContact このシステム (スイッチ)のコンタクト情報。デフォルト値 は Field Support に設定されています。 MIB-II のシステムグループ内の sysDescr、sysLocation および sysContact の定義を参照してください。 authTraps 有効の場合には、適切に認証を受けていないプロトコルメッ セージをエージェントが受信したというイベント内のコン フィグ済みトラップ受信者に認証トラップ (authenticationFailure)が送信されます。SNMPv1 および

SNMPv2c のコンテキストにおいては、これは要求がエージェ ントに未確認のコミュニティ文字列を含んでいることを意味 します。このパラメーターのデフォルト値は 0(無効)です。

- オプション このコマンドには、次のオプションがあります。
	- **--show 指定カテゴリの SNMP エージェントコンフィグレーション** データを表示します。 **--set**  指定カテゴリの SNMP エージェントコンフィグレーション データを設定します。このオプションで現行設定を表示し、 ユーザに各パラメーターの値を変更するようプロンプトしま す。 **--default** 指定アイテムの SNMP エージェントコンフィグレーション
		- データをデフォルト値に設定します。一般的には、このデ フォルト値は、コンフィグレーションデータベースで利用可 能な場合があります。SNMP エージェントコンフィグレー ションパラメーターがコンフィグレーションデータベースで 利用不可の場合には、工場出荷デフォルト値に設定します。
- オペランド このコマンドには、次のオペランドがあります。

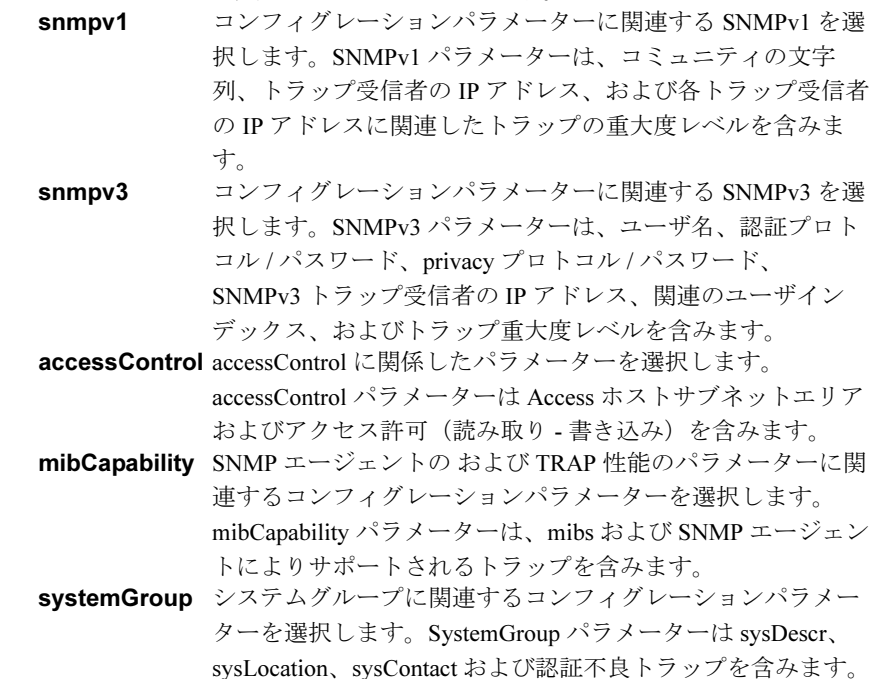

```
例 SNMPv1 のコンフィグレーションを変更します。
```

```
switch:admin> snmpconfig --set snmpv1
```

```
SNMP community and trap recipient configuration:
Community (rw): [Secret C0de] admin
Trap Recipient's IP address in dot notation: [0.0.0.0] 10.32.225.1
Trap recipient Severity level : (0..5) [0] 1
Community (rw): [OrigEquipMfr]
Trap Recipient's IP address in dot notation: [10.32.225.2]
Trap recipient Severity level : (0..5) [1]
Community (rw): [private]
Trap Recipient's IP address in dot notation: [10.32.225.3]
Trap recipient Severity level : (0..5) [2]
Community (ro): [public]
Trap Recipient's IP address in dot notation: [10.32.225.4]
Trap recipient Severity level : (0..5) [3]
Community (ro): [common]
Trap Recipient's IP address in dot notation: [10.32.225.5]
Trap recipient Severity level : (0..5) [4]
Community (ro): [FibreChannel]
Trap Recipient's IP address in dot notation: [10.32.225.6]
Trap recipient Severity level : (0..5) [5]
Committing configuration...done.
```
SNMPv3 のコンフィグレーションを変更します。

```
switch:admin> snmpconfig --set snmpv3
SNMPv3 user configuration:
User (rw): [snmpadmin1] adminuser
Auth Protocol [MD5(1)/SHA(2)/noAuth(3)]: (1..3) [3] 1
New Auth Passwd:
Verify Auth Passwd:
Priv Protocol [DES(1)/noPriv[2]): (1..2) [2] 1
New Priv Passwd:
Verify Priv Passwd:
User (rw): [snmpadmin2] shauser
Auth Protocol [MD5(1)/SHA(2)/noAuth(3)]: (1..3) [3] 2
New Auth Passwd:
Verify Auth Passwd:
Priv Protocol [DES(1)/noPriv[2]): (1..2) [2] 1
New Priv Passwd:
Verify Priv Passwd:
User (rw): [snmpadmin3] nosec
Auth Protocol [MD5(1)/SHA(2)/noAuth(3)]: (1..3) [3]
Priv Protocol [DES(1)/noPriv[2]): (2..2) [2]
User (ro): [snmpuser1]
Auth Protocol [MD5(1)/SHA(2)/noAuth(3)]: (3..3) [3]
Priv Protocol [DES(1)/noPriv[2]): (2..2) [2]
User (ro): [snmpuser2]
Auth Protocol [MD5(1)/SHA(2)/noAuth(3)]: (3..3) [3]
Priv Protocol [DES(1)/noPriv[2]): (2..2) [2]
User (ro): [snmpuser3]
Auth Protocol [MD5(1)/SHA(2)/noAuth(3)]: (3..3) [3]
Priv Protocol [DES(1)/noPriv[2]): (2..2) [2]
SNMPv3 trap recipient configuration:
Trap Recipient's IP address in dot notation: [0.0.0.0] 192.168.45.90
UserIndex: (1..6) [1]
Trap recipient Severity level : (0..5) [0] 4
Trap Recipient's IP address in dot notation: [0.0.0.0] 192.168.45.92
UserIndex: (1..6) [2]
Trap recipient Severity level : (0..5) [0] 2
Trap Recipient's IP address in dot notation: [0.0.0.0]
Trap Recipient's IP address in dot notation: [0.0.0.0]
```
Trap Recipient's IP address in dot notation: [0.0.0.0] Trap Recipient's IP address in dot notation: [0.0.0.0] Committing configuration...done.

accessControl のコンフィグレーションを変更します。

switch:admin> **snmpconfig --set accessControl**

```
SNMP access list configuration:
Access host subnet area in dot notation: [0.0.0.0] 192.168.0.0
Read/Write? (true, t, false, f): [true]
Access host subnet area in dot notation: [0.0.0.0] 10.32.148.0
Read/Write? (true, t, false, f): [true] f
Access host subnet area in dot notation: [0.0.0.0]
Read/Write? (true, t, false, f): [true]
Access host subnet area in dot notation: [0.0.0.0] 10.33.0.0
Read/Write? (true, t, false, f): [true] f
Access host subnet area in dot notation: [0.0.0.0]
Read/Write? (true, t, false, f): [true]
Access host subnet area in dot notation: [0.0.0.0]
Read/Write? (true, t, false, f): [true]
Committing configuration...done.
```

```
mibCapability のコンフィグレーションを表示します。
```

```
sswitch:admin> snmpconfig --show mibCapability
  FE-MIB: YES
  SW-MIB: YES
  FA-MIB: YES
  FICON-MIB: YES
  HA-MIB: YES
  SW-TRAP: YES
    swFCPortScn: YES
    swEventTrap: YES
    swFabricWatchTrap: YES
    swTrackChangesTrap: NO
  FA-TRAP: YES
    connUnitStatusChange: YES
    connUnitEventTrap: NO
    connUnitSensorStatusChange: YES
     connUnitPortStatusChange: YES
  SW-EXTTRAP: NO
  FICON-TRAP: NO
  HA-TRAP: YES
    fruStatusChanged: YES
    cpStatusChanged: YES
    fruHistoryTrap: NO
```
systemGroup のコンフィグレーションをデフォルトに変更します。

```
switch:admin> snmpconfig --default systemGroup
     *****
     This command will reset the agent's system group configuration back 
to factory
default
     *****
       sysDescr = Fibre Channel Switch
    sysLocation = End User Premise
     sysContact = Field Support
       authTraps = 0 (OFF)
     *****
    Are you sure? (yes, y, no, n): [no] y
```
#### **参照コマンド** 「[agtCfgDefault](#page-40-0)」 (→ P.41)

```
agtCfgSet} \rceil \rightarrow P.45agtCfgShow} \rceil (\rightarrow P.48)
\lceilsnmpMibCapSet」 (→ P.519)
\lceilsnmpMibCapShow」 (\rightarrow P.520)
```
SW\_v5\_x.mib, " スイッチ管理情報とスイッチエンタープライズ特定トラップ " RFC1157, "Simple Network Management Protocol (SNMPv1)"

RFC1213, "TCP/IP ベースインターネットのネットワーク管理用の管理 / 情報 ベース : MIB-II"

RFC2574, "Simple Network Management Protocol (SNMPv3) のバージョン 3 用 Userbased Security Model (USM)"

## <span id="page-518-0"></span>2.2.340 snmpMibCapSet

SNMP MIB トラップ機能の構成設定オプションの変更を行います。

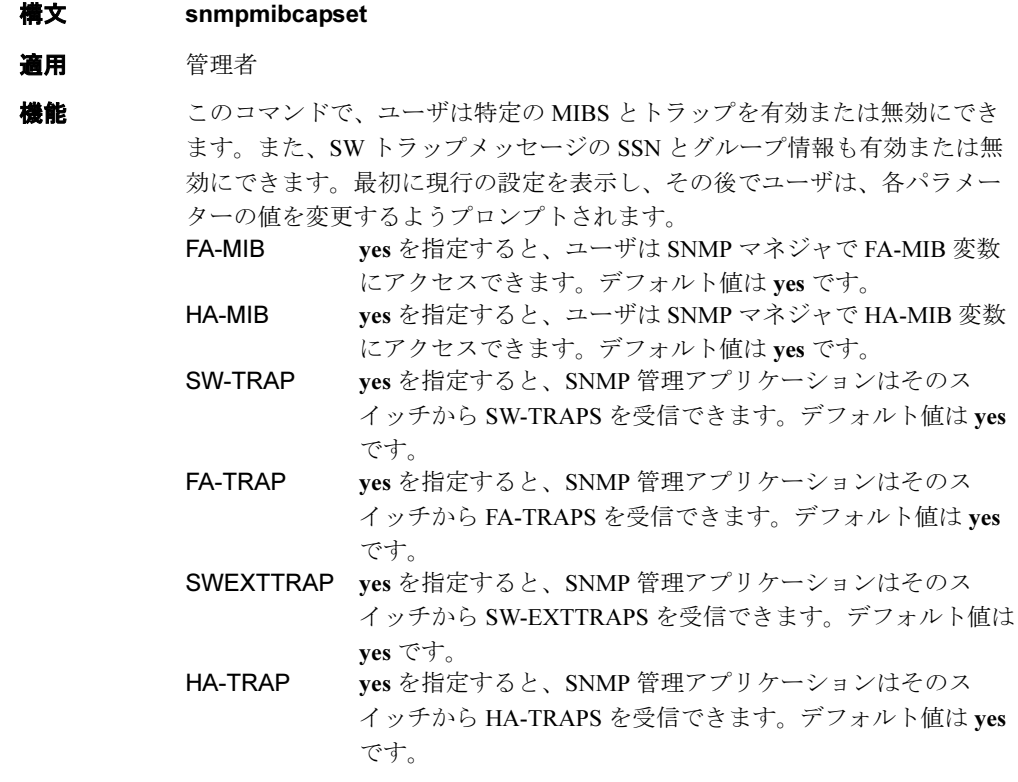

オペランド なし

**例 SNMP MIB** トラップの構成オプションの表示と変更を行います。

```
switch:admin> snmpmibcapset
The SNMP Mib/Trap Capability has been set to support
   FE-MIB 
   SW-MIB
   FA-MIB
   FICON-MIB
  HA-MIB
   SW-TRAP
   FA-TRAP
   FICON-TRAP
  HA-TRAP
  FA-MIB (yes, y, no, n): [yes]
   FICON-MIB (yes, y, no, n): [yes]
   HA-MIB (yes, y, no, n): [yes]
   SW-TRAP (yes, y, no, n): [yes]
   FA-TRAP (yes, y, no, n): [yes]
   SW-EXTTRAP (yes, y, no, n): [no] y
   FICON-TRAP (yes, y, no, n): [yes]
   HA-TRAP (yes, y, no, n): [yes]
```
### **参照コマンド** 「[agtCfgDefault](#page-40-0)」 (→ P.41)  $\lceil \text{agtCfgSet} \rceil$  $\lceil \text{agtCfgSet} \rceil$  $\lceil \text{agtCfgSet} \rceil$  ( $\rightarrow$  P.45)  $TagtCfgShow \rightarrow P.48)$  $TagtCfgShow \rightarrow P.48)$  $TagtCfgShow \rightarrow P.48)$

# <span id="page-519-0"></span>2.2.341 snmpMibCapShow

SNMP MIB トラップ機能の構成設定オプションを表示します。

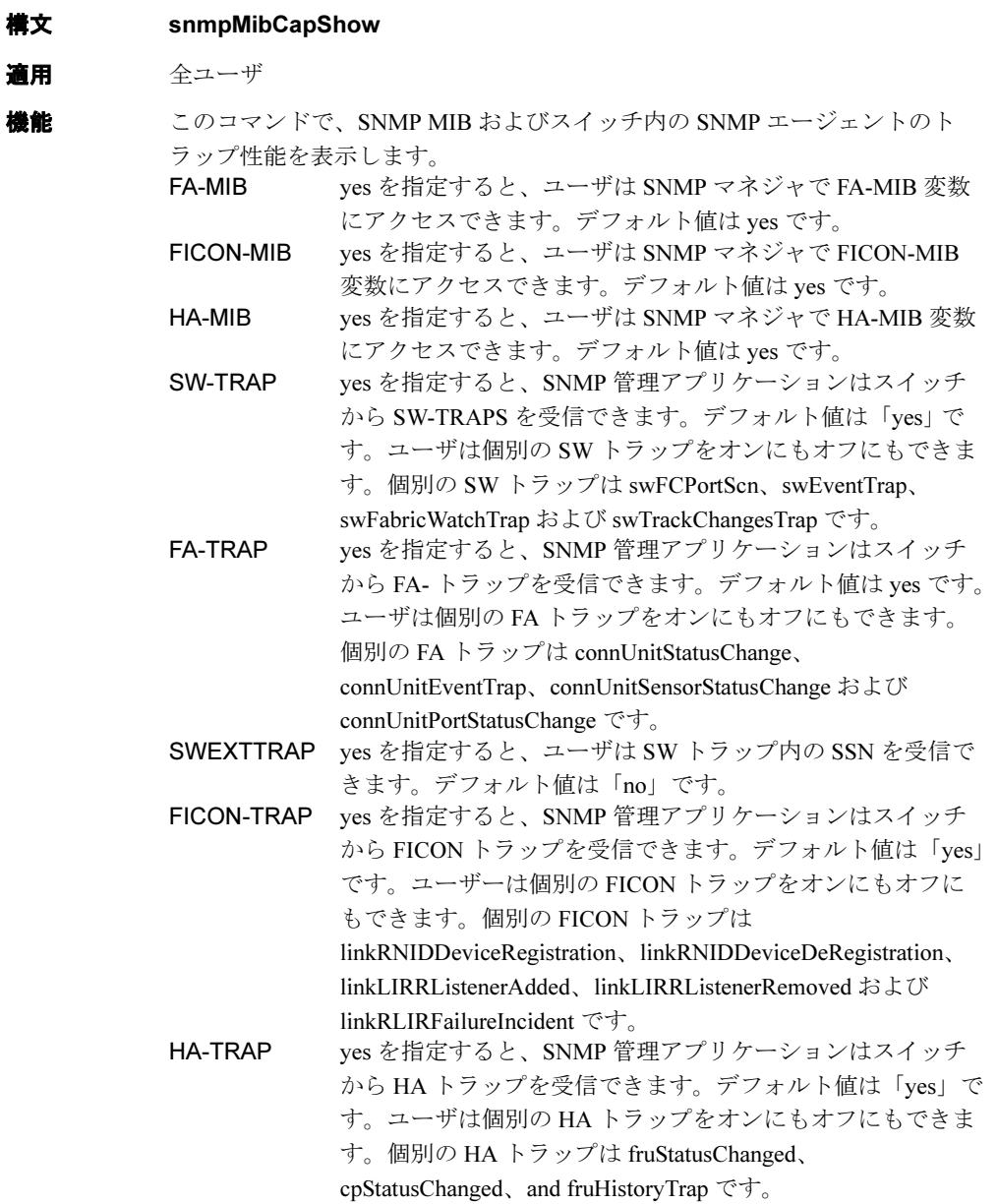

### $P$  POINT

- ▶ [agtCfgDefault](#page-40-0) もまた SNMP MIB および Trap Capability をリセットし、他の SNMP エージェントのコンフィグレーションでデフォルトします。 ユーザが [configDownload](#page-110-0) コマンドでコンフィグレーションデータをダウンロードす る場合には、値はすべて変更可能です。
- ▶ [snmpMibCapSet](#page-518-0) コマンドでコンフィグされた新しい数値はすべて、すぐに効力を発 します。
- ▶ SNMP MIB が無効の場合、対応するトラップも無効となります。トラップグループの いずれかが無効の場合には、対応する個別のトラップも無効となります。

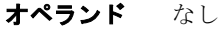

- 例 表示します。 switch:admin> **snmpmibcapshow** FA-MIB: YES FICON-MIB: NO HA-MIB: YES SW-TRAP: YES swFCPortScn: YES swEventTrap: NO swFabricWatchTrap: YES swTrackChangesTrap: YES FA-TRAP: NO SW-EXTTRAP: NO HA-TRAP: YES fruStatusChanged: YES cpStatusChanged: YES fruHistoryTrap: NO
- **参照コマンド** 「[agtCfgDefault](#page-40-0)」 (→ P.41)  $TagtCfgSet$  $TagtCfgSet$  ( $\rightarrow$  P.45)  $\lceil \text{agtCfgShow} \rceil$  $\lceil \text{agtCfgShow} \rceil$  $\lceil \text{agtCfgShow} \rceil$  ( $\rightarrow$  P.48)  $\lceil \text{snmpConfig} \rceil$  $\lceil \text{snmpConfig} \rceil$  $\lceil \text{snmpConfig} \rceil$  ( $\rightarrow$  P.511)

Fabric OS コムンド

Fabric OS ロメソテ

### <span id="page-521-0"></span>2.2.342 spinFab

switch-to-switch ISL 配線とトランクグループ操作の機能性をテストします。

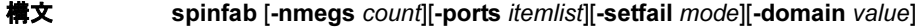

適用 管理者

機能 このコマンドで、スイッチ間の ISL リンクの機能操作を最高速度 2 Gbit/sec で 検証します。まず、各 E\_Port でテストフレームを受信し、同じ E\_Port で再送 信するように、ルーティングハードウェアを設定します。指定した有効な E\_port へ接続している隣接ポートに一部のフレームを送信します。こうした フレームのデフォルトアクション(通常のトラフィックでは起こりません) は、送信者にフレームをルートして戻すので、この方法で送信したフレーム はテストが停止するまで循環します。

> すべてのポートでフレームの送受信をパラレルに行います。テスト中、ポー ト LED は緑色の早い点滅を行います。フレームが循環している間、RX フ レームカウント、ポート CRC、エンコーダエラーの統計情報は監視されてお り、ポートが停止したり低水準のエラーが発生するとエラーを生成します。 100 万フレームごとに循環フレームが捕らえられ、フレームが循環し続けて おり、順序に変化がないことを検証します。この方法でリモートスイッチへ の全体パスが、どのトランクグループの順序配信も適切となり得るような検 証が行われます。

> このテストの実行中、スイッチは普通に機能しますが、ISL リンクがテスト フレームで飽和状態になるとパフォーマンスが多少低下します。このため、 起動しているファブリックでこのテストを実行する際には注意が必要であり、 一回につき 1 つのトランクグループまたは ISL だけをテストし、長時間テス トを実行しないようにします。

> このテストは ISL リンク障害を分離をするために、オンライン [crossPortTest](#page-125-0) コマンドと合わせて行うのが最適です。このテストが失敗した場合、ケーブ ルとループバックプラグを交換し、[crossPortTest](#page-125-0) コマンドを実行してローカ ルスイッチとメディアを検証します。問題がなかった場合には、ケーブル、 またはリモートスイッチとメディアに不良があります。

すべてのポートでフレームの送受信をパラレルに行います。テスト実行中、 ポート LED は緑色の早い点滅を行います。

### $P$  POINT

▶ トランクグループが複数存在する場合、トランクグループ全体がテストするポートの 範疇に含まれていなければなりません。そうでないと、偽りの障害が発生することが あります。トランキングをサポートする 2 つのスイッチ間に複数の ISL リンクが存在 する際には、トランクグループが複数存在する場合が多く、2 つのスイッチ間のすべて のポートを同時にテストする必要があります。

オペランド このコマンドには、次のオペランドがあります。

- -nmegs count 送信するフレーム数を 100 万単位で指定します。このテスト は指定のフレーム数が各ポートに送信されるまで続けられま す。デフォルト値は 10 です。 カウントはそれほど正確ではないため、実際のフレーム送信 数は少し多めになる傾向があります。特にリンク速度が 2 Gbit/sec の場合がそうです。
- -ports itemlist テストするユーザポートのリストを指定します。デフォルト で、現在のスイッチの全 ISL ポートがテストされます。詳し くは、[itemList](#page-253-0) ヘルプページを参照してください。
- -setfail mode 不良ポートをどうマークするかを [spinFab](#page-521-0) に指示します。1 に設定すると、不良ポートを FAILED としてマークします。 0 に設定すると不良ポートを FAILED としてマークしません。 これは起動しているファブリックへの影響を最小限にするた めです。このテストでは通常、エラーは記録しますが、ポー トステータスを FAILED に設定しません。このパラメーター は他の診断と同じように、障害のあるポートを FAILED とし て強制的にマークします。これは、生のトラフィックを伴わ ないテストや認定環境においては、-nmegs の値が大きい場合 に便利になると考えられます。デフォルトではこのモードは 無効です。
- -domain value スイッチが接続されているリモートドメインを指定します。 デフォルトでは、自動的にリモートドメイン番号を決定しま す。これはある条件においては適切に機能しない場合があり ます。
- 例 カスケードしている ISL リンクをテストします。

```
switch:admin> spinfab -ports 1/0 - 1/2
spinfab running...
spinfab: Completed 11 megs, status: passed.
port 0 test status: 0x00000000 -- passed.
port 1 test status: 0x00000000 -- passed.
port 2 test status: 0x00000000 -- passed.
Test Complete: "spinfab" Pass 10 of 10
Duration 0 hr, 0 min & 41 sec (0:0:41:877).
passed.
```
診断 不良箇所を検出すると、テストは次のエラーメッセージをいくつか報告して

きます。 DATA ERR\_STAT ERR\_STATS ERR\_STATS\_2LONG ERR\_STATS\_BADEOF ERR\_STATS\_BADOS ERR\_STATS\_C3DISC ERR\_STATS\_CRC ERR\_STATS\_ENCIN ERR\_STATS\_ENCOUT ERR\_STATS\_TRUNC ERR\_STAT\_2LONG ERR\_STAT\_BADEOF ERR\_STAT\_BADOS ERR\_STAT\_C3DISC

```
ERR_STAT_CRC
ERR_STAT_ENCIN
ERR_STAT_ENCOUT
ERR_STAT_TRUNC
FINISH_MSG_ERR
INIT
MBUF_STATE_ERR
NO_SEGMENT
PORT_ABSENT
PORT_DIED
PORT_ENABLE
PORT_M2M
PORT_STOPPED
PORT_WRONG
RXQ_RAM_PERR
STATS
STATS_C3FRX
STATS_FRX
STATS_FTX
TIMEOUT
XMIT
```

```
参照コマンド 「camTest」(→ P.78)
```

```
\lceilcentralMemoryTest」 (\rightarrow P.80)
\lceilcmemRetentionTest」 (\rightarrow P.106)
\lceilcmiTest \rceil ( \rightarrow P.108)
「crossPortTest」(→ P.126)
\lceilitemList」 (→ P.254)
「portLoopbackTest」(→ P.397)
\lceilspinSilk\rfloor (\rightarrow P.528)
\lceilsramRetentionTest」 (→ P.533)
```
# <span id="page-524-0"></span>2.2.343 spinJitter

ライン速度のジッターを計測します。

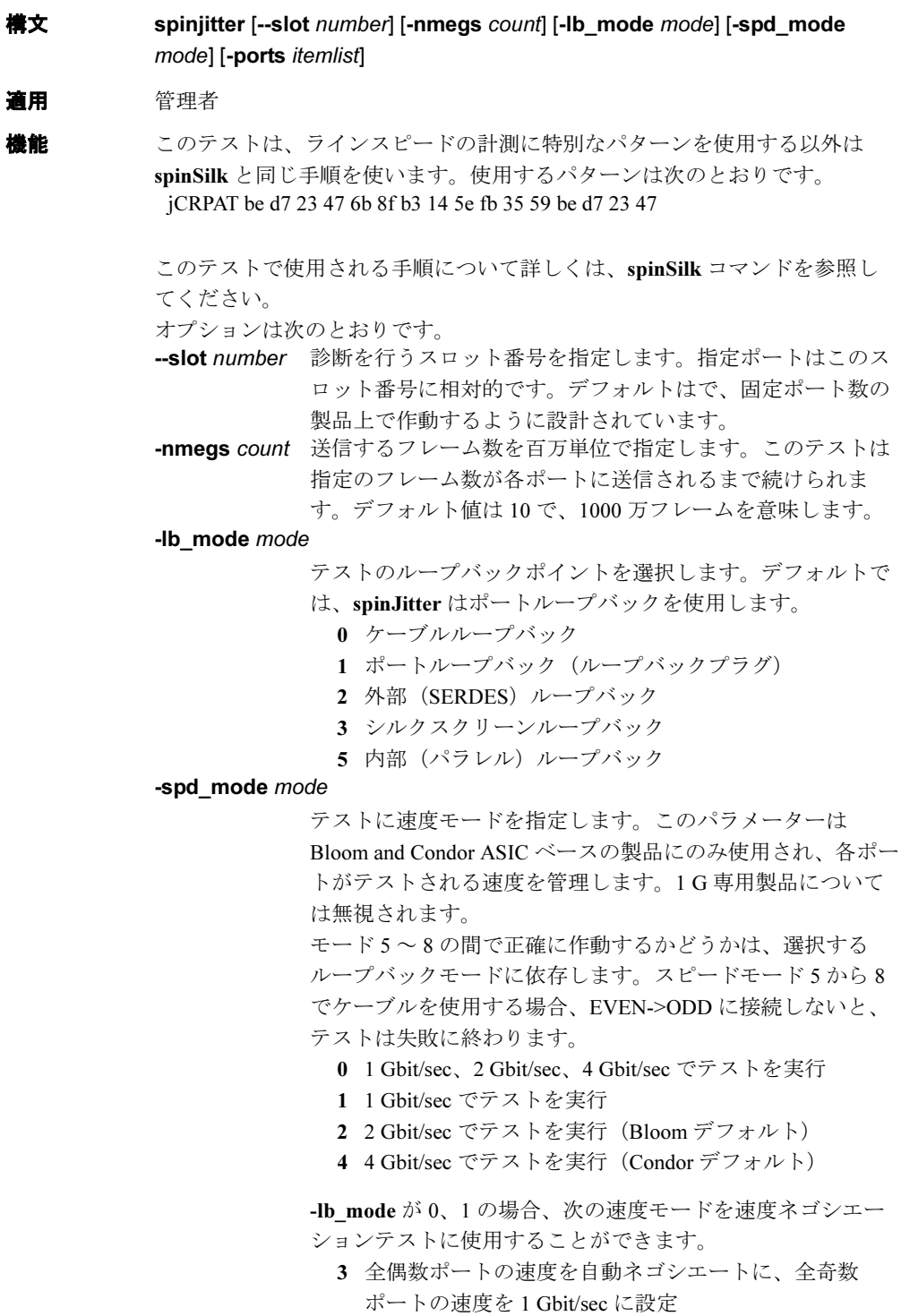

- 4 全偶数ポートの速度を自動ネゴシエートに、全奇数 ポートの速度を 2 Gbit/sec に設定
- 5 全奇数ポートの速度を自動ネゴシエートに、全偶数 ポートの速度を 1 Gbit/sec に設定
- 6 全奇数ポートの速度を自動ネゴシエートに、全偶数 ポートの速度を 2 Gbit/sec に設定

-lb\_mode が 2、3 の場合、次の速度モードを FIFO アンダーラ ンテストに使用することができます。

- 3,5 全偶数ポートの速度を 2 Gbit/sec に、全奇数ポートの 設定を 1 Gbit/sec に設定
- 4,6 全偶数ポートの設定を 1 Gbit/sec に、全奇数ポートの 設定を 2 Gbit/sec に設定
- -ports itemlist テストするユーザポートの一覧を指定します。デフォルトで は、指定スロット (--slot) 内のすべてのユーザポートが使用 されます。詳細については [itemList](#page-253-0) コマンドを参照してくだ さい。

例 ライン速度のジッターを計測します。

```
switch:admin> spinjitter -ports 1/0 - 1/2
Running SpinJitter .............
One moment please ...Ports Segmented (0)
switchName: SW12000A
switchType: 10.1
switchState: Offline
switchRole: Disabled
switchDomain: 1 (unconfirmed)<br>switchId: fffc01
switchId:switchWwn: 10:00:00:60:69:80:03:0c
switchBeacon: OFF
blade1: Beacon: OFF
blade2: Beacon: OFF
blade3: Beacon: OFF
blade4: Beacon: OFF
Area Slot Port Gbic Speed State
```
=====================================

ERR\_STAT\_2LONG

0 1 0 id 2G Online Testing ...... 1 1 1 id 2G Online Testing ...... 2 1 2 id 2G Online Testing ...... (出力省略)

診断 不良箇所を検出すると、テストは次のエラーメッセージをいくつか報告して きます。 DATA EPI1\_STATUS\_ERR ERR\_STAT ERR\_STATS ERR\_STATS\_2LONG ERR\_STATS\_BADEOF ERR\_STATS\_BADOS ERR\_STATS\_C3DISC ERR\_STATS\_CRC ERR\_STATS\_ENCIN ERR\_STATS\_ENCOUT ERR\_STATS\_TRUNC

ERR\_STAT\_BADEOF ERR\_STAT\_BADOS ERR\_STAT\_C3DISC ERR\_STAT\_CRC ERR\_STAT\_ENCIN ERR\_STAT\_ENCOUT ERR\_STAT\_TRUNC FDET\_PERR FINISH\_MSG\_ERR FTPRT\_STATUS\_ERR INIT LESSN\_STATUS\_ERR MBUF\_STATE\_ERR MBUF\_STATUS\_ERR NO\_SEGMENT PORT\_ABSENT PORT\_DIED PORT\_ENABLE PORT\_M2M PORT\_STOPPED PORT\_WRONG RXQ\_FRAME\_ERR RXQ\_RAM\_PERR STATS STATS\_C3FRX STATS\_FRX STATS\_FTX TIMEOUT XMIT

### **参照コマンド** 「[backport](#page-66-0)」 (→ P.67)

 $\lceil$ [camTest](#page-77-0)」 ( $\rightarrow$  P.78)  $\lceil$  [centralMemoryTest](#page-79-0)」 ( $\rightarrow$  P.80)  $\lceil$  [cmemRetentionTest](#page-105-0)」 ( $\rightarrow$  P.106)  $\lceil$  [cmiTest](#page-107-0) $\rfloor$  ( $\rightarrow$  P.108)  $TerosPortTest$ ]  $(\rightarrow P.126)$  $\lceil$ [itemList](#page-253-0) $\rfloor$  ( $\rightarrow$  P.254) 「[portLoopbackTest](#page-396-0)」(→ P.397)  $\lceil$ [portRegTest](#page-401-0)」 ( $\rightarrow$  P.402)  $\lceil$ [spinSilk](#page-527-0) $\rfloor$  ( $\rightarrow$  P.528) 「[sramRetentionTest](#page-532-0)」(→ P.533)

Fabric OS<br>
<sub>T</sub>abric OS<br>  $\exists$   $\forall$   $\forall$ 

Fabric OS ロメソテ

527

### <span id="page-527-0"></span>2.2.344 spinSilk

内部および外部の送受信パスの機能テストを最高速度で実行します。

- 構文 spinsilk [-nmegs count][-lb\_mode mode][-spd\_mode mode][-verbose mode][-ports itemlist]
- 適用 管理者
- **機能** このコマンドは、ポート M で受信したフレームを、ポート N を通して送信す るようにルーティングハードウェアを設定することにより、スイッチの機能 動作を検証します。同様に、ポート N で受信したフレームはポート M を通し て再送信されます。スイッチの全コンポーネントを動作試験しながら、各 ポート M は外部ケーブルを通じて相手のポート N にフレームを 1 つ送信しま す。

#### $P$  POINT

▶ [spinSilk](#page-527-0) コマンドは作動中のスイッチでは実行できません。最初に [switchDisable](#page-551-0) コマ ンドでスイッチを無効にする必要があります。

ケーブルとケーブルに接続している SFP に同じ技術が使われている場合、 ケーブルはどんなポートの対にも接続できます。たとえば、短波 SFP ポート は、短波ケーブルで短波 SFP ポートに接続します。 最適テストは、lb\_mode 1、M->M ループバックプラグおよび SPLB モードを 無効にして行います。SPLB モードの設定について [setSplbMode](#page-497-0) コマンドを参 照してください。この場合、ポートごとに、他のすべてのポートとフレーム 交換され、ASIC 間の全接続をテストします。 すべてのポートでフレームの送受信をパラレルに行います。テスト実行中、 ポート LED は緑色の早い点滅をします。 各パスでフレームを異なるデータタイプから作成します。データタイプは 7 種類です。 CSPAT: 0x7e, 0x7e, 0x7e, 0x7e, ... BYTE\_LFSR: 0x69, 0x01, 0x02, 0x05, ... CHALF SQ: 0x4a, 0x4a, 0x4a, 0x4a, ...

- QUAD\_NOT: 0x00, 0xff, 0x00, 0xff, ...
- CQTR\_SQ: 0x78, 0x78, 0x78, 0x78, ...
- CRPAT: 0xbc, 0xbc, 0x23, 0x47, ...
- RANDOM: 0x25, 0x7f, 0x6e, 0x9a, ...

7 つのパスが要求される場合、テストでは 7 種類の異なるデータタイプを使 います。8 つのパスが必要な場合、最初の 7 つのフレームでは独自のデータ タイプを使用しますが、8 番目のフレームは最初のものと同じになります。

#### spinSilk Modes

以下はテストモードです。こうしたモードを同時に利用して、指定ポートを テストできます。

- ループバックモード
- SFP モード

#### Loopback Mode

[spinSilk](#page-527-0) コマンド実行時に利用できるループバックモードが 4 つあります。 モードは次の内容を入力して指定します。

- 0 は、ケーブルモード用。 このループバックモードはデフォルトモードであり、M->N 接続のみをテ ストします。このモードでは、ユーザがポートから別のポートにケーブル 接続している必要があります。
- 1 は、単一ポート、ループバックモード用。 このループバックモードでは、M->N 接続と M->M 接続をテストします。 M->N ケーブル接続を利用している場合、[spinSilk](#page-527-0) コマンドは lb\_mode 0 と lb\_mode 1 とで同様に作動します。 SPLB モードを無効にして M->M ループバックプラグを使用している場合、 [spinSilk](#page-527-0) コマンドはペアの M->M 接続ポート間にフレームを次のように循 環させます。

P1 TX >>> P1 RX -> P2 TX >>> P2 RX -> P1 TX

 >>> は、ケーブル、または内部ループバックです。 -> は、ルーティングテーブルエントリーです。

ペアの M->M ポートの可用性を対象として、可能な限り多くの ASIC の動 作試験をするようにペアの M->M ポート間の接続が選択されます。 SPLB が無効でのモード 1 では、[spinSilk](#page-527-0) コマンドは、フレームが各単独 ポート内でのみ循環するため、ASIC 間接続はテストしません。このモー ドは故障分離のためだけに使用します。

- 2 は、外部ループバックモード用。 外部ループバックテストは、異なる ASIC 上の 2 つのポート間にテスト ループを作成し、シリアライザ ? デシリアライザ機能もテストします。
- 5 は、外部ループバックモード用。 内部ループバックでは、単一の ASIC 上の 2 つのポート間にテストループ を作ります。 ループバックモードの設定がどのようにこのコマンドの実行を変えるかに ついての詳細は、[setSplbMode](#page-497-0) コマンドを参照してください。

#### GBIC/SFP Mode

GBIC モードが有効な状態で [spinSilk](#page-527-0) コマンドを使用すると、GBIC がある ポートだけをテストします。GBIC モードを有効にするには、[spinSilk](#page-527-0) コマン ドを実行する前に、次のコマンドを実行してください。

#### switch:admin> setsfpmode 1

GBIC モードの状態は不揮発性メモリに保存され、次のようにして無効にする までリブート後も保持されます。

#### switch:admin> setsfpmode 0

このコマンドを実行する前に必ずスイッチを無効にし、GBIC モードを 1 に設 定し、テストしたいすべての GBIC ポートにループバックケーブルを設置し ます。

このテストではテストパスに GBIC とファイバケーブルを含むため、このテ ストの結果と [crossPortTest](#page-125-0) および [portLoopbackTest](#page-396-0) の結果を合わせ、スイッ チコンポーネントが正しく機能していないのかを決定します。

オペランド このコマンドには、次のオペランドがあります。

-nmegs count 送信するフレーム数を 100 万単位で指定します。各ポートで 指定した数のフレーム送信が終わるまでテストは続きます。 デフォルト値は 10 です。したがって、送信フレームは少な くとも 1000 万フレームとなります。

-lb\_mode mode

テスト用のループバックポイントを指定します。デフォルト で、spinSilk は上述のようにループバックプラグを使用しま す。しかしデバッグ目的には、次のループバックモードを選 択できます。

- 0 ケーブルループバック
- 1 ポートループバック (ループバックプラグ)
- 2 外部 (SERDES) ループバック
- 3 Silkscreen ループバック
- 4 シリアルリンクラップバック
- 5 内部 (パラレル) ループバック

#### -spd\_mode mode

テストの速度モードを指定します。パラメーターは Bloom and Condor ASIC ベースの製品にのみ使用され、各ポートがテ ストされるスピードを制御します。1 Gbit/sec 専用製品につい ては無視されます。速度モード 5 から 8 の間で正確に作動す るかどうかは、ループバックモードの選択に依存します。速 度モード 5 から 8 がケーブルで使用される場合、even から odd に接続しないとテストは失敗します。

0 1 Gbit/sec、2 Gbit/sec、4 Gbit/sec でテストを実行

- 1 1 Gbit/sec でテストを実行
- 2 2 Gbit/sec でテストを実行 (Bloom デフォルト)
- 4 4 Gbit/sec でテストを実行(Condor デフォルト)

-lb\_mode が 0、1 の場合、次の速度モードを速度ネゴシエー ションテストに使用することができます。

- 3 全偶数ポートの速度を自動ネゴシエートに、全奇数 ポートの速度を 1 Gbit/sec に設定
- 4 全偶数ポートの速度を自動ネゴシエートに、全奇数 ポートの速度を 2 Gbit/sec に設定
- 5 全奇数ポートの速度を自動ネゴシエートに、全偶数 ポートの速度を 1 Gbit/sec に設定
- 6 全奇数ポートの速度を自動ネゴシエートに、全偶数 ポートの速度を 2 Gbit/sec に設定

-lb\_mode が 2、3 の場合、次の速度モードを fifo アンダーラ ンテストに使用することができます。

- 3,5 全偶数ポートの速度を 2 Gbit/sec に、全奇数ポートの 設定を 1 Gbit/sec に設定
- 4,6 全偶数ポートの設定を 1 Gbit/sec に、全奇数ポートの 設定を 2 Gbit/sec に設定

-verbose mode 0 でない値を指定するとテスト時に詳細情報を表示します。

- このモードはデバッグ目的に使用されます。このオペランド はオプションです。
- -ports itemlist テストするユーザポートのリストを指定します。デフォルト では、そのスイッチ内のすべてのユーザポートをテストしま す。このオプションでは指定したポートだけをテストしま す。

**例 スイッチで [spinSilk](#page-527-0)** を実行します。

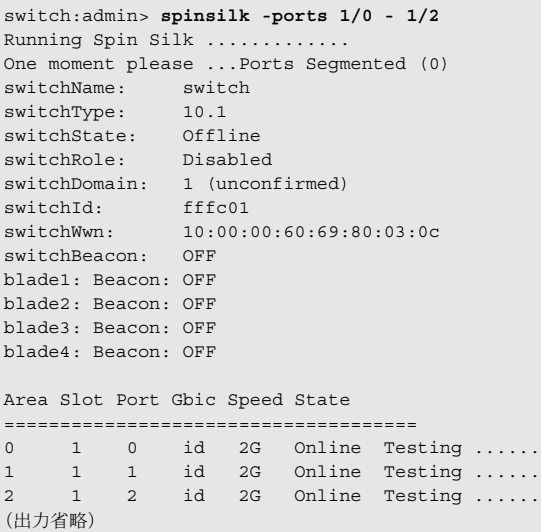

診断 以下は、不良が検出された場合に表示される可能性のあるエラーメッセージ です。

DATA EPI1\_STATUS\_ERR ERR\_STAT ERR\_STATS ERR\_STATS\_2LONG ERR\_STATS\_BADEOF ERR\_STATS\_BADOS ERR\_STATS\_C3DISC ERR\_STATS\_CRC ERR\_STATS\_ENCIN ERR\_STATS\_ENCOUT ERR\_STATS\_TRUNC ERR\_STAT\_2LONG ERR\_STAT\_BADEOF ERR\_STAT\_BADOS ERR\_STAT\_C3DISC ERR\_STAT\_CRC ERR\_STAT\_ENCIN

2

ERR\_STAT\_ENCOUT ERR\_STAT\_TRUNC FDET\_PERR FINISH\_MSG\_ERR FTPRT\_STATUS\_ERR INIT LESSN\_STATUS\_ERR MBUF\_STATE\_ERR MBUF\_STATUS\_ERRBAR> NO\_SEGMENT PORT\_ABSENT PORT\_DIED PORT\_ENABLE PORT\_M2M PORT\_STOPPED PORT\_WRONG RXQ\_FRAME\_ERR RXQ\_RAM\_PERR STATS STATS\_C3FRX STATS\_FRX STATS\_FTX TIMEOUT XMIT **参照コマンド** 「[backport](#page-66-0)」(→ P.67)  $\lceil$ [camTest](#page-77-0)」 ( $\rightarrow$  P.78)

 $\lceil$  [centralMemoryTest](#page-79-0)」 ( $\rightarrow$  P.80) 「[cmemRetentionTest](#page-105-0)」(→ P.106)  $\lceil$  [cmiTest](#page-107-0)  $\rfloor$  (  $\rightarrow$  P.108)  $\lceil \text{crossPortTest} \rceil$  $\lceil \text{crossPortTest} \rceil$  $\lceil \text{crossPortTest} \rceil$   $(\rightarrow P.126)$  $\lceil$ [itemList](#page-253-0) $\rfloor$  ( $\rightarrow$  P.254) 「[portLoopbackTest](#page-396-0)」(→ P.397)  $\lceil$ [portRegTest](#page-401-0)」 ( $\rightarrow$  P.402)  $TestSplbMode$  ( $\rightarrow$  P.498)  $\lceil$ [sramRetentionTest](#page-532-0)」 (→ P.533)

### <span id="page-532-0"></span>2.2.345 sramRetentionTest

ASIC 内の各種の SRAM に対してデータ保持テストを実行します。

**構文 sramretentiontest [--slot number][-passcnt count][-ports itemlist][-skip** bitmask][-delay value]

適用 管理者

機能 このコマンドで、ASIC 内の各種 SRAM に対するデータ書き込みが 10 秒後に 保持されているかを検証します。テストメソッドでは、全 SRAM に注入パ ターンを書き込んで 10 秒間待機した後 SRAM すべてを読み取って、読み取 りデータがその前に書き込んだデータと適合することを確認します。このパ ターンの補数バージョンでテストを繰り返します。テストは 4 つの QUAD\_FILL と 1 つの QUAD\_RAMP パターンをランダムにシードして使用し ます。4つの QUAD FILL パターンは次のものです。  $0 \times f$ fffffffff 0x55555555 0x33333333 0x0f0f0f0f0f

> 診断テストに使用するパターンの詳細については、[dataTypeShow](#page-130-0) コマンドを 参照してください。

### $P$  POINT

- ▶ [sramRetentionTest](#page-532-0) コマンドは作動しているスイッチでは実行できません。最初に [switchDisable](#page-551-0) コマンドでスイッチを無効にする必要があります。
- オペランド このコマンドには、次のオペランドがあります。

--slot slotnumber

診断が行われるスロット番号を指定します。指定されるポー トはこのスロット番号と相対的になります。デフォルトは 0 で、固定ポート数の製品で作動するように設計されていま す。

-passcnt count テストの回数を指定します。デフォルト値は 1 です。

-ports itemlist テストするブレードポートのリストを指定します。デフォル トでは、指定スロットにあるブレードポートすべてをテスト します。詳しくは [itemList](#page-253-0) を参照してください。

-skip bitmask テストで省略するパターンを指定します。このコマンドはデ フォルトで上記のデータパターンを使います。このオプショ ンにより、必要な場合には、いくつかのパターンを故意にス キップすることができます。

-delay value 読み取りと書き込みの遅延を秒で指定します。デフォルト値 は 0 です。

**例 データ保持テストを実行します。** 

```
switch:admin> sramretentiontest
Running SRAM Retention Test ... passed.
```
2

診断 不良が検出された場合に表示される可能性のあるエラーメッセージを、次に 示します。 BUS\_TIMEOUT REGERR REGERR\_UNRST

**参照コマンド** 「[camTest](#page-77-0)」(→ P.78)  $\lceil$  [centralMemoryTest](#page-79-0)」 ( $\rightarrow$  P.80)  $\lceil$  [cmiTest](#page-107-0)」 ( $\rightarrow$  P.108)  $\lceil \text{crossPortTest} \rceil$  $\lceil \text{crossPortTest} \rceil$  $\lceil \text{crossPortTest} \rceil$   $(\rightarrow P.126)$  $\lceil \text{dataTypeShow} \rceil$  $\lceil \text{dataTypeShow} \rceil$  $\lceil \text{dataTypeShow} \rceil$   $(\rightarrow P.131)$  $\lceil$ [itemList](#page-253-0)」 (→ P.254) 「[portLoopbackTest](#page-396-0)」(→ P.397)  $\lceil$ [spinSilk](#page-527-0)」 (→ P.528)

# 2.2.346 statsClear

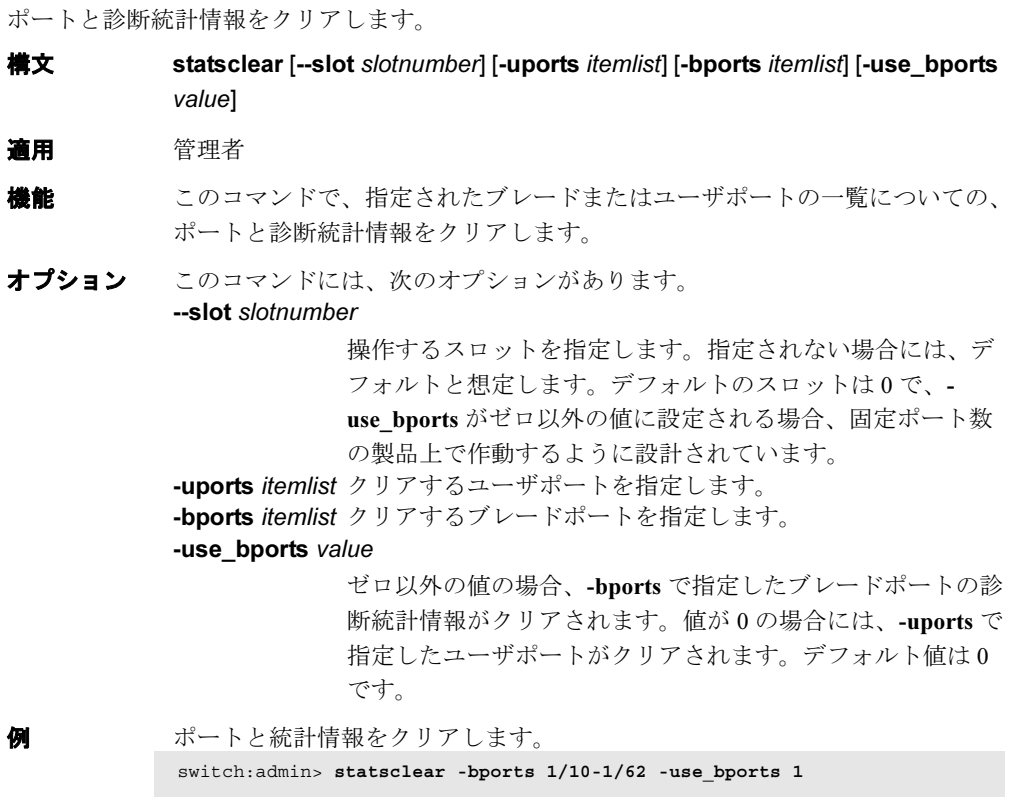

### **参照コマンド** 「[itemList](#page-253-0)」 (→ P.254)

### 2.2.347 statsTest

統計カウンタの診断テストを実行します。

- **構文 statstest [-passcnt count][-ports itemlist]**
- 適用 管理者
- **機能** このコマンドで、2 Gbit/sec ASIC の統計カウンタ論理回路を検証します。こ のコマンドはクォードラントベースのポートすべてに対して実行することが でき、CRC エラーを起こさないよう CRC データなしで、内部ループバック によりフレームを送信できます。このコマンドは、[camTest](#page-77-0) からも実行され ます。
	- このテストは次の統計カウンタ機能を対象にしています。
	- LINK テーブルで指定した SID-DID のペアと適合するフレームのうち、 CRC エラーのあるフレームの受信数。こうした統計カウンタは、それぞ れ 0 ~ 15 まで合計で 16 個あります。
	- LINK テーブルで指定した SID-DID のペアと適合するフレームについて、 そのフレームで受信したワード数。こうした統計カウンタは、それぞれ 0 ~ 15 まで合計で 16 個あります。
	- LINK テーブルで指定した SID-DID のペアと適合するフレームについて、 そのフレームで送信したワード数。こうした統計カウンタは、それぞれ 0 ~ 15 まで合計で 16 個あります。
	- •対応する ALI (0 ~ 127) に適合するフレームのうち、CRC エラーのある フレームの数。
	- このコマンドは作動しているスイッチでは実行できません。最初に [switchDisable](#page-551-0) コマンドでスイッチを無効にする必要があります。

#### $P$  POINT

- ▶ 16 組のSID-DID アドレスを格納する link テーブルがあります。各SID-DIDのペアは link と名付けられます。このテーブルは link に適合する統計情報を収集するために使用し ます
- オペランド このコマンドには、次のオペランドがあります。

-passcnt count テストの回数を指定します。デフォルト値は 1 です。このオ ペランドはオプションです。

- -ports itemlist テストするユーザポートのリストを指定します。省略した場 合には、スイッチ内のすべてのユーザポートが想定されま す。詳しくは、[itemList](#page-253-0) コマンドを参照してください。この オペランドはオプションです。
- **例 スイッチ上で統計カウンタテストを実行します。** switch:admin> **statstest -passcnt 1 -ports 1/0-15** Running Statistics Counter Test ....... passed.

**Hapric OS コムソス** 

Fabric OS ロメソテ

診断 このコマンドが不良を検出すると、各サブセットは次のエラーメッセージを いくつかレポートします。 DIAG-STSINIT DIAG-STSNULL DIAG-STSSID DIAG-STSXMIT DIAG-STSRCV DIAG-STSFRMCNT DIAG-STSWRDCNT DIAG-STSALPACNT **参照コマンド** 「[camTest](#page-77-0)」(→ P.78)

 $\lceil$ [itemList](#page-253-0) $\rfloor$  ( $\rightarrow$  P.254)

# <span id="page-535-0"></span>2.2.348 stopPortTest

実行中の [portTest](#page-418-0) を終了します。

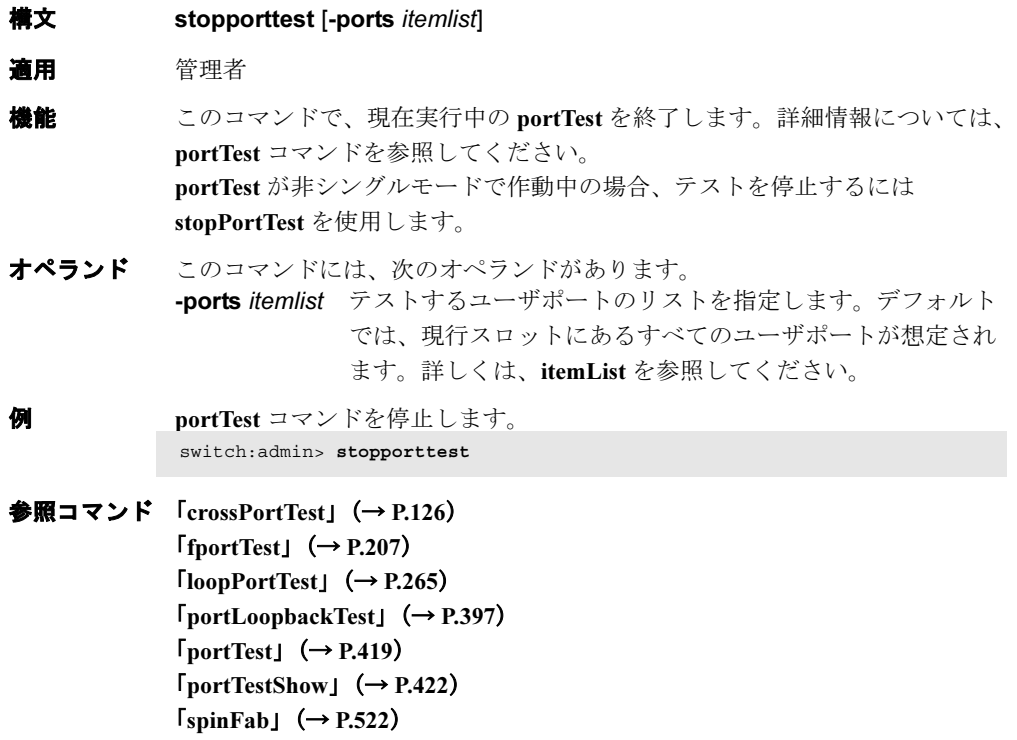

# <span id="page-536-0"></span>2.2.349 supportFtp

サポート FTP パラメーター、または FTP サーバをチェックする時間間隔を、設定、クリア、 または表示します。

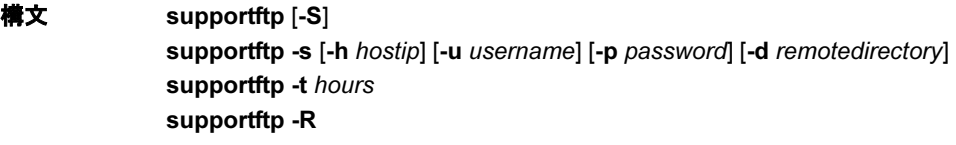

適用 管理者

機能 このコマンドで、サポート FTP パラメーター、または FTP サーバをチェック する時間間隔を設定、クリア、または表示します。

### $P$  POINT

▶ パラメーターを指定しない場合は、このコマンドは [supportFtp](#page-536-0) -s に初期設定します。

オペランド このコマンドには、次の併用不可のオペランドがあります。

- -S FTP パラメーターを表示します。
- -s FTP パラメーターを設定します。-s には次のオプションのオ ペランドがあります。

#### -h hostip

FTP ホスト IP アドレスを指定します。これは 1 つの IP アドレスでなければなりません。

-u username

FTP ユーザ名を指定します。

- -p password
	- FTP ユーザパスワードを指定します。ユーザ名が
	- anonymous(無名)の場合には、パスワードは必要あ りません。
- -d remotedirectory

トレースダンプファイルを格納するリモートディレク トリを指定します。

-t FTP サーバをチェックする時間間隔を設定します。-t には次 のオペランドが必須です。

hours

指定された時間間隔(1 時間単位)で FTP の接続を チェックします。 -R FTP パラメーターをクリアします。

FTP パラメーターを設定します。

switch:admin> **supportftp -s -h 192.168.67.126 -u anonymous -d tracedump** supportftp: ftp parameters changed.

FTP サーバをチェックする時間間隔を表示します。

switch:admin> **supportftp -t 24** supportftp: ftp check period changed. 2

**Hapric OS コムソス** 

**参照コマンド** 「[supportSave](#page-537-0)」(→ P.538)  $\lceil$ [supportShow](#page-539-0) $\rfloor$  ( $\rightarrow$  P.540)  $[\text{traceDump}]$  $[\text{traceDump}]$  $[\text{traceDump}]$   $(\rightarrow P.575)$  $[\text{traceFtp}]$  $[\text{traceFtp}]$  $[\text{traceFtp}]$   $(\rightarrow P.576)$  $[\text{traceTrig}]$  $[\text{traceTrig}]$  $[\text{traceTrig}]$   $(\rightarrow P.578)$ 

### <span id="page-537-0"></span>2.2.350 supportSave

RASLOG、TRACE、および [supportShow](#page-539-0) についてのサポート情報を保存します。 **構文 supportsave [-n] [-c] [-u** user\_name -**p** password] -h host\_ip -d remote\_dir 適用 管理者 機能 このコマンドで、ローカル CP についての、RASLOG、TRACE、および [supportShow](#page-539-0) (アクティブ CP のみ)の情報をリモート FTP のロケーションに 保存します。オペランドを指定しない場合には、このコマンドは対話モード に入ります。 次の出力ファイルが作成されます。 RASLOG switchname-slot-YYYYMMDDHHMM-errDumpAll.ss TRACE switchname-slot-YYYYMMDDHHMM-tracedump.dmp [supportShow](#page-539-0) switchname-slot-YYYYMMDDHHMM-supportShow (指定のリ モートディレクトリに保存されます。) オペランド このコマンドには、次のオペランドがあります。 -n ユーザは確認をプロンプトされません。このオペランドはオ プションです。省略した場合には、ユーザは確認をプロンプ トされます。 -c [supportFtp](#page-536-0) コマンドで保存された FTP パラメーターを使用し ます。 このオペランドはオプションです。省略した場合には、コマ ンドラインオプション、または対話式で FTP パラメーターを 指定します。現行の FTP パラメーターを表示するには、 [supportFtp](#page-536-0) を実行してください。(デュアル CP システムの場 合、アクティブ CP の場合は [supportFtp](#page-536-0) を実行します。)  $P$  POINT オペランド -c はオペランド -u、-p、-h および -d と併用できません。 -u user\_name FTP サーバのユーザ名を指定します。このオペランドはオプ ションです。省略した場合には、無名 FTP が使用されます。 -p password FTP サーバのパスワードを指定します。このオペランドはオ

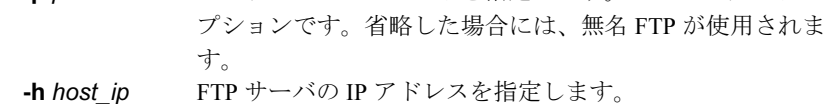

-d remote dir FTP サーバのリモートディレクトリを指定します。

```
supportShow の情報を非対話モードで FTP サーバ
     に保存します。
```

```
RASLOG、TRACE、および supportShow の情報を対話モードで FTP サーバに
保存します。
switch:admin> supportsave -n -u admin -p pass -h 192.168.1.1 -d tmp
Saving support information for module RASLOG...
...ortSave_files/switch-S5-200405200010-errDumpAll.ss: 1.66 kB 566.47 B/
s
Saving support information for module TRACE...
...ortSave_files/switch-S5-200405200010-tracedump.dmp: 10.00 MB 848.00 
kB/s
Saving support information for module SUPPORTSHOW...
...rtSave_files/switch-S5-200405200014-supportShow.ss: 1.11 MB 346.39 
kB/s
switch:admin> supportsave
This command will collect RASLOG, TRACE, and supportShow (active CP only)
information for the local CP and then transfer them to a FTP server. The 
operation
can take several minutes. OK to proceed? (yes, y, no, n): [no] y
Host IP:
192.168.1.1
User Name: admin
Password:
Remote Directory: tmp
Saving support information for module RASLOG...
```
...ortSave\_files/switch-S5-200405200010-errDumpAll.ss: 1.66 kB 566.47 B/ s Saving support information for module TRACE... ...ortSave\_files/switch-S5-200405200010-tracedump.dmp: 10.00 MB 848.00 kB/s Saving support information for module SUPPORTSHOW... ...rtSave\_files/switch-S5-200405200014-supportShow.ss: 1.11 MB 346.39 kB/s

**参照コマンド** 「[supportFtp](#page-536-0)」(→ P.537)  $\lceil$ [supportShow](#page-539-0)」 ( $\rightarrow$  P.540)  $[\text{traceDump}]$  $[\text{traceDump}]$  $[\text{traceDump}]$   $(\rightarrow P.575)$  $\lceil$ [traceFtp](#page-575-0) $\lceil$   $\rightarrow$  P.576)  $[\text{traceTrig}]$  $[\text{traceTrig}]$  $[\text{traceTrig}]$   $(\rightarrow P.578)$ 

### <span id="page-539-0"></span>2.2.351 supportShow

デバッグ目的用のスイッチ情報を表示します。

**構文 supportshow** [[slotnumber/]portnumber1-portnumber2] [lines]

- 適用 全ユーザ
- **機能** このコマンドで、あらかじめ選択された Fabric OS と Linux コマンドのグルー プからのサポート情報を表示します。その情報を表示するポートの範囲が指 定できます。これらのコマンドはグループ構成されていますが、次に示した グループの順番はこのコマンドにより実行されたものと同じではありません。 詳しくは、「第5章 [supportShow](#page-628-0) コマンド」 (→ P.629) を参照してください。 このコマンドは、次に識別されるグループに編成されます。
	- OS ( デフォルトで ENABLED、Linux コマンドはこのマニュアル内では記 述されていません) mii-tool

du ps rpm dmesg fstab mtab various proc entries

find core files

- exception (デフォルトで ENABLED) [errDump](#page-158-0) [pdShow](#page-315-0)
- port(デフォルトで ENABLED) [diagShow](#page-147-0)(スロットごと) [portShow](#page-405-0)(スロットごと) [portLogShow](#page-389-0)(スロットごと) [portRegTest](#page-401-0) スロットごと) [portRouteShow](#page-403-0)(スロットごと)
- fabric(デフォルトで ENABLED) [fabricShow](#page-166-0) [islShow](#page-252-0) [trunkShow](#page-582-0) [topologyShow](#page-572-0) **[LSDbShow](#page-267-0)** essShow [fabStateShow](#page-168-0) [fabSwitchShow](#page-170-0) [fabPortShow](#page-162-0) [fspfShow](#page-210-0) [fcpLogShow](#page-182-0)

zone stateshow
portZoneShow [portCamShow](#page-352-0) [cfgShow](#page-93-0) [cfgSize](#page-95-0) rcssmshow [rcsInfoShow](#page-432-0) rcsregistryshow zone mergeshow • services(デフォルトで ENABLED) [fdmiCacheShow](#page-185-0) [fdmiShow](#page-186-0) [nsShow](#page-301-0) [nsAllShow](#page-298-0) [nscamShow](#page-299-0) • security(デフォルトで ENABLED) [authUtil](#page-62-0) [secFabricShow](#page-446-0) [secFabricShow](#page-446-0) [secGlobalShow](#page-448-0) [secModeShow](#page-457-0) [secPolicyDump](#page-470-0) [secStatsShow](#page-482-0) • network(デフォルトで ENABLED) bootenv df ifconfig route hostname • portlog(デフォルトで ENABLED) [portLogDump](#page-381-0) • system(デフォルトで ENABLED) [myId](#page-289-0) [version](#page-600-0) [firmwareShow](#page-205-0) [upTime](#page-591-0) [switchStatusShow](#page-563-0) [switchShow](#page-555-0) [haDump](#page-231-0) ([haShow](#page-234-0) と [ipAddrShow](#page-251-0) を含む) [tempShow](#page-570-0) [sensorShow](#page-488-0) [psShow](#page-425-0) [licenseShow](#page-260-0) [portFlagsShow](#page-378-0) [portCfgShow](#page-369-0) [portErrShow](#page-376-0) [fwSamShow](#page-223-0)

Fabric OS コムンド

Fabric OS ロメソテ

[agtCfgShow](#page-47-0) [slotShow](#page-506-0) (製品に依存) emtraceshow systraceshow -d [fwAlarmsFilterShow](#page-212-0) [cfgTransShow](#page-97-0) [timeout](#page-571-0) [historyShow](#page-238-0) [portSwapShow](#page-417-0) [configShow](#page-113-0) • extend(デフォルトで DISABLED) buffers (per-port) credits (per-port) data (per-port) phantom (per-port) properties (per-port) statistics (per-port) • filter(デフォルトで DISABLED、このグループは長い出力あり) filterportshow(ポートごと) • perfmon(デフォルトで DISABLED) ps dump (ポートごと、このグループは長い出力あり) • ficon (デフォルトで DISABLED、このグループは長い出力あり) [ficoncupshow](#page-189-0) fmsmode [ficoncupshow](#page-189-0) modereg ficonDbg dump rnid ficonDbg log [ficoncupshow](#page-189-0) ilir [ficoncupshow](#page-189-0) lirr [ficoncupshow](#page-189-0) rlir [ficoncupshow](#page-189-0) rnid [ficoncupshow](#page-189-0) switchrnid ficucmd dump -A オペランド このコマンドには、次のオペランドがあります。 slotnumber/ portnumber1- portnumber2 表示するポート範囲を指定します。slotnumber/portnumber パ

ラメーターが省略された場合には、スイッチ内の全ポートが ポート単位で出力表示されます。マルチブレード製品上で ポート範囲を指定する際には、slotnumber は必須です。 lines ま示する [portLogDump](#page-381-0) の出力行数を指定します。このパラ メーターを使用する際には、slotnumber/portnumber パラメー ターは必須です。

例 デバッギングのためのスイッチ情報を表示します。

```
switch:admin> supportshow 1/1-3
supportshow groups enabled: system
version:
Kernel: 2.4.19
Fabric OS: v4.1.0
Made on: Fri Jan 10 01:06:10 2003
Flash: Thu Jan 17 00:06:52 2003
BootProm: 3.2.1
uptime:
  10:49am up 3:25, 1 user, load average: 1.55, 1.20, 1.11
switchshow:
switchName: switch
switchType: 10.1
switchState: Online
switchMode: Native
switchRole: Principal
switchDomain: 1
switchId: fffc01
switchWwn: 10:00:00:60:69:80:03:0c
zoning: OFF
switchBeacon: OFF
blade1 Beacon: OFF
(出力省略)
```

```
参照コマンドsupportFtp」 (→ P.537)
                  \lceilsupportSave」 (\rightarrow P.538)
                  \lceilsupportShowCfgDisable」 (→ P.544)
                  \lceilsupportShowCfgEnable」 (\rightarrow P.545)
                  \lceilsupportShowCfgShowJ (\rightarrow P.546)traceDump}] (\rightarrow P.575)traceFtp}] (\rightarrow P.576)
                  traceTrig}] (\rightarrow P.578)
```
# <span id="page-543-0"></span>2.2.352 supportShowCfgDisable

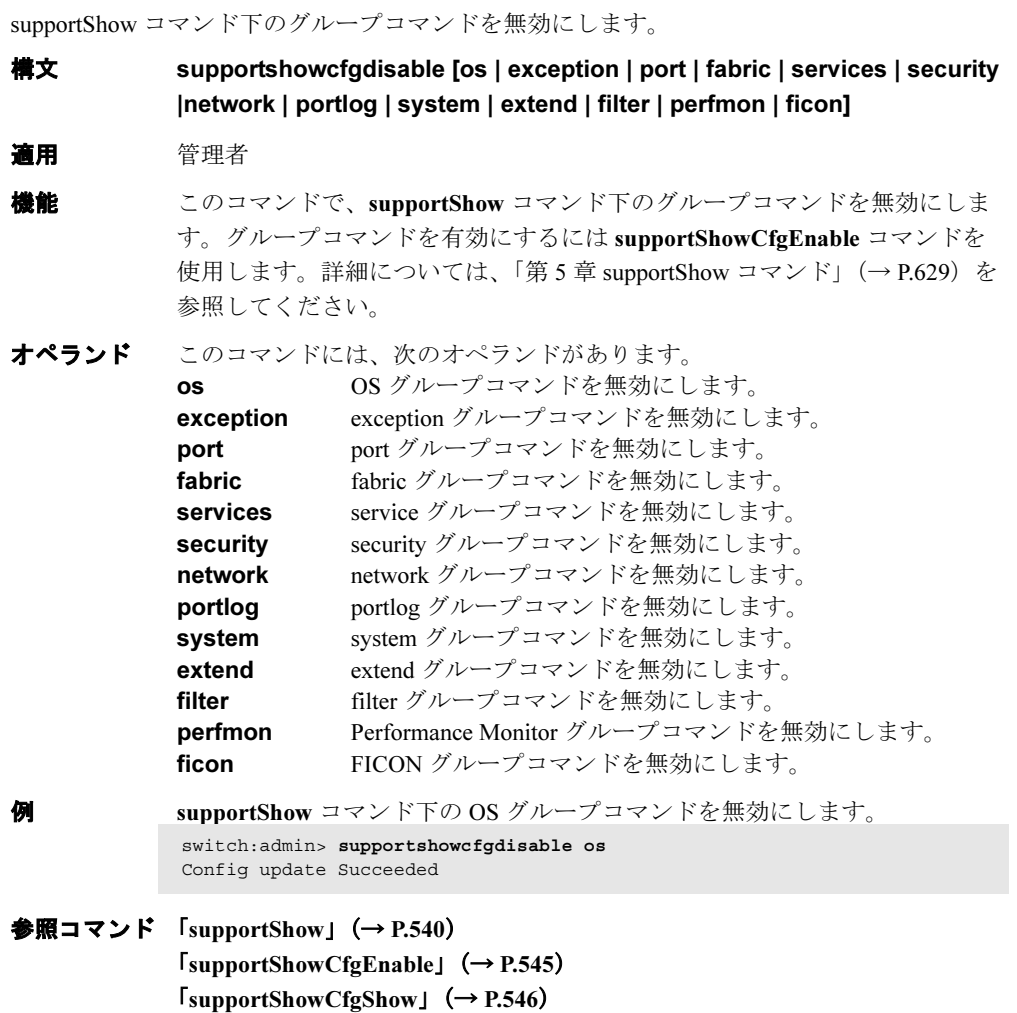

# <span id="page-544-0"></span>2.2.353 supportShowCfgEnable

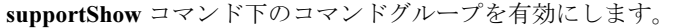

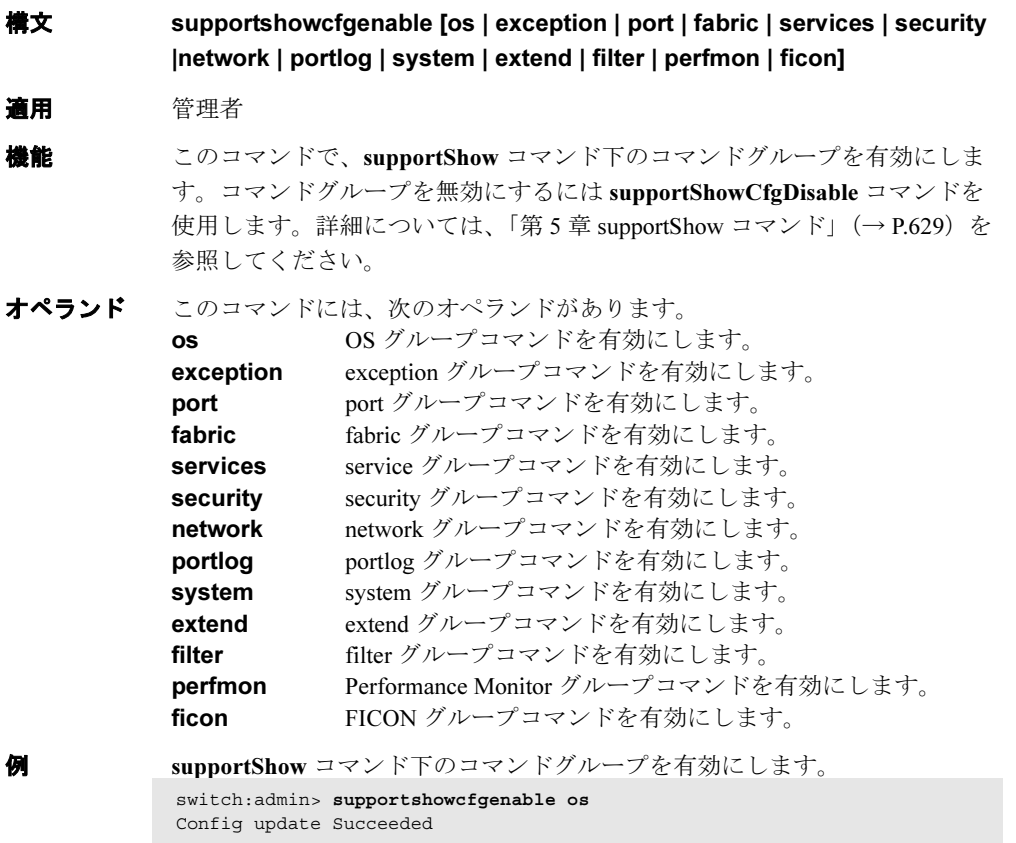

**参照コマンド** 「[supportShow](#page-539-0)」 (→ P.540)  $\lceil$ [supportShowCfgDisable](#page-543-0)」 (→ P.544)  $\lceil$ [supportShowCfgShow](#page-545-0)」 (→ P.546)

## <span id="page-545-0"></span>2.2.354 supportShowCfgShow

[supportShow](#page-539-0) コマンドで表示するための有効となっているコマンドグループを表示します。

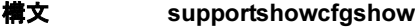

- 適用 管理者
- **機能** このコマンドで、[supportShow](#page-539-0) コマンドで表示するための有効となっている コマンドグループを表示します。どのグループを表示するかを変更するには、 [supportShowCfgEnable](#page-544-0) および [supportShowCfgDisable](#page-543-0) コマンドを使用しま す。詳細については、「第5章 [supportShow](#page-628-0) コマンド」(→P.629)を参照して ください。
- オペランド なし

**例 [supportShow](#page-539-0)** コマンドの中で、どのコマンドグループが有効となっているか 表示します。

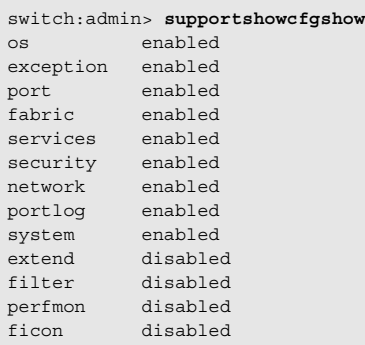

**参照コマンド** 「[supportShow](#page-539-0)」 (→ P.540)  $\lceil$ [supportShowCfgDisable](#page-543-0)」 (→ P.544)  $\lceil$ [supportShowCfgEnable](#page-544-0)」 (→ P.545)

#### 2.2.355 switchBeacon

スイッチのビーコンモードをオン、またはオフに設定します。

- **構文 switchbeacon** [mode]
- 適用 管理者

**機能** このコマンドで、スイッチのビーコンモードを有効、または無効にします。 このモードがオンにされると、そのポートの LED は左右に移動する黄色点滅 で示します。そのパターンはユーザによりオフにされるまで続きます。これ により、たとえば失敗ユニットをユーザに報告させることができます。 ビーコンモードはポート LED だけに影響します。他のコマンドは引き続き実 行し、機能することができます。正常な点滅 LED パターン (アクティブ、故 障、無効ポートに関連)が抑制され、ビーコンパターンが表示されます。た だし、フレームベースの診断テスト([portLoopbackTest](#page-396-0)、[crossPortTest](#page-125-0)、 [spinSilk](#page-527-0))を実行していると、2 つのパターンをインタリーブします。診断テ ストは LED を緑色に点滅させ、同時にビーコン実行モードで黄色 LED も実 行します。

ビーコンのステータスを表示するには、[switchShow](#page-555-0) コマンドを使います。

オペランド このコマンドには、次のオペランドがあります。 mode 1 を指定するとビーコンを有効に、0 を指定すると無効にし ます。このオペランドはオプションです。

オペランドが指定されない場合、現行値が表示されます。

- **例** ビーコンモードを ON にします。 ビーコンモードを OFF にします。 switch:admin> **switchbeacon 1** switch:admin> **switchbeacon 0**
- 参照コマンド 「[switchShow](#page-555-0)」(→ P.556)

2

## <span id="page-547-0"></span>2.2.356 switchCfgPersistentDisable

スイッチを永続的に無効にします。

- **構文 switchcfgpersistentdisable**
- 適用 管理者
- 機能 このコマンドで、スイッチを永続的に無効にします。すべての Fibre Channel ポートはオフラインにされます。スイッチがファブリックの一部である場合 には、残りのスイッチが再コンフィグを行います。スイッチはリブート後に も無効のままです。 各ポートが無効化する際には、フロントパネルの LED がゆっくりした黄色点 滅に変わるのを見て、無効化のプロセスを監視確認することができます。 永続的に無効にされたスイッチは、[switchEnable](#page-552-0) により一時的に有効にでき

ます。一時的に有効にされたスイッチは、リブート後は無効にされたままで す。

#### $P$ POINT

- ▶ Performance Monitoring は、永続的に無効にされたスイッチ上のポートに追加すること はできません。
- オペランド なし
- 

**例 スイッチを永続的に無効にします。** switch:admin> **switchcfgpersistentdisable**

**参照コマンド** 「[switchDisable](#page-551-0)」 (→ P.552)  $\lceil$ [switchEnable](#page-552-0)」 (→ P.553)  $\lceil$ [switchCfgPersistentEnable](#page-548-0)」 ( $\rightarrow$  P.549)  $\lceil$ [switchShow](#page-555-0)」 (→ P.556)

### <span id="page-548-0"></span>2.2.357 switchCfgPersistentEnable

スイッチを永続的に有効にします。

- **構文 switchcfgpersistentenable** 
	- 適用 管理者

**機能 このコマンドで、スイッチを永続的に有効にします。poweron self-test** (POST) にパスしたすべての Fibre Channel ポートは有効であり、デバイスに 接続するとオンラインすることができますが、接続されなければオフライン のままです。スイッチがそれまでに、コンフィグレーション変更のため、ま たは診断を実行するために無効にされている場合には、有効にしなければな らない場合があります。 スイッチがファブリックに接続されると、再度ファブリックに組み込まれま

す。このコマンドを発行すると、10 秒間のファブリック安定カウントダウン を表示します。このスイッチがカウントダウン終了時に主スイッチのままだ と、自分自身にドメイン ID を割り当てます。別のスイッチが主スイッチの役 割を担っている場合は、このスイッチは従属スイッチになり、主スイッチか らのドメイン ID を受け入れます。このプロセスの完全な説明については、 FC-SW を参照してください。

各ポートが有効化する際には、フロントパネルの LED がゆっくりした黄色点 滅から変わるのを見て、有効化のプロセスを監視確認することができます。 LED はオンラインポートでは緑色に変化し、未接続ポートでは黒色のままで す。そして、初期化されていないポートでは黄色点滅します。

- オペランド なし
- 
- 

例 スイッチを永続的に有効として設定します。 switch:admin> **switchCfgPersistentEnable** 10 9 8 7 6 5 4 3 2 1 fabric: Principal switch fabric: Domain 1

**参照コマンド 「[switchDisable](#page-551-0)」 (→ P.552)**  $\lceil$ [switchEnable](#page-552-0)」 (→ P.553)  $\lceil$ [switchCfgPersistentDisable](#page-547-0)」 ( $\rightarrow$  P.548)  $\lceil$ [switchShow](#page-555-0) $\rfloor$  ( $\rightarrow$  P.556)

### 2.2.358 switchCfgSpeed

スイッチの全ポートを特定の速度レベルに設定します。

構文 switchcfgspeed speed level 適用 管理者 **機能** このコマンドでスイッチの全ポートの速度を特定のレベルに設定します。 このコンフィグレーションは不揮発性メモリに保存され、スイッチリブート やパワーサイクルに関係なく保持されます。 [portShow](#page-405-0) の出力は達成した速度レベルを表示し、[portCfgShow](#page-369-0) はユーザが希 望する速度設定を表示します。 オペランド このコマンドには、次のオペランドがあります。 speed level ポート速度を指定します。このオペランドは必須です。有効 値は次のうちのいずれかです。 0 自動感知モード。ポートは自動的に最高速度に設定し ます。 1 1-Gbit/sec モード。ポートを 1 Gbit/sec の速度に固定し ます。 2 2-Gbit/sec モード。ポートを 2 Gbit/sec の速度に固定し ます。 例 スイッチの全ポートの速度レベルを設定します。 switch:admin> **switchcfgspeed 0** Committing configuration...done.

**参照コマンド** 「[portCfgSpeed](#page-372-0)」 (→ P.373)  $\lceil$ [switchShow](#page-555-0)」 (→ P.556)

## 2.2.359 switchCfgTrunk

スイッチの全ポートでトランキングを有効、または無効にします。

- **構文 switchcfgtrunk mode**
- 適用 管理者

#### $P$  POINT

- ▶ このコマンドは、Brocade ISL Trunking ライセンスを必要とします。
- **機能** このコマンドでスイッチの全ポート上でトランキングを有効、または無効に します。
- オペランド このコマンドには、次のオペランドがあります。

mode スイッチの全ポートのトランキングを有効にするには1を、 無効にするには 0 を指定します。このオペランドは必須で す。

- 例 スイッチのトランキングを有効にします。 switch:admin> **switchcfgtrunk 0** Committing configuration...done.
- 参照コマンド 「[portCfgShow](#page-369-0)」(→ P.370) 「[portCfgTrunkPort](#page-373-0)」(→ P.374)  $\lceil$ [portShow](#page-405-0)」 (→ P.406)  $\lceil$ [switchShow](#page-555-0)」 (→ P.556)

### <span id="page-551-0"></span>2.2.360 switchDisable

スイッチを無効にします。

- 構文 switchdisable
- 適用 管理者
- 機能 このコマンドでスイッチを無効にします。すべての Fibre Channel ポートはオ フラインにされます。スイッチがファブリックの一部である場合には、残り のスイッチが再コンフィグを行います。 コンフィグレーションを変更 ([configure](#page-116-0) または [configDefault](#page-109-0) を使用)した り、診断テストを数多く実行する前には、スイッチを無効にしておく必要が あります。スイッチを無効にする必要があるコマンドを、スイッチが有効な 状態の時に呼び出すとエラーを送信します。 リブートしたり電源を切る前にスイッチを無効にする必要はありません。 各ポートが無効になると、前面パネル LED が遅い黄色の点滅に変わります。
- オペランド なし
- **例 スイッチを無効にします。** switch:admin> **switchdisable**
- **参照コマンド** 「[switchCfgPersistentDisable](#page-547-0)」 (→ P.548)  $\lceil$ [switchCfgPersistentEnable](#page-548-0)」 (→ P.549)  $\lceil$ [switchEnable](#page-552-0)」 (→ P.553)  $\lceil$ [switchShow](#page-555-0)」 ( $\rightarrow$  P.556)

#### <span id="page-552-0"></span>2.2.361 switchEnable

スイッチを有効にします。

- 構文 switchenable
- 適用 管理者

機能 このコマンドでスイッチを有効にします。POST をパスしたすべての Fibre Channel ポートを有効にします。デバイスに接続するとオンラインに、接続し なければオフラインのままにできます。設定を変更したり診断を実行するた めにスイッチを無効にしていた場合、スイッチを有効にする必要があります。 スイッチがファブリックに接続されると、再度ファブリックに組み込まれま す。

> このコマンドを発行すると、10 秒間のファブリック安定カウントダウンを表 示します。このスイッチがカウントダウン終了時に主スイッチのままだと、 自分自身にドメイン ID を割り当てます。別のスイッチが主スイッチの役割を 担っている場合は、このスイッチは従属スイッチとなり、主スイッチからド メイン ID を受け入れます。このプロセスの完全な説明については、FC-SW を参照してください。

> 各ポートが有効になると、前面パネル LED が、オフラインポートについては 緑色に、接続していないポートについては黒に、初期化していないポートに ついては黄色に変わります。

- オペランド なし
- 例 スイッチを有効にします。 switch:admin> **switchenable** 10 9 8 7 6 5 4 3 2 1 fabric: Principal switch fabric: Domain 1
- **参照コマンド** 「[switchCfgPersistentDisable](#page-547-0)」 (→ P.548) 「[switchCfgPersistentEnable](#page-548-0)」(→ P.549)  $\lceil$ [switchDisable](#page-551-0)  $\lceil \rightarrow P.552 \rceil$  $\lceil$ [switchShow](#page-555-0)」 (→ P.556)

2

#### <span id="page-553-0"></span>2.2.362 switchName

スイッチの名前を表示、または設定します。

- 構文 switchname [name]
- 適用 全ユーザ (表示)

管理者(設定)

機能 このコマンドでスイッチ名を表示、または設定します。すべてのスイッチが、 主にスイッチの管理に使われるシンボリックな名前を持ちます。この名前は また、Fabric OS CLI のプロンプトに表示されます。それは Fabric Web ページ の各スイッチアイコンの下や、[fabricShow](#page-166-0) コマンドのような各種の Fabric OS コマンドの出力に現れます。

> オペランド name と共にこのコマンドを使用して新しいスイッチ名を割り当て ます。オペランドなしでコマンドを入力すると、現行のスイッチ名が表示さ れます。

スイッチ名を変更すると、ドメインアドレスフォーマットの RSCN を発行し ます(RSCNの説明については FC-FLA を参照してください)。

スイッチ名は、Brocade Advanced Web Tools を使用して変更することもできま す。

- オペランド このコマンドには、次のオペランドがあります。 name スイッチに新しい名前を指定します。name は最大 15 文字ま で、アルファベットで始めなければなりません。英数字とア ンダースコアからなり、スペースは含まれません。このオペ ランドはオプションです。省略した場合には、このコマンド は現行のスイッチ名を表示します。
- 例 スイッチ名を dilbert に変更します(プロンプトテキストの中の変化に注意し てください)。

switch:admin> **switchname dilbert** dilbert:admin> **switchname** dilbert

参照コマンド 「[chassisShow](#page-102-0)」(→ P.103)  $\lceil$ [switchShow](#page-555-0)」 (→ P.556)

## <span id="page-554-0"></span>2.2.363 switchReboot

作動している SN200 モデル 320 スイッチを一時停止します。

- **構文 switchreboot**
- 適用 管理者

**機能 このコマンドで、デュアルスイッチシャーシ内の他のスイッチを中断させる** ことなく、作動中のそのスイッチをリブートします。 このコマンドの実行は、[switchShutdown](#page-558-0) コマンドや [switchStart](#page-559-0) コマンドを実 行するのと同じです。

#### $P$  POINT

▶ このコマンドは、シングルドメインシステムではサポートされません。

#### オペランド なし

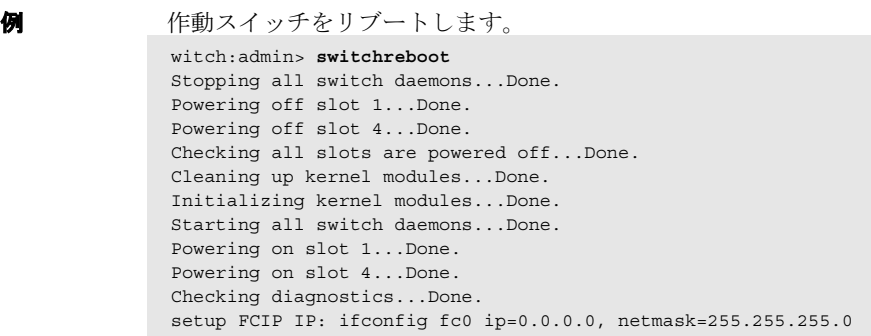

#### **参照コマンド** 「[switchShutdown](#page-558-0)」 (→ P.559)  $\lceil$ [switchStart](#page-559-0)」 (→ P.560)

# <span id="page-555-0"></span>2.2.364 switchShow

スイッチとポートのステータスを表示します。

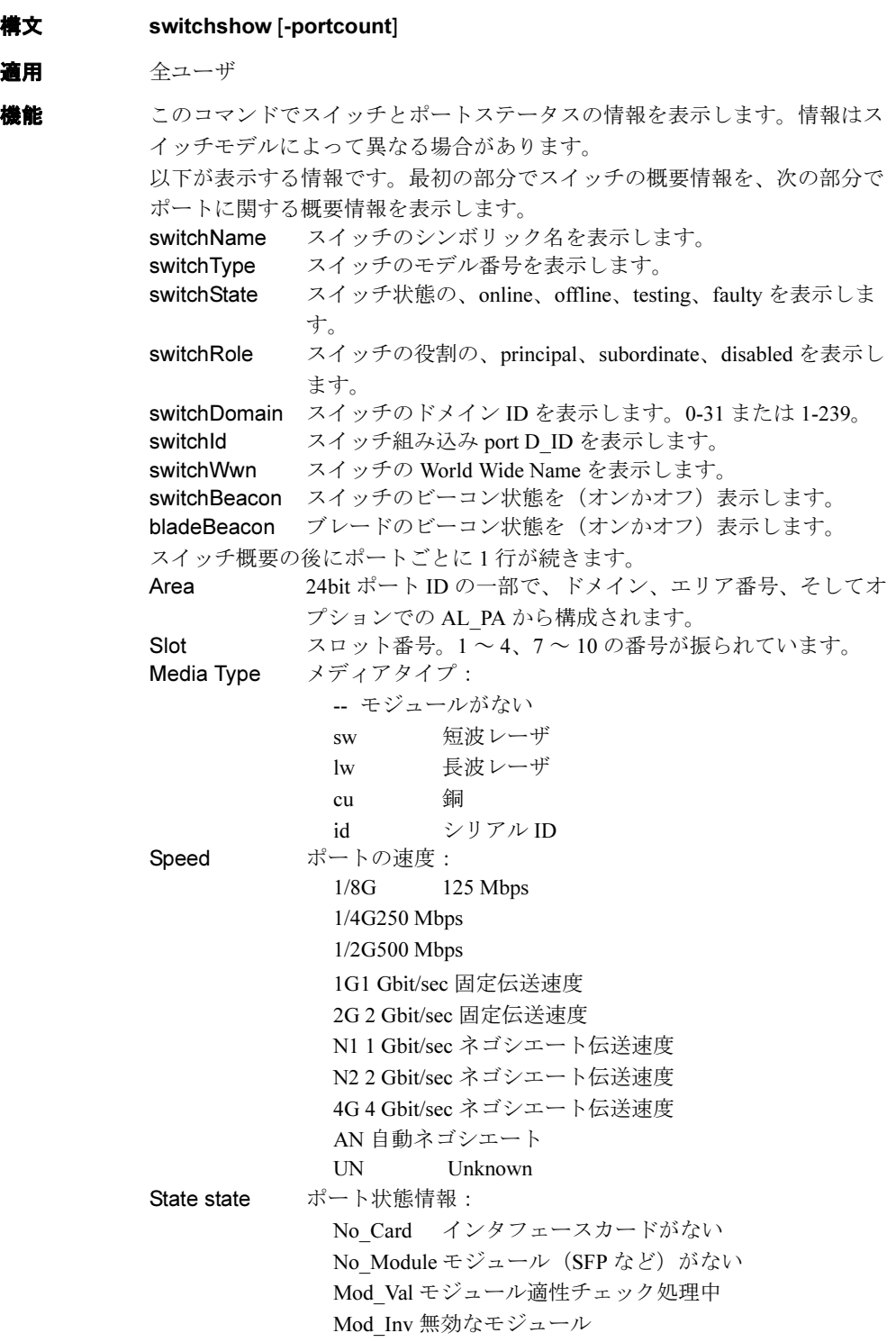

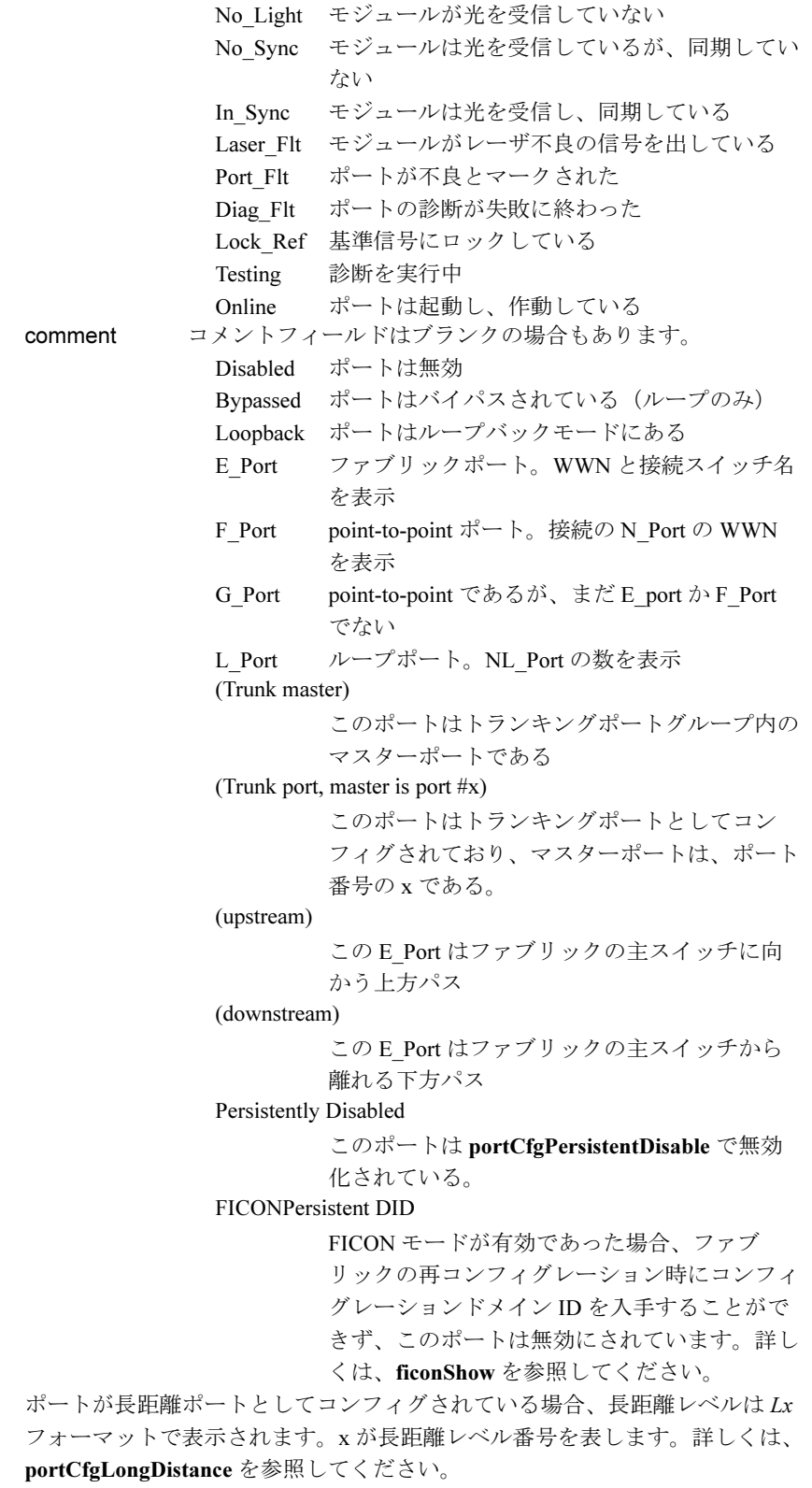

オペランド このコマンドには、次のオペランドがあります。 -portcount スイッチ上のポート数を表示します。

例 ポート数を表示します。 switch:admin> **switchShow -portcount** ports= 64

```
E_Port のポートステータスを表示します。
```

```
switch:user> switchshow
  switchName: san116
  switchType: 10.1
  switchState: Online
  switchRole: Subordinate
  switchDomain: 2
  switchId: fffc02
  switchWwn: 10:00:00:60:69:00:02:48
  switchBeacon: OFF
  blade1: Beacon: OFF
  blade4: Beacon: OFF
```
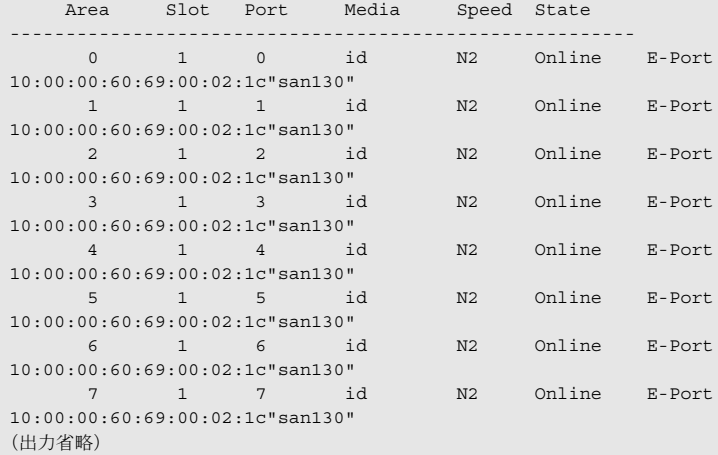

**参照コマンド** 「[ficonShow](#page-191-0)」 (→ P.192) 「[portCfgLongDistance](#page-358-0)」(→ P.359)  $\lceil$ [switchDisable](#page-551-0)」 (→ P.552)  $\lceil$ [switchEnable](#page-552-0)」 (→ P.553)  $\lceil$ [switchName](#page-553-0)」 (→ P.554)

## <span id="page-558-0"></span>2.2.365 switchShutdown

作動しているスイッチを停止します。

- **構文 switchshutdown**
- 適用 管理者
- 機能 このコマンドで、他のスイッチを中断させることなく 1 つのスイッチの作動 を停止します。このコマンドは、デュアルスイッチシャーシの論理スイッチ を無効にします。 このコマンドは、[switchStart](#page-559-0) コマンドと併用する必要があります。 このコマンドは、そのスイッチに関連するすべてのデーモンを停止し、その スイッチに関連するリソースとオブジェクト状態をクリアな状態に解放し、 そのスイッチに関連するすべてのポートとブレードを無効にします。

#### $P$  POINT

- このコマンドは、シングルドメインシステムではサポートされません。
- オペランド なし
- **例 スイッチの作動を停止します。** 
	- switch:admin> **switchshutdown** Stopping all switch daemons...Done. Powering off slot 1...Done. Powering off slot 4...Done. Checking all slots are powered off...Done. Cleaning up kernel modules...Done.
- **参照コマンド** 「[switchReboot](#page-554-0)」(→ P.555)  $\lceil$ [switchStart](#page-559-0)」 (→ P.560)

### <span id="page-559-0"></span>2.2.366 switchStart

以前にシャットダウンされたスイッチを初期化します。

#### 構文 switchstart

適用 管理者

**機能 このコマンドで、デュアルスイッチシャーシ内の他のスイッチを中断させる** ことなく、1 つのスイッチを初期化します。 このコマンドは [switchShutdown](#page-558-0) コマンドとの組合せで使う必要があります。 このコマンドは、そのスイッチに関連するすべてのデーモンを開始します。 そのスイッチに関連するオブジェクト状態を初期化してクリアな状態にし、 そのスイッチに関連するすべてのポートとブレードを有効にします。

 $P$  POINT

- このコマンドは、シングルドメインシステムではサポートされません。
- オペランド なし

**例 現行のスイッチを初期化します。** switch:admin> **switchstart** Initializing kernel modules...Done. Starting all switch daemons...Done. Powering on slot 1...Done. Powering on slot 4...Done. Checking diagnostics...Done. setup FCIP IP: ifconfig fc0 ip=0.0.0.0, netmask=255.255.255.0.

**参照コマンド 「[switchReboot](#page-554-0)」(→ P.555)**  $\lceil$ [switchShutdown](#page-558-0) $\rfloor$  ( $\rightarrow$  P.559)

## <span id="page-560-0"></span>2.2.367 switchStatusPolicySet

スイッチの全体的なステータスを決めるポリシパラメーターを設定します。

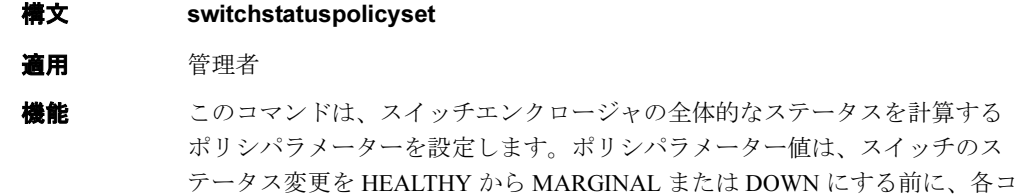

ントリビュータにつき、どれくらいの不良または故障ユニット数が許される かを決定します。 スイッチのステータスは、[switchStatusShow](#page-563-0) コマンドで見ることが出来ます。 下の表のように、コマンドは現行パラメーターを 3 列の表形式で表示します。 次に、コマンドはユーザに各ポリシパラメーター値を変更するようにプロン プトします。ポリシパラメーターのデフォルトは次のようになります。

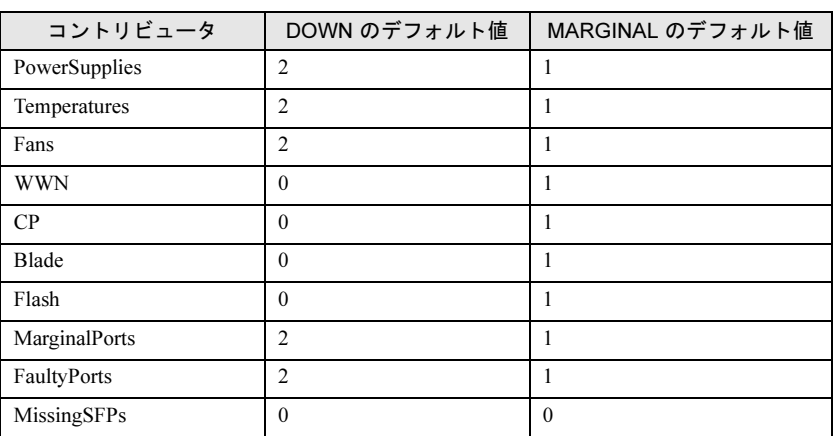

いずれのシングルコントリビュータも、スイッチのステータス全体を HEALTHY から MARGINAL または DOWN に強制することができます。たと えば、スイッチのコントリビュタ値がデフォルト値に設定される場合、ス イッチ内に不良ポートが 1 つあると、このコントリビュータはスイッチの全 体的なステータスを MARGINAL に設定してしまうことになります。2 つの ポートが不良の場合には、このコントリビュタはスイッチの全体的なステー タスを DOWN に設定します。

#### オペランド なし

```
例 スイッチポリシを変更します。
```
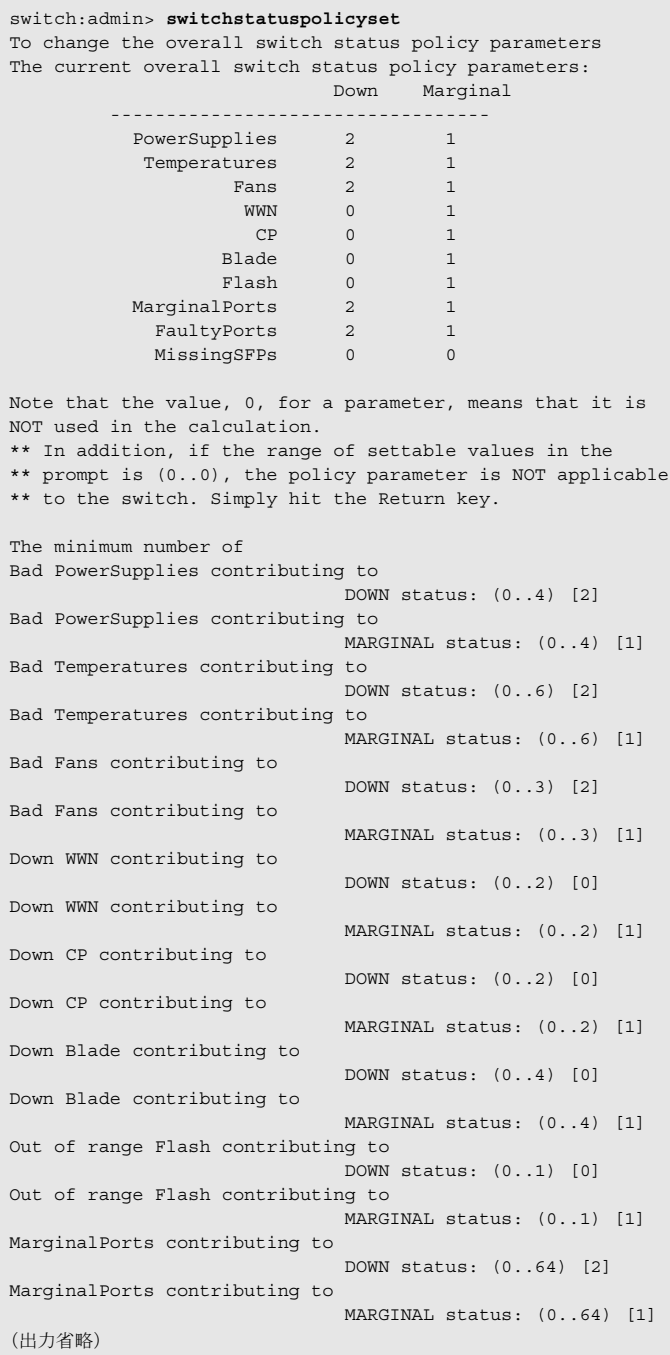

**参照コマンド** 「[switchStatusPolicyShow](#page-562-0)」 (→ P.563)  $\lceil$ [switchStatusShow](#page-563-0)」 (→ P.564)

## <span id="page-562-0"></span>2.2.368 switchStatusPolicyShow

数を決定します。

スイッチの全体的なステータスを決めるポリシパラメーターを表示します。

**構文 switchstatuspolicyshow** 適用 全ユーザ **機能** このコマンドで、スイッチの現行のポリシパラメーターセットを表示します。 これらのポリシパラメーターはスイッチのステータス変更をトリガするに先 立ち、各コントリビュタに対して許可される不良または操作不可のユニット

> 下の表のように、コマンドは現行パラメーターを 3 列の表形式で表示します。 ポリシパラメーターのデフォルトは次のようになります。

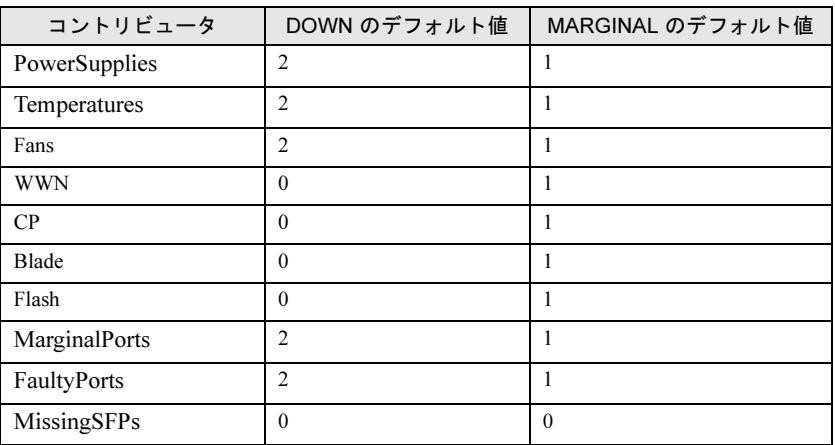

ポリシパラメーターは、スイッチ内のステータスを変更する各コントリ ビュータについて、不良または操作不可のユニット数を決定します。たとえ ば、FaultyPortsDOWN パタメータが 3 にされていて、スイッチの 3 つのポー トが不良の場合、そのスイッチのステータスは DOWN に変わります。

#### オペランド なし

**例 スイッチのポリシを表示します。** 

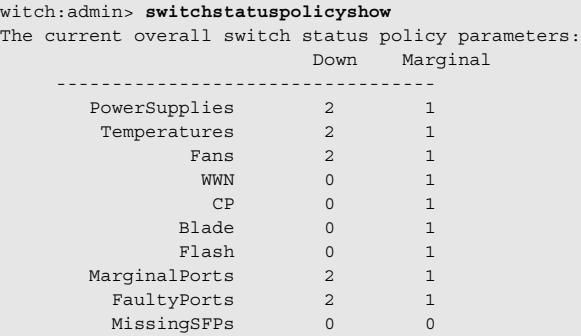

**参照コマンド** 「[switchStatusPolicySet](#page-560-0)」 (→ P.561)  $\lceil$ [switchStatusShow](#page-563-0)」 ( $\rightarrow$  P.564)

### <span id="page-563-0"></span>2.2.369 switchStatusShow

スイッチの全体的なステータスを表示します。

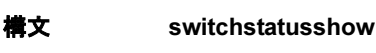

適用 全ユーザ

**機能** このコマンドで、スイッチの全体的なステータスを表示します。加えて、 Fabric Watch ライセンスを持つユーザは、良好でないポートのリストを表示す ることもできます。 このコマンドは、次の各コントリビュタのステータスに沿って、スイッチの 全体的なステータスを表示します。

- Power Supplies(電源装置)
- Temperatures (温度)
- Fans(ファン)
- WWN servers(デュアル CP のみ)
- Standby CP (HA がオンのデュアル CP のみ)
- Blades(ブレードシステムのみ)
- Flash
- Marginal ports
- Faulty ports (不良ポート)
- Missing SFPs(欠損の SFP)

ステータスの値は、HEALTHY、MARGINAL、または DOWN です。これは、 [switchStatusPolicySet](#page-560-0) により確立されたしきい値が超過しているかどうかに よって決まります。全体的なステータスはすべてのコントリビュータの最も 厳しいステータスに基づきます。

コントリビュータの算出とスイッチの全体的なステータスについて詳しくは、 [switchStatusPolicyShow](#page-562-0) を参照してください。

オペランド なし

例 スイッチのヘルスレポートを表示します。

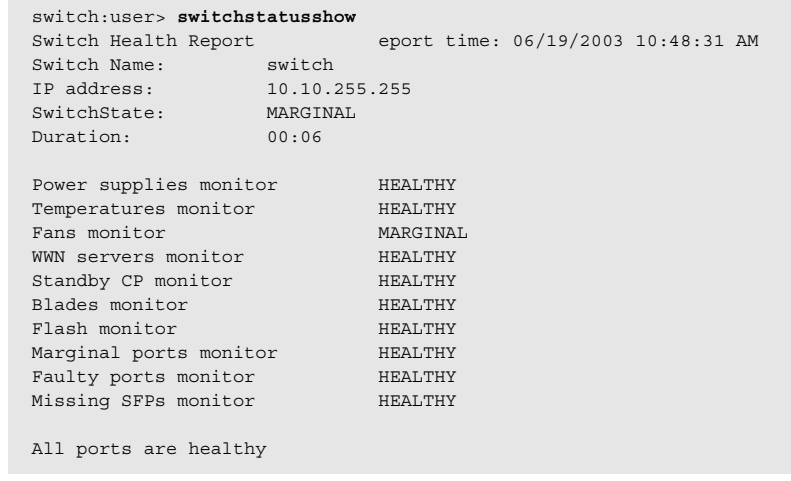

**参照コマンド** 「[switchStatusPolicySet](#page-560-0)」(→ P.561)  $\lceil$ [switchStatusPolicyShow](#page-562-0)」 (→ P.563)

# 2.2.370 switchUptime

スイッチが作動してきた時間の合計を表示します。

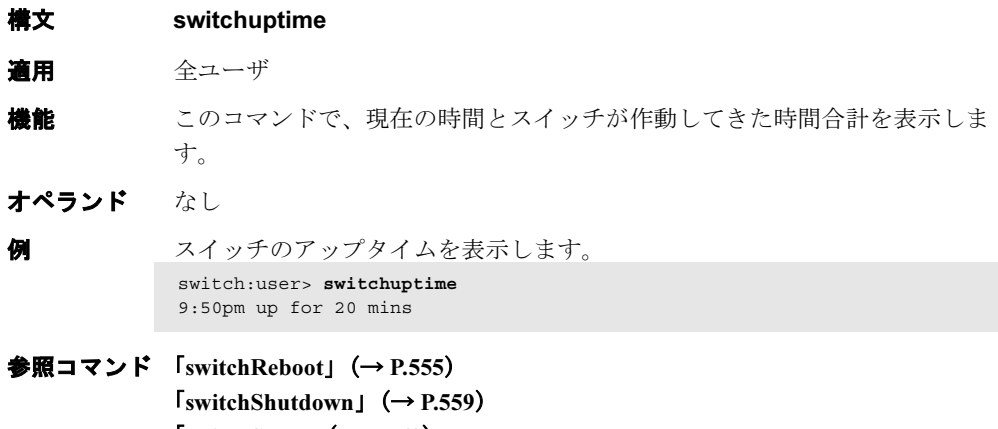

 $\lceil$ [switchStart](#page-559-0)」 (→ P.560)

# 2.2.371 syslogdFacility

syslog のファシリティを変更します。

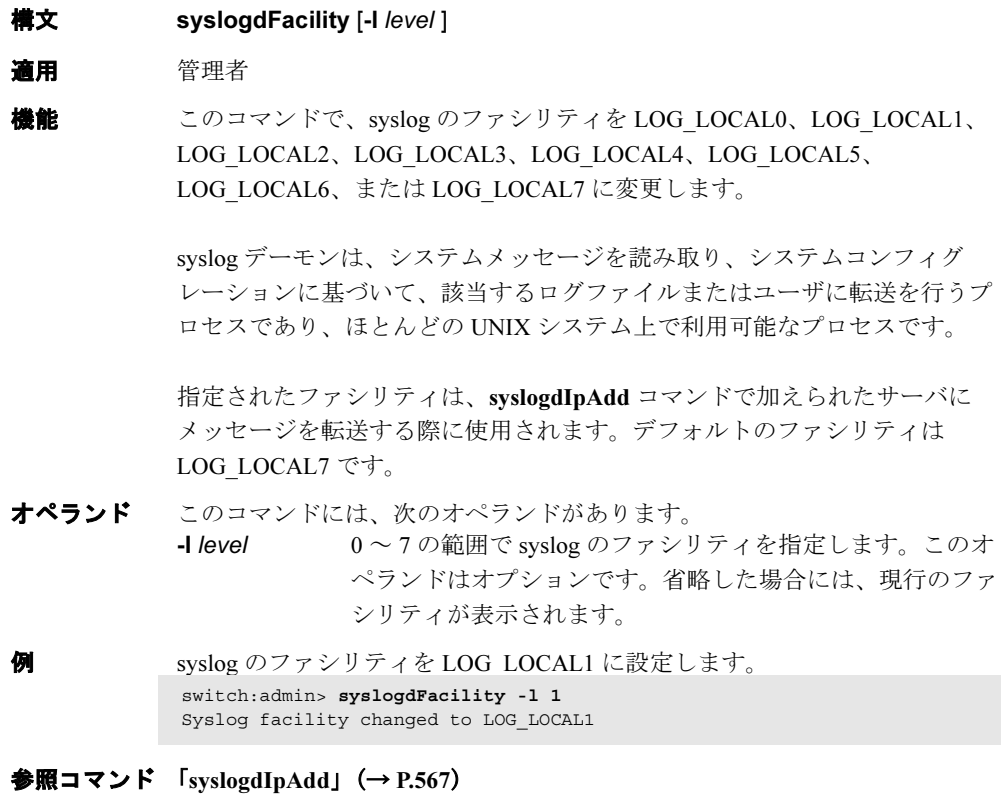

 $\lceil$ [syslogdIpRemove](#page-567-0)」 (→ P.568)  $\lceil$ [syslogdIpShow](#page-567-1)」 (→ P.568)

## <span id="page-566-0"></span>2.2.372 syslogdIpAdd

syslog デーモン (syslogd)の IP アドレスを追加します。

までサポートされます。

**構文** syslogdipadd ip\_address

適用 管理者

機能 このコマンドで、syslogd プロセスを実行しているサーバの IP アドレスを追加 します。syslog デーモンは、システムメッセージを読み取り、システムコン フィグレーションに基づいて、該当するログファイルまたはユーザに転送を 行うプロセスであり、ほとんどの UNIX システム上で利用可能なプロセスで す。 1 つ以上の IP アドレスがコンフィグされる場合、スイッチはすべてのエラー ログエントリーを、指定されたサーバ上の syslogd に送ります。6 つのサーバ

- オペランド このコマンドには、次のオペランドがあります。 ip\_address syslogd を実行しているサーバの IP アドレスを指定します。 このオペランドは必須です。
- 例 システムメッセージが送られるマシンのリストに、アドレス 192.168.1.60 を 追加します。 switch:admin> **syslogdipadd 192.168.1.60**
- 参照コマンド 「[errShow](#page-160-0)」(→ P.161)  $\lceil$ [syslogdIpRemove](#page-567-0)」 (→ P.568)  $\lceil$ [syslogdIpShow](#page-567-1)」 ( $\rightarrow$  P.568)

# <span id="page-567-0"></span>2.2.373 syslogdIpRemove

syslog デーモンの IP アドレスを消去します。

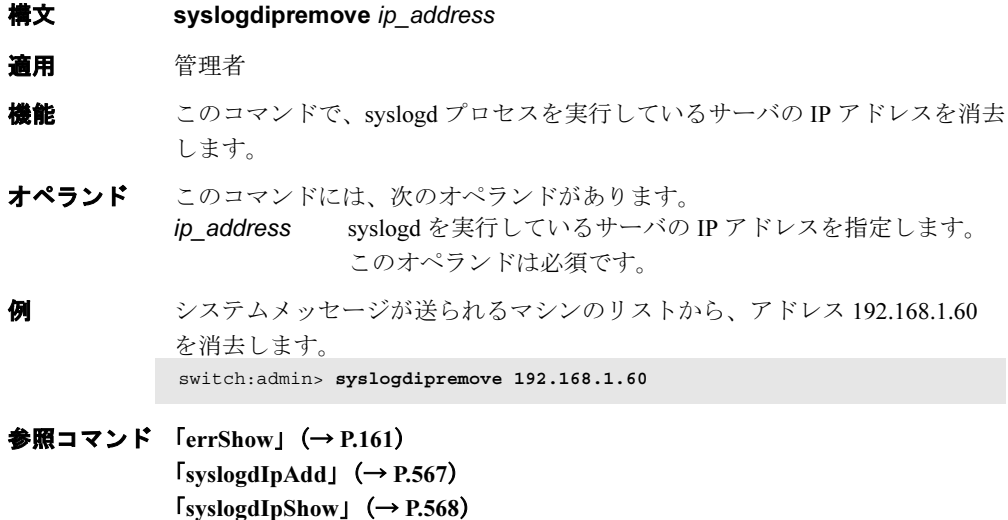

# <span id="page-567-1"></span>2.2.374 syslogdIpShow

すべての syslog デーモンの IP アドレスを表示します。

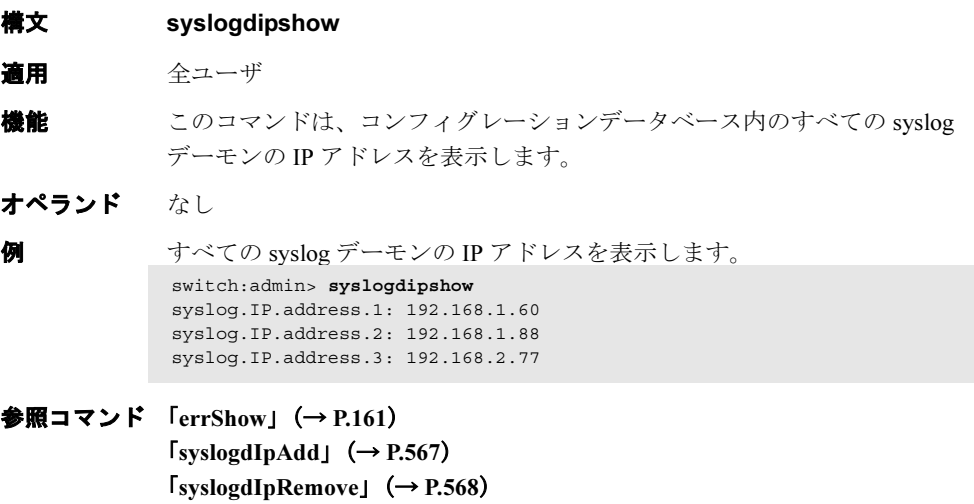

# <span id="page-568-0"></span>2.2.375 systemVerification

ファブリック内のすべてのスイッチで診断テストを実行します。

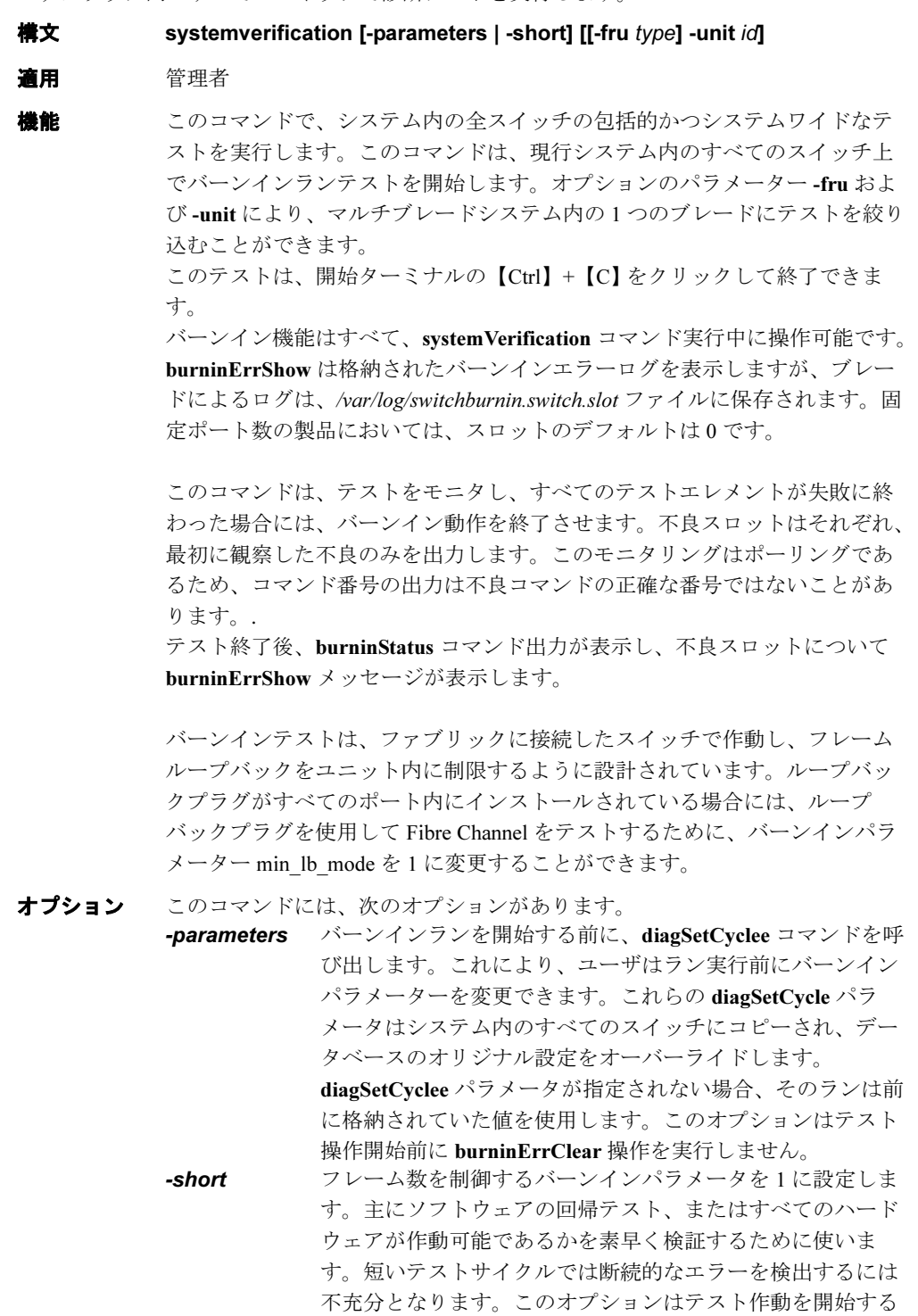

前に burninErrClear 操作を実行します。

-fru type システム内の1つの FRU をテストします。type の有効値は BLADE、PS、FAN、WWN ですが、この時点では BLADE の みがサポートされています。このパラメータはオプション で、FRU の 1 つのタイプだけがサポートされており、1 つの FRU テストには -unit が必要です。 -unit id システム内の 1 つの FRU をテストします。BLADE の FRU タ イプ用の id は、テストする FRU のスロット数に関連付いて

診断 各診断テストは、不良検出時にエラーメッセージを報告する場合があります。 個々の診断テストのヘルプページの診断の節を参照してください。これらの メッセージはログファイル内でのみ利用可能です。

います。

例 ファブリック内のすべてのスイッチでシステムの検証テストを開始します。

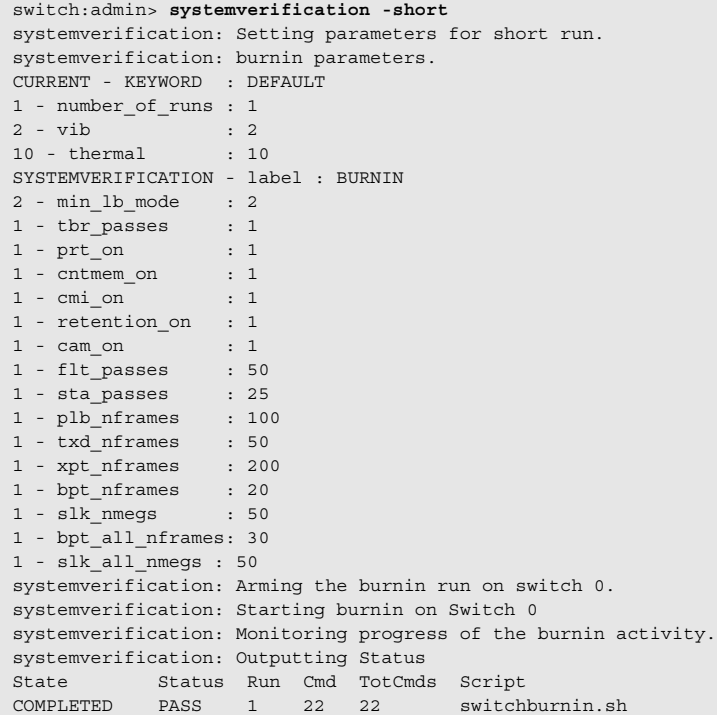

#### **参照コマンド** 「[burninErrClear](#page-74-1)」(→ P.75)  $\lceil$ [burninStatus](#page-76-0)」 ( $\rightarrow$  P.77)  $\lceil \text{diagSetBurnin} \rceil$  $\lceil \text{diagSetBurnin} \rceil$  $\lceil \text{diagSetBurnin} \rceil$   $(\rightarrow P.145)$  $\lceil \text{diagSetCycle} \rfloor \rightarrow P.146$  $\lceil \text{diagSetCycle} \rfloor \rightarrow P.146$  $\lceil \text{diagSetCycle} \rfloor \rightarrow P.146$

### <span id="page-570-0"></span>2.2.376 tempShow

温度の読み取りを表示します。

- 構文 tempshow
- 適用 全ユーザ
- **機能** このコマンドで、スイッチ内のすべての温度センサーからの現在の温度の読 み取りを表示します。各センサーについて、このコマンドはスロット番号 (適用可の場合)、センサー状態、および温度を表示します。温度の読み取り は摂氏と華氏の両方で与えられます。 正常温度範囲の値を決定するには、ご使用のスイッチのハードウェアリファ レンスマニュアルを参照してください。
- オペランド なし

**例 温度とステータスのセンサーを表示します。** 

| switch:user> tempshow |                |                  |            |            |
|-----------------------|----------------|------------------|------------|------------|
|                       |                | Index Slot State | Centigrade | Fahrenheit |
|                       |                |                  |            |            |
| $\mathbf{1}$          |                | Ok               | 41         | 105        |
| $\mathcal{D}$         | $\mathfrak{D}$ | Ok               | 39         | 102        |
| 3                     | 3              | Absent           |            |            |
| 4                     | $\overline{4}$ | Absent           |            |            |
| 5                     | 5              | 0k.              | 26         | 78         |
| 6                     | 6              | ∩k               | 27         | RΛ         |
|                       |                |                  |            |            |

**参照コマンド** 「[fanShow](#page-172-0)」 (→ P.173)  $\lceil \text{psShow} \rceil \rightarrow P.426$  $\lceil \text{psShow} \rceil \rightarrow P.426$  $\lceil \text{psShow} \rceil \rightarrow P.426$  $[$  [sensorShow](#page-488-0) $]$   $(\rightarrow$  P.489)

 $\lceil$ [slotShow](#page-506-0)」 (→ P.507)

# <span id="page-571-0"></span>2.2.377 timeout

ログインセッションのアイドルタイムアウト値を設定、または表示します。

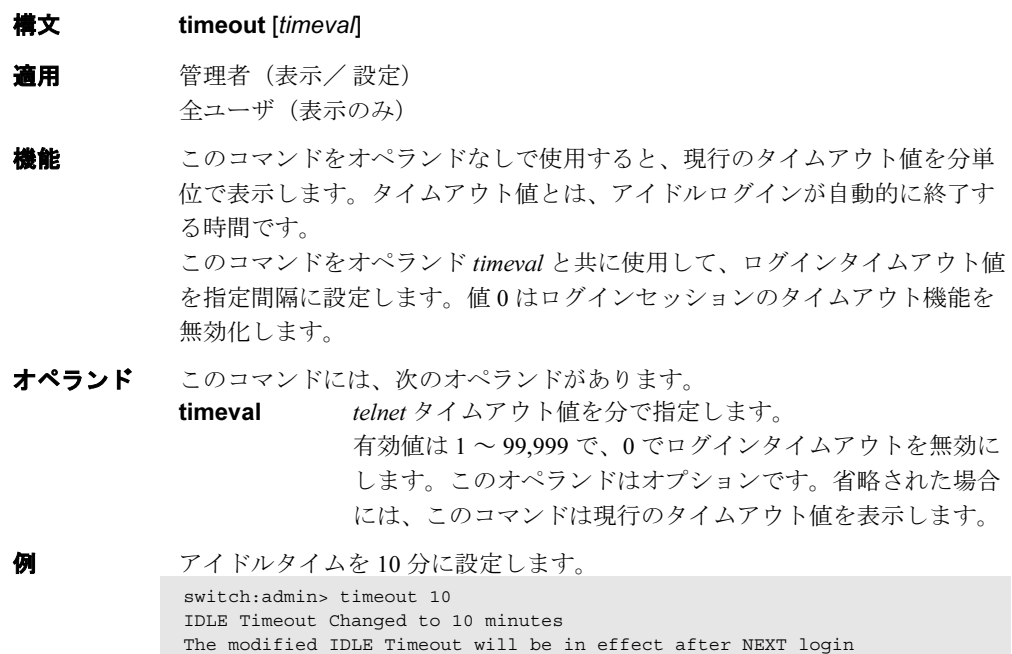

## 2.2.378 topologyShow

ユニキャストファブリックトポロジを表示します。

- 構文 topologyshow [domain] 適用 全ユーザ
	- **機能** このコマンドで、ローカルスイッチに現れるようにファブリックのトポロジ を表示します。
		- これは以下を含んでいます。
		- ファブリックの一部であるすべてのドメインのリストと、各ドメインへの ローカルスイッチからの可能なすべてのパス。
		- 各パスコストについて、ローカルスイッチから宛先スイッチへのホップ 数、およびそのパスを通してルートされているすべてのポートの概要。

その表示内容は、次のフィールドを含んでいます。

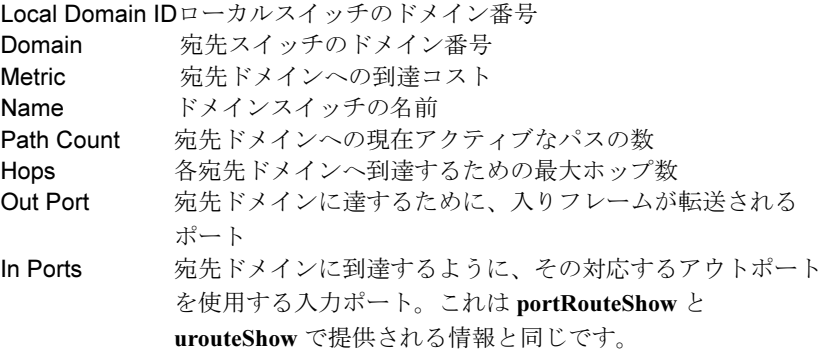

Total Bandwidth

出力ポートの最大帯域幅

Bandwidth Demand

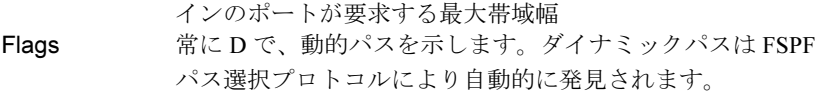

オペランド このコマンドには、次のオペランドがあります。

domain トポロジ情報が表示される宛先ドメインを指定します。この オペランドはオプションです。省略した場合には、ファブ リック内のすべてのドメインのトポロジ情報が表示されま す。

例 ユニキャストファブリックトポロジを表示します。

```
switch:admin> topologyshow
2 domains in the fabric; Local Domain ID: 1
Domain:   6
Metric: 500
Name: switch
Path Count: 4
Hops: 1Out Port: 60
In Ports:      None
Total Bandwidth: 2 Gbps
Bandwidth Demand: 0 %
Flags: D
Hops: 1Out Port: 61
In Ports:       None
Total Bandwidth: 2 Gbps
Bandwidth Demand: 0 %
Flags: D
Hops: 1Out Port: 62
In Ports:       None
Total Bandwidth: 2 Gbps
Bandwidth Demand: 0 %
Flags: D
Hops: 1Out Port: 58
In Ports: None
Total Bandwidth: 2 Gbps
Bandwidth Demand: 0 %
Flags: D
```
**参照コマンド** 「[portRouteShow](#page-403-0)」 (→ P.404)  $\n **TruncShow**  $\rightarrow$  P.595)$ 

### <span id="page-574-0"></span>2.2.379 traceDump

トレースダンプを表示、開始、または消去します。

**構文 tracedump [-S] [-s slot]** tracedump -n [-s slot] tracedump -r [-s slot]

道用 管理者

**機能** このコマンドで、バックグラウンドのトレースダンプを開始、トレースダン プを消去、または、スイッチ上のトレースダンプのステータスを表示します。

#### $P$  POINT

- パラメータが指定されない場合には、このコマンドは [traceDump](#page-574-0) -s に初期設定しま す。
- オペランド このコマンドには、次の併用不可のオペランドがあります。
	- **-S** ダンプステータスを表示します。
	- -n バックグラウンドのトレースダンプを開始します。
	- -r トレースダンプを消去します。

このコマンドには、次のオプションオペランドがあります。

- -s slot トレースダンプが作成される元のスロット番号を指定しま す。指定がない場合には、トレースダンプはローカルスイッ チから作成されます。
- 例 バックグラウンドのトレースダンプをスロット 5 から開始します。

switch:admin> **tracedump -n -s 5**

トレースダンプを消去します。 switch: admin> tracedump -r trace dump removed

**参照コマンド** 「[supportFtp](#page-536-0)」(→ P.537)  $\lceil$ [supportSave](#page-537-0)」 ( $\rightarrow$  P.538)  $\lceil$ [supportShow](#page-539-0) $\rfloor$  ( $\rightarrow$  P.540)  $\lceil$ [traceFtp](#page-575-0) $\lceil$   $\rightarrow$  P.576)  $[\text{traceTrig}]$  $[\text{traceTrig}]$  $[\text{traceTrig}]$  ( $\rightarrow$  P.578)

2

#### <span id="page-575-0"></span>2.2.380 traceFtp

トレースの自動 FTP の表示、有効化、無効化、またはトレースダンプファイルの検索を行い ます。

構文 traceftp [-S] traceftp -e traceftp -d traceftp -n [-s slot] [-h hostip] [-u username] [-p password] [-d remotedirectory] [-f remotefile]

適用 管理者

機能 このコマンドで、トレースの自動 FTP の表示、有効化、無効化、または、ス イッチから FTP サイトへと即時にトレースダンプファイルの検索を行いま す。

#### **POINT**

- ▶ オペランドが指定されない場合には、このコマンドは [traceFtp](#page-575-0) -s に初期設定します。 [traceFtp](#page-575-0) -n に対するデフォルトのリモートファイル名のフォーマットは switchname-S#-YYYYMMDDHHMMSS.dmp です。# はスロット番号(ノンブレードシステムの場 合は 0)、そして YYYYMMDDHHMMSS は、トレースダンプ時間(年 - 月 - 日 - 時 - 分 - 秒)です。
- オペランド このコマンドには、次の併用不可のオペランドがあります。
	- -S トレースの自動 FTP 機能を表示します。
	- -e トレースの自動 FTP 機能を有効にします。
	- -d トレースの自動 FTP 機能を無効にします。
	- -n スイッチから即時にトレースダンプファイルを検索します。

オプション -n には次のオプションオペランドがあります。 -s slot

> トレースダンプが作成される元のスロット番号を指定 します。指定がない場合には、トレースダンプはロー カルスロットから作成されます。

-h hostip

FTP ホスト IP アドレスを指定します。IP アドレスでな ければなりません。

-u username

FTP ユーザ名を指定します。

-p password

FTP ユーザパスワードを指定します。ユーザ名が anonymous(無名)の場合には、パスワードは必要あり ません。

-d remotedirectory

トレースダンプファイルを格納するリモートディレク トリを指定します。

-f remotefile

トレースダンプファイルを格納するリモートファイル を指定します。
#### 例 トレースダンプファイルを検索します。

switch:admin> **traceftp -n -h 192.168.67.126 -u anonymous -d tracedump -f dumpfile** ftp trace dump file in progress... ftp trace dump file succeeded

自動 FTP 機能を有効にします。

switch:admin> t**raceftp -e** trace auto-FTP enabled

自動 FTP 機能を無効にします。

switch:admin> **traceftp -d** trace auto-FTP disabled

**参照コマンド** 「[supportFtp](#page-536-0)」(→ P.537)  $\lceil$ [supportSave](#page-537-0)」 ( $\rightarrow$  P.538)  $\lceil$ [supportShow](#page-539-0) $\rfloor$  ( $\rightarrow$  P.540)  $[\text{traceDump}]$  $[\text{traceDump}]$  $[\text{traceDump}]$   $(\rightarrow P.575)$  $[\text{traceTrig}]$  $[\text{traceTrig}]$  $[\text{traceTrig}]$  ( $\rightarrow$  P.578)

Fabric OS コムンド

Fabric OS ロメソテ

## <span id="page-577-0"></span>2.2.381 traceTrig

トレーストリガを設定、消去、または表示します。

- 構文 tracetrig [-S] [-s slot] tracetrig -a [-s slot] msgid tracetrig -r [-s slot] msgid tracetrig -R [-s slot]
- 適用 管理者
- **機能** このコマンドで、スイッチ上の指定されたスロットのトレーストリガを設定、 消去、または表示します。

### $P$  POINT

▶ パラメータが指定されない場合には、このコマンドは [traceTrig](#page-577-0) -s に初期設定します。

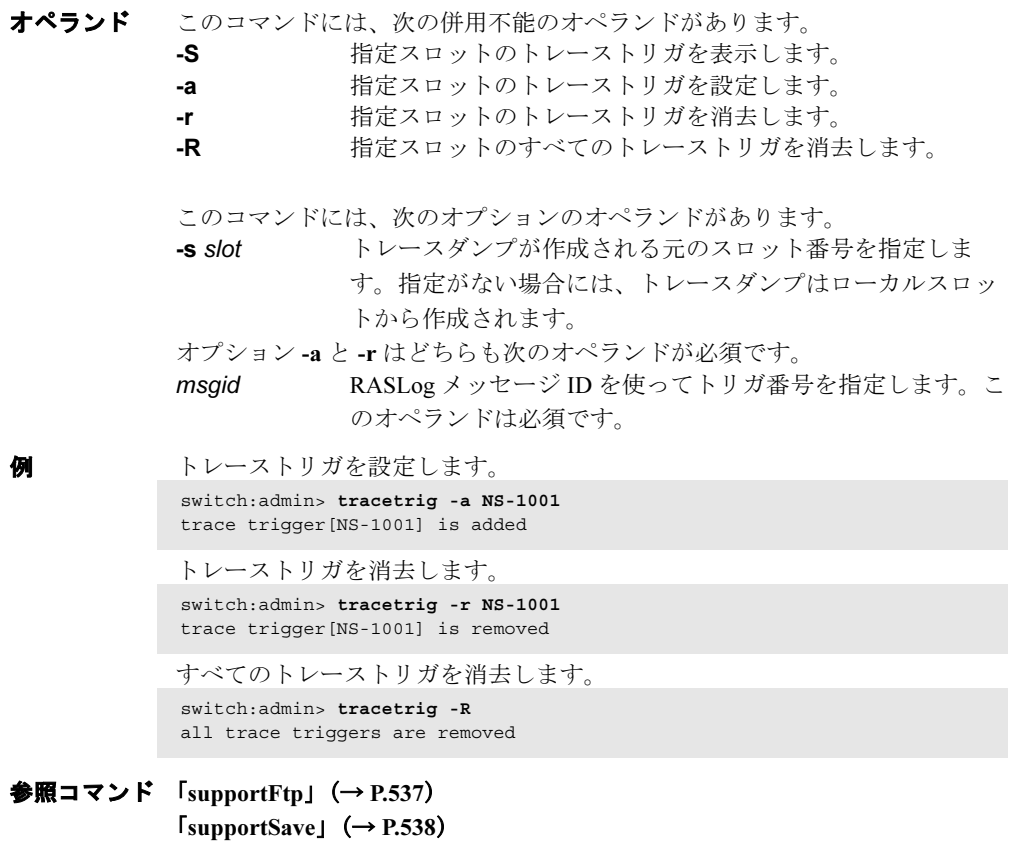

 $\lceil$ [supportShow](#page-539-0) $\rfloor$  ( $\rightarrow$  P.540)  $\lceil$ [traceFtp](#page-575-0)」 (→ P.576)

# <span id="page-578-0"></span>2.2.382 trackChangesHelp

トラック変更機能コマンドの情報を表示します。

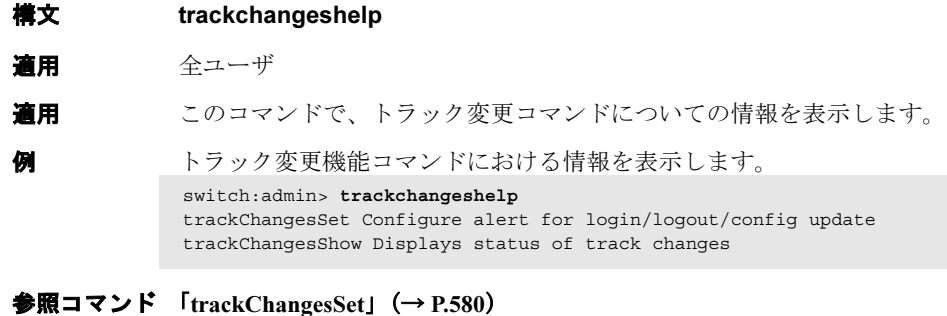

 $[\text{trackChangesShow}]$  $[\text{trackChangesShow}]$  $[\text{trackChangesShow}]$  ( $\rightarrow$  P.581)

## <span id="page-579-0"></span>2.2.383 trackChangesSet

トラック変更機能の構成設定を有効にします。

- 構文 trackchangesset [mode][, snmptrapmode]
- 適用 管理者
- **機能** このコマンドで、トラック変更機能を有効、または無効にします。SNMP-TRAP モードもまた有効にできます。トラック可能な変更は次のとおりです。
	- 成功したログイン
	- 成功しなかったログイン
	- ログアウト
	- タスクからのコンフィグファイル変更
	- ラック変更 オン
	- トラック変更 オフ

トラック変更機能からの出力は、スイッチ用のエラーログにダンプされます。 エラーログを参照するには、[errDump](#page-158-0) または [errShow](#page-160-0) コマンドを使用しま す。

- オペランド このコマンドには、次のオペランドがあります。
	- mode 1 を指定するとトラック変更機能を有効に、0 はトラック変 更機能を無効にします。デフォルト(オペランドが指定され ない場合)はトラック変更機能を無効にします。このオペラ ンドはオプションです。
	- snmptrapmode 1 を指定するとエラーログに加え、SNMP-TRAP にもエラー を送信します。0 を指定すると SNMP-TRAP メッセージを無 効にします。 デフォルト(オペランドが指定されない場合)は SNMP-TRAP メッセージを無効にします。このオペランドはオプ ションです。

**例 おおしい**トラック変更機能を有効にします。 switch:admin> **trackchangesset 1, 1** Committing configuration...done. switch:admin> **trackchangesshow** Track changes status: ON Track changes generate SNMP-TRAP: YES

**参照コマンド** 「[agtCfgSet](#page-44-0)」 (→ P.45)  $\lceil$ [agtCfgShow](#page-47-0)」 ( $\rightarrow$  P.48)  $\lceil$ [trackChangesHelp](#page-578-0)」 ( $\rightarrow$  P.579)  $[\text{trackChangesShow}] \ (\rightarrow P.581)$  $[\text{trackChangesShow}] \ (\rightarrow P.581)$  $[\text{trackChangesShow}] \ (\rightarrow P.581)$ 

# <span id="page-580-0"></span>2.2.384 trackChangesShow

トラック変更機能のステータスを表示します。

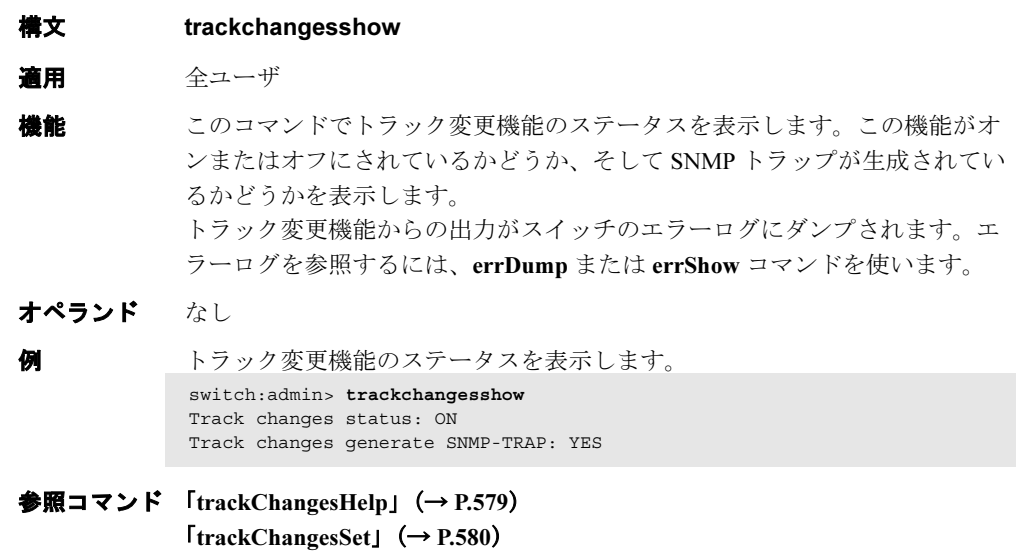

## 2.2.385 trunkDebug

トランクのリンク障害をデバッグします。

- 構文 trunkdebug port1 port2
- 適用 管理者
- **機能** このコマンドで、トランクのリンク障害をデバッグします。このコマンドは、 2 つの指定ポートのトランキング属性に基づいて、次のメッセージの 1 つを 報告します。
	- Switch does not support trunking(スイッチがトランキングをサポートして いない)
	- Trunking license required (トランキングライセンスが必要)
	- port<port\_id> is not E\_Port (ポートが E\_port でない)
	- port<port\_id> trunking disabled (ポートのトランキングが無効になってい る)
	- port<port\_id> speed is not 2G (ポートの速度が 2G でない)
	- port<port id> and port<port id> are not on same quad (ポートが同じク オード上にない)
	- port<port\_id> and port<port\_id> connect to different switches (ポートが異 なるスイッチに接続)
	- port<port\_id> is not Trunking port due to: E\_Port being disabled, or trunking might be disabled at remote port(E\_port が無効、またはトランキングが無 効のため、トランキングポートでない)
	- port<port id> and port<port id> can't trunk, please check link length to make sure difference is less than 400 m (トランク不可。400m 次の差であ るかを確認のためリンク長をチェックのこと)
- オペランド このコマンドには、次のオペランドがあります。
	- port1 port1 のエリア番号を指定します。ポートのエリア番号を表示 するには、[switchShow](#page-555-0) を使います。このオペランドは必須で す。
	- port2 port2 のエリア番号を指定します。ポートのエリア番号を表示 するには、[switchShow](#page-555-0) を使います。このオペランドは必須で す。

例 トランク接続をデバッグします。 switch:admin> **trunkdebug 43 44** Switch does not support trunking switch:admin> **trunkdebug 62 63** port 62 and 63 are trunked together

### **参照コマンド** 「[portCfgTrunkPort](#page-373-0)」(→ P.374)  $\lceil$ [switchCfgTrunk](#page-550-0) $\rfloor$  ( $\rightarrow$  P.551)  $[$ [trunkShow](#page-582-0) $]$  $(\rightarrow$  P.583)

## <span id="page-582-0"></span>2.2.386 trunkShow

トランキング情報を表示します。

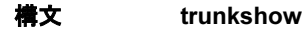

適用 全ユーザ

**機能** このコマンドで、トランキング情報を表示します。表示されるフィールドは 次のとおりです。

#### Trunking Group Number

スイッチの各トランキンググループを表示します。そのトラ ンキンググループの一部となっているすべてのポートが表示 されます。

Port to port connections

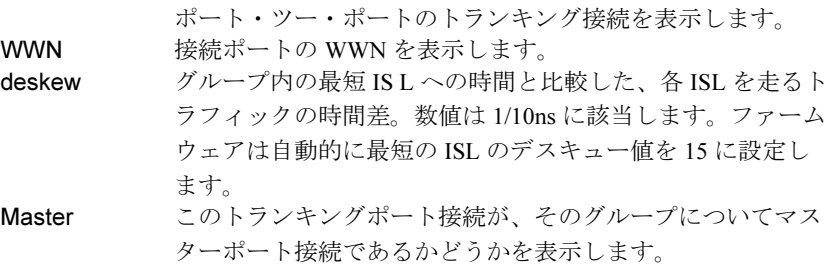

#### オペランド なし

例 スイッチのトランキング情報を表示します。

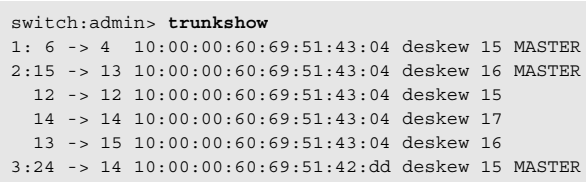

**参照コマンド** 「[portCfgTrunkPort](#page-373-0)」 (→ P.374)  $\lceil$ [switchCfgTrunk](#page-550-0) $\rfloor$  ( $\rightarrow$  P.551)

## 2.2.387 tsClockServer

NTP サーバアドレスを表示、または設定します。

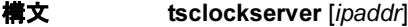

- 適用 全ユーザ (表示) 管理者(設定)
- **機能** このコマンドで、主またはプライマリ FCS スイッチのローカル時間を外部 NTP サーバに同期させます。

タイムサーバデーモンは、主またはプライマリ FCS のローカルスイッチ時間 の更新を定期的にファブリック内のすべてのスイッチに送ることで、ファブ リック時間の同期をとります。タイムサーバデーモンは、ファブリック内の すべてのスイッチで作動しますが、主スイッチ(セキュリティ機能がオフの 場合)またはプライマリ FCS スイッチ (セキュリティ機能がオンの場合)の みが NTP サーバに接続し、ブロードキャストタイムサービスを更新します。

ファブリック内のすべてのスイッチは、現行のクロックサーバ IP アドレスを 不揮発性メモリに維持します。デフォルトでは、この値は LOCL です。主ま たはプライマリ FCS スイッチ上のクロックサーバ IP アドレスへの変更は、 ファブリック内のすべてのスイッチに伝播されます。

このコマンドがオペランドなしの場合、使用されている現行のクロックサー バ IP アドレスを表示します。クロックサーバ IP アドレスを設定するには、 オペランド ipaddr を指定することで、ファブリックワイドなクロックが、指 定したクロックサーバと同期します。

使用される NTP サーバは、完全に NTP クライアントをサポートしなければ なりません。Fabric OS v3.1.0 と v2.6.1 は SNTP クライアントを持ち SNTP か NTP サーバを受け入れますが、v4.1.0 は NTP クライアントしか持っていませ ん。したがって、外部時間同期での混合のファブリックの適正な機能につい ては、フルの NTP クライアントをサポートする NTP が使用される必要があ ります。

指定 ipaddr は NTP サーバの IP アドレスでなければならず、そのスイッチか らアクセス可能でなければなりません。LOCL 以外のクロックサーバ IP アド レスが指定され、ただしファブリックで使われていない場合、警告が表示さ れ記録されます。LOCL 以外のクロックサーバ IP アドレスが指定されている 場合、[date](#page-131-0) コマンドは表示のみに制約されます。詳しくは [date](#page-131-0) コマンドを参 照してください。

### $P$  POINT

 セキュアモードがオンの場合、すべてのスイッチ上で実行し、NTP サーバの IP アドレ スを見ることができます。NTP サーバの IP アドレスの変更は、プライマリ FCS ス イッチ上でのみ可能です。

オペランド このコマンドには、次のオペランドがあります。

ipaddr NTP サーバの IP アドレスを指定します。このオペランドはオプション です。デフォルトで、この値は LOCL です。オペランドが指定されない場合、 現行の値を表示します。

例 現在のクロックサーバ値 (LOCL) を表示し、その値を特定の IP アドレスの NTP サーバに設定します。そして新しい IP アドレスが保存されたことを確認 します。 switch:admin> **tsclockserver**

> LOCL switch:admin> **tsclockserver "123.123.123.123"** Updating Clock Server configuration...done. switch:admin> **tsclockserver** 123.123.123.123

### **参照コマンド** 「date」 (→ P.132)

Fabric OS コムンド

Fabric OS ロメソテ

## 2.2.388 tsTimeZone

システムのタイムゾーンを表示、または設定します。

```
構文 tstimezone [houroffset [, minuteoffset]
```
適用 全ユーザ (表示)

管理者(設定)

**機能** このコマンドでシステムのタイムゾーンを表示、または設定します。

すべてのスイッチは現在のタイムゾーン設定を不揮発性メモリに維持してい ます。スイッチのタイムゾーンを変更するとローカルのタイムゾーン設定が 更新され、ローカル時間計算に反映されます。

すべてのスイッチはデフォルトは 0 であり、0 のタイムゾーン、すなわち GMT です。ファブリック内のすべてのスイッチが 1 つのタイムゾーンにあ り、タイムゾーン設定をそのデフォルトで残すことが可能です。

タイムゾーンはエラー報告とログ記録に使用される、ローカル時間を計算す る際にのみ使用されます。不正なタイムゾーンの設定はスイッチの作動には 一切影響を与えません。

パラメータなしでこのコマンドを入力すると、そのタイムゾーン設定が表示 されます。有効なパラメータの入力では、個々のスイッチのタイムゾーンを 設定します。

負の houroffset 値は、ローカル時間が GMT より遅れを意味します。

#### 例:-8,0 は、GMT-08:00

正の houroffset 値は、ローカル時間が GMT より進みを意味します。 例:3,0 は、GMT+03:00

- オペランド このコマンドには、次のオペランドがあります。
	- houroffset GMT との相対時間数を時間で指定します。これは整数で指 定されなければなりません。適正な値は、-12 ~ 12 です。こ のオペランドはオプションです。
	- minuteoffset hourOffset との相対的時間数を分で指定します。これは整数 で指定されなければなりません。適正な値は、-30、0、また は 30 です。このオペランドはオプションです。
- **例** 現在のタイムゾーン設定を表示し、次にそれらを GMT-3:30 に変更します。

switch:admin> **tstimezone** Time Zone Hour Offset: 0 Time Zone Minute Offset: 0 switch:admin> **tstimezone -3, -30** Updating Time Zone configuration...done. switch:admin> **tstimezone** Time Zone Hour Offset: -3 Time Zone Minute Offset: -30

**参照コマンド** 「date」 (→ P.132)

## 2.2.389 turboRamTest

2 Gbit/sec ASIC のターボ SRAM 論理回路のテストを実行します。

構文 turboramtest [--slot number][-passcnt count][-ports itemlist]

適用 管理者

機能 このコマンドで、ターボ RAM の BIST 回路を使って 2Gb ASIC に位置する チップ上の SRAM を検証します。[portRegTest](#page-401-0) と [sramRetentionTest](#page-532-0) により、 PCI 作動を利用して同じ SRAM をテストします。ただし、このテストについ ては、BIST コントローラーの方がはるかに高速で SRAM 書き込み・読み取 りを実行できます。 また、すべてのチップの各クオードラント内の 1 つの SRAM も同時にテスト できます。

各 SRAM に対するテストの流れは次のとおりです。

- 1 RAM に交互性の FFFF 0000 パターンで埋めます(Subtest 1:turboram memory fill)。
- 2 インクリメントするアドレスごとに、FFFF 0000 パターンを 読み取り、0000 FFFF パターンを書き込みます (Subtest 2: turbo-ram rm-w inc 1)。
- 3 インクリメントするアドレスごとに、0000 FFFF パターンを 読み取り、FFFF 0000 パターンを書き込みます (Subtest 3: turbo-ram rm-w inc 2)。
- 4 デクリメントするアドレスごとに、FFFF 0000 パターンを読 み取り、0000 FFFF パターンを書き込みます(Subtest 4: turbo-ram rm-w dec 1)。
- 5 デクリメントするアドレスごとに、0000 FFFF パターンを読 み取り、FFFF 0000 パターンを書き込みます(Subtest 5: turbo-ram rm-w dec 2)。
- 6 1 ~ 5 のステップを AAAA 5555 パターンで繰り返します。

オペランド このコマンドには、次のオペランドがあります。 --slot slotnumber 診断が作動するスロット番号を指定します。指定ポー トはスロット番号に相対的です。デフォルトは 0 で、 固定ポート数の製品上で作動するように設計されてい ます。 -passcnt count テストの回数を指定します。デフォルト値は1です。 このオペランドはオプションです。

-ports itemlist テストするブレードポートのリストを指定します。デ フォルトでは、指定スロットのすべてのブレードポー トがテストされます。詳しくは、[itemList](#page-253-0) コマンドのヘ ルプページを参照してください。このオペランドはオ プションです。

**例 このテストを実行します。** switch:admin> **turboramtest -passcnt 2 -ports 2/0-2/63** Running Turbo RAM Test ........ passed.

診断 不良を検出すると、サブテストにより次のエラーメッセージを 1 つ以上報告 します。 DIAG-WTEST DIAG-INC\_RWTEST DIAG-DEC\_RWTEST DIAG-RAMINIT\_TO **参照コマンド** 「[centralMemoryTest](#page-79-0)」(→ P.80)

 $\lceil$  [cmemRetentionTest](#page-105-0)」 ( $\rightarrow$  P.106)  $\lceil$  [cmiTest](#page-107-0)  $\rfloor$  (  $\rightarrow$  P.108)  $\lceil$ [portRegTest](#page-401-0)」 (→ P.402)  $\lceil$ [sramRetentionTest](#page-532-0)」 (→ P.533)

## <span id="page-588-0"></span>2.2.390 txdPath

ASIC ペアの TXA, TXD 接続の機能性テストを実行します。

- 構文 txdpath [--slot number][-nframes count][-lb\_mode mode] [-spd\_mode mode][-nonstop mode][-ports itemlist]
- 適用 管理者

機能 このコマンドで、TXA、TXD およびミニスイッチ内チップ間の CMI データ パスの検証を行います。これは内部ループバック内ミニスイッチ上のすべて のポートをコンフィグして行われます。各クオードラントから、同じミニス イッチ上の他の各ポートにフレームを送信します。フレームは CPU から開始 し、最初のポートで送信され、そして受信し、それをセントラルメモリに入 れます。2 番目のポートが自身の TXA、TXD パスを使用してそのフレームを セントラルメモリから読み込みます。次にフレームはループバックされ CPU に送り返され、送信されたデータと比較されます。

> 一度に 1 フレームだけが送受信されます。このテストには外部ケーブルは必 要とされません。ポートの LED はテスト実行中は速い緑色に点滅します。 テストは、次の方法で実行されます。

- 1 すべてのポートをパラレルループバック用に設定し、各ソー スクオードラントのペアと宛先ポートを設定します。
- 2 フレームをルートするソースポートから宛先ポート、宛先 ポートから CPU へと設定します。
- **3** フレーム F をソースポート経由で送信します。
- 4 宛先ポートからフレームを取り出します。
- 5 8 つの統計エラーカウンタが、0 でないか確認します。 ENC\_in, CRC\_err, TruncFrm, FrmTooLong, BadEOF, Enc\_out, BadOrdSet, DiscC<sub>3</sub>.
- <sup>6</sup> 要求フレーム数(すなわち -nmegs count)に達するか、また はすべてのポートが不良とマークされるまで、手順 2 ~ 5 を 繰り返します。

各パスで、7 つのパレットからそのフレームを作成する異なる種類のデータ タイプが使用されます。7 回のパスが要求される場合は、7 つの異なるフレー ムが使われ、8 回のパスが要求される場合は、8 回目は最初と同じものが使用 されるということです。

7 つのデータパレットは次のとおりです。 CSPAT: 0x7e, 0x7e, 0x7e, 0x7e, ... BYTE\_LFSR: 0x69, 0x01, 0x02, 0x05, ... CHALF SQ: 0x4a, 0x4a, 0x4a, 0x4a, ... QUAD\_NOT: 0x00, 0xff, 0x00, 0xff, ...

CQTR\_SQ: 0x78, 0x78, 0x78, 0x78, ... CRPAT: 0xbc, 0xbc, 0x23, 0x47, ... RANDOM: 0x25, 0x7f, 0x6e, 0x9a, ...

7 回のパスが要求される場合は、7 つの異なるフレームが使われ、8 回のパス が要求される場合は、始めの 7 つのフレームは固有のデータタイプを使用し ます。

オプション このコマンドには、次のオプションがあります。

--slotslotnumber 診断が作動するスロット番号を指定します。指定され るポートはこのスロット番号と相対的になります。デ フォルトは 0 に設定されており、固定ポート数製品で 作動するよう設計されています。

-nmegs count 送信するフレーム数を 100 万単位で指定します。各 ポートで指定した数のフレーム送信が終わるまでテス トは続きます。デフォルト値は 10 で、送信されるフ レーム数は少なくとも 1000 万になります。

#### -lb\_modemode

テストのループバックポイントを選択します。前述のよう に、デフォルトで、ループバックプラグを使用します。ただ し、デバッグを目的として次のループバックモードを選択す ることができます。

- 0 ケーブルループバック
- 1 ポートループバック(ループバックプラグ)
- 2 外部 (SERDES) ループバック
- 3 Silkscreen ループバック
- 4 シリアルリンクラップバック
- 5 内部 (パラレル) ループバック

#### -spd\_modemode

テストの速度モードを指定します。パラメータは Bloom and CondorASIC ベース製品にのみ使用されますが、1 Gbit/sec 専 用製品については無視されます。速度モード 5 から 8 の間で 正確に作動するかどうかは、ループバックモードの選択に依 存します。速度モード 5 ~ 8 がケーブルで使用される場合、 even から odd に接続しないとテストは失敗に終わります。 モードは次のとおりです。

- 0 1 Gbit/sec、2 Gbit/sec、4 Gbit/sec でテストを実行(デ フォルト)
- 1 すべてのポート速度を 1 Gbit/sec に設定
- 2 すべてのポート速度を 2 Gbit/sec に設定
- 4 すべてのポート速度を 4 Gbit/sec に設定

-lb\_mode が 0、1 の場合、次の速度モードを速度ネゴシエー ションテストに使用することができます。

3 全偶数ポートの速度を AN に、全奇数ポートの速度を 1 Gbit/sec に設定

- 4 全偶数ポートの速度を AN に、全奇数ポートの速度を 2 Gbit/sec に設定
- 5 全奇数ポートの速度を AN に、全偶数ポートの速度を 1 Gbit/sec に設定
- 6 全奇数ポートの速度を AN に、全偶数ポートの速度を 2 Gbit/sec に設定

-lb\_mode が 2、3 の場合、次の速度モードを fifo アンダーラ ンテストに使用することができます。

- 3,5 全偶数ポートの速度を 2 Gbit/sec に、全奇数ポートを 1 Gbit/sec に設定
- 4,6 全偶数ポートの設定を 1 Gbit/sec に、全奇数ポートを 2 Gbit/sec に設定

-nonstopmode

指定すると無停止モードです。0 以外が設定されるとテスト は最初のエラーでは停止しません。デフォルト値は 0 です。

-ports itemlist テストするユーザポートリストを指定します。デフォルトで は、現行スイッチ内のすべてのユーザポートをテストしま す。このオプションは指定したポートだけをテストするのに 使用します。

#### **例 [txdPath](#page-588-0)** テストを実行します。

switch:admin> **txdpath** Running TX Data Path Test .... Test Complete: "txdpath" Pass 10 of 10 Duration 0 hr, 0 min & 47 sec (0:0:47:645).

- 診断 不良を検出すると、次のエラーメッセージをいくつか報告することがありま
	- す。 DATA ERRSTAT **INIT** PORTDIED STATS TIMEOUT XMIT

#### **参照コマンド 「[backport](#page-66-0)」 (→ P.67)**

 $\lceil$ [camTest](#page-77-0)」 ( $\rightarrow$  P.78)  $\lceil$  [centralMemoryTest](#page-79-0)」 ( $\rightarrow$  P.80)  $\lceil$  [cmemRetentionTest](#page-105-0)」 ( $\rightarrow$  P.106)  $\lceil$  [cmiTest](#page-107-0)」 ( $\rightarrow$  P.108)  $\n **F** crossPortTest \n  $\rightarrow$  P.126$  $\n **F** crossPortTest \n  $\rightarrow$  P.126$  $\n **F** crossPortTest \n  $\rightarrow$  P.126$  $\lceil$ [itemList](#page-253-0) $\rfloor$  ( $\rightarrow$  P.254) 「[portLoopbackTest](#page-396-0)」(→ P.397)  $\lceil$ [portRegTest](#page-401-0)」 ( $\rightarrow$  P.402)  $\lceil$ [spinSilk](#page-527-0) $\rfloor$  ( $\rightarrow$  P.528)  $\lceil$ [sramRetentionTest](#page-532-0)」 ( $\rightarrow$  P.533)

## <span id="page-591-0"></span>2.2.391 upTime

システムが運用可能であった時間の長さを表示します。

#### 構文 uptime

- 適用 全ユーザ
- 機能 [upTime](#page-591-0) は次の情報を一行表示します。現在の時間、システムが稼働してきた 時間、現在何人のユーザがログインしているか、そして過去 1、5、15 分間の システムロード平均です。 起動して電源が投入されている時間が 60 秒に満たない場合は、時間は秒で表 示します。60 秒以上の場合は、分で表示します。必要に応じて出力フォー マットが調整されます。
- オペランド なし

例 システムが運用可能であった時間の長さを表示します。 switch:admin> **uptime** 12:03am up 4:56, 3 users, load average: 1.17, 1.08, 1.08

**参照コマンド** 「date[」\(→](#page-131-0) P.132)  $[fastBoost]$   $(\rightarrow P.174)$  $r_{\text{reboot}} \rightarrow P.434$  $r_{\text{reboot}} \rightarrow P.434$  $r_{\text{reboot}} \rightarrow P.434$ 

## <span id="page-592-0"></span>2.2.392 urouteConfig

静的ルートを設定します。

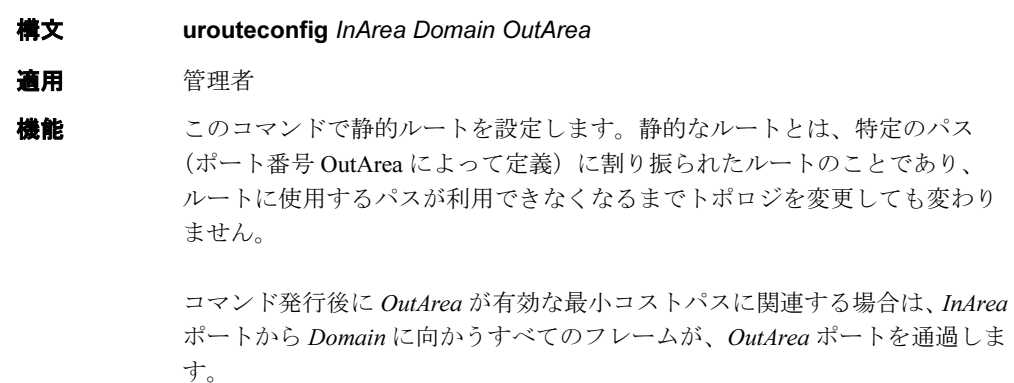

OutArea ポートがそのようなポートに関連していない場合、このコマンドは ルーティングの割り当てにすぐには影響しません。OutArea ポートが再び利用 可能になると、InArea に関する静的なルートの割り当てが施行されます。 InArea ポートは F\_Port と E\_Port のいずれかになります。

#### $P$  POINT

▶ 静的ルートを使用するとロードシェアリングに影響します。スイッチでは最適なロー ドシェアリングを試行しますが、同じ出力ポートを使用するように多くのルートを静 的に設定すると、偏りのないロードシェアリングを実現できません。 ルーティングループを防ぐため、最低コスト以外のパスを利用した静的ルートコン フィグレーションは許可されません。そうしたルートの設定を試行すると、ユーザは そのエントリーをデータベースに保存するかどうかを問われます。

オペランド このコマンドには、次のオペランドがあります。 InArea 静的にルートされるポートを指定します。このオペランドは 必須です。 Domain 宛先ドメインを指定します。このオペランドは必須です。 OutArea トラフィックが転送される出力ポートを指定します。

例 ポート 1 からポート 5 をとおり、ドメイン 2 に向かう全トラフィックについ ての静的なルートを設定します。

```
switch:admin> urouteconfig 1 2 5
done.
switch:admin> urouteshow 1/1 2
Local Domain ID: 1
In Port Domain Out Port Metric Hops Flags Next (Dom, Port)
------------------------------------------------------------
  1 2 5 500 1 S 2,5
```
参照コマンド 「[configShow](#page-113-0)」(→ P.114)  $\lceil$ [interfaceShow](#page-244-0)」 ( $\rightarrow$  P.245)  $TurouteRemoveJ$  $TurouteRemoveJ$  $TurouteRemoveJ$   $(\rightarrow P.594)$  $\n **TruncShow**  $\rightarrow$  P.595)$ 

## <span id="page-593-0"></span>2.2.393 urouteRemove

静的ルートを除去します。

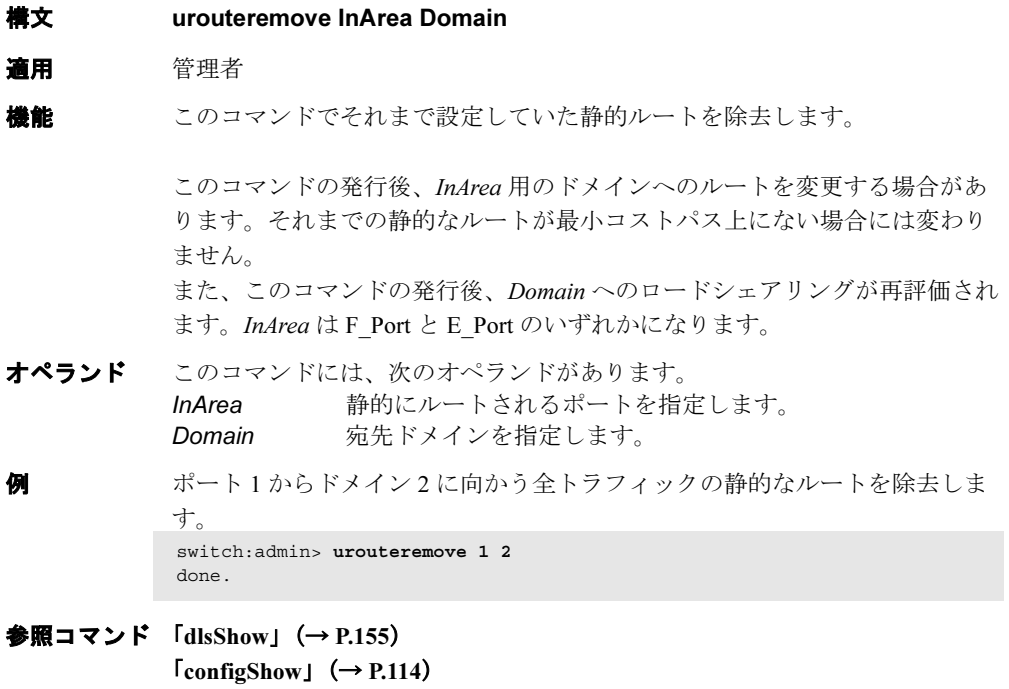

 $TurouteConfig \rightarrow P.593)$  $TurouteConfig \rightarrow P.593)$  $TurouteConfig \rightarrow P.593)$  $TurouteShowJ$  $TurouteShowJ$  $TurouteShowJ$   $(\rightarrow P.595)$ 

## <span id="page-594-0"></span>2.2.394 urouteShow

ユニキャストルーティングの情報を表示します。 **構文 urouteshow** [slotnumber/][portnumber][, domainnumber] 適用 全ユーザ **機能** このコマンドで、FSPS パス選択とルーティングタスクで認識しているポート のユニキャストルーティング情報を表示します。ルーティング情報では、 ローカルスイッチのポートから受信したフレームが宛先スイッチに到達する ルートの様子がわかります。 次の情報を表示します。 Local Domain ID: ローカルスイッチのドメイン番号 In Port: フレームが受信されるポート Domain: 入りフレームの宛先ドメイン Out Port: 入りフレームを転送するポート Metric: 宛先ドメインに到達するまでのコスト Hops: 宛先ドメインに到達する上で必要なホップの最大数 Flags: ルートが動的 (D) か静的 (S) かを示します。動的ルートは FSPF パス選択プロトコルで自動的に発見します。静的ルー トは [urouteConfig](#page-592-0) コマンドで割り当てます。 Next (Dom, Port): 次にホップするドメインとポートの番号です。これらは Out Port が接続されているスイッチのドメイン番号とポート番号 です。 このコマンドからの情報は、[portRouteShow](#page-403-0) と [topologyShow](#page-572-0) で提供されるも のと同じです。 オペランド このコマンドには、次のオペランドがあります。 slotnumber 入力ポートのスロット番号を指定します。そのルートが表示 され、スラッシュ(/)が続きます。(ブレードシステムの場 合のみ) portnumber ポート番号を指定します。ポート番号の有効値はスイッチの 種類によって異なります。[switchShow](#page-555-0) を指定して有効ポート のリストを表示します。このオペランドはオプションです。 省略した場合には、スイッチ内のすべての入力ポートのルー ティング情報を表示します。 domainnumber 指定ドメインのルーティング情報を表示します。このオペラ ンドはオプションです。省略した場合には、ファブリック内 のすべてのドメインのルーティング情報を表示します。

**Hapric OS コムソス** 

Fabric OS ロメソテ

**例 全アクティブポートのルーティング情報を表示します。** 

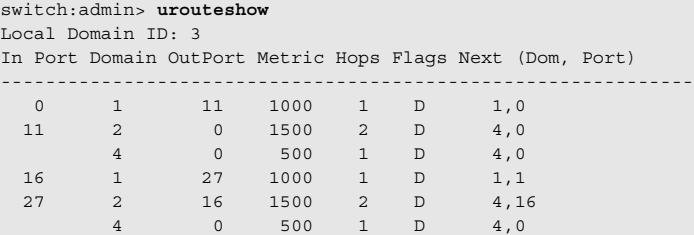

スロット 1 のポート 11 のルーティング情報を表示します。

switch:admin> **urouteshow 1/11** Local Domain ID: 3 In Port Domain Out Port Metric Hops Flags Next (Dom, Port) -------------------------------------------------------------- 11 2 16 1500 2 D 4,16 4 16 500 1 D 4,16

ポート 11 のドメイン 4 のみへのルーティング情報を表示します。

switch:admin> **urouteshow 1/11, 4** Local Domain ID: 3 In Port Domain Out Port Metric Hops Flags Next (Dom, Port) -------------------------------------------------------------- 11 4 16 500 1 D 4,16

**参照コマンド** 「[portRouteShow](#page-403-0)」 (→ P.404)  $\lceil \text{topologyShow} \rceil \rightarrow P.573$  $\lceil \text{topologyShow} \rceil \rightarrow P.573$  $\lceil \text{topologyShow} \rceil \rightarrow P.573$  $\n **Tr }**$   $\left( \rightarrow P.593 \right)$  $T$ [urouteRemove](#page-593-0)」 ( $\rightarrow$  P.594)

## 2.2.395 userConfig

ユーザアカウントを管理します。

**構文 userconfig** [actions][arguments]

適用 全ユーザ

**機能** このコマンドで、スイッチアカウントを表示、追加、削除、変更、または復 元します。新たなログインアカウントを作成してスイッチを管理することが できます。 これらのアカウントはデフォルトの admin または user アカウントの許可を得 ているかまたはそのロールを担っています。このコマンドが完了すると、ア カウント名と他の属性が永続的に保存されます。複数ドメインをサポートす るプラットフォームにおいては、影響を受けたそのアカウントは、コマンド が実行されたスイッチドメインに対してのみ適用します。

> セキュアモードでは、このコマンドに関連してアカウントを追加、削除、変 更および復元する働きは、プライマリ FCS スイッチ上でのみ許可されます。 プライマリ FCS スイッチは更新をファブリック全体に配信します。結果とし て、カスタマ定義アカウントをサポートする全スイッチは、同じアカウント データベースを持つことになります。プライマリ FCS スイッチと合致しない アカウントはすべて削除され、バックアップデータベースに保存されます。 管理者は --recover を使用してそのアカウントを回復することができます。

オペランド アクションの指定がない場合には、コマンドは使用法を表示します。 このコマンドには、次のオペランドがあります。 --show options バックアップアカウント情報を表示します。 --add username[options] 新たなアカウント username をスイッチに追加します。 --delete username

アカウント username をスイッチから削除します。

--change username[options]

アカウント username の属性を変更します。

--recover Secure Fabric OS 操作により作成されたバックアップからいく つかのアカウントを回復します。

#### $P$  POINT

 --show のアクションは user に許可されたアカウントに対してのみ利用可能です。その 他の働きには admin の許可が必要です。

次のオペランドは、各々の働きについての詳細な説明を提供します。

--show username  $\vert \vert$ -a  $\vert$  -b]

現行のログアカウント、アカウント username、または、アク ティブ内またはバックアップデータベース内いずれかの全ア カウントを表示します。

user 許可アカウントから実行する場合には、コマンドはその アカウントについての情報しか表示できません。下の表は、 異なるオプションの組合せがもたらす結果を表示していま す。

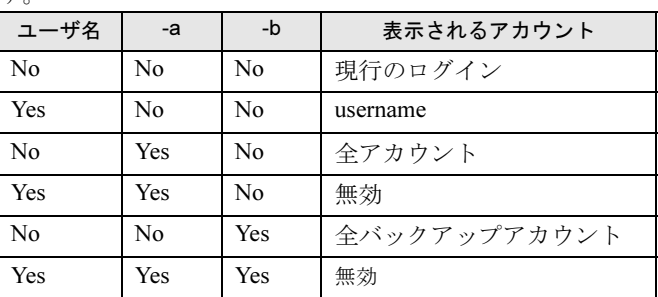

#### --add username

-r rolename

-d description

与えられた rolename の認証により、スイッチに username と いう名前の新しいアウントを追加します。オプション -d は新 しいアカウントのテキスト説明を提供します。このコマンド は初期のパスワードもプロンプトします。

次のルールが新しいアカウントを追加する際に適用されま す。

- 1 username は固有でなければなりません。また、大小文 字を区別します。
- 2 username は、アルファベットで始めなければなりませ ん。また英数字とアンダースコアのみを含みます。
- 3 username は最長 40 文字です。
- 4 description はオプションです。最長 40 文字で、印字可 能な ASCII 文字を使用します。
- 5 rolename は、非セキュアモードにおいては、"user" か "admin" のどちらかでなければなりません。セキュア モードでは user、admin、または nonfcsadmin のいずれ かです。
- 6 1 スイッチあたり、最大 15 カスタマまで作成可能です。

#### --delete username

スイッチから username 名の既存のアカウントを削除します。 このアクションにはオプションはありません。続行前に確認 をプロンプトされます。いったんアカウントが削除される と、アカウントに関連する CLI セッションは終了されること になります。次のルールがアカウントを削除する際に適用さ れます。

1 いずれのデフォルトアカウントも削除できません。

2 1 つのアカウントはそれ自身を削除できません。

## --recover バックアップデータベースからすべてのアカウン トを回復します。バックアップデータベースは、あるオペ レーションが原因で、スイッチが、アカウントを作成したい くつかのカスタマを削除する場合に、Secure Fabric OS で作成

身を無効化できません。

されます。詳細については、セキュアモードの説明をお読み ください。いったんアカウントが回復されても、バックアッ プデータベース内のアカウントはそのまま存在します。

スイッチ内の username 名の既存アカウントの属性を変更しま

-r オプションは変更を認証 rolename に指定します。-d オプ ションは変更を description に指定します。-e オプションは yes (アカウントを有効化)、または no (アカウントを無効 化)のいずれかになります。いったんアカウントが無効化す ると、アカウントに関連する CLI セッションは終了となり、

1 いずれのデフォルトアカウントの rolename および

2 同一または高い認証レベルのアカウントの rolename お

3 アカウントはそれ自身の rolename を変更できません。 4 デフォルト root アカウント以外のアカウントはそれ自

次のルールがアカウント変更に適用されます。

よび description も変更できません。

description も変更できません。

**例 新しいアカウントを追加します。** 

--change username [-r rolename] [-d description] [-e yes | no]

す。

switch:admin> **userconfig --add joe -r admin -d "Joe Smith"** Setting initial password for joe Enter new password: Re-type new password: Account joe has been successfully added.

アカウント情報を表示します。

sswitch:admin> **userconfig --show joe** Account name: joe Role: admin Description: Joe Smith Enabled: Yes

アカウントの属性を変更します。

switch:admin> **userconfig --change joe -r user-e no** Attribute for account joe has been successfully changed.

参照コマンド なし

## 2.2.396 userRename

ユーザ ID 名を変更します。

構文 userrename old userid new userid

適用 管理者

## $P$ POINT

▶ このコマンドは、SilkWorm 3016 スイッチ上でのみ利用可能です。

- 機能 Brocade Secure Fabric OS を使用する際、セキュリティを有効にする前に、 admin レベルの ID 名を Brocade 指定デフォルトの "admin" に、そして user レ ベル ID を Brocade 指定デフォルトの "user" に変更します。変更しない場合、 スイッチはセキュアファブリックに許可されません。
- オペランド このコマンドには、次のオペランドがあります。

old userid 現行の user ID new userid 新しい user ID

## $P$  POINT

▶ これらのオペランドは大小文字を区別します。

**例 admin レベルの ID 名を "USERID" から "admin" に変更します。** switch:admin> **userrename USERID admin**

**参照コマンド** 「[secModeEnable](#page-451-0)」 (→ P.452)

## 2.2.397 version

ファームウェアのバージョン情報を表示します。

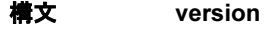

適用 全ユーザ

**機能** このコマンドでファームウェアのバージョン情報と構築日付を表示します。 次の内容を表示します。 Kernel: スイッチカーネル OS のバージョン Fabric OS: スイッチ Fabric OS のバージョン Made on: スイッチで作動するファームウェアの構築日付 Flash: フラッシュ prom に格納されているファームウェアの構築日 付 BootProm: ブート PROM に格納されているファームウェアのバージョン

> スイッチが電源オン時にフラッシュのファームウェアを実行を開始するため、 通常、Made on と Flash の日付は同じです。しかし、[firmwareDownload](#page-200-0) と次 の [reboot](#page-433-0) の間の期間では、その日付は違う可能性があります。

オペランド なし

```
例 スイッチのファームウェアバージョン情報を表示します。
```

```
switch:admin> version
Kernel: 2.4.19
Fabric OS: v4.1.0
Made on: Mon Oct 7 09:27:16 2002
Flash: Tue Oct 8 12:13:47 2002
BootProm: 3.1.18
```
**参照コマンド** 「[firmwareDownload](#page-200-0)」(→ P.201)  $\lceil \text{reboot} \rceil \quad (\rightarrow P.434)$  $\lceil \text{reboot} \rceil \quad (\rightarrow P.434)$  $\lceil \text{reboot} \rceil \quad (\rightarrow P.434)$ 

## 2.2.398 voltShow

システム上の電圧センサーの現行レベルを表示します。

構文 voltshow

適用 管理者

- **機能** このコマンドで、スイッチの電圧レベル情報を表示します。表示フォーマッ トはスイッチモデル、デバイスの電圧数、および存在する電圧サンサ数に応 じて異なります。
	- FRU Type 次の値の 1 つを指定します: CHASSIS、FAN、I2C、Control、 CFlash、POWERSUPPLY、SW BLADE(スイッチ)、CP BLADE (control processor)、WWN (World Wide Name)、また は UNKNOWN Number スロット番号またはユニット番号(適 用可の場合) Voltage levels これらの指定電圧レベルに対し計 測された電圧
		- 1、2 または 1.8 ボルト(ASIC のタイプによる)、2.5 ボ ルト、3.3 ボルト、5 ボルト、12 ボルト、48 ボルト、お よび 53 ボルト

電圧レベルがプログラムされた最大値を上回る場合には "+" が付記され、最小値を下回る場合には "-" が付記されます。 適用不可の電圧レベルは "--" と表示されます。

オペランド なし

例 システムの電圧レベルを表示します。

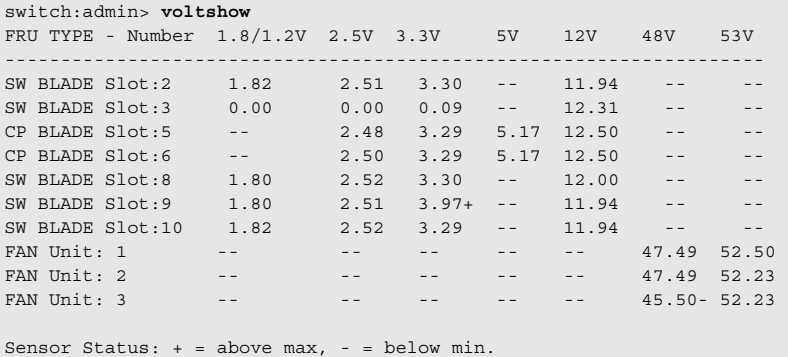

**参照コマンド** 「[sensorShow](#page-488-0)」 (→ P.489)

## 2.2.399 wwn

スイッチの WWN (World Wide Name) を表示します。

- 構文 wwn
- 適用 全ユーザ
- 機能 このコマンドでスイッチの WWN を変更、または表示します。どのスイッチ にも、スイッチとの通信に利用する固有の fibre channel アドレスとして数字 のアドレスがあります。WWN は [switchShow](#page-555-0) コマンドの出力で表示されま す。

#### $P$  POINT

▶ セキュリティモードが有効な場合、このコマンドはプライマリ FCS スイッチからのみ 発行できます。

#### オペランド なし

- 例 スイッチの WWN を表示します。 switch:admin> **wwn** 10:00:00:60:69:00:54:e9
- **参照コマンド** 「[switchShow](#page-555-0)」 (→ P.556)

## <span id="page-603-0"></span>2.2.400 zoneAdd

ゾーンにメンバーを追加します。

構文 zoneadd "zoneName", "member;member"

適用 管理者

### $P$  POINT

▶ このコマンドは、Advanced Zoning ライセンスを必要とします。

**機能** このコマンドで、既存のゾーンに1つ以上のメンバーを加えます。 このコマンドは定義コンフィグレーションを変更します。その変更をリブー トに関係なく保持するには、[cfgSave](#page-92-0) コマンドで不揮発性メモリに保存する必 要があります。変更を有効にするには、[cfgEnable](#page-90-0) コマンドで1つの適切な ゾーンコンフィグレーションを有効にしなければなりません。

#### $P$  POINT

- ▶ セキュリティモードが有効な場合、このコマンドはプライマリ FCS スイッチからのみ 発行できます。
- オペランド 次のオペランドが必要です。
	- zoneName 引用符で囲んで既存のゾーンの名前を指定します。このオペ ランドは必須です。
	- member 追加するメンバーか、メンバーのリストを指定します。引用 符で囲みセミコロンで区切ります。適正な値は次のうちの 1 つ以上です。
		- スイッチドメインとポートエリア番号のペア、たとえ ば、"2, 20" です。ポートのエリア番号を見るには [switchShow](#page-555-0) コマンドを使います。
		- ノードまたはポートの WWN
		- OuickLoop AL\_PA
		- ゾーンエイリアス名

**例 70.000 "Blue zone" に、3 つのディスクアレイ用のエイリアスを追加します。** switch:admin> **zoneadd "Blue\_Zone", "array3; array4; array5"**

参照コマンド 「[zoneCreate](#page-604-0)」(→ P.605)  $[zoneDelete]$  $[zoneDelete]$  $[zoneDelete]$   $(\rightarrow P.607)$  $[$ [zoneRemove](#page-613-0) $]$  $(\rightarrow$  P.614)  $\lceil$ [zoneShow](#page-614-0) $\rfloor$   $\rightarrow$  P.615)

## <span id="page-604-0"></span>2.2.401 zoneCreate

ゾーンを作成します。

構文 zonecreate "zonename", "member;member"

適用 管理者

### $P$  POINT

▶ このコマンドは、Advanced Zoning ライセンスを必要とします。

**機能 このコマンドで新しいゾーンを作成します。** 

ゾーン名は文字で始まり、いくつかの文字、数字、アンダーラインが続く Cstyle 名です。名前は大小文字を区別します。たとえば、"Zone\_1" と "zone\_1" は別のゾーンです。スペースは無視されます。ゾーン名は最長 64 文字までで す。

ゾーンのメンバーリストには少なくとも 1 つのメンバーを入れます。メン バー定義のリストはセミコロンで区切り記述します。

ドメインとポートエリア番号でポートを指定します。値は "s,p" のようにペア の番号で入力します。"s,p" の場合、"s" はスイッチ番号(ドメイン ID)で、 "p" はポートエリア番号です。たとえば、"2,20" はスイッチドメイン 2 のポー トエリア番号 20 を指定します。ゾーンメンバーをポートエリア番号で指定す ると、そのポートに接続されているすべてのデバイスがゾーンに入ります。 このポートが arbitrated loop の場合は、ループ上の全デバイスがゾーンに入り ます。

World Wide Name をセミコロンで区切られた 8 つの 16 進数として指定します。 たとえば、"10:00:00:60:69:00:00:8a" などです。ゾーニングはその WWN をロ グインフレーム (FLOGI か PLOGI)のデバイスにより与えられたノードと ポートとで比較します。ゾーンメンバーをノード名で指定すると、そのデバ イス上の全ポートがゾーンに入ります。ゾーンメンバーをポート名で指定す ると、1 つのデバイスのみがゾーンに入ります。

QuickLoop AL\_PA を AL\_PA のリストが続く QuickLoop 名として指定します。 たとえば、"qloop1[01,02]" です。QuickLoop 名はゾーン名のフォーマットと同 じであり、[qloopCreate](#page-427-0) コマンドで作成して Quick Loop を形成するスイッチ、 またはスイッチのペアを定義します。

ゾーン名と同じフォーマットでゾーンのエイリアス名を指定します。名前は [aliCreate](#page-55-0) コマンドで作成します。エイリアスは次のリストのいくつかに分解 する必要があります。

- スイッチドメインとポートエリア番号のペア。ポートのエリア番号は [switchShow](#page-555-0) コマンドで確認します。
- World Wide Names
- QuickLoop AL\_PAs

ゾーン定義に使用するゾーンメンバーのタイプは混在させることもできます。 たとえば、メンバー "2,12; 2,14; 10:00:00:60:69:00:00:8a" で定義したゾーンの 場合は、スイッチ 2、ポート 12 と 14 に接続されているすべてのデバイス、 および接続ファブリック中のポートにあり、World Wide Name が "10:00:00:60:69:00:00:8a" (ノード名またはポート名のいずれか)のデバイス がゾーンに入ります。

このコマンドは定義コンフィグレーションを変更します。その変更をリブー トに関係なく保持するには、[cfgSave](#page-92-0) コマンドで不揮発性メモリに保存する必 要があります。変更を有効にするには、[cfgEnable](#page-90-0) コマンドで1つの適切な ゾーンコンフィグレーションを有効にしなければなりません。

#### $\triangleright$  POINT

- このコマンドで "broadcast" ゾーンを作成します。これは、broadcast トラフィックを 受信できるノードを指定するのに使う特別なゾーンです。通常、broadcast トラフィッ クはストレージデバイスではなく、サーバを示します。このゾーンの名前は "broadcast" です。"broadcast" ゾーンは 1 つだけファブリックに入れることができま す。このタイプのゾーンはハードウェア施行であり、スイッチでポートへのデータ送 信を制御します。 セキュリティモードが有効な場合、このコマンドはプライマリ FCS スイッチからのみ 発行できます。
- オペランド 次のオペランドが必要です。 zonename 作成するゾーンの名を引用符で囲んで指定します。この名前 は他のゾーンオブジェクトには使えません。ゾーン名は最長

64 文字までです。 member ゾーンに入れるメンバーのリストを引用符で囲んでセミコロ

ン区切りで指定します。次のいくつかになります。

- スイッチドメインとポートエリア番号のペアです。た とえば、"2, 20"。ポートのエリア番号を見るには、 [switchShow](#page-555-0) コマンドを使います。
- World Wide Names
- QuickLoop AL\_PAs
- ゾーンエイリアス名
- 

例 ポート番号とゾーンエイリアスの組み合わせを使って、3 つのゾーンを作成 します。

```
switch:admin> zonecreate "Red_zone","1,0; loop1"
switch:admin> zonecreate "Blue_zone","1,1; array1; 1,2; array2"
switch:admin> zonecreate "Green_zone","1,0; loop1; 1,2; array2"
```
参照コマンド 「[zoneAdd](#page-603-0)」(→ P.604)  $\lceil$ [zoneDelete](#page-606-0) |  $(\rightarrow P.607)$  $[$ [zoneRemove](#page-613-0) $]$  $(\rightarrow$  P.614)  $\lceil$ [zoneShow](#page-614-0) $\rfloor$  ( $\rightarrow$  P.615)

## <span id="page-606-0"></span>2.2.402 zoneDelete

ゾーンを削除します。

構文 zonedelete "zonename"

適用 管理者

## $P$  POINT

▶ このコマンドは、Advanced Zoning ライセンスを必要とします。

様能 このコマンドでゾーンを削除します。 このコマンドは定義コンフィグレーションを変更します。その変更をリブー トに関係なく保持するには、[cfgSave](#page-92-0) コマンドで不揮発性メモリに保存する必 要があります。変更を有効にするには、[cfgEnable](#page-90-0) コマンドで1つの適切な ゾーンコンフィグレーションを有効にしなければなりません。

### $P$  POINT

- ▶ セキュリティモードが有効な場合、このコマンドはプライマリ FCS スイッチからのみ 発行できます。
- オペランド このコマンドには、次のオペランドがあります。 zonename 引用符で囲んで削除するゾーンの名前を指定します。このオ ペランドは必須です。
- **例 TBlue zone"** というゾーンを削除します。 switch:admin> **zonedelete "Blue\_zone"**

参照コマンド 「[zoneAdd](#page-603-0)」(→ P.604)  ${[}$ [zoneCreate](#page-604-0)」 ( $\rightarrow$  P.605)  $[$  ZoneRemove]  $(\rightarrow P.614)$  $[$  [zoneShow](#page-614-0) $]$   $(\rightarrow P.615)$ 

## 2.2.403 zoneHelp

ゾーンコマンドのヘルプ情報を表示します。

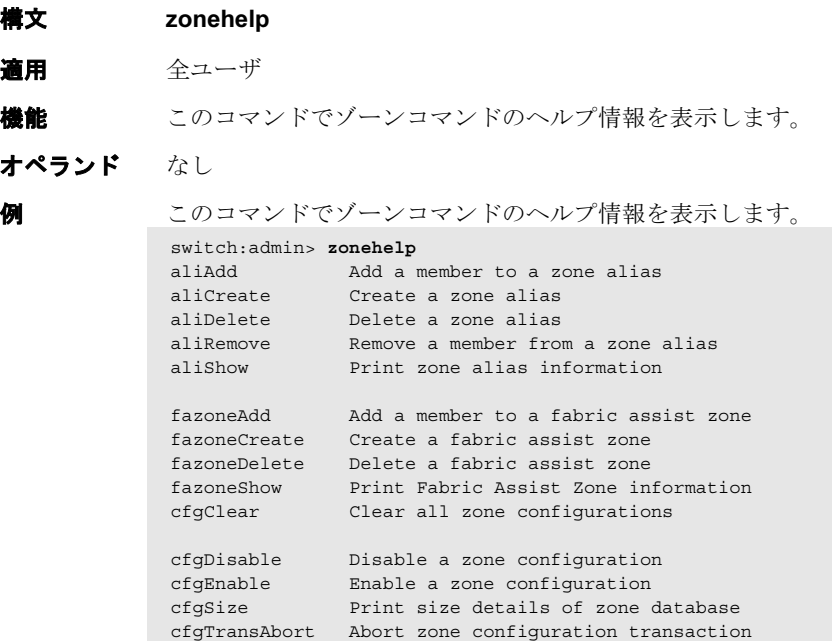

#### **参照コマンド** 「[aliAdd](#page-50-0)」(→ P.51)

 $\lceil \text{aliCreate} \rceil \rightarrow P.56 \rceil$  $\lceil \text{aliCreate} \rceil \rightarrow P.56 \rceil$  $\lceil \text{aliCreate} \rceil \rightarrow P.56 \rceil$  $\lceil \text{aliDelete} \rceil \rightarrow P.57$  $\lceil \text{aliDelete} \rceil \rightarrow P.57$  $\lceil \text{aliDelete} \rceil \rightarrow P.57$  $\lceil \text{aliRemove} \rceil \ (\rightarrow P.58)$  $\lceil \text{aliRemove} \rceil \ (\rightarrow P.58)$  $\lceil \text{aliRemove} \rceil \ (\rightarrow P.58)$  $\lceil$ [aliShow](#page-58-0) $\rfloor$  ( $\rightarrow$  P.59)  $\lceil \text{cfgClear} \rceil$  $\lceil \text{cfgClear} \rceil$  $\lceil \text{cfgClear} \rceil$  ( $\rightarrow$  P.87)  $\lceil$  [cfgDisable](#page-89-0)」 ( $\rightarrow$  P.90)  $\lceil \text{cfgEnable} \rceil \rightarrow P.91$  $\lceil \text{cfgEnable} \rceil \rightarrow P.91$  $\lceil \text{cfgEnable} \rceil \rightarrow P.91$  $\lceil \text{cfgSize} \rceil \ (\rightarrow P.96)$  $\lceil \text{cfgSize} \rceil \ (\rightarrow P.96)$  $\lceil \text{cfgSize} \rceil \ (\rightarrow P.96)$  $\lceil \text{cfgTransAbort} \rceil$  $\lceil \text{cfgTransAbort} \rceil$  $\lceil \text{cfgTransAbort} \rceil$   $(\rightarrow P.97)$  $\lceil \text{faZoneAdd} \rceil$  $\lceil \text{faZoneAdd} \rceil$  $\lceil \text{faZoneAdd} \rceil$   $\rightarrow$  P.175)  $\lceil \text{faZoneCreate} \rceil$  $\lceil \text{faZoneCreate} \rceil$  $\lceil \text{faZoneCreate} \rceil$   $(\rightarrow P.176)$  $\lceil$ [faZoneDelete](#page-177-0)」 (→ P.178)  $[faZoneShow]$  $[faZoneShow]$  $[faZoneShow]$   $(\rightarrow P.180)$ 

## <span id="page-608-0"></span>2.2.404 zoneObjectCopy

ゾーンオブジェクトをコピーします。

構文 zoneObjectCopy "objectName", "newName"

適用 管理者

### $P$  POINT

- ▶ このコマンドは、Advanced Zoning ライセンスを必要とします。
- **機能** このコマンドで、ゾーンオブジェクトを新たなゾーンオブジェクトにコピー します。コピーオブジェクトはオリジナルオブジェクトと同じタイプになり ます。このコマンドは cfg、ゾーン、およびエイリアスを含むすべてのオブ ジェクトタイプに対し使用することができます。

ゾーンコンフィグレーション名は必ず文字で開始し、その後に文字、数字、 およびアンダースコアを何文字続けても構いません。名前は大小文字を区別 します。 たとえば、"Cfg\_1" と "cfg\_1" は、異なるゾーンコンフィグレーションです。

スペースは無視されます。

このコマンドは定義済みコンフィグレーションを変更します。変更はスイッ チリブートに関係なく保持され、[cfgSave](#page-92-0) コマンドでフラッシュメモリに保存 する必要があります。変更を有効にするには、[cfgEnable](#page-90-0) コマンドで 1 つの適 切なコンフィグレーションを有効にしなければなりません。 名前とメンバーの仕様について詳しくは、[zoneDelete](#page-606-0) を参照してください。

### $P$  POINT

- セキュリティモードが有効な場合には、このコマンドはプライマリ FCS スイッチから のみ発行できます。
- オペランド このコマンドには、次のオペランドがあります。

objectName コピーしたいオブジェクトの名前。このオペランドは必須で す。

newName コピーにより作成したいオブジェクトの名前。このオペラン ドは必須です。

例 3 つのゾーンを含むコンフィグレーションを作成します。

switch:admin> **cfgShow "\*"** cfg: USA\_cfg Red\_zone; White\_zone; Blue\_zone switch:admin> **zoneObjectCopy "USA\_cfg", "UK\_cfg"** switch:admin> **cfgShow "\*"** cfg: UK\_cfg Red\_zone; White\_zone; Blue\_zone cfg: USA\_cfg Red\_zone; White\_zone; Blue\_zone

**参照コマンド 「[cfgAdd](#page-85-0)」(→ P.86)**  $\lceil \text{cfgClear} \rceil$  $\lceil \text{cfgClear} \rceil$  $\lceil \text{cfgClear} \rceil$   $(\rightarrow P.87)$  $\lceil \text{cfgDelete} \rceil \; (\rightarrow P.89)$  $\lceil \text{cfgDelete} \rceil \; (\rightarrow P.89)$  $\lceil \text{cfgDelete} \rceil \; (\rightarrow P.89)$  $\lceil \text{cfgDisable} \rceil \rightarrow P.90$  $\lceil \text{cfgDisable} \rceil \rightarrow P.90$  $\lceil \text{cfgDisable} \rceil \rightarrow P.90$  $\lceil \text{cfgEnable} \rceil \rightarrow P.91 \rceil$  $\lceil \text{cfgEnable} \rceil \rightarrow P.91 \rceil$  $\lceil \text{cfgEnable} \rceil \rightarrow P.91 \rceil$  $\lceil \text{cfgRemove} \rceil \rightarrow P.92$  $\lceil \text{cfgRemove} \rceil \rightarrow P.92$  $\lceil \text{cfgRemove} \rceil \rightarrow P.92$ 

 $\lceil \text{cfgSave} \rceil \ (\rightarrow P.93)$  $\lceil \text{cfgSave} \rceil \ (\rightarrow P.93)$  $\lceil \text{cfgSave} \rceil \ (\rightarrow P.93)$  $\lceil \text{cfgShow} \rceil$  $\lceil \text{cfgShow} \rceil$  $\lceil \text{cfgShow} \rceil$  ( $\rightarrow$  P.94) 「[zoneObjectRename](#page-612-0)」(→ P.613)

## 2.2.405 zoneObjectExpunge

ゾーンオブジェクトを抹消します。

構文 zoneObjectExpunge "objectName"

適用 管理者

### $P$  POINT

▶ このコマンドは、Advanced Zoning ライセンスを必要とします。

ジェクトタイプに対して使用することができます。

**機能** このコマンドでゾーンオブジェクトを抹消します。また、簡単に削除する目 的で、このコマンドは、他のすべてのオブジェクトのメンバーリストからそ のオブジェクトを消去します。最終的に、このオブジェクトはデータベース から完全に消去されます。 このコマンドは、cfg、ゾーン、およびエイリアスを含むすべてのゾーンオブ

> このコマンドは定義済みコンフィグレーションを変更します。変更はスイッ チリブートに関係なく保持され、[cfgSave](#page-92-0) コマンドでフラッシュメモリに保存 する必要があります。変更を有効にするには、[cfgEnable](#page-90-0) コマンドで 1 つの適 切なコンフィグレーションを有効にしなければなりません。

オペランド このコマンドには、次のオペランドがあります。 objectName 抹消したいオブジェクトの名前。このオペランドは必須で す。

### $P$  POINT

 セキュリティモードが有効な場合には、このコマンドはプライマリ FCS スイッチから のみ発行できます。

3 つのゾーンを含むコンフィグレーションを作成します。

```
switch:admin> cfgShow
Defined configuration:
  cfg: USA_cfg Red_zone; White_zone; Blue_zone
   zone: Blue_zone
         1,1; array1; 1,2; array2
   zone: Red_zone
         1,0; loop1
   zone: White_zone
        1,3; 1,4
   alias:array1 21:00:00:20:37:0c:76:8c;21:00:00:20:37:0c:71:02
   alias:array2 21:00:00:20:37:0c:76:22;21:00:00:20:37:0c:76:28
   alias:loop1 21:00:00:20:37:0c:76:85; 21:00:00:20:37:0c:71:df
switch:admin> zoneObjectExpunge "White_zone"
switch:admin> cfgShow
  Defined configuration:
   cfg: USA_cfg Red_zone; Blue_zone
   zone: Blue_zone
          1,1; array1; 1,2; array2
    zone: Red_zone
          1,0; loop1
   alias:array1 21:00:00:20:37:0c:76:8c;21:00:00:20:37:0c:71:02
   alias:array2 21:00:00:20:37:0c:76:22;21:00:00:20:37:0c:76:28
   alias:loop1 21:00:00:20:37:0c:76:85; 21:00:00:20:37:0c:71:df
```
Fabric OS コムンド

Fabric OS ロメソテ

**参照コマンド** 「[cfgAdd](#page-85-0)」(→ P.86)  $\lceil \text{cfgClear} \rceil$  $\lceil \text{cfgClear} \rceil$  $\lceil \text{cfgClear} \rceil$  ( $\rightarrow$  P.87)  $\lceil$  [cfgDelete](#page-88-0)」 ( $\rightarrow$  P.89) 「[cfgDisable](#page-89-0)」(→ P.90)  $\lceil \text{cfgEnable} \rceil \rightarrow P.91 \rceil$  $\lceil \text{cfgEnable} \rceil \rightarrow P.91 \rceil$  $\lceil \text{cfgEnable} \rceil \rightarrow P.91 \rceil$  $\lceil \text{cfgRemove} \rceil \rightarrow P.92$  $\lceil \text{cfgRemove} \rceil \rightarrow P.92$  $\lceil \text{cfgRemove} \rceil \rightarrow P.92$  $\lceil \text{cfgSave} \rceil \ (\rightarrow P.93)$  $\lceil \text{cfgSave} \rceil \ (\rightarrow P.93)$  $\lceil \text{cfgSave} \rceil \ (\rightarrow P.93)$  $\lceil \text{cfgShow} \rceil$  $\lceil \text{cfgShow} \rceil$  $\lceil \text{cfgShow} \rceil$  ( $\rightarrow$  P.94)  $[zoneObjectCopy]$  $[zoneObjectCopy]$  $[zoneObjectCopy]$   $(\rightarrow P.609)$  $[$ [zoneObjectRename](#page-612-0)」 ( $\rightarrow$  P.613)
# 2.2.406 zoneObjectRename

ゾーンオブジェクトの名前を変更します。

構文 zoneObjectRename "objectName", "newName"

適用 管理者

# $P$  POINT

- ▶ このコマンドは、Advanced Zoning ライセンスを必要とします。
- **機能** このコマンドで、ゾーンオブジェクトの名前を変更します。このコマンドは、 cfg、ゾーン、およびエイリアスを含むすべてのオブジェクトタイプに対して 使用することができます。

ゾーンコンフィグレーション名は必ず文字で開始し、その後に文字、数字、 およびアンダースコアを何文字続けても構いません。名前は大小文字を区別 します。 たとえば、"Cfg\_1" と "cfg\_1" は、異なるゾーンコンフィグレーションです。 スペースは無視されます。

このコマンドは定義済みコンフィグレーションを変更します。変更はスイッ チリブートに関係なく保持され、[cfgSave](#page-92-0) コマンドでフラッシュメモリに保存 する必要があります。変更を有効にするには、[cfgEnable](#page-90-0) コマンドで 1 つの適 切なコンフィグレーションを有効にしなければなりません。

名前とメンバーの仕様について詳しくは、[zoneCreate](#page-604-0) を参照してください。

オペランド このコマンドには、次のオペランドがあります。

objectName 名前を変更したいオブジェクトの名前。このオペランドは必 須です。 newName オブジェクトの新たな名前。このオペランドは必須です。

# $P$  POINT

 セキュリティモードが有効な場合には、このコマンドはプライマリ FCS スイッチから のみ発行できます。

**例 そうのジーンを含むコンフィグレーションを作成します。** 

```
switch:admin> cfgShow "*"
cfg: USA_cfg Red_zone; White_zone; Blue_zone
switch:admin> zoneObjectRename "USA_cfg", "UK_cfg"
switch:admin> cfgShow "*"
cfg: UK_cfg Red_zone; White_zone; Blue_zone
```
参照コマンド 「[cfgAdd](#page-85-0)」(→ P.86)  $\lceil \text{cfgClear} \rceil$  $\lceil \text{cfgClear} \rceil$  $\lceil \text{cfgClear} \rceil$   $(\rightarrow P.87)$  $\lceil \text{cfgDelete} \rceil \ (\rightarrow P.89)$  $\lceil \text{cfgDelete} \rceil \ (\rightarrow P.89)$  $\lceil \text{cfgDelete} \rceil \ (\rightarrow P.89)$  $\lceil \text{cfgDisable} \rceil \rightarrow P.90$  $\lceil \text{cfgDisable} \rceil \rightarrow P.90$  $\lceil \text{cfgDisable} \rceil \rightarrow P.90$  $\lceil \text{cfgEnable} \rceil \rightarrow P.91 \rceil$  $\lceil \text{cfgEnable} \rceil \rightarrow P.91 \rceil$  $\lceil \text{cfgEnable} \rceil \rightarrow P.91 \rceil$  $\lceil \text{cfgRemove} \rceil \rightarrow P.92$  $\lceil \text{cfgRemove} \rceil \rightarrow P.92$  $\lceil \text{cfgRemove} \rceil \rightarrow P.92$  $\lceil \text{cfgSave} \rceil \rightarrow P.93$  $\lceil \text{cfgSave} \rceil \rightarrow P.93$  $\lceil \text{cfgSave} \rceil \rightarrow P.93$  $\lceil \text{cfgShow} \rceil$  $\lceil \text{cfgShow} \rceil$  $\lceil \text{cfgShow} \rceil$  ( $\rightarrow$  P.94)  $[{\rm zoneObjectCopy}]$  $[{\rm zoneObjectCopy}]$  $[{\rm zoneObjectCopy}]$   $(\rightarrow P.609)$  2

# <span id="page-613-0"></span>2.2.407 zoneRemove

ゾーンからメンバーを除外します。

```
構文 zoneremove "zonename", "member;member"
```
適用 管理者

# $P$  POINT

▶ このコマンドは、Advanced Zoning ライセンスを必要とします。

機能 このコマンドで既存のゾーンから 1 つ以上のメンバーを除外します。

メンバーリストは、正確な文字列一致によって見つけられます。複数のメン バーを除外する際には、順番が重要です。たとえば、"array2; array3; array4" がある場合、"array4; array3" の順で除外してもうまくいきませんが、"array3; array4" の順で除外すると成功します。

すべてのメンバーが除外されると、そのゾーンは除外されます。

このコマンドは定義コンフィグレーションを変更します。その変更をリブー トに関係なく保持するには、[cfgSave](#page-92-0) コマンドで不揮発性メモリに保存する必 要があります。変更を有効にするには、[cfgEnable](#page-90-0) コマンドで1つの適切な ゾーンコンフィグレーションを有効にしなければなりません。

# $P$  POINT

- セキュリティモードが有効な場合、このコマンドはプライマリ FCS スイッチからのみ 発行できます。
- オペランドが必要です。

"zonename" 引用符で囲んでゾーンの名前を指定します。 "member" ゾーンから除外するメンバーのリストを指定します。リスト は引用符で囲み、メンバーはセミコロンで区切ります。メン バーは次のいくつかの方法で指定ができます。

> • ドメイン番号とエリア番号のペア。たとえば、"2,20" と 入れます。ポートのエリア番号を見るには、

[switchShow](#page-555-0) コマンドを使用します。

- World Wide Names
- QuickLoop AL\_PAs
- Zone エイリアス名

```
例 "Blue_ ゾーン " から "array 2" を除外します。
            switch:admin> zoneremove "Blue_zone", "array2"
```
switch:admin> zoneremove **"Blue\_zone", "2,20"**

# 参照コマンド 「[zoneAdd](#page-603-0)」(→ P.604)

- $[$ [zoneCreate](#page-604-0)」 ( $\rightarrow$  P.605)
- $\lceil$ [zoneDelete](#page-606-0)」 (→ P.607)
- $[$ [zoneShow](#page-614-0) $]$  $(\rightarrow P.615)$

# <span id="page-614-0"></span>2.2.408 zoneShow

ゾーン情報を表示します。

- 構文 zoneshow ["pattern"][, mode]
- 適用 全ユーザ

# $P$  POINT

- ▶ このコマンドは、Advanced Zoning ライセンスを必要とします。
- **機能** このコマンドでゾーンコンフィグレーションの情報を表示します。

パラメーターが指定されない場合、ゾーンコンフィグレーションのすべての 情報を表示します(定義と有効の両方)。この表示の説明については [cfgShow](#page-93-0) を参照してください。

パラメーターを指定すると、それがゾーンコンフィグレーション名を照合す るパターンとなり、定義されているコンフィグレーション名と一致するゾー ンコンフィグレーションの情報を表示します。

# $P$  POINT

- セキュリティモードが有効な場合、このコマンドはプライマリ FCS スイッチからのみ 発行できます。
- オペランド 次のオプションがあります。

pattern POSIX 型の規則式を使ってゾーンコンフィグレーションの名 前と適合させます。パターンは引用符で囲まなければなりま せん。パターンには次のものがあります。

- クエスチョンマーク "?" は単独の文字すべてに適合しま す。
- アスタリスク "\*" はすべての文字列に適合します。
- Range は範囲内のすべての文字に適合します。 たとえば、[0-9] や [a-f] です。
- mode 0 を指定するとトランザクションバッファ(の現行トランザ クションの内容)を表示します。1 を指定すると不揮発性メ モリの内容を表示します。デフォルトは 0 です。このオペラ ンドはオプションです。
- **例 "A"** から "C" までの文字で始まるゾーンをすべて表示します。 switch:admin> **zoneshow "[A-C]\*"**

zone: Blue\_zone 1,1; array1; 1,2; array2

参照コマンド 「[zoneAdd](#page-603-0)」(→ P.604)  $[$ [zoneCreate](#page-604-0)」 (→ P.605)  $[$  ZoneDelete $]$   $(\rightarrow P.607)$  $[$  ZoneRemove」 ( $\rightarrow$  P.614) 第 2 章 Fabric OS コマンド

# 第 *3* 章

# ライセンス製品コマンド

本章では、ライセンスキーでのみ利用可能なコ マンドの概要について説明しています。

3.1 Advanced Zoning コマンド [. . . . . . . . . . . . . . . . . . . . . . . 618](#page-617-0) [3.2 QuickLoop Fabric Assist Mode](#page-618-0) コマンド (未サポート).. 619 3.3 Extended Fabrics コマンド (未サポート)............ 620 3.4 Fabric Watch コマンド (未サポート) ................. 621 3.5 ISL Trunking コマンド (未サポート) ................. 622 [3.6 Advanced Performance Monitoring](#page-622-0) コマンド (未サポート) 623 3.7 Secure Fabric OS [コマンド\(未サポート\)](#page-623-0) . . . . . . . . . . . 624

# $P$  POINT

 Advanced Zoning、QuickLoop、Extended Fabrics、Fabric Watch、 Trunking、Performance Monitoring についての詳しい情報については、 「第1章 Fabric OS [機能ガイド」\(→](#page-18-0) P.19) を参照してください。

# <span id="page-617-0"></span>3.1 Advanced Zoning コマンド

次のコマンドは、Advanced Zoning ライセンスキーを購入することで利用できま す。

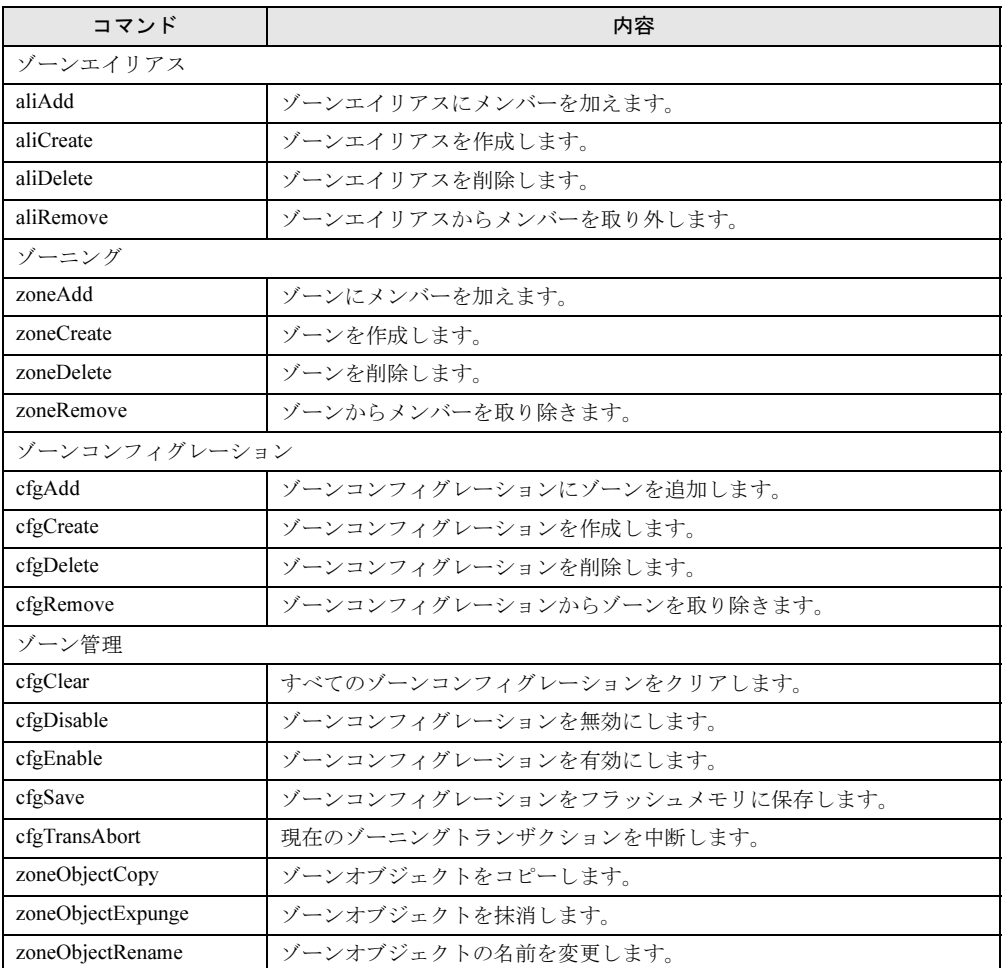

# <span id="page-618-0"></span>3.2 QuickLoop Fabric Assist Mode コ マンド(未サポート)

次のコマンドは、QuickLoop Fabric Assist Mode に関するものです。

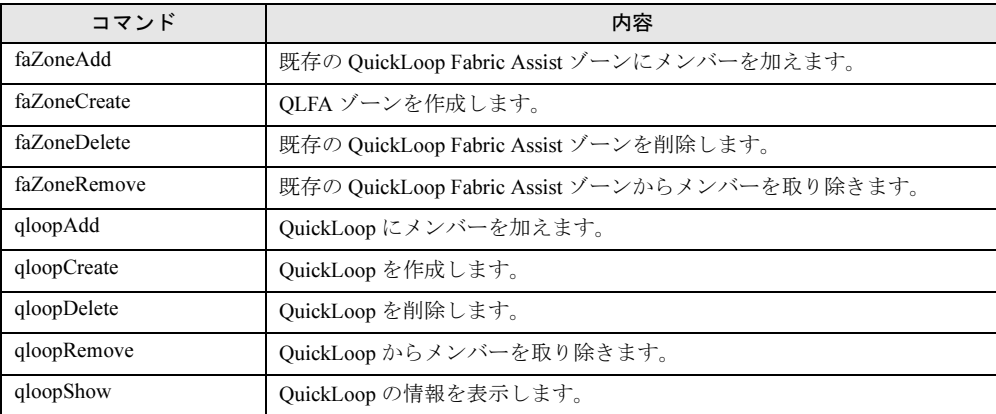

# $P$  POINT

▶ Quickloop Fabric Assist モードは、Fabric OS v4.x では利用できません。

3

# <span id="page-619-0"></span>3.3 Extended Fabrics コマンド (未サ ポート)

次のコマンドは Extended Fabrics のライセンスキーを購入することで利用できます。

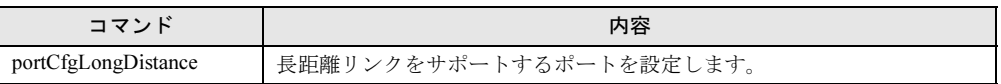

# <span id="page-620-0"></span>3.4 Fabric Watch コマンド (未サポート)

次のコマンドは Fabrics Watch のライセンスキーを購入することで利用できます。

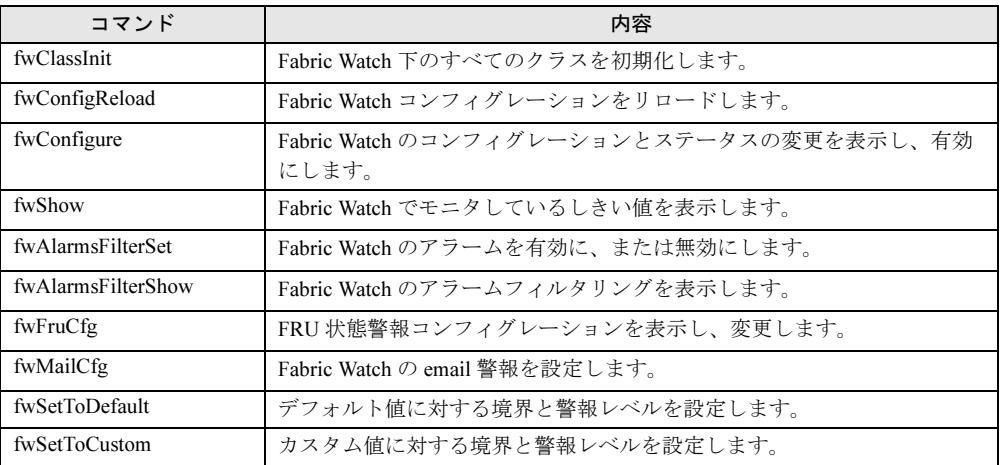

3

# <span id="page-621-0"></span>3.5 ISL Trunking コマンド (未サポート)

# 次のコマンドは、ISL Trunking のライセンスキーを購入することで利用できます。

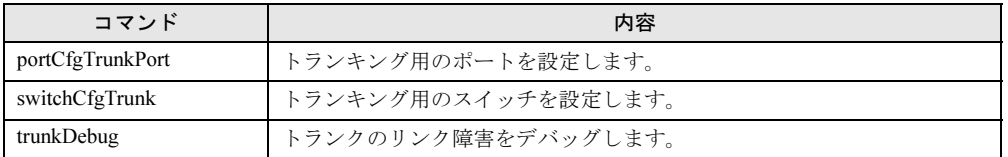

# <span id="page-622-0"></span>3.6 Advanced Performance Monitoring コマンド(未サポート)

次のコマンドは、Advanced Performance Monitoring のライセンスキーを購入する ことで利用できます。

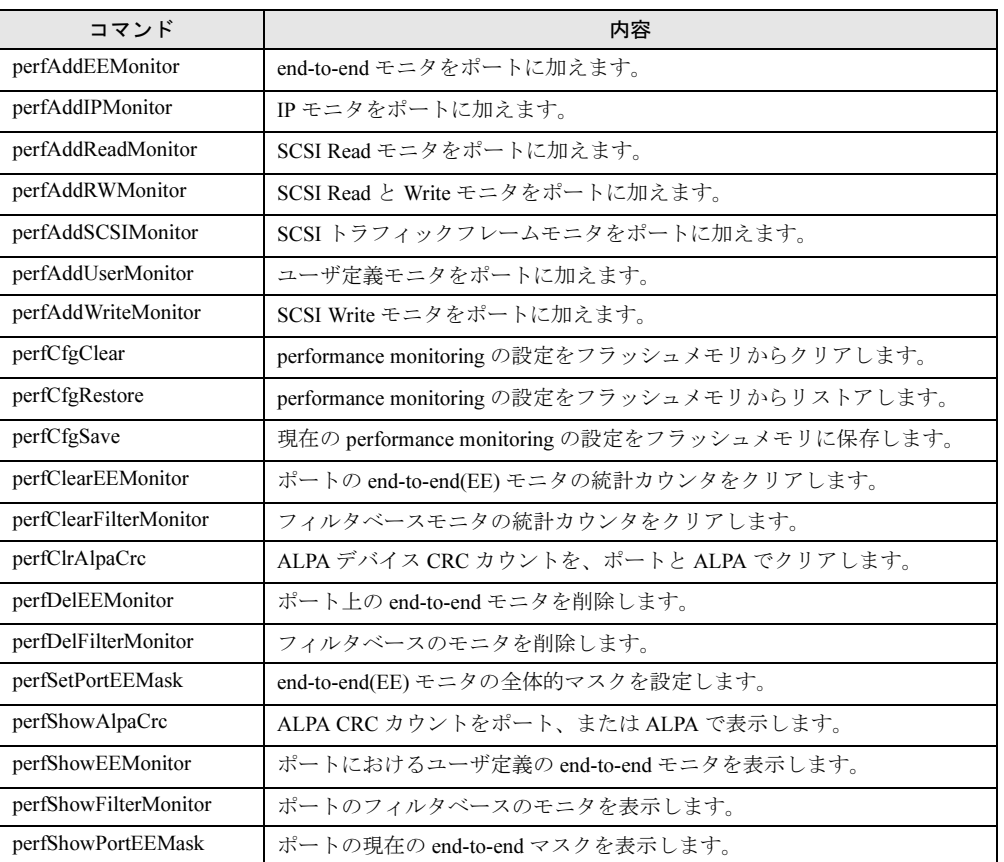

# <span id="page-623-0"></span>3.7 Secure Fabric OS コマンド (未サ ポート)

次のコマンドは、Security のライセンスキーを購入することで利用できます。

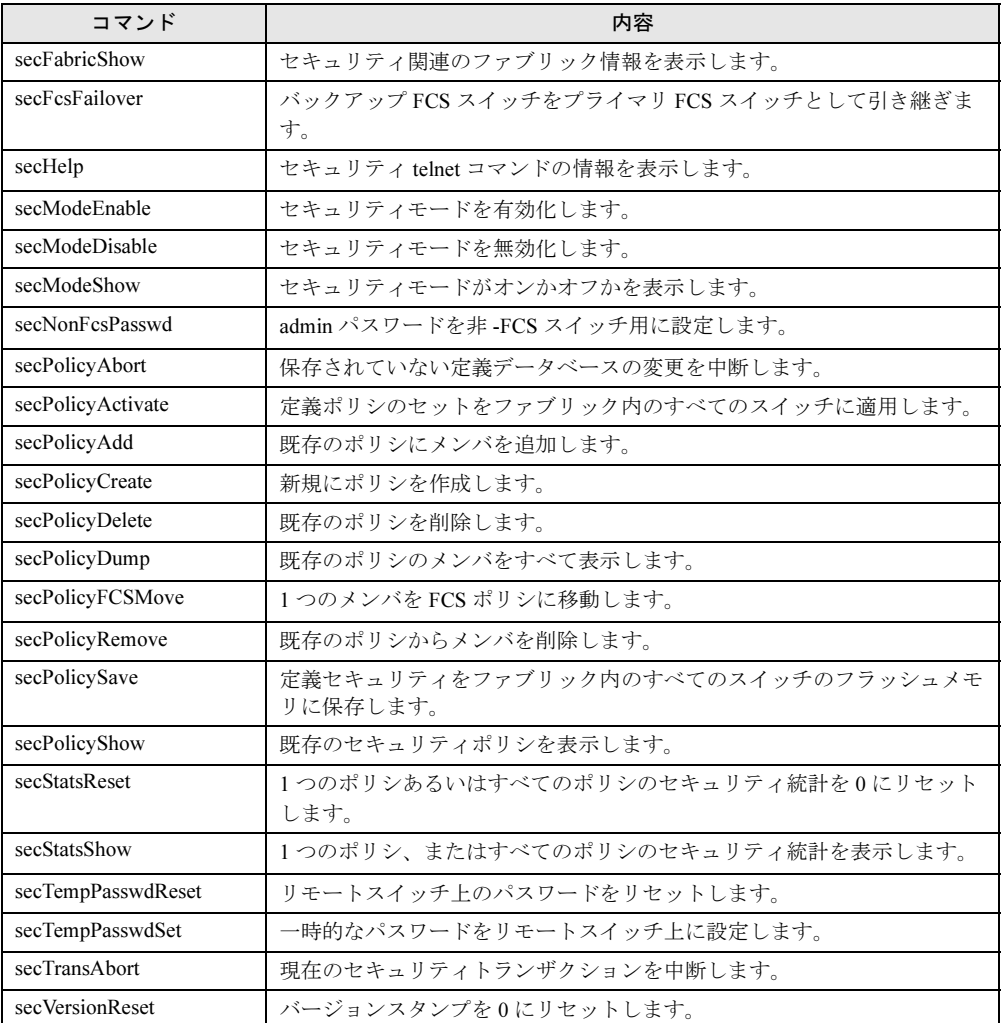

# 第 *4* 章

# プライマリ FCS 専用コマンド

本章では、セキュリティ機能がインストールさ れ有効化されている場合に、プライマリ FCS 上でのみ利用可能なコマンドを要約していま す。

4.1 プライマリ FCS 専用コマンド ...................... 626

# <span id="page-625-0"></span>4.1 プライマリ FCS 専用コマンド

次の表は、セキュリティ機能がインストールされ有効化されている場合に、プライ マリ FCS 上でのみ利用可能なコマンドを示しています。 ただし、セキュリティ機能が無効の場合、制限はありません。

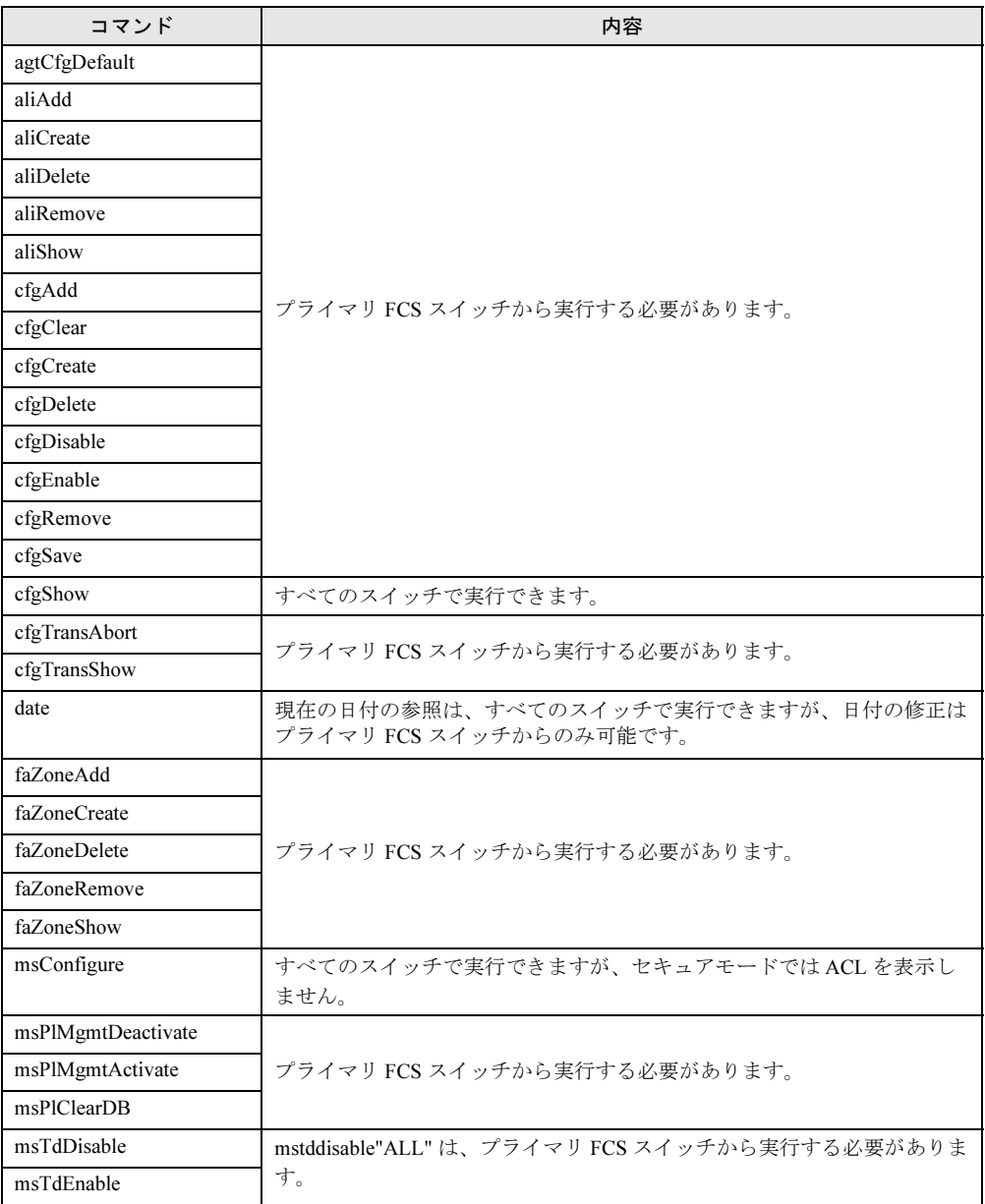

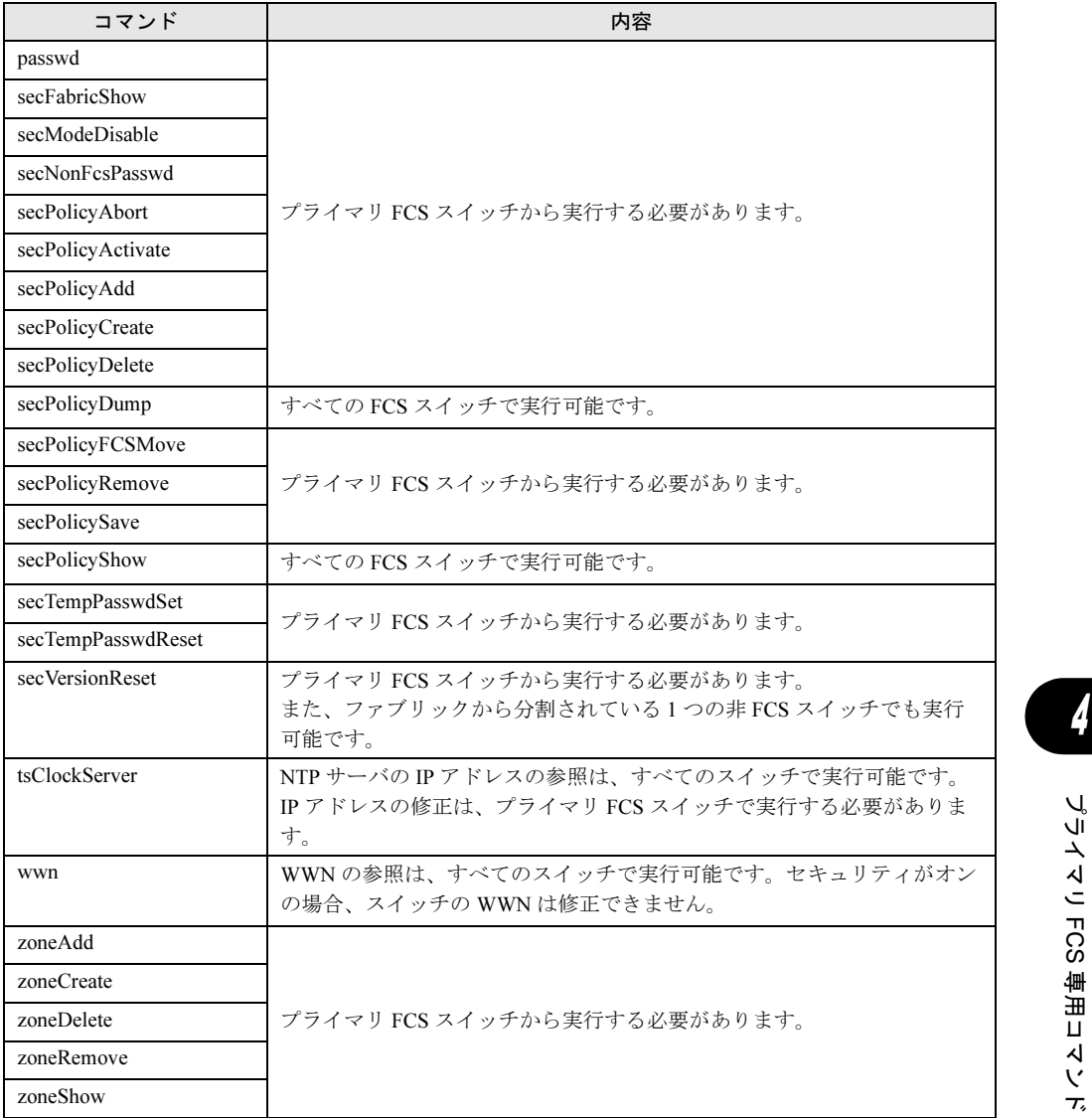

 $\frac{6}{7}$ 

# 第 4 章 プライマリ FCS 専用コマンド

# 第 *5* 章

# supportShow コマンド

本章では、supportShow コマンドによって表示 される情報について説明しています。

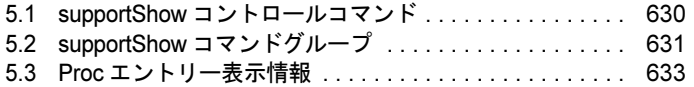

# <span id="page-629-0"></span>5.1 supportShow コントロールコマンド

supportShow コマンドは、あらかじめ選択された Fabric OS と Linux コマンドの実 行グループにより、サポート情報を表示するときに使用します。

- supportShowCfgShow supportShow 下で、どのコマンドのグループが表示するのに有効であるかを表示します。
- <sub>ート・・・</sub>。。<br>supportShow 下で表示するコマンドのグループを有効にします。
- supportShowCfgDisable supportShow 下で表示するコマンドのグループを無効にします。

# <span id="page-630-0"></span>5.2 supportShow コマンドグループ

supportShow 下のコマンドグループ、およびどの Fabric OS または Linux コマンド がそのグループで実行されるかは次のとおりです。

# $P$  POINT

▶ supportShow で実行される多くのコマンドがサポートを目的としたものです。これらのコマンドはエ ンドユーザを対象としたものではありません。

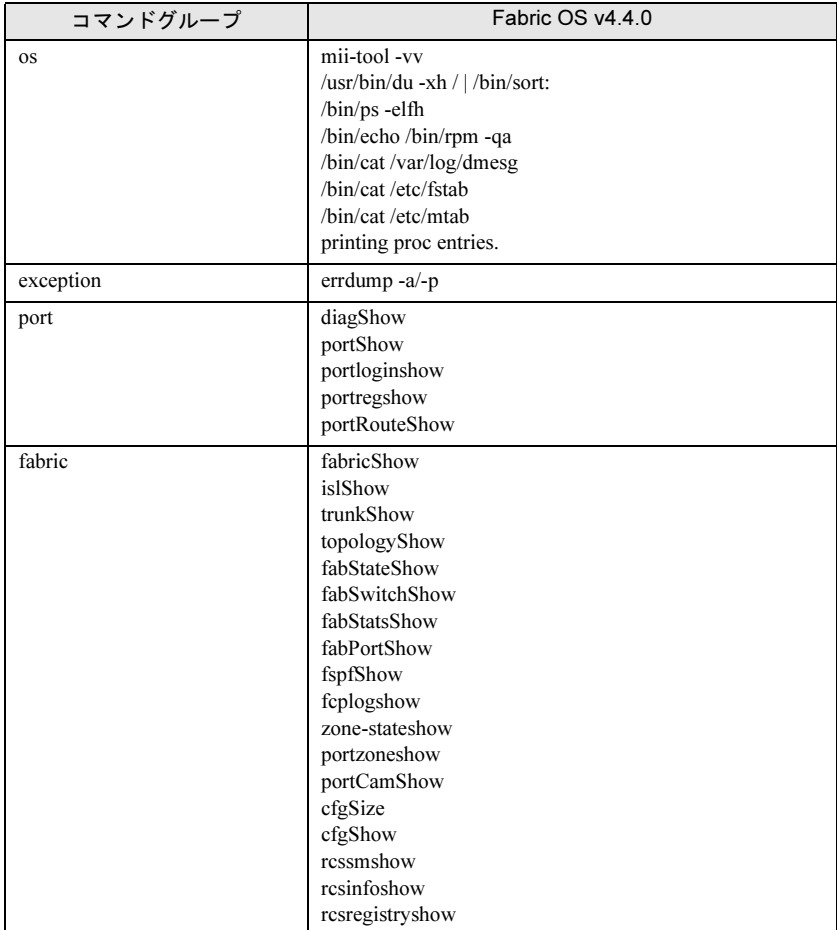

SincortShow コムン 7supportShow コマンド

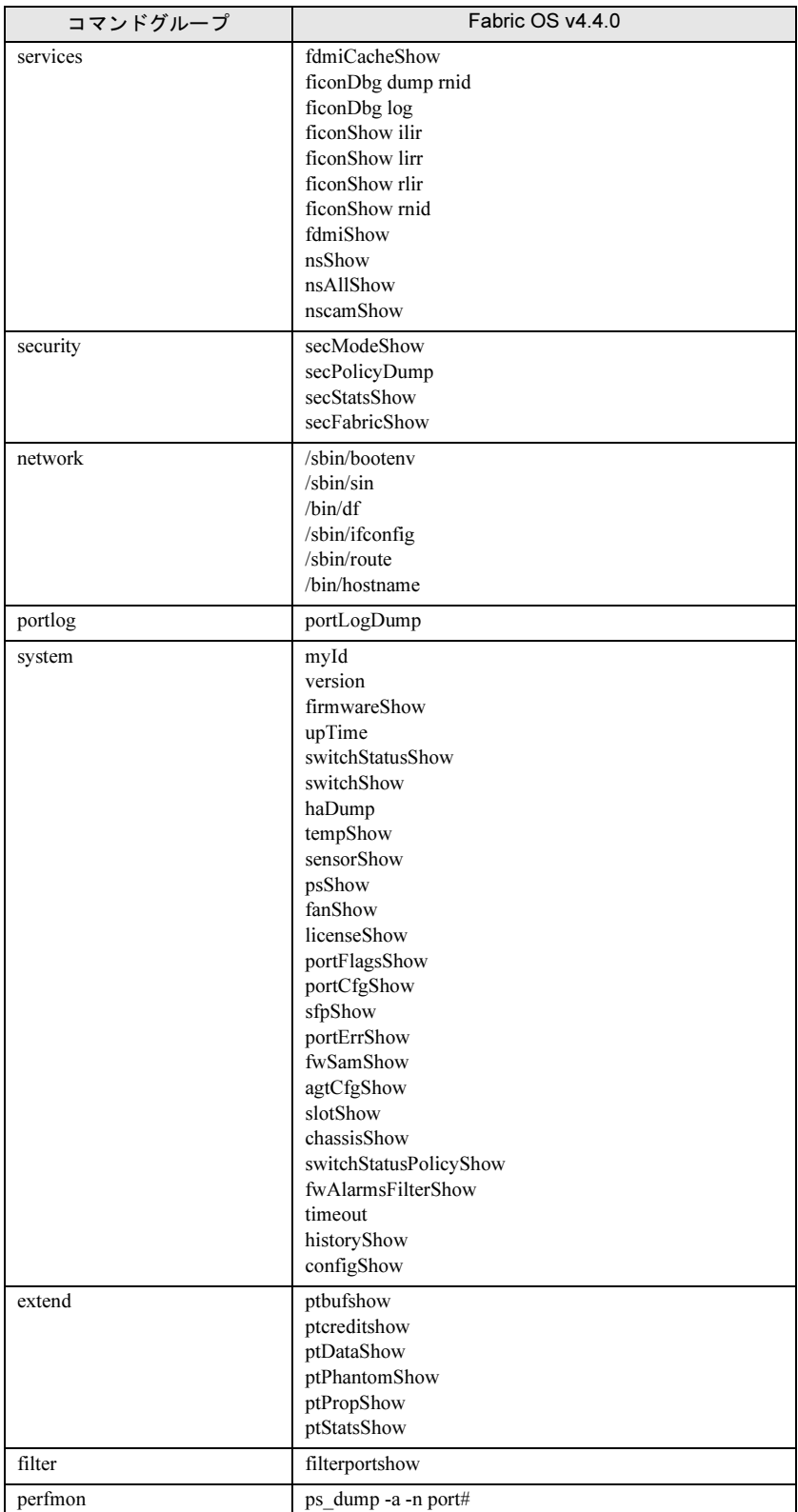

# <span id="page-632-0"></span>5.3 Proc エントリー表示情報

OS コマンドグループは、多くの Proc エントリーを表示します。Proc エントリー 情報の例は次のとおりです。

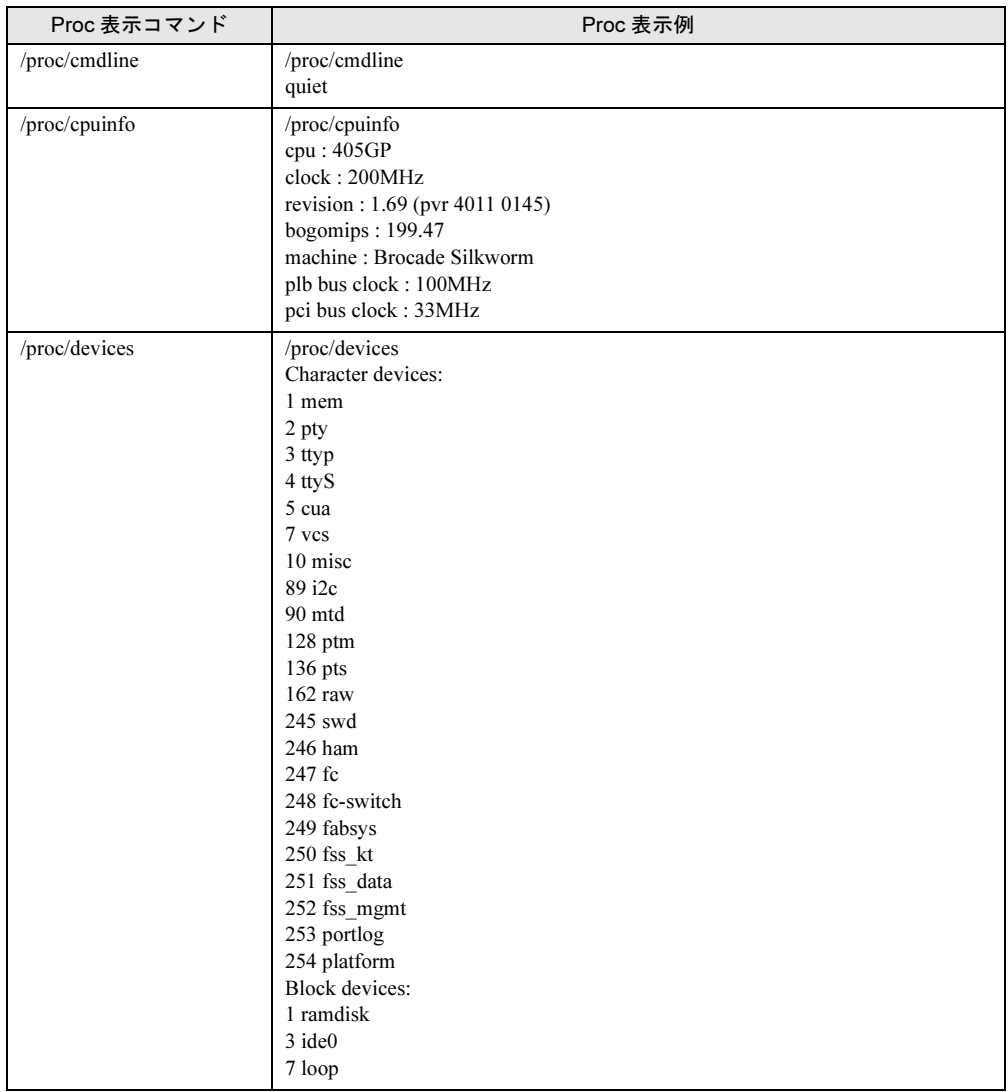

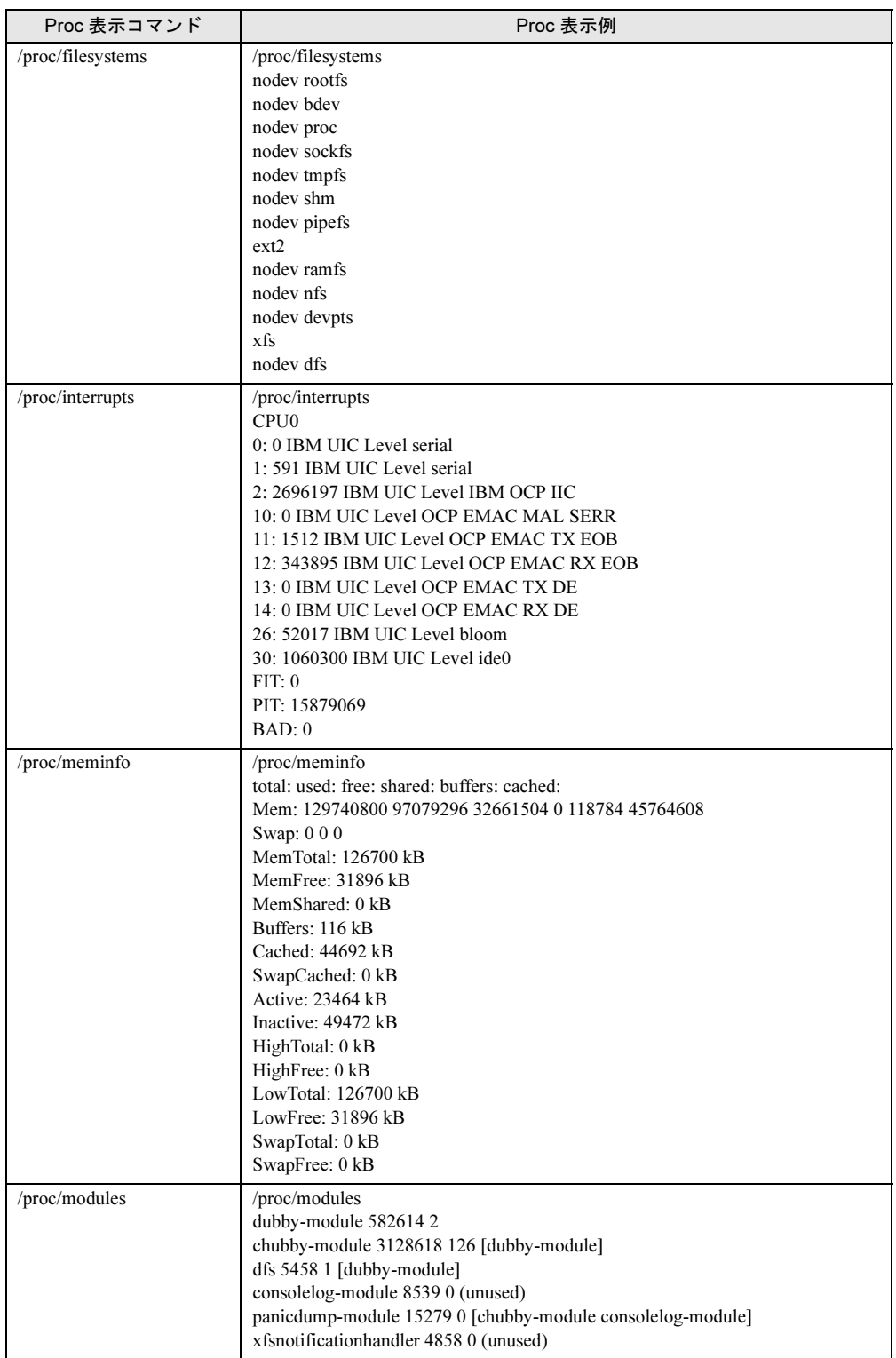

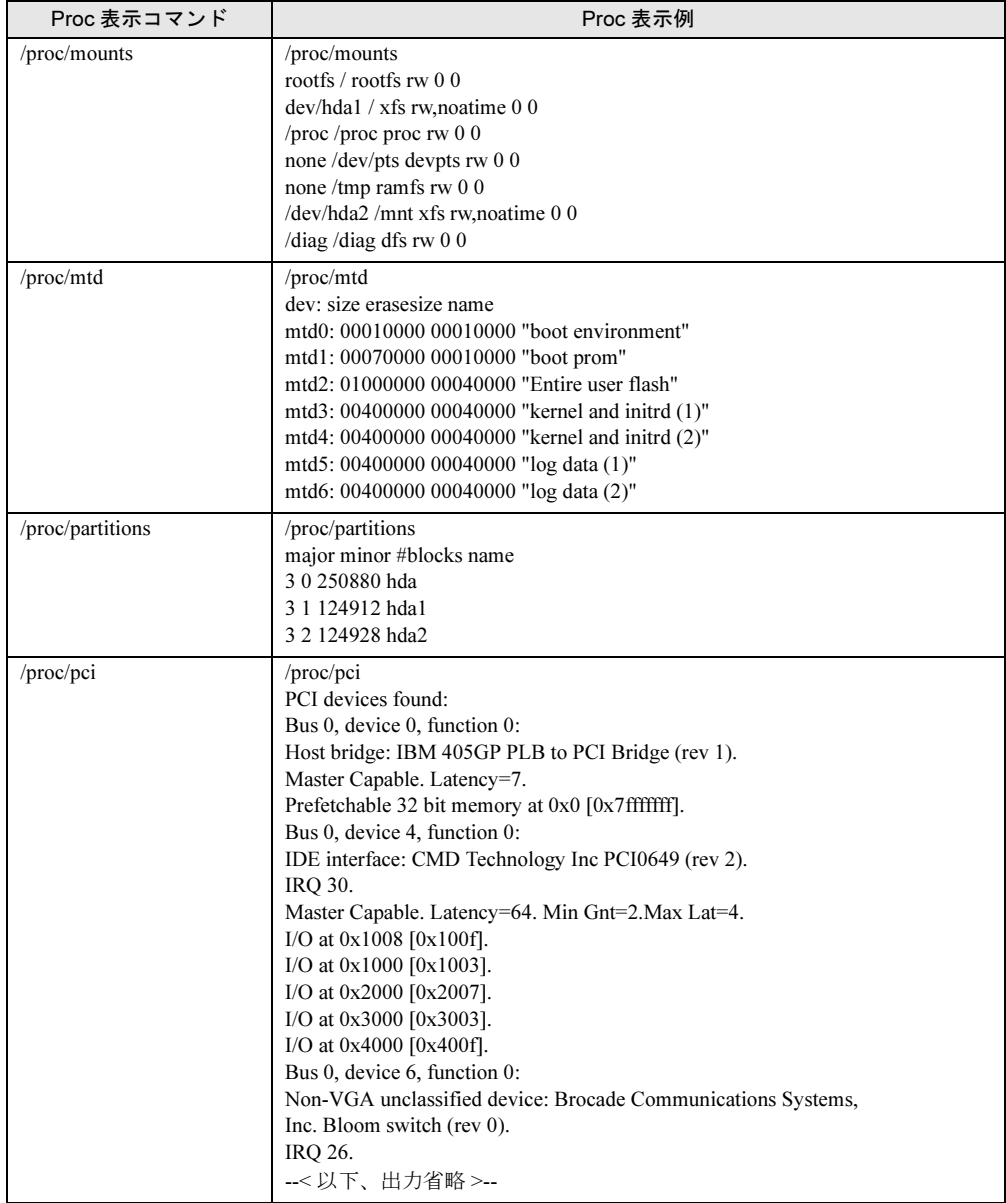

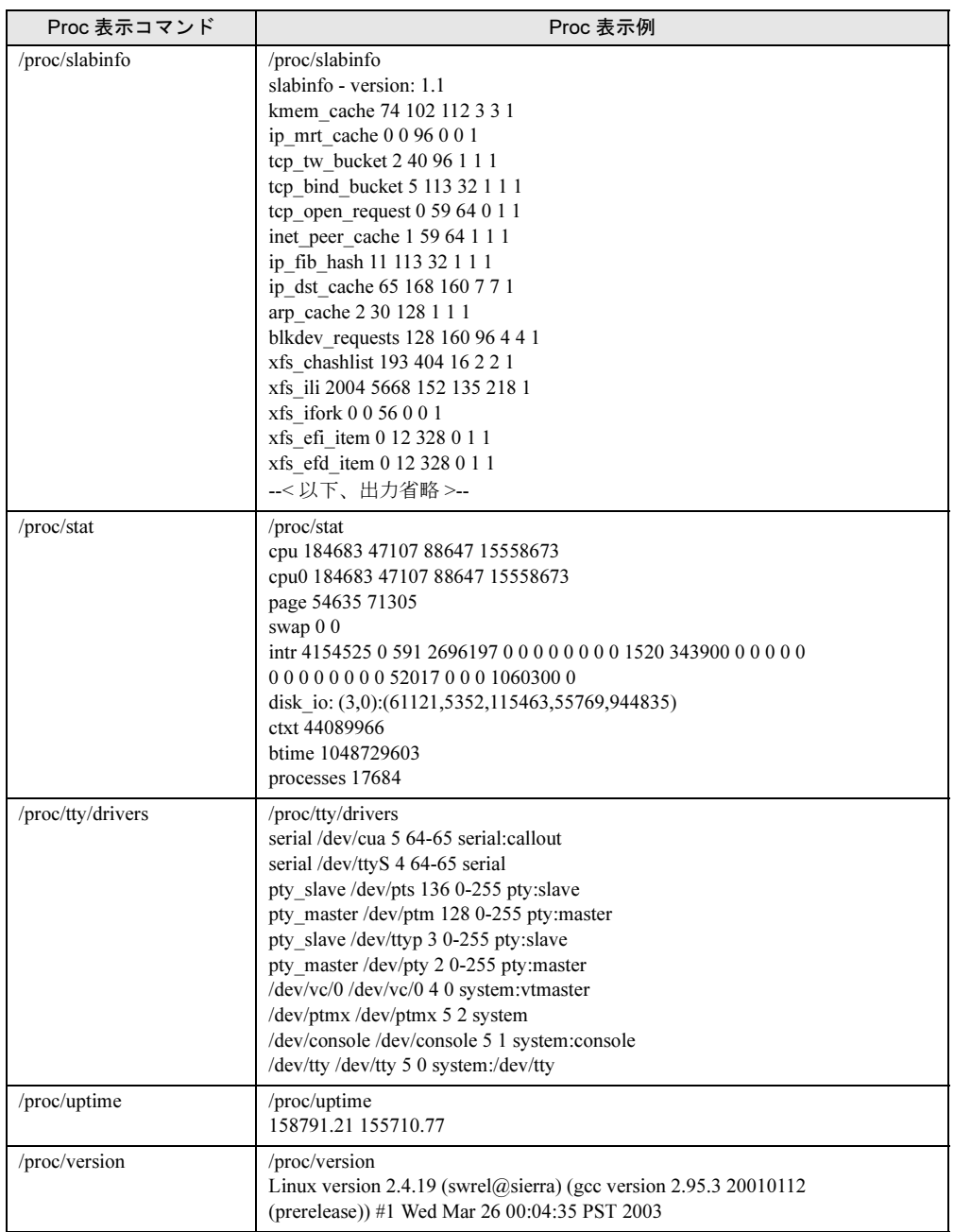

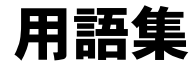

# #

### 8b/10b encoding

8 bit の byte を 10 bit に変換するエンコーディングスキーム。高速トランスポートで 1 と 0 をバランスとる際に使用します。

# A

## address identifier

フレームのソース、または宛先を識別する 24 bit または 8 bit 値。[S\\_ID](#page-665-0) と [D\\_ID](#page-641-0) を参照 してください。

# Advanced Fabric Services, Brocade

Brocade 独自の機能。

# Advanced Performance Monitoring, Brocade

Brocade 独自の機能。

### Advanced Zoning, Brocade

Brocade 独自の機能。

# <span id="page-636-1"></span>AL\_PA

Arbitrated loop physical address の略。arbitrated loop にてループ初期化時にポートに割り 当てられる固有の 8 bit の値。

### AL\_TIME

Arbitrated loop タイムアウト値。1 つの送信ワードを最悪ケースのループに伝播するの にかかる時間合計の 2 倍。デフォルト値は 15 ミリ秒です。

#### <span id="page-636-0"></span>alias

ファブリック内のエレメントの論理グループ。1 つのエイリアスはポート番号と接続 デバイスの集まりで、ゾーン作成時にポート番号のエントリや WWN を簡略するため に使用します。

# alias address identifier

標準の識別子に加えて、ポートにより認識されるアドレス識別子。エイリアス アドレ ス識別子は複数ポートにより共有されます。[alias](#page-636-0) も参照してください。

# alias AL\_PA

ポートに割り当てられた [AL\\_PA](#page-636-1) に加えて、L\_Port により認識される AL\_PA 値。 AL\_PA も参照してください。

# alias server

マルチキャスト グループ管理をサポートするファブリックソフトウェア ファシリ ティ。

# ANSI

American National Standards Institute の略。アメリカのファイバ チャネルの基準を設定 する団体です。

#### arbitrated loop

共有の 100-Mb/sec ファイバチャネルトランスポート構造のループ。最大 126 個のデバ イスと 1 つのファブリックアタッチメントをサポートします。[topology](#page-669-0) も参照してく ださい。

## arbitration

共有ループのトポロジに順番にアクセスを進めていく 1 つの手法。

#### area number

Brocade Fabric OS v4.0 とそれ以降で、スイッチのポートは論理的なエリア番号を割り 当てられます。ポートエリア番号は [switchShow](#page-555-1) で見ることができます。Fabric OS コ マンド用にポートを定義するために使用されます。例えば、エリア番号はエイリアス またはゾーン内のポートを定義するために使われます。

# ARP

Address Resolution Protocol の略。IP アドレスをリンクレベルのアドレスに関連付ける TCP/IP 機能。

#### ARR

非同期応答ルータ。Management Server GS\_Subtype Code E4 を指します。 これは [portLogDump](#page-381-0) コマンド出力に現れます。

# ASD

作成、除去、破棄の機能をサポートすることでマルチキャストグループを管理するた めに使用されます。

# ASIC

Application-Specific Integrated Circuit の略。

#### ATM

Asynchronous Transfer Mode の略。LAN や WAN における固定長データのデータ伝送用 に使用されるブロードバンド技術。any-to-any の接続性があり、複数の node を同時に 転送できます。

#### <span id="page-637-0"></span>authentication

ファブリック内のスイッチなどのエンティティが本物であることを確認するプロセ ス。[digital certificate](#page-642-0)、[Switch-to-switch authentication](#page-668-0) も参照してください。

## autocommit

[firmwareDownload](#page-200-0) コマンドの機能。デフォルトでオン。autocommit は、コントロー ルプロセッサの両パーティションに新しいファームウェアをコミットします。

# autoreboot

[firmwareDownload](#page-200-0) コマンドの -b オプションを指します。デフォルトで有効化されて います。

#### AW\_TOV

アービトレーションのタイムアウト値。アービトレートしている L\_Port がループ初期 化を開始する前に応答を待つ最短時間。

# B

# backbone fabric

複数の FC ルータのネットワーキングを許可することにより、拡張性のあるメタ SAN を可能にするオプション機能。EB\_Port を介してバックボーンファブリックに接続し ます。

# <span id="page-638-1"></span>backup FCS switch

Brocade Secure Fabric OS 機能と関係。backup fabric configuration server は、プライマリ FCS スイッチが不良になった場合のバックアップです。[FCS switch](#page-647-0)、[primary FCS](#page-661-0)  [switch](#page-661-0) も参照してください。

### bandwidth

帯域幅の略。 ケーブル、リンク、またはシステムのデータ転送能力を表す値。 通常は bps (bits/ 秒)で表します。[throughput](#page-669-1) も参照してください。

#### BB fabric

FC ルータを接続するバックボーンファブリック。この FC ルータは FCRP(Fibre Channel Router Protocol)を使いバックボーンファブリック上で通信を行います。

#### <span id="page-638-0"></span>BB\_Credit

Buffer-to-buffer credit の略。直接に接続している受取者、または arbitrated loop 内で送 信できる frame 数。受取りバッファの数によります。[buffer-to-buffer flow control](#page-639-0)、 EE Credit も参照してください。

#### beacon

スイッチのすべてのポート LED がスイッチの片側からもう片側へフラッシュし、大 規模ファブリック内の個々のスイッチを識別可能にするツール。telnet コマンドまた は Brocade Web Tool を使用して beacon に設定できます。

### beginning running disparity

所定のセットに関連した特殊文字がエンコード、デコードされる際の送り手または受 け手でのディスパリティ。[disparity](#page-642-1) も参照してください。

#### BER

Bit Error Rate の略。Error で受信されると予想される bit のレート。Error bit/ 送信合計 bit の比率で表されます。[error](#page-644-0) も参照してください。

### **BISR**

Built-in self-repair の略。

### **BIST**

Built-in self-test の略。

#### bit synchronization

受信器が時間変更されたシリアルデータを、要求されたビットエラー率にて配信され ている状態。

# Bloom

第三世代の Brocade のファブリック ASIC に与えられたコードネーム。この ASIC は SilkWorm スイッチの 3000 シリーズとそれ以上で使用されています。

#### boot code

ブートアッププロセスの早い段階にてシステム環境を初期化するソフトウェア。例え ば、ブートコードは利用可能なメモリ量とそれにアクセスする方法を決定します。

# boot flash

ブートコードとブートパラメータを格納するフラッシュメモリ。

#### Brocade MSRS

MSRS を参照してください。

#### broadcast

ゾーニングに関係なく、1 つのソースからファブリック内すべての全デバイスへの データ送信。[multicast](#page-657-0)、[unicast](#page-671-0) も参照してください。

## <span id="page-639-0"></span>buffer-to-buffer flow control

point-to-point 技術、または arbitrated loop でのフレーム送信レートの管理。[BB\\_Credit](#page-638-0) も参照してください。

### bypass circuitry

適正な信号が落とされた場合にデータパスからデバイスを自動的に取り除く回路。

# C

# <span id="page-639-1"></span>**CA**

Certificate authority の略。デジタル認証を発行する信頼された機構。[digital certificate](#page-642-0) も 参照してください。

### CAM

Content-addressable memory の略。

#### <span id="page-639-2"></span>cascade

2 つまたはそれ以上の相互接続されたファイバチャネルスイッチ。SilkWorm 2000 とそ れ以降のスイッチは 239 までカスケードできますが、2 つのスイッチ間では介在する スイッチは最高7段までを推奨します (8 スイッチより長いパスはなし)。[fabric](#page-644-1)、[ISL](#page-653-0) も参照してください。

# CDR

Clock and data recovery circuitry の略。

# **CE**

Conformité Européenne の略。

#### CFG

Configuration の略。

# **CFN**

Change fabric name の略。[portLogDump](#page-381-0) コマンド出力で現れる ELS フィールドを指し ます。

# chassis

スイッチやコンポーネントが搭載される金属のフレーム。

# CIM

一般のアプリケーションで管理される色々なリソースを有効にする管理構造。

# Class 1 service

2 つの通信ポートをつなぐ、専用接続のフレームスイッチングのサービスクラス。フ レームのデリバリまたはノンデリバリの通知があります。

# Class 2 service

2 つのポート間でフレームのデリバリまたはノンデリバリの通知がある、接続レスの フレームスイッチング サービス。

### Class 3 service

2 ポート間でフレームのデリバリまたはノンデリバリの通知がない、接続レスのフ レームスイッチング サービス。また、デリバリまたはノンデリバリの通知がある、フ レーム送受信者間のマルチキャスト接続にも使用することができます。

# Class 4 service

帯域幅の端数部分が仮想サーキットで使用される接続指向のサービスです。

#### Class 6 service

中央サーバとクライアント間でビデオブロードキャストに向けて連動した接続指向の マルチキャストサービスです。

#### Class F service

直接接続の 2 つのスイッチ間のフレームスイッチングサービス。デリバリかノンデリ バリかの通知を提供し、E\_Port 間のコントロール トラフィックの通信を許可します。

#### class of service

フレームデリバリ用のデリバリ特性と属性の特定のセット。

#### CLS

Close primitive signal の略。arbitrated loop でのみ使用されます。現在ループ内で通信し ている L\_Port により送られ、他方の L\_Port を閉じます。

# CM

Central memory の略。

# CMA

Central memory architecture の略。スイッチ内のメモリ使用を中央集中化するアーキテ クチャ。

## **CMBISR**

Central memory built-in self-repair の略。

#### CMT

Central memory test の略。

#### comma

データストリーム内で文字整合を指定するための、8B/10B エンコーディングで使用さ れる固有のパターン(1100000 または 0011111)です。[K28.5](#page-653-1) も参照してください。

#### community (SNMP)

認証、アクセス コントロール、プロキシ特性が定義される、SNMP エージェントと SNMP マネージャ グループ間の関係。[SNMP](#page-667-0) も参照してください。

## compact flash

フラッシュメモリ(一時的)で、ハード ディスク格納装置と同様に使用します。プロ セッサの PCI バスに接続するブリッジのコンポーネントに接続されます。プロセッサ のメモリスペース内では見えません。

# configuration

- (1) スイッチ操作を微調整変更するパラメータの一式。[configShow](#page-113-0) コマンドで、使用 しているスイッチの現在のコンフィグレーションを参照できます。
- (2) Brocade ゾーニングでは、ゾーンのセットを含むゾーニングエレメント。そのコ ンフィグレーションは、最高位のゾーニングで、ファブリック上のゾーンのセッ トを有効または無効にします。[zone configuration](#page-672-0) も参照してください。

#### congestion

要求過剰に伴う危険性が現実のものとなってしまった状態。複数のデバイスが帯域を 競う過剰なリンク。

#### connection initiator

Class 1 のコネクション重視接続で送信を開始し、受信者からの応答を受けるポート。

#### connection recipient

Class 1 のコネクション重視接続からの要求を受信し、送信者に応答を送るポート。

#### controller

ホストと周辺装置間の信号を解釈するコンピュータモジュール。コントローラは一般 的には周辺装置の一部です。

### core PID

PID は、ファブリックの v4.1 スイッチ内にある Brocade OS v3.1、およびそれ以前のス イッチについて設定する必要があります。このパラメーターは、ファームウェアバー ジョン v3.1 とそれ以前の configure コマンドにあります。

すべての v4.1 とそれ以降のスイッチは、デフォルトで core PID を使用し、それらのス イッチの configure コマンドにはこのパラメーターは存在しません。

# COS

Class of service の略。

#### CP

Control processor の略。

#### CRC

Cyclic Redundancy Code の略。データフレームごとに含まれる送信エラーのチェック。

#### credit

ファイバ チャネルにて、ポート間のフレーム送信に利用可能な受信バッファの数。 [BB\\_Credit](#page-638-0)、[EE\\_Credit](#page-643-0) も参照してください。

#### cut-through

宛先アドレスを受信した直後に、フレームの送信ルートを選択するスイッチングテク ニック。[route](#page-664-0) も参照してください。

# D

# <span id="page-641-0"></span>D\_ID

Destination identifier の略。フレームヘッダ内の 3 バイトのフィールドで、フレームが 送られる N\_Port のアドレス識別子を示すために使用されます。

#### DAS

Direct attached storage の略。

# data word

frame 内で生じる送信ワードのタイプ。frame ヘッダ、データ フィールドや CRC はこ のデータ ワードによって構成されています。[frame](#page-649-0)、[ordered set](#page-659-0), [transmission word](#page-670-0) も参 照してください。

# DCC

Direct cable connection の略。DCC はネットワーク I/F カード(NIC)を必要とせずに比 較的に高くなくシンプルですが、2 つの PC 間の制限された接続を提供します。デー タ転送レートは LAN より低めです。

# dedicated simplex

1 つの N\_Port がイニシエータとして、1 つの N\_Port により同時にセッションの開始を 許可する接続方法の一つです。また、受信者として他の N\_Port への別の Class 1 接続 を有します。

#### <span id="page-642-2"></span>defined zone configuration

ファブリック内で定義されているすべてのゾーンオブジェクのセット。複数のゾーン コンフィグレーションが含まれます。[zone configuration](#page-672-0) も参照してください。

#### deskew

Brocade トランキング機能に関係します。グループ内の最短 ISL ではない各 ISL を流 れるトラフィックと、最短の ISL を流れるトラフィックとの時間差。

#### **DHCP**

Dynamic Host Configuration Protocol の略。

### DHCPD

Dynamic Host Configuration Protocol daemon の略。

#### <span id="page-642-0"></span>digital certificate

パブリックキーとエンティティの身分証明を含み、CA (認証委員会)によりエンティ ティに出される電子ドキュメント。セキュアファブリックのエンティティはこれらの 認証に基づいて確認されます。[authentication](#page-637-0)、[CA](#page-639-1)、[public key](#page-662-0) も参照してください。

#### <span id="page-642-1"></span>disparity

エンコードされたキャラクターでの 1 と 0 の関係。Neutral disparity とは、双方の数が 同じであり、positive disparity は 1 が過半数、negative disparity は 0 が過半数です。

#### DLS

Dynamic load sharing の略。パス上のトラフィックの動的な負荷分散。Fx\_Port または E\_Port がステータスを変える際にルートの再計算が行えます。

#### DMTF

Distributed Management Task Force の略。

#### domain controller

ドメインコントローラ(組込ポート)は、他のスイッチの組込ポートとの通信、およ びそこから更新の入手を行います。既知のアドレスは、fffcdd (dd = ドメイン番号) です。

#### domain ID

ファブリックのすべてのスイッチに対する固有の識別子。通常、主スイッチにより自 動的に割り当てられますが、手動でも割り当てることができます。SilkWorm switch 用 のドメイン ID は 1 ~ 239 までの整数です。

#### DTE

Data terminal equipment の略。通常は端末を指します。

#### DWDM

Dense Wavelength Multiplexing の略。同じファイバーをより多くの波長が使うようにし ます。[WDM](#page-671-1) も参照してください。

# E

# E\_D\_TOV

Error Detect Timeout Value の略。ターゲットが、リカバリを開始する前に sequence を完 結するために待つ最短時間量。また、エラーステータスが宣言される前に round-trip 送信用に許される最長時間としても定義できます。[R\\_A\\_TOV](#page-663-0)、[RR\\_TOV](#page-664-1) も参照して ください。

# E\_Port

Expansion port の略。ISL を作成するように他のスイッチ上の E\_Port に接続を可能とす るスイッチポートのタイプです。[ISL](#page-653-0) も参照してください。

# **ECCN**

Export classification control number の略。暗号化の政府管理等級分類です。例えば、SSH は、高暗号化カテゴリ(番号 5x02)で、その移動には一定の制約が課せられます。

#### edge fabric

EX\_Port により FC ルータに接続されたファイバチャネルファブリック。そこではホ ストとストレージは、メタ SAN の中で接続されます。

#### <span id="page-643-0"></span>EE\_Credit

End-to-end credit。受取りポートから送信ポートに対し割り当てられる受信バッファの 数。ソースと宛先間でファブリックでの frame 交換を管理する、Class 1 と 2 サービス に使用されます。[BB\\_Credit](#page-638-0)、[end-to-end flow control](#page-643-1) も参照してください。

# EIA rack

Electronics Industry Association (EIA) での規格に適合するストレージラック。

# ELP

Exchange link parameters の略。

## ELS

Extended link service の略。ELS は要求の機能やサービスを行うよう宛先 N\_Port に送ら れます。ELS は Fibre Channel 規格であり、"Fibre Channel Physical (FC\_PH) ELS" とも 呼ばれます。

### EM

Environmental monitor の略。FRU を監視し障害を報告します。

## embedded port

```
組込ポート(ドメインコントローラ)は、他のスイッチの組込ポートとの通信、およ
びそこから更新の入手を行います。既知のアドレスは、fffcdd (dd = ドメイン番号)
です。
```
### EMI

Electromagnetic interference(電磁干渉)の略。

# emulex

ホストバスアダプタの商標の 1 つ。

#### enabled zone configuration

現在、有効化されているゾーンの構成。一度に 1 つのコンフィグレーションだけが有 効にできます。[defined zone configuration](#page-642-2)、[zone configuration](#page-672-0) も参照してください。

# <span id="page-643-1"></span>end-to-end flow control

N\_Port 間の Class1 と 2 のフレームのフローをコントロールします。[EE\\_Credit](#page-643-0) も参照 してください。

entry fabric

1つの E\_Port の使用を許可する基本的な Brocade ソフトウェアライセンス。

EOF

End of frame の略。フレームの終了を示す規則的なセットグループ。

<span id="page-644-0"></span>error

ファイバ チャネルに適用されるフレームがない、または不良フレーム、タイム アウ ト、同期化ロス、シグナル ロス(リンクエラー)。[Loop failure](#page-655-0) も参照してください。

#### EVMd

Event management database の略。FDMI- 関係のイベントを配信します。

#### EX\_Port

FC ルータをエッジファブリックに接続する E\_Port のタイプ。EX\_Port はファブリッ クサービスの範囲を制限しますが、FC-NAT を使ってデバイスの接続性を提供します。

#### exchange

N\_Port 間の通信用に使用される最高位のファイバ チャネル メカニズム。1 つまたはい くつかのシーケンスから成り、1 方向または双方向にて作動します。

# exported device

ファブリック間でマップされているデバイス。1 つのエッジファブリックのホストま たはストレージは、LSAN ゾーニングを使って他のファブリックにエクスポートでき ます。

# F

# F\_BSY

Fabric port busy frame の略。ファブリックまたは宛先 N\_Port がビジーのため、フレー ムを配信できないことを示すのに 1 つのフレームがファブリックにより送られます。

# F\_Port

Fabric Port。ファブリックプロトコル下で送信ができるポートで、リンク上でインタ フェース可能です。N\_Port をスイッチに接続するのに使用できます。[FL\\_Port](#page-649-1)、 Fx Port も参照してください。

#### F\_RJT

Fabric port reject frame の略。クラスがサポートされていないか、不適正なヘッダがあ るか、利用できる N\_Port がないため、フレーム配信が拒否されていることを示すのに 1 つのフレームがファブリックにより発行されます。

#### <span id="page-644-1"></span>fabric

ホストとデバイスに加え、2 つ以上のスイッチを含む Fibre Channel ネットワーク。 "switched fabric" とも呼びます。[cascade](#page-639-2)、[SAN](#page-665-1)、[topology](#page-669-0) も参照してください。

#### fabric application platform

ファブリックベースのストレージアプリケーションを可能にするデバイスで、ミラー リング、データ移動、スナップショット、仮想テープなどを可能にします。Brocade の SilkWorm アプリケーションプラットフォームは、中央の位置で稼動でき既存の データパスに駐在してデータをワイヤスピードで処理できます。

#### Fabric Manager

ライセンスされた Brocade ソフトウェア。Fabric Manager はファブリックワイドな管理 と運用が可能な GUI です。スイッチをグループとして扱え、またファームウェアのダ ウンロードなど多くのアクションを同時に実行できます。

#### Fabric Mode

L\_Port の可能な2つのモードの1つです。そこでは L\_Port がファブリックプロトコル を使い、他のループ能力のないポートに接続されます。

#### fabric name

ログインとポート発見時に通信される、ファブリックに割り当てられた固有の識別 子。

### fabric port count

ファブリック内のノードにより接続可能なポートの数。

### fabric services

既知のアドレスから、または既知のアドレスへの通信を記述するコード。

#### Fabric Watch

ライセンスされた Brocade ソフトウェア。Fabric Watch はコマンドラインか Advanced Web Tools を通じてアクセス可能です。ファブリック状況の監視用のしきい値を設定 する機能を提供します。

### failover

SilkWorm 12000 では、現在アクティブな CP から他の CP へコントロールをパスしま す。フェイルオーバは、他の中断なしで実行されます。

### FAN

Fabric address notification の略。スイッチが FAN をサポートする場合、ループの再初期 化の際に AL\_PA とファブリックアドレスを保持します。

#### fan-in

ストレージデバイスに対するホストの割合。ストレージポートの観点からの SAN の 見え方。

### fan-out

ホストに対するストレージデバイスの割合。ホストポートの観点からの SAN の見え 方。

### FC router

Brocade ファイバチャネルルーティングサービス、または FC-to-FC ルーティング(例 えば SilkWorm Fabric AP7420)を稼動するプラットフォームで、リソース(ホストや ストレージデバイス)を共有する2つ以上のファブリックを、ファブリックのマージ なしに可能にします。このプラットフォームは FC ルータとして、または FCIP トンネ ルあるいは iSCSI ゲートウェイとして同時に使用できます。

#### FC-0

Fibre Channel トランスポートの最下位のレイヤ。物理メディアを表します。

#### FC-1

8b/10b 符号化スキームを含む Fibre Channel トランスポートのレイヤ。

#### FC-2

フレーミングとプロトコル、フレーム書式、シーケンス/交換管理、所定のセット用 法を処理する Fibre Channel トランスポートのレイヤ。

# FC-3

ノード内の複数 N\_Ports により使用される共通サービスを含む Fibre Channel トランス ポートのレイヤ。

# FC-4

Fibre Channel Protocol 上で SCSI と IP など、上位プロトコルをマッピングするための 規格とプロファイルを処理する Fibre Channel トランスポートのレイヤ。

# FC-AL-3

ANSI により定義される Fibre Channel Arbitrated Loop の規格。FC-PH 規格をベースと してその上に定義されています。

# FC-AV

Fibre Channel audio visual の略。

# FCC

Federal Communications Commission の略。

# FC-CT

Fibre Channel common transport の略。

# FC-FG

Fibre Channel generic requirements の略。

# FC-FLA

The Fibre Channel fabric loop-attach standard defined by ANSI の略。

# FC-FS

Fibre Channel framing and signaling の略。

# FC-GS

Fibre Channel generic services の略。

# FC-GS-2

Fibre Channel generic services, second generation の略。

# FC-GS-3

Fibre Channel Generic Services, third generation の略。

# FC\_IP

Fibre Channel-over-IP の略。

# FC-NAT

Fibre Channel network address translation の略。

## FC-PH

Fibre Channel プロトコルの FC-0, FC-1, FC-2 レイヤ用の Fibre Channel 物理的および信 号化の規格。ケーブル、メディアタイプ、送信速度に使用される信号化を示します。

# FC-PH-2

Fibre Channel Physical Interface, second generation の略。

### FC-PH-3

Fibre Channel Physical Interface, third generation の略。

# FC-PI

Fibre Channel Physical Interface standard の略。ANSI により定義されています。

#### FC-PLDA

ANSI により定義される Fibre Channel Private Loop Direct Attach 規格。プライベート ループ上のデバイス操作に適用します。

#### FC\_SB

Fibre Channel single bytes の略。

## FC\_VI

Fibre Channel virtual interface の略。

## **FCA**

Flow-control acknowledgement (DLSW) の略。

## FCIA

Fibre Channel Industry Association の略。Fibre Channel 業界のプロフェショナルな国際的 組織。ANSI および工業開発規格の管理、監督。

# FCIP Tunneling Service

Brocade のマルチプロトコル SAN ルーティングサービスであり、ネイティブなファイ バチャネルリンクでサポートできるよりも長い距離の SAN を可能にします。FCIP は TCP/IP ベースのトンネリングプロトコルで、物理的に分散された SAN アイランドの 透過的な相互接続を、IP ベースのネットワークにより可能にします。

# **FCLC**

Fibre Channel Loop Community の略。

# FCP

Fibre Channel Protocol の略。Fibre Channel 規格プロトコルへのプロトコルマッピング。 例えば、SCSI FCP は SCSI-3 を Fibre Channel にマップします。

#### FCRP

Fibre Channel Router Protocol の略。Brocade のプロトコルで、LSAN スイッチが異なる エッジファブリック間で、任意にバックボーンファブリックでのルーティングを実行 できるようにします。

### FCRS

Fibre Channel Routing Service の略。Brocade のマルチプロトコル SAN ルーティング サービスで、階層的なネットワーキング能力をファイバチャネルファブリックに拡張 します。FCRS は "FC-to-FC ルーティング " とも呼ばれ、別々のファブリックに位置す るデバイスがファブリックをマージすることなく通信できるようにします。また、 LSAN の作成も可能にします。

# **FCS**

Fibre Channel Standard の略。

#### <span id="page-647-0"></span>FCS switch

Brocade Secure Fabric OS 機能に関係します。ファブリック内のすべてのスイッチのセ キュリティパラメータとコンフィグレーションデータを格納、管理する 1 つ以上の指 定されたスイッチ。これらはプライマリ FCS スイッチに対するバックアップスイッチ のセットとして作動します。[backup FCS switch](#page-638-1)、[primary FCS switch](#page-661-0) も参照してくださ い。

# FC-SW-2

ANSI により定義される Fibre Channel Switch Fabric 規格の第 2 世代。マルチスイッチ のファイバ チャネルファブリックを作成するために、ファイバ チャネルスイッチの 相互接続と初期化用のツールとアルゴリズムを指定します。

# FDDI

Fibre Distributed Data Interface の略。都市エリアネットワーク (MAN) 用の ANSI アーキ テクチャ。100 Mb/ 秒にてデータ送信する光ファイバケーブルに基づくネットワーク。

# FDMI

Fabric-Device Management Interface の略。 FDMI は、ファブリックにより提供される Nx\_Port 用のデータベースのサービスです。主に HBA デバイスで使用され、自身の情 報とそれらのポートを登録します。

#### FFFFF5

Class 6 マルチキャスト用の既知の Fibre Channel アドレス。
#### FFFFF6

クロック同期化サーバ用の既知の Fibre Channel アドレス。

#### FFFFF7

セキュリティキー配布サーバ用の既知の Fibre Channel アドレス。

#### FFFFF8

エイリアスサーバ用の既知の Fibre Channel アドレス。

#### FFFFF9

QoS ファシリテイタ用の既知の Fibre Channel アドレス。

### FFFFFA

管理サーバ用の既知の Fibre Channel アドレス。

#### FFFFFB

タイムサーバ用の既知の Fibre Channel アドレス。

### FFFFFC

ディレクトリサーバ用の既知の Fibre Channel アドレス。

#### FFFFFD

ファブリックコントローラ用の既知の Fibre Channel アドレス。

#### FFFFFE

ファブリック F Port 用の既知の Fibre Channel アドレス。

#### FFFFFF

ブロードキャストエイリアス ID 用の既知の Fibre Channel アドレス

#### Fibre Channel

Fibre Channel は、サーバ間、スイッチ間、ストレージ間でデータを送信するために使 われるプロトコルです。これは、高速、シリアル、双方向、トポロジに依存しない、 マルチプロトコル、そして高スケーラブルのコンピュータ、周辺装置、およびネット ワーク間の相互接続です。

#### Fibre Channel transport

Fibre Channel サービスプロバイダ間の通信をサポートする、プロトコルサービス。 [FSP](#page-649-0) も参照してください。

#### FICON

IBM メインフレーム上で使用される 1 つのプロトコル。Brocade SilkWorm switch FICON support は、SilkWorm ファブリックが FICON 機能のあるサーバとストレージ間 で FICON 形式のデータを送信できるようにします。

#### FID

Fabric ID の略。メタ SAN でのファブリックの固有の識別子。

#### fill word

データフレーム間の遮断中にファイバチャネルリンクをアクティブにさせ続けるため に送信される、IDLE または ARB の所定のセット。

#### firmware

ハードウェアと共に提供される基本的なオペレーティングシステム。

#### firmware watermarking

Brocade の SilkWorm スイッチの機能で、Brocade の Fabric OS の互換性のないバージョ ンを SilkWorm3000 シリーズのスイッチにダウンロードすることを防止します。

#### <span id="page-649-2"></span>FL\_Port

Fabric loop port の略。ファブリックプロトコル下で送信する能力があるポート。 NL\_Port をスイッチに接続するために使用することができます。[F\\_Port](#page-644-0)、[Fx\\_Port](#page-650-0) も参 照してください。

#### Flash

プログラム可能な電源なしで内容を維持する不揮発性(NVRAM)メモリ。

#### <span id="page-649-4"></span>FLOGI

Fabric Login の略。N\_Port により fabric の存在を判断するプロセス。存在する場合は、 FLOGI でサービスパラメータを交換します。[PLOGI](#page-660-0) も参照してください。

#### FOTP

Fiber Optic Test Procedure の略。 EIA-RS-455 シリーズ規格下の Electronic Industries Association (EIA) により開発、発刊された標準規格。

#### FPD

Field-programmable device の略。"PLD" と相互交換可能。

#### FPGA

Field-programmable gate array の略。高いロジック能力のある FPD。

#### fractional bandwidth

データをあちこちに送るリンクの部分的使用。N\_Port あたり最大 254 の Class 4 接続。

### frame

ポート間のデータ通信に使われるファイバ チャネル構造。Start-of-frame delimiter、 header, optional headers, data payload, cyclic redundancy check (CRC), end-of-frame delimiter によって構成されています。データとリンクコントロール(送信受領通知な ど)の 2 タイプのフレームがあります。

#### frame relay

X.25 で使われているように論理チャネルを使用するプロトコル。たいへん小さなエ ラーチェック能力を提供。エラーがあるフレームを破棄。2 つのロケーション間 ("committed information rate": CIR とも呼ばれます)の一定レベルの帯域がサービスプ ロバイダにより保証されるようにします。CIR は、短い期間超過します("bursts")。 ネットワークはもしスペア容量が使える場合、余分なデータに対応します。Frame relay は "bandwidth on demand" として知られています。

#### FRU

Field Replaceable Unit の略。現場交換できるコンポーネントです。

#### <span id="page-649-1"></span>FS

Fibre Channel Service の略。ファイバ チャネル規格で定義されるサービスで、既知のア ドレスにあります。例:Simple Name Server はファイバチャネルサービスです。[FSP](#page-649-0) も参照してください。

### <span id="page-649-0"></span>FSP

Fibre Channel Service Protocol の略。全ファブリック サービス用の共通プロトコル。 ファブリックタイプとトポロジに対しトランスペアレントです。[FS](#page-649-1) も参照してくださ い。

## <span id="page-649-3"></span>FSPF

Fabric Shortest Path First の略。ファイバチャネルスイッチ用の Brocade のルーティング プロトコルです。

### FSS

Fabric OS state synchronization の略。 FSS サービスは高可用性(HA)と関係します。 FSS の主な機能は、アクティブなコンポーネントからの状態更新メッセージをそれら のピアな待機コンポーネントに配信することです。FSS はファブリックエレメントが 同期化されているか(従って、FSS が " 準拠している ")かを決定します。

## FTP

File Transfer Protocol の略。

#### FTS

Fiber Transport Services の略。

#### full fabric

スイッチに複数の E\_Port が可能となる Brocade のソフトウェア ライセンスで、複数の ISLlink を作成することができるようになります。

#### full fabric citizenship

Simple Name Server にエントリを持つループデバイス。

#### <span id="page-650-1"></span>full duplex

同じポートが同時にフレームを送受信できる通信のモード。[half-duplex](#page-651-0) も参照してく ださい。

#### <span id="page-650-0"></span>Fx\_Port

[F\\_Port](#page-644-0)、[FL\\_Port](#page-649-2) のどちらかで作動できるファブリックポート。F\_Port、FL\_Port も参 照してください。

## G

#### G\_Port

Generic Port の略。E\_Port、F\_Port のどちらかで作動できるポート。ファブリック内で 特定の機能を持たないか、まだ接続されていないポートが G\_Port と定義されます。

#### gateway

ハードウェアとソフトウェア両方に変換を行って互換性のないネットワークに接続す るハードウェア。例:ATM ゲートウェイはファイバチャネルリンクを ATM 接続に接 続するために使用することができます。

#### **GBIC**

Gigabit Interface Converter の略。ファイバチャネルおよびギガビットのイーサネットに ついてギガボーの物理レベル送信を可能とする、取外し可能なシリアルトランシーバ モジュールです。

#### Gbit/sec

ギガビット / 秒 (1,062,500,000 bit/ 秒)。

#### GB/sec

ギガバイト / 秒 (1,062,500,000 byte/ 秒)。

#### GLM

Gigabit Link Module の略。トランスペアレントな送信器でシリアル化/デシリアル化 の機能を構成します。

#### <span id="page-650-2"></span>GMT

Greenwich Mean Time の略。国際的な時間ゾーン。"UTC" とも呼びます。

#### **GUI**

Brocade Advanced Web Tools や Brocade Fabric Manager といったグラフィックユーザイ ンタフェース。

## H

#### HA

High availability の略。Brocade SilkWorm スイッチ内の高可用性機能は、最大の信頼性、 重要なハード/ソフトウェアの中断しない交換を可能とするように設計されていま す。

#### <span id="page-651-0"></span>half-duplex

ポートがフレームを送信、または受信のいずれかを行う通信モード。いつでも送信で きるリンクコントロールフレーム以外は、同時に通信することはできません。[full](#page-650-1)  [duplex](#page-650-1) も参照してください。

#### hard address

NL Port がループ初期化中に入手しようとする AL\_PA。

#### Hardware Translative Mode

アドレス変換を行うための方式。QuickLoop に対する2つのハードウェア変換モード があり、標準変換モードと QuickLoop モードがあります。

#### **HBA**

Host Bus Adapter の略。サーバまたはワークステーションのバスとファイバチャネル ネットワーク間のインタフェースカード。

#### HCPLD

高容量の PLD。CPLD と FPGA を指します。

#### header

Fibre Channel フレームはヘッダとペイロードを持ちます。ヘッダにはフレームと関係 するアドレシング情報とコントロールがあります。

#### hop count

フレームがソースから宛先を得るために横断する必要がある ISL の数。

#### host

エンドユーザに計算やストレージアクセスを提供するコンピュータシステム。

#### hot swappable

ホットスワッパブルなコンポーネントは、電源投入下で交換ができます。

#### HTTP

Hypertext Transfer Protocol の略。World Wide Web 上で使用される標準の TCP/IP 伝送プ ロトコル。

#### hub

ループトポロジを物理的スター型トポロジにするファイバチャネル・ワイヤリングコ ンセントレータ。ノードはアクティブの際、自動的にループに追加され、停止時には 取り除かれます。

#### hunt group

ファブリックがワードをビジーでないポートにルートできるように、1 つの Alias\_ID として登録される N\_Port の数。

#### HW

Hardware の略。

## I

## I2C

マザーボード上の内部回路と関係します。

#### ID\_ID

Insistent domain ID の略。Brocade Fabric OS 内の [configure](#page-116-0) コマンドのパラメータ。

#### idle

ファイバチャネルリンクをアクティブに、そして bit、byte、word の同期を保持するた めに、データが送信されていないときに所定のセットが継続的に送信されます。

#### iFCP

Internet Fibre Channel Protocol の略。Fibre Channel Layer 4 FCP-over-TCP/IP をサポート します。TCP/IP スイッチングとルーティングコンポーネントを強化、または Fibre Channel ファブリックを交換する、ゲートウェイ to ゲートウェイのプロトコルです。

#### IFL

Interfabric link の略。ルータとエッジファブリック間の接続です。構造的に、これらは EX\_Port-to-E\_Port、または EX\_Port-to-EX\_Port のタイプであることができます。

#### in-band

Fibre Channel の略。上の管理プロトコルの送信。

#### <span id="page-652-0"></span>initiator

ファイバ チャネル ネットワーク上でストレージ デバイスと通信を開始するサーバ、 またはワークステーション。[target](#page-669-0) も参照してください。

#### Insistent Domain ID Mode

スイッチのドメイン ID をインシステントとして設定します。それにより、リブート、 パワーサイクル、フェイルオーバおよびファブリックの再コンフィグレーションに渡 り同じに保持します。このモードは FICON トラフィックをサポートするのに必要と されます。

## integrated fabric

Brocade SilkWorm 6400 により作成されたファブリック。一緒に配線された 6 つの SilkWorm 2250 スイッチから成り、グループとしてシームレスにトラフィックを扱う ようにコンフィグされています。

#### intercabinet

銅ケーブリングの仕様で、キャビネット間が 33m まで可能です。

#### intermix

Class 1 接続に未使用の帯域を割り当てます。

#### interswitch link

[ISL](#page-653-0) を参照してください。

#### IOD

In-order Delivery。セットされると、フレームが順に送られることを保証し、そうでな ければドロップするパラメータ。

#### IP

Internet Protocol の略。TCP のアドレシングの部分。

#### IPI

Intelligent Peripheral Interface の略。

用

7用語集

用語集

#### IQN

iSCSI qualified name の略。

## ISC

Internet Software Consortium の略。

#### iSCSI

SCSI コマンドを TCP にカプセル化し、それらを IP 経由でネットワーク上に送ること により、TCP/IP ネットワーク上でブロックストレージアプリケーションを伝送するた めのプロセスを定義するプロトコル。

#### iSCSI Gateway Service

Brocade のマルチプロトコル SAN ルーティングサービスで、FCP プロトコルを IP ト ランスポートにマップします。このサービスは iSCSI ホストをゲートウェイスイッチ のバックボーンファブリック上にプロジェクトします。

## <span id="page-653-0"></span>ISL

Interswitch Link の略。あるスイッチの E-Port から他のスイッチの E-Port へのファイバ チャネルリンクです。[E\\_Port](#page-643-0), [cascade](#page-639-0) も参照してください。

#### ISL oversubscription ratio

スイッチ上の ISL 数に対するフリーポート(非 -ISL)の割合。

#### isolated E\_Port

オンラインであるが、ドメイン ID のオーバラップ、または認識できないパラメータ (E\_D\_TOV など)により操作不可能である E\_Port。[E\\_Port](#page-643-0) も参照してください。

#### ISP

Internet service provider の略。

#### IU

Information Unit の略。上位レベルのプロセスプロトコル定義、または上位レベルのプ ロトコルマッピングにより定義される情報のセット。

## J

#### <span id="page-653-2"></span>JBOD

Just a Bunch Of Disks の略。1 つ、または複数のコントローラに接続されている単独 シャーシ内の複数のディスクを示します。[RAID](#page-663-0) も参照してください。

#### iitter

物理メディアを流れるにつれての、ビットストリームのタイミングの偏り。

## K

#### K28.5

ファイバチャネルコントロールとシグナリング機能を実行する送信ワードの始まりを 示す、特別な 10 bit キャラクタ。最初の 7 bit は、カンマパターンです。[comma](#page-640-0) も参照 してください。

#### <span id="page-653-1"></span>key

暗号法アルゴリズムの制御に使用され、2 つのエンティティ間で共有される文字列 データ(通常は数値)。通常、認定されていないキーの身分証明を難解にするために 可能なキーのプールから選択されます。[key pair](#page-654-0) も参照してください。

#### <span id="page-654-0"></span>key pair

パブリックキー暗号解読法において、エンティティのパブリックおよびプライベート キーを構成するキーのペア。パブリックキーは公表できますが、プライベートキーは 秘密にしておかなければなりません。[public key cryptography](#page-662-0) も参照してください。

## L

#### <span id="page-654-1"></span>L\_Port

Loop Port の略。arbitrated loop 能力をもつノードポート(NL\_Port)またはファブリッ クポート (FL Ports)。L Port は次のどちらかのモードになることができます。

## LAN

Local area network の略。送信を 5km 程で行うネットワーク。

#### latency

フレームを送信するのに必要とされる時間。また、レイテンシィと帯域幅はリンクま たはシステムの速度と能力を決定します。

#### LED

Light emitting diode の略。スイッチ上のエレメントステータスを表示するために使用し ます。

## LIFA

Loop-initialization fabric-assigned frame の略。ファブリック割当てのすべての AL\_PA の ビットマップを含んでおり、一時的なループマスタが選択された後にループ初期化プ ロセスで送信される最初のフレーム。

#### LIHA

Loop-initialization hard-assigned frame の略。ビットセットで表示されるハード割当て AL\_PA であり、一時的なループマスタが選択された後にループ初期化プロセスで送信 される 3 番目のフレーム。

#### LILP

Loop-initialization loop-position frame の略。ループ初期化プロセスで送信される最後の フレーム。返される LIRP は AL\_PA ポジションのすべてのマップの集積を含んでいま す。ループメンバが相対的なループポジションを決定できるようにします。これは、 LIRP もまた送信されない限り送信されないオプショナルのフレームです。

## Link Services

Link に関係したアクションのプロトコル。

#### LIP

Loop Initialization Primitive の略。ループにて初期化を開始するのに使われるシグナル。 ループ不良またはノードのリセッティングを示します。

#### LIPA

Loop-initialization previously assigned の略。前のループ初期化でファブリックにログイ ンしなかった場合、そのデバイスはビットマップにマークします。

#### LIRP

Loop-initialization report position frame の略。すべての L\_Port が AL\_PA を選択したあと にループ初期化プロセスで送信される最初のフレーム。

LIRP がループに送信され、すべてのL Port が相対的な物理位置を報告できます。こ れはオプショナルのフレームです。

用

7用語集

用語集

#### LISA

Loop-initialization soft-assigned frame の略。一時的なループマスタが選択されたあとに ループ初期化プロセスで送信される 4 番目のフレーム。 LIFA、LIPA、または LIHA フレーム内で AL\_PA を選択しなかった L\_Port は、それら の AL\_PA をここで選択します。

## LISM

Loop-initialization select master frame の略。L\_Port が AL\_PA を選択する際に、初期化プ ロセスで送信される最初のフレーム。LISM は、一時的なループマスターまたは LIFA, LIPA, LIHA, LISA, LIRP, LILP フレームの送信を開始していく L\_Port を選択するのに使 用されます。

#### LM\_TOV

Loop Master Time-out Value の略。ループマスターが、戻るループ初期化シーケンスを 待つ最短時間。

#### login server

ログイン要求に応答する装置。

#### Loom

第二世代の Brocade ファブリック ASIC に与えられたコードネーム。SilkWorm2xxx シ リーズのスイッチで使用されています。

#### Loop circuit

L\_Port 間で形成された一時的な双方向の通信パス。

#### Loop failure

ループ内のシグナル ロス、またはタイムアウト値より長い同期化のロス。

#### Loop\_ID

arbitrated ループにて、127 の AL\_PA 値の中から 1 つを表す 16 進値。

#### Loop initialization

その環境を発見するのに L\_Port が使う論理手順。AL\_PA アドレスの割り当て、ルー プ不良の発見、ノードのリセットに使われます。

#### Loop Mode

ループプロトコルを使う arbitrated loop における L\_Port について可能な2つのモード の一つ。Loop Mode での L\_Port は、Participating Mode または Nonparticipating Mode に なることができます。

#### looplet

他のループのメンバであるポートに接続されている、あるループ内のデバイスのセッ ト。

#### LPB

Loop port bypass の略。それに向けられる 1 つ、またはすべての L\_Port をバイパスする ように L\_Port により送信されるプリミティブシーケンス。

#### LPE

Loop port enable の略。LPB でバイパスされた 1 つ、またはすべての L\_Port をを有効に するよう L\_Port により送信されるプリミティブシーケンス。arbitrated loops でのみ使 用されます。

### LPSM

Loop Port State Machine の略。Arbitrated loop プロトコルを実行し、arbitrated loop への アクセスが必要なときのL Port の動きを定義する、論理エンティティ。

#### LR

Link reset の略。point-to-point トポロジでの2つの N\_Port 間、またはファブリックト ポロジでの N\_Port と F\_Port 間のリンク初期化時に使われるプリミティブシーケンス。 予想される応答は LRR です。

#### LRR

Link reset response の略。point-to-point トポロジでの 2 つの N\_Port 間、またはファブ リックトポロジでの N\_Port と F\_Port 間のリンク初期化時に使われるプリミティブ シーケンス。LR への応答に送信され、予想される応答は Idle です。

#### LSAN

Logical storage area network の略。LSAN は 2 つ以上のファブリックにまたがるデバイ スとストレージの接続性を可能にします。LSAN でのデバイス間のパスは、あるファ ブリックに対してローカルとなることができ、1 つ以上の FC ルータおよび 1 つ以上 のバックボーンに渡ることが可能です。

#### LSAN zone

LSAN が管理される機構。2 つのファブリックに繋がれた FC ルータは LSAN ゾーン のマッチングを両方のファブリックで " リッスン " します。マッチングが起こった場 合、必要に応じてファントムドメインと FC-NAT エントリを生成し、そのファブリッ ク上のネームサーバにエントリを挿入します。LSAN ゾーンは標準のゾーニング機構 と互換性があります。

#### <span id="page-656-0"></span>LWL

Long Wavelength。1300 nm レーザ光線をベースとした長波長のファイバ光ケーブリン グ。1 および 2 Gbps のリンク速度をサポートします。GBIC または SFP のタイプを意 味する場合があります。[SWL](#page-668-0) も参照してください。

#### M

#### MALLOC

Memory allocation の略。通常はバッファクレジットに関係します。

#### MAN

Metropolitan area network の略。

#### MB/sec

メガバイト / 秒

#### Mbit/sec

メガビット / 秒

#### meta-SAN

デバイス、スイッチ、エッジとバックボーンファブリック、LSAN、FC ルータの集ま りであり、物理的接続を構成しますが、論理的に分けられたストレージネットワーク を構成します。LSAN は FC ルータによりエッジファブリック間にまたがります。 データネットワークではこれは単純に " ネットワーク " と呼ばれますが、単一のファ ブリックネットワーク (SAN) 間、クロスのファブリック接続性("二重冗長ファブ リック SAN")がないマルチファブリックネットワーク、そして接続性をもつマルチ ファブリックネットワーク (" メタ -SAN")の違いを指す別の用語が必要とされてい ます。

#### metric

最短パス (1 Gb/sec にて 1000、2 Gb/sec にて 500) の計算に役立つように、ルートに 割り当てられた相対値。

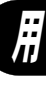

#### MIA

Media interface adapter の略。光接続を銅接続に、またはその逆に変換するデバイス

#### MIB

Management Information Base の略。デバイス管理を援助するコンフィグレーションと デバイス情報を提供する、SNMP 構造。

#### MMF

Multimode fiber の略。[SWL](#page-668-0) を参照してください。

#### **MOF**

Managed Object Format file の略。

#### MRK

Mark primitive signal の略。arbitrated loop でのみ使用。MRK は同期用に L\_Port により 送信されるベンダ特定のものです。

#### MS

Management Server の略。Management Server は、ストレージネットワーク (SAN) 管 理アプリケーションがスイッチやサーバ、ストレージデバイスなどの情報を検索した り、ファブリックおよび相互接続のエレメントを管理できるようにします。MS は、 Fibre Channel 既知のアドレス、FFFFFAh に位置します。

#### MSD

Management Server daemon の略。Fabric Configuration Service と Unzoned Name Server を 含んでおり、MS を監視します。

#### MSRS

Multiprotocol SAN Routing Services の略。任意にライセンスされたソフトウェアで、 SilkWorm Fabric AP7420 のような Brocade プラットフォーム上で利用できるものです。 Fibre Channel Routing Service、iSCSI Gateway Service および FCIP Tunneling Service など が含まれます。

#### MTBF

Mean time between failures の略。(故障時間間隔)。デバイスの寿命を示す時間の表現。

#### <span id="page-657-1"></span>multicast

ネットワーク上のすべてのポートとは対照的に、1 つのソースから、指定された複数 の N\_Port へのデータ送信。[broadcast](#page-639-1)、[unicast](#page-671-0) も参照してください。

#### multimode

500 メートルまでのデバイス間隔を可能にする、ファイバオプティックのケーブリン グ仕様。

## N

#### <span id="page-657-0"></span>N\_Port

Node Port の略。Point-to-point 接続にて、ファイバチャネル ポート、または他の N\_Port に接続できるノード上のポートです。[NL\\_Port](#page-658-0)、[Nx\\_Port](#page-658-1) も参照してください。

#### Name Server

Simple Name Server (SNS)の略。名前、アドレス、属性を 15 分まで格納するスイッ チサービス。要求に応じてファブリック内のデバイスにそれらを提供します。SNS は Fibre Channel 規格により定義され、既知のアドレスに存在します。"directory service" とも呼ばれます。

#### NAS

Network-attached storage の略。LAN によりアクセスを与えるコントローラに接続され たディスクアレイ。

#### **NDMP**

Network Data Management Protocol の略。サーバリソースを使用することのないテープ バックアップ用に使用されます。

#### <span id="page-658-0"></span>NL\_Port

Node loop port の略。Arbitrated loop 能力を持つノードポート。FL\_Port を通してループ コンフィグレーション内のファブリックに機器ポートを接続するのに使用されます。 [N\\_Port,](#page-657-0) [Nx\\_Port](#page-658-1) も参照してください。

node

```
1つの N_Port、または NL_Port を含んでいる Fibre Channel デバイス。
```
#### node count

ファブリックに繋がっているノードの数。

#### node name

ログインとポートの発見時に通信されるノードの固有識別子。

#### <span id="page-658-2"></span>Nonparticipating Mode

L Port がループ内で起動していないステータスで、フレームをアービトレート、また は送ることができないが、受信した通信を再送信できるモード。ポートは、ループ内 に 127 個以上のデバイスがある場合、このモードに突入し、AL\_PA は得られなくなり ます。[L\\_Port](#page-654-1)、[Participating Mode](#page-659-0) も参照してください。

#### <span id="page-658-4"></span>**NOS**

Not operational の略。NOS プリミティブシーケンスは、オフラインシーケンス (OLS) が受信されるのを待ちながら、NOS を送信している FC\_Port にリンクエラーかオフラ インを検出したことを示すときに送信されます。

#### NR\_Port

FC ルータをバックボーンファブリックに接続するのに使われる通常のE Port。

#### NS

Name Server の略。Fibre Channel オブジェクトと関係する名前、アドレス、属性を 15 分までキャッシュできるファブリックスイッチによるサービスです。"Simple Name Server" または "directory service" とも呼ばれます。[Simple Name Server](#page-666-0)(SNS)も参照し てください。

#### NSCAM

Name Server Cache Manager の略。バックグラウンドのタスクとして、いたるところの スイッチの Name Server (NS) データベースを更新します。

#### <span id="page-658-1"></span>Nx\_Port

N\_Port か NL\_Port として作動できるノードポート。

## O

## OFC

Open fiber control の略。高輝度レーザトランシーバ用のレーザ信号をオンかオフにす る方式。

#### <span id="page-658-3"></span>OLS

Primitive sequence offline の略。

用語集

#### ON

Offline notification の略。[portLogDump](#page-381-0) コマンド出力に現れる ELS フィールドを指し ます。

#### **OPN**

Open primitive signal の略。Arbitrated loop のみに適用します。ループの 1 つ以上のポー トと通信を開くアービトレーションプロセスに勝ったL Port により送られます。

#### ordered set

8B/10B マッピングを使用し、K28.5 キャラクタで始まる送信ワードです。フレーム外 で生じる所定のセットで、下記の項目を含んでいます。

フレームデリミタ :フレーム境界を示し、フレーム内容を記述します。 プリミティブ シグナル :イベントを示します。 プリミティブシーケンス :ポートステータスを示すか、または開始します。

所定のセットは、ファイバチャネルコントロール情報とデータフレームを区別するこ とと、フレーム伝送を管理するために使用されます。

### originator

交換の元となる Nx\_Port。

#### out of band

Fibre Channel ネットワーク外での管理プロトコルの送信。通常はイーサネット上で行 われます。

#### oversubscription

同時にサポートできるリソース (通常は ISL) より多くのリソースをノードが競って いる状況。オーバサブスクリプションは、受入れ不能レベルの混雑を生じない限り ファブリックトポロジ内では望ましい条件となるものです。

#### OX\_ID

Originator ID の略。元となるポートにより割り当てられた交換 ID を指します。

## P

## PAL

Programmable Array Logic の略。比較的に小さな FPD です。

#### parallel

複数ラインでのデータビットの同時送信。

#### <span id="page-659-0"></span>Participating Mode

ループ内の L\_Port が有効な AL\_PA を持ち、アービトレート、フレーム送信、受信を 再送信できるモード。[L\\_Port](#page-654-1)、[Nonparticipating Mode](#page-658-2) も参照してください。

#### passive copper

デバイス間距離 13m までの低価格のカッパー Fibre Channel 接続。

#### path selection

ファブリックの送信パスの選択。Brocade スイッチは FSPF プロトコルを使用します。 [FSPF](#page-649-3) も参照してください。

#### payload

Fibre Channel フレームはヘッダとペイロードを持ちます。ペイロードはフレームによ り伝送されている情報を含んでいます。これは高いレベルのサービス、FC 4 上位レ ベルプロトコルにより決定されます。様々なペイロード形式があります。

#### PBC

Port bypass circuit の略。ノードを追加/削除するためにループを開いたり閉じたりす る、ハブまたはディスクエンクロージャ内の回路。

#### PCM

Pulse-code modulation の略。アナログオーディオ信号をデジタル形式に符号化する標準 の方式。

#### Performance Monitoring

Brocade SilkWorm スイッチの機能で、ポートのトラフィックを監視します。フレーム カウンタ、SCSI 読込モニタ、SCSI 書込モニタやその他のモニタが含まれます。

#### persistent error log

RAM に代わりスイッチのフラッシュメモリに保存される、十分に高いレベルのエ ラーメッセージ(デフォルトで、Panic または Critical)。これらはリブート、パワーサ イクルに渡り保存されています。SilkWorm 12000 上の各 CP が自身の固有の永続的エ ラーログを有することに留意ください。

#### phantom address

物理的にはループにないデバイスに割り当てられた AL\_PA 値。別名、phantom AL\_PA。

#### phantom device

物理的には arbitrated loop にないが、ファントム アドレスの使用で論理上はループに 入っているデバイス。

#### Phantom domain

xlate domain を参照してください。

#### PID

Port identifier の略。[core PID](#page-641-0) も参照してください。

#### <span id="page-660-1"></span>PKI

Public key infrastructure の略。パブリックキー暗号と CA (certificate authority)に基づ くインフラで、デジタル認証を使用します。[CA](#page-639-2)、[digital certificate](#page-642-0)、[public key](#page-662-0)  [cryptography](#page-662-0) も参照してください。

#### PKI certification utility

パブリックキーのインフラストラクチャ認証ユーティリティ。スイッチから認証要求 を集め、スイッチに認証をロードすることを可能にするユーティリティ。[digital](#page-642-0)  [certificate](#page-642-0)、[PKI](#page-660-1) も参照してください。

#### PLDA

Private loop direct-attached の略。論理ループを特定している技術リポート。

#### <span id="page-660-0"></span>PLOGI

Port Login の略。イニシエータがターゲットとセッションを確立する、port-to-port の ログインプロセス。[FLOGI](#page-649-4) も参照してください。

#### point to point

通信するエンティティの各ペア間で直接リンクするファイバチャネルトポロジ。 [topology](#page-669-1) も参照してください。

#### Port

Brocade SilkWorm のスイッチ環境では、スイッチ上の SFP または GBIC に他のデバイ ス用の光ケーブルが接続されます。

#### Port address

Fibre Channel 技術ではポートアドレスは 16 進で定義されます。Brocade Fabric OS で は、ポートアドレスがドメインとポート番号の組み合わせかエリア番号で定義できま す。ESCON Director では、ポートの接続性パラメータの指定と、接続チャネルおよび コントロールユニットのリンクアドレスを割り当てるために使用されるアドレス。

#### port card

現場交換可能、ホットスワップ可能なポート用のプラットフォームを提供するハード ウェアコンポーネント。

#### port log

揮発メモリに保存されるスイッチ上のすべての活動の記録。

#### port log dump

スイッチから見たスイッチ上の出来事。[portLogDump](#page-381-0) コマンドが、そのポートログを 読むのに使用されます。

#### port name

ポート用にユーザ定義された英数字名。

#### port swapping

ポートスワッピングは不良ポートを他のポートに振り向ける能力です。この機能は Fabric OS v4.1.0 とそれ以上で利用できます。

#### port\_name

ファイバ チャネル ポートに割り当てられる固有の識別子。ログインとポート発見中 に通信します。

#### **POST**

Power On Self-Test の略。電源投入後にスイッチで実行する一連のテスト。

#### PPP

Point-to-Point Protocol の略。

#### primary FCS switch

Brocade Secure Fabric OS 機能と関係します。プライマリのファブリック・コンフィグ レーション・サーバスイッチは、ファブリック内のすべてのスイッチとセキュリティ を積極的に管理します。[backup FCS switch](#page-638-0)、[FCS switch](#page-647-0) も参照してください。

#### primitive sequence

繰り返し連続的に送信される所定のセット。プリミティブシーケンスは、FC\_Port の レシーバロジックの特定状況を示すのに送信されます。[OLS](#page-658-3) および [NOS](#page-658-4) を参照して ください。

#### primitive signals

応答をトリガするのに一度発生のイベントと要求、またはアクションを示す所定の セット。IDLE と R RDY は 3 つのすべてのトポロジ ARB、OPN、および CLS で使用 されます。MRK は arbitrated loop で使用されます。

#### principal switch

ファブリックで起動する最初のスイッチ。固有のドメイン ID を役割の間で保証しま す。

#### private device

arbitrated loop プロトコルをサポートし、8 bit のアドレスを解釈するが、ファブリック にはログインできないデバイス。

#### private key

キーペアの秘密の半分。[key](#page-653-1)、[key pair](#page-654-0) も参照してください。

#### private loop

participating FL\_Port を含まない arbitrated loop。

#### private loop device

ループをサポートし 8 bit のアドレスを理解するが、ファブリックにはログインできな いデバイス。

#### private NL\_Port

同じループ内のプライベート NL\_Ports とだけ通信する NL\_Port で、ファブリックにロ グインはしません。

#### protocol

通信用に定義された方式と規格です。エラーチェックのタイプ、データ圧縮方式、送 信デバイスのメッセージ終了の指示方法、受信デバイスのメッセージの受け取り指示 方法を決めます。

#### pstate

Port State Machine の略。

#### PSU

Power supply unit の略。

#### public device

ファブリックサービスにログインできるファブリックが認識するデバイスで、その存 在を他の同様のデバイスに対してパブリックにします。

#### public key

キーペアのうちパブリックの半分。[key](#page-653-1)、[key pair](#page-654-0) も参照してください。

#### <span id="page-662-0"></span>public key cryptography

アルゴリズムの異なる時点で呼び出されるペア内の 2 つのキーでの暗号法のタイプ。 送信者はメッセージを暗号化するときに受信者の公開キーを使用し、受信者はそれを 解読するときに受信者のプライベートキーを使用します。[key pair](#page-654-0)、[PKI](#page-660-1) も参照してく ださい。

#### public loop

participating FL\_Port を含む arbitrated loop で、パブリックとプライベートの NL\_Port を 含むことができます。

#### public NL\_Port

ファブリックにログインして、パブリックまたはプライベート ループ内で機能し、パ ブリックまたはプライベート NL\_Ports と通信できる NL\_Port。

## $\Omega$

## QLA

Fibre Channel コントローラのタイプの 1 つ。

#### QLFA

QuickLoop Fabric Assist の略。Arbitrated-loop 技術。

#### QoS

Quality of service の略。

#### quad

フレームバッファの共通プールを共有する 4 つの近接したポートのグループ。

#### queue

各 AL\_PA 用の機構であり、ループに送る前にフレームを収集します。

#### **QuickLoop**

Brocade のソフトウェア製品で、スイッチ上の複数ポートが論理ループを作ることを 可能にします。Devices connected via QuickLoop を通じて接続されたデバイスがお互い に同じ arbitrated loop にあるように見えます。

#### QuickLoop Mode

イニシエータデバイスが、同じループにないプライベートまたはパブリックのデバイ スと通信することを可能にします。

## R

#### <span id="page-663-1"></span>R\_A\_TOV

Resource Allocation Time-out Value の略。フレームの送信がファブリック内で遅延でき る最長時間。[E\\_D\\_TOV](#page-643-1)、[RR\\_TOV](#page-664-0) も参照してください。

#### R\_CTL

Route control の略。ヘッダの最初の 8 ビットで、フレームのタイプとその内容を定義 します。

#### R\_RDY

Receiver ready の略。フレームを受け取る準備ができているポートを示す基本信号。

#### R\_T\_TOV

Receiver transmitter timeout value の略。トランスミッタとレシーバ間の同期化ロスを検 出するのにレシーバロジックで使用されます。

#### radius

エッジスイッチとファブリック中心間の最大 " 距離 "。小さい半径のネットワークは 大きな半径のネットワークよりも優れています。

#### <span id="page-663-0"></span>RAID

Redundant Array of Independent Disks の略。1 つまたは複数の論理ボリュームとして サーバに現れる物理ディスクドライブの集合で、ミラーリング、またはパリティー チェッキングによりフォールトトレラントです。[JBOD](#page-653-2) も参照してください。

#### RAIT

Redundant array of independent tapes の略。

## RCS

Reliable Commit Service の略。Brocade 特定の ILS コマンドコードを指します。

#### RCS\_SFC

RCS Stage Fabric Config の略。特定の ILS コマンドコードを指します。

#### receiver

検出と信号処理を実行するデバイス。

#### redundancy

高可用性(HA)を維持するために複数のコンポーネントの存在を有すること。

#### remote switch

Fibre Channel-to-ATM、または SONET ゲートウェイを必要とする長距離ファブリック 用のオプション製品です。

#### repeater

アウトバンド信号を生成、送信するのにリカバークロックを使う回路。

#### <span id="page-664-1"></span>request rate

要求がサービスするエンティティに到達するレート。

#### resilience

ファブリック内でコンポーネントの障害を許容する、または障害に適合するファブ リックの能力。

#### resilient core edge topology

複数のエッジスイッチを相互接続するように 2 つ、またはそれ以上のスイッチがコア として働きます。

#### responder

交換元が通信を行いたい N\_Port。

#### retimer

アウトバンド信号を生成するのに独立クロックを使用する回路。

#### return loss

コンポーネントかアセンブリがリンクまたはシステムに導入された際に、反映された パワーに対する入射パワーの比(dB で表現)。特定周波数範囲での光学的パワー対電 気的パワーとも云えます。

#### RLS

Read Link Status の略。

#### route

ファブリックにて、2 つのスイッチ間の通信パス。個別フレームにより得られるソー スから宛先の特定パスにも適用されます。[FSPF](#page-649-3) も参照してください。

#### routing

フレーム宛先に従った、指定スイッチポートへのフレームの割り当て。

#### <span id="page-664-0"></span>RR\_TOV

Resource Recovery Time-out Value の略。ループ内のターゲット デバイスが、SCSI initiator がログアウトする前の LIP 後に待つ最短時間。[E\\_D\\_TOV](#page-643-1)、[R\\_A\\_TOV](#page-663-1) も参照 してください。

#### **RSCN**

Registered state change notification の略。スイッチから、指定されたノードにファブ リック変更の通知を送ることを可能にするスイッチの機能。ファブリックコントロー ラは RSCN を N\_Port と NL\_Port に要求を出しますが、それは他の N\_Port と NL\_Port にステート変更が通知されるようにそれらが登録されている場合だけです。 この登録は、State Change Registration(SCR)Extended Link Service によって実行され ます。N\_Port または NL\_Port は、ファブリックコントローラにより完全な SCR を持 たないファブリックコントローラに、RSCN を出すことができます。

#### RTWR

Reliable transport with response の略。[portLogDump](#page-381-0) コマンドの出力で1つのタスクと して現れることがあります。

#### running disparity

以前に出された送信のすべての文字の累積ディスパリティ(正または負)を示すバイ ナリのパラメータ。

#### RW

Read/write の略。アクセス権を指します。

用

#### RX

Receiving frames の略。

#### RX\_ID

Responder exchange identifier の略。交換のレスポンダにより使われるフレームヘッダ内 の 2 バイトのフィールドで、フレームを特定変換の一部と同様に識別します。

## S

#### S\_ID

Source ID の略。ネイティブなポートアドレス(24 bit アドレス)を指します。

#### SAN

Storage Area Network の略。ファイバチャネルプロトコルを使って通信する、システム とストレージ デバイスのネットワーク。[fabric](#page-644-1) も参照してください。

#### SAN architecture

ストレージネットワークソリューションの全体的なデザイン。1 つかそれ以上の関連 ファブリックを含んでおり、それぞれがトポロジを持ちます。

#### SAN port count

全体の SAN 内でノードにより接続が利用できるポートの数。

#### scalability

SAN の属性の 1 つ。SAN トポロジがポートを増大し、容易にスイッチを増大できる その数。

#### SCC

SC connector の略。SC コネクタはファイバ光ケーブルのコネクタで、オーディオやビ デオケーブルに似たプッシュプルのラッチング機構を使用しています。2 つのファイ バケーブルと 2 つの SC コネクタ (デュアル SC) が一般的に使用されます。SC は FOCIS-3 として TIA により規定されています。

#### SCN

St 外部の変更でなく内部の状態変更通知に使われます。これは、ポートがオンライン か、または Fx\_port であるのか、スイッチから Nx\_Port に送られるものでないなど、 スイッチのロギングです。

#### **SCSI**

Small Computer Systems Interface の略。15 から 25 メートル離れた個所に大きなデータ ブロックを送信するためのパラレルバス構造とプロトコル。

#### SCSI-2

SCSI バスアーキテクチャの更新されたバージョン。

#### SCSI-3

異なるリンク上で SCSI プロトコルデータの送信を定義する SCSI 規格。

#### SDRAM

スイッチ用のメインメモリ。

#### sectelnet

telnet に似たプロトコルですがセキュリティ強化のための暗号化されたパスワードを 使用します。

#### Secure Fabric OS

ファブリックに対する先進で中央化されたセキュリティを提供する、別売の Brocade 機能。

#### security policy

ファブリックにセキュリティを実装する方法を決めるルール。セキュリティポリシ は、Brocade Secure Fabric OS または Brocade Fabric Manager を通じてカスタマイズがで きます。

#### SEQ\_ID

フレームがペアポート間で特定の交換シーケンスの一部であると同様に識別するよう に変更された、フレームヘッダ内の 1 バイトフィールド。

#### sequence

2つのN Ports 間で同一方向に送信されるフレームのグループ。

#### sequence initiator

新しいシーケンスを開始し、フレームを他方の N\_Port に送信する N\_Port。

#### sequence recipient

Serializing/deserializing 回路。シリアルビットのストリームをパラレル文字に変換、そ してその逆を行う回路。

#### serial

単一ライン上でシーケンシャルの順でのデータビットの送信。

#### server

エンドユーザのアプリケーションやリクエストを処理するコンピュータ

#### service rate

エンティティがサービス要求できるレート。[request rate](#page-664-1) も参照してください。

#### SES

SCSI Enclosure Services の略。SCSI プロトコルのサブセットで、エンクローズデバイ スの温度やファンステータスを表示します。

#### SFF

Small-form-factor の略。スモールトランシーバの業界用語。[SFP](#page-666-1) を参照してください。

#### <span id="page-666-1"></span>**SFP**

Small Form Factor Pluggable の略。GBIC を置き換える 2 GB/ 秒スイッチで使用される トランシーバです。

#### SFP cable

SFP と一緒に使用されるケーブル。GBIC との互換性はなし。

#### SI

Sequence Initiative の略。

#### SilkWorm

Brocade スイッチファミリーのブランド名。

#### <span id="page-666-0"></span>Simple Name Server (SNS)

Simple Name Server の略。15 分までの属性、アドレス、ネームを格納するスイッチ サービスで、ファブリック内の他のデバイスに必要に応じてそれらを提供します。 SNS はファイバチャネル規格により定義され、よく知られるアドレスに存在します。 また、ディレクトリサービスあるいはネームサーバとも呼ばれます。

#### Single CP Mode

[firmwareDownload](#page-200-0) コマンドの -s オプション。[firmwareDownload](#page-200-0) -s を使うと Single CP Mode がオンになります。SilkWorm 12000 では、Single CP Mode がユーザのシング ル CP の更新とフルのインストール、自動リブート、自動コミットを選択できるよう にします。

#### Single Mode

ファイバオプティックのケーブリング規格で、10km までのデバイス間でデータ転送 が可能です。

#### S-Link Service

N\_Port とファブリック間、または2つの N\_Port 間で使用されるファシリティで、ロ グイン、シーケンス / 交換管理、接続維持用のサービス。

#### SLP

Service Location Protocol の略。

#### SMDS

LAN 相互接続に適したプロトコルですが、Frame Relay に比べるとエラーチェック能 力は劣ります。

#### SMF

Single-mode fiber の略。[LWL](#page-656-0) を参照してください。

### SMI

Storage Management Initiative の略。ストレージネットワーキング工業会(SNIA)によ り支援されるブロードベースのイニシアチブ。

#### SMI

Structure of management information の略。SNMP 管理変数の設定または呼出しの表記。

#### SMI-S

Storage Management Initiative Specification の略。ストレージ管理システムがストレージ エリアネットワーク(SAN)リソースの管理、監視を可能とするインタフェースを定 義しています。

#### SNA/SDLC

Systems Network Architecture/Synchronous Data Link Control の略。種々のコンピュー ティングプラットフォーム間のデータ転送を行うための構造。

#### <span id="page-667-0"></span>**SNMP**

Simple Network Management Protocol の略。ネットワークレベル機能に対しては IP、ト ランスポートレベル機能に対しては UDP、両方に対しては TCP/IP を使用するイン ターネット管理プロトコル。下にある通信プロトコルに頼らないため、UDP/IP などの プロトコルで使うことができます。[community](#page-640-1)(SNMP)も参照してください。

#### **SNS**

Simple Name Server の略。

#### **SOF**

フレームの始まり。フレームの開始とフレームが使うサービスクラスをマークする所 定セットのグループ。

#### Soft zone

クライアントサービスを通してお互いが見えるゾーンメンバから成るゾーン。一般的 にソフトゾーンは、ゾーンメンバの Name Server エクスポージャを使ってデバイスが 可視可能であるゾーンメンバを含んでいます。そのファブリックはソフトゾーンを強 要しません。よく知られたアドレスが暗黙的にすべてのゾーンに含まれていることに 注意してください。

#### SoIP

SCSI-over-IP の略。

#### **SONET**

Synchronous optical network の略。光ネットワークの標準規格で、構築ブロックと柔軟 なペイロードマッピングを提供します。

#### Special character

対応する 8 ビット値を持たない 10 ビット文字ですが適正と認められるものです。ス ペシャルキャラクタは、特別な送信ワードが所定セットであることを示すのに使用さ れます。これは列に 5 つの 1 または 0 を持つ、唯一の文字タイプです。

#### SPLD

Simple PLD の略。通常は PLA か PAL のいずれかです。

#### SPOF

故障が全体 SAN をダウンさせない SAN 内のどれかのコンポーネントです。

#### **SSH**

Secure shell の略。Brocade Fabric OS v4.1 の開始に使われ、スイッチへの暗号化 telnet セッションをサポートします。SSH は、ログインでのクライアントがパスワードを送 るのも含めて、すべてのメッセージを暗号化します。

#### Standard Translative Mode

パブリックデバイスがファブリックに直接接続されているプライベートデバイスと通 信できるようにします。

#### stealth mode

QuickLoop を使い Brocade スイッチをシミュレートするスイッチで使われる方式。

#### striping

パリティありかなしかで、ブロック単位で複数ディスクにファイルを書き込むための RAID 技術。

#### switch

リンクレベルのアドレシングによりデータの高速ルーティングと帯域幅を提供する ファブリックデバイス。

#### switch name

スイッチに割り当てられた任意の名前。

#### switch port

スイッチ上のポート。スイッチポートは EPort、FPort または FL Port となることが できます。

#### Switch-to-switch authentication

デジタル証明を使い switch-to-switch で双方のスイッチを認証するプロセス。 [authentication](#page-637-0)、[digital certificate](#page-642-0) も参照してください。

### <span id="page-668-0"></span>SWL

Short wavelength の略。850 nm レーザー光線をベースとする短波長のファイバオプ ティックケーブリングのタイプ。1.0625GB/ 秒のリンク速度をサポートします。GBIC または SFP のタイプのことです。[LWL](#page-656-0) も参照してください。

#### syslog

Syslog daemon の略。エラーメッセージを転送するときに使用されます。

用

## T

## T10

SCSI 規格の作成で設立された標準規格委員会。

#### T11

Fibre Channel 規格の作成で設立された標準規格委員会。

#### tachyon

単一チップで FC-0 から FC-2 までをサポートするチップ。

#### <span id="page-669-0"></span>target

ファイバチャネルネットワーク上のストレージ デバイス。[initiator](#page-652-0) も参照してくださ い。

#### TC

Track changes の略。

## TCP/IP

Transmission Control Protocol/Internet Protocol の略。

#### telnet

TCP/IP で使われる仮想端末エミュレーション。"telnet" は、時に Brocade Fabric OS CLI の同義語として使われます。

#### tenancy

ループ テナンシィとも呼ばれ、ポートがループ内でアービトレーションを勝ち取る時 から監視状態に戻るまでの時間。

#### throughput

ケーブル、リンク、またはシステム内にて達成されるデータフローのレート。通常、 bit/ 秒(b/ 秒)で表します。[bandwidth](#page-638-1) も参照してください。

#### tiering

特定の SAN デバイスを機能でグループ化し、次にこれらのデバイスをその機能に基 づいて特定スイッチまたはスイッチグループに接続するプロセス。

## Time Server

すべてのタイマ管理を可能にする Fibre Channel サービス。

#### <span id="page-669-1"></span>topology

ファイバチャネルでは、ファイバチャネルネットワークのコンフィグレーションと、 可能な通信パス。3 つのトポロジがあります。

Point to point : 2つの通信ポート間の直接リンク。 Switched fabric : F\_Port によりスイッチにリンクされた複数の N\_Port。 Arbitrated loop : ループ内で接続された複数の NL\_Port。

#### TPC

Third-party copy の略。サーバリソースを使うことなくテープのバックアップを実行す るためのプロトコル。

#### track changes

Brocade Fabric OS 機能で、指定の活動(例:ログイン、ログアウト、コンフィグレー ションタスク変更)を報告するようにできます。track-changes 機能からの出力はス イッチ用のエラーログにダンプされます。

#### transceiver

送信と受信用に 1 つの形式の信号を他の形式に変換するデバイス。ファイバオプ ティックでは、光信号および電気信号のことです。

#### translate domain

xlate domain を参照してください。

#### Translative Mode

ファブリック上で private device が public device と通信できるモード。

#### transmission character

8B/10B アルゴリズムのルールに従ってエンコードされている 10 bit のキャラクタ。

#### transmission word

4 つの送信キャラクタのグループ。

#### trap (SNMP)

SNMP エージェントにより、重大なエラーを SNMP 管理ステーションに知らせるため に送られるメッセージ。[SNMP](#page-667-0) も参照してください。

#### trunking

Fibre Channel 技術では、順序配信を保持しながら、近接スイッチ間で 4 つの ISL にま で帯域幅を結合してトラフィックの配信を可能とする機能。

#### trunking group

4 つまでのトランクされた ISL のセット。

#### trunking ports

トランクされた ISL セット内のポート

#### TS

Time Server の略。

#### TTL

失われるまでキャッシュに存在するエントリの秒数。

#### tunneling

ソースと宛先ホストが同じタイプのネットワーク上にある場合で、別のタイプのネッ トワークで接続されている場合に、その 2 つのネットワークが通信できるようにする テクニックです。

#### TX

Transmit の略。

## U

#### U\_Port

Universal port の略。G\_Port、E\_Port、F\_Port、FL\_Port のいずれかのポートとして操作 できるスイッチポート。ファブリックで接続されていないか、または特定の機能を与 えられていないポートが U Port として定義されます。

#### UDP

User Datagram Protocol の略。IP のトップで稼働するプロトコルで、ポートに上位レベ ル protocol 用の多重化を提供します。

#### ULP

Upper-level Protocol の略。ファイバチャネルのトップで動作するプロトコル。典型的 な上位レベルのプロトコルは SCSI、IP、HIPPI、IPI。

#### ULP\_TOV

Upper-level Time-out Value の略。SCSI ULP プロセスが、ULP リカバリを開始する前に SCSI ステータスを待つ最短時間。

#### <span id="page-671-0"></span>unicast

```
1 つのソースから、1 つの宛先へのデータ送信。broadcast、multicast も参照してくださ
い。
```
#### **UTC**

Universal Time Conversion の略。"Coordinated Universal Time" とも知られ、国際的な時 間の標準です。UTC は日本標準時より 9 時間遅れになります。[GMT](#page-650-2) も参照してくだ さい。

## W

#### **WAN**

Wide area network の略。

#### WAN\_TOV

Wide area network timeout value の略。

#### watchdog

カーネル上で Fabric OS モジュールを監視するソフトウェアデーモン。

#### WBEM

Web Based Enterprise Management の略。

#### WDM

Wavelength division multiplexer の略。複数の波長を単一ケーブル上で結合、またはフィ ルタできるようにします。

#### well-known address

Fibre Channel 技術にて、ファイバチャネル規格で定義された特定の機能が割り当てら れた論理アドレスで、スイッチ上に格納されます。

#### workstation

ファブリックにアクセス、ファブリックを管理するのに使用されるコンピュータ。 " 管理ステーション " または " ホスト " とも呼ばれます。

## WTV

Write timeout value の略。[portLogDump](#page-381-0) コマンド出力に現れる ELS フィールドを指し ます。

#### **WWN**

World wide name の略。世界中で 1 つしかない、固有の識別子。ファブリック内の各エ ンティティは別々の WWN を持ちます。

## X

## X.25

論理チャネルを使うプロトコル。X.25 はコンピュータ間の高品質通信を可能にし、エ ラー検出と修正(再送信)アルゴリズムにより、"noisy" なデータ通信に対応できま す。

#### xlate domain

Translate domain の略。ファブリック全体を表すルータ仮想ドメイン。デバイスの接続 性は、ひとつのファブリックからもう一方に 2 つのファブリックをマージすることな く、ルータ上でこの仮想ドメインを通して達成できます。

## Z

#### zone

同じ fabric に接続され、同じゾーンに属するよう構成されたホストとデバイスのセッ ト。同じゾーン内のデバイスとホストは、そのゾーン内の他からのアクセス許可はあ りますが、ゾーンの外にはまったく見えません。

#### zone configuration

指定されたゾーンのセット。ゾーン コンフィグレーションを有効にすると、そのコン フィグレーションにあるすべてのゾーンが有効になります。[defined zone configuration](#page-642-1)、 [enabled zone configuration](#page-643-2) も参照してください。

#### zoning

ファブリックスイッチまたはハブ内の機能で、物理ポート、名前、またはアドレスに よりノードを区分けできます。

用語集

# 索引

# あ

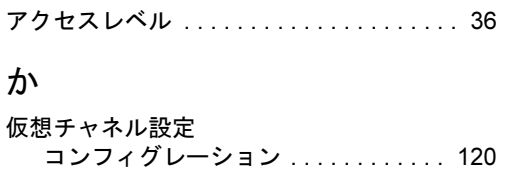

## こ

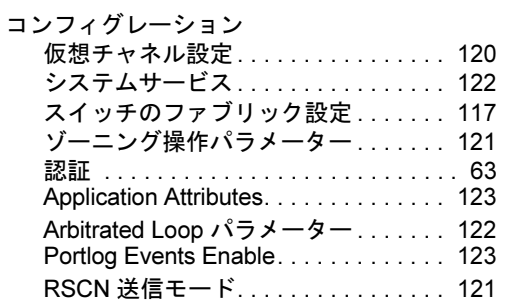

# し

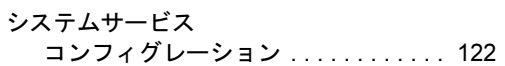

# す

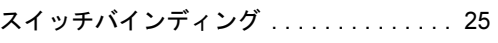

# そ

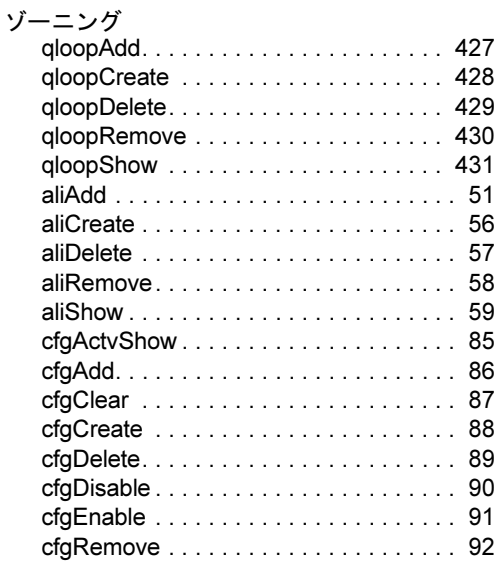

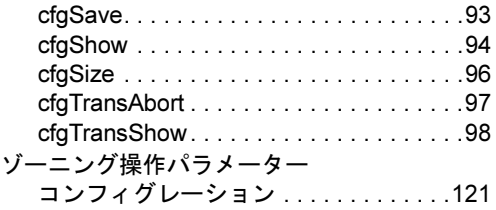

# と

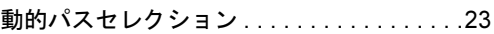

# に

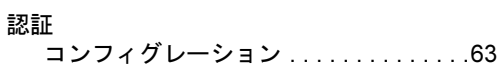

# ふ

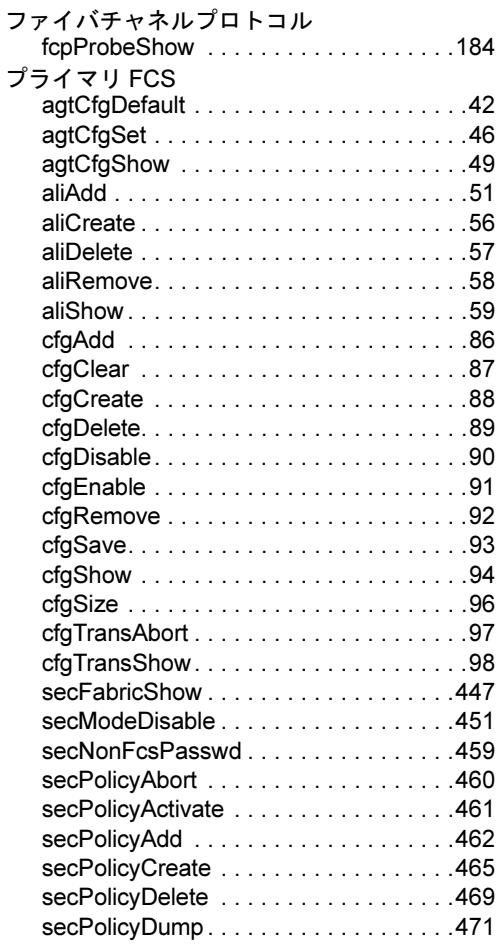

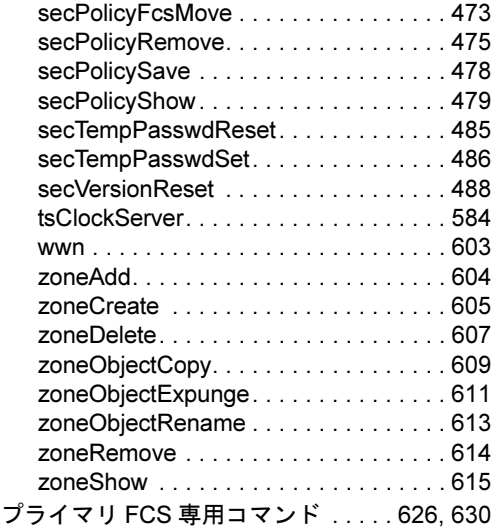

# ほ

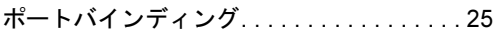

# A

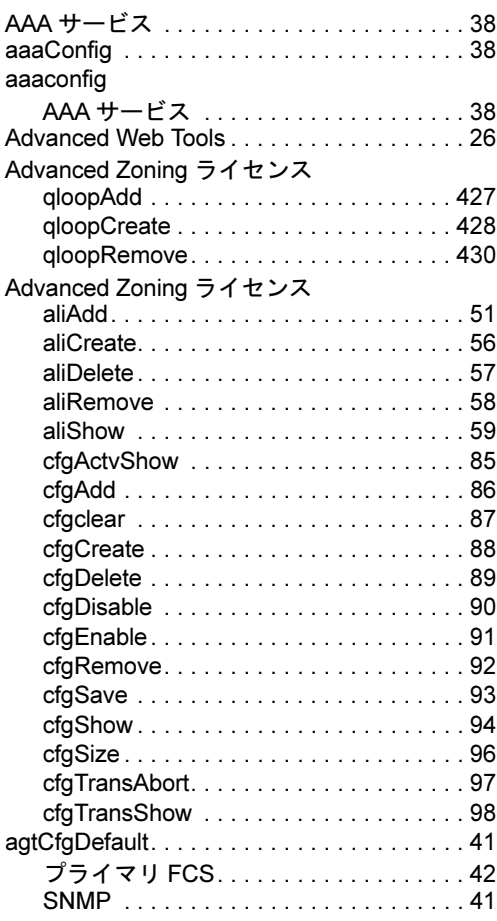

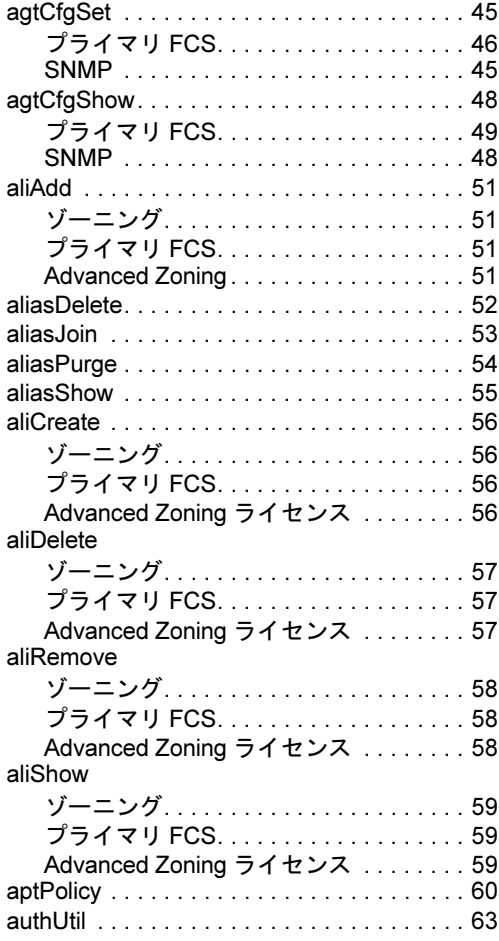

# B

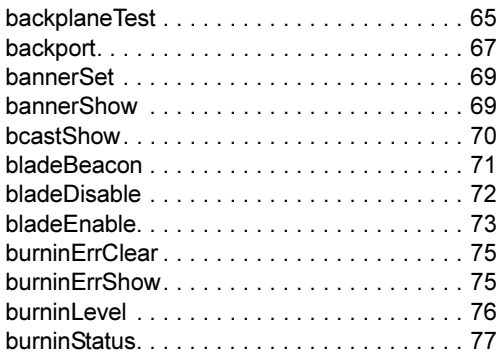

# C

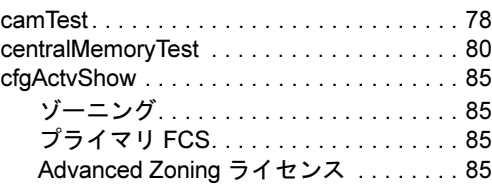

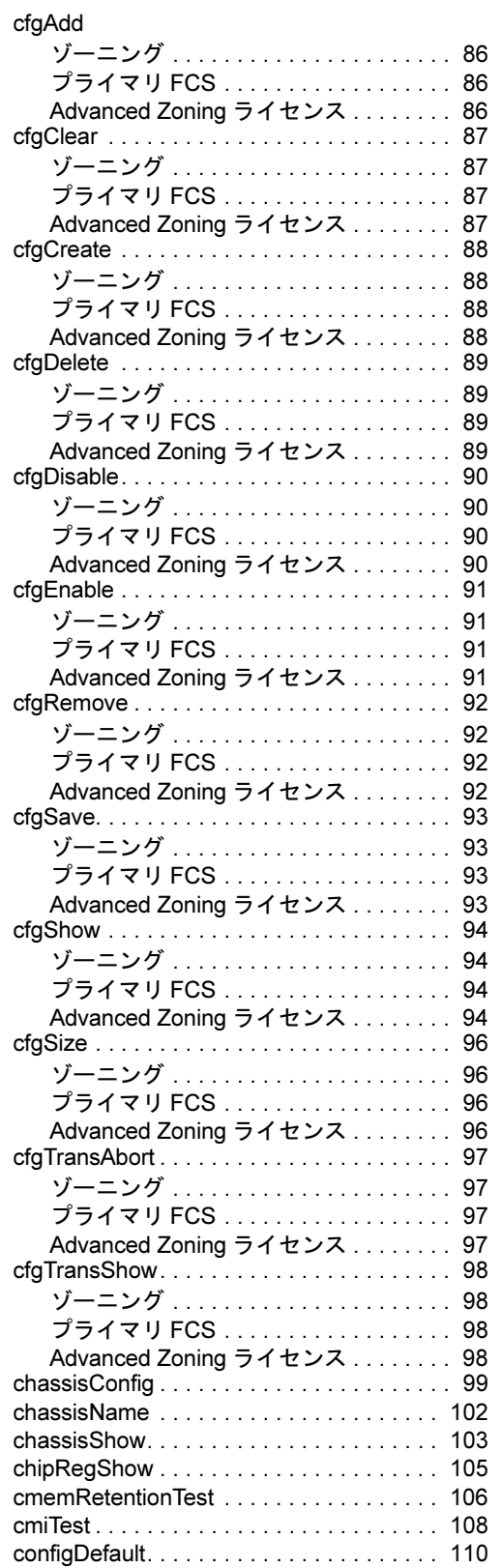

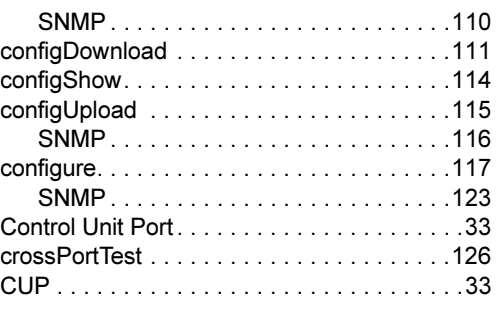

# D

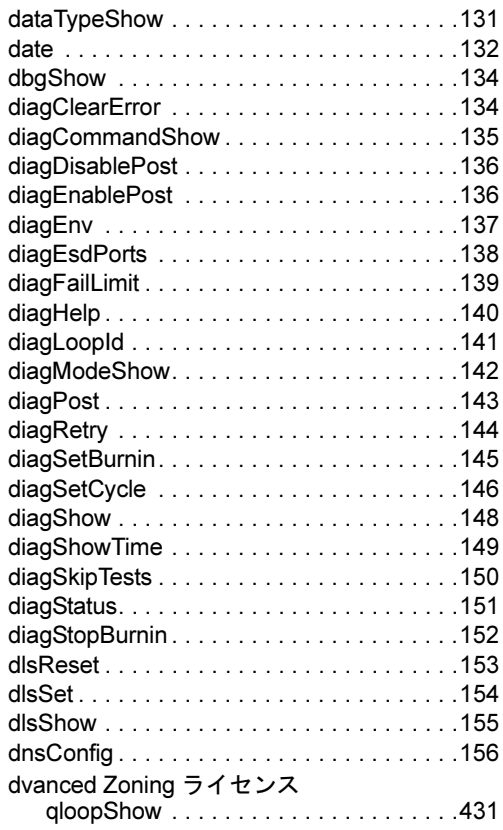

# E

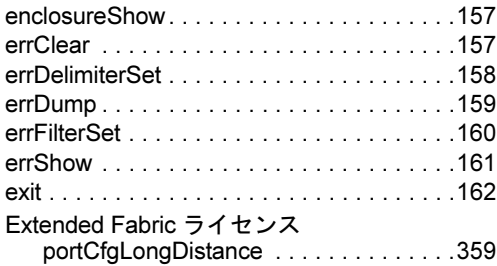

# F

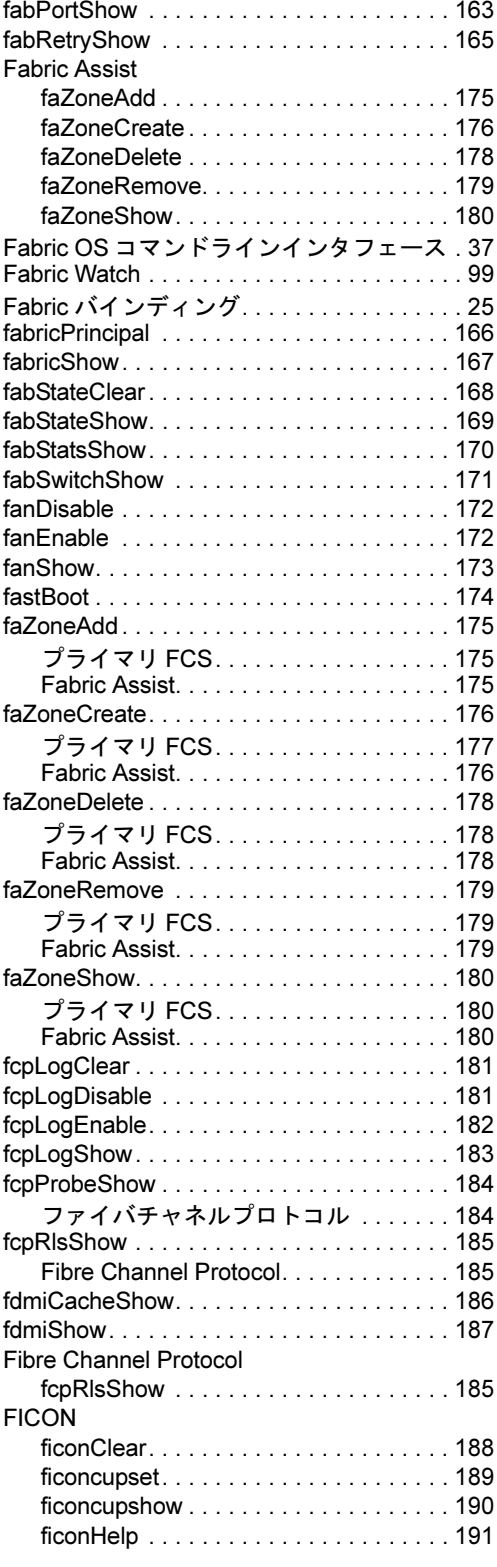

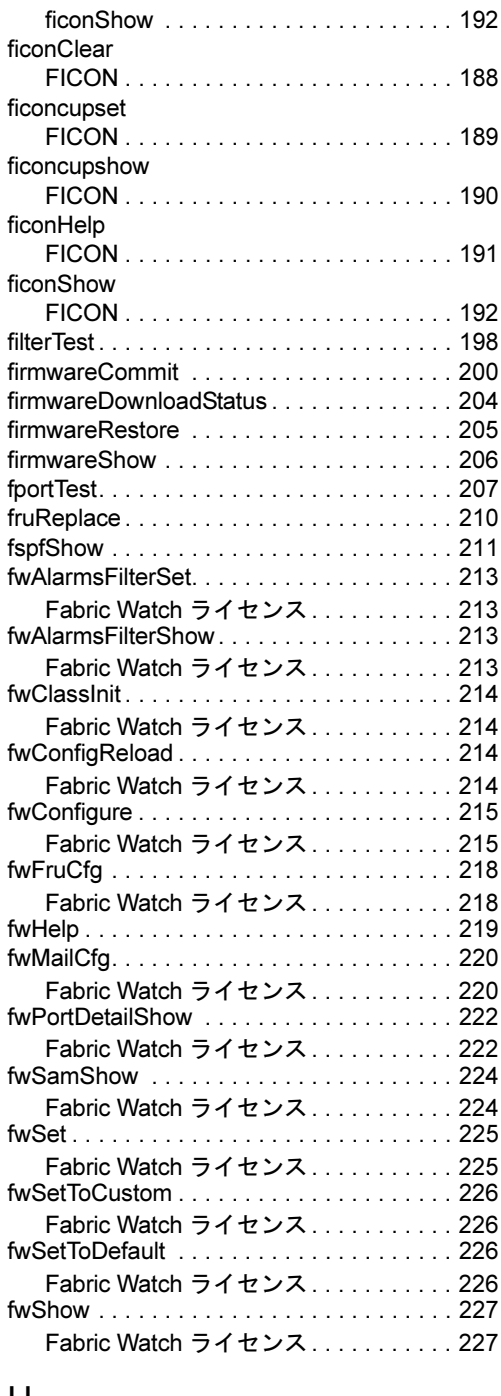

# H

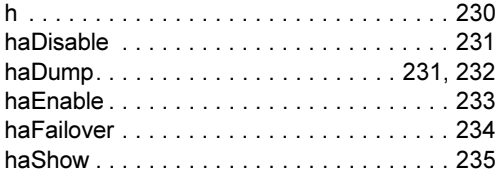

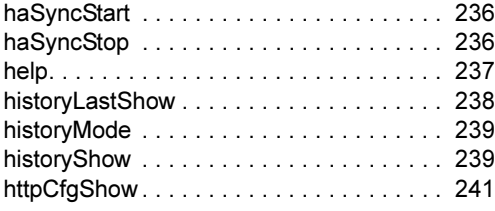

# I

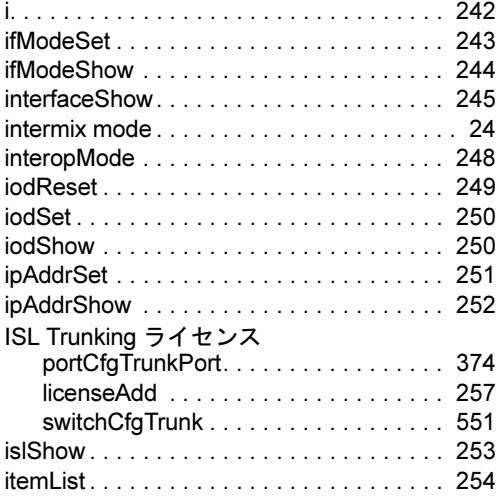

# K

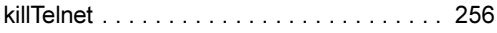

# L

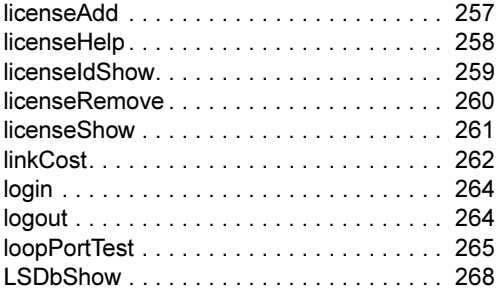

# M

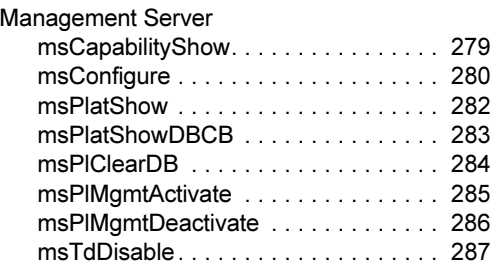

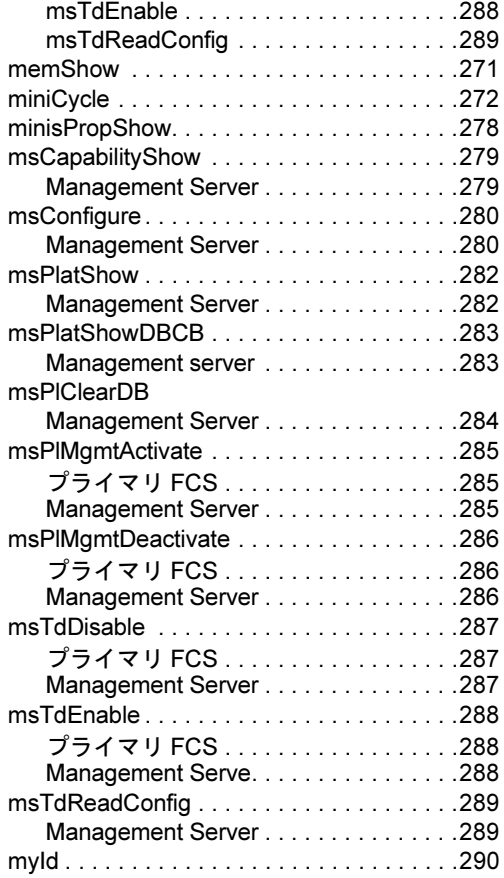

# N

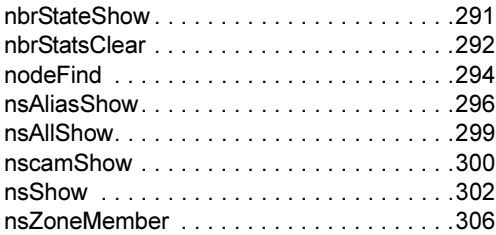

# P

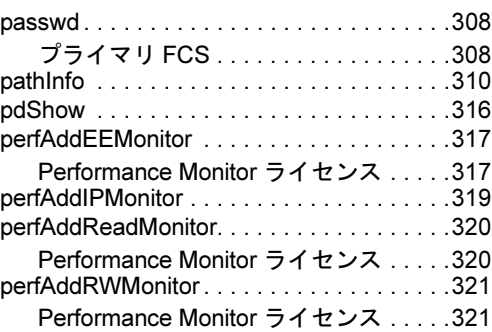

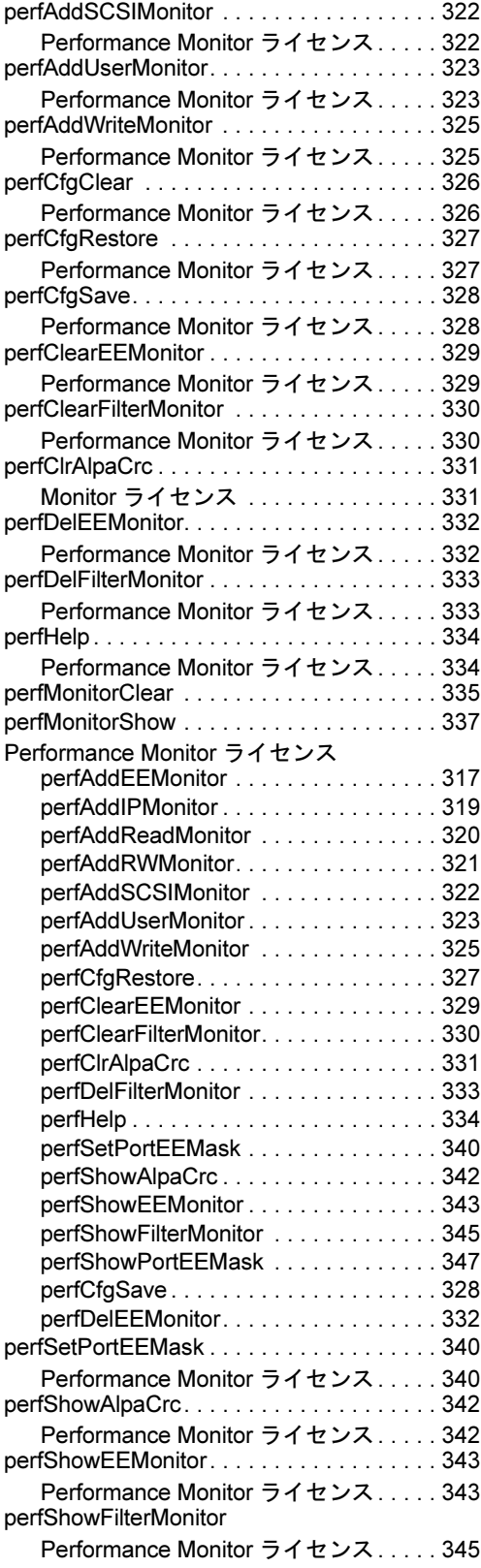

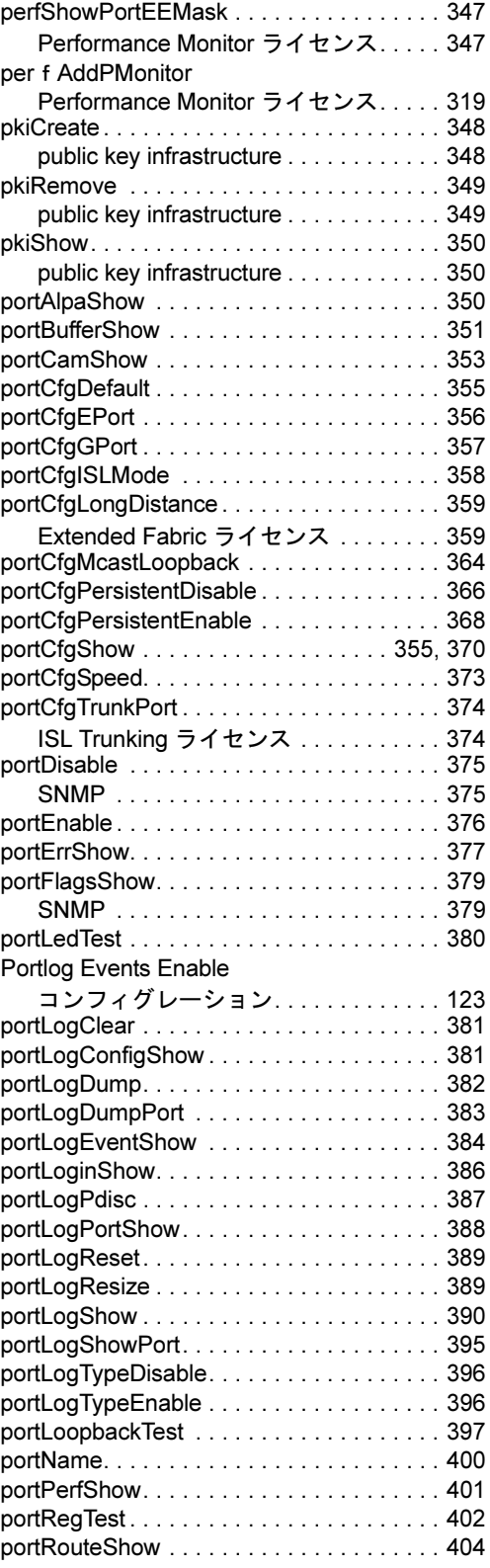

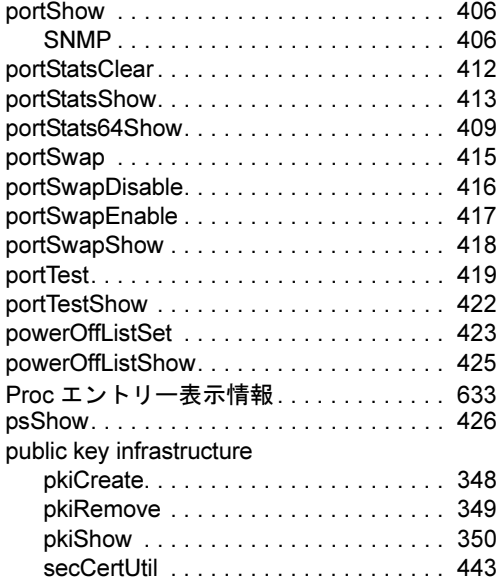

# Q

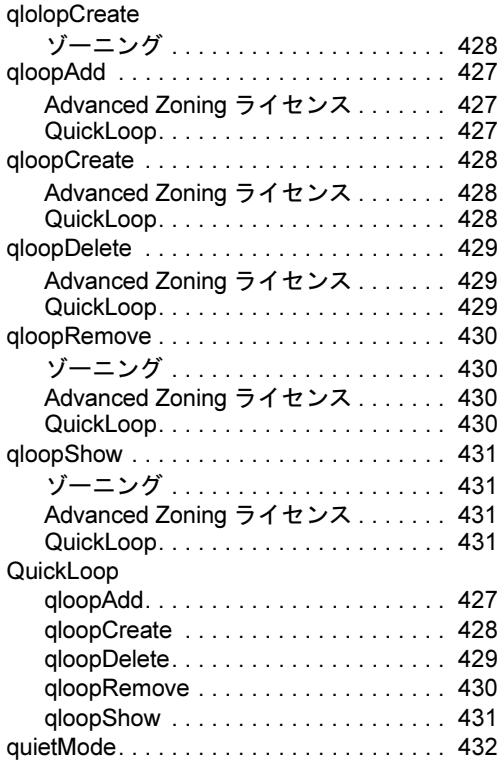

# R

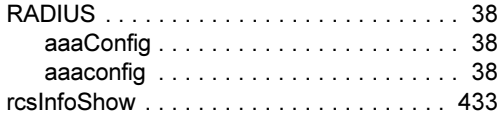

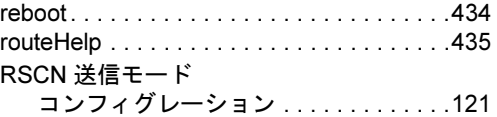

# S

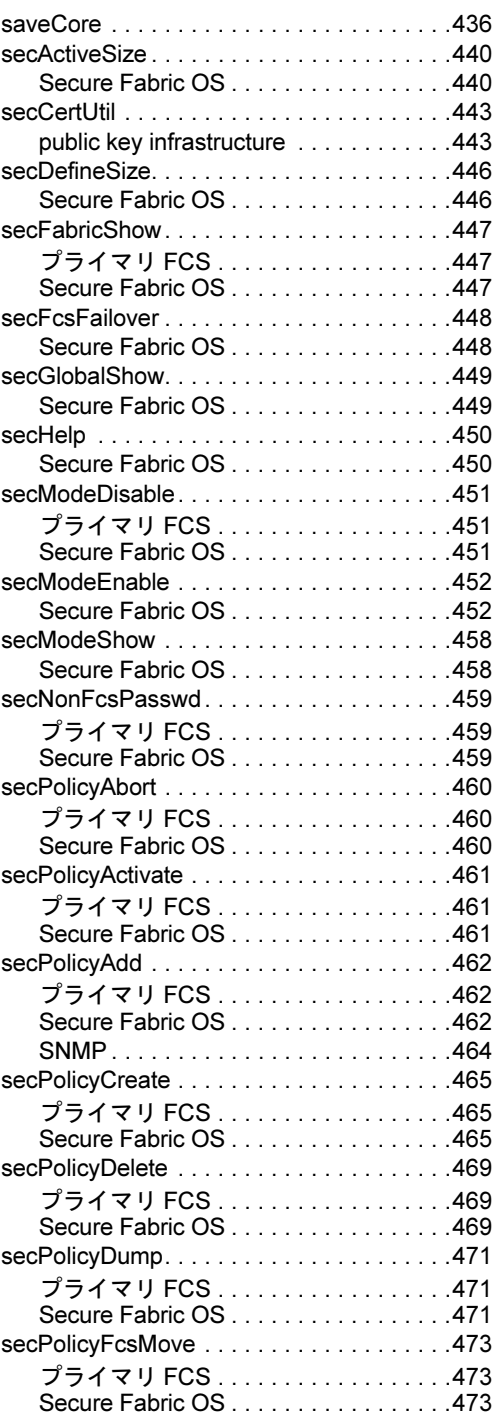

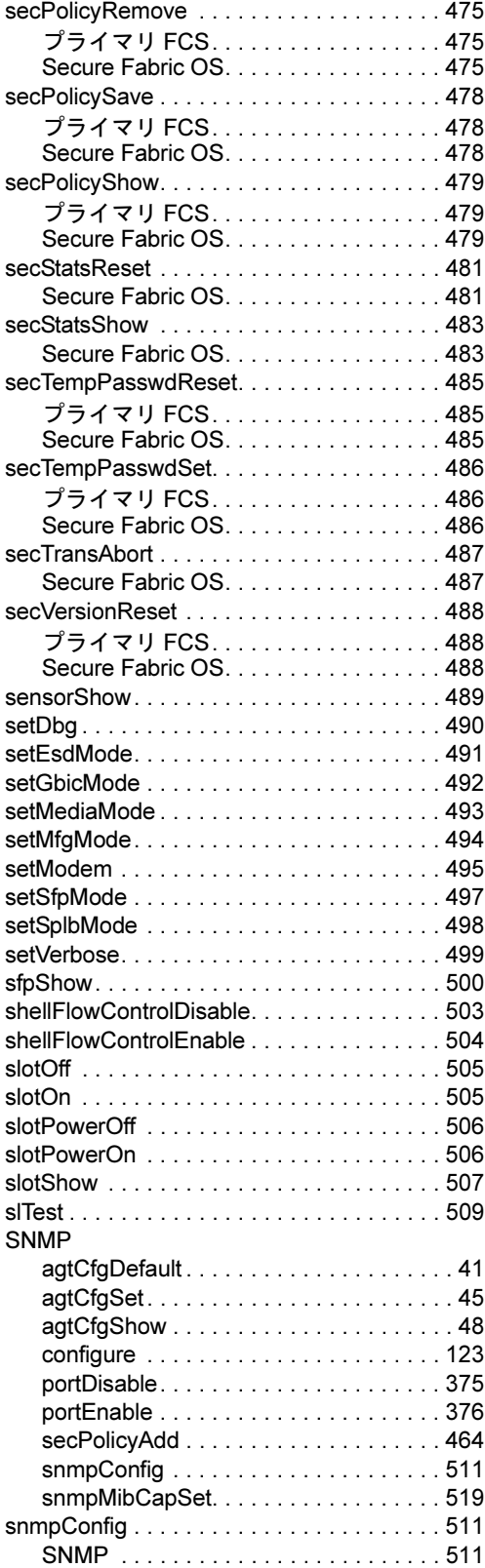

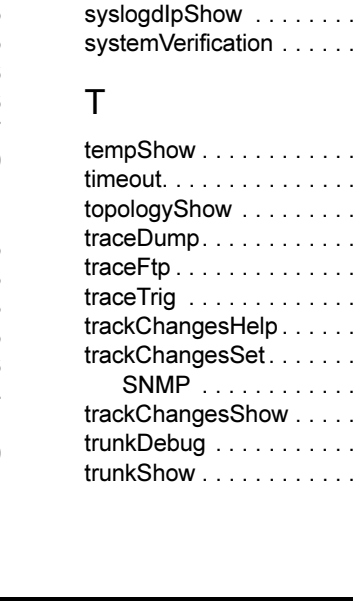

## SNMP . . . . . . . . . . . . . . . . . . . . . . . . . [519](#page-518-0) snmpMibCapShow . . . . . . . . . . . . . . . . . [520](#page-519-0) spinFab . . . . . . . . . . . . . . . . . . . . . . . . . . . [522](#page-521-0) spinJitter . . . . . . . . . . . . . . . . . . . . . . . . . . [525](#page-524-0) spinSilk . . . . . . . . . . . . . . . . . . . . . . . . . . . [528](#page-527-0) sramRetentionTest. . . . . . . . . . . . . . . . . . . [533](#page-532-0) statsClear . . . . . . . . . . . . . . . . . . . . . . . . . [534](#page-533-0) statsTest . . . . . . . . . . . . . . . . . . . . . . . . . . [535](#page-534-0) stopPortTest. . . . . . . . . . . . . . . . . . . . . . . . [536](#page-535-0) supportFtp . . . . . . . . . . . . . . . . . . . . . . . . . [537](#page-536-0) supportSave . . . . . . . . . . . . . . . . . . . . . . . [538](#page-537-0) supportShow . . . . . . . . . . . . . . . . . . . . . . . [540](#page-539-0) supportShow コマンドグループ . . . . . . . . [631](#page-630-0) supportShowCfgDisable . . . . . . . . . . . . . [544](#page-543-0) supportShowCfgEnable . . . . . . . . . . . . . . [545](#page-544-0) supportShowCfgShow . . . . . . . . . . . . . . . [546](#page-545-0) switchBeacon . . . . . . . . . . . . . . . . . . . . . . [547](#page-546-0) switchCfgPersistentDisable . . . . . . . . . . . [548](#page-547-0) switchCfgPersistentEnable . . . . . . . . . . . . [549](#page-548-0) switchCfgSpeed......................[550](#page-549-0) switchCfgTrunk . . . . . . . . . . . . . . . . . . . . . [551](#page-550-1) ISL Trunking ライセンス . . . . . . . . . . . [551](#page-550-0) switchDisable. . . . . . . . . . . . . . . . . . . . . . . [552](#page-551-0) switchEnable . . . . . . . . . . . . . . . . . . . . . . . [553](#page-552-0) switchName. . . . . . . . . . . . . . . . . . . . . . . . [554](#page-553-0) switchReboot. . . . . . . . . . . . . . . . . . . . . . . [555](#page-554-0) switchShow . . . . . . . . . . . . . . . . . . . . . . . . [556](#page-555-0) switchShutdown. . . . . . . . . . . . . . . . . . . . . [559](#page-558-0) switchStart . . . . . . . . . . . . . . . . . . . . . . . . . [560](#page-559-0) switchStatusPolicySet . . . . . . . . . . . . . . . . [561](#page-560-0) switchStatusPolicyShow . . . . . . . . . . . . . . [563](#page-562-0) switchStatusShow . . . . . . . . . . . . . . . . . . . [564](#page-563-0) switchUptime . . . . . . . . . . . . . . . . . . . . . . . [565](#page-564-0) syslogdFacility . . . . . . . . . . . . . . . . . . . . . . [566](#page-565-0) syslogdIpAdd. . . . . . . . . . . . . . . . . . . . . . . [567](#page-566-0) syslogdIpRemove . . . . . . . . . . . . . . . . . . [568](#page-567-0) syslogdIpShow . . . . . . . . . . . . . . . . . . . . . [568](#page-567-1) systemVerification . . . . . . . . . . . . . . . . . . . [569](#page-568-0)

snmpMibCapSet . . . . . . . . . . . . . . . . . . . . [519](#page-518-1)

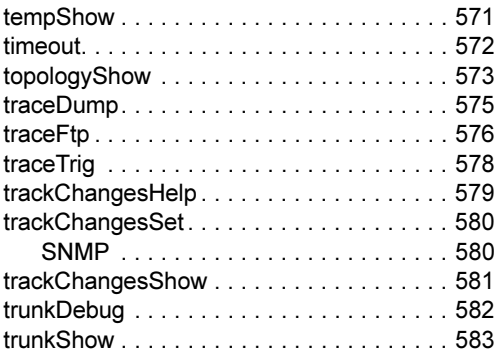

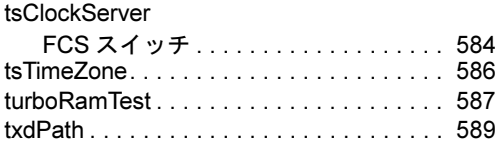

# U

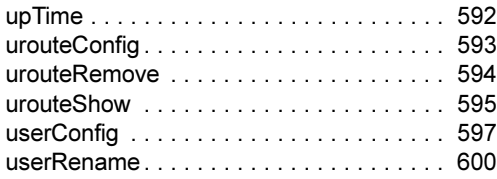

# V

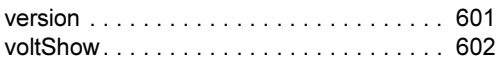

## W

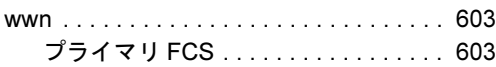

# Z

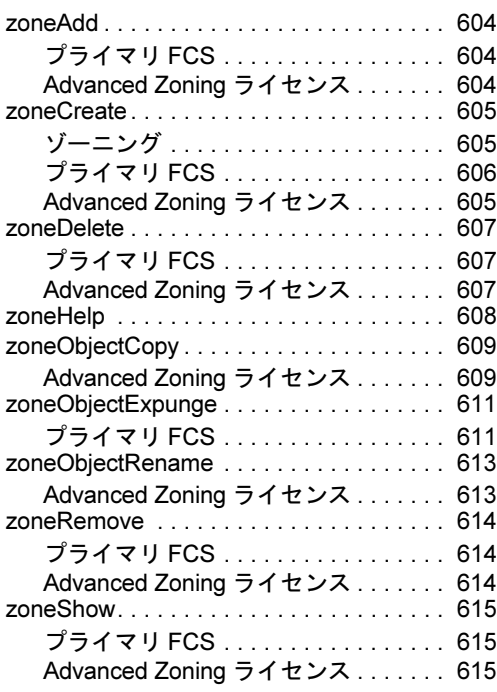
## PRIMERGY BX600 ファイバーチャネルスイッチブレード

Fabric OS リファレンスガイド V4.4.1a B7FH-4051-01 Z0-00

> 発 行 日 2005 年 11 月 発行責任 富士通株式会社

- ●本書の内容は、改善のため事前連絡なしに変更することがあります。
- ●本書に記載されたデータの使用に起因する、第三者の特許権およびその他 の権利の侵害については、当社はその責を負いません。
- ●無断転載を禁じます。